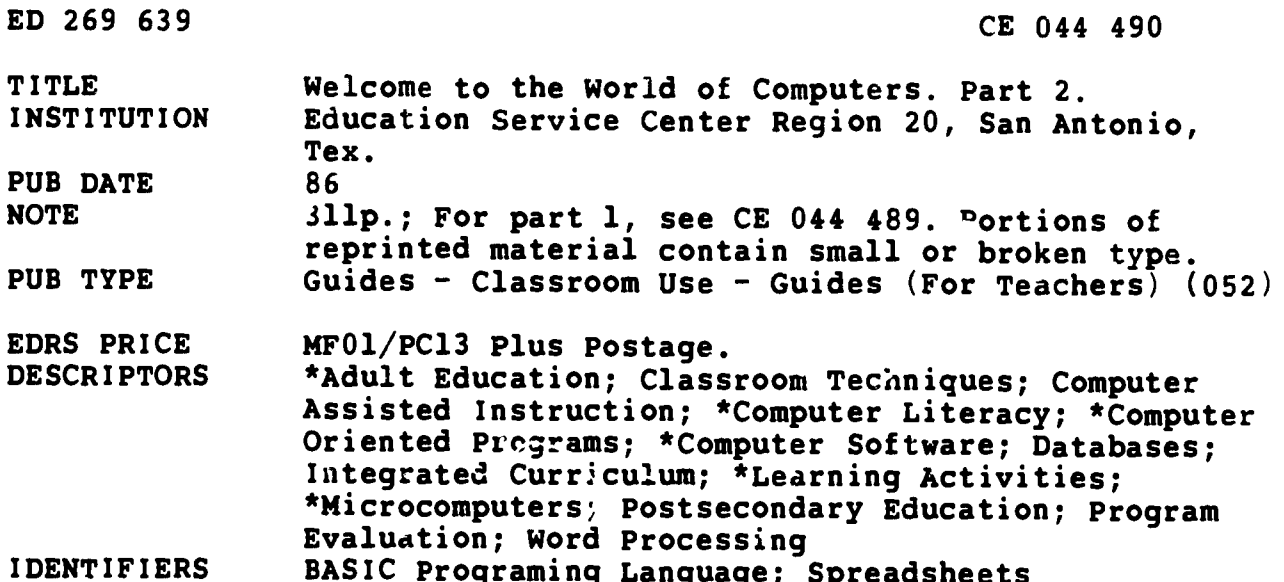

#### **ABSTRACT**

A continuation of an earlier manual, this guide was written to help adult education teachers and their students to go beyond the information of part 1 ard learn more about the uses of computers. Although this manual is directed more toward teachers and administrators than toward students, activities for students are provided. As in part 1, some of the manual has been written so that instruction can be given with or without a computer; it can be used in a computer literacy class or as part of a class in some other area, such as English or mathematics. This manual is organized in six sections. The first five sections cover the following topics: computer review; software applications (word processing, database, spreadsheets, and BASIC programming); evaluation of software (including an annotated resource guide and a software buyer's guide), graphics, and computer-assisted instruction. Each section contains information (including reprints of materials from a variety of sources), learning activities for students, and test items. Materials are illustrated with line drawings. The final section contains reprints of brief articles about computer literacy. (KC)

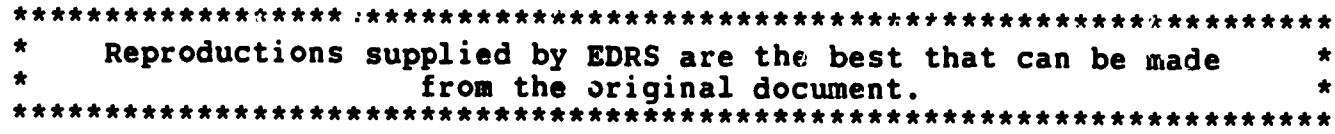

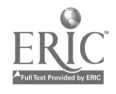

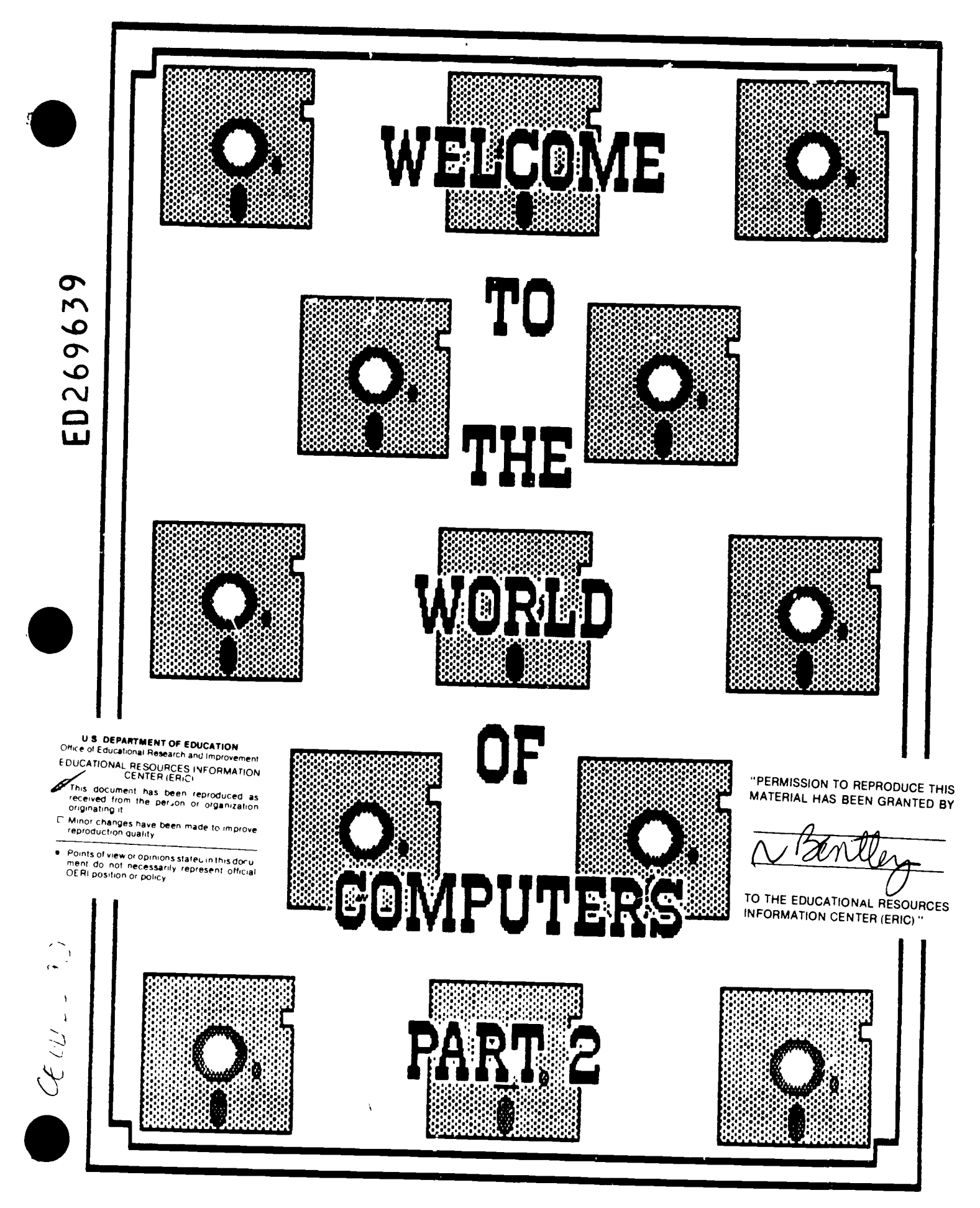

ERIC

### TABLE OF CONTENTS

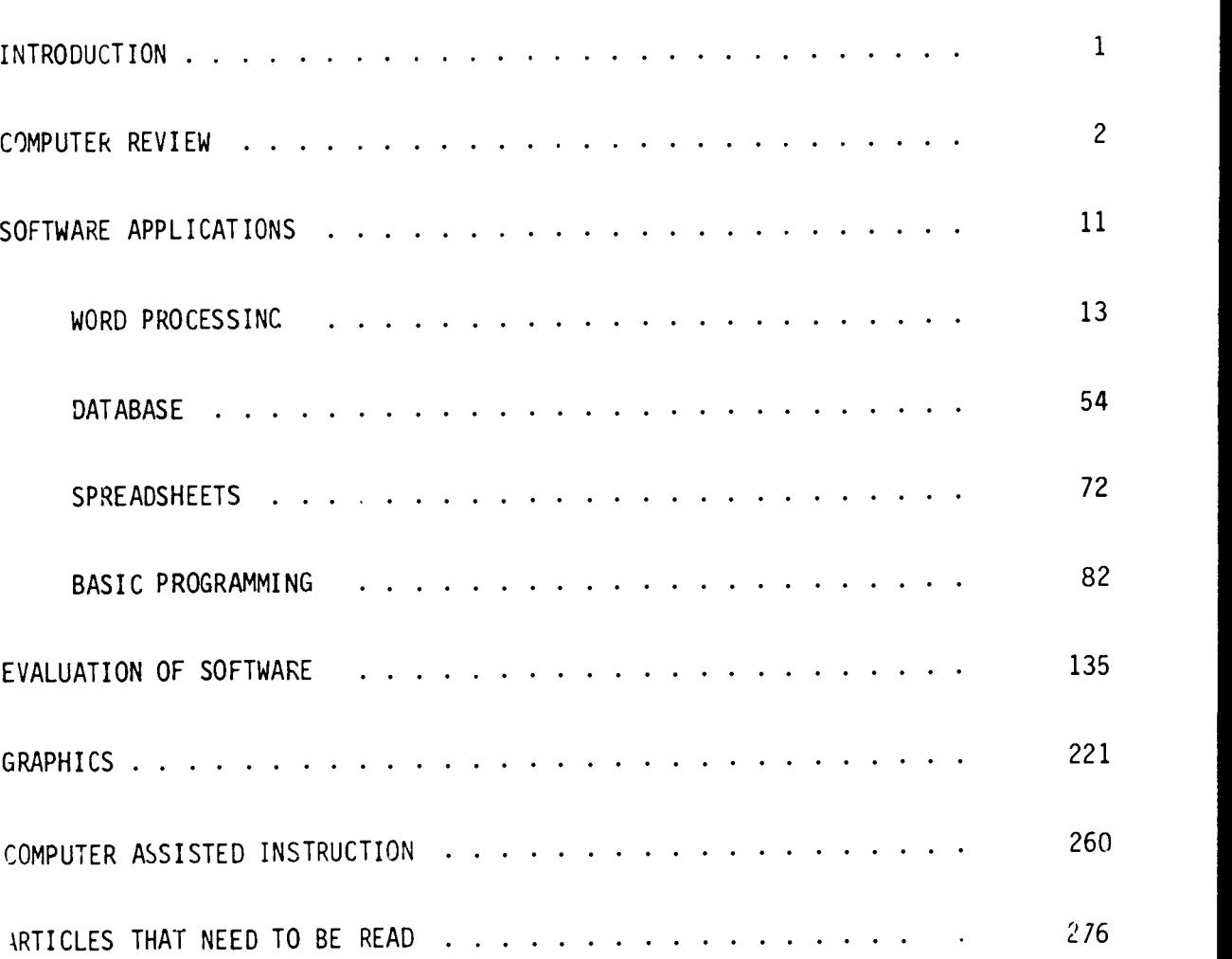

Pages

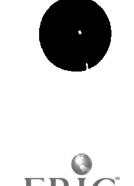

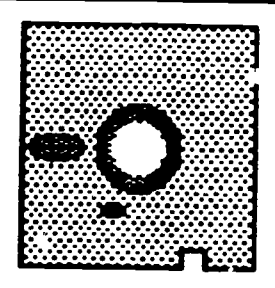

#### INTRODUCTION

The original "Welcome to the World of Computers" was written because of a need to acquaint adult students and teachers with computers and their functions. "Welcome to the World of Computers", Part 2 was written because the students and teachers indicated a need to go beyond Part 1 and learn more about the computer's uses such as basic programming, evaluating software, Computer-Assisted- Instruction, etc. Adult Education directors indicated interest in learning more about data base programs to keep track of student enrollment, and spreadsheets to readily look at their budgets and make needed changes.

"Welcome to the World of Computers", Part 2 is written more for the teacher or administrator than student, but activities for students have been included throughout the manual. As in Part 1 the activities have been written for different levels of students.

Also, as in Part 1,some of the manual has been written so that instruction can be given (or information received) with or without a computer; as part of an established class, or as a complete class just on computer literacy.

Remember, computers are fun! If you have any questions, suggestions, just need assistance or want to talk, please call us:

> NANCY BENTLEY, Project Manager Adult Education Computer Literacy Planning, Research and Evaluation ESC, Region 20 1314 Hines Avenue San Antonio, Texas 78208 (512) 271-7611

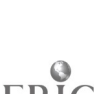

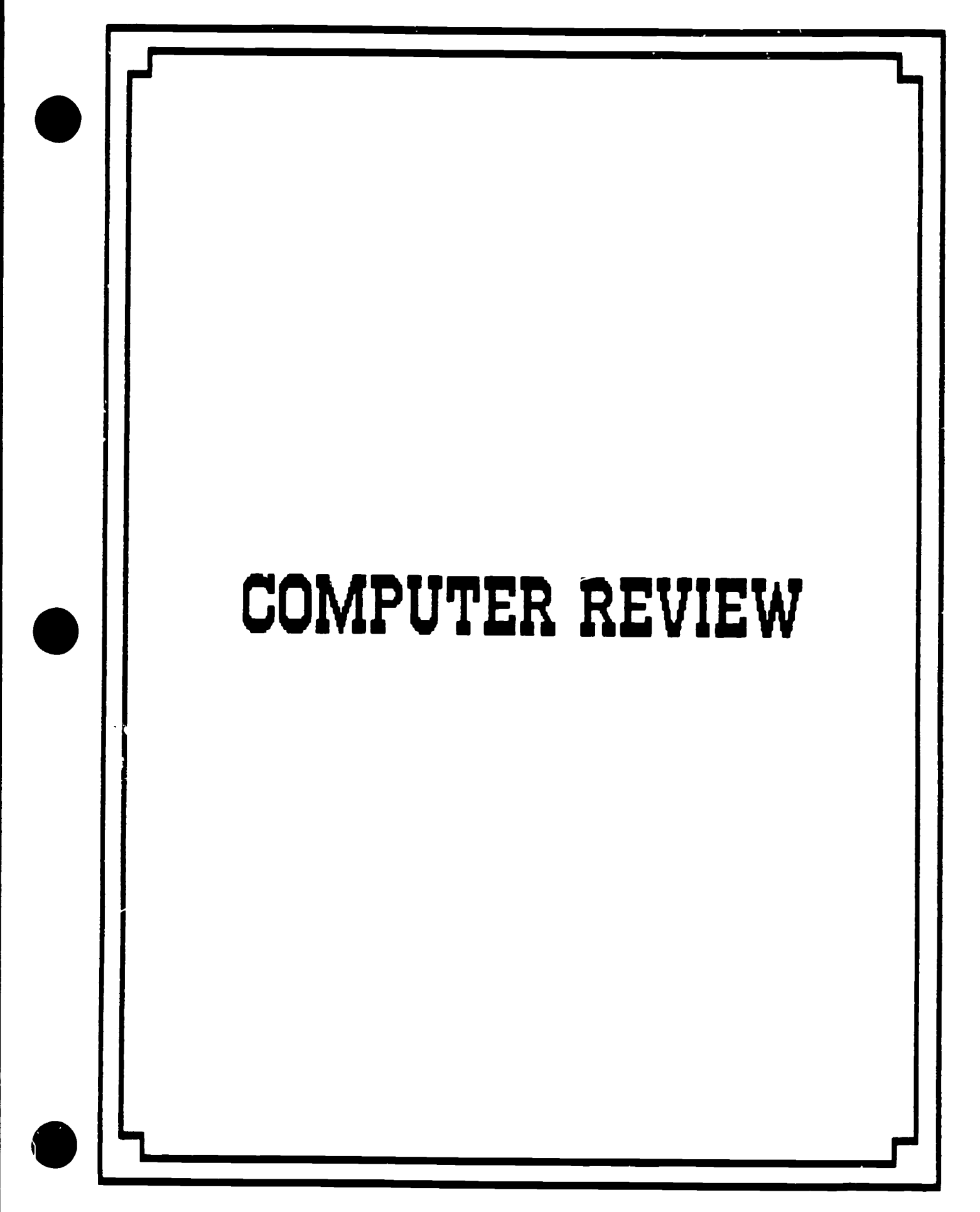

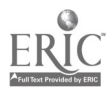

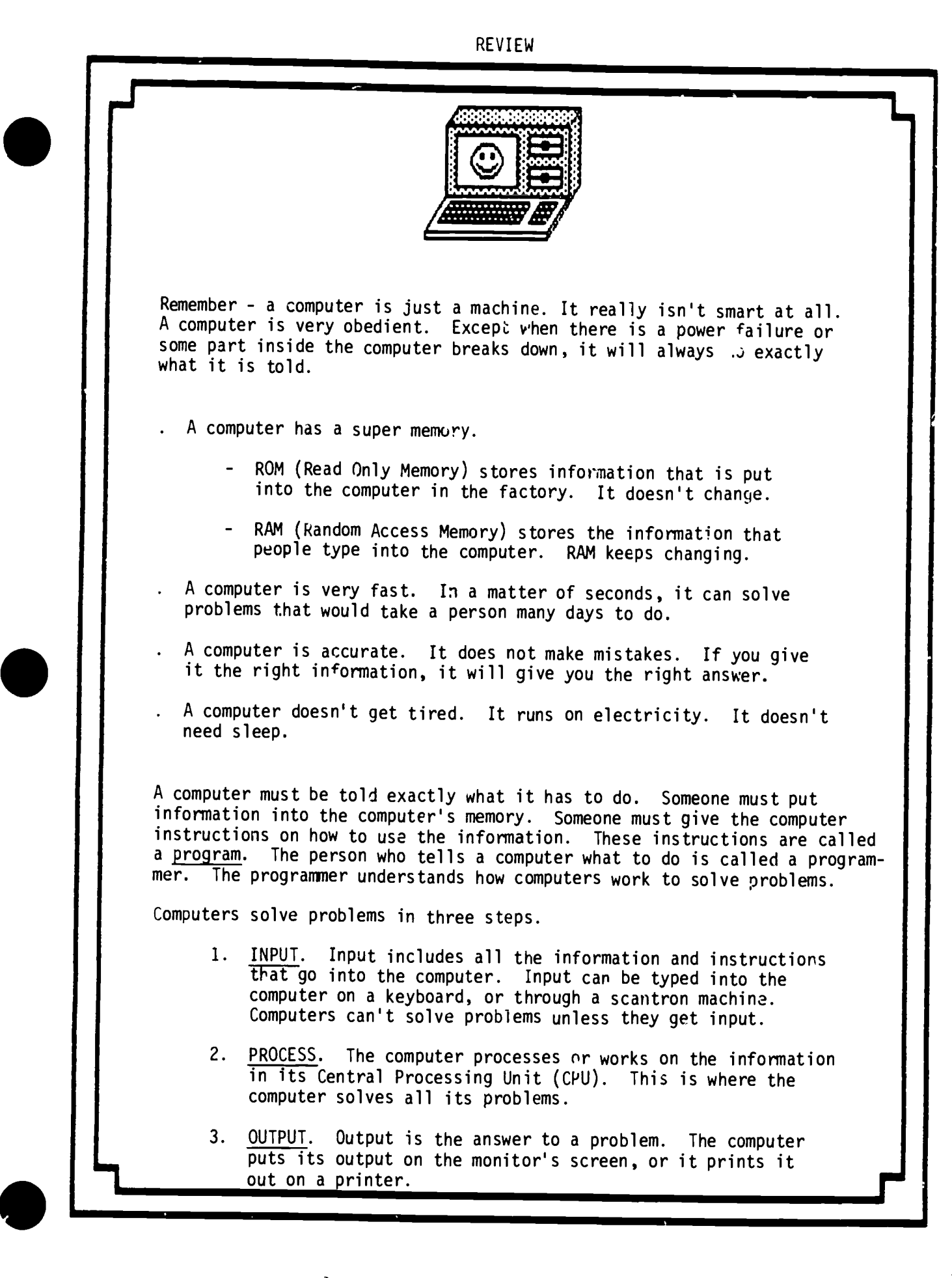

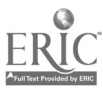

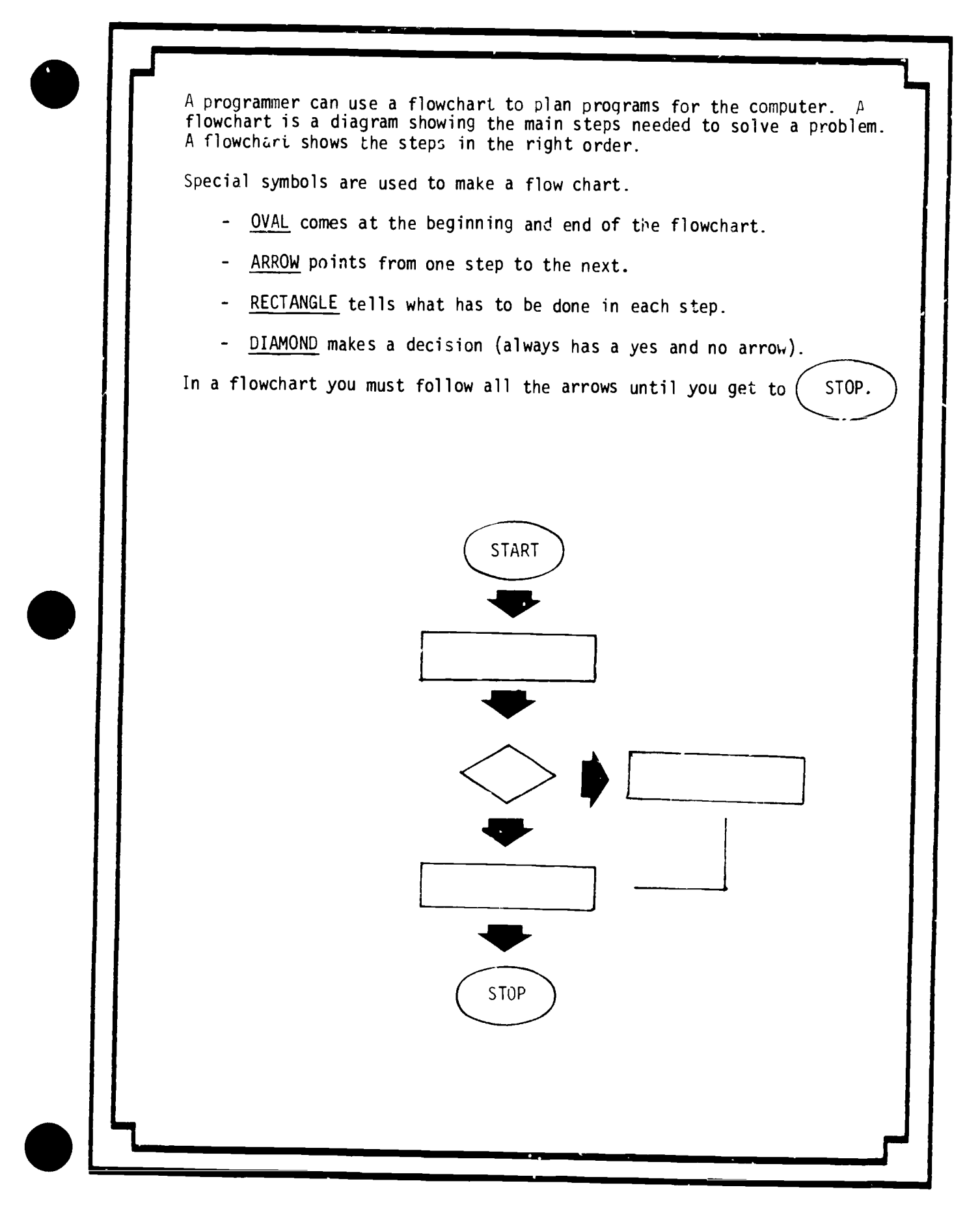

 $\gamma$ 

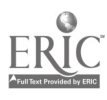

REVIEW

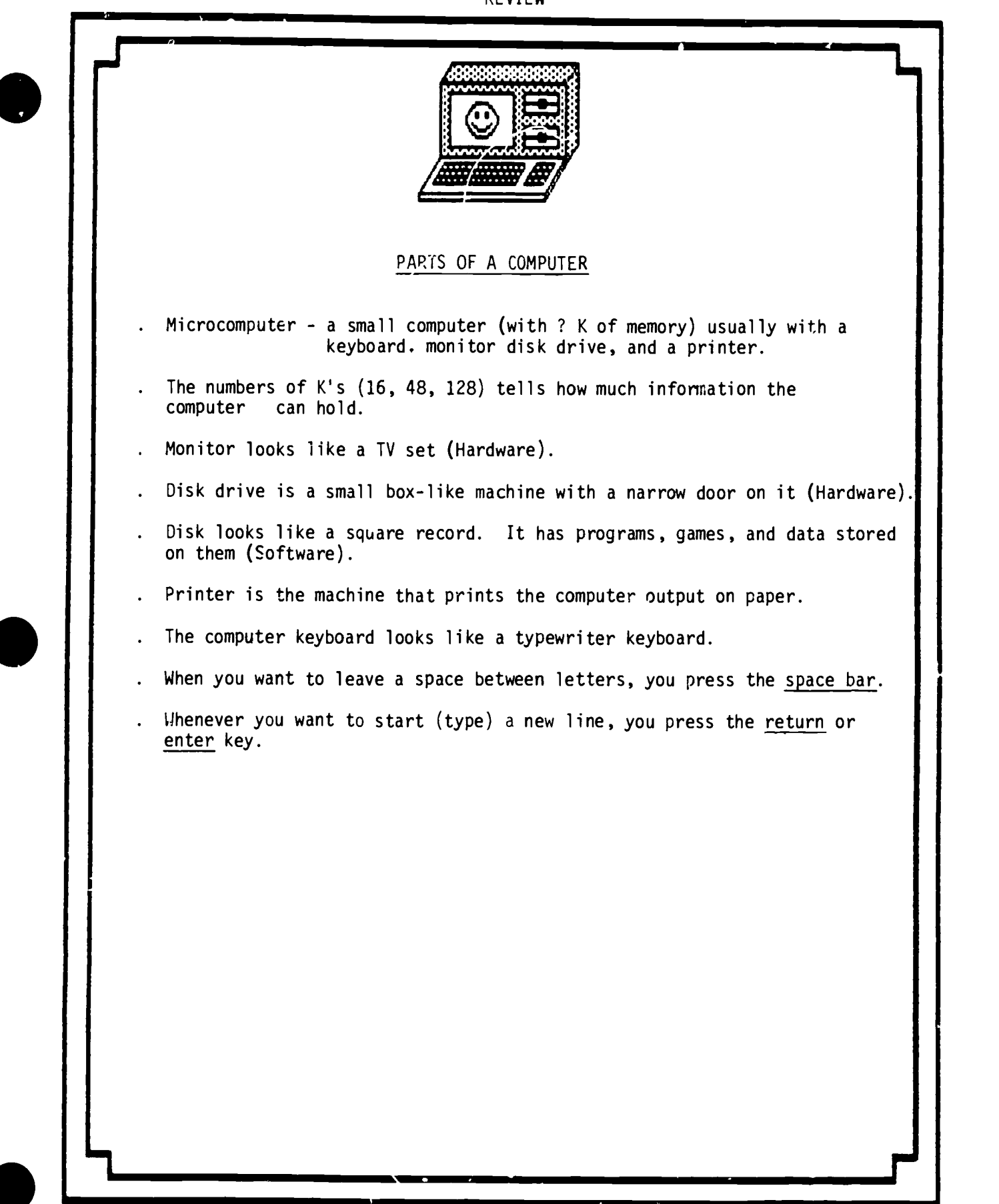

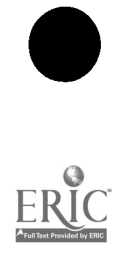

 $\ddot{\phantom{0}}$ 

5

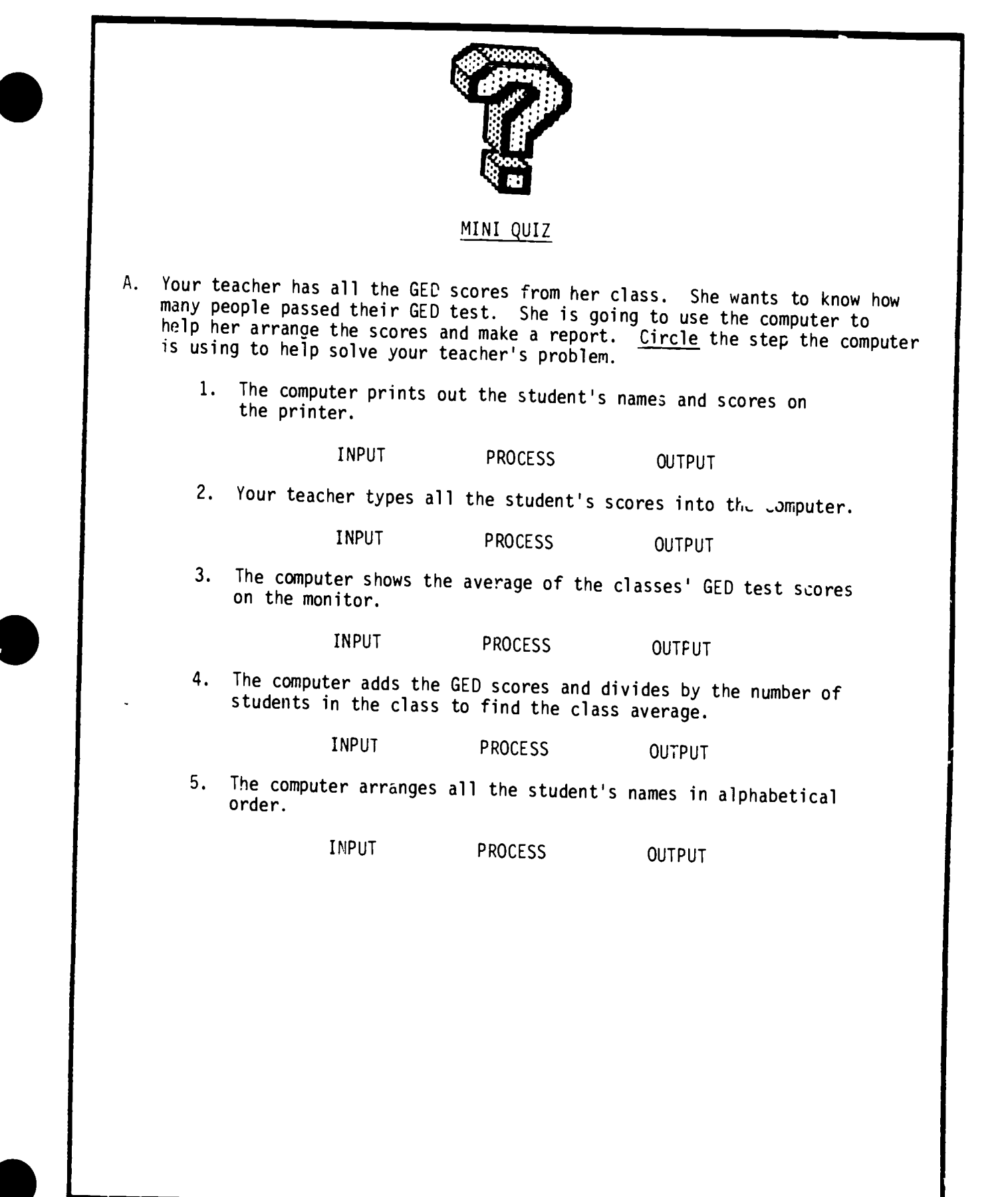

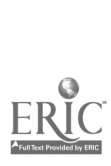

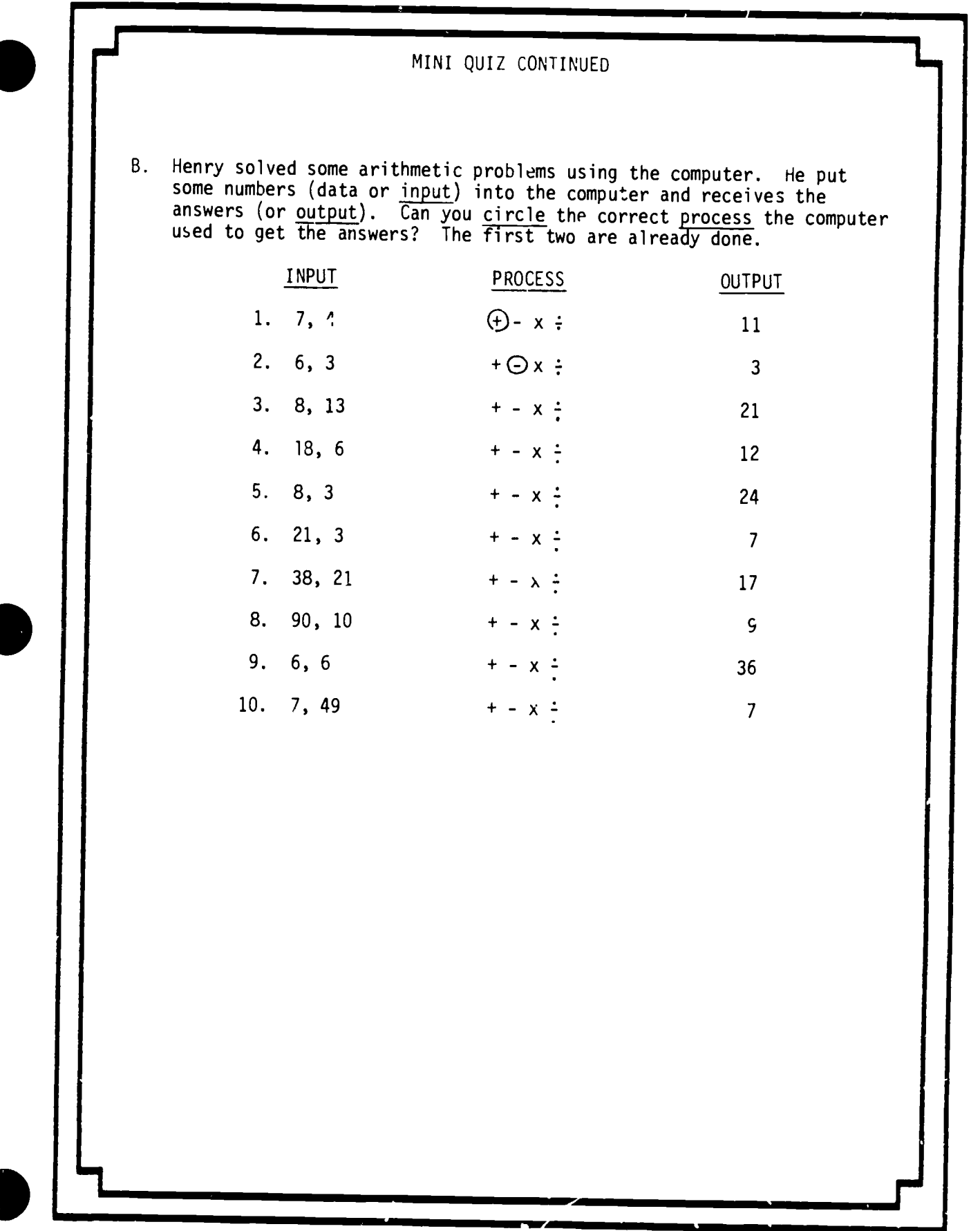

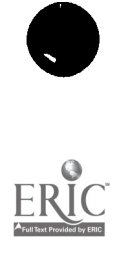

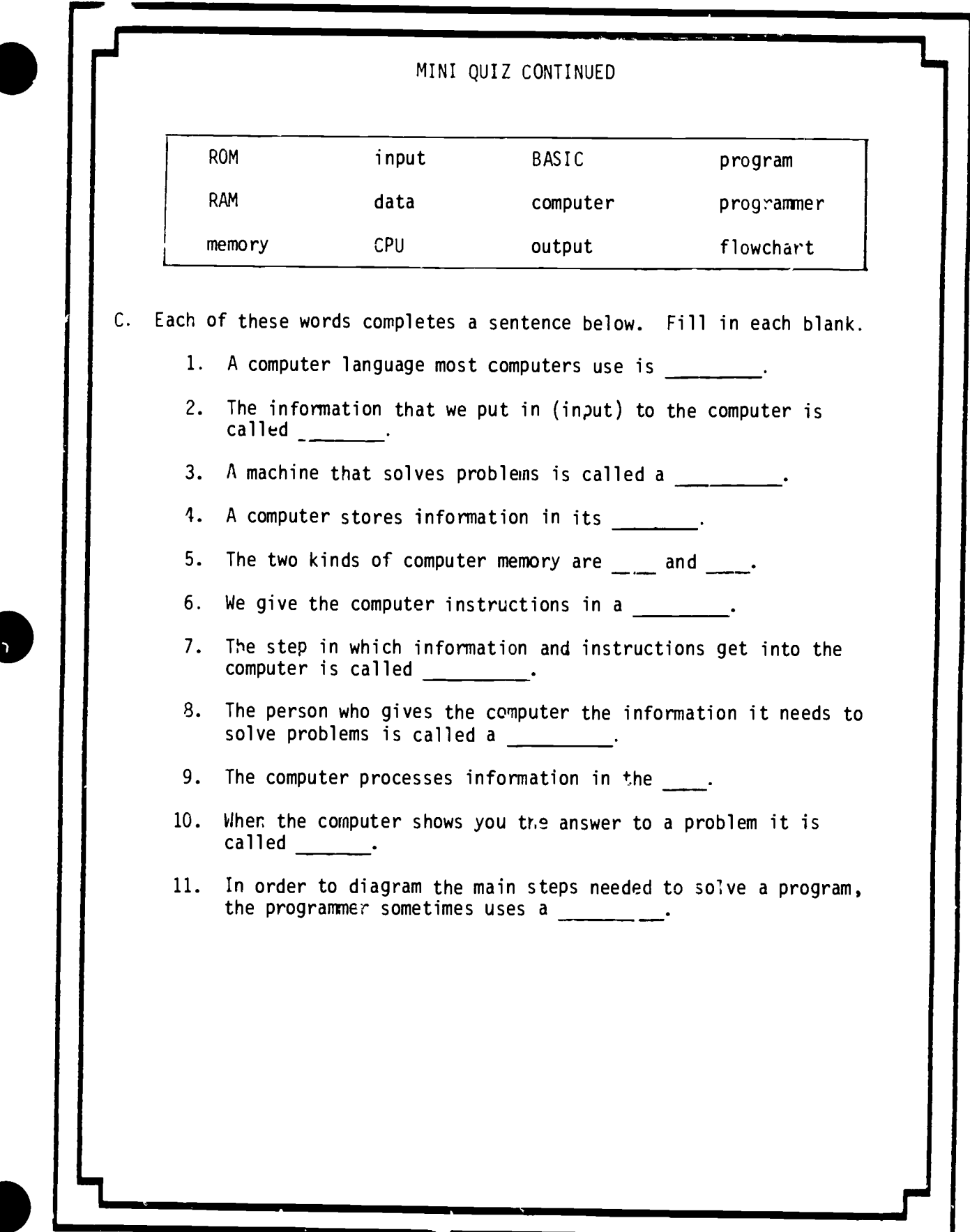

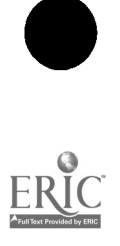

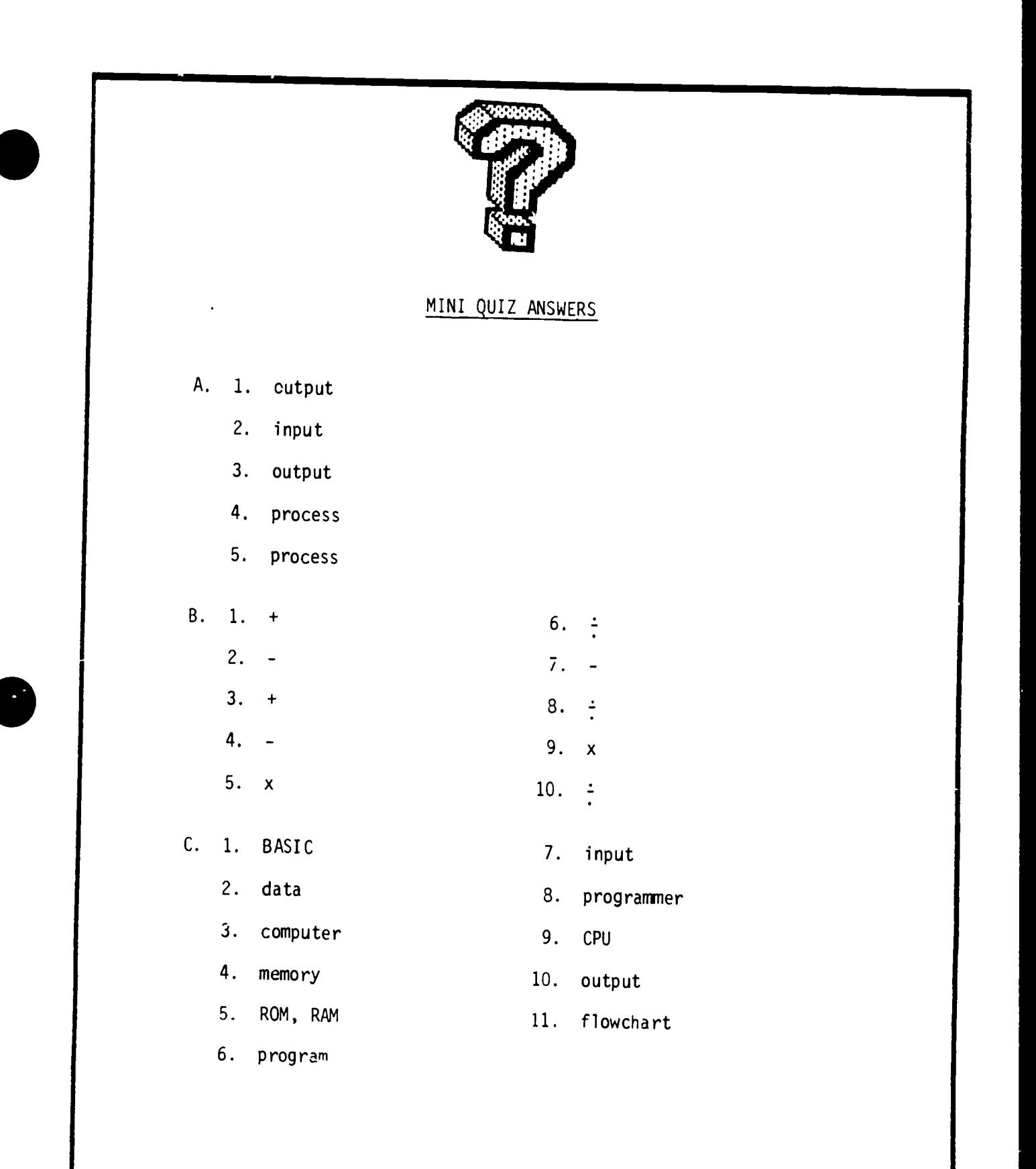

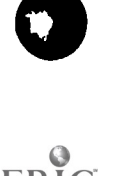

 $\hat{\mathbf{v}}$ 

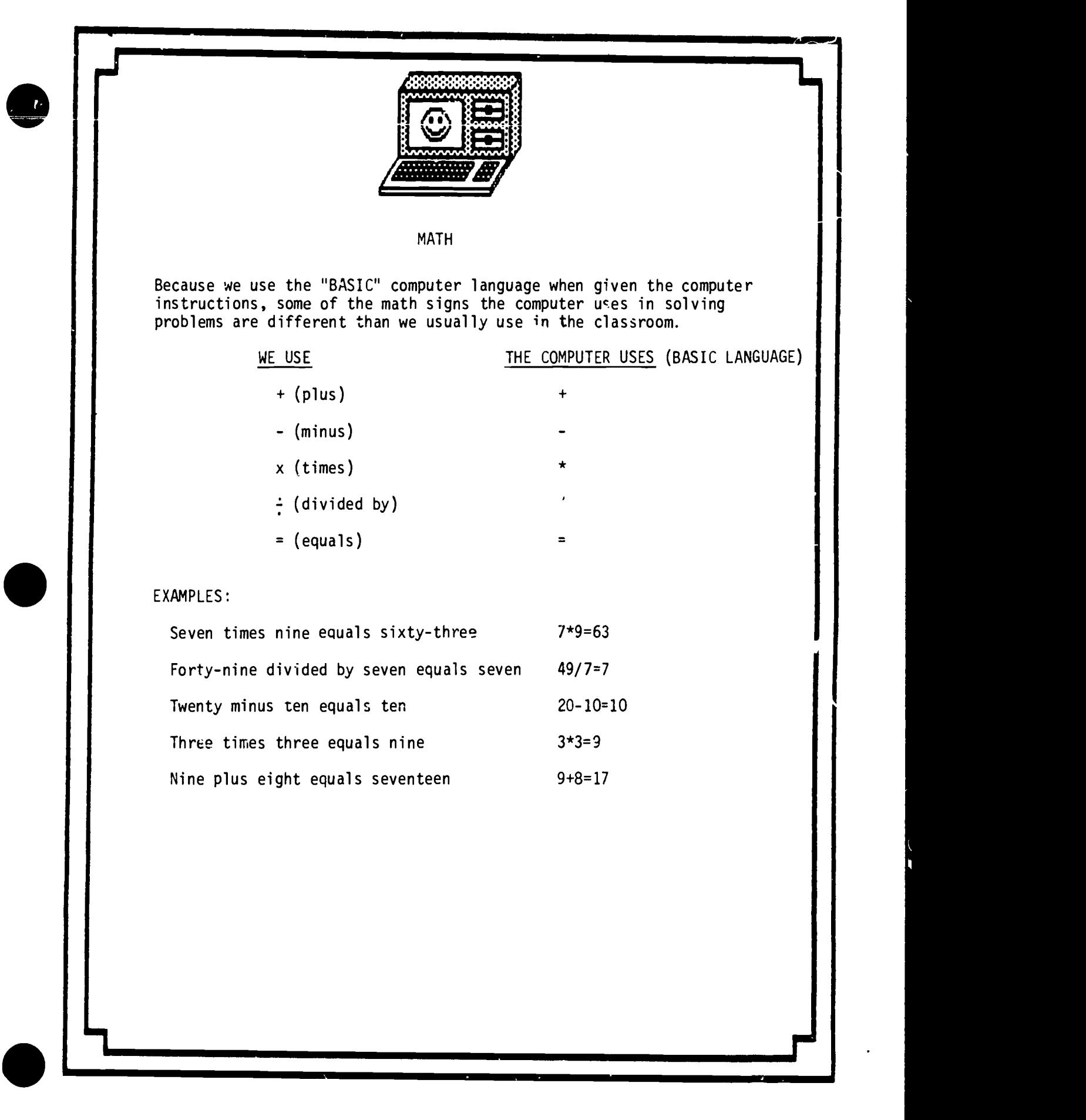

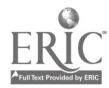

13

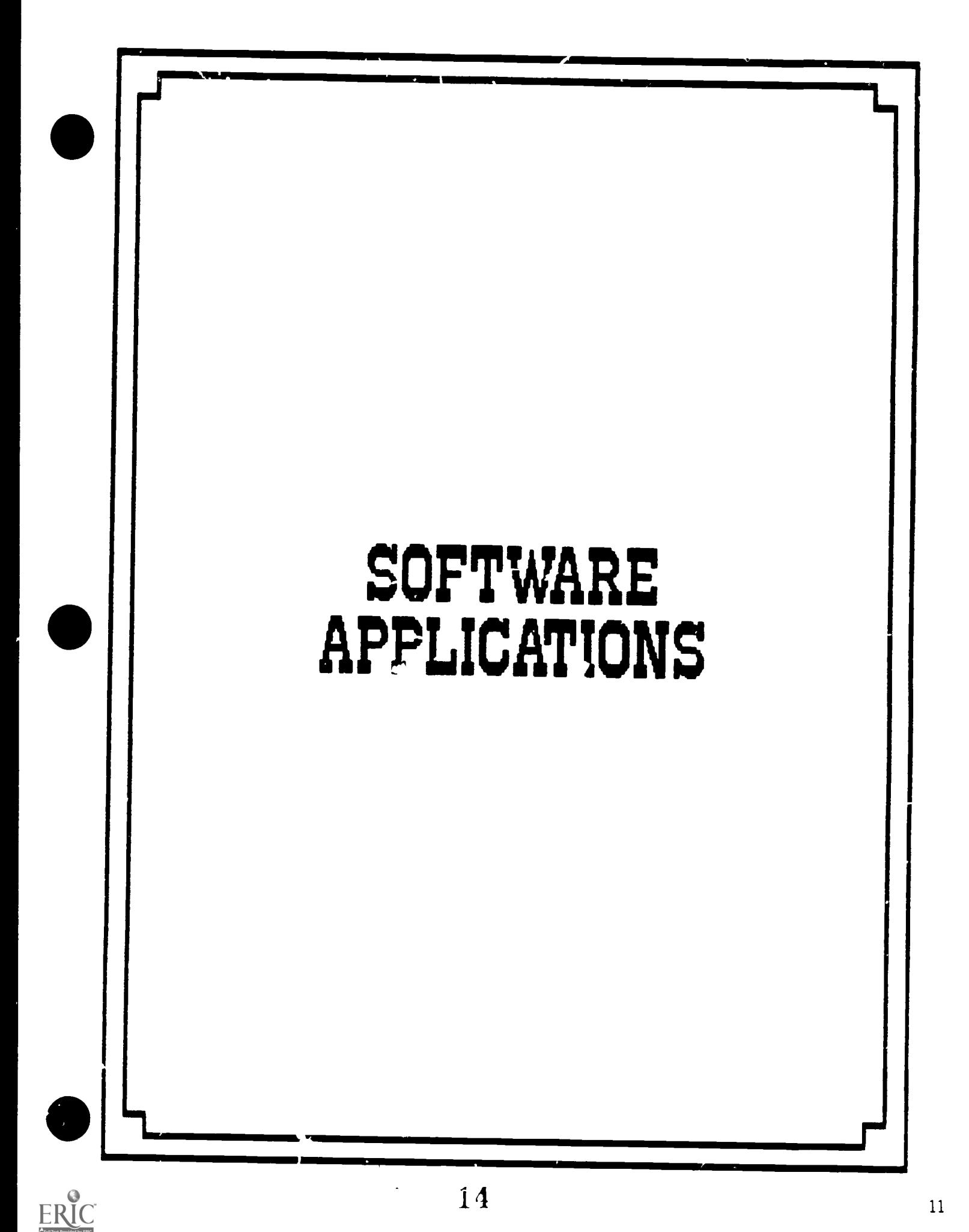

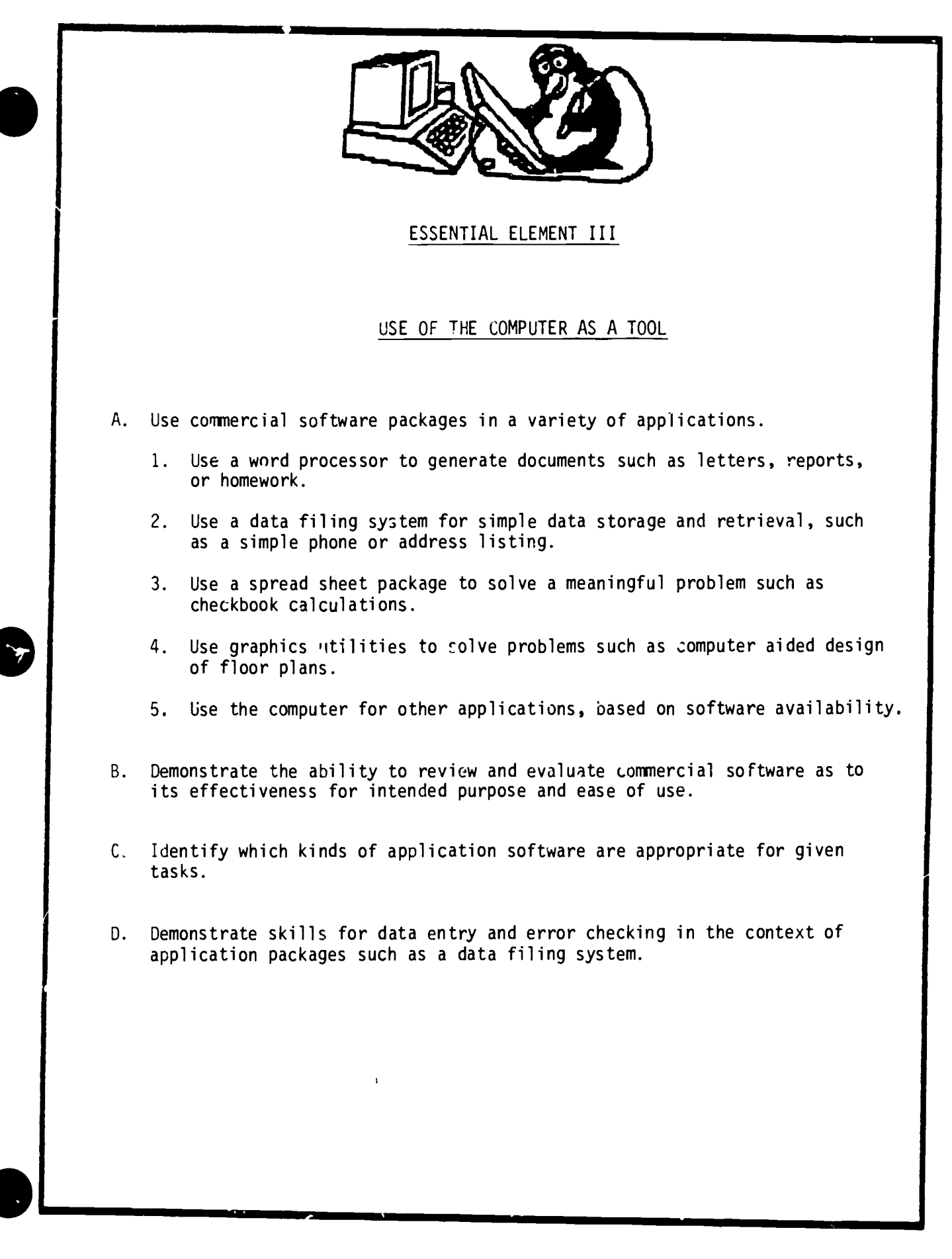

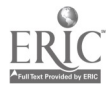

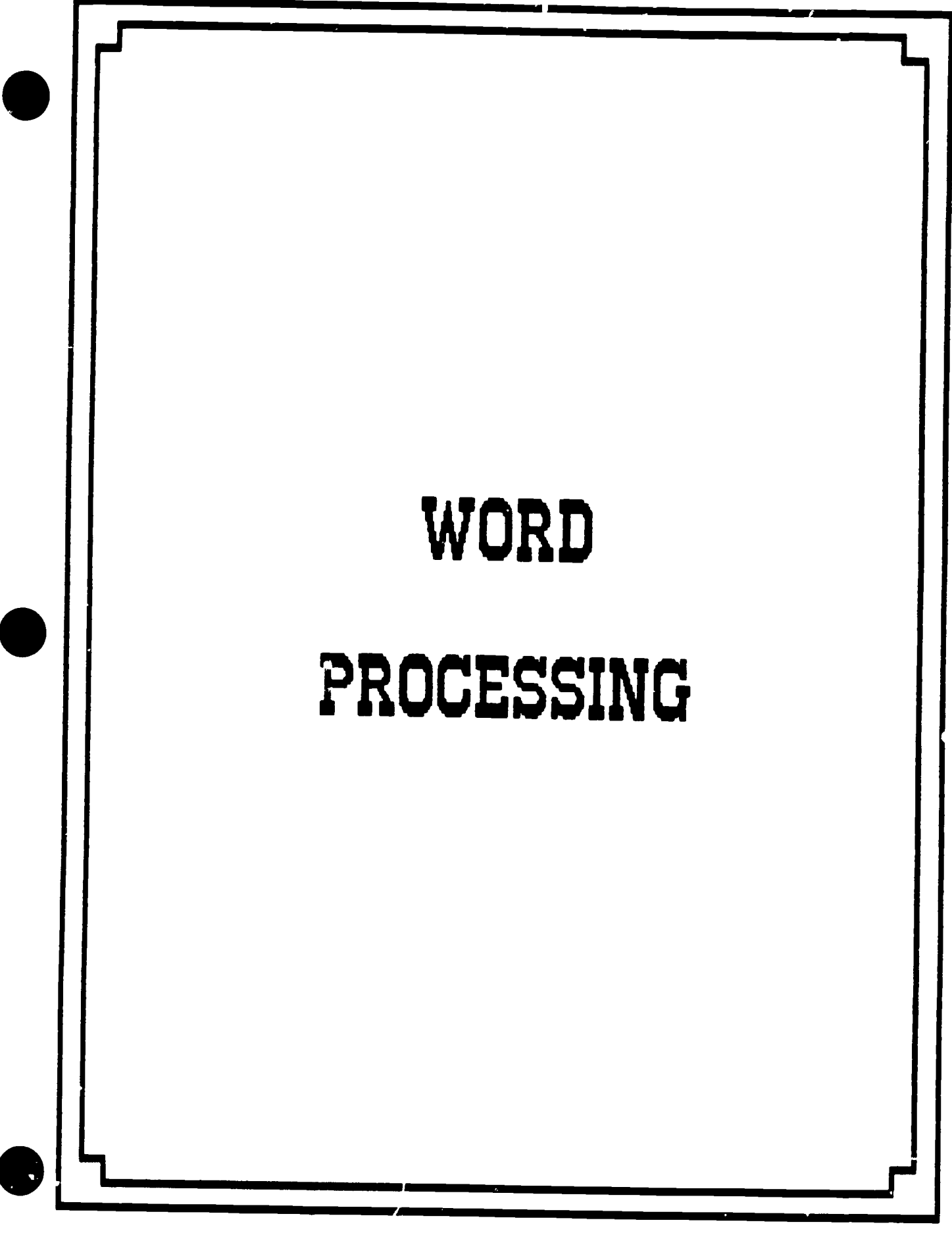

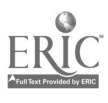

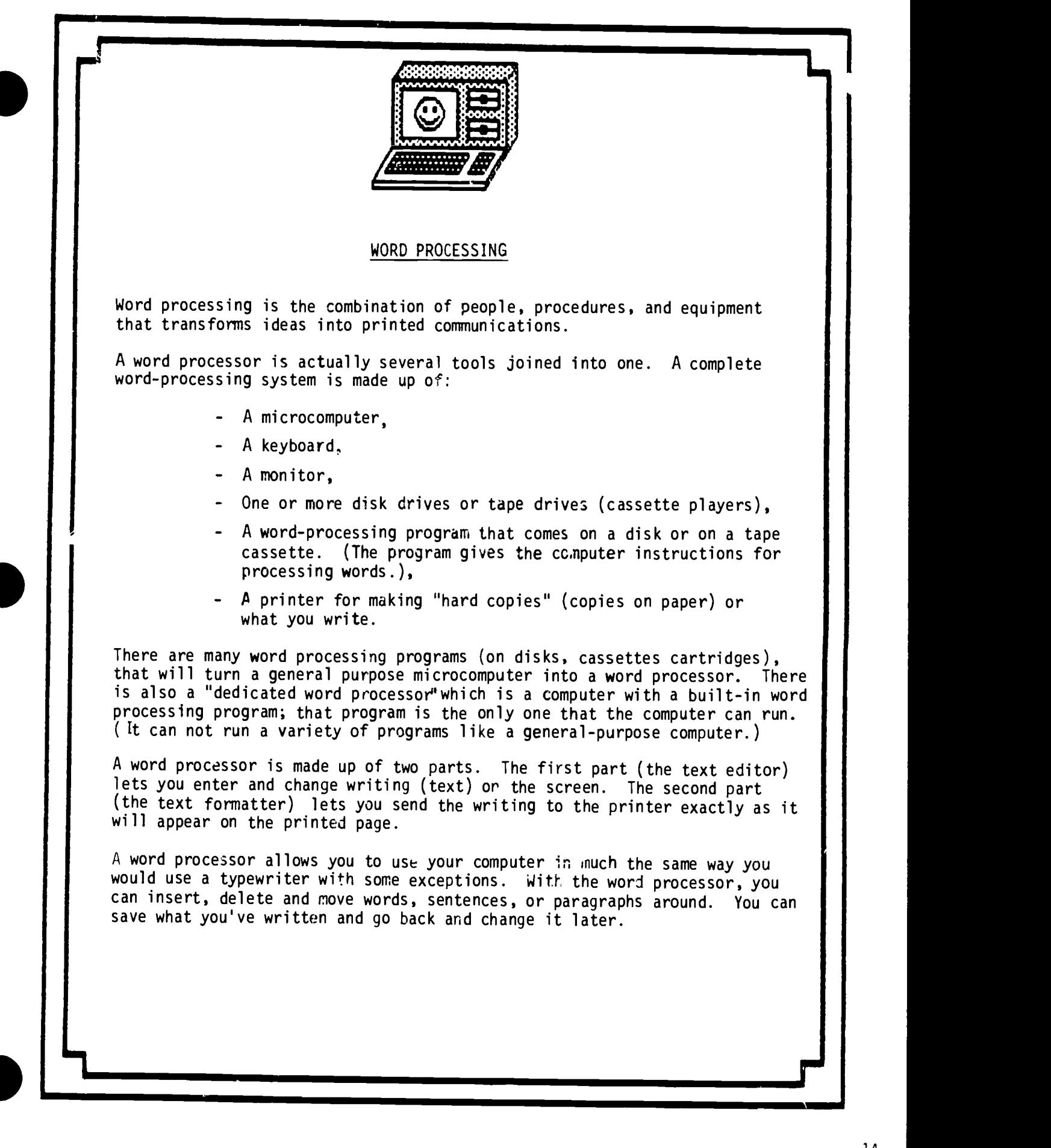

#### HOW THE WORD PROCESSOR WORKS

After you load the word processing program into your computer, you use the keyboard as you would an ordinary typewriter. Instead of appearing on paper (as in typing), the words appear on the monitor (screen). Everything you type is stored in the computer's memory and can be saved for later use.

The best thing about word processing programs is that they make it easy for you to add to, change, erase, or correct your work.

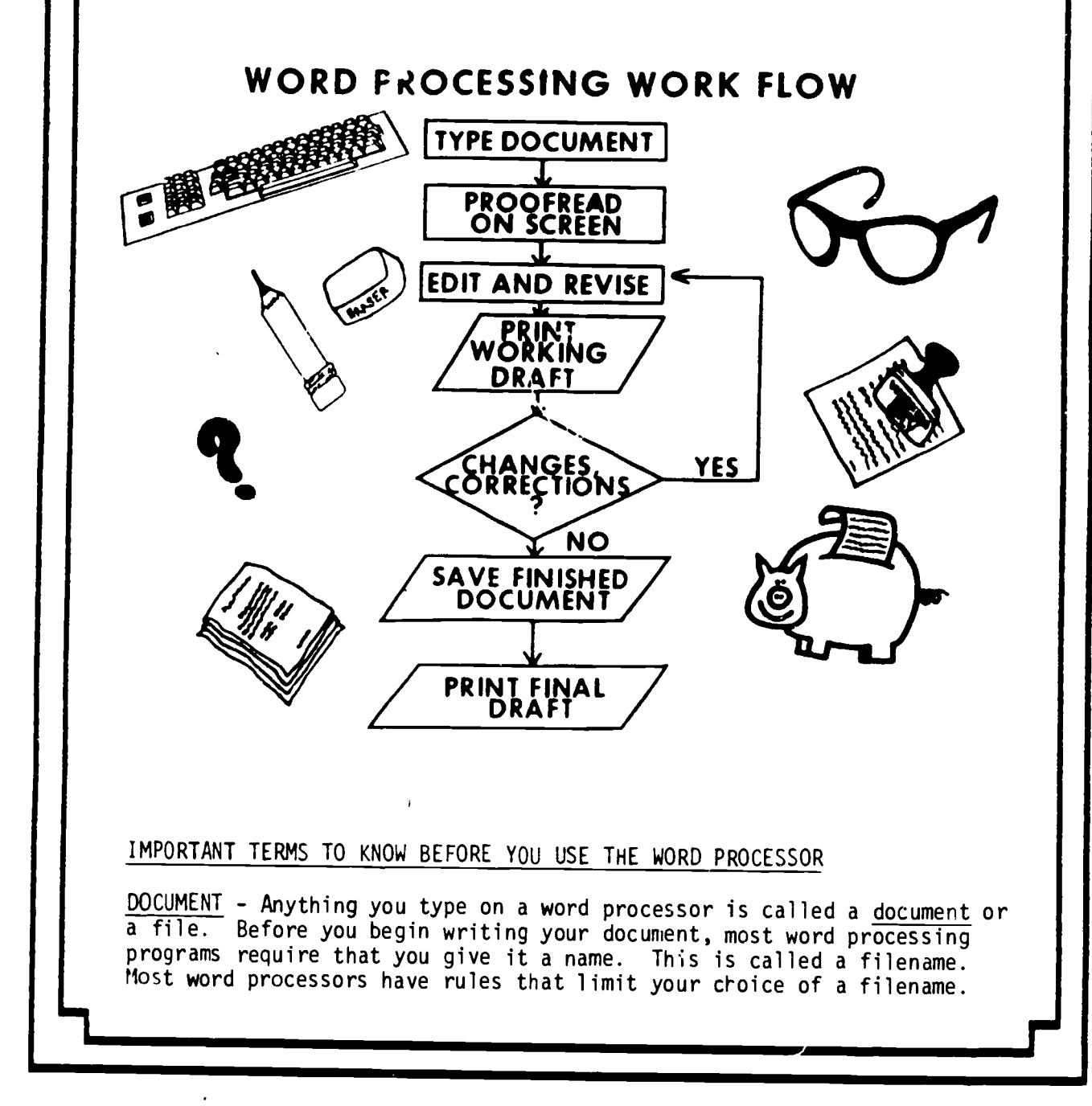

18

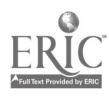

 $L$   $\vert$   $\vert$   $\vert$ 

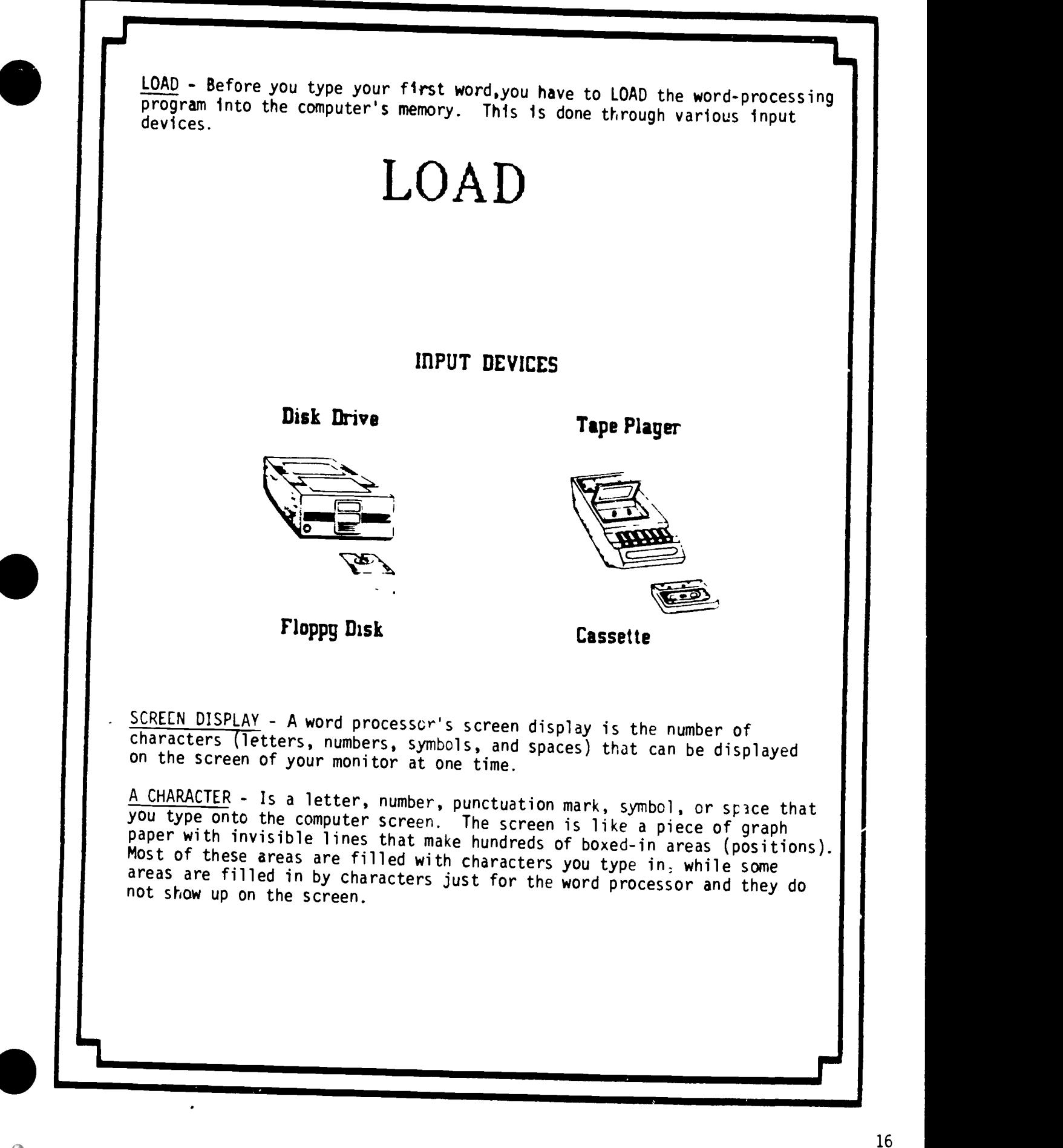

CURSOR - A cursor is a small patch of light that moves on the computer<br>screen as you work. The word cursor comes from the Latin verb currere, "to run." It may be a solid rectangle, an underline, or a special symbol.<br>On some word processors, the cursor blinks off and on, on others it shines<br>steadily.

Whenever you see the cursor on your screen, you know that is the spot where the next character you type will appear. As you type, the cursor moves.

WORD WRAP - In most word processing programs you do not have to worry about<br>the carriage return or the RETURN (ENTER) key as you write. When you come<br>to the end of a line, the cursor moves to the beginning of the next line

MENU - When you first load your word processing program you will see a list of the things your program can do. This list is called a menu. This menu can either be made up of words or pictures (ICONS).

MODE - This is a section on a word-processing program devoted to a particu-<br>lar set of tasks. Usually there are tasks that are involved in writing,<br>editing, saving and printing and are grouped by themselves.

SCROLLING - The computer screen is like a window through which you see one section of your text at a time. Scrolling is moving text either horizontal or vertical onto or off the screen, either by line-by-line or in blocks. You scroll when you want to see a part of the document that precedes or follows the present screenful.

# **SCROLLING**

To see sections of documents which are not currentlg in view, scrolling of the text can be either horizontal or vertical.

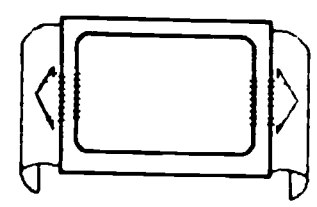

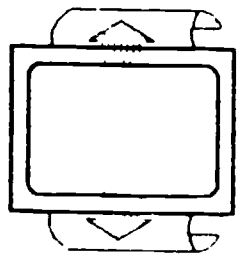

HORIZONTAL SCROLLING VERTICAL SCROLLING

VARIATIONS: Line by line Screen by screen

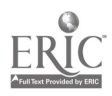

TRANSPOSING - When you transpose two characters or two words, you make them change places with each other. If your word processor does not have a command for transposing you can still make characters and words change places by first deleting and then inserting.

WORD INSERT - The word insert usually means to add characters to existing text -- to place new characters in between other characters you've already typed.

> "insert" allows you to split the text and add words or characters.

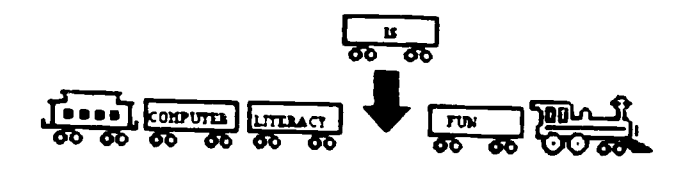

CENTERING - To type or print a line of text so that it has equal margins (equal space on both sides), a word processor centers text by putting the same number of characters to both left and right of the center point.

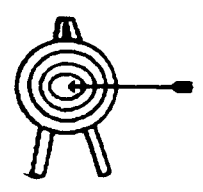

REPLACING - To get rid of a character that you've typed and replace it with another character.

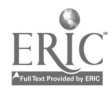

MARKING BLOCKS - A block of text can be anything from a word to a whole file. A block is a section of your document that you want to handle as a unit. Marking a block means to show with signs or highlighting the beginning and end of a block of text.

COPYING A BLOCK OF TEXT - When you copy a block of text, you leave it in the original location but repeat it in one or more other places. The original text is not destroyed.

(Block copying comes in handy when you type the words of a song for example and want to repeat the chorus after each verse.)

MOVING A BLOCK OF TEXT - When you move a block of text you take it away from one place and put it in another.

## BLOCK ACTION COMMANDS

 $(movE)$ 

The move operation allows you to move a bluck of text from one location to another.

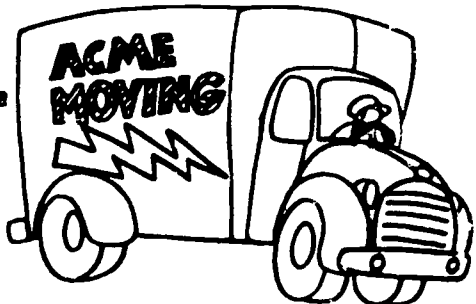

FINDING WORDS IN THE TEXT - Your word processor can search through your text and find the word or words you specify. Other words for finding are "search" or "locate."

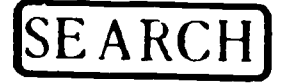

SEARCH is used to find everg occurence of a word. phrase. or block. of text.

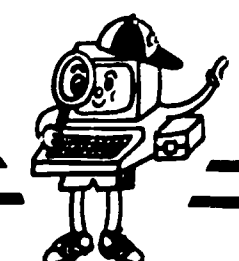

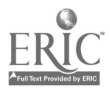

 $\mathbf{I}$ 

Li

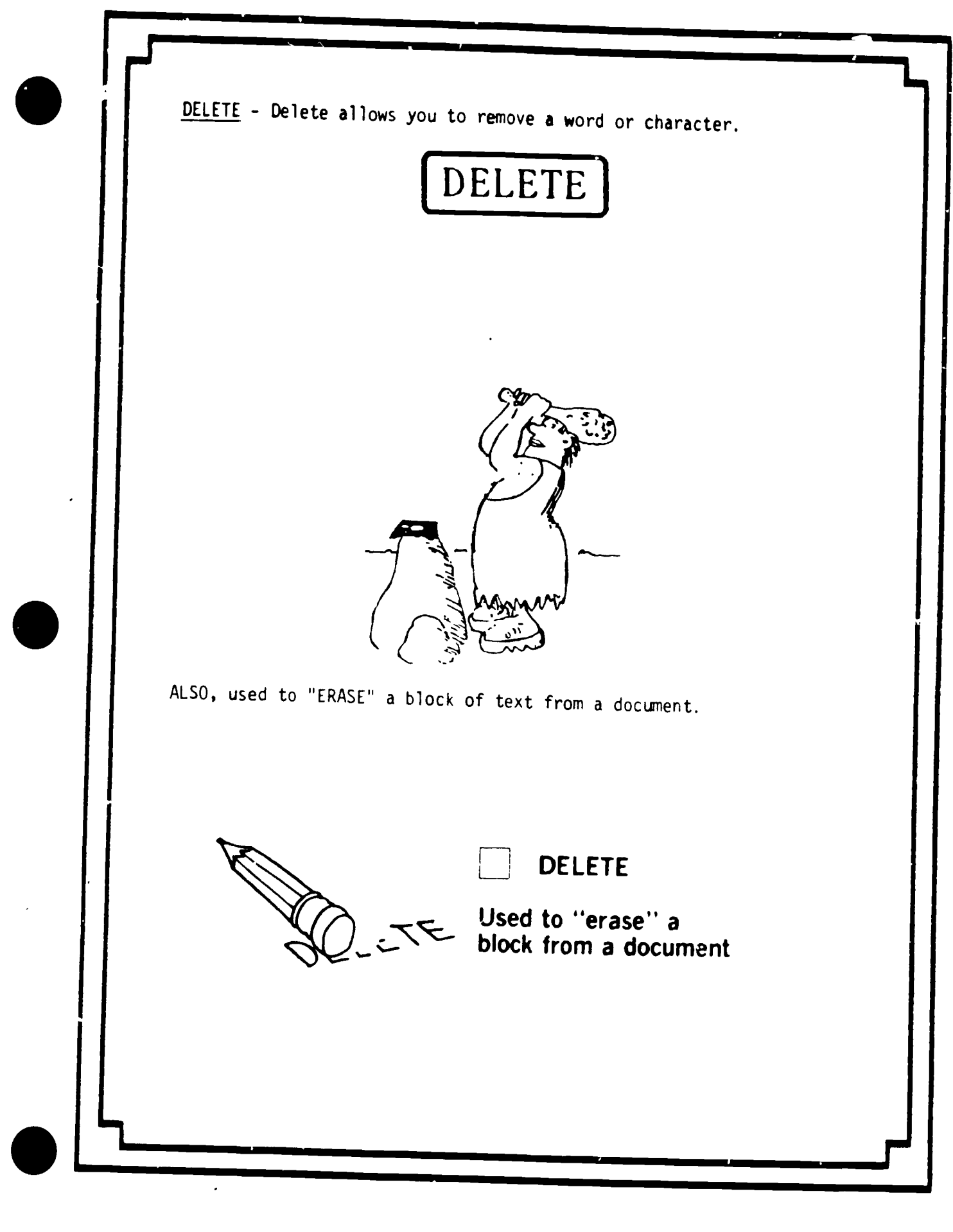

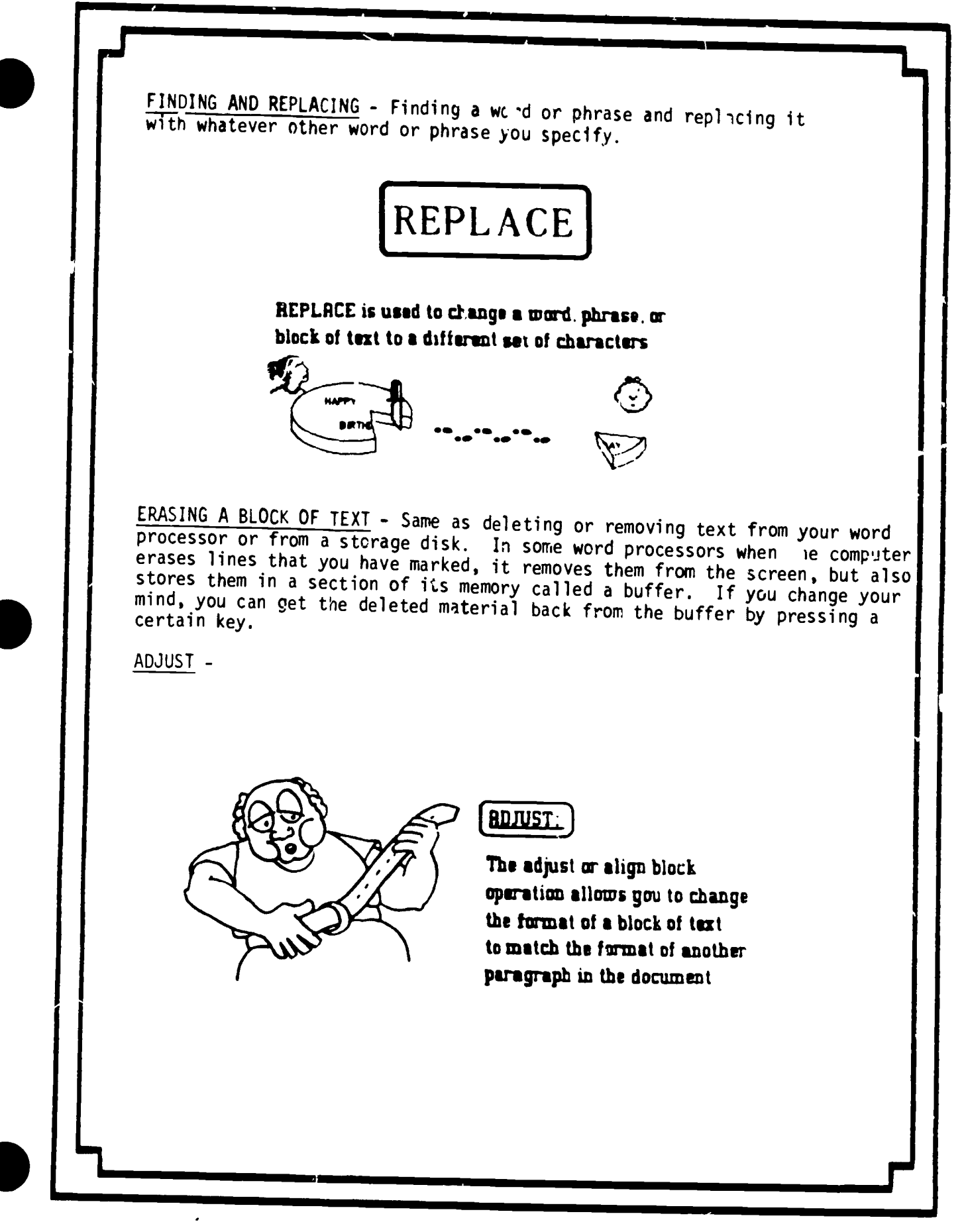

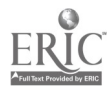

# JUSTIFYING

# Ragged Right

Lood o wore processing program into your computer Using either the manual or on interactive tutorial, prop typing and moving the cursor. Now try deleting characters or words and inserting characters or words.  $\prec$ 

Using the manual for your word processing<br>program, identify the processes for performing the folowing task

## Justified margins ieft and right

Laid a word processing program Into your computer. Using either the manual or an Interoctive tutorial prochce typing and moving the cursor Now try deleting characters or words and inserting characters or words

Denotes the monual for your words<br>of formulation of the monual for your word<br>processing program, identify the<br>processes for performing the following<br>tasks Llsmg the manual for your word processmg program, identify the processes for performing the following tasks

 $\cdot$  .

Word processing programs can accomplish justification by either inserting extra spaces between words or controlling the space between letters.

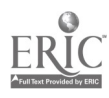

## FORMATTING WHAT IT CAN DO FOR YOU? Allows determination of . 1. linespacing 2. placement of page numbers 3. width of margins 4. size/stgle of print 5. indentations 6. underlining Takes You From This To This Objective Use commercial software OBJECTIVE: USE COMMERCIAL packages in a variety of Applications SOFTWARE PACKAGES IN A Word Processing cursor movement, VARIETY OF APPLICATIONS tab setting, deleting a character, deleting a word, deleting a line, WORD PROCESSING inserting a character -cursor movement -tab setting -deleting a character -deleting a word -deleting a line  $-$ inserting a charactei 1

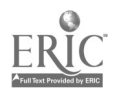

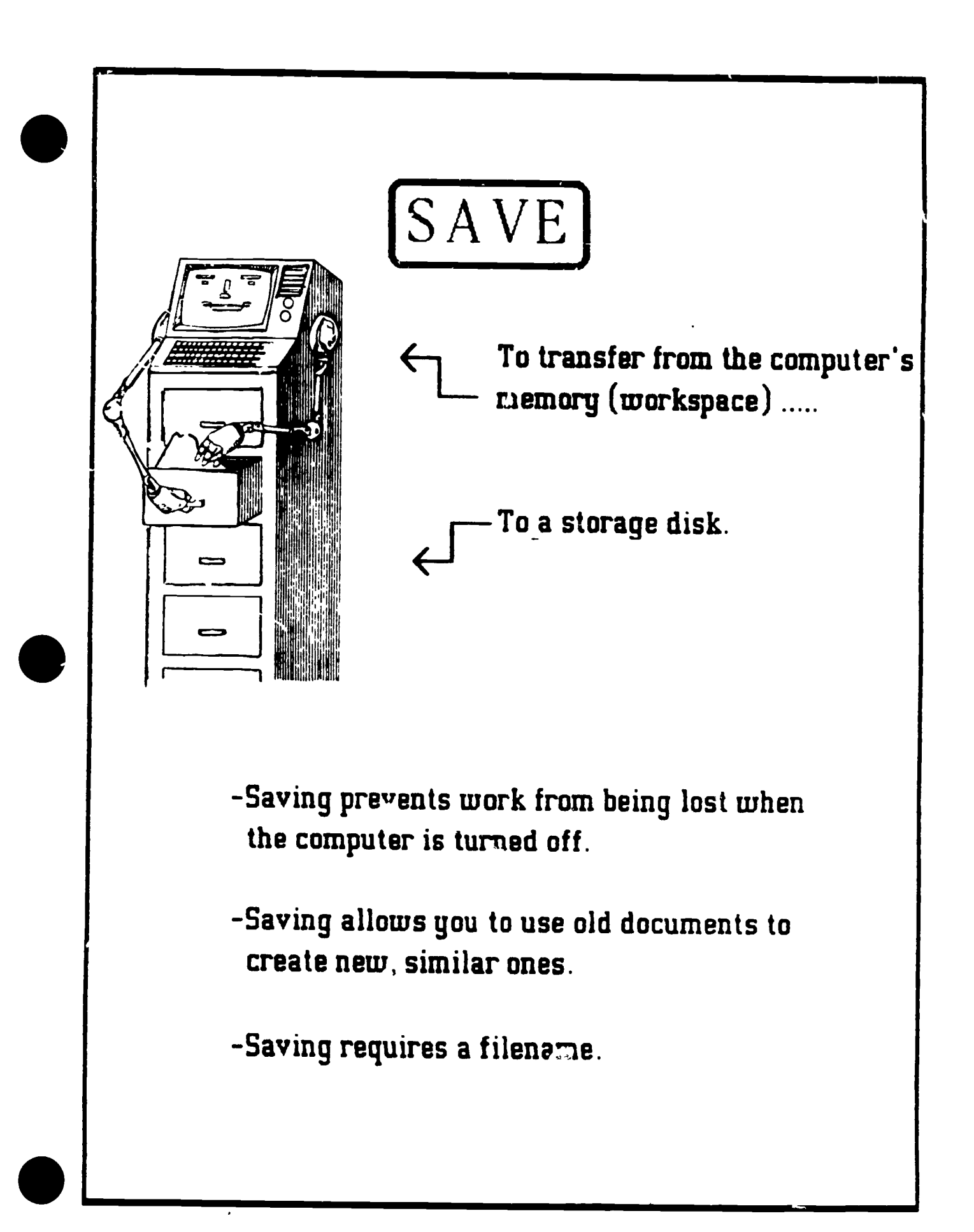

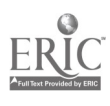

# THE PRINTER

To generate a printed copy locate the commands/keys to accomplish the following:

- 1.) Print whole document
- 2.) Print specific page or pages
- 3.) Print a selected block of text
- 4.) Interrupt printing
- 5.) Print control codes for changing font size or emphasis (bold,etc.)
- 6.) Line feed, form feed, and paper loading

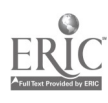

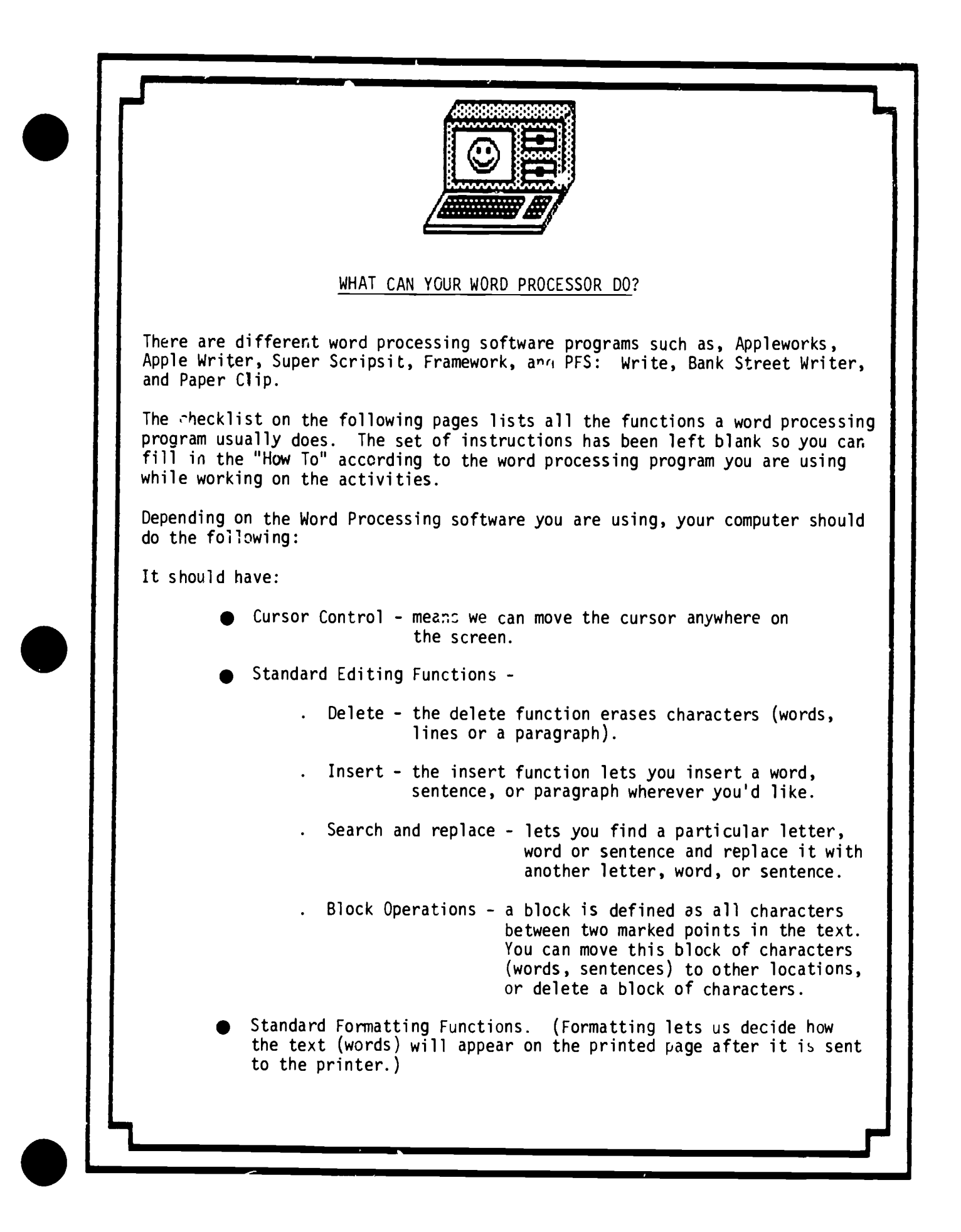

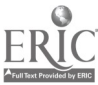

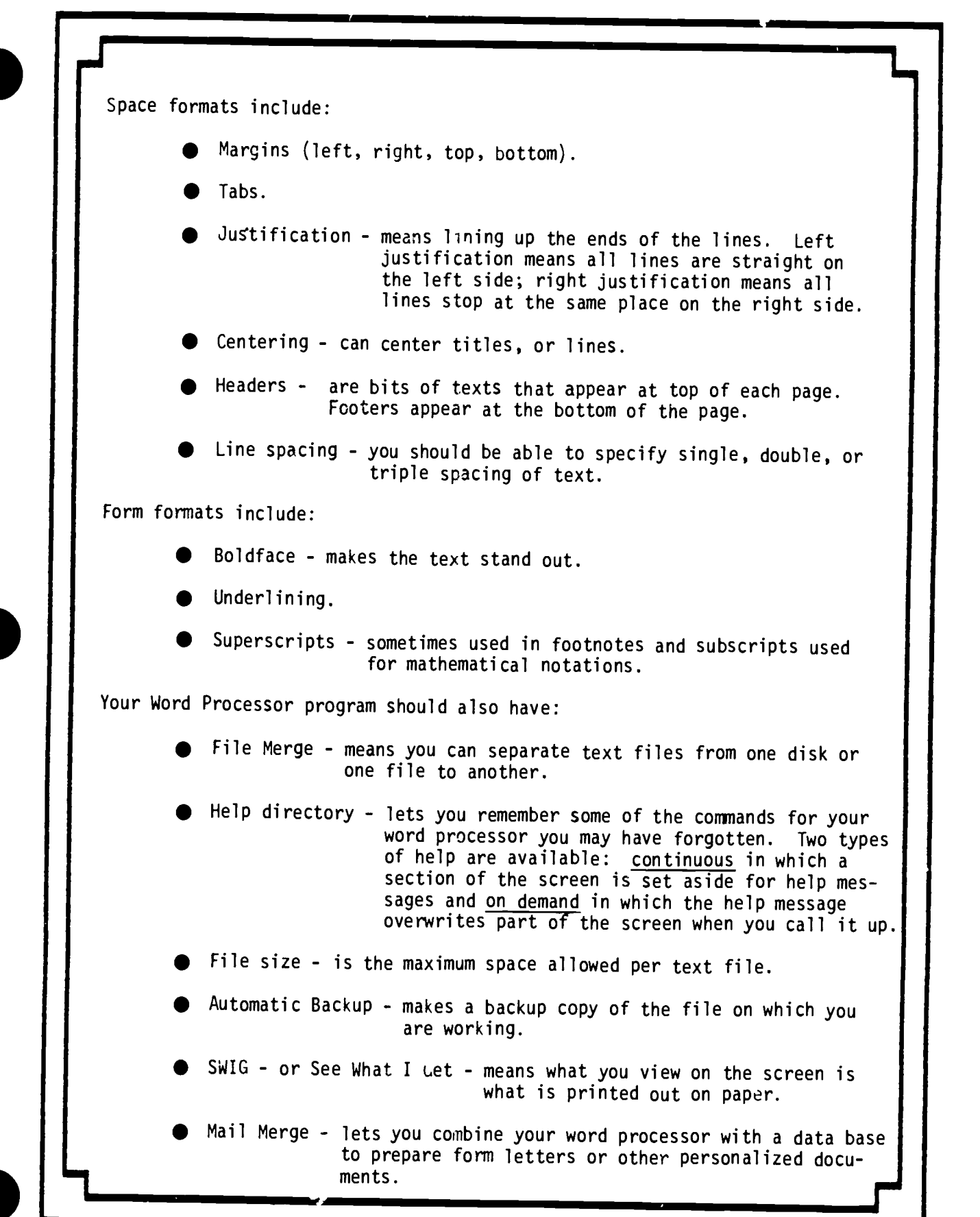

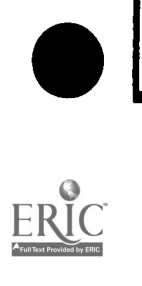

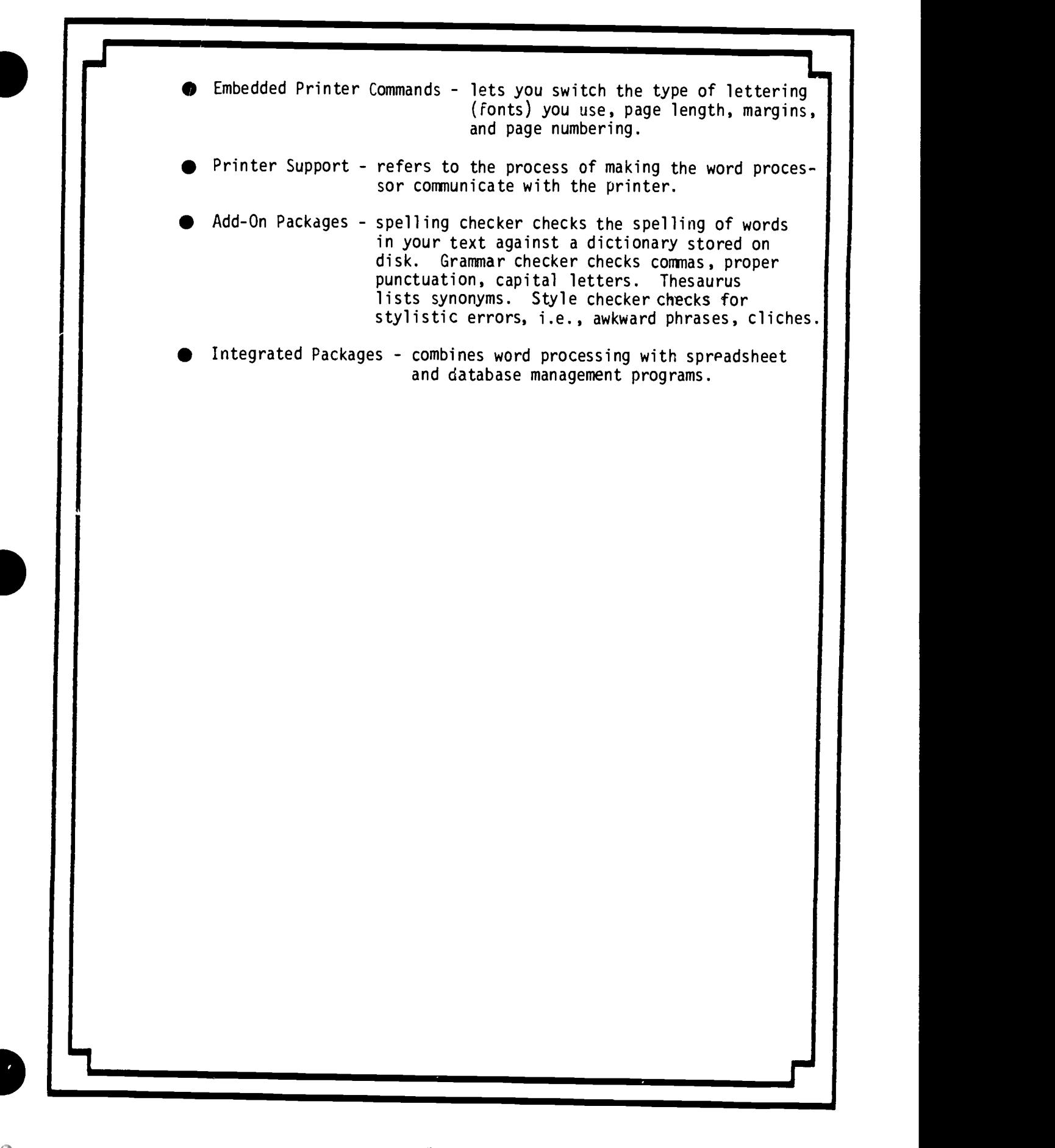

### WORD PROCESSING CHECKLIST

SOFTWARE PROGRAM

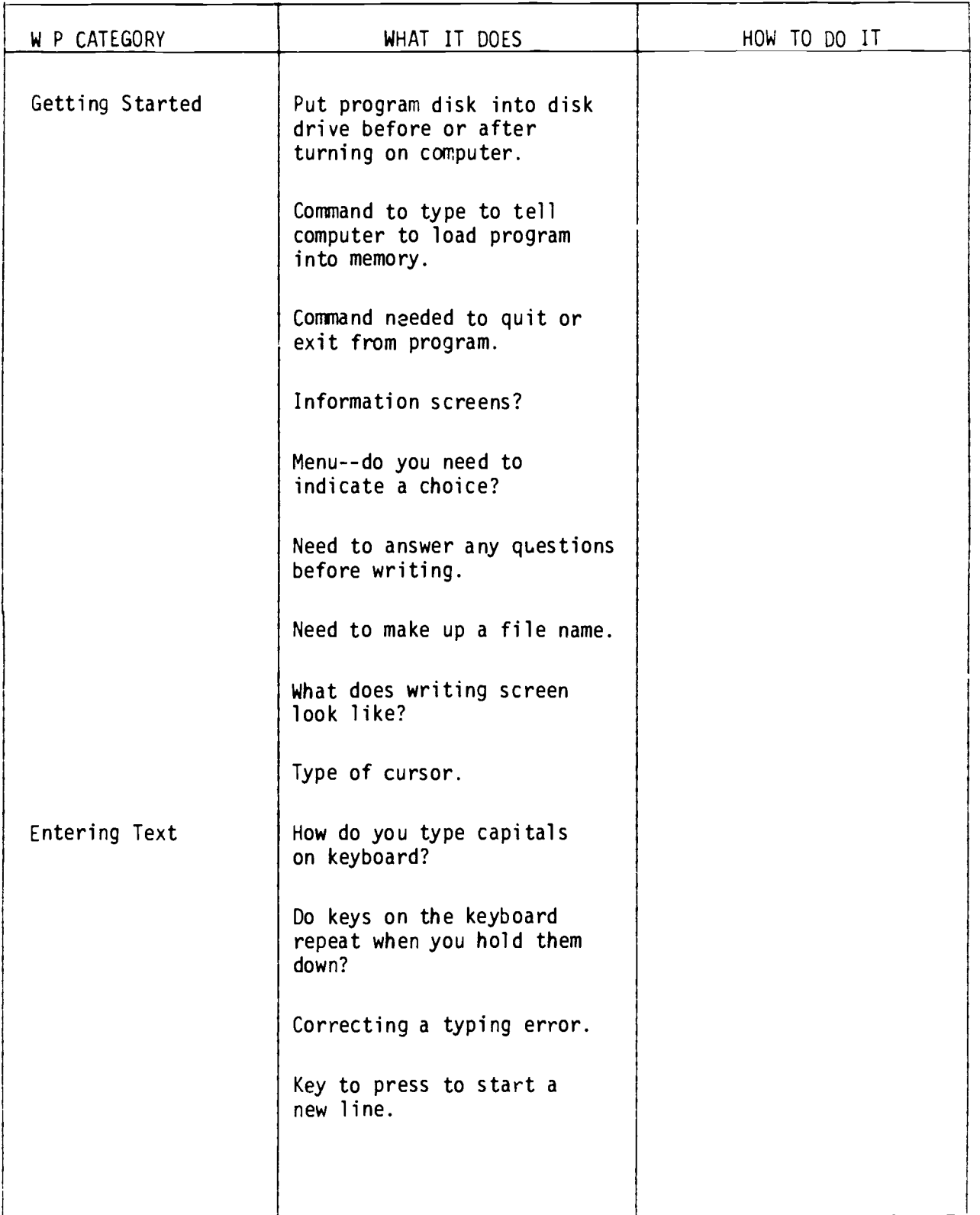

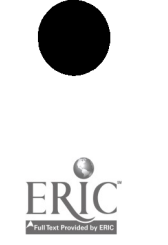

#### WORD PROCESSING PROGRAM

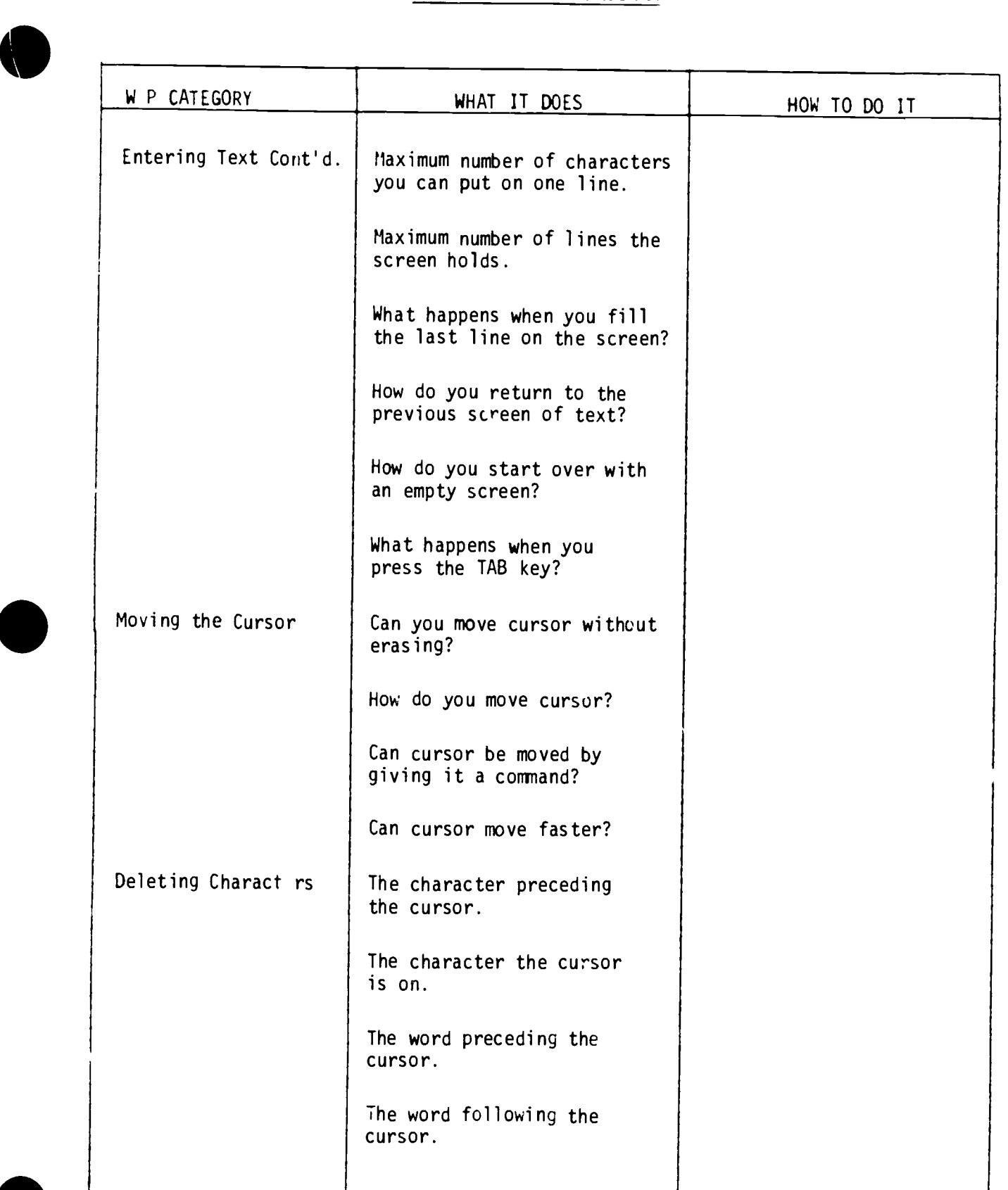

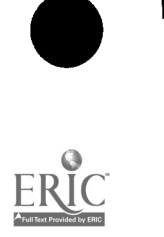

### WORD PROCESSING PROGRAM

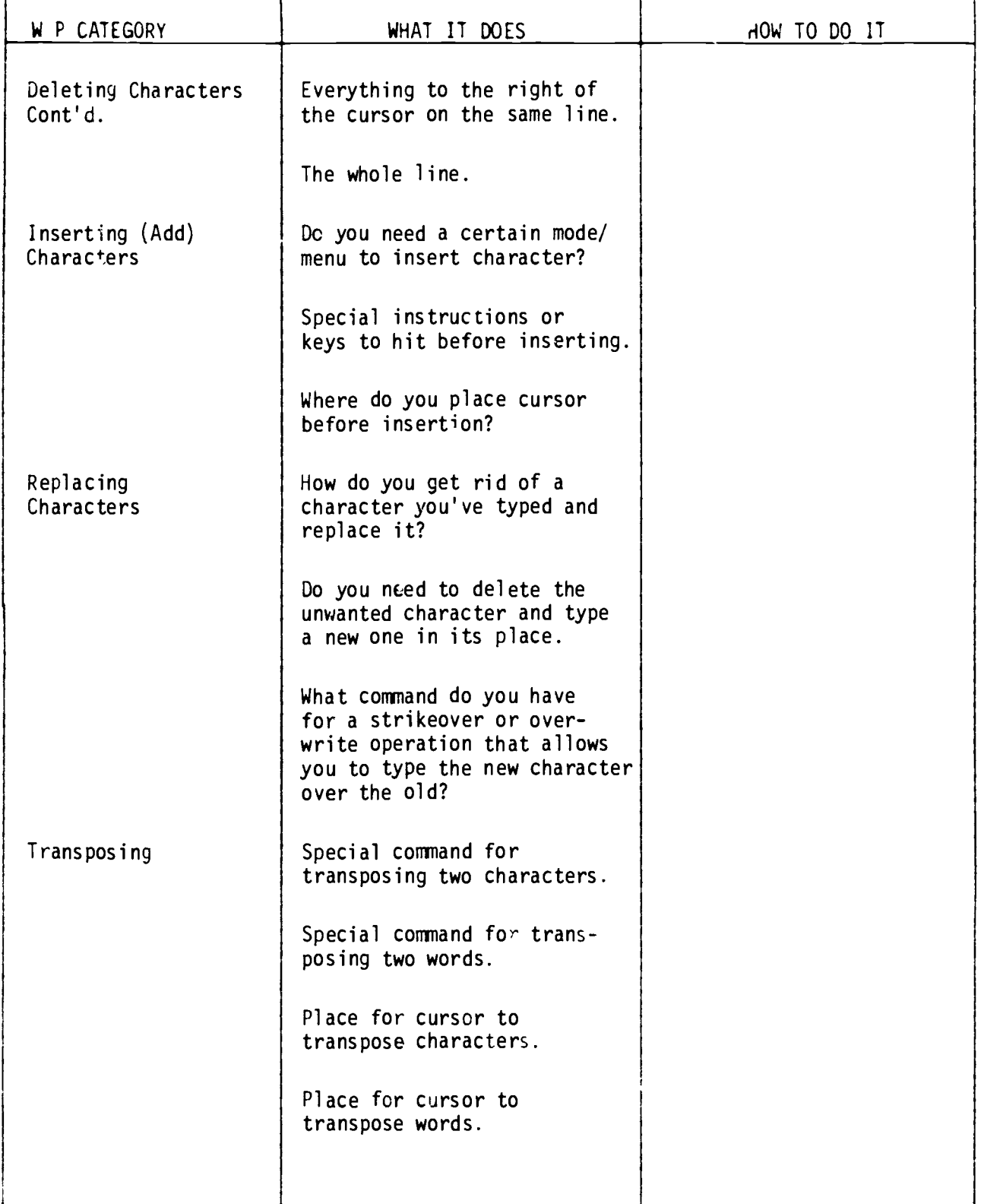

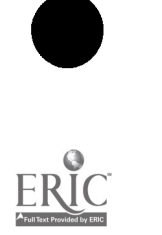

### WORD PROCESSING PROGRAM

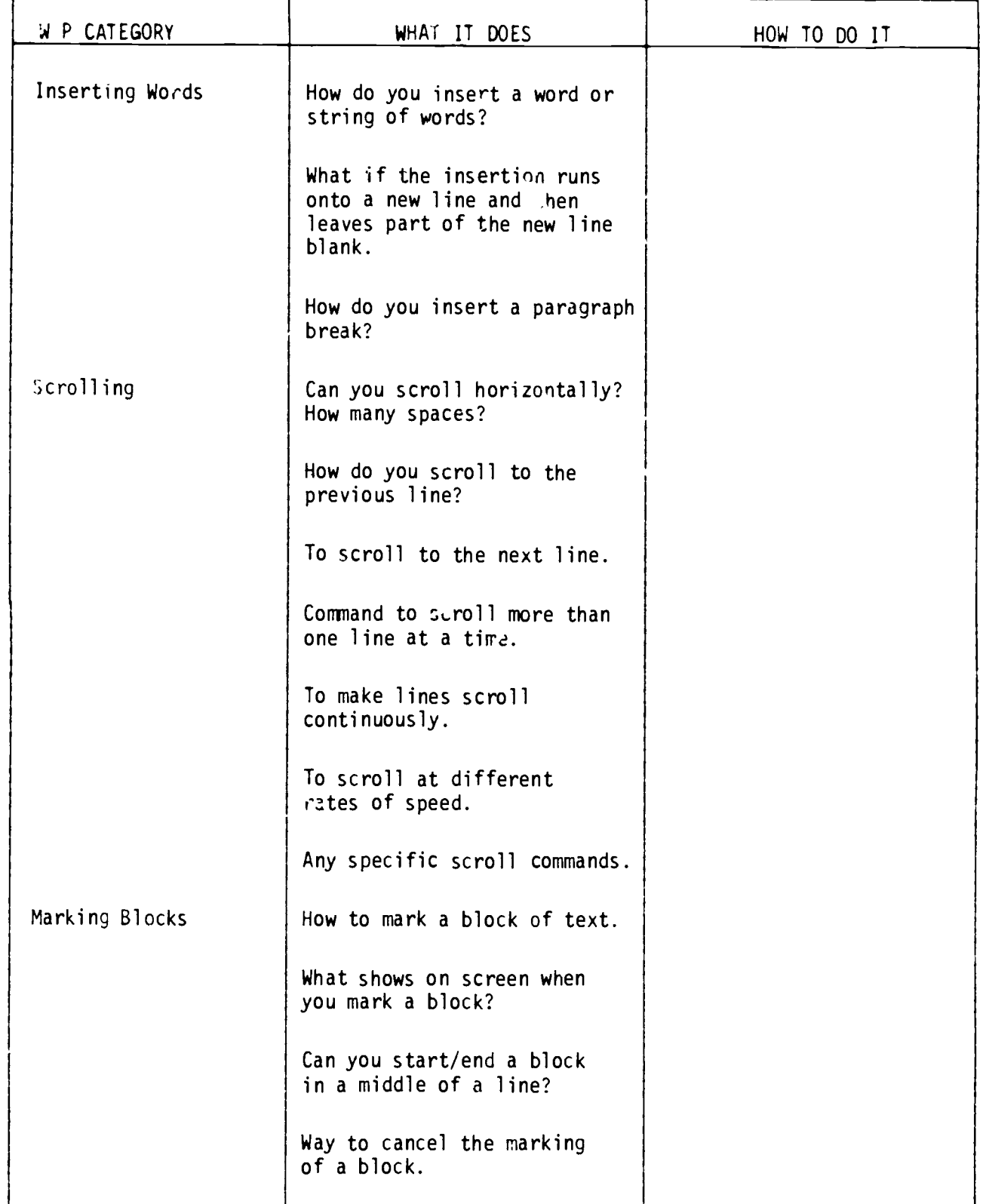

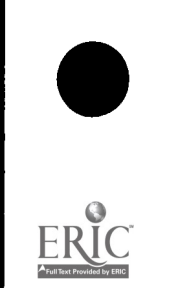

 $\ddot{\phantom{0}}$ 

### WORD PPOCESSING PROGRAM

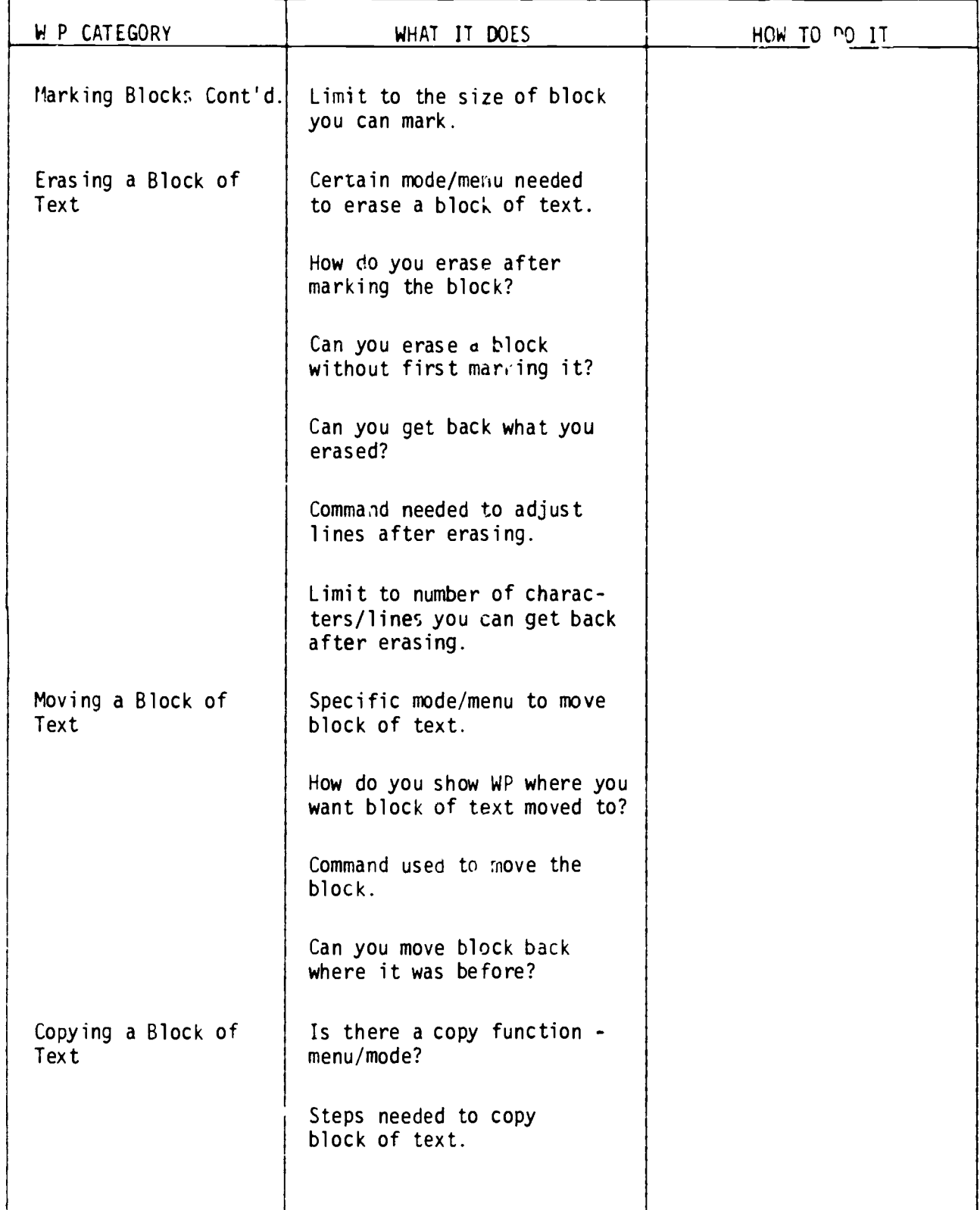

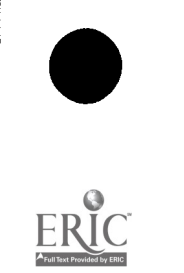

 $\ddot{\phantom{0}}$
## WORD PROCESSING PROGRAM

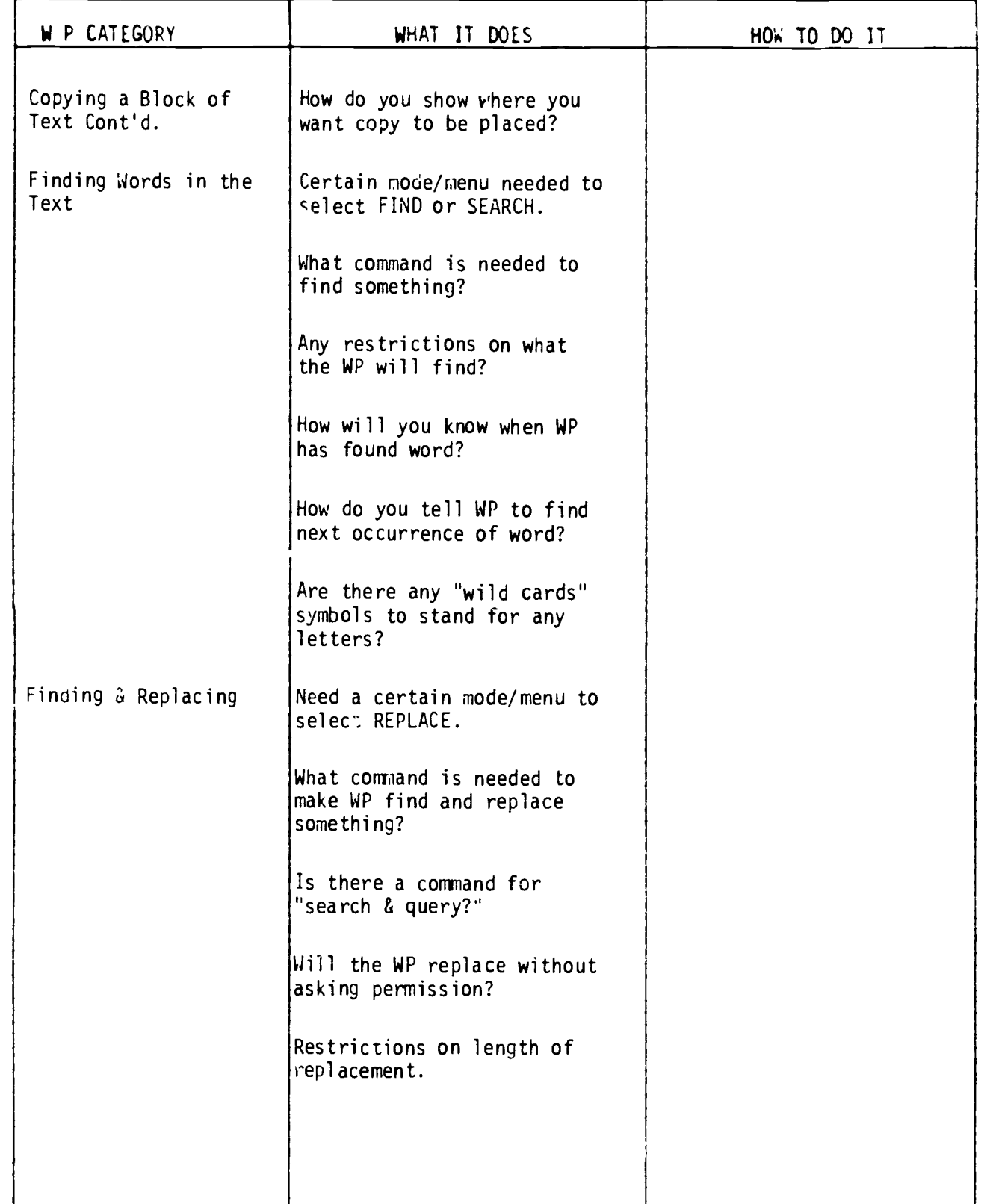

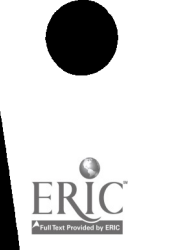

 $\ddot{\phantom{a}}$ 

## WORD PROCESSING PROGRAM

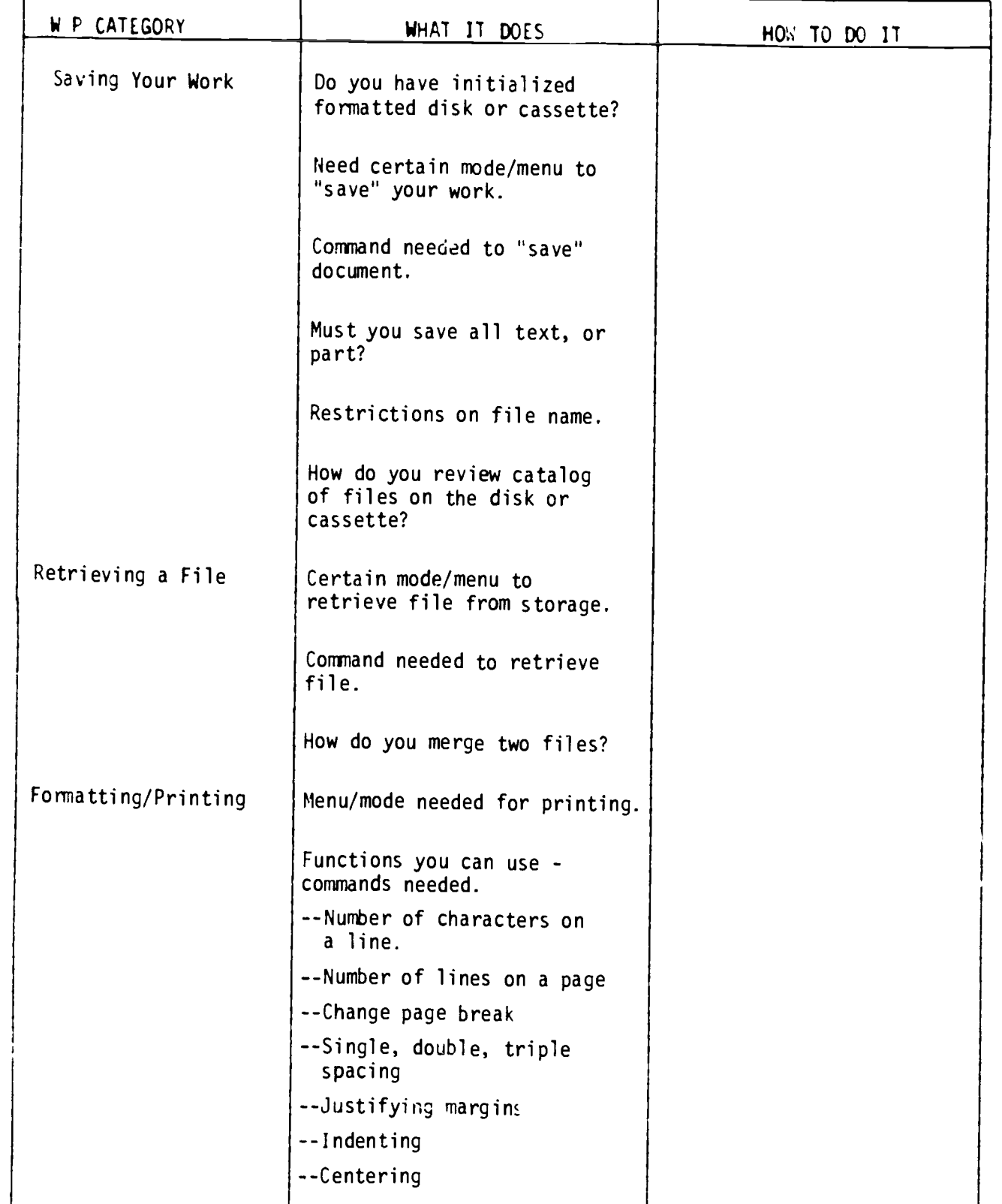

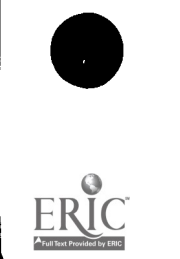

 $\ddot{\phantom{a}}$ 

q

### WORD PROCESSING PROGRAM

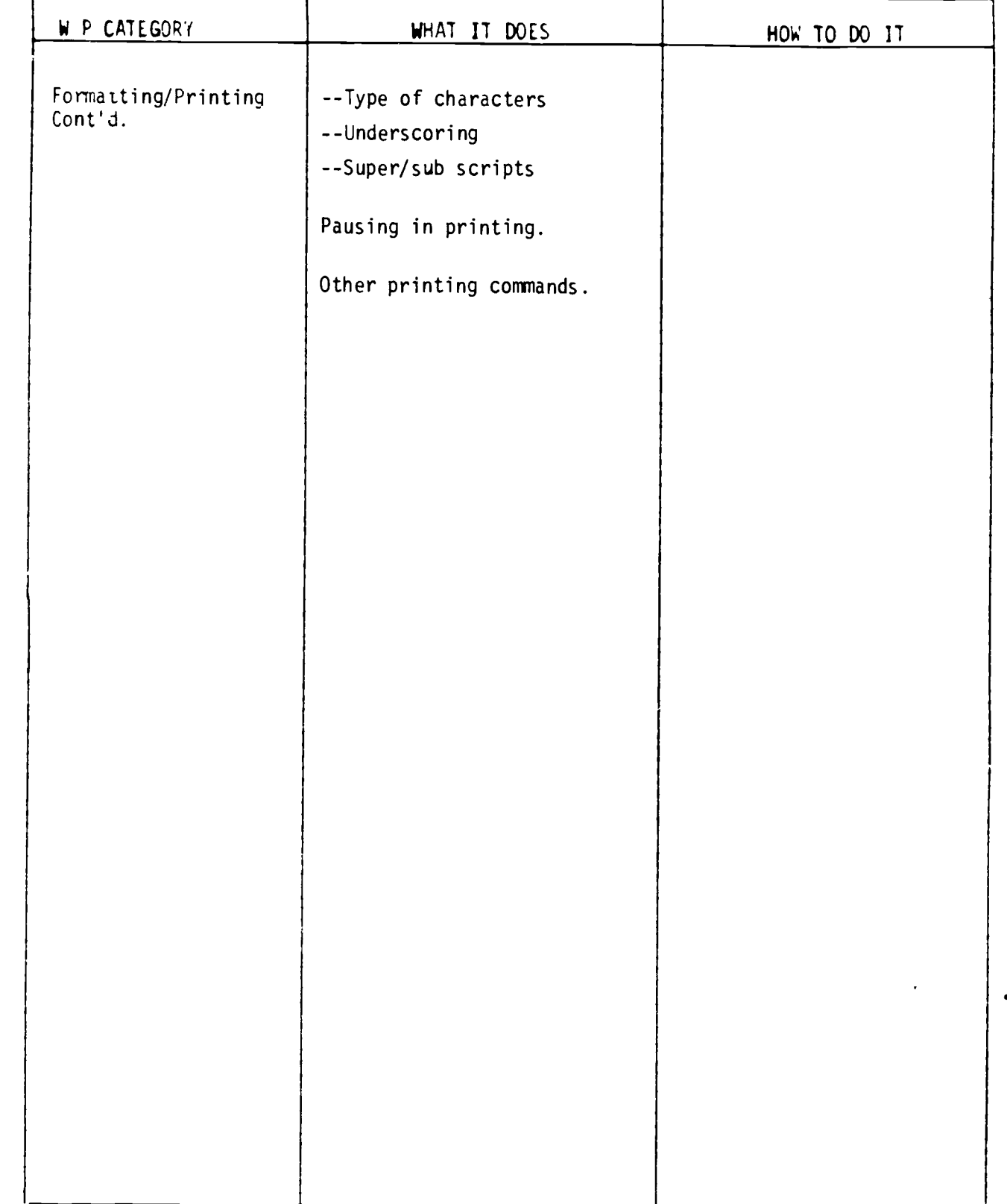

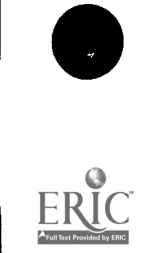

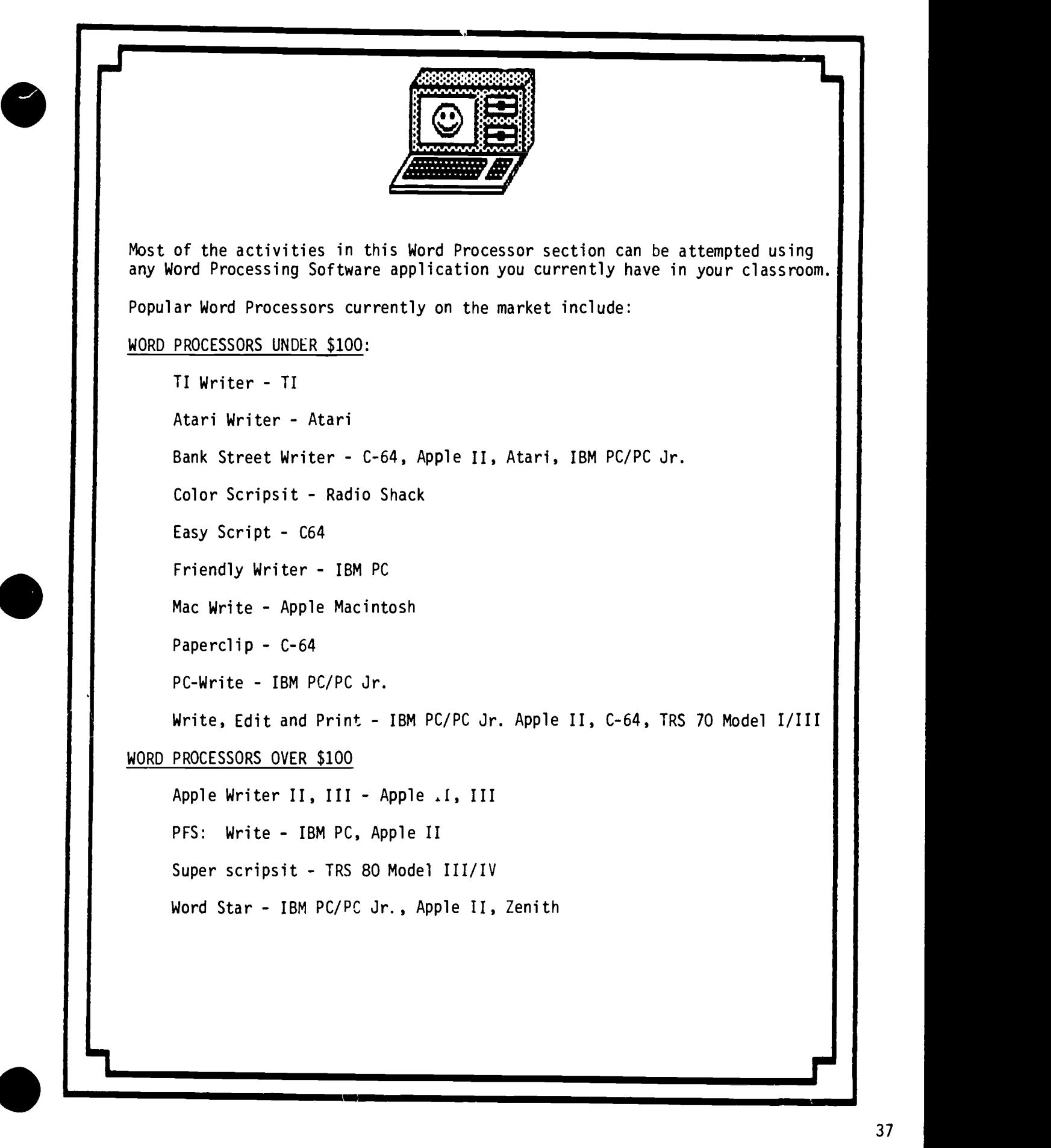

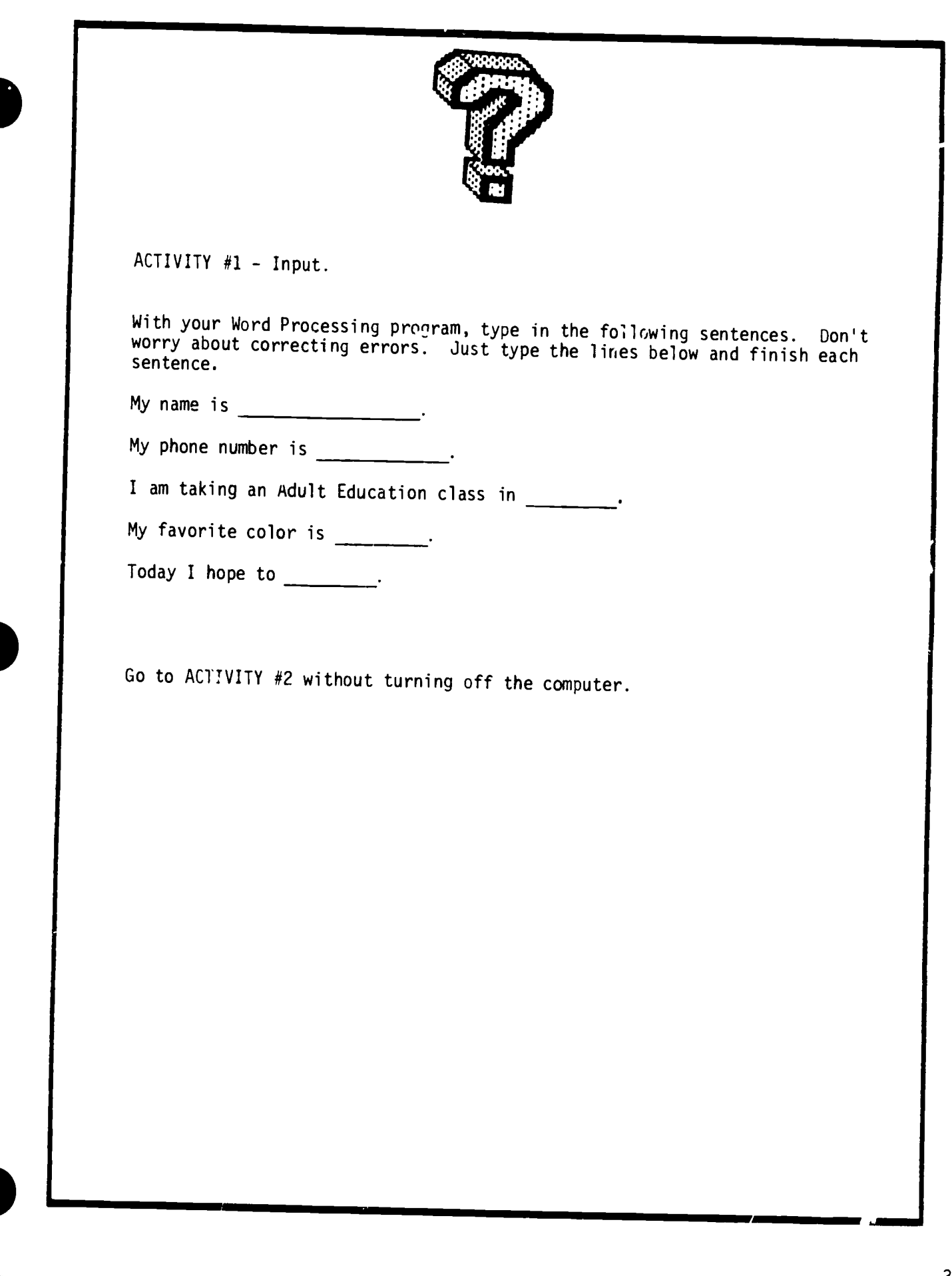

 $\hat{\boldsymbol{\beta}}$ 

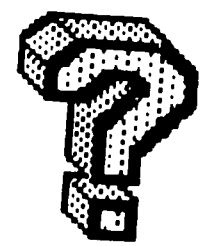

ACTIVITY #2 - Scrolling.

The computer screen is like a window through which you see one section of your text at a time. To see other sections, you have to "scroll" the text up or down, right or left. The term "scroll" suggests a resemblance to the the image of reading up and down helps. Some word processors move to the<br>"next screen" (instead of scrolling down) or move to the "previous screen" (instead of scrolling up).

Use the sentences you completed in ACTIVITY #1 to determine how your computer performs the following. (Does it use,  $\bullet$  or  $\bullet$  or  $\bullet$  or  $\bullet$  or a function key?)

- 1. Move the cursor to the bottom of what you've written.
- 2. Go to your phone number line.
- 3. Gc to the last line.

4. Go to the first line (Can you do it without using the arrow keys?)

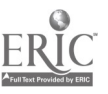

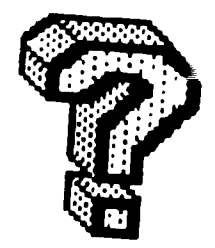

 $\bullet$ 

### ACTIVITY #3 - Inserting

The word sert means to add characters to the words already on the page.<br>Find out the key or command you need to use on your word processor to insert a character, then type the words in the columns below:

- I. sap
- 2. men
- 3. boom
- 4. sat
- 5. for
- 6. raid
- 7. lap
- $\begin{array}{c|cc}\n & & b. & \text{raid} \\
\hline\n2. & \text{lap} \\
 & & 8. & \text{eat}\n\end{array}$ 8. eat

Now, using the insert key or command, insert a letter to change each of these words to mean what is listed below. For example, to change "sap" to a word meaning a "cleanser" we would insert "o" to make the word "soap."

- 1. cleanser
- 2. nasty, terrible
- 3. to flower
- 4. chair
- 5. quartet
- 6. pigtail
- 7. lighting fixture
- 8. toward the sunrise

ANSWERS: soap, mean, bloom, seat, four, braid, lamp, east

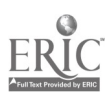

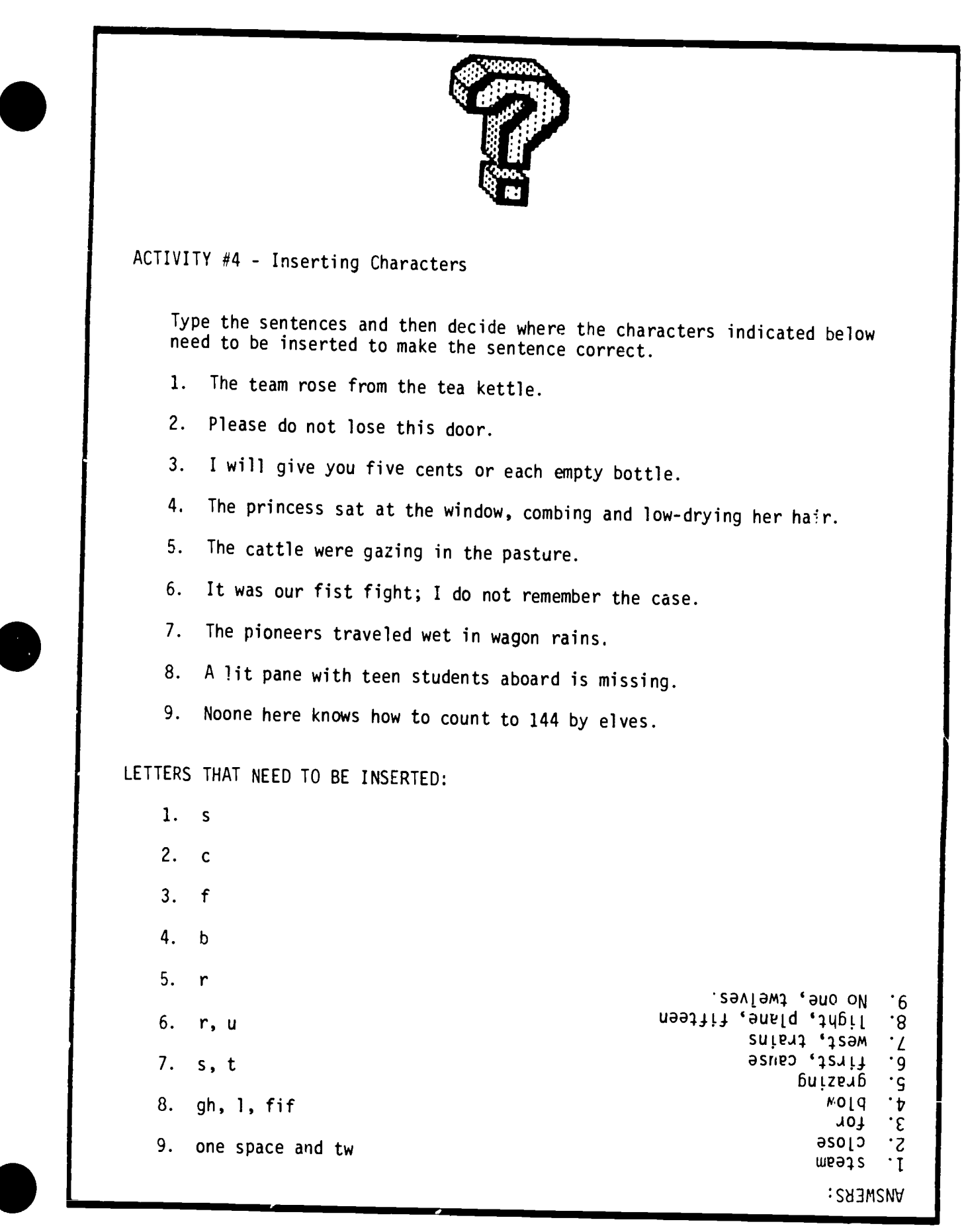

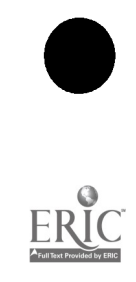

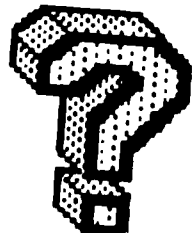

### ACTIVITY #5 - Deleting

Decide what key or command your word processor uses to delete a character, or word. (Some word processors use the delete key, or back space, or space bar.) Then type tnese nine sentences.

- 1. I'm not just bregging when I say I'm the most popular fellow in school.
- 2. I guess I have at least two dozen close friends.
- 3. Recently I received a letter proposing marriage from someone I have never met.
- 4. My savings account has six thousand dollars in it.
- 5. <sup>I</sup> have a scrapbook of newspaper stories about my exciting trips to foreign lands.
- 6. On my desk is a photo of me driving a Mercedes Benz.
- 7. Ivy College keeps telling me not to forget to apply for admission.
- 8. I am going to get a Ph. D in European history.
- 9. My uncle is a commander in the navy.

As you can see, the person who wrote these sentences is not being very truthful. By leaving out the following (deleting) characters and words, we can see what the person really meant to be writing.

- I. not
- 2. dozen
- 3. proposing marriage
- 4. thousand
- 5. my
- 6. me driving
- 7. to forget
- 8. Ph.
- 9. com ... der in the navy

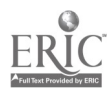

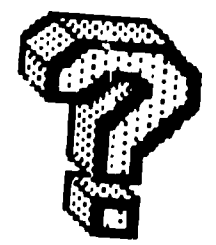

ACTIVITY #6 - Replacing.

How do you get rid of a character or word that you have typed and replace it with another? Type the following words and then using the key or command for replacing on your word processor, change 2 letters (characters) in e

- 1. act
- 2. art
- 3. tow
- 4. owe
- 5. won
- 6. dairy
- 1. a grown-up kitten
- 2. rodent
- 3. 2
- 4. sorrow
- 5. possess
- 6. journal

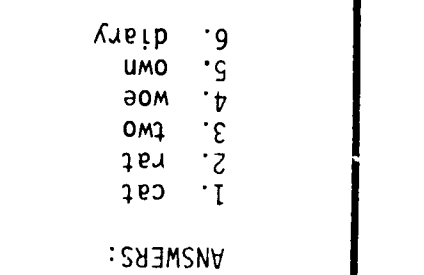

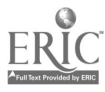

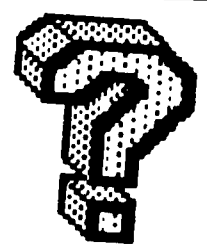

## ACTIVITY #7 - Moving Blocks

A block of text can be anything from a word to a whole file. A block is a section<br>of your document that you want to handle as a unit. You may want to erase it,<br>move it, copy it, or save it. Find the command, key, or proces ning of a block of text to be moved is marked by moving the cursor there and pressing a key or combination of keys. The cursor is then moved to the end of the text to be move. and the same marking process is repeated. Next

Type in the following poems:

Hickory dickory dock The mouse ran up the clock Its fleece was white as snow And everywhere that Mary went Hickory dickory dock

Mary had a little lamb The clock struck one The mouse ran down The lamb was sure to go

Decide what key or command your word processor uses to move blocks of text. Make each of the poems read properly.

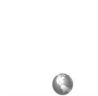

**TEACHING AND COMPUTERS @ FEBRUARY 1996** 

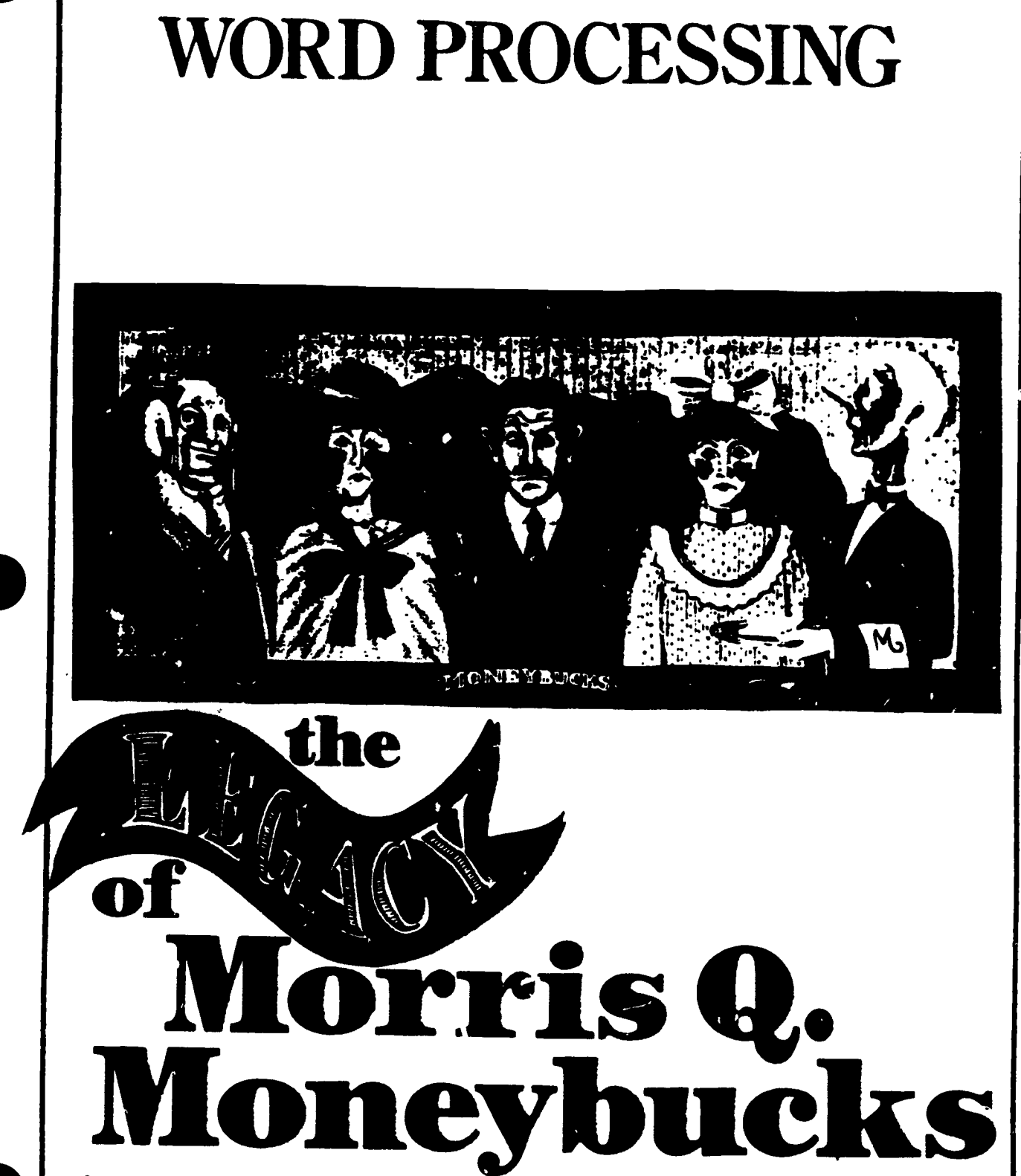

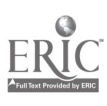

**This feature is really two articles** in one First and foremost, it is an article about how to help develop word processing skills One of the "secrets" to doing this is to break instruction down into bite-size lessons. each of which introduces and helps develop one of five basic word processing skills On the following pages you will find a student lesson on each of these skills'

**• File Retrieval. This usually re**fers to the ability to retrieve or call up information from a disk.

Cursor Movement. The cursor, that video marker that indicates where type will next appear on the screen. is essential to word processing With the help of a word processing program. the cursor can move about and make corrections anywhere in text

Text Deletion. This is the process of removing characters, words. or blocks of type from text

Text Insertion and Replacement. The process of inserting characters. words, or blocks of type Sometimes this is done in place of other text (text replacement): sometimes in addition to other text (text mserttar.).

**• Text Creation.** This is the sum of the previous four skills Put them all together, and you are ready to create an original sentence paragraph. story. poem. or essay Words are now easily added, deleted.or otherwise moved about the ecreen You'll be amazed how much quicker creativity comes

Another "secret" to teaching word processing effectionships to incorporate language arts exercises into ever: lesson This makes students aware of how word processing can make writing easier, hence, encouraging them to learn the necessary skills. The activities in this feature provide exoenence with editing writing and many other language arts skills. and can be performed on any word processing software

This article has a second side to it It is also the tale of the late Morris Q. Moneybucks and the outrageous incidents that result after the reading of his last will and testament. Moms was an eccentric old fellow who had original ideas on how his personal possessions should be divided among his three children. Doris. Horace, and Chlons . oh yes. and their faithful butler. Max The complex story of his legacy un ainds throughout these word processing lessons It is loaded with family intrigues. mysterious messages, and convoluted codes Don't worry, though they're all meant in fun (Morris took care that no one would leave his estate empty-handed )

This fascinating saga will motivate even the most reluctant word processor to work on and learn the five basic skills'

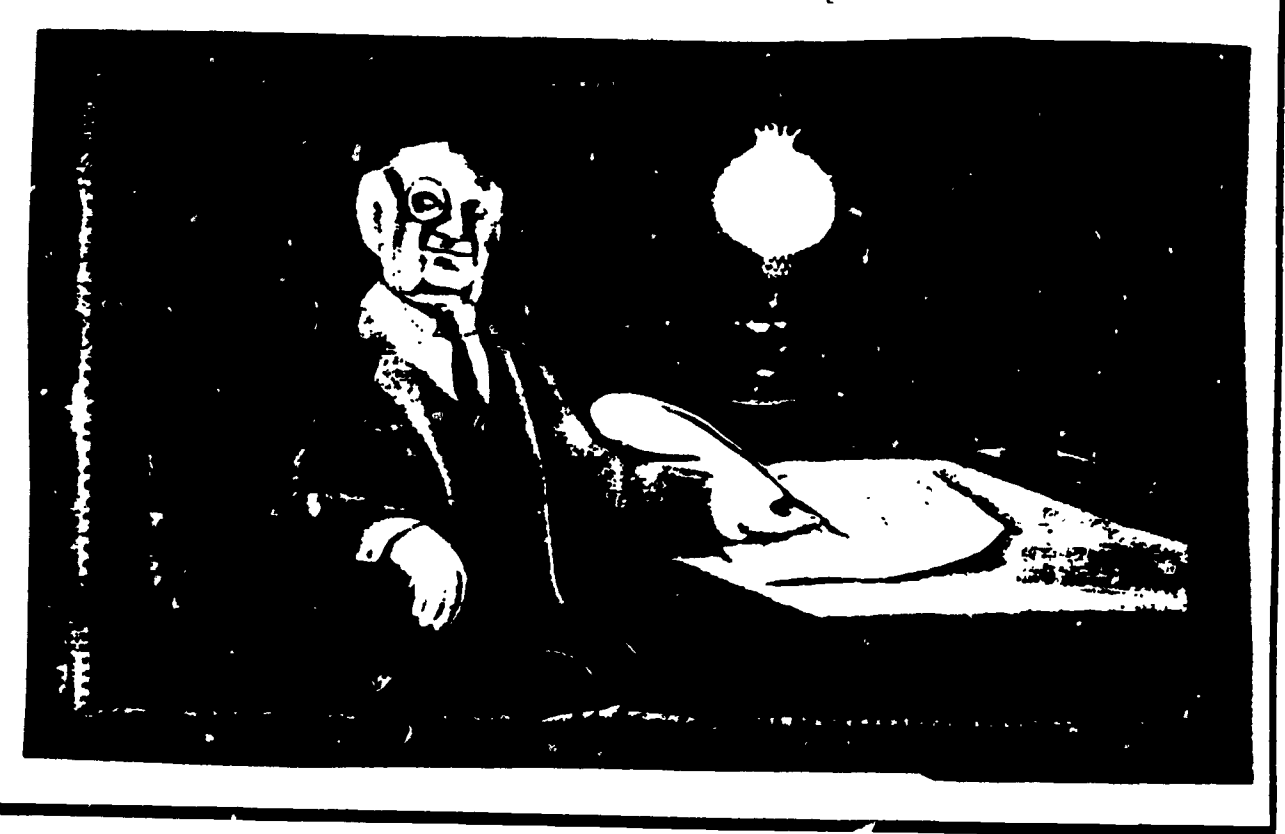

### ACTIVITY 1:

### RIDDEN PRIZE

Word Processing Skill. File retneval

Language Arts Skills Following directions, making inferences Materials: Scrap paper Student Task Card 1, and eight special data files NOTE, CLOCK. PORCH SINK. CELLAR. OVEN. CLOSET. and PlaNO

Preparation: Using a word processing program. create the following eight files

#### $F_{t}$ <sub> $t$ </sub> $l$ NOTE

The first relative to read this note. Will get a special prize If he figures out the clues I wrote And hid from greedy eyes,

Start at the clock and read the clue

I'm serious. this is not funny'

Write down the letter that fills the the blank. It's worth a lot of money. Keep reading my clues and filling their blanks. Then look at the letters that you wrote down Add them together. And see what you've found

### File 1 CLOCK

I have a gorch at the front of my mansion. Go there to find the second clue

### 3 PORCH

There is a large similar in the kitchen Go there for your next the

### **SIN<sub>N</sub>**

Way down in the cell r is the next clue to this mysten Are you stumped yet'

#### $\mathcal{L}$ CELLAR

The ove\_ is a great place for baking and for hiding clues' I'll give you another hint you're getting warmer'

### $0<sub>Y</sub>$

Deep inside ms bedroom cLset you will find the last clue

7 CLOSET

Read the five letters you have<br>used to fill the blanks They spell the name of my favonte musical instrument Look into that to claim your prize (continued)

### $3$  piano

Congratulations' You now own my walrus tusk collection. I know that it bung you great happiness By the way, please dust the piano when you finish reading this note I'd appreciate it' Sincerely, Morns Q Monevbucks

### Cut out and laminate Student Task Card 1

a ana ang ang ang pang

Demonstrate how to load a word processing program Then show students the disk tor cassette) on which the eight files for this activity are stored Boot up the disk and teach the class how to reuteve the file called NOTE.

Next give students a little background on Mums Q Moneybucks Morns was not your ordinary rich man He was what vou might call an "eccentric " He left a will to his three children but he also left notes all over his mansion that promised still another treasure to the first relativeto armyo at his mansion and solve, the clucs in his notes. That's what this activity is ali about.

ActivIt: Theft are eight notes in all each is stored in a different data file and has a secret file name Tell

students to start their search for Morns' notes with the NOTE file they just called up Each note, including this one. contains a clue to finding the file that follows it The eighth file contains the prize Students who can retneve each file correctly will find what it is that Moms has left for the lucky relation who arrives at his mansion first (A walrus ti.sk col  $letum$ '

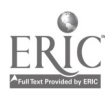

**ACTIVITY 2:** 

### HULSE HUNT

Word Processing Skill: Cursor movement.

Language Arts Skills: Following<br>directions. making inferences.<br>Materials: A transparency of Mor-

ms' house (sample on this page).<br>transparent adhesive tape. Sudent Task Card 2, and the HOUSE text file.<br>**Preparation:** Using your word processing program. make a screen full of periods Save them under the file

On a blank transparency sheet, draw Morns' house (as shown on this page). Tape the transparency to the screen be sure that when you call up the HOUSE file the penods on the lines on the transparency Position the cursor at the START position

Cut out and laminate Student Task Carc 2

keviev, cursor movement.

Demonstrate hov, the cursor can be moved through the HOUSE file

Tell students that Chlons, one of Horace's two sisters, is convinced tha; there are more treasures to be found in the Moneybucks' mansion. It is their job in this activity to help her locate them

Activity. Mdkr sure the cursor is at the  $S1$  ART position on the transpar ency of Morns' house Then have students follow the directions on Actwity Card 2. They are asked to "revisit" the house locations that Horace explored in Activity 1. At each stop on their journey they will find a single letter. Tell them to keep track of all eight letters that they come to. The of an additional treasure that Horace overlooked (A neckince)

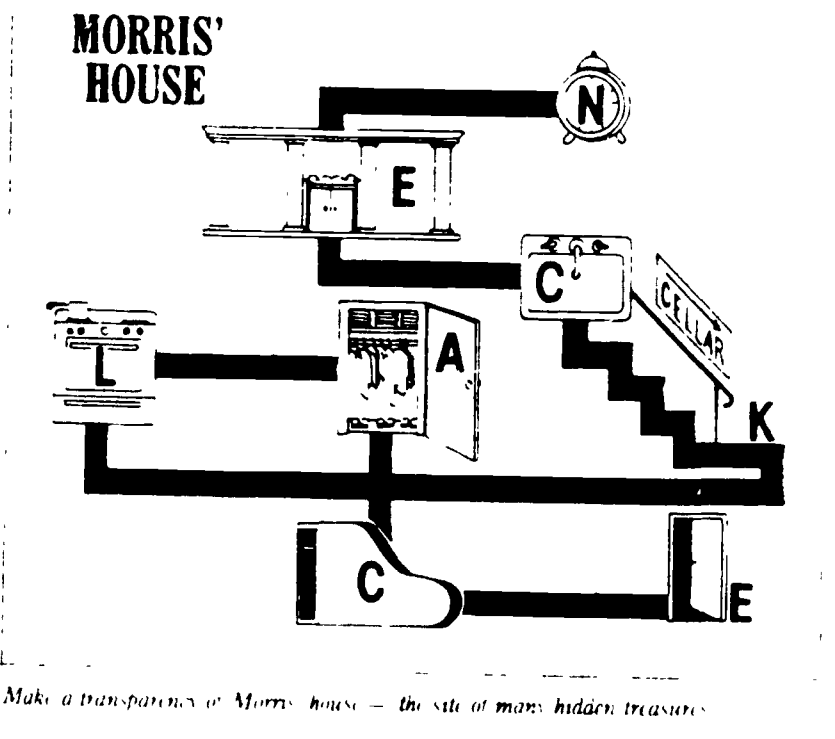

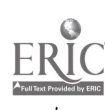

### ACTIVITY 3:

### TNICE-TYPED TEXT

Word Processing Skill: Text deletion

Language Arts Skill: Determ.rung correct spelling of words in a pas sage

Materials: The text file DOUBLE and Student Task Card 3

Preparation: Using your word processing program, type the following file into the computer. (Be sure to include misspellings.) Save the file on a blank disk or cassette under the name DOUBLE.

### FILE DOUBLE

My dear Maax,

My childreen. as you may rememmber, are a bitt selfish. I know they will be angry iff you receive too mans items from my estaate I am writing this letter, therefore, to tell you off things thhat I have hidden foor you in thee attic.

Among the thinngs I have saved fort you are my bowling ball. the enurre soda bottle collection, twellve beetle boxaes. and my green books

he certain to remooye the items whhen Dons, Horace and Chlonss are not loooking. Don't get caaught!! Sincerel; Morns Q Moneybucks

Show children how to delete text on the video screen Then show them how to save a data file on a blank disk or cassette

Cut out and laminate Student Task Card 3

### Activity: Tell students to call up the

11(4 RI F file and follow the instructions on Student Task Card 3. The ,ard :ells them to delete all the extra letters they find in the words in the 10,000 P. F. text. Have kids make a print-,ut ,t neir Aorl-, and then sae it on 1 (lisk) if cassette

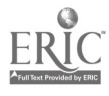

**ACTIVITY 4:** 

### TOO SHORT FOR WORDS Word Processing Skills: Text inservon and replacement.

Language Arts Skill: Determining AGEC meaning through context. Materials. "ELEGRAM text file and Student Task Card 4.

Preparation 1 sing your word processing program, type the following file into the computer. Save the file on a blank hisk or cassette under the name TELEORAM

#### FILE TELFGRAM **DEAR MAX**

I M VERY SAD 2 HEAR ABOUT IM ON MY WAY MORRIS. TO D MANSION MY CAR BROKE DOWN ILBALITTLE LATE PLEASE COLLECT MY THINGS SO HORACE N CHLORIS DO NOT TAKE M I M BRINGING MY DE-LICIOUS BROWNIES 2 U. (NO LOOT. NO BROWNIES).

R UGOING SHOPPING TODAY? Y DON TU HAVE A BONE READY 4 WALDO WHEN WE ARRIVE? HE WOULD LOVE 1 SINCERELY.

**DORIS** 

Show students how to insert and replace words in an existing text file. Cut out and laminate Student Task Card 4

Activity: Tell students to call up the TELEGRAM file and follow the instructions on Student Task Card 4. The card tells them to replace all the shortened word symbols they find in the TELEGRAM file with correctly spelled words For example, "sad 2 hear. " should be replaced with "sad to hear " and "I L B A little late" should be replaced with "I will be a little late."

When they're finished, have students make a printout of their work and exchange it with a neighbor to check spelling. Then save the work on a disk or cassette

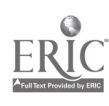

### ACTIVITIES 5 - 8

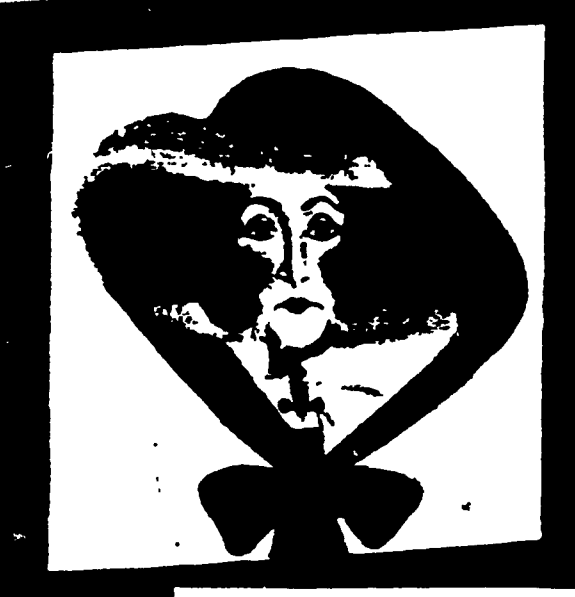

### INVITING

### ACTIVITIES AND MORE

Word Processing Skills: Text creation. plus additional practice with the four word processing skills previously introduced.

Language Arts Skills: Letter composition. following directions. Materials: INTTE text file and Student Task Cards 5. 6. 7. and 8. Preparation: Using a word processing program. type the following file into the computer Sae it under the name NvITE

### FII.E INVITE

Dons Monevbucks and Wilbur Weedwacker cordially invite you. to their wedding PLACE. ADDRESS

DATE. TIME-RECEPTION

Kindly RSVP (that's French for "let us know if you can make it").

Cut out and lab 'nate Student Task Cards 5-8

Activity: Have students call up the<br>
INVITE file and complete Student<br>
The Carde 5.8 m andre la society  $Z$ LNVITE file and complete Student Task Cards 5-8, in order. In cards 5 and 6, kids are asked to insert and change information on the wedding invitation found in the INVITE file. In cards 7 and 8, students are instructed to write onginal letters to Dons taking the roles of Horace and Chlons. respectively.

 $r_{\rm{c}}$  -  $r_{\rm{c}}$  $-3.991$  $\mathbb{R}$  . The  $\mathbb{R}$ 

For each activity, students make a printout of their work and then save it under a file name of their choice.

Thomas E. Boudrot is a computer coordinator for instruction in the Alief Independent School District in Alief. TX. He is also the author of Byte-Sized Activities: The Generic Word Processing Activity Book (Scott, Foresman and Company; 1985).

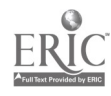

# TASK CARD 1 Hidden Prize

### $C_{\mathcal{P}}(x)$  is the contract of the contract of the contract of the contract of the contract of the contract of the contract of

sion of his father, the late  $M,Q$  -Moio  $\geq t$  , another, file  $\equiv t$ eybucks, he found a note  $\exists t \,$  was  $\pm 2$  . There are five files that work. written in poetic form.

Horace isn't too smart. See if  $\sqrt{u}$  , crimieach fikiliput the letters togeth  $\frac{1}{\sqrt{u}}$ can help him follow the instructions let land you'll find the file lat tells on the note

the letter that goes in the blank sp $\pi\in\mathbb{R}$ hat can be shared' $\pi$ 

When Horace arrive  $\mathbb{N}$  it the mail of the second file and it will lead you

like this. Write down the missing letwhat Morns left Horace

1. Retrieve the file caller No. It  $t = 3$ . You really deserve a part of the  $\bullet$   $\bullet$   $\bullet$ will lead you to a second fix. Plug in , prize for helping, out 1s it something  $\begin{bmatrix} 1 & 1 \end{bmatrix}$ 

TASK CARD 2 House Hunt

### $E$ , IS, IN, THE FIGURE OF THE FIGURE OF  $\mathcal{L}_{\mathcal{A}}$  ,  $\mathcal{L}_{\mathcal{A}}$  ,  $\mathcal{L}_{\mathcal{A}}$  ,  $\mathcal{L}_{\mathcal{A}}$  ,  $\mathcal{L}_{\mathcal{A}}$  ,  $\mathcal{L}_{\mathcal{A}}$  ,  $\mathcal{L}_{\mathcal{A}}$  ,  $\mathcal{L}_{\mathcal{A}}$  ,  $\mathcal{L}_{\mathcal{A}}$  ,  $\mathcal{L}_{\mathcal{A}}$  ,  $\mathcal{L}_{\mathcal$

Complete Task Card I before you try the lines of the maze on the transparthis card

Chloris. the youngest Moneybucks. was furious that her brother Horace found the walrus tusks first

the house

maze transparency of Morris house to  $\parallel$  3. What do the spell? Could it be  $\parallel$ the screen Be sure that the periods the fanily heirloom that Chlons has on the screen are underneath been searching for

ency

Unions decided to see if there was  $\{\text{that Horace}$  visited in Activity 1: the  $\begin{bmatrix} \cdots \end{bmatrix}$ something else to steal ee er. find in jolock, porch, sink cellar, oven, clos-I Call up the HOUSE file. Tape the  $\int$  find along the way 2 Position the cursor at the word START. then move your cursor through the maze of the mansion and "revisit" (in order) the seven places et. and piano. Write down letters you

**TASK CARD 3** 

# Twice-Typed Text

### CONTRACTORIES AND THE TREATMENT AND TRANSPORTED

Complete Task Card 2 before you try letter belonged. Can you find examthe card

ples of this in his note?

Morns' faithful butler Max uncov ered an unusual letter while cleaning Call up the DOUBLE file and read it t**ypewriter** that Morris used typed necessary double letters where only a single

Delete second letters wherever they do not belong 2 Make a printout of your ork

1. Sometimes the old electric so that you can call it up again if  $\Box$ Then save it under a new  $\mathcal{L}_{\text{in}}$  name

# The screen are underneath been searching for Too Short for Words on: the the contribution of the contribution and the contribution of the contribution of the contribution of the contribution of the contribution of the contribution of the contribution of the contribution of the contribut

Complete Task Card 3 before you try this card.

Dori:. tie final inheritress of the Moneybucks fortune, lived in Washington. D.C.. about 900 miles awry from the mansion. When the bad her dog, Waldo, and her Siamese cats into her car (she was afraid to fly) and started out for the mansion. The journey went smoothly for the first mile or so. Then the car broke down.

ww.manaraa.com

Dons immediately sent a telegram to the butler. Max. (She was afraid of what her brother and sister might be up to without her.)

news about Morns came. she packed | telegram so that it would be cheaper | we 1. Call up the TELEGRAM file and read whit Dons said to Max. Por s shortened many of the  $\omega$  ords  $\omega$  the for her to send Change the shortened words that she used into correctly spelled words.

> 2. Make a printout of your work. Then save it under a file name of your hoice.

 $5:$ 

# r TASK CARD 5 1 An Inviting Activity  $A C$ جمنت ومحتا ومحتود محترو محتود ومحترو ومحتر وشجيته وجواء محتار ومحتر ومحتوز المستعمد ومحتار ومحتر ومحتوز

Complete Tisk Card 4 before you by  $\geq$  Complete the invitation to show  $Con$ this card

cided to marry Wilbur, the man who Transylvanta repaired her tar' Atter some DATE October 31. 1986 thom the couple decided it would TIME Midnight nia. (Wilbur is a castle buff.)

Dons surpnsed everyone- she de-.NDDRESS. 1313 Vampire Court. the following information. PLACE: Transylvania Castle

 $\sum_{n=1}^{\infty}$  invitation

be bet to get married in FransvIva- RECEPTION: Pumpkin pie will be  $\begin{bmatrix} V \end{bmatrix}$ 1. Call up the INVITE file. You will  $\frac{3}{1}$  Make a printout of your comand the beginnings of a wedding pleted invitation Also. save it under served. a file name of your choice

At". .- ist'. eisAtz,oti, is; ...no. 40'4.4 Complete Task Card 5 hefore you try  $\vert$  2. Change the invitation to show this card

TASK CARD 6

A Change of Plans

After some thought. Dons and Wilbur decided that they didn't want to i wait until Halloween to marry. It was too far off for them. They agreed that Valentine's Day would be a more appropnate holiday for a marriage. any-

way. They decided to change some of the other wedding plans. too. <sup>1</sup> Call up your invitation the

that the date  $\rightarrow$  now February 14. 1986

3 Change the note about the recepuon to read that guests should bring their own chocolates.

4 Add a personal note at the bottom of the invitation to Horace or Chlons.

5 Make a pnntout of the file. Save the file in case you need it later

m r TASK CARD 7 I Saying No Gracefully TDo"&" Will"

C*omplete Task Card 6 before you try* | wedding in Transvivania. this card.

"Attend Dons' wedding' Are you  $k$ udding<sup>3</sup> I never really cared for  $100$ ns. She was a very bossy big sister!"

<sup>1</sup> PretenJ that you are Horace her that you will not attend the

2. In your letter. tell Dons about all the beautiful things she turned down when she didn't show up at the mansion, including the walrus tusks and the necklace

Write a letter to Doris to inform  $\mid$  ter. Then save it under a special  $\mid$ 3. Make a pnntout of your lettile name

# TASK CARD 8 Do"&"7 Will"

Complete Task Card 7 before you try <sub>1</sub> time of your arrival in Transylvania. A letter of the form of the form of  $\epsilon$ this card.

Chlons and Dons usually got along as children.

1. Pretend that you are Chlons Write a letter to Dons to inform her that you do plan to attend the wedding. Be sure totell her your airplane flight number, as well as the day and  $\frac{1}{2}$  the file.

2. While you're at it, a few questions about Wilbur are in order. Also, how about his family? Will they be attending? Are Waldo and the cats going to be there, too? Ask Dons for some more details about the big event.

3 Print out your letter. Save

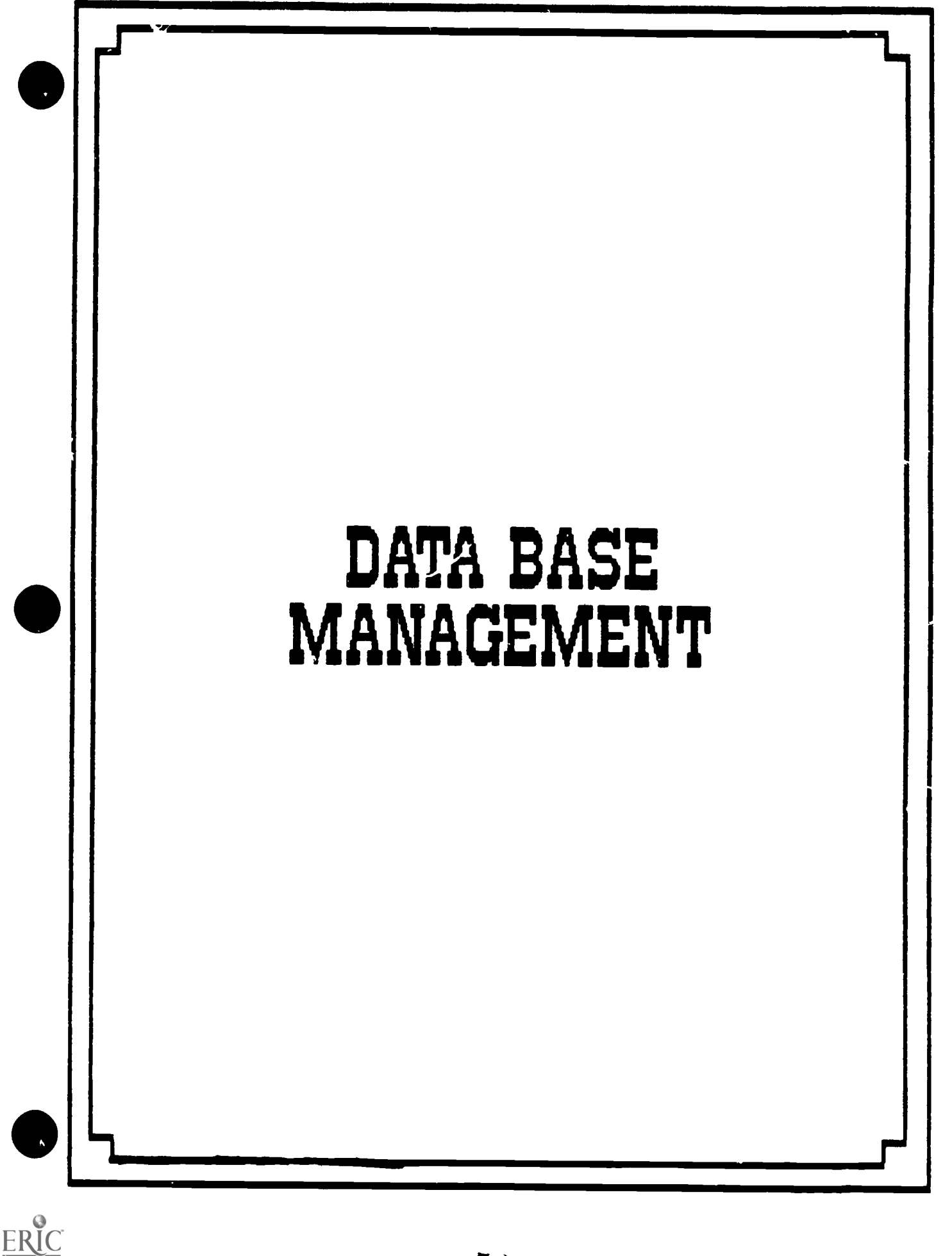

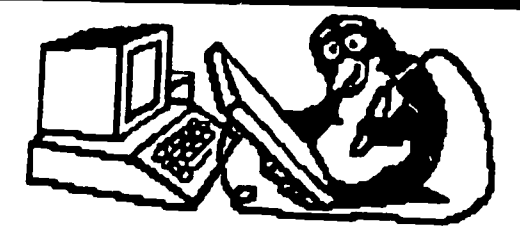

DATABASE MANAGEMENT SYSTEMS

### What is a database?

*<u>xores and the set of the set of the set of the set of the set of the set of the set of the set of the set of the set of the set of the set of the set of the set of the set of the set of the set of the set of the set of*</u>

A database management program is like an electronic filing system. Database management programs are used in hundreds of different ways. For example-

- -Business people use them to store information about their. customers.
- -School librarians use them to store information about the books they have in the library.
- -Airline companies use them to store information about flight reservations.
- Police departments use them to store criminal records.
- Adult Educators use them to keep track of their Adult Eaucation students' enrollment, contact hours, GED scores, or pre/posttest scores.

The word 'data' simply means information. That information may be words or numbers or both. A 'base' is a starting point or central location or collection of stored information. A database management program is a computer program that manages (organizes, stores, and retrieves) data (or information).

There are many database management software applications currently on the market. They include:

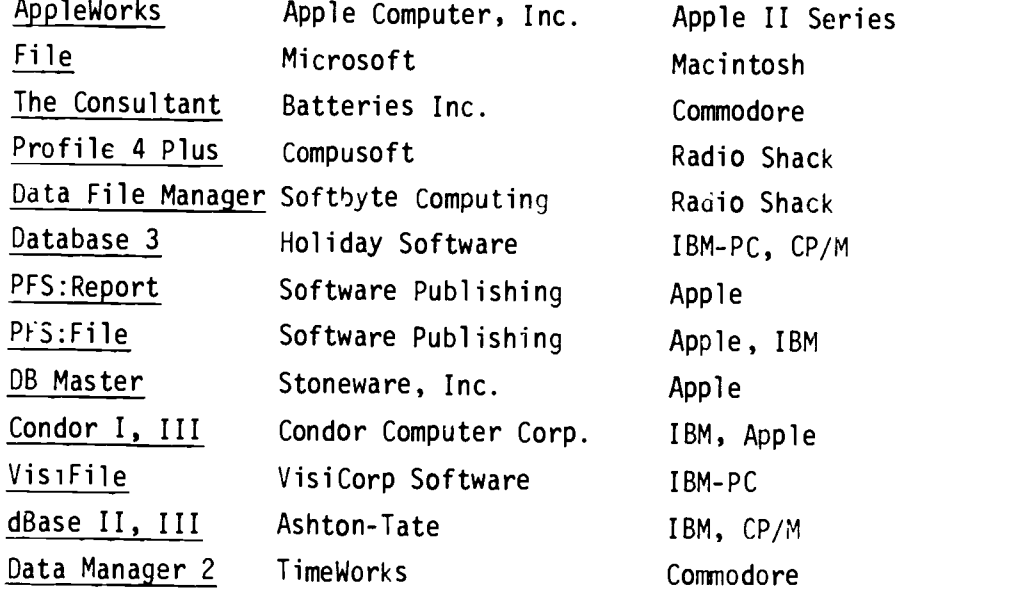

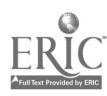

### What equipment will you need?

You will need a purchased software database program, and your basic computer.<br>Most database software packages also require the use of a disk drive, and a printer. Since a database program must be able to instantly look at large amounts of information the use of a 'cassette' is not recommended. In fact, because of the huge quantity of information they carry, many database programs call for a minimum of two disk drives - one for the program itself, and the other drive reserved for the data disk.

You may be able to run a database without a printer, but you will lose much of what a database program can do for you. Besides being useful for hardcopy printouts of mailing lists, test scores, class lists, telephone numbers, you will also want a printer for those systems that can give jou database information in the form of tables and charts.

### What to look for in a database

Since a databaseis only as good as the way it arranges and sorts information, you should determine how well the program you want to use arranges and sorts the information you have entered. Can you sort through your information and pull out just the students that are at a certain age and of Hispanic origin? Can you arrange all the students in your class alphabetically? Other consideration should include the ease of data entry, ease of updating information, and program speed. Since a database system spends most of its time looking for information, the speed at which the program accesses and sorts data should be a prime concern. If you need to change addresses often does it take a long time to call up a students' name? Can you ask for any name, or do you have to sort through all the names? Another important area is exactly how much data can be stored in the database program. How many records? How many characters? What kind of printing options are available - can you print What kind of printing options are available - can you print reports, or mailing labels? How helpful is the manual or program itself? Some programs have 'help' notations while you're working on the database program. Finally, database programs range from under \$100 to well over \$500. So, you need to decided what you can afford.

### How a database works

A data-base management program generally consists of two main parts: (1) a form with blanks which you fill with information ahout each member of the database (a group of people, enrollment, addresses, sex, age): and (2) a routine for sorting the information into categories, and printing the resulting list or report.

For example.......Using a database program, you can keep track of the students currently enrolled in a GED class. The information ycu enter into the com- puter is organized into fields, records, and files.

Fields- Different categories or items of information are called fields. (Some programs call them variables) The space for a students' name would be a field. The space for the students' sex, or age would be a field.

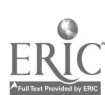

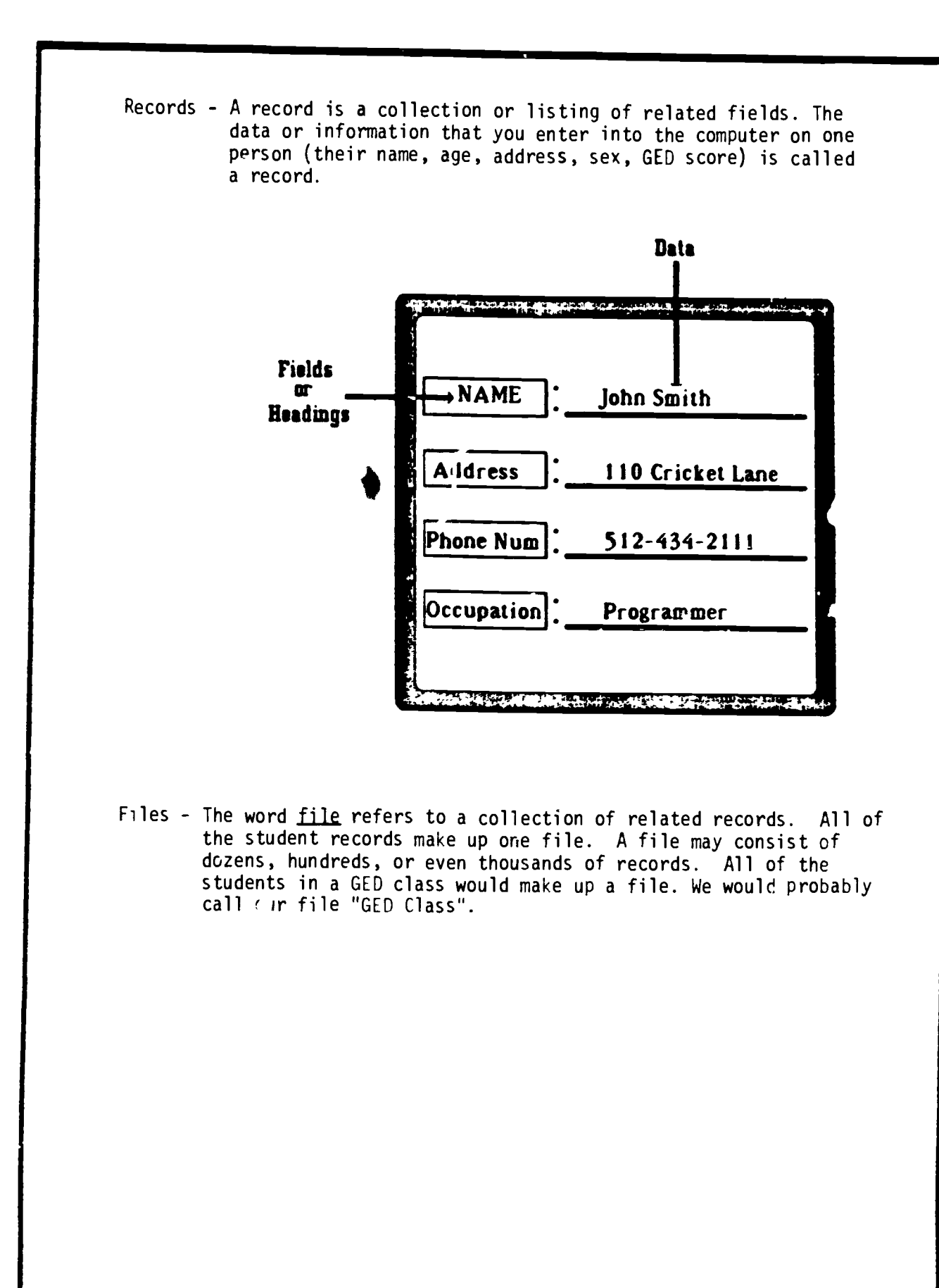

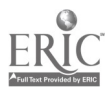

# LORD THE nunG SYSTEM

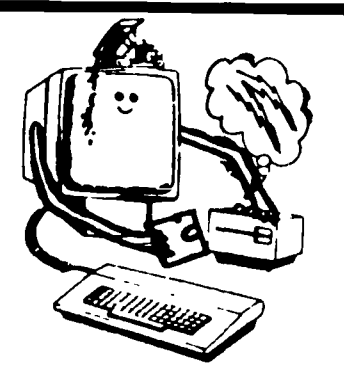

When you load your database program into your computer the firs. thing you see is the Database Menu. A typical menu looks like this:

Database Menu

- 1. Develop Format
- 2. Add Records
- 3. Search Records
- 4. Print

### 1. Develop Format

To develop a tormat press "1" on your computer keyboard and then press the enter or return key. The program may ask you to name your file. For our example, it will be called "CLASS", since we're keeping track of the students in the GED class.

Based on what information you want to know about the class, you must develop a blank format or outline of the fields you want in each students' record. The number of fields you can have in your format depends on the sophistication of your database program.

CLASS

Name Address Sex Ethnic Age Total Hours

### 2. Add Records

Once you have created the format you then need to add the information needed for each student. Your program will return you to your format starting with the name of student #1. After you type in all the information for student #1, the program automatically goes to student #2. You type in all the information until you have finished with the GED class.

In some database programs it is easier for the computer to retrieve information if they are in  $\left\{\n\begin{array}{ccc}\n\text{Md}_0 \\
\text{Sex}\n\end{array}\n\right.$ codes. For example sex would be coded as '1' for male and '2' for female.

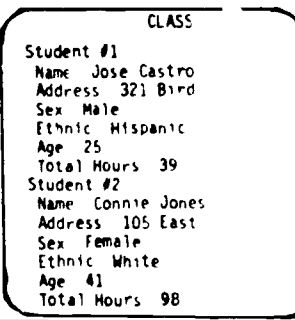

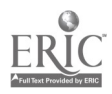

# **SEARCH**

### 3. Search Records

Once you have all the records stored in a file, your database program will let you search that file many different ways. You might ask the computer to search for all the males in the class, or the students who came to class more than 35 hours.

In addition to searching for different records most programs will arrange your records in alphabeltical or numerical order. This is called sorting. Some can also sort data into categories and subcategories and present the information in the form of an organized list or table.

### 4. Print

Every database management program includes an option for printing the records of any file. You can print out just the information for student #1, all the names of the males in the GED class, or all the students you were in class every day. If you want to mail newsletters to the students in the GED class you can tell the computer just to print mailing labels with the name and address.

### What else?

In mc: database programs there are many more menus and options to pick from than those mentioned above. This flowchart chows the options and menus that are available in the AppleWorks database program.

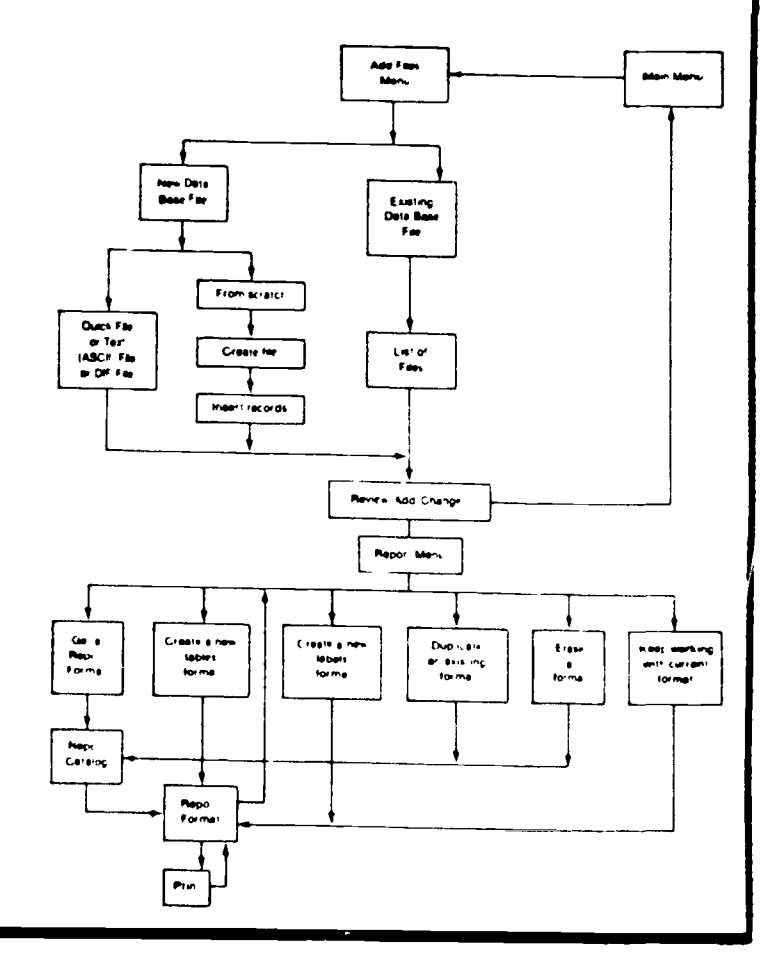

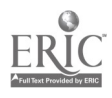

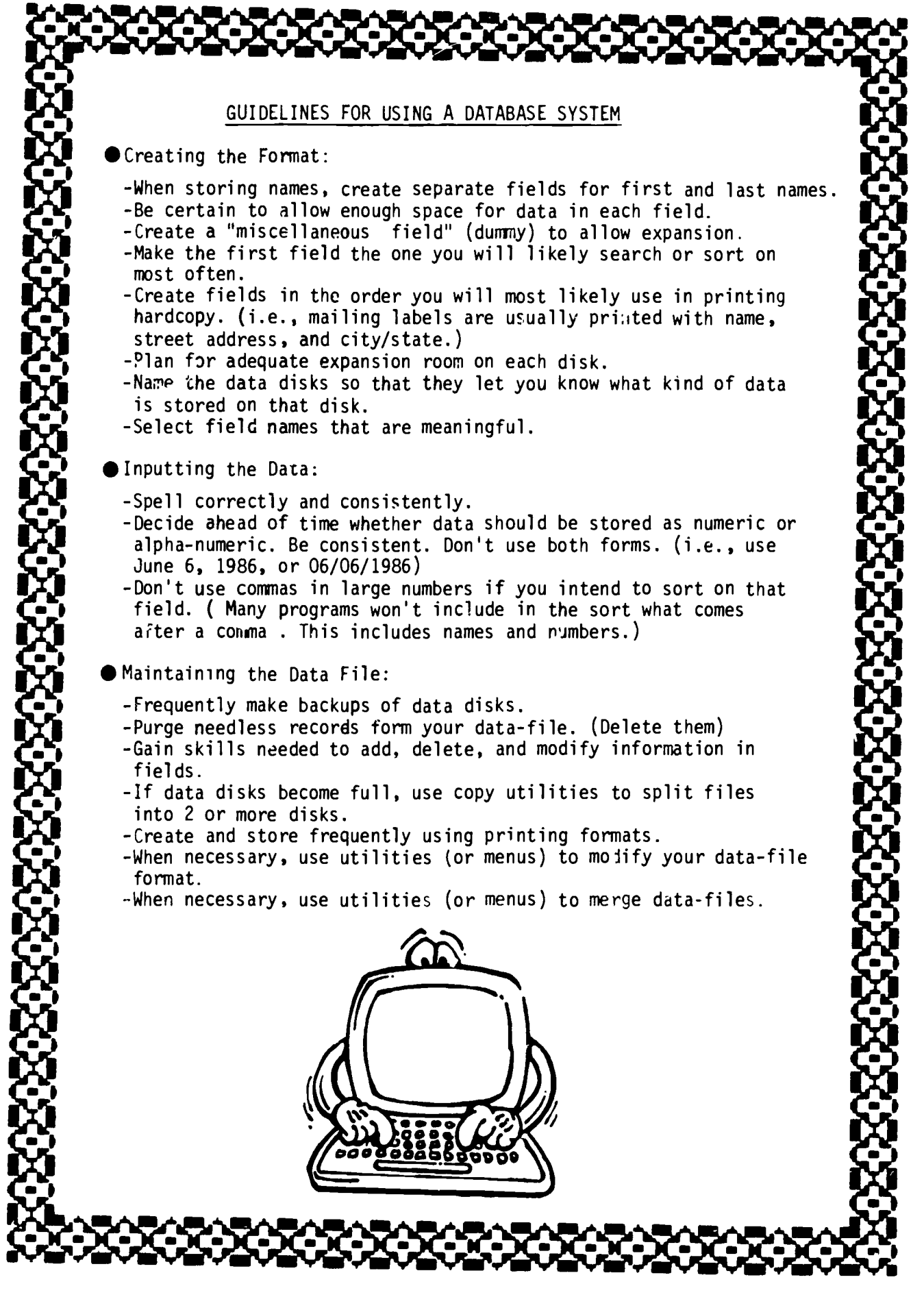

6;

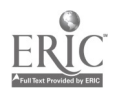

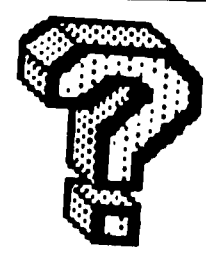

### DATABASE PROGRAM

Each of the following definitions below have something to do with a database program. Match the letter with its definition.

- 1. A list of tasks that a program can do.
- 2. A central location for related information.
- 3. A collection of related records.
- 4. Different categories or items of information. Sometimes called variables.
	- 5. Being able to go through all your information and retrieving that information by certain specifications.
- a. sorting/searching
- b. database
- c. menu
- d. fields
- e. file

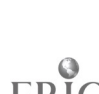

 $I.c.$  2.b, 3.e, 4.d, 5.a

Database

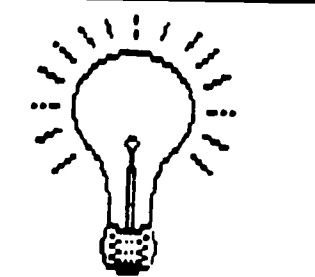

ACTIVITIES FOR USING A DATABASE SYSTEM

Activity  $#1$  Creating a format for the database

Suppose you want to keep a file of the 10 students in your GED class. Using your database program create a format for this file (database) which includes field headings for the following:

Last name - First name -Street address -City -State -Zip code -Sex -Ethnicity - Age -GED Math Score -GED Reading Score -Total Hours Attended

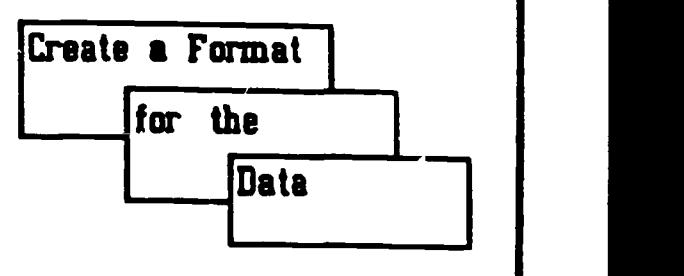

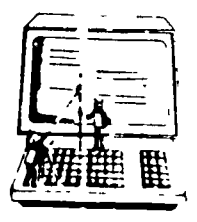

Activity #2 Inputting data

Type in the information for each field for 10 students. Each student's information represents one record. You will probably need to go to the menu and ask to add new records, or update information.

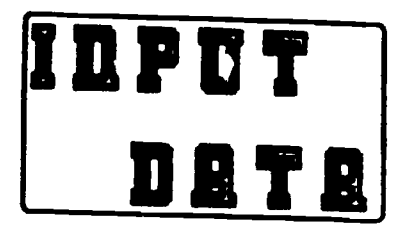

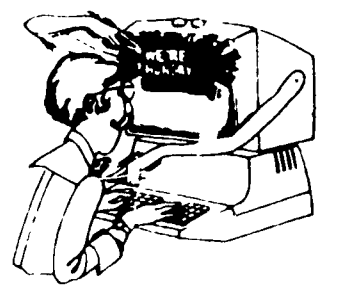

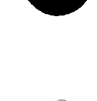

Did you name your file "CLASS"?

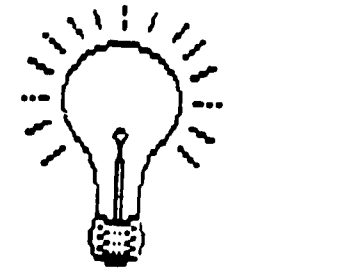

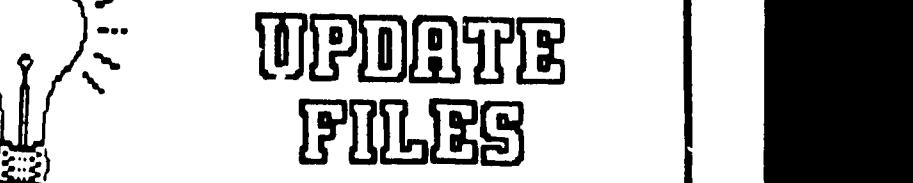

### Activity #3 Updating the file

Since you first put in the information some changes have been made. Make the needed changes in your database.

-Two of the 'tudents have changed their addresses. -One student retook the GED math test and got a higher grade. -One student retook the GED reading test and got a lower grade. -One student had a birthday, change the age. - One student torgot to sign in on one day and you didn't give them credit for 5 hours of instruction.

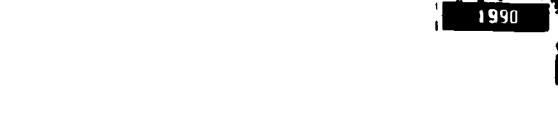

### Activity #4 Retrieving/searching the file

Using the specific menu or utility on your database program search your database for the following.

-All students with the same last name. - All students that are male. -All students that scored below 30 on the GED math test. - All students living in your city. -All students scoring above 35 on the GED reading test.

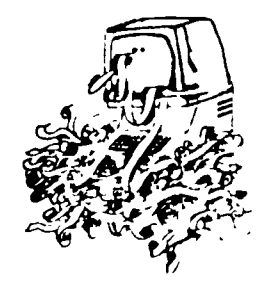

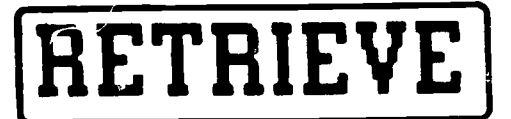

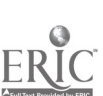

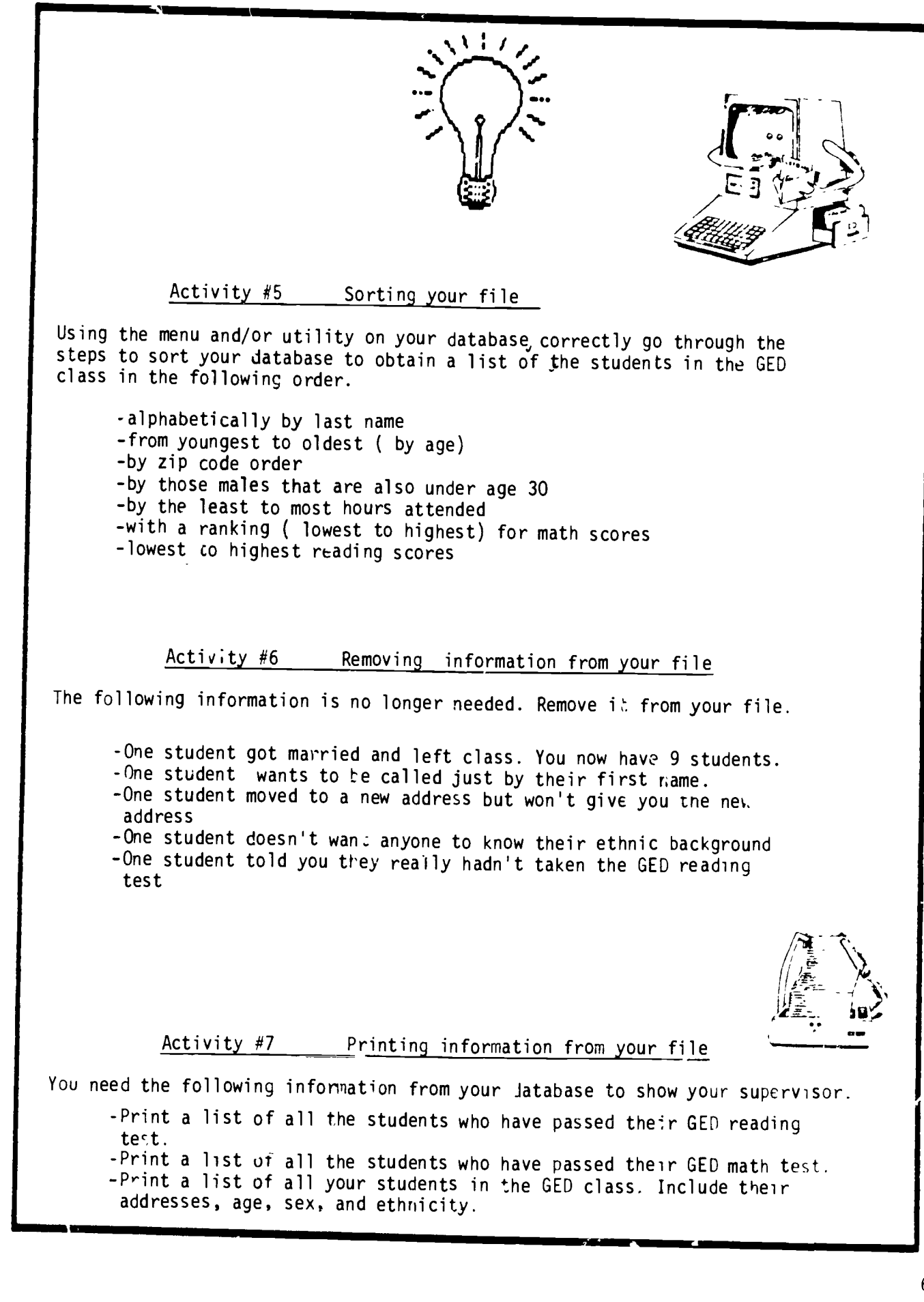

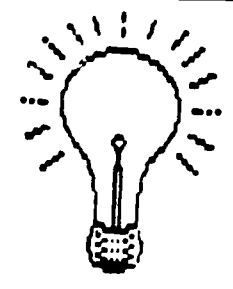

HOW TO SET UP A SOCIAL STUDIES DATA FILE ON U.S. PRESIDENTS

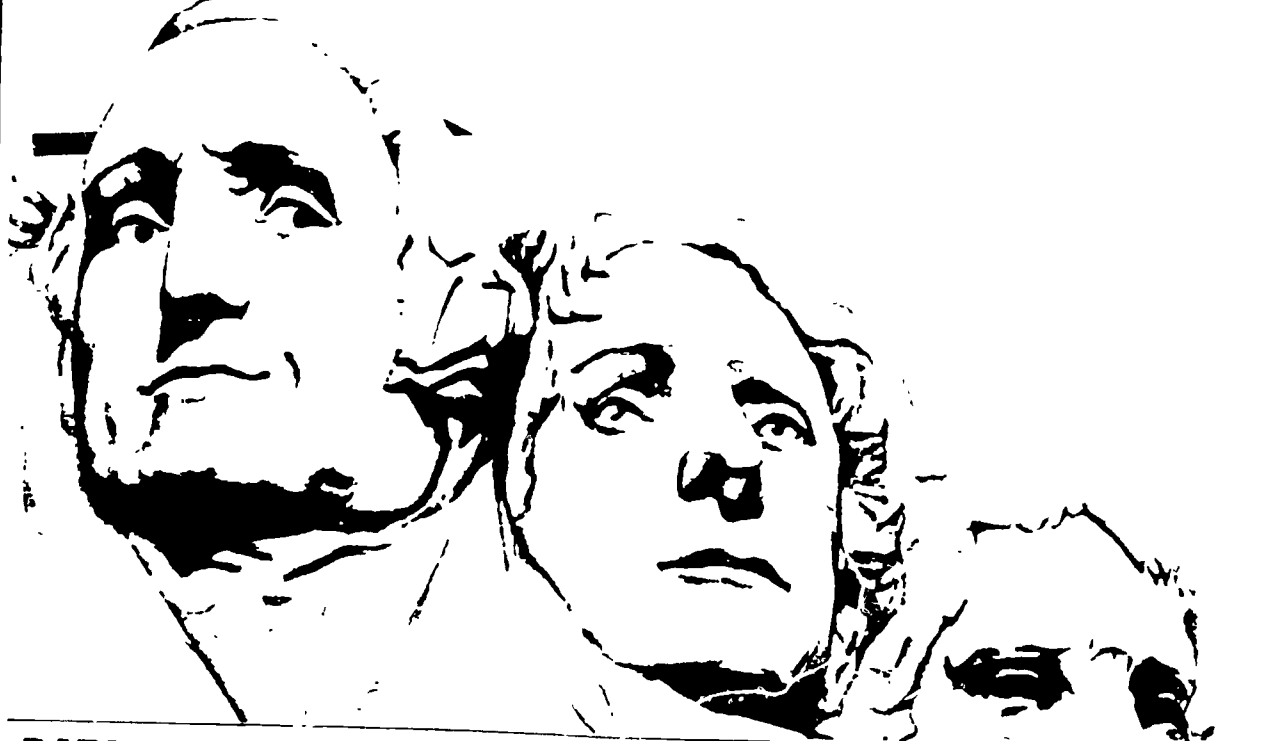

# **DATA BASE PRIMER**

A data base management program is like an electronic filing cabine, or a computerized index-card box. It is a piece of software that lets you organize, store, and retrieve information.

Al data management programs contain three impo, ant elements field: records and files

1. Field: A field is a category or iten, of information. For example, in the U.S. presidents data file m this feature TERM OF OFFICE PO L'T'. Al PARTY and ACHIEVEMENTS IN OFFICE are fields.

2. Record: A record is a col

lection or listing of related fields. In the U.S. presidents data file, the information in the fields TERM OF OFFICE POLITICAL PARTY, and ACHIFVEMENTS IN OFFICE for Frank-Im D. Roosevelt would be in one record The TERM OF OFFICE POLITI CAL PARTY and ACHIFVENIENTS IN OFFICE for Woodrow Wilson would make up another record

3. File: A file is a collection of related records The record for Franklin D. Roosevelt, the record for Woodrow Wilson, and records for the 38 other U.S. presidents would make up a file

## **PARTS OF A DATA BASE**

TEACHING AND COMPUTERS @ FEBF 1ARY 1986

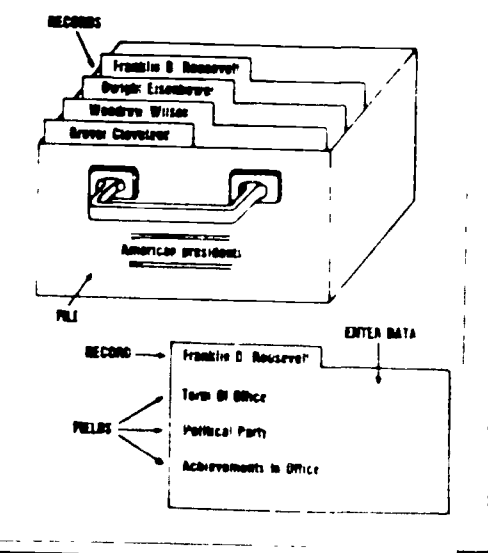

# BEST COPY AVAILABLE

### DESIGNING & DATA FILE

When creating a data file, the first thing you must do is to develop a structural design that each data re cord will follow. The worksheet

shows a sample design for a record on a U.S. president. When transferred to the computer, this re cord should fill three screens This allows students enough space to enter detailed political and personal infor mation about a president, and to list the sources from which the information was taken

Feel free to tailor the file design to suit your curriculum needs and the make-up of your particular data man ag ment program. Then make at least one cops of the worksheet to; each of your students

### **DISCUSSING** TERMS IN THE FILL

Before students begin gathering in tormation for the file, they need to be given a standard format for filling in the fields for each record. (If you have used a computerized data file you know how difficult it is to retness, data if it has not been spelled  $\overline{\rm{const}}$  In and input in a similar  $\overline{\rm{wa}}$ , th

 $W\eta$ , the names  $\theta$  your fields of the chearboard. As a diase discuss chitery formula site disk dot recording duce it cast. Following is how you class could record Gata for fields in the first screen of the sample recor- $\frac{1}{2}$  page 14.<br>NAM! The formal for filling in a

president's name is last name their first hatte

KNOWN POP<sup>I</sup> "ARLY AS Students fill in this field with a popular nickname for the president, such as "Teddy" for Theodore Roosevelt, or with a popular phrase. such as "First in war,

first in peace, first in the hearts of his countrymen' for George Washing ton

TERM OF OFFICE Students should fill in two years for each president the year the president first sersed and the year he left the office For example, President Jimmy Carter's term would be filled in this way FROM )97E TO 1986

 $\frac{1}{1}$ HOW BECAME PRES  $\cdot$  The usual way a person becomes president is by winning a presidential election that is conducted every four years. To win a presidential election one must acquire a majority of electoral votes (winning the popular vote is not enough) If no candidate for president wins a majority of the electoral votes the U.S. House of Representatives elects the president Two presidents, Thomas Jefferson (in 1801) and John Quincy Adams (in 1825) entered the () oval oifice this way. Also, some vice presidents became president when a president died in office resigned was removed from office, or for some other reason could not fulfill the duties of the presidency. Nine vice presidents became president in such ways. As a class, agree on standard terms to describe how each president came into office (e g Electoral College House of Rep: Filled Death Vacancy)

POLITICAL PARTY. Discuss the history and ideology of the vanous political parties students will encounter in their research Importan, U.S. political parties include the Federalist Anti-Federalist Democratic-Republicar. National Republicari Democratit Whig Republican. Greenback Populist Progressive and American parties (Check encyclopedias for more information on these parties.<br>Students should are equal a stadium fert to each path. Such as I leave Cratic, rather than Democrat

A. nll (FM: N): IN: (FFL: Fur. Cach president students implais choose the achievements which were the most important and compose a short summary on their (something that will fin the available space. Here is a Sample Summary of John E. Keine dy's actu-vernents. "Created Peace

Corps, ordered naval blockade of Cuba dunng Missile Cnsis, ordered end to racial discrimination in federal Iv-subsidized housing."

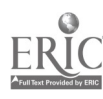

EVENTS DURING ADMINISTRATION Students should compose a short summary of the most important U.S events that took place during the president's administration For example, during Lyndon B. Johnson's administration. the following Important events took place. "Gulf of Tonkin

incident (beginning of Vietnam War). first wall, in space, Vietcong Tet offensive, assassinations of Martin Luther King, Jr and Robert Kennedy, nots outside Democratic convention

### MIEPARING STUDENTS FOR RESEARCN

Divide the class into pairs of studenis, and assign each pair the responsibility of gathering the record data for at least one president (Make sure all 40 presidents are assigned  $\overline{1}$ 

Arrange for students to go to the school library to use reference sources. or provide sources in the classroom (Helpful reference matenals include encyclopedias, the  $Drcho$ nar, of American Biography, and biographies of American presidents 1 Students also may find valuable information in county libraries. local museums, and college libraries

Before hasing students gather da,a work with them to fill in one sample form (Set sample record on George Washington at left  $\rightarrow$ 

Explain to students that the\ may not always be able to fill in all of the fields on the form for every president For example there are some presidents who do not have a nickname or e ouote about them that could be thse the fin the resent separation  $\mathbb{L}4\mathbb{R}\wedge 4\gamma\ \text{for}\ \text{in}\ \mathbb{R}$ 

### **GATHERING** AND ENTERING DATA

Now students are reacy to begin rescarch Distribute copies of the worksheet on page 17. Tell students to use their reteremee materials to fill u the worksheets. At the botton, is tach worksheet under REFERENCH students should jot down the titles of the sources (and the page numbers) they used to get their information

Once studentshave filled in at least one form, have them exchange forms and check them for accuracy To check a form, students should look up the information in the books listed on the worksheet under REFERENCE They should check for factual accuracy as well as correct spelling and abbreviation, and make corrections as needed

Have students check the format of the data also For example, are the dates for TERM OF OFFICE written in the correct format? If an incorrect format is spotted, students should make amendments according)

students should examine carefully the ACHIEVEMENTS IN OFFICE and EVENTS DURING ADMINISTRATION data Items if students don't think that the achievements and events listed on the data form are the most important ones to put in the file they should discuss other possibilities with the L.assmates who wrote the data

Once forms have been checked students can take turns entering the data into the computer For this task. it's best for students to enter data from forms that they themselves did not fill in or check One person should type while a partner reads the instructions and data. Each partner, should check the data for accuracy

### **USING THE FILE**

Your students have now created a file of data about the presidents that can help them study a vanety of questions such as

« Which presidents came into office without being elected-

. What are the most communitibress 005 occupations of Anaeri at Dress  $0.511$ 

. When state has produced the greatest number of presidents.

. Which president served the long est term in office.

Is there any relationship between length of term in office, and the achievements made by a president

I- there any relationship between length of term in office and whether the country was at war'

Which first ladies made important contributions to our country?

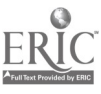

# BEST COPY AVAILABLE

### **• Looking at Republican presidents**

as a group and Democratic presidents as a group, are there any major differences in the groups' achieve ments?

· Did most presidents hold a political office prior to becoming president?

. Which presidents were most effective?

Have each student choose one of the previous questions or define a different question on the presidents and use the data file to produce a printout that is useful in answering the question

Most data management programs have a function that allows students to print lists of specially selected information from their record file Teach stude ts how to use your data management software to retrieve specific information. For example, with the Scholastic pts file program students fill in a "Print Spec" form that tells the computer which fields to print from each record. For example, if the question exar ines the relationship between various presidents political parties, and achievements in oufice they probably would want to print the data listed in the NAME PO. HARAC PARTY and ACHIEVEMENTS IN OFFICE fields only

Students also use the Print Spec form to tell the conducter how to or ganize the records before printing the ust. For example, if students are insting at the presidents, politi a parties and achievements, they might want to som the forms so that all the press dents for one party would be grouped together The box at righ  $\sin w_2$ a sample report that has been somed The Calibator

Students may also decline which preselects to be fade in the court oderation a spanific group of this dents. What the Schoolsh pr. tile products students fill machers alier the "Retrieve Spec" that above their to specify the criteric for selecting where presidents to print for more to-

Only students have their print of they can use it to answer their ques tion Sometimes the printout provides more information than students need If that happens, tell students to circle the information on the printout that is directly related to their question and then use that information to draw their conclusions.

To answer some questions completely, students may need to get several different printouts and make lists from these printouts. For example, to answer the question, "Is there any relationship between length of term in office and whether the country was at war?" students may choose to sort one printout by TERM OF OFFICE From the printout. stu-

dents make a list of presidents that served the longest terms (headed by Franklin D. Roosevelt, who was elected four times) and another list of presidents that served the shortest terms (headed by William H. Harrison who died a month after his mauguration). Then they compare those lists with a printout of presidents in office during wars.

In some cases, the data in the file can only give part of the answer to students' questions. They may need to look up additional information in the library. For example, to answer the question. Which presidents were inost effective<sup>211</sup> students may need to consult critical biographies and political editorials published in newspapers and magazines

It might be fun to tape everyone's printout on the wall for a couple of days, so all students will have a chance to study the data. Have students discuss with their classmates what they learned from their printouts. Also ask them to write up their findings and report them to the class

### **ADDITIONAL ACTIVITIES**

Here are some class projects students can do using data from their 5les

• Conduct a panel discussion on the topi. "How to Prepare to Become a United States President." To prepare for the discussion, have student panelists examine file printouts that show the education, political party. previous occupations, and previous experience of U.S. presidents. Note how many presidents were politicians, lawyers, and bankers

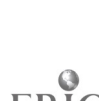

Make a bulletin board display of the U.S presidents At the top of the board, tack paper letters that read "Hail to the Chiefs!" Use your data file to prepare special printouts that illustrate interesting collections of data about certain presidents, such as all the presidents born in Ohio, all the presidents who didn't attend college, or all the presidents who were former teachers. Tack these printouts and students' sketches of favorite presidents throughout the board

Role-play the presidents. Have each student select a president and use information from the file to prepare a hypothetical speech the president might give to the American people of his time. For example. President Coolidge may talk about Charles Lindbergh's flight across the Atlantic, while President Lincoln would probably address the issue of slavery. Students will find information in the ACHIEVEMENTS Es OFFICE and EVENTS DURING ADMINISTRATION fields particularly helpful in writing their speeches. They also may need to consult additional sources. such as newspaper and magazine articles from the time period, to make their speeches historically accurate

Have students take turns presenting their speeches to the class, without telling classmates which president they are. Encourage students to incorporate physical clues, such as military attire for President Grant or cowboy boots for President Reagan, into their role-playing. The other students try to guess which president their classmates are "playing"

Write a "help wanted' advertise ment for the job of  $U$  S president in the year 2000 What kind of qualifica uons do kids think the future president should have? What past experiences would be helpful' What previous - cupations? Compare these qualifications to those needed in a president during the early 1800s

Beverly Hunter is the developer of a series of data management instructional packages for social studies sci ence. and language arts called Scho lastic pts. Curriculum: Data Bases Material for this article came from the package titled Scholastic pts.  $U.S$ History Data Bases Dr Mary Furlong is co-author of Scholastic prs  $U S$  History Data Bases. She is also associate professor in the Depart ment of Education at the University of San Francisco
### **EAMERICAN PRESIDENTS**

NAME Washington, George RNOWN POPULARLY AS "First in war, first in peace, first in the chearts of his countrymen. **TERM OF OFFICE FROM 1789** TO 1797 HOW BECAME PRES.<sup>3</sup> Electoral Colege k

POLITICAL PARTY None ACHIEVEMENTS IN OFFICE Set an example for future presidents, two terms, created the first Cabinet (department heads); put down Whiskey Rebellion; signed the Jay Treatv

EVENTS DURING ADMINISTRATION Clashes between Alexander Hamilton (Sec. of Treasury) and Thomas Jefferson (Sec of State) cause formation of first political parties, French Revolution

PERSONAL DATA NAME Georg 'Nashington **BORN 1732** DIED 1799 BIRTHPLACE W stmoreland County VA EDUCATION Finished schooling at age 15 PREVICUS OCCUPATION(S) Surveyor PREVIOUS EXPERIENCE Fought in French and Indian War. Commander of Continental Army NAME OF "FIRST LADY" Martha Custis HER CONTRIBUTIONS Traveled long distances during the Revolutionary War to share her husband's hard ships organized a womer sises ing circle to meno ciothes for the  $U \cup O \cup \gamma$ 

**REFEFENCES** Webster's American Biographies 1979. pp. 1097-1099 <sup>1</sup> The World Book Encyclopedia 1985 pp. 85-86

والمستويا والمداور الما

A sample record on George Washington

### **VOLITION. INVESIS OF THE PRESIDENTS** Clevela..., Grover (snoond term)

Democracic Wilson, Woodrow Damocratic Carter, James E. Democratic Johnson, Lyndon B. Dumocratic Rennedy, John P. Democratic Trumen, Harry S. Dumncratic Roosevalt, Pranklin D. Dumocratic Cleveland, Grover Dumocratic Buchanan, Jamas Damocratic Pierce, Pranklin Democratic Polk, James R. Democratic<br>Van Buren, Martin Democratic Jackson, Andrew Dumocratic Adams, John Quincy Democratic-Republican Monroe, James<br>Democratic-Republican Madison, James Denocratic-Republican Jefferson, Thomas Democratic-Republican Adams, John Padaralist Johnson, Andrew Wational Union Washington, George Mone<br>Rarrison, Benjamin Wapublican Reagan, Ronald W. Mapublican Pord, Gerald R. Bapablican Nixon, Richard M. Bapublican Eisenhower, Dwight D. Republican Roover, Berbert C. Republican Conlidge, Calvin Supublican Barding, Marran G. Bapublican  $\sim$ Roosevelt, Thuodore Republican McKinley, William Republican Arthur. Chester A. Republican Garfield, James A. Republican Rayes, Rutherford B. Republican Grant, Ulysses S. Republican Lincoln, Abrahm Republicar<br>Filmore, Millard Whig Taylor. Zachary Whig Tyle:, John. Whig. Harrison, William H. Whig

This sample data report printed with Sobilestic pix. file sorts the president by their points at parties.

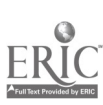

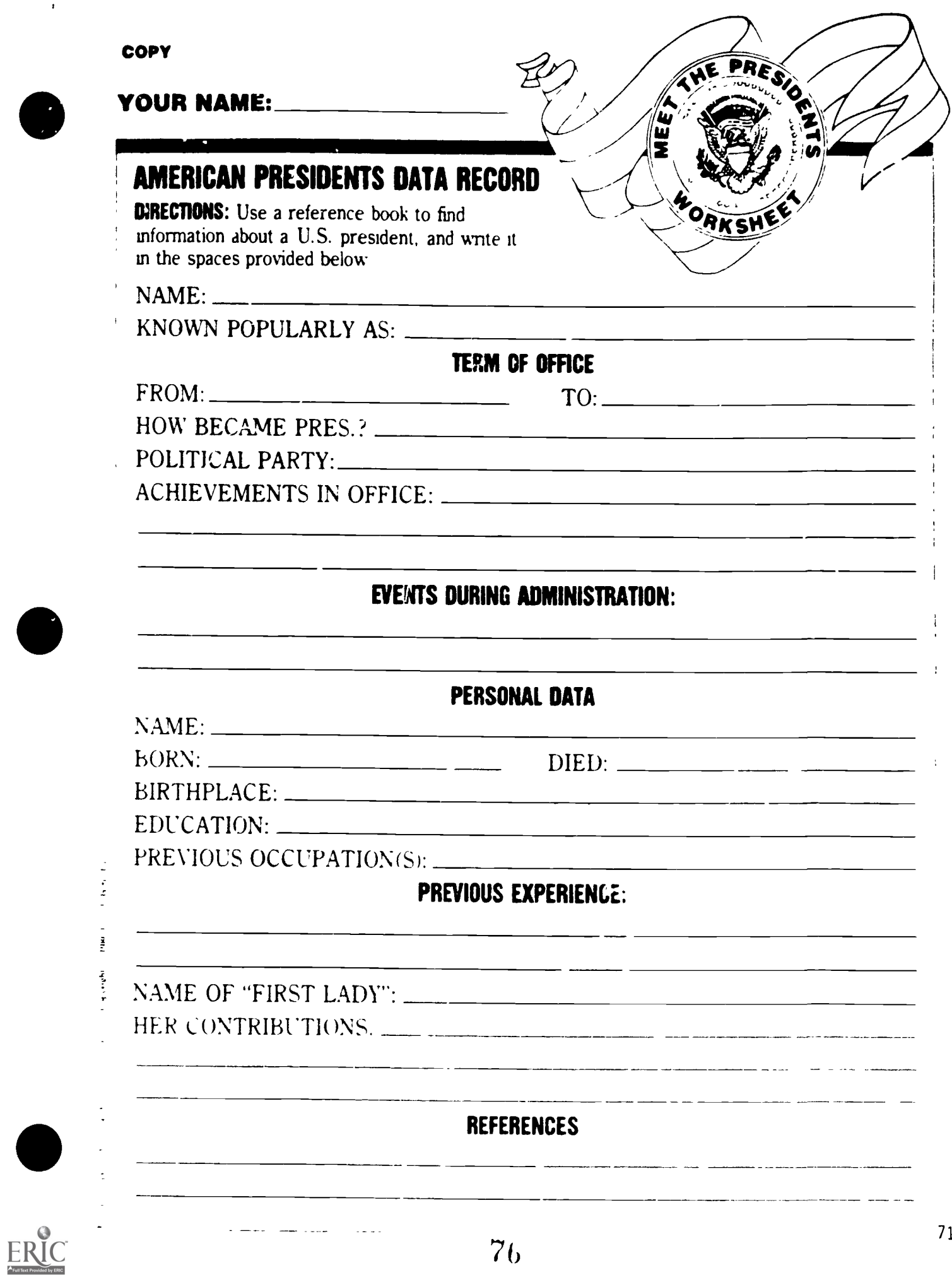

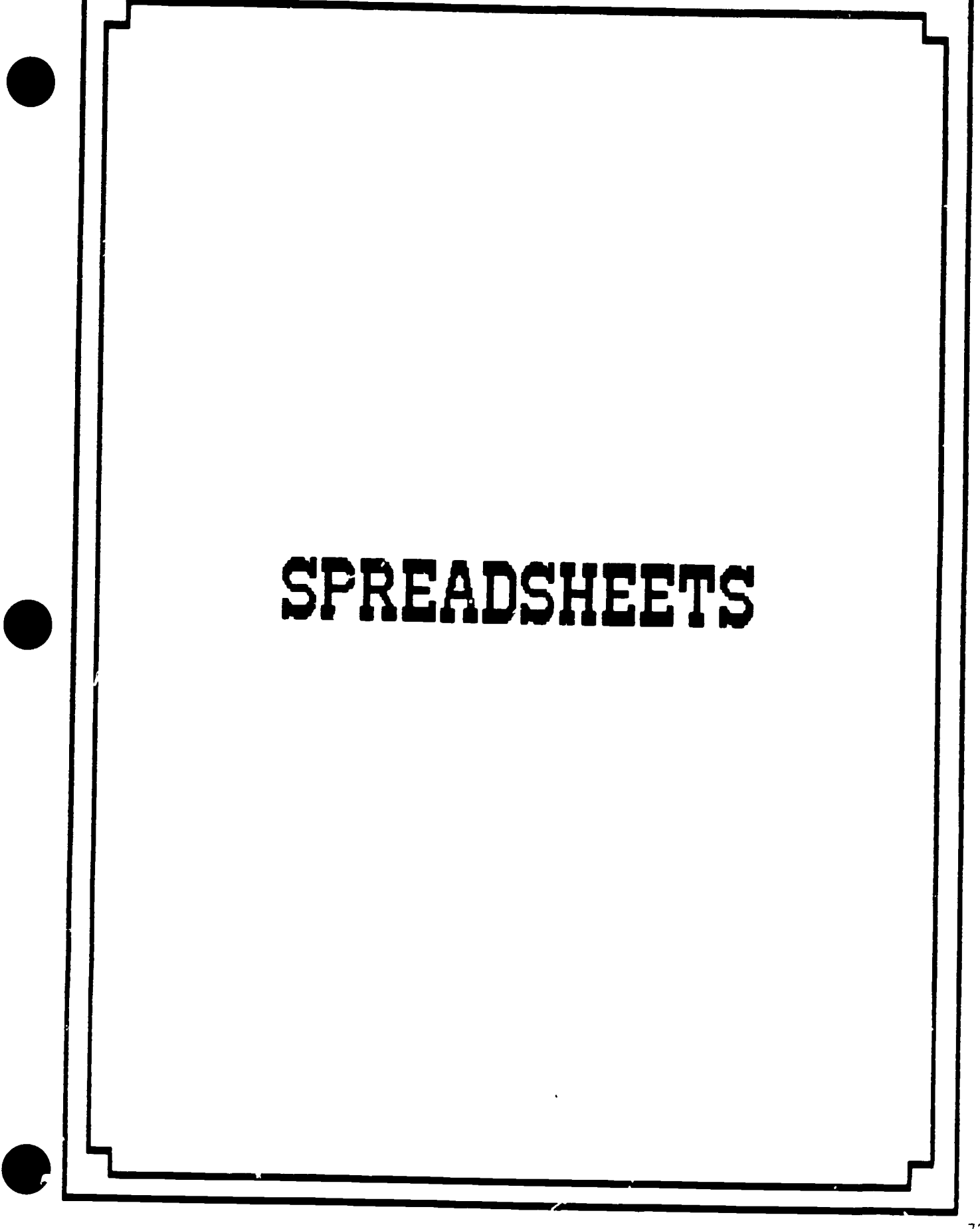

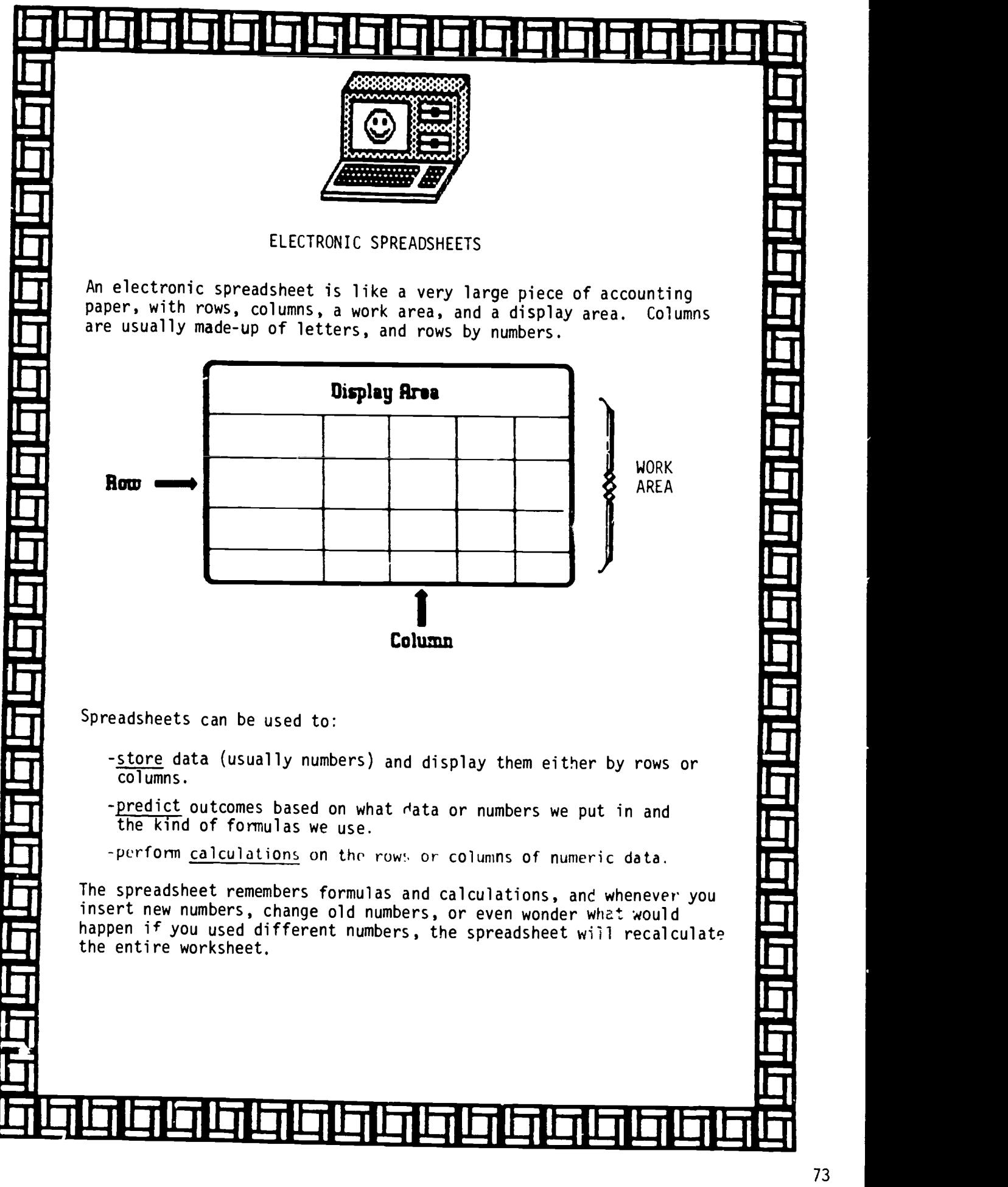

78

I

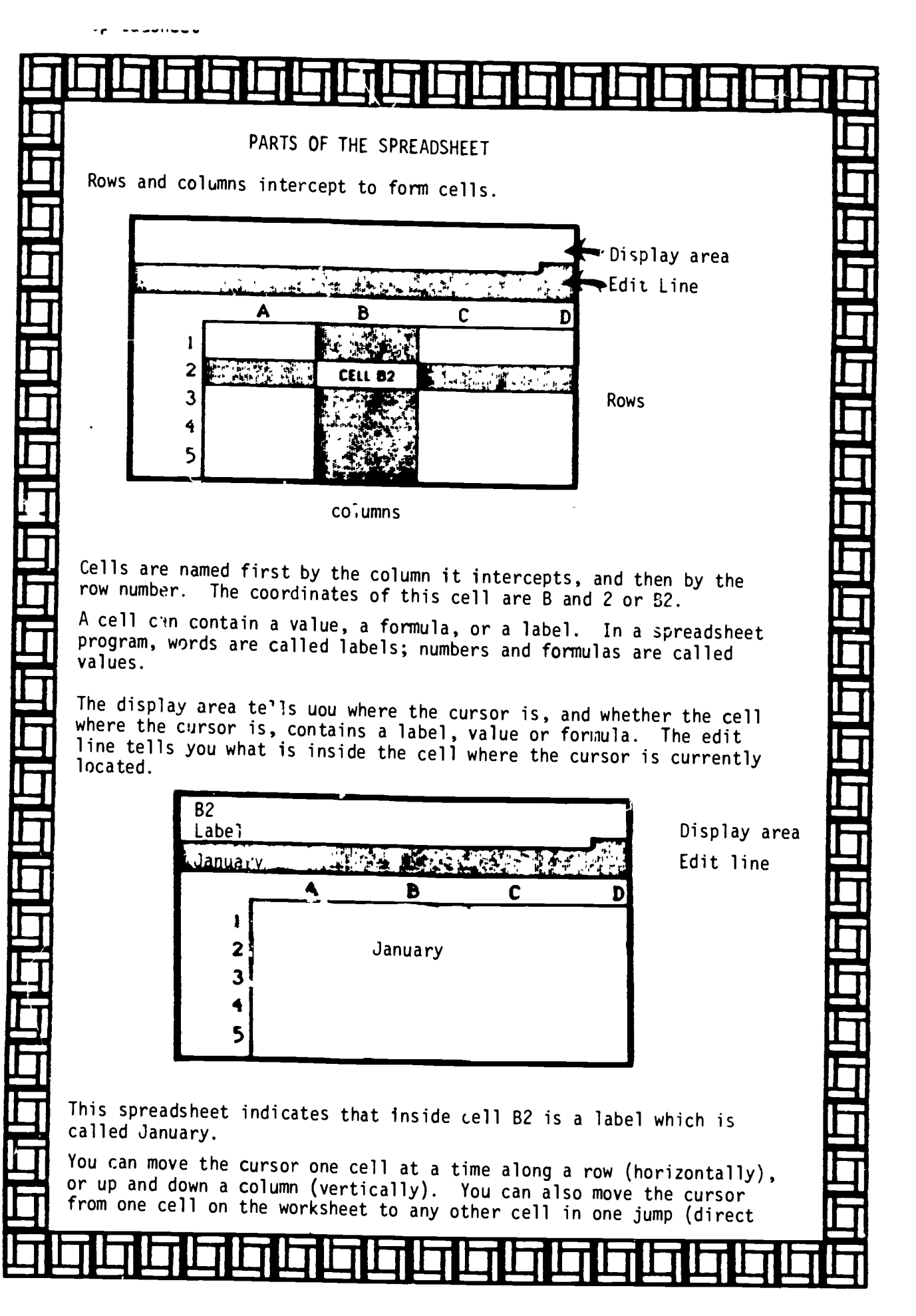

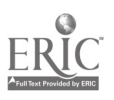

# 1\_1 <sup>1</sup> <sup>1</sup> <sup>11</sup> 1 hIll le 1111 Ile <sup>t</sup> <sup>I</sup> I--

move) depending on the software program you have.

You can label your rows and columns with words, numbers, or symbols. Labels can be placed anywhere in the worksheet.

On the spreadsheet below, we have words (level, ABE, ESL), numbers  $(263, 456, 300, 151, 321, 185)$ , and symbols  $(-$ --------). The display area indicates the cursor is in cell B2 which is a label. The edit line indicates the contents of B2 is the month January.

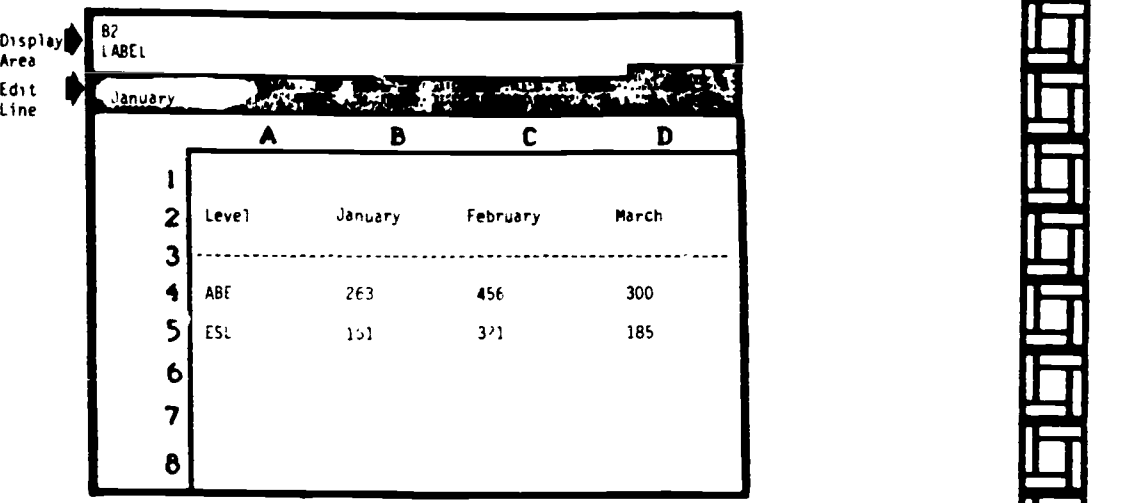

If the cursor was at cell C4, the display area (cell inuicator) would show C4,(that it was a value) and the edit line would show 456.

The column width can be changed. All the columns do not  $i$ . Eve to be the same size. For example student names can be in column A (and have 15 to 20 characters), and contact hours (about 3 characters) can be in columns B, C, and D.

The spreadsheet software program you are using dictates how many rows and columns you can use. Some of the new spreadsheets print sideways on the printer giving you more area to display the columns.

If we want to add or subtract (or multiply or divide) the numbers we have in the columns we need to place formulas into the cells. Formulas are used to ask "what if" questions. The formula symbols are the same as tnose used in Basic language.

TI IIIII II II ll II <sup>I</sup> III <sup>I</sup> IIIIIII II I 1 II

Addition Subtraction Multiplication \* i. Division / .,

....

...

ibili i se

alamat

 $\frac{1}{2}$ 

ii III aasta ka mid ka mid ka mid ka mid ka mid ka mid ka mid ka mid ka mid ka mid ka mid ka mid ka mid ka mid **III**<br>III

... .R...I

Functions are codes that stand for a common or complex calculation. When you type a function into a cell, you are calling for a special formula that operates on cells you specify or values you supply. All functions start wi<sup>+</sup>  $\rightarrow$  e @ sign ( the 'at' sign) and an abbreviation<br>that stands for the unction, such as @SUM. A function command tells that stands for the iunction, such as @SUM. the computer to perform some kind of calculation, such as adding a series of numbers, or finding the average of those numbers. Functions can perform more complex calculations than simple addition, subtraction, multiplication, or division such as averaging. Spreadsheet programs may differ in how the computer enters formulas.

<u>a la la la la la la la la la la</u>

Depending on the spreadsheet you are using, you may have commands or options on your spreadsheet such as:

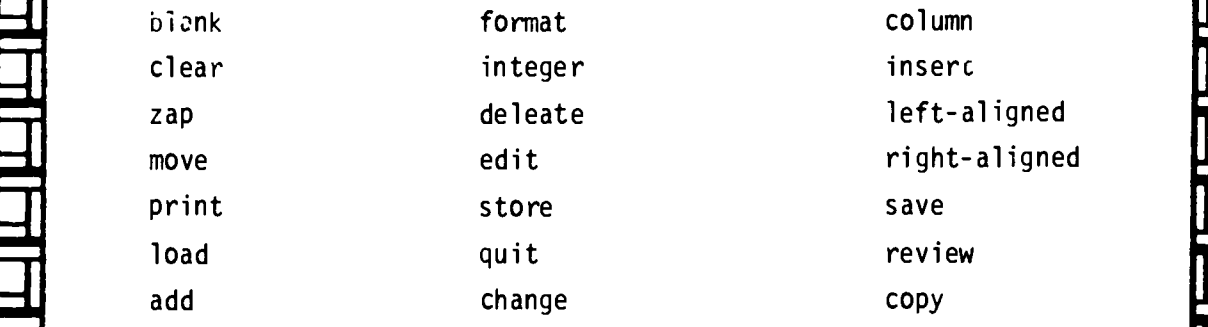

Some spreadsheets have a function called 'standard values'. Spread sheet standard values specify how information in the spreadsheet will be displayed. Spreadsheet standard values tell, for example, whether labels are left justified, right justified, or centered in cells. They also tell how many decimal places values should have, or whether they should have dollar or percent signs. they should have dollar

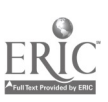

**I 1 I 1 I 1 I 1 i** 

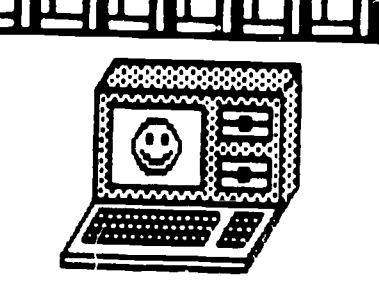

WHAT IF you were planning to buy a computer, but you needed to work a certain number of hours before you had enough money to buy the computer.

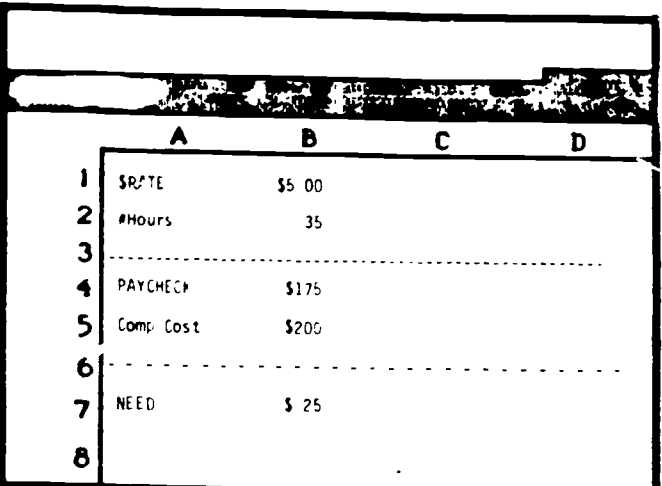

Cell B1 shows how .uch you make in your job. Cell B2 shows how many hours you worked this month. Cell B4 shows how much money you will , eceive in your paycheck. Cell B5 shows how much the computer costs. Cell B7 shows how much money you still need to get the computer.

There is a formula in cell B4. The formula needs to indicate that in order to find out how much money you will receive in your paycheck the computer needs to multiply  $(*)$  the hourly rate (B1) by the number of hours you have worked (B2). Depending on the spreadsheet program you are using the formula probably looks like this..

 $+B1*B2$ 

The formula in cell B7 needs to tell the computer that depending on the amount of the paycheck, deduct (-) it from the cost of the computer (B5). The formula should look like this ......

 $+B5 - B4$ 

WHAT IF you worked 40 hours instead of 35 hours this month. All you need to do is move your cursor to cell B2 and change the 35 to 40.

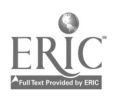

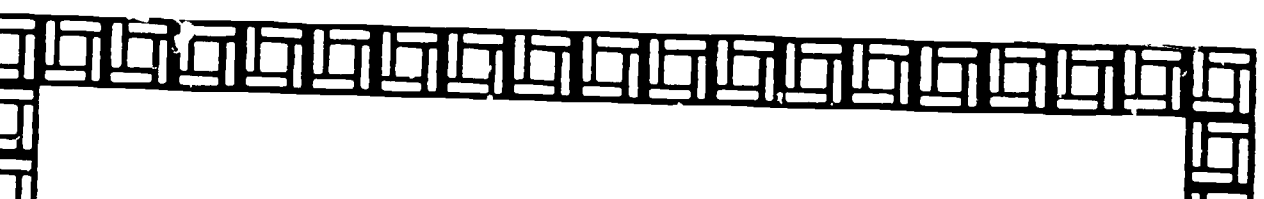

The spreadsheet then recalculates all the numbers to lat you know how<br>much money you would make if you worked 40 hours, and how much money<br>you would now need to buy the computer.

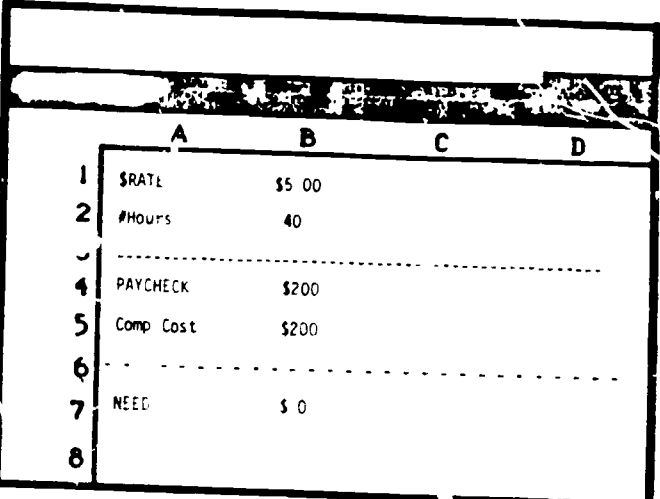

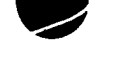

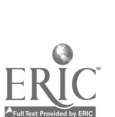

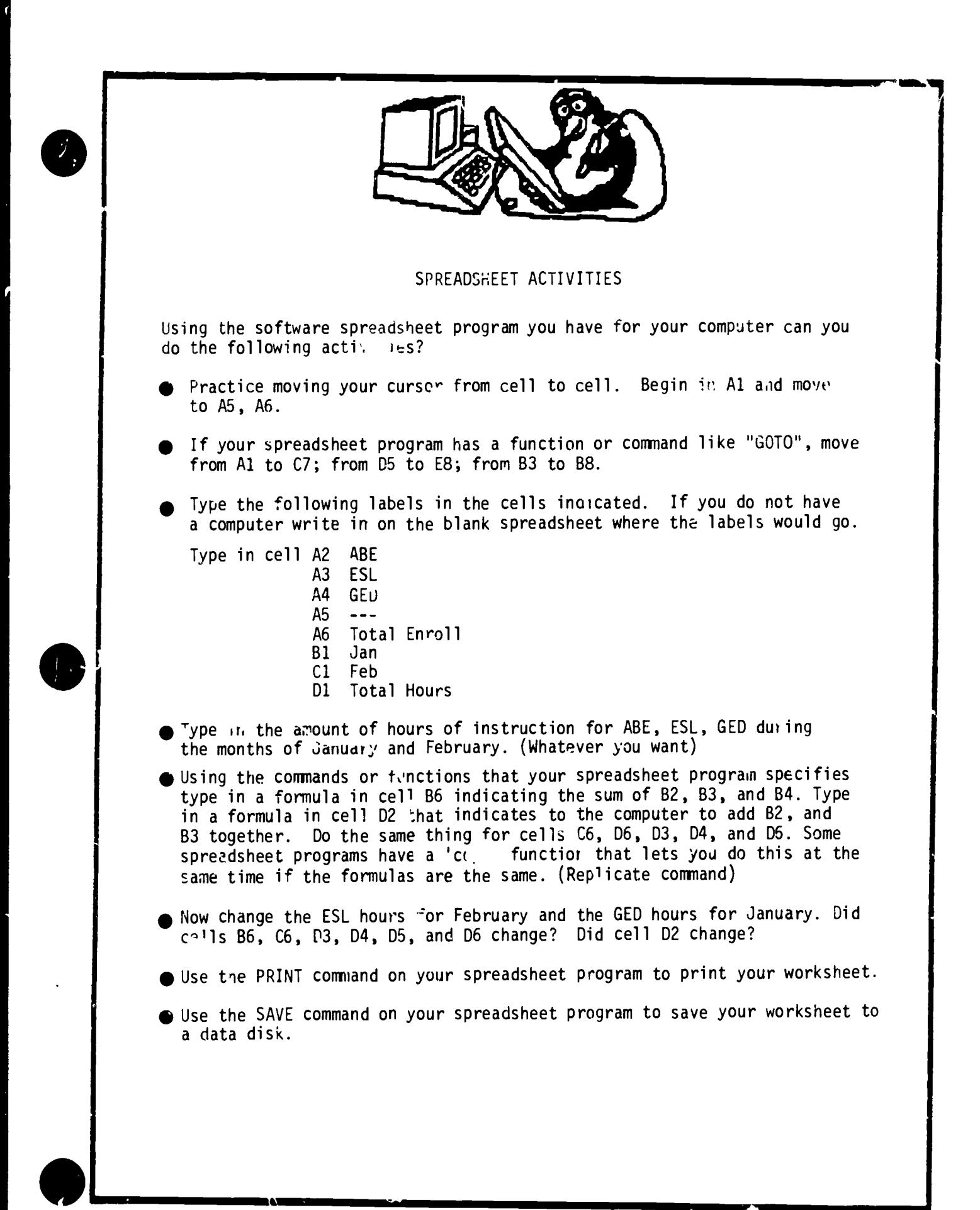

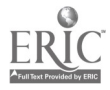

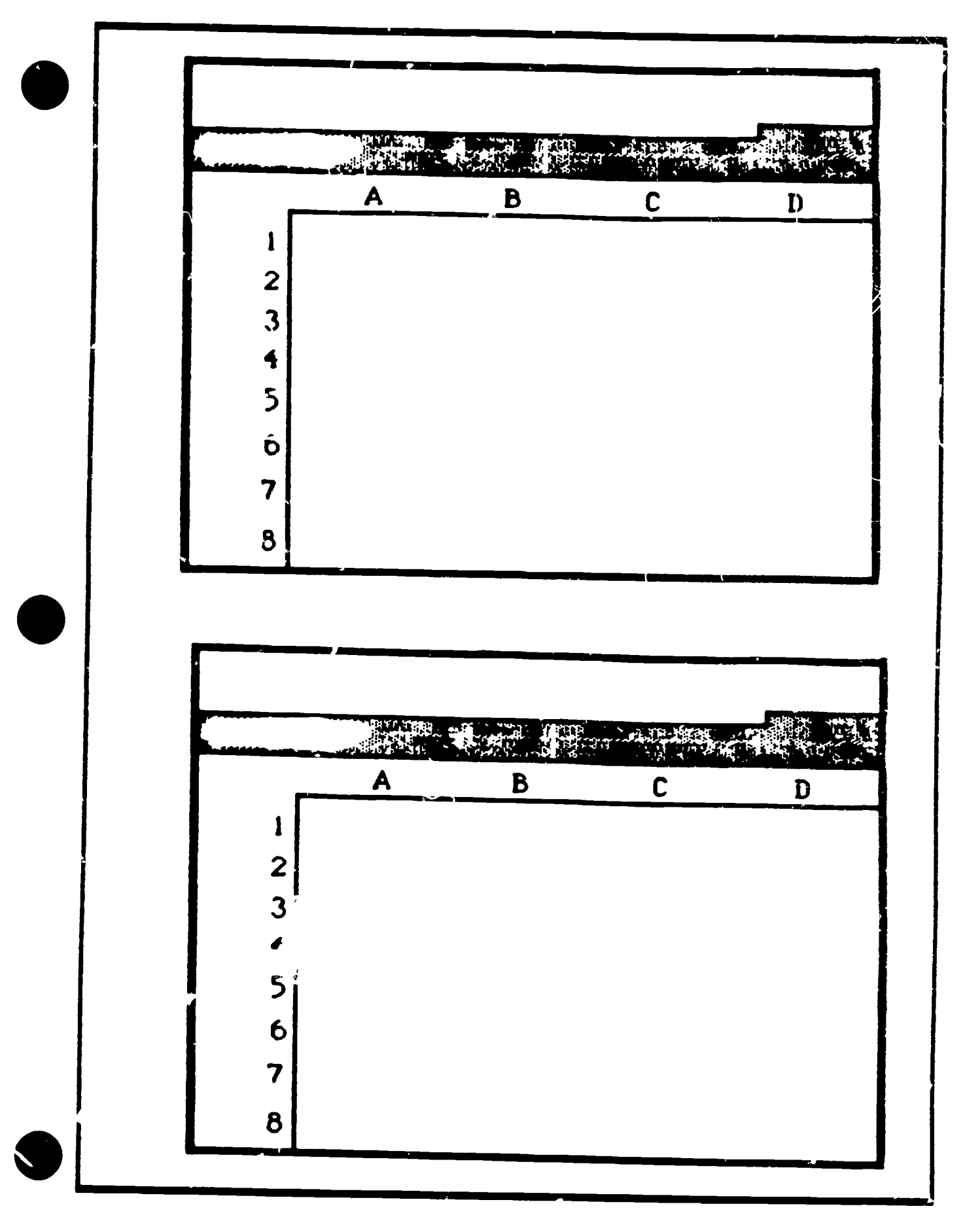

ERIC

85

 $\ddot{\phantom{0}}$ 

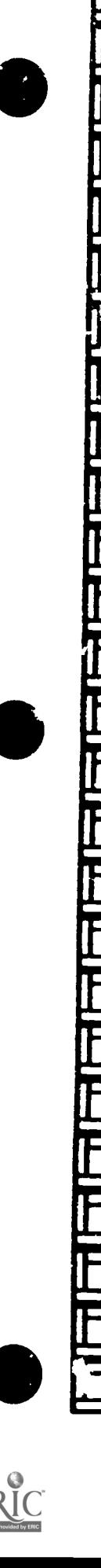

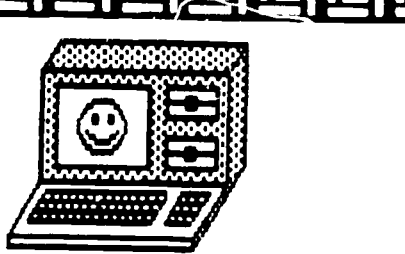

## ELECTRONIC SPREADSHEET SOFTWARE

PFS: plan SwiftCalc Lotus 1-2-3 Framework  $Pract^T$  ractively respectively. Visi Caic Calc Result Educalc

Timeworks

Handic Software Grolier

Commodore

Commodore Apple, Commodore, IBM

light in the set of the set of the set of the set of the set of the set of the set of the set of the set of th

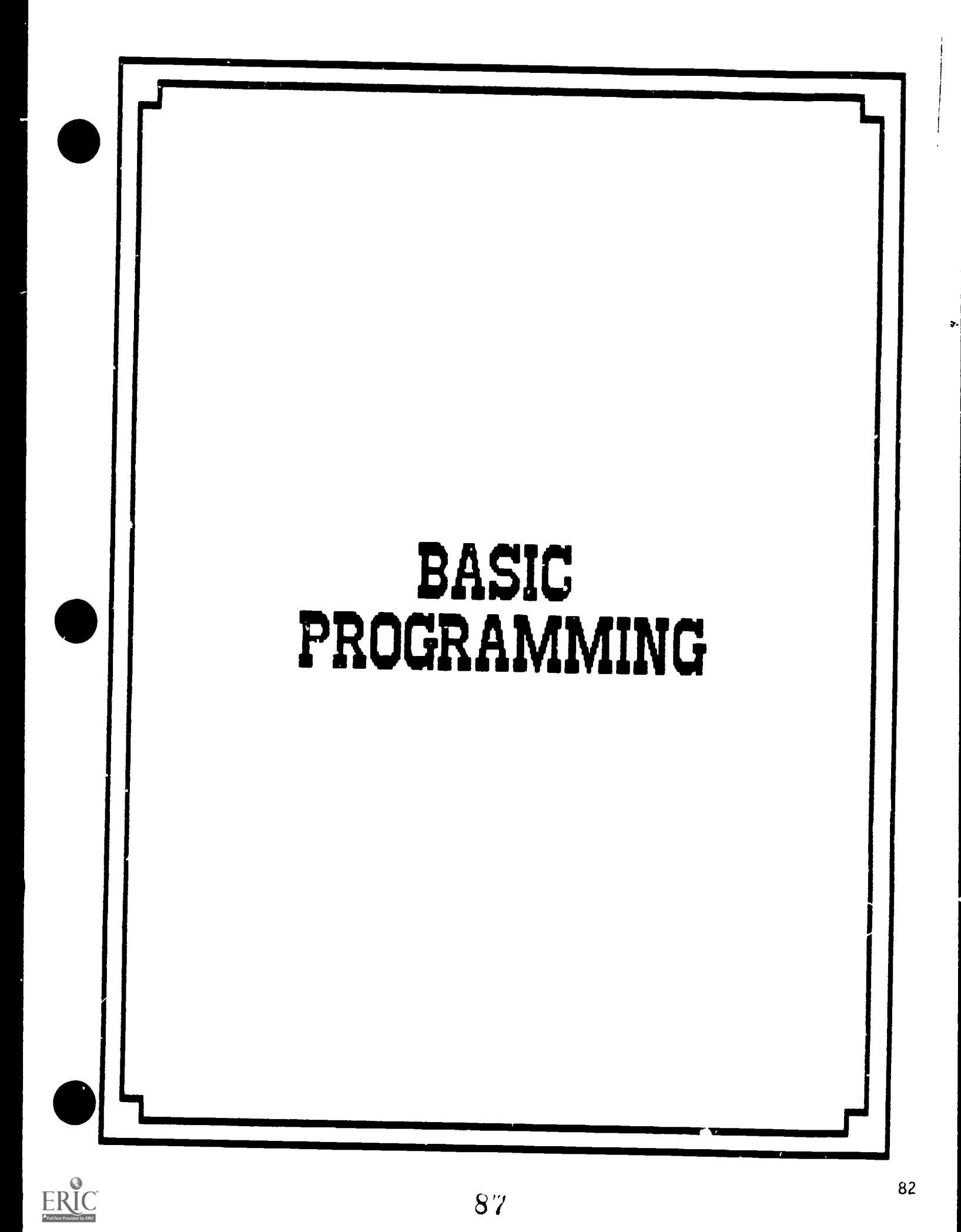

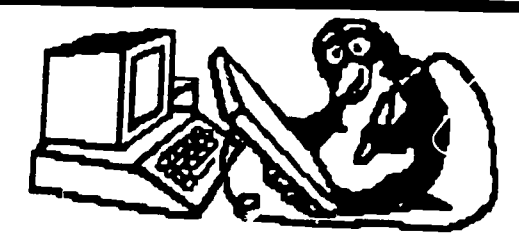

## ESSENTIAL ELEMENT IV

## COMMUNICATING INSTRUCTIONS TO THE COMPUTER

- A. Learn the syntax of a higher level language (BASIC, LOGO, and Pascal):
	- I. Identify the valid forms for constants, variables, and operation symbols used in standard BASIC.
	- 2. Differentiate between numeric and string variables in BASIC.
	- 3. Differentiate between commands and statements in BASIL.
	- 4. Identify and use variable assignment (LET, INPUT, DATA/READ).
	- 5. Identify and use various formats for output in BASIC, (PRINT statement with comma, semicolon, and tab for formatting).
	- 6. Identify and use control statements in BASIC:
		- The GOTO statement.
		- The IF/THEN statement.
		- The FOR-NEXT statement.
		- The SOSUB statement.
	- 7. Identify and properly use subroutines in BASIC.
	- 8. Correctly predict the output of a given rrogram sequence in BASIC.

- 9. Demonstrate skills 'n debugging programs in BASIC.
- B. Develop problem-solving skills.
- C. Writing reasonable structured programs.
- D. Interpreting error messages.
- E. Finding and correcting program errors.
- F. Predicting output of given programs.

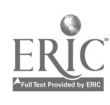

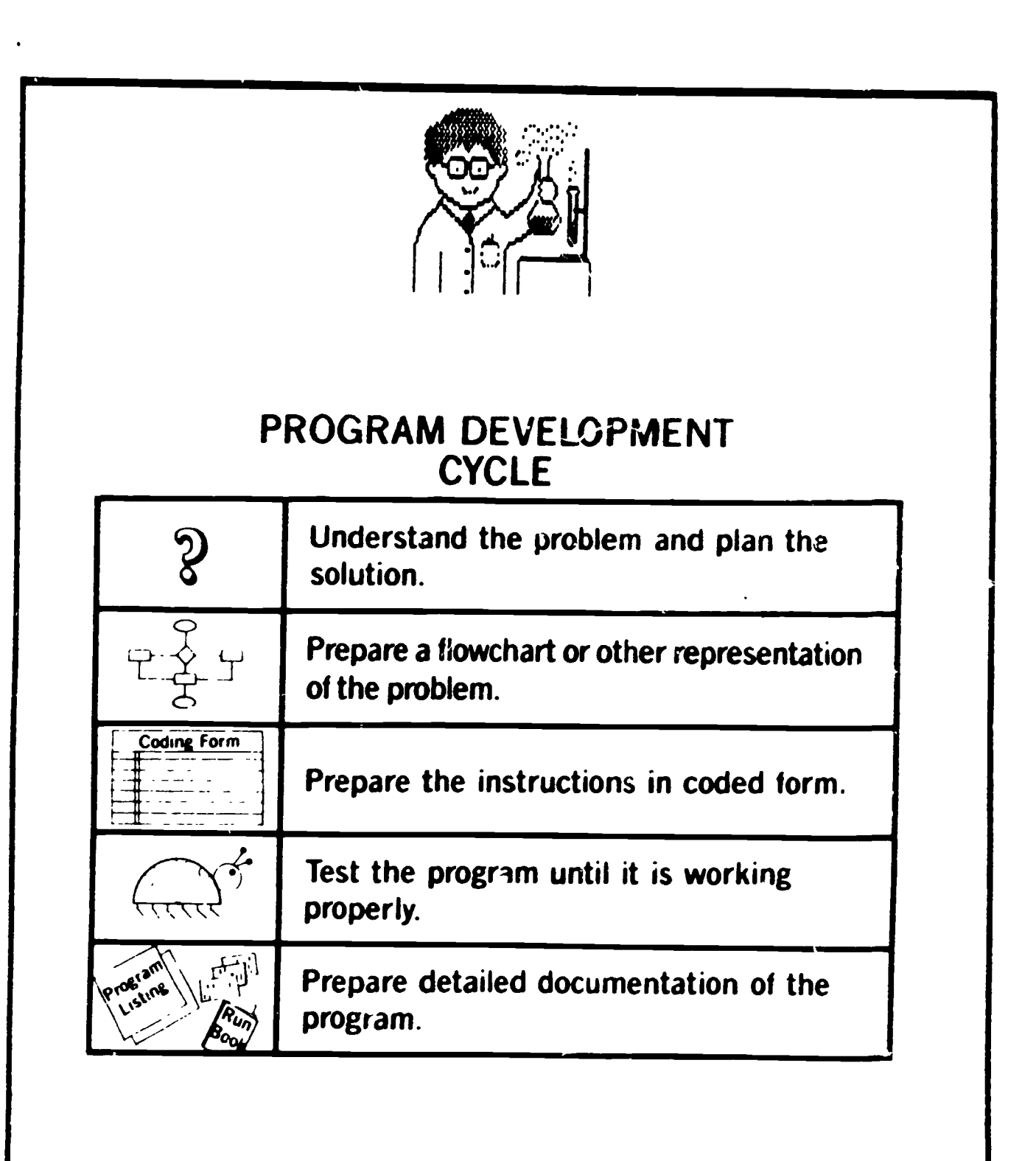

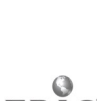

## BASIC PROGRAMMING

All computers must have instructions to perform a task. A set of Instructions that tells the computer what to do is called a program<br>Programs must be written in a language that the computer can under-<br>stand. instructions that tells the computer what to do is called a program. stand.

There are many computer languages. Each one is designed for <sup>a</sup> particular purpose. Some of the common computer languages are:

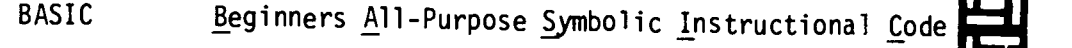

PASCAL Named after Blause Pascal

FORTRAN Formula Translator

1.1

I

Iii

12.1

Film Enterp

COBOL Common Business Orien, J Language

The language most microcomputers use is BASIC. The BASIC language contains ordinary English words, but they must be used in a very precise way. Words such as RUN, PRINT, END, and GOTO are words used in the BASIC language.

The computer reads these words or instructions and carries them out.

 $\mathbf{I}$  numbers. When the program is typed into the microcomputer, it will  $\mathbf{I}$ How would you ask a computer what  $13 + 15$  equals or  $15 - 13$  equals? We want to instruct the computer to find the sum and difference of two appear on the computer screen this way.

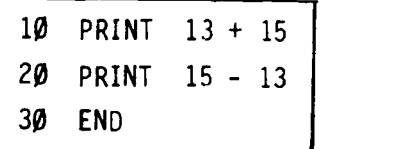

LI1 iii Typing this program is what is called input. We are using the computer **Iii**iii keyboard to enter the program into the computer. Lines 10, 20, and 30 make-up the program, or input. After each line of the program is typed, it is stored in the computer's memory.

After you type in a line, you press either RETURN or ENTER - depending on your computer's keyboard.

90

1.11.11.0.11.11011.11.11.11.11. Iii Iii lii Iii Iii 1

85

I 111

u bilan ka

<u>In provide</u>

 $\mathbf{F}$ 

IN H

In the set

Islam I

tan<br>1919<br>1919

# Iii iii tai ii ill iii Iii ail Iii Iii tilaii tii

Is given a<br>language w The computer will not process (add and subtract the numbers) until it is given a command. The command is RUN. RUN is a word in the BASIC language which means "process the instructions."

After RUN is typed, the computer will follow the instructions in the program.

- 1,1 !<br>II Die Ste The computer will "READ" the first line of the program  $\parallel$ (line 1p). Then it will calculate and print the sum of 13 + 15, which is 28.
	- The computer will then "READ" the next line of the program (line 20). Then it will calculate and print the answer to  $15 - 13$ , which is 2.
	- The computer then will "READ" the next line (line  $30$ ) which tells it to stop.

When the answers 28 and 2 appear on the screen, it is called output. Output. List the result of running the program.

> 10 PRINT 13 + 15 20 PRINT 15 - 13 3V END RUN 28 2

## GIVING YOUR COMPUTER INSTRUCTIONS

Each instruction starts with a line number. The lines must be numbered in the order you want the computer to follow them, starting with the lowest number. You may use any numbers for yourline numbers, but programmers usually skip 10 lines at a time.

Instructions to the computer consist of state. ents and commands.

- Statements are words such as PRINT and END. They have line numbers. They are stored in the computer's memory but the computer does not follow the "statement instructions" without a "command."
- Commands tell the computer to do something immediately. They do not need line numbers.

## I 1110.11.11i ICI Lill grinILEIFilips

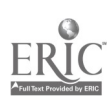

an i

uli de contra la contra de la contra de la contra de la contra de la contra de la contra de la contra de la co

ION 1

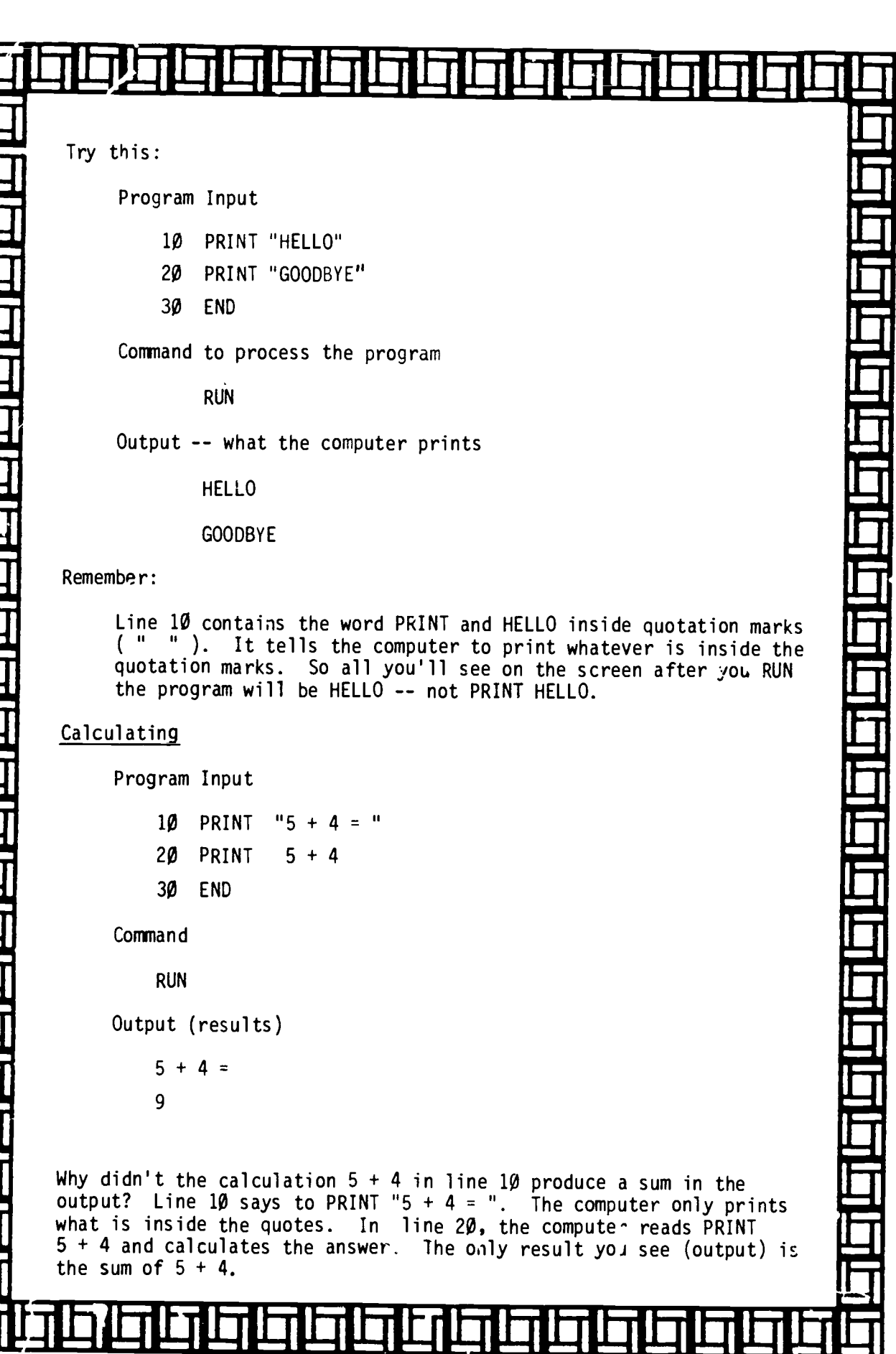

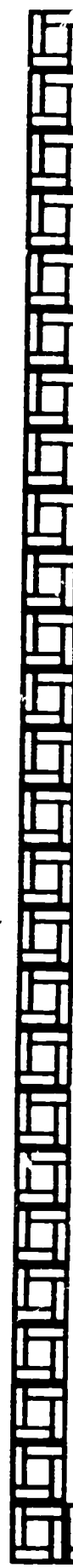

## Iii Iii NI NI Iii 1.1 IN! liipsi Iii Iii Iii 1.1 Iii Is! 1.11.11111Ni <u>Istorica de la contrada de la contrada de la con</u>

III IT you want the computer to print words, they must be written inside  $\Gamma$ quotation marks. The computer will print anything that is put in quotation marks.

Input/ **Statement** 

I

10 PRINT "COMPUTERS ARE FUN"

Command

Output

COMPUTERS ARE FUN

The output does not show the line number, the BASIC word PRINT, or the quotation marks.

Remember the difference between input and output:

RUN

- Input any instruction or information that gets put in the computer.
	- Begins with a line number,
	- Uses a statement word to tell the computer what to do.
- Output $\longrightarrow$  any information that comes out of the computer.

WHATS A BUG???

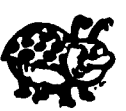

In computer language, a mistake in a program that prevents the program from running is called a bug. Getting the mistakes out of a program is called debugging. Some computers tell you "Syntax Error" if you have a mistake in your program.

This program was wrong. The person wrote the following but got an error message.

10 BRINT "NOT EVERY BUG IS AN INSECT"

RUN

SYNTAX ERPOR in Line 10

Print is spelled wrong. The computer does not know what BRINT meant.  $\blacktriangleright$ 

## la is in In In In In I <u>Is Is Is Is Is In Is Is Is Is Is</u>

si Sil

lij

lit

<u>u ji ku ji ku ji ku ji ku ji ku ji ku ji ku ji ku ji ku ji ku ji ku ji ku ji ku ji ku ji ku ji ku ji ku ji ku</u>

In order to debug this program, it needs to be rewritten.

10 PRINT "NOT EVERY BUG IS AN INSECT"

**RUN** 

NOT EVERY 20G IS AN INSECT

The computer needs line numbers to do things in order. When a program is RUN, the computer will follow the statement with the lowest line number first. Then it will follow the next higher numbered statement, and so on.

The computer will follow the instructions starting with the lowest line number no matter in what order you typed in the lines. If you type in the line numbers out of order, and you want to see them in order, type in the word LIST - LIST is a command. It will command the computer to display all the numbered statements in a program in the right order.

Your teacher wants to print out the classes she has to teach this week. You need to type the program:

> 10 PRINT "MONDAY: GED-HISTORY" 20 PRINT "WEDNESDAY: GED-MATH" 30 PRINT "FRIDAY: GED-SCIENCE"

You then find out she must teach on Tuesday night, so you include:

15 PRINT "TUESDAY: GED-READING"

Your program looks like this:

10 PRINT "MONDAY: GED-HISTORY" 20 PRINT "WEDNESDAY: GED-MATH" 30 PRINT "FRIDAY: GED-SCIENCE" 15 PRINT "TUESDAY: GED-READING" **RUN** 

# <u>II II III III III III III III II</u>

Your output will look like this:

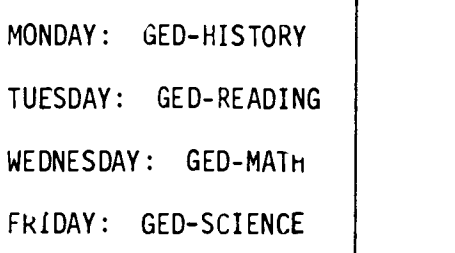

If you want your program to be in the right order, you use the command LIST. After you type in LIST, your program now looks like this:

LIST

10 PRINT "MONDAY: GED-HISTORY" 1;)" PRINT "TUESDAY: GED-READING" 20 PRINT "WEDNESDAY: GED-MATH"

30 PRINT "FRIDAY: GED-SCIENCE"

 $\Box$ 

ai tai lai la jarlai la jarlai la jarlai la jarja lähtä j

**in** III

Symbols to Remember

Most computers put a slash through the number zero  $(\emptyset)$  . The set of  $\Box$ so you know it's a zero -- not the letter "O."

MINI IMO <u>III II MINI INO III II MINI II</u>

- \* means to multiply (you cannot use the letter x).  $(3 * 4 = 12)$
- / means to divide. Because there is no division sign  $\qquad \qquad$ on the keyboard, we use the slash.  $(16 / 4 = 4)$

## USING PUNCTUATION MARKS IN BASIC PROGRAMMING

Combining instructions saves time. You don't have to type a new line.

- A semicoln (;) in a PRINT statement tells the computer to continue on the same line.
	- Ine semicolon tells the computer to continue the output on the same line, not to go onto the next line. The

INPUT 10 PRINT " '.5 + 5 ="; | 20 PRINT 30 END RUN  $15 + 5$ 

OUTPUT  $15 + 5 = 20$ 

instruction on a line with just one PRINT statement. You can also use the semicolon to put more than one PRINT

ICI ill i IRi I Iii Iii Iii Iii lit

I

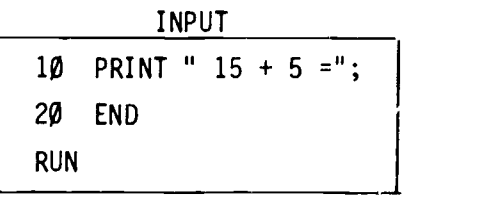

OUTPUT  $15 + 5 = 20$ 

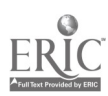

91

**ICINERISMON** 

liji l

11 L

umar 1

Iui

EU I

<u>La provincia de la pro</u>

1

u. . . . .

1

I I

iii il

**Iii** 

ii il

**i 11** 

1

L

1

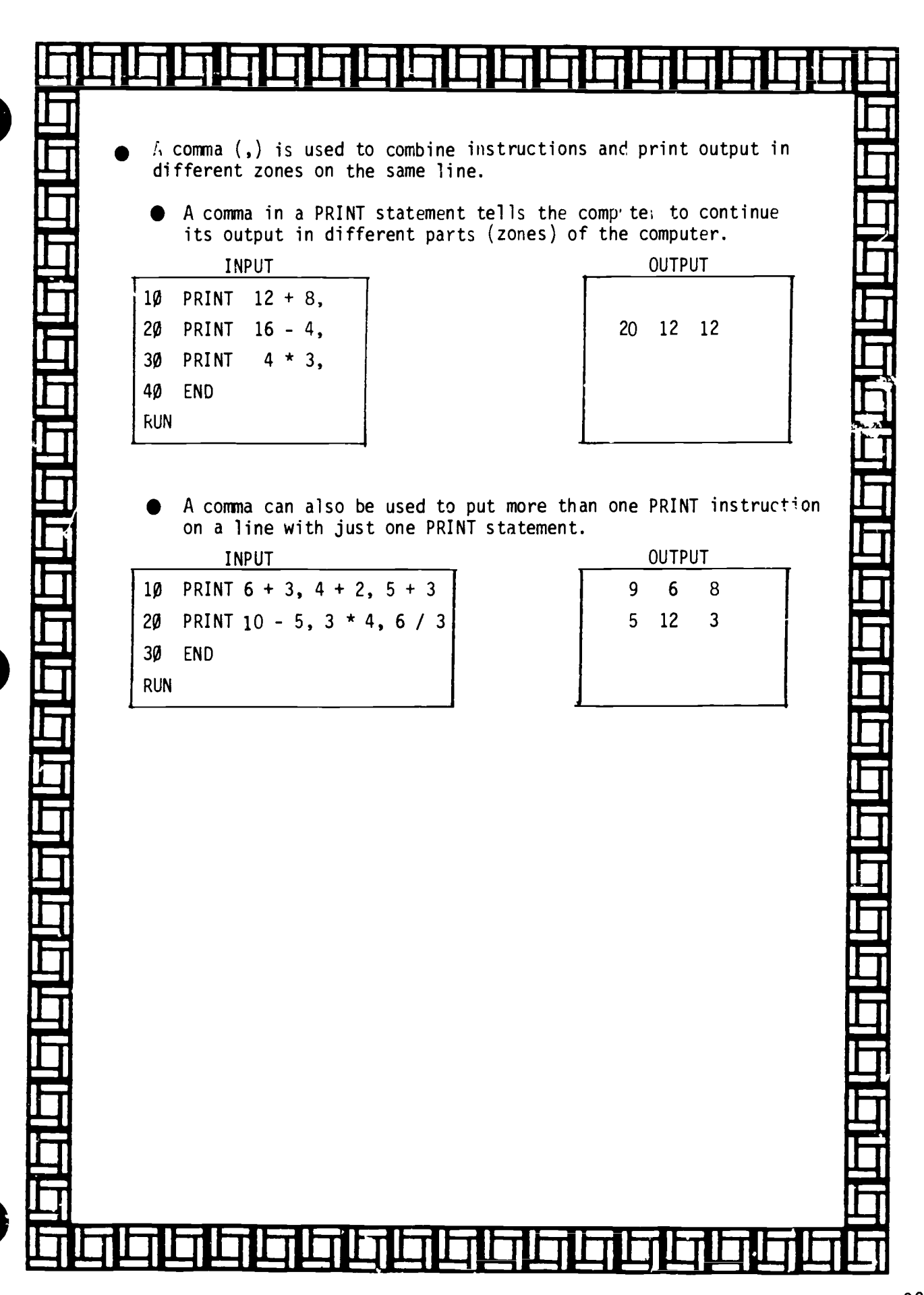

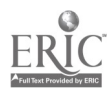

## BASIC COMMANDS AND STATEMENTS

## **COMMANDS**

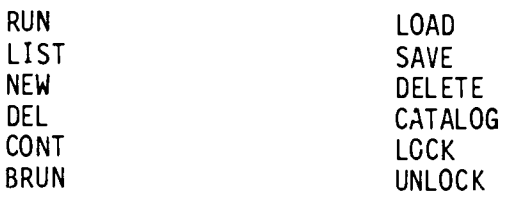

 $\overline{1}$ 

## **STATEMENTS**

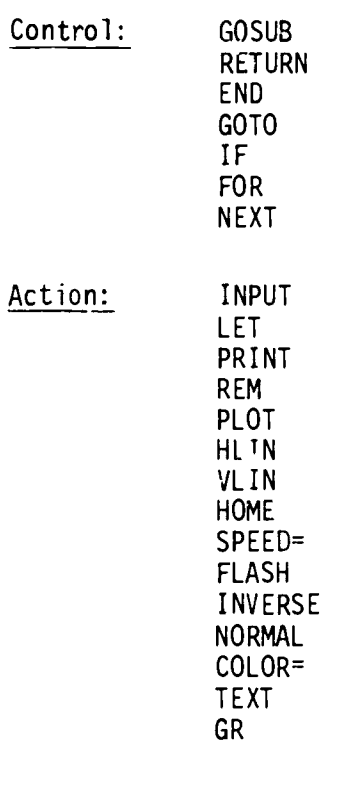

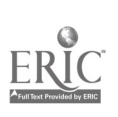

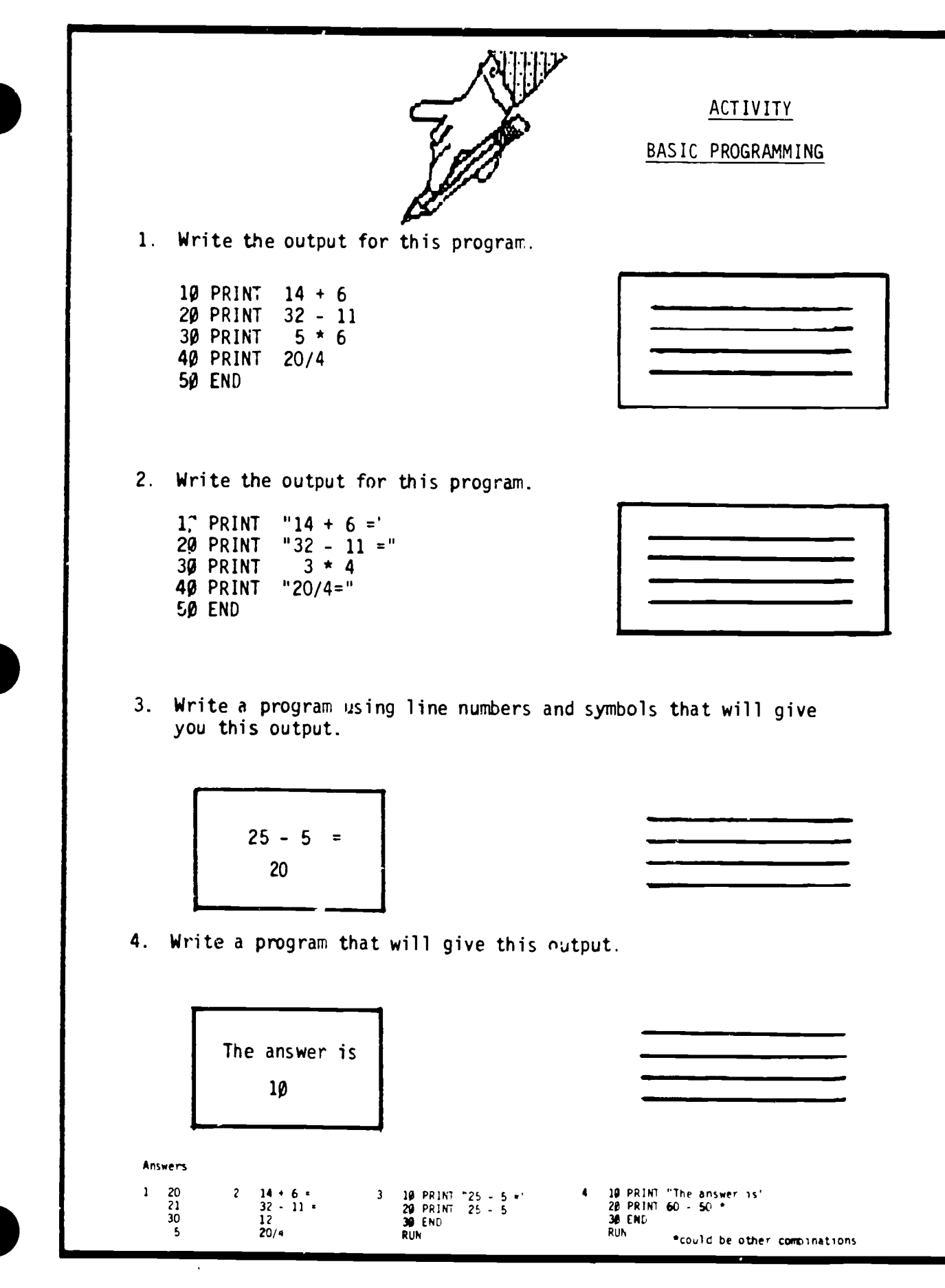

 $\underset{\overbrace{\mathsf{F} \text{ full least } \mathsf{Bounded}}}{\mathsf{ERIC}}$ 

 $\vert$ ,

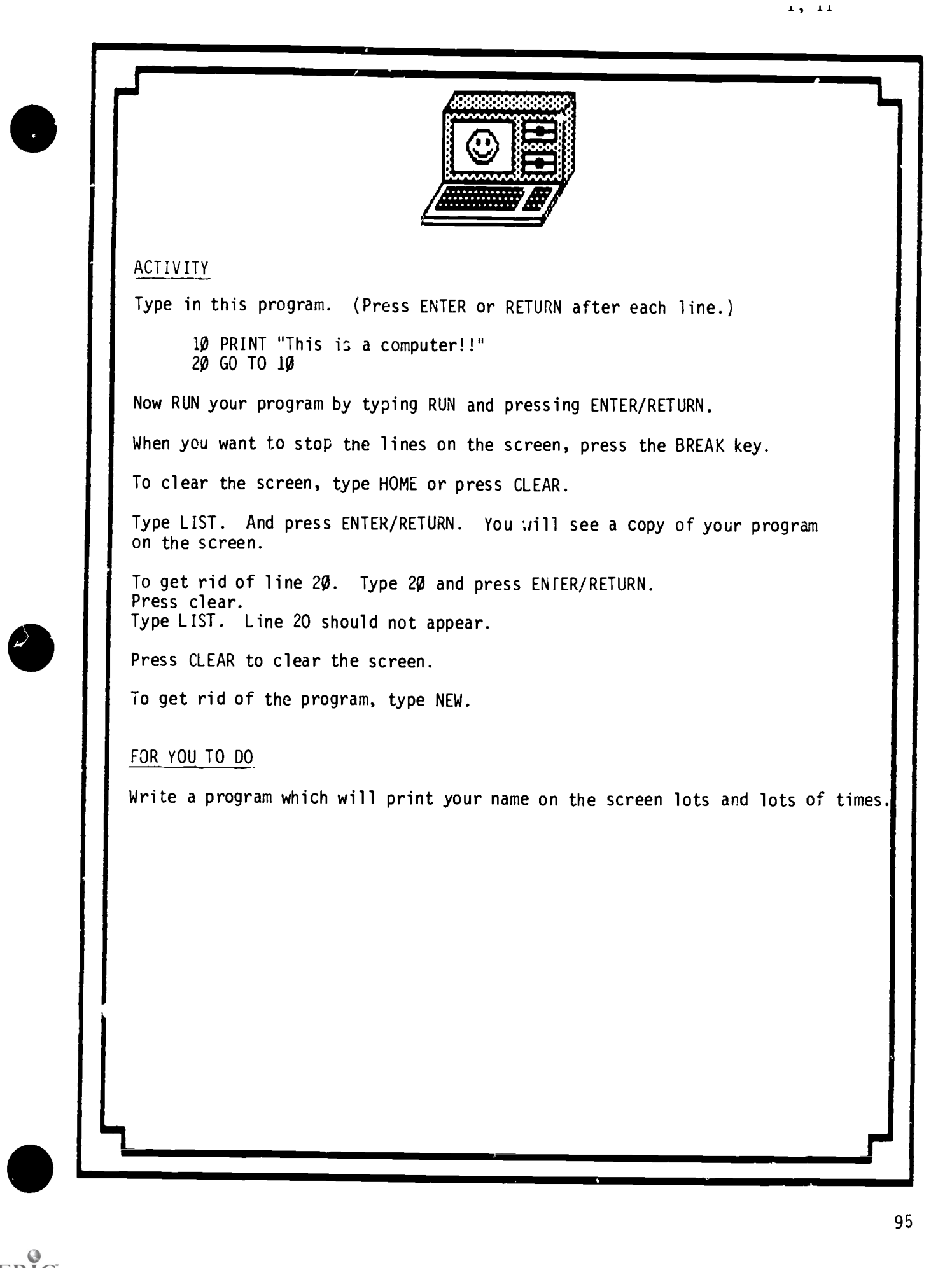

 $1<sub>0</sub>$ 

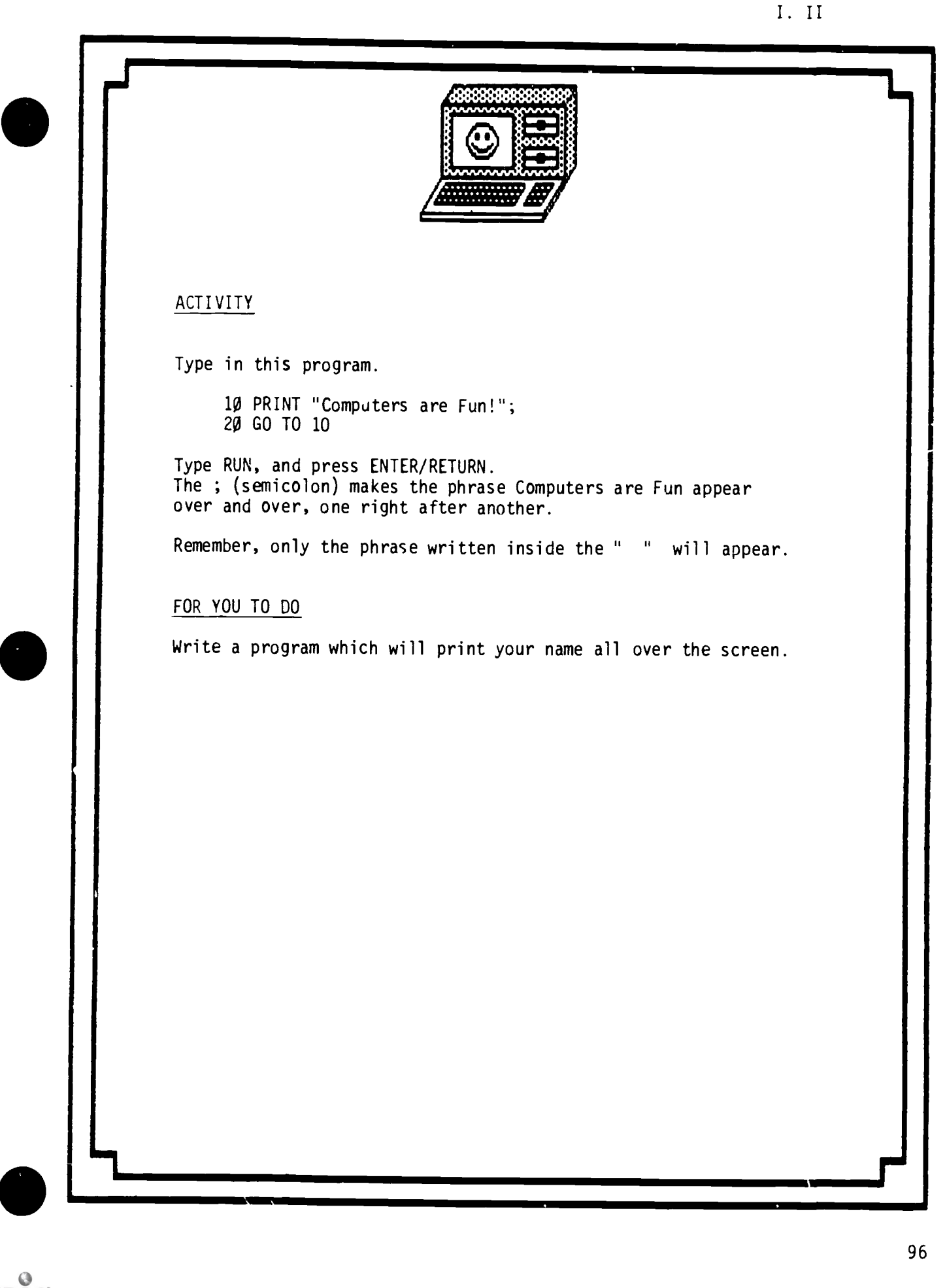

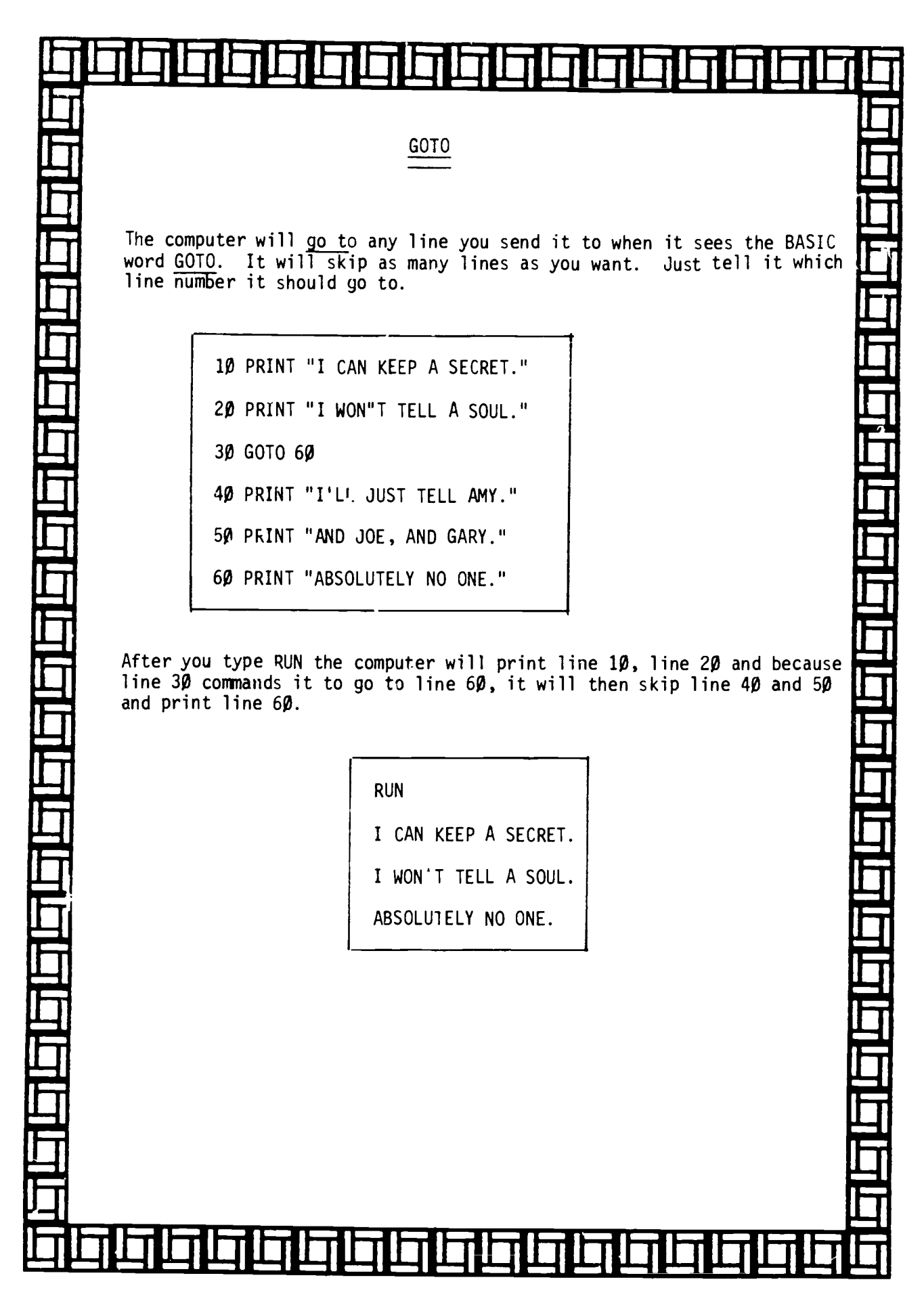

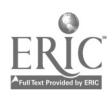

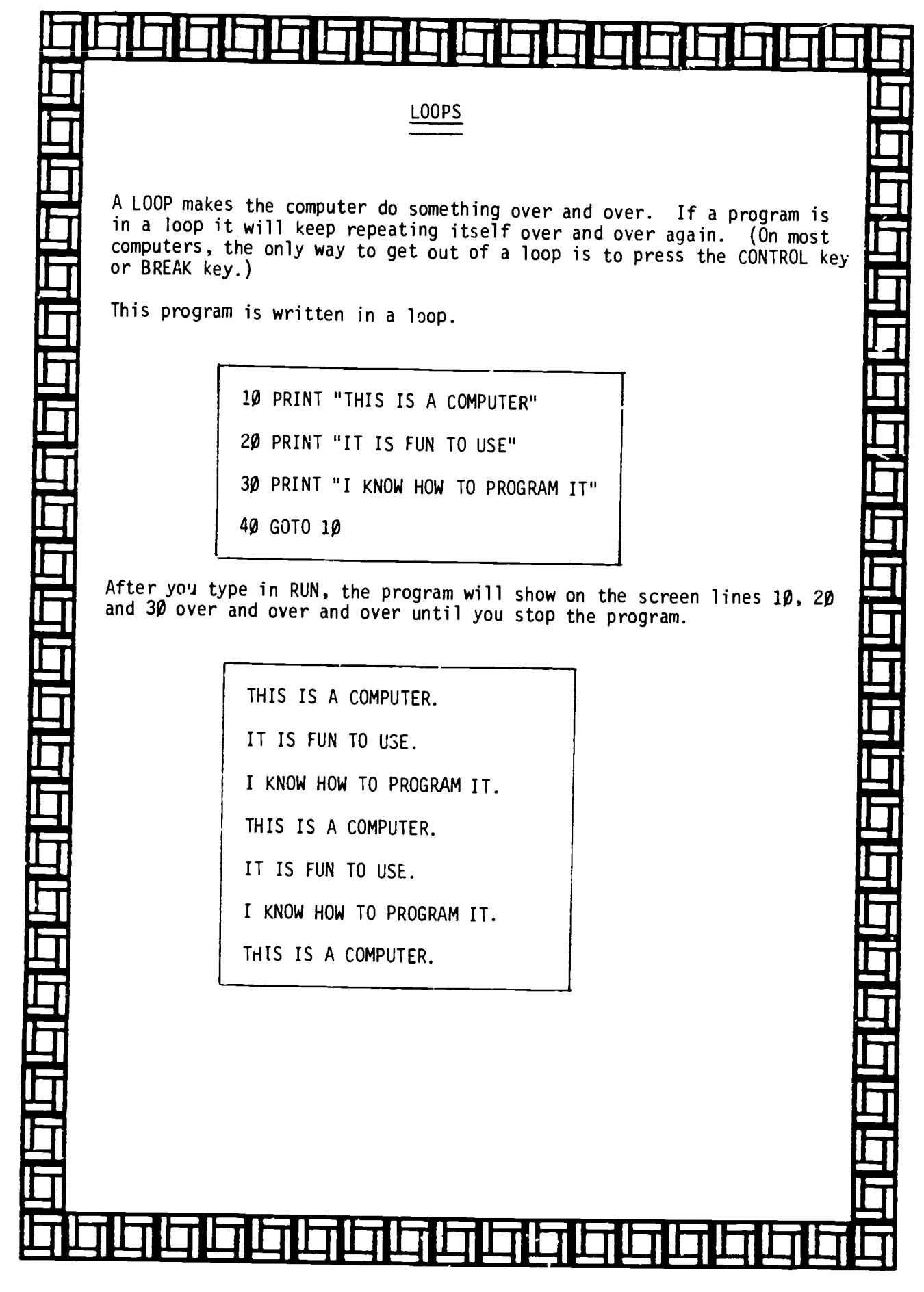

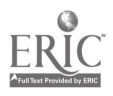

## UMW <sup>I</sup>ill , EMI ... ... ... ... li ... ... ... ... .... ....

FOR - NEXT LOOPS

You can make the computer do something over and over. The computer will repeat the instructions inside a loop as many times as you want. A loop that tells the computer exactly how many times it must follow the same instructions is called  $\Delta$  FOR - NEXT LOOP.

Any letter can be used in a FOR-NEXT LOOP. Remember that the same letter that is used in the FOR NEXT LOOP line must be used in the NEXT LINE.

You want the program to count from 1 to 10. Your program looks like  $\quad \rule{2mm}{2mm}$ this:

> 1 $\emptyset$  FOR A = 1 to 10 20 PRINT "A" 30 NEXT A

> > 1

2

3

6

7

8

10

4

9

<u>ILI ILI ILI ILI IL</u>

The output looks like this after you type run.

 $\frac{1}{2}$ 

... ... ... ... ... ... ... ...

III

u i

LJ 1

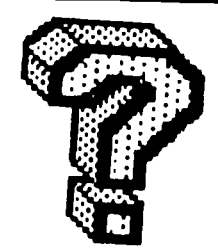

Can ycu answer the following questions on GOTO, LOOPS, and FOR-NEXT LOOPS?

1

1. Be a computer. Print the output of this program:

10 PRINT " DO YOU KNOW ME?"

20 GOTO 40

30 PRINT "YES"

40 PRINT "NO"

2. BE a computer. Print the output of this program.

10 PRINT 'BE AT MY PARTY." 20 PRINT "IT WILL BE FUN." 30 GOTO 10

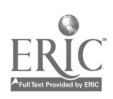

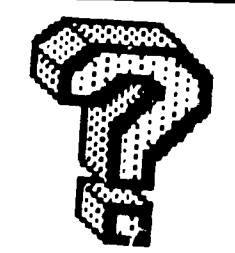

3. Be a computer. Print the output of this program.

10 FOR  $Q = 1$  to 4

20 PRINT "UP, DOWN, TURN AROUND"

30 NEXT Q

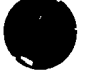

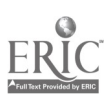

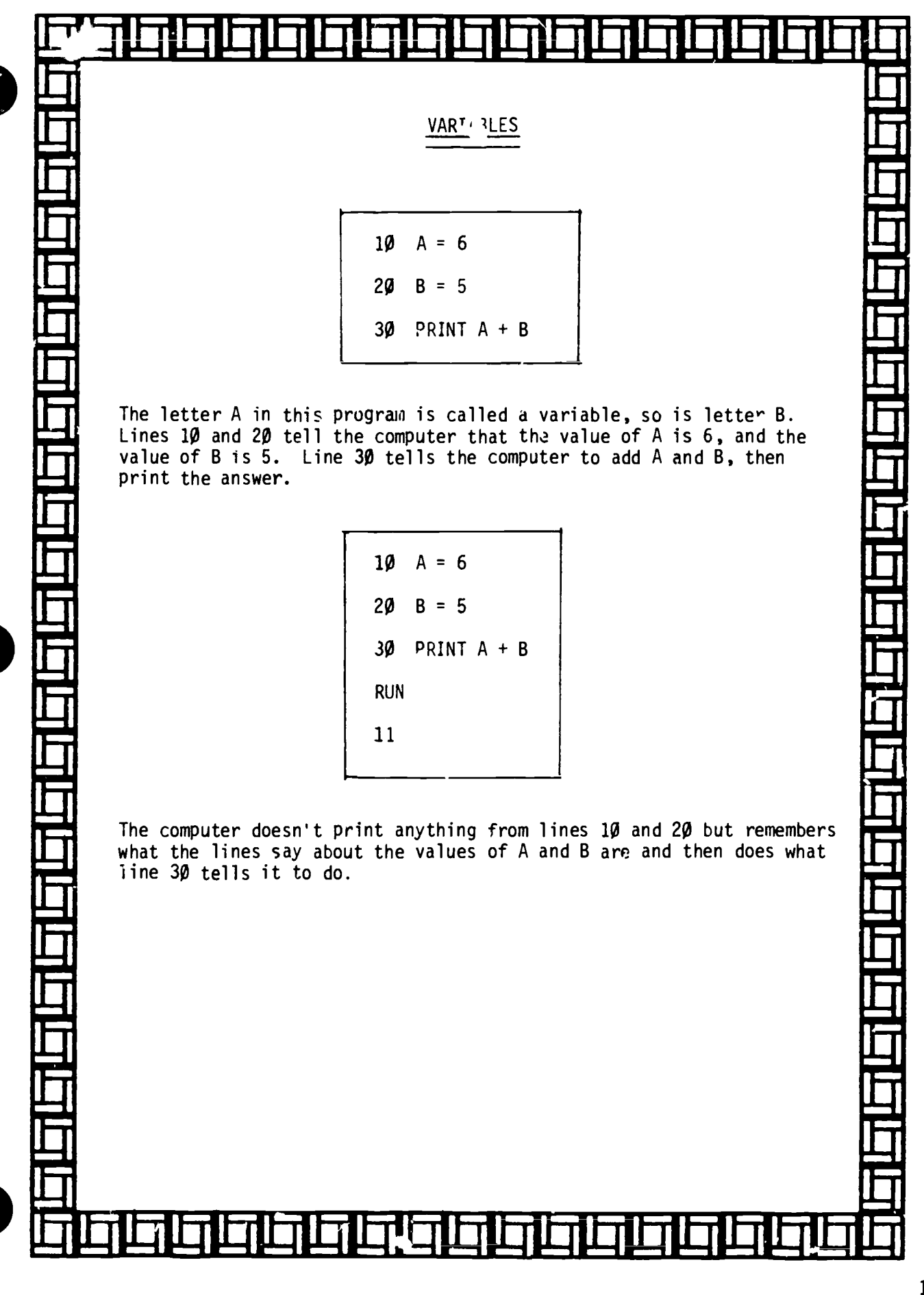

INPUT

INPUT is a statement word that tells the computer that someone  $\begin{bmatrix} 1 \end{bmatrix}$ will put in a value.

10 PRINT "HOW OLD ARE. YOU?"

20 INPUT N

MEI

**Latin** 

....

 $\blacksquare$ 

II

**I** 

1111

In this example, the computer will ask "HOW OLD ARE YOU?" The letter N (line 20)is a variable and you can put in any number to tell the computer how old you are. Every time you run the program, you can type a different number into the computer. The INPUT line may need more than one variable. It the question requires two-number answer, the INPUT line will have two letters.  $\Box$ 

> 10 PRINT "TYPE IN TWO NUMBERS" 20 INPUT N, L

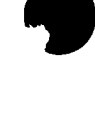

103

<u>mu</u>

alala

## lirlil Iii Iii Ii Iii lii Iii IiI Iii Iii Iii 1.11.1 Iii INI 141.1 **可**

**STRINGS** 

or other keyboard symbous. A "string variable" is made up of a letter  $\Box$ A computer string is a variable that can stand for letters, numbers, with a dollar sign after it; for example: E\$

For the following program:

**Islam School** 

:0 PRINT "WHAT IS THE STATE CAP  $21$ 

 $\Box$ 20 INPUT M\$

<u>Isabel a Isabel a Isabel a Isabel a Isabel a Isabel a Isabel a Isabel a Isabel a Isabel a Isabel a Isabel a Is</u> RUN

WHAT IS THE STATE CAPITAL?

 $\overline{?}$ 

M is a variable (you can use any letter); \$ is the symbol for a string. M\$ is called the string variable. INPUT M\$ tells the computer that someone is going to type in letters, numbers, or keyboard symbols. If someone is going to type in letters, numbers, or keyboard symbols. a number is in a string, it can't be used for arithmetic. You can't add or subtract numbers that are in strings.

After running this program a question mark appears. The computer is asked for you to type in the capital of Texas.

JE START

iii

I

In In Is Is Is In In In In In In In In In In In In In

I

IF - THEN STATEMENT

Aithough a computer can't think for itself, it can make a decision or comparison using an IF-THEN statement.

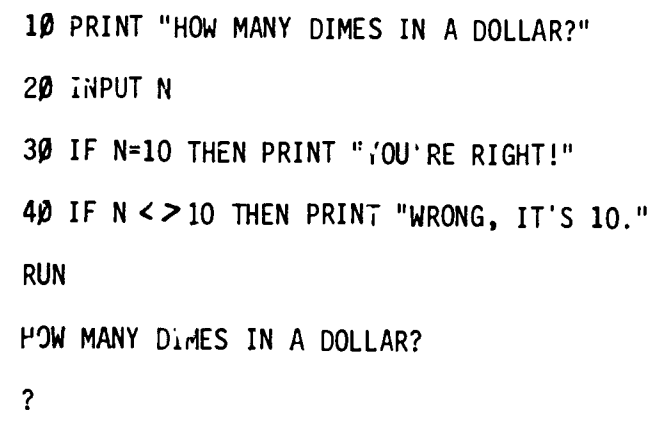

In this program:

 $\overline{\mathbf{C}}$ 

 $\geq$  =

 $\checkmark$  =

くつ

Line 10 tells the computer to ask a question (HOW MANY DIMES IN A DOLLAR?)

Line 20 tells the computer to print a question mark and wait for someone to type in the answer.

Line 30 and 40 tell the computer to compare the answer with the correct information, then make a decision.

- Line 30 says if someone puts down the answer 10 (= means equal to or the same as) at the ? (if  $N=10$ ) then print the answer "YOU'RE RIGHT." (THEN PRINT "YOU'RE RIGHT")
- Line 40 says if someone types in any number "not equal to" or "not the same as"  $(<>>$ ) 10 then print "WRONG, IT'S 10."

Symbols used in an IF-THEN statement: **SYMBOLS** MEANINGS  $\equiv$ is equal to  $\geq$ is greater than

- is less than is greater than or equal to
- is less than or equal to is not equal to

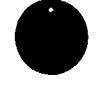
## <u>la la la fajoj la la la la la la la la la la la la la</u>

 $\mathbf{I}$  Notice the spaces between the first quotation marks (") and the start  $\mathbf{I}$ I**im** computer. cf the tree. That spacing is important information you give to the the the

You can use character graphics to make other designs. You can use lots of regular letter L's to create a giant L. You can also make a face using O's.

 $\mathbf{I}$  when you write a graphics program, it is as if you are telling the  $\mathbf{I}$ computer what squares to color in on the monitor. These squares -  $\Box$ or pixels - are actually tiny dots of light. The more pixels that are available, the more detailed the drawing can be.  $\frac{m}{2}$ Resolution" means the amount of detail that computer graphics have.

 $\Box$  If a computer system can produce very detailed drawings, it is said **i Li** with less detail is said to produce <u>low resolution</u> graphics. to have <u>high resoluticn</u> graphics. A computer that produces a drawing

#### HOW IT WORKS

 $\Box$ 

ulu I

I

1

 $\overline{a}$ 

I

 $\overline{\phantom{a}}$ 

 $\blacksquare$ read and  $\blacksquare$ 

11

1.11i1111IiiIs

1 i

ii il alternative se se se de la contradicació de la contradicació de la contradicació de la contradicació de<br>La contradicació de la contradicació de la contradicació de la contradicació de la contradicació de la contrad

HOW IT WORKS<br>When you look at a compute<br>of tiny boxes of light. When you look at a computer screen you're really l when you look at a computer screen you're really looking at thousands<br>of tiny boxes of light. Imagine the computer screen as made up of<br>little boxes - each box is called a pixe!. The average screen contains of tiny boxes of light. Imagine the computer screen as made up of  $\qquad \qquad \equiv$ 

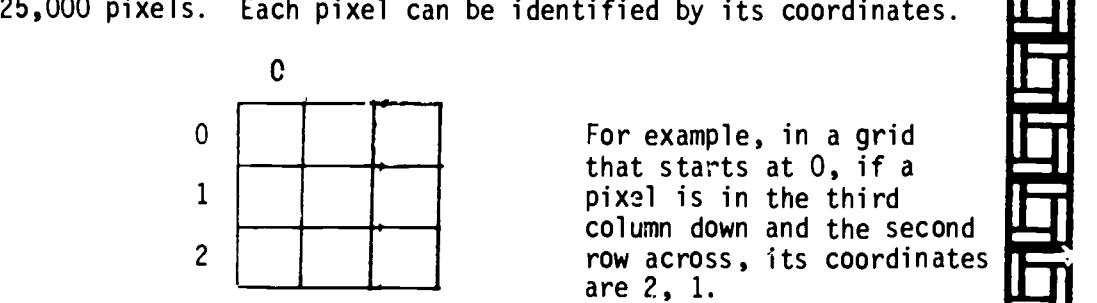

For example, in a grid that starts at 0, if a pixel is in the third column down and the second row across, its coordinates are 2, 1.

<sup>1</sup> <sup>1</sup> <sup>1</sup> <sup>1</sup> <sup>1</sup> <sup>1</sup> <sup>1</sup> <sup>I</sup> <sup>1</sup> le I <sup>I</sup> <sup>1</sup>

LII When you draw a picture on your computer, your computer addresses \_\_\_\_\_\_ [  $\Box$  and brightness of each pixel. If you draw the outer frame of a box, **II**II 1998 - 91 each pixel, telling it to turn on or off. You can control the color  $\Box$ the specific pixels that create the shape of the box turn on. Most  $\begin{array}{c} \textcolor{red}{\bullet} \textcolor{red}{\bullet} \text$ of our personal computers don't necessarily have the capacity to address each pixel individually. Instead, they address blocks of **the part of the se** four or eight pixels as one unit. This creates a boxy look.

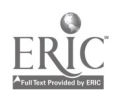

Ininini

1

1

<u>iii</u>ii

I 1

1 1 .....8

RI

ille van de stad van de stad van de stad van de stad van de stad van de stad van de stad van de stad van de s<br>Stad van de stad van de stad van de stad van de stad van de stad van de stad van de stad van de stad van de st

<u>III</u>II

11<br>11<br>Iii

Iii

<u>istus varand</u>

i Eji ..

.....1 I I

I I

I 1

 $\frac{11}{11}$ 

I i 1

I I

I I

I 1 1

I

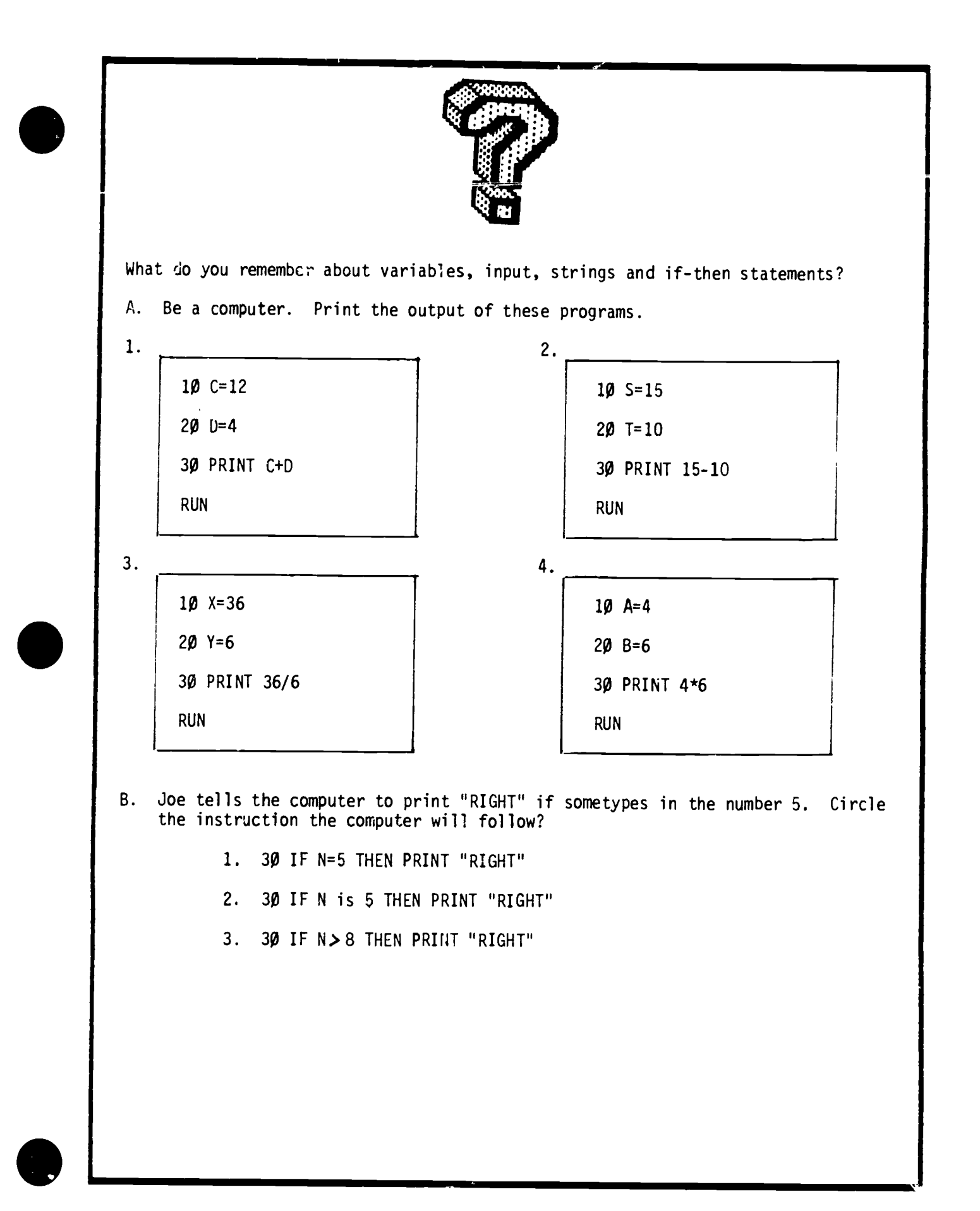

107

# DID YOU KNOW??

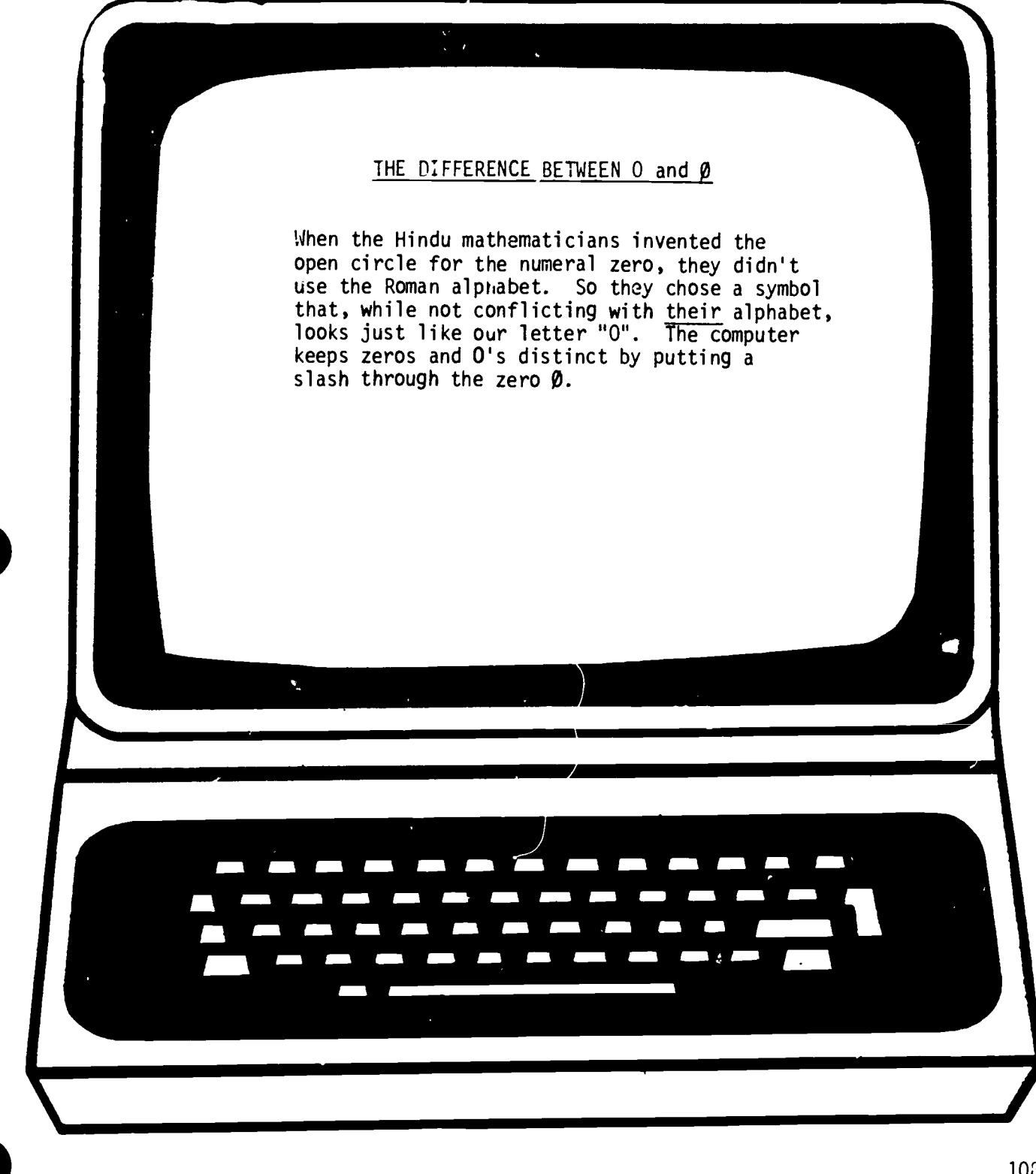

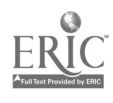

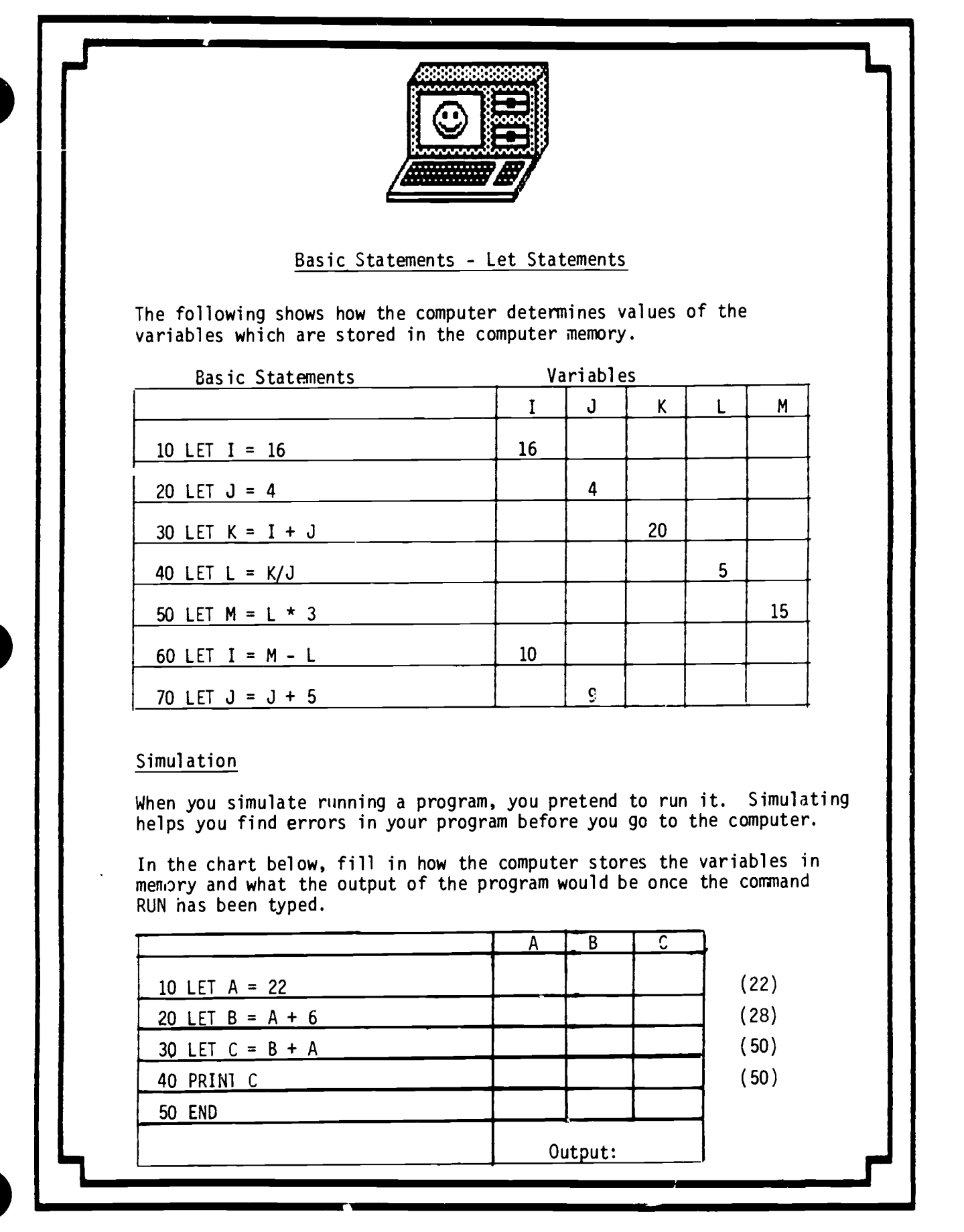

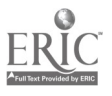

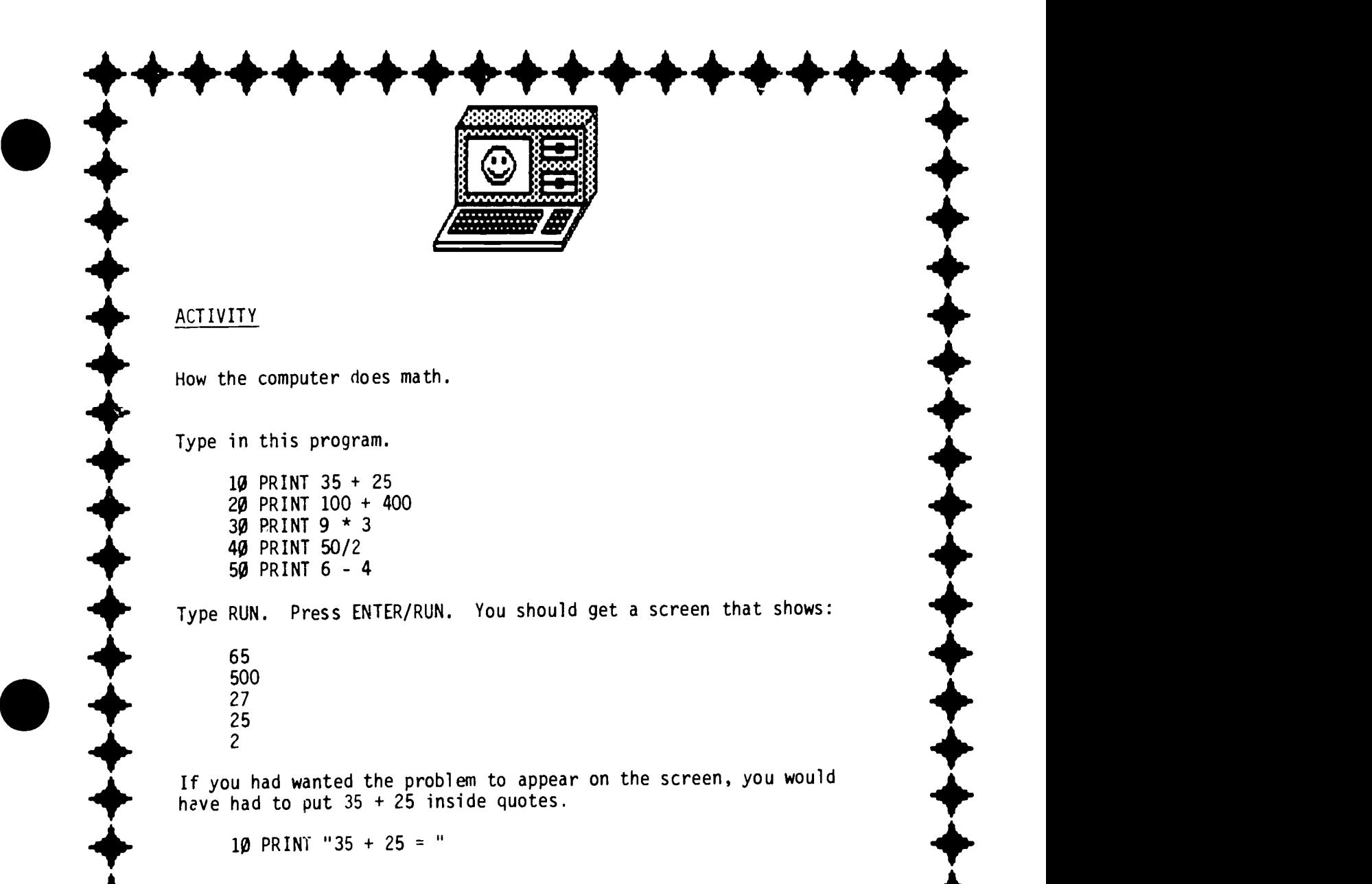

 $\frac{1}{\sqrt{2}}$ 

410111.

10 PRINT "35 + 25 = "

Remember -

Remember -<br>+ means add<br>- means subtract - means subtract<br>
/ means divide<br>
\* means multiply \* means multiply + means add / means divide

 $+$ 

 $\bullet$  +++++++++++++++++++

# DID YOU KNOW??

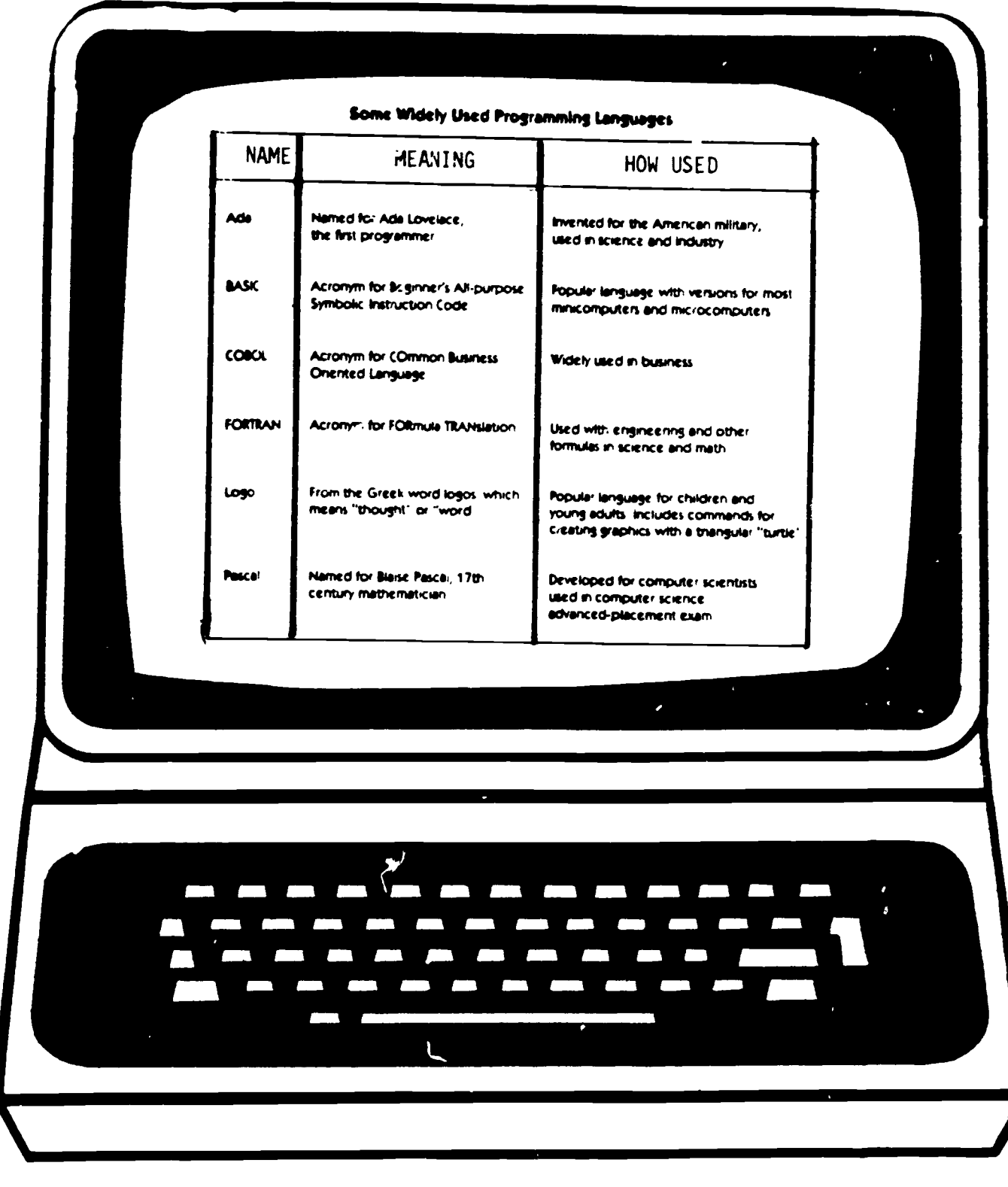

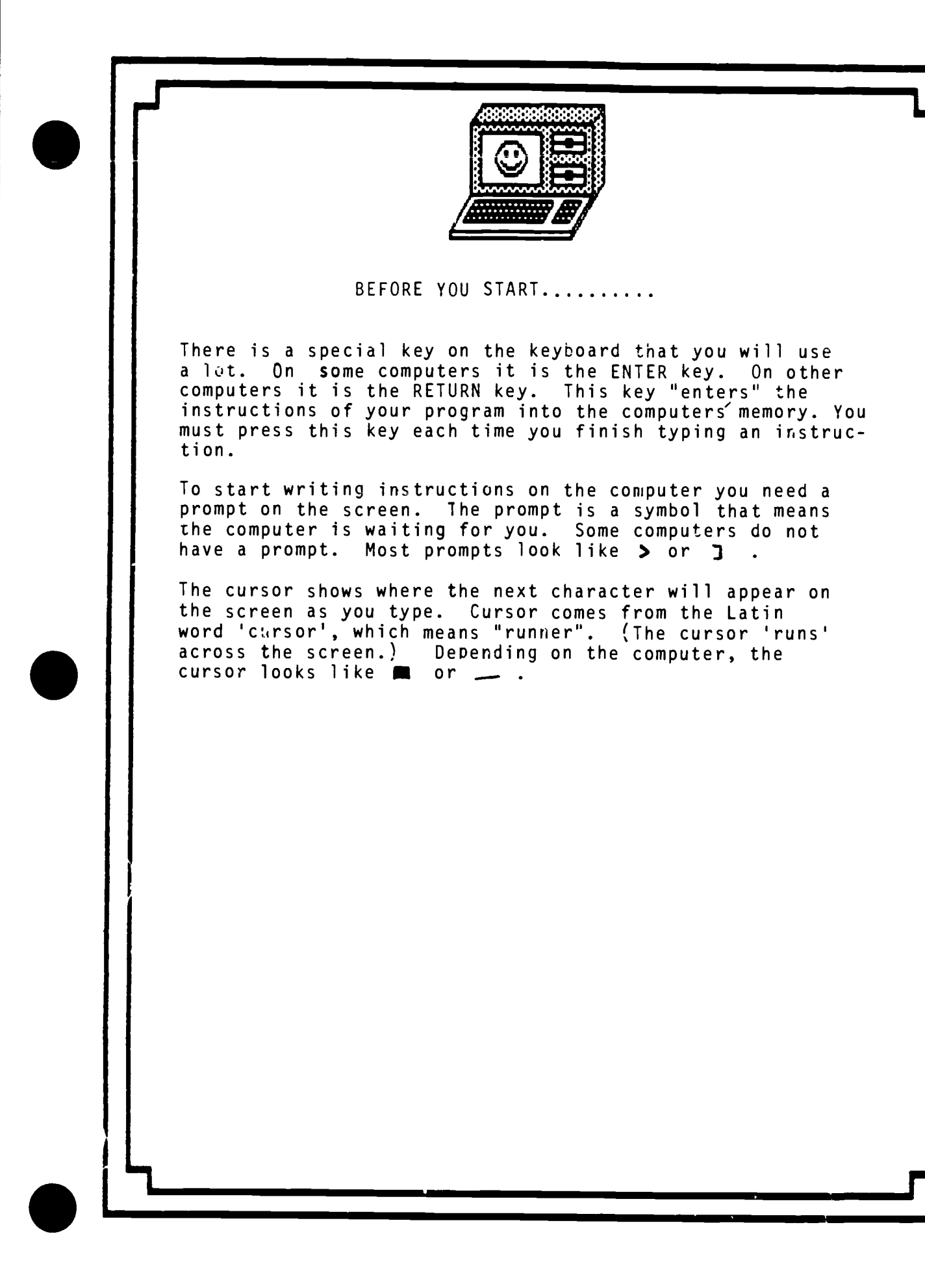

# DID YOU KNOW??

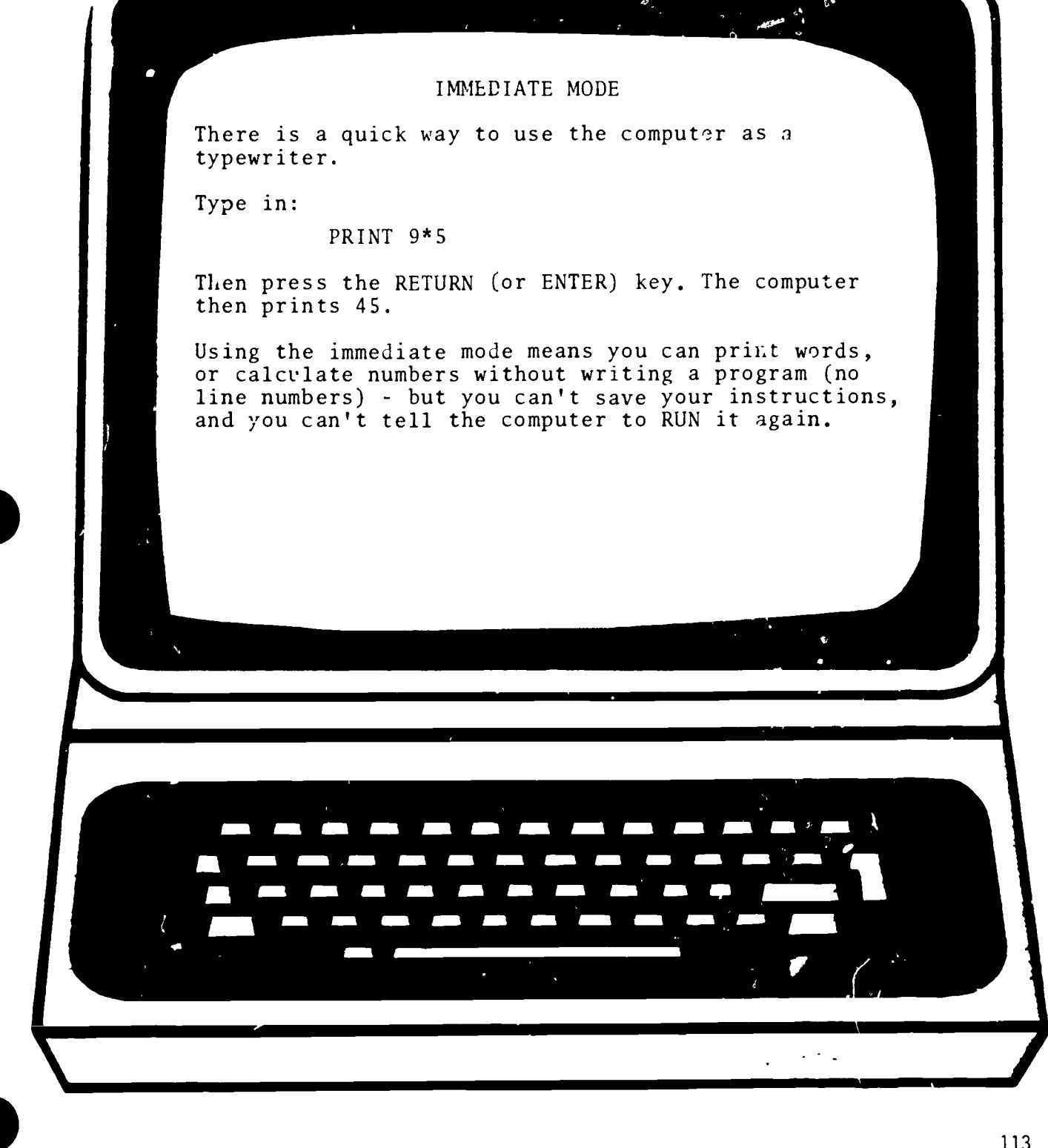

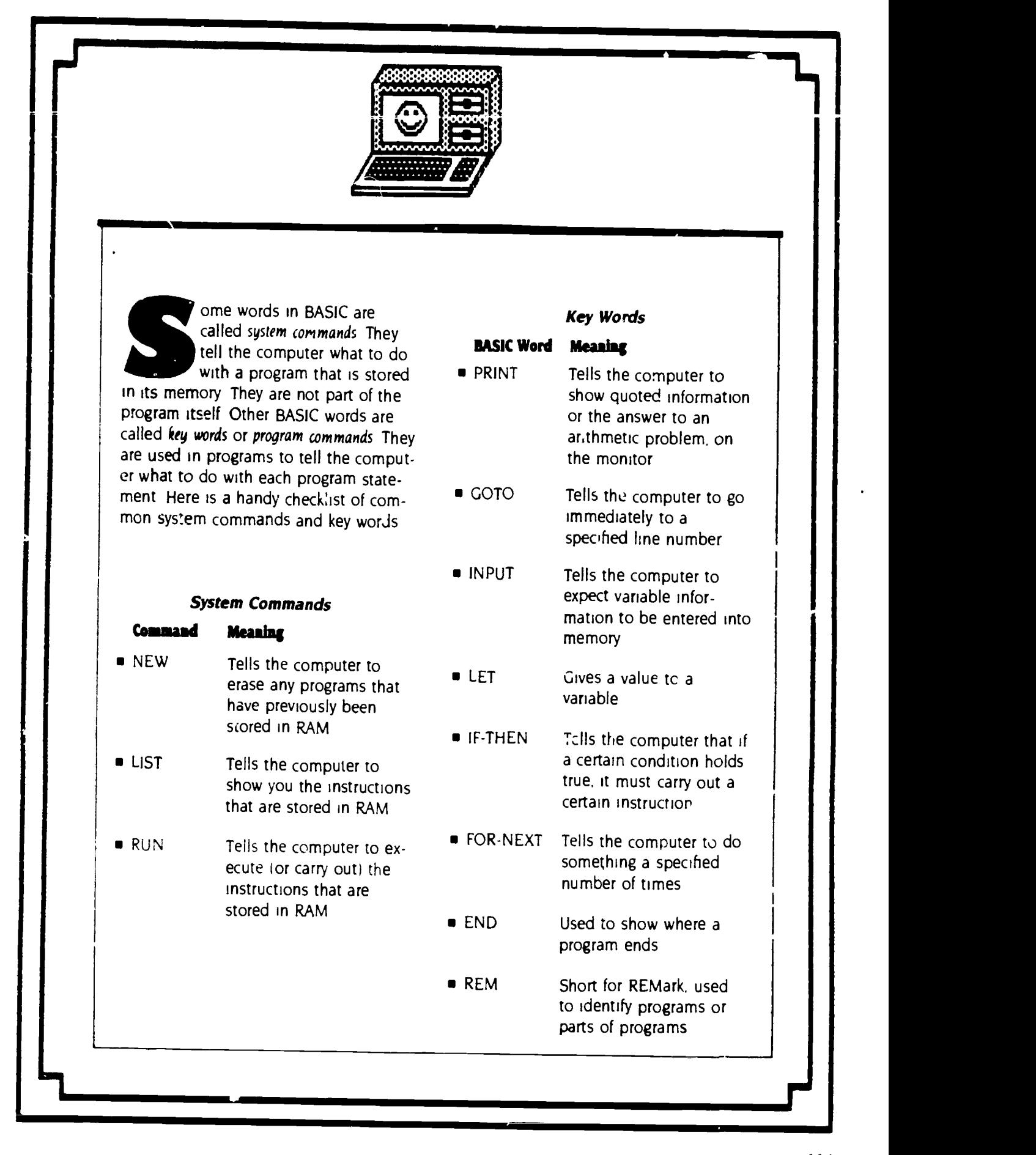

114

## ROGRAMMING

TEACHING AND COMPUTERS @ FEBRUARY 1900

BI S4NDR.4 M4RKLE

#### BEGINNER TASK CARD CONCEPTS

A program is a list of instructions that tells the computer to do a job or  $\cdot$ combination of jobs.

Here is a short program that is written in BASIC It tells the computer how to process 2x2.

#### NEV , 10 PRINT 2\*2

20 END

In this program. NEW tells the computer to erase everything in its current memory and get ready to store the program that follows. (Because the NEW command is not part of the program, it does not require a line number )

The sample program has two lines. 10 and 20. in a program line. the number of the line comes first. tollowed by a space, the BASIL command word. and whatever information and other command words the computer needs to perform the task (2'2. for example).

Line numbers are always in numerical order. Also, they are often in multiples of 10 so that additional lines can be added in the middle of the program. For example, type 15 PRINT 1.) and press RETURN or ENTER. Then type LIST and press RETURN or EN-TER (LIST tells the computer to list all the program lines.) Line 15 has automatically been inserted between lines 10 and 20.

 $\sum_{n=1}^{\infty}$  rais the computer to stop executing a program The END command in line- 20 sigthe program

Fo make the computer start exe-(uting the program. type RtN and press RETURN or ENTER Again, RUN is not part of the program and so does not require a line number  $\rightarrow$  The computer executes the lines, one at a time. in line statement order For this program it first multiplies  $2x2$  $\frac{10}{100}$  and displays the output. 4 Then it multiplies 3x3 (line 15) and dispiavs 9

To erase a line from the computer s memory, type the line number and press REFURN or ENTER. For example. type 15 and press RETURN or . ENTER List :he program again Line 15 has been erased

#### INTERMEDIATE TASK CARD COMMANDS

One program can often involve several tasks For example. a program that drills math facts might display problems. check students' answers, and calculate scores.

One way to make such programs more efficient is to combine all the commands that perform a specific task into a single block. These blocks are called routines. The main block is called the main routine. Secondary blocks are called subroutines

Using the GOSUB command. the programmer can make the computer exit the main routine and go to all specific subrc itine. To specify which  $\pm$ subroutine, the programmer writes the command  $GOSUB$  and then the number of first line of the subroutine. (For example GOSUB.2000.) The computer then executes all the commands Li the subroutine until it en-1 counters the RETURN command RETI RN tells the computer to return to the place in the main routine where it left off. (Actually, it returns to the statement following the GOSUB line that previously made it exit  $)$ 

Subroutines can be called up in this manner any number of tunes and at any point in the program.

When using paired Gost'B RE TURN commands, programmers often make liberal use of the REM statei ment. The REM (for "remarks")

statenient is used to include notes in. a program listing These notes are not displaed Allen the program is processed. A RIM statement directly after 0,081.B. and its line number, or one at the beginning of a subroutine. can be used to explain what task a specific subroutine is performing This helps readers keep track ri the program's flow and helps the programmer debug :he program (See Intermediate Task Card 7 for examples.)

There are three common errols<br>at occur with GOSUB RETURN that occur with  $GOSUB$ First. the programmer might use a nonexistent or incorrect line number atter GOSUB Second, the programmer might forget to include a RETURN command at the end of the subroutine. And third. programmers might forget to put an END command at the end of the main routine.

### USING THE TASK CARDS

Following are the teaching objectives and answers ...r each of the four BASIC task cards.

Beginner #7: Students debug <sup>a</sup> program that converts 12 inches to its equivalent in centimeters They then write their own programs to convert other English measurements to equivalent metric units

Answer to Activity 1 30 centimeters NEW to PRINT  $12$  INCHES. =  $\degree$ 20 PRINT  $12 + 23$ .30 PRINT LENTLMETERs END Answer to Activity 2 1. lb 5 feet 10 PRINT 5 METERS = 20 PRINT 5 3 3 3 30 PRINT FEET' 40 END 2. 18 inches 10 PRINT '45 LENTLMETERS 20 PRINT 45 ° 4 30 PRLNT IN(HEs 4)) END 3. 6 6 yards 10 PRINT "6 METERS = 20 PRINT 6 \* 1 1 30 PRINT YARDS' 40 END

**Continuedi** 

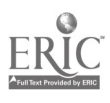

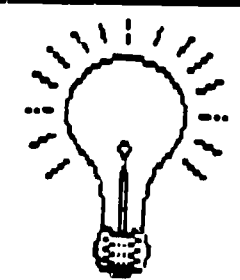

Beginner #8: Students write a program to convert inches to feet. They then modify the program to make other English measurement conversions. Answer to Activity 1: 58 feet NEW 10 PRINT "174 INCHES = 20 PRNT 174/3 30 PRINT 'FEET' 40 END Answer to Activity 2: 1. 540 inches. 10 PRINT "15 YARDS = " 20 PRINT 15 \* 36 30 PRINT "INCHES" 2. 12 yards. 10 PRINT "36 FEET = " 20 PRINT 36,3 30 PRINT "YARDS" 3. 6 yards. 10 PRINT "216 INCHES = " 20 PRINT 21636 30 FRINT "YARDS" 4. 540 inches. 10 PRINT "45 FEET = " 20 PRINT 45 \* 12 30 PRINT "INCHES" Intermediate #7: Sti dents add subroutines to complete a multiplication drill program. Answer:  $2000 \text{ C} = \text{N} \cdot \text{M}$ 2010 IF  $X = C$  THEN PRINT "CORRECT" S  $= S + 1$ 2020 IF  $X \leq >C$  THEN PRINT "NO, IT'S ".C " " 2030 RETURN 3000 PRLNT "SCORE = ",S." CORRECT OUT OF 10" 3010 RETURN Intermediate #8: Students debug <sup>a</sup> program that takes a poll. Answer: The following lines should read: 50 GOSUB 1000 REM GET RESPONSES TO **QUESTION** 130 END 1130 RETURN  $\blacksquare$ 

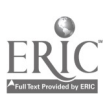

so

CUT OUT AND LAMINATE **BASIC TASK CARD** 

BEGINNER

## **The** The King's New Shoes

**ACTIVITY 1**<br>King Oscar wants to order a new pair of Shoes. He knows his foot is 12 inches long, but these metric measurements into its equivalent<br>the shoemaker only makes shoes in metric (what it is equal to) in English measurements.<br>units. To place his order, King Oscar ha units. To place his order, King Oscar has to know how many centimeters long his foot is. Fortunately, he has a computer program to help work. him figure this out. Unfortunately, the program has five bugs in it. Find and fix the mistakes. Then enter and run the program. How many 2. Change 45 centimeters to its equivalent in centimeters is King Oscar's foot? [11] inches. (Hint: one centimeter equals .4 inches.) centimeters is King Oscar's foot? 10 NEW

PRINT "12 INCHES  $=$ " 20 12 \* 2.5 PRLNT 30 END 40 PRINT "CENTIMETERS" 50 RUN

## ACTIVITY 2

Write your own programs to change each of (what it is equal to) in English measurements. per. Enter and run them to make sure they

1. Change 5 meters to its equivalent in feet. (Hint: There are 3.3 feet to a meter.)

2. Change 45 centimeters to its equivalent in 3. Change 6 meters to its equivalent in yards. (Hint: There are 1.1 yards to a meter.)

ANSWERS. Check your programs with your teacher.

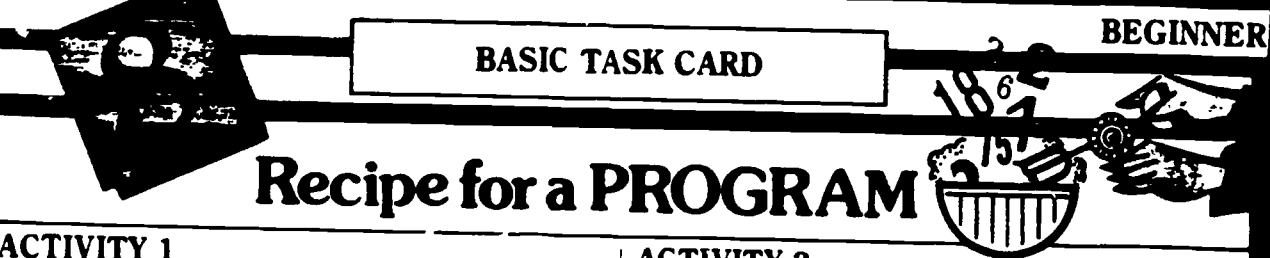

ACTIVITY 1<br>Writing a program is like following a recipe. Below are "ingredients" for a program that figures out how many feet are in 172 inches. Use<br>the ingredients to write the program on a separate piece of paper. Then type it into your 2. Change 36 feet to its equivalent in yards.<br>computer and run it to make sure it works.<br>3. Change 216 inches to its equivalent in

- Ingredients for the Program<br>1. A command to erase the micro's memory.
- 2. A line statement to display: 174 INCHES =.

3. A line statement to display the answer to: 174/3.

4. A line statement to display: FEET.

. A line statement to tell the computer to stop processing.

### ACTIVITY 2

Write four more programs. Let each do one of the following:

1. Change 15 yards to an equivalent in inches.

3. Change 216 inches to its equivalent in yards.

4. Change 45 feet to its equivalent in inches.

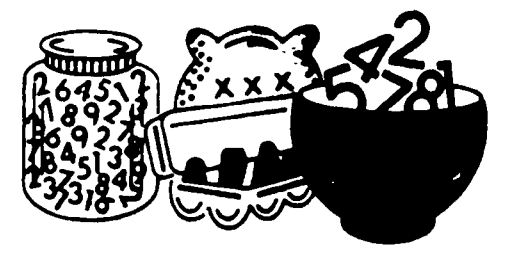

ANSWERS. Check your programs with your teacher

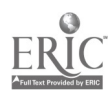

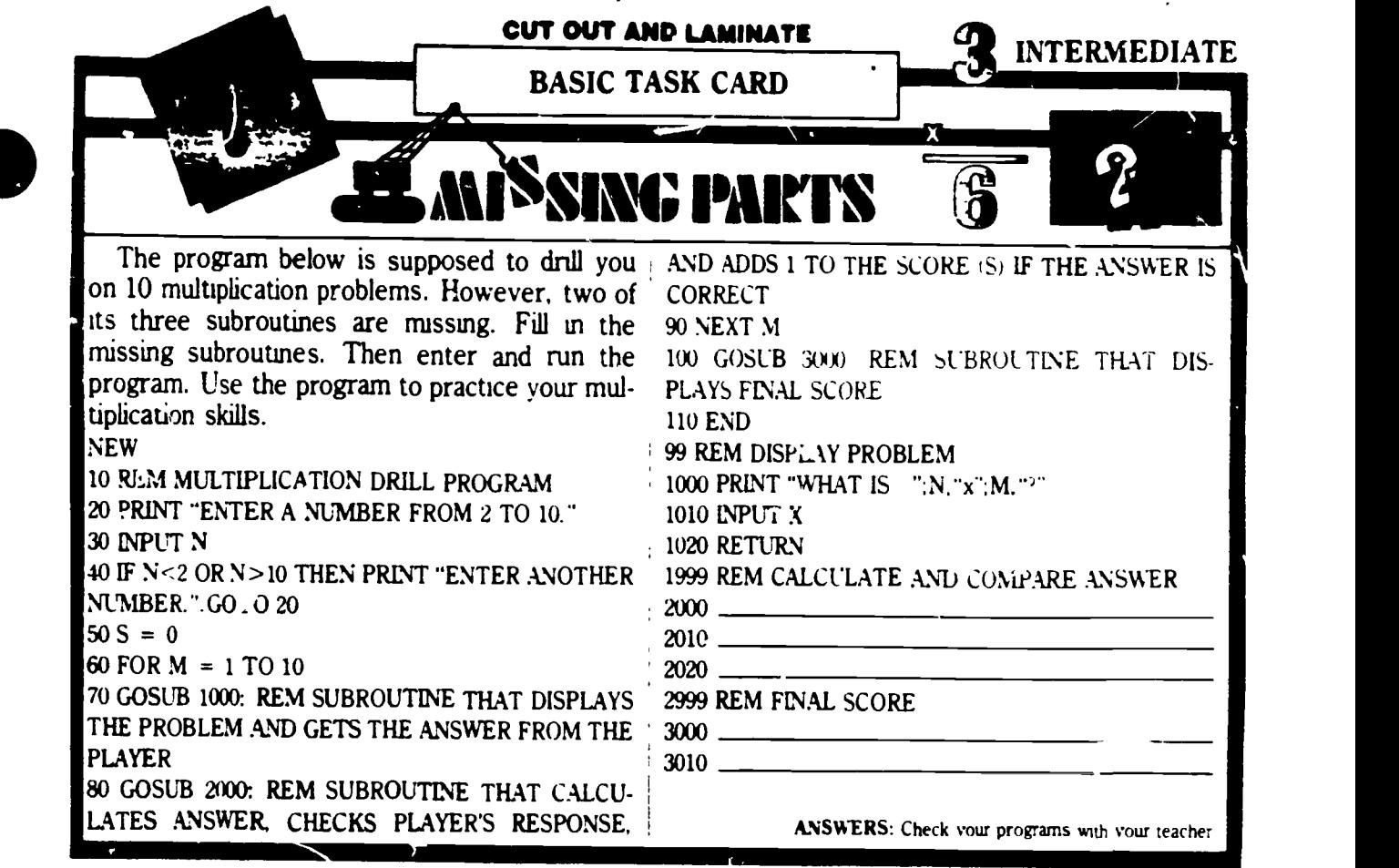

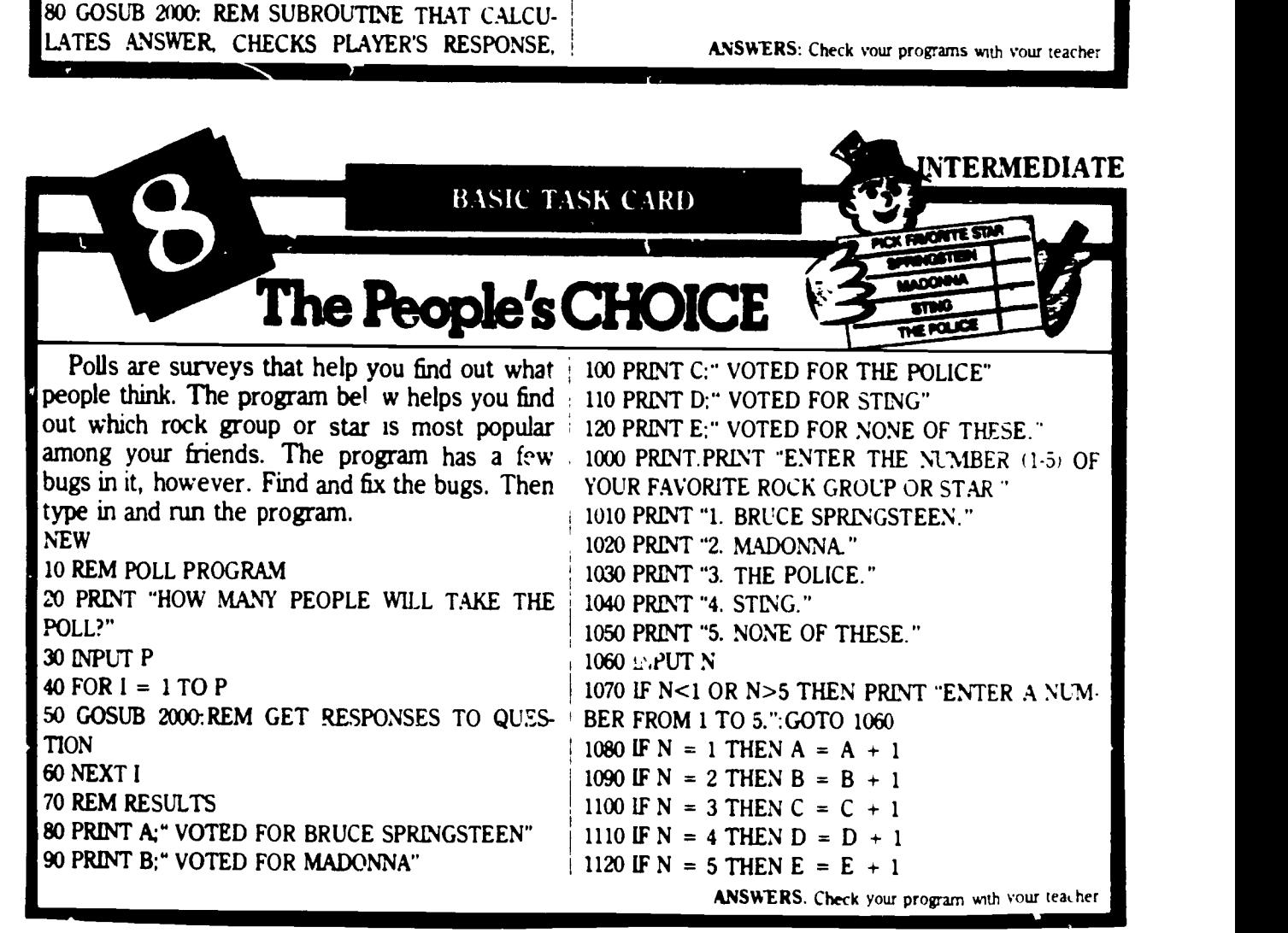

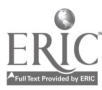

## GOTO/READ. . .DATA

#### BY SANDRA MARKLE

n this installment of the "BAsic Challenge Cards" column, beginning programmers learn how to use the GOTO command to create program loops; intermediate pro-<br>grammers learn how to use the<br>READ DATA command to assign val-DATA command to assign values to variables.

The column includes two activity cards for beginners and two activity cards for intermediate level students **Accompanying** 

the cards is a section of teachers' notes that define the new commands and provide learning objectives and answers to the task card activities.

#### BEGINNER TASK CARD COMMANDS

The GOTO command, which is always followed by a line number, instructs the computer to jump to a specific section of the program. This command is particularly useful in making the computer repeat a set of commands continuously. This repetition of commands is called a loop. The following program is an example of a program loop created with GOTO. NEW

10 PRINT "GARBAGE" 20 GOTO 10

30 END

Enter the program into your computer. Line  $10$  instructs the compu: $2r$ to display the word GARBAGE on the screen. The GOTO 10 command in line 20 sends the computer back to line 10, where it again displays the word GARBAGE. The computer continues to pass from line 10 to line 20 and back again without stopping, each time displaying the word GARBAGE.

Run the program. Because the computer never reaches the END statement in line 30, the program never ends. To stop it, press the BREAK key or the CTRL and <sup>C</sup> keys simultaneously. (If you have a Commodore, press the RUN/ STOP and RESTORE keys simultaneously.)

#### INTERMEDIATE TASK CARD COMMANDS

In the first installment of this col-

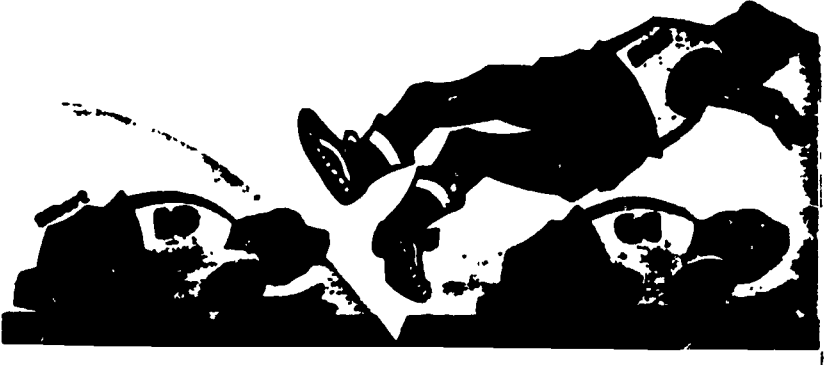

umn (October 1985), intermediate programmers learned how to use the INPUT command to assign values t vanables.

For example, the following program asks the user to enter two numbers, which the computer then assigns to the variables A and B (line 20). In line 30, the computer adds the numbers and displays the answer. NEW

10 PRINT "WHAT TWO NUMBERS DO YOU WANT TO ADD?"

20 INPUT A.B

30 PRINT A:" + ", B," = "; A + B

40 END

Notice that the user can only assign one value at a time to the variables. To add six pairs of numbers, for example, he or she would have to run the program six times.

The paired commands READ . . .DATA allow programmers to assign values to variables more efficiently. Enter this revised version of the program into your computer. NEW

10 DATA 2,4 20 DATA 6,8 30 DATA 3,5 40 DATA 1.7 50 DATA 9,2 60 DATA 4,6 70 READ A.B 80 PRINT  $A,'' +'', B,'' ='', A + B$ 90 GOTO 70 100 END

The DATA statements in lines 10 through 60 contain the six pairs of numbers that are to be added. (Notice that each piece of data, in this case each number, is separated by a comma.) These DATA statements can appear anywhere in the program: beginrung, middle, or end. Also, they could be grouped together in one spot or scattered throughout. No

T

matter where the DATA statements appon in the program, the values that they contain will be processed in order. Therefore, in this program, the numbers 2 and 4 (line  $10$ ) will be processed first and the numbers 4 and 6 (line 60) will be processed last.

The READ statement in line 70 signals the computer to assign values to the variables A and B. First, the computer assigns the values 2 and 4 to the variables. In line 80, the computer adds the numbers and displays the answer (6).

The GOTO statement in line 90 sends the computer back to the READ statement. Because the computer has already processed the first two numbers in the DATA statements, it moves on to the next two numbers, which are 6 and 8 (line 20). It assigns these new numbers to the variables A and B, adds them together, and displays the answer (14).

Next, the computer loops back to the READ statement to process the third set of numbers (line 30), and then the fourth, the fifth, and, finally, the sixth set of numbers.

Run the program. Your screen will look like this:

RUN  $2 + 4 = 6$  $6 - 8 = 14$  $3 + 5 = 8$  $1+7=8$  $9 + 2 = 11$  $4+6=10$ OUT OF DATA

The OUT OF DATA message means that the computer ran out of  $\sqrt{ }$  alues to process. To prevent this signal from appearing, programmers add a dummy piece of data, called a flag, to signal the end of the data. The flag can be any value that is not contained in a previous DATA statement. Add

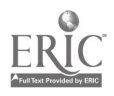

these lines to the program: o5 DATA -1.-1 75 IF  $A = -1$  THEN 100

Line 75 tests for the flag (-1). If the statement is true, the computer exits the loop and ends the program (line 100). if it is false, the computer continues processing. Run the program again. This time, the computer will display the six math equations and then simply stop processing.

In this program, once a value has been read and processed, it is discarded. To reuse that value. you can use the RESTORE command. The RE-STORE command sets the computer's pointer back to the first piece of data so that it can be read again. Add these lines to the program: 100 PRINT "LET'S SUBTRACT NOW." 110 RESTORE 120 READ A.B 130 IF A= -1 THEN 160 140 PRINT  $A'''$ .".B." = ", $A \cdot B$ 150 GOTO 120 160 END

Run the program again. The computer will process the numbers in the DATA statements twice, first by adding and then by subtracting them.<br>READ DATA and RESTORE sta

DATA and RESTORE statements can also be used to assign values to string variables. Simply substitute letters or words for the numbers in the DATA statements and substitute string variables, such as A\$ and B\$, for the numeric variables in the RFAD statement. (See the October, 1985 column for an introduction to string variables.)

Three rules to remember when using READ ..DATA and RESTORE are: t., Use a comma to separate pieces of data; (2) use a flag to avoid getting an OUT OF DATA error; (3) use numenc vanables for values and string variables for letters and words.

#### USING THE TASK CARDS

Here are the learning objectives and answers for each of the four BA-SIC task cards.

Beginner #11: Students expenment with and debug a program that calculates the answer to a story problem. They should be familiar with the mathematical operators  $+, \cdot, *$ , and /. Answers: (1) SYNTAX ERROR: (2)

computer is locked in an infinite loop; (3) computer displays 14,277, which is the wrong answer: (4) 50.

Beginner  $#12$ : Students use the GOTO command to make an in.uute loop. The loop makes the computer display a skyscraper that grows higher and higher. They use similar means to make a tree grow taller and a flag move up a flagpole. Answers: (1) 70 GOTO 40; (2 - 3) answers will vary.

Intermediate #11: Students debug and use a program that converts some English measurements to metnc measurements, and vice versa. They then add two other measurement conversions to the program. Students should be familiar with decimals. Answers: (1) Change lines 120 and 1000 to:

100 RESTORE.FOR  $I = 1$  TO C READ X NEXT I

1000 DATA 2.5..9.1 6. 04.3 3

a) 6.3 meters; b) .64 inches; c) 40 kilometers; d) 10 centimeters; e) 19.8 feet.

(2) Add these lines to the program: 72 PRINT "6. OUNCES TO GRAMS"

73 PRLNT "7. POUNDS TO KILOMETERS 80 PRINT PRINT "ENTER A NUMBER FROM 1 TO 7."

90 INPUT C:IF  $C < 1$  OR  $C > 7$  THEN 80 1000 DATA 2 5. 9.1 6. 04.3.3,28. 45

Intermediate #12: Students complete a number-guessing program that uses READ.. DATA and RESTORE statements. Answer:  $40$  N = 1 HOME (Apple), PRINT CHRS(125) (Atari). PRINT CHR\$(147) (Commodore), CLS (1BM and Radio Shack) 110 RESTORE 130 READ AS 1000 DATA SORRY PLEASE TRY AGAIN 1010 DATA BETTER LUCK NEXT TIME. 1020 DATA OOPS MISSED AGAIN 1030 DATA GIVE IT ONE MORE SHOT

TEACHING AND COMPUTERS @ APRIL 1888

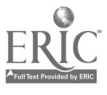

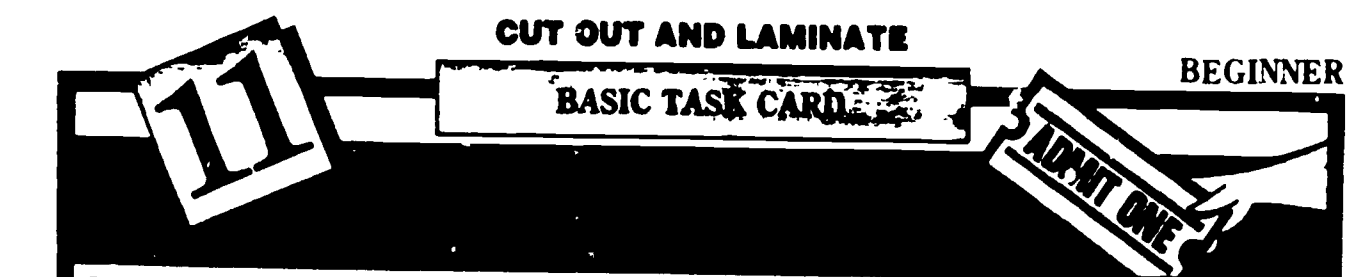

#### Story Problem:

Julie has 423 tickets to sell. She sells 168 on happens on a piece of paper. Thursday and 175 on Friday. How many does she have left to sell on Saturday?

This program is supposed to display the answer to the story problem. However, the line gram and write down what happens. number is missing after the GOTO statement in line 20.

#### **NEW**

70 END

10 PRINT "THE ANSWER TO THE PROBLEM IS" 20 GOTO 30 PRINT 423 + (168-175) 40 PRINT 168 + 175 \* 423 50 PRINT 423 - (168 + 175) 60 PRINT (168 \* 175)/2 - 423

1. Run the program as it is. Write down what

2. Change line 20 to GOTO 20. Run the program again and write down what happens.

3. Change line 20 to GOTO 60. Run the pro-

4. Debug the program by inserting the correct line number after GOTO in line 20. Write down the answer to the story problem.

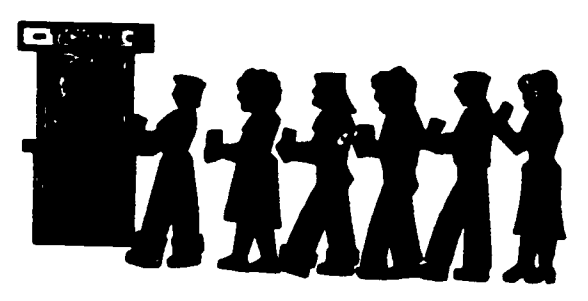

ANSWERS: Check with your teacher.

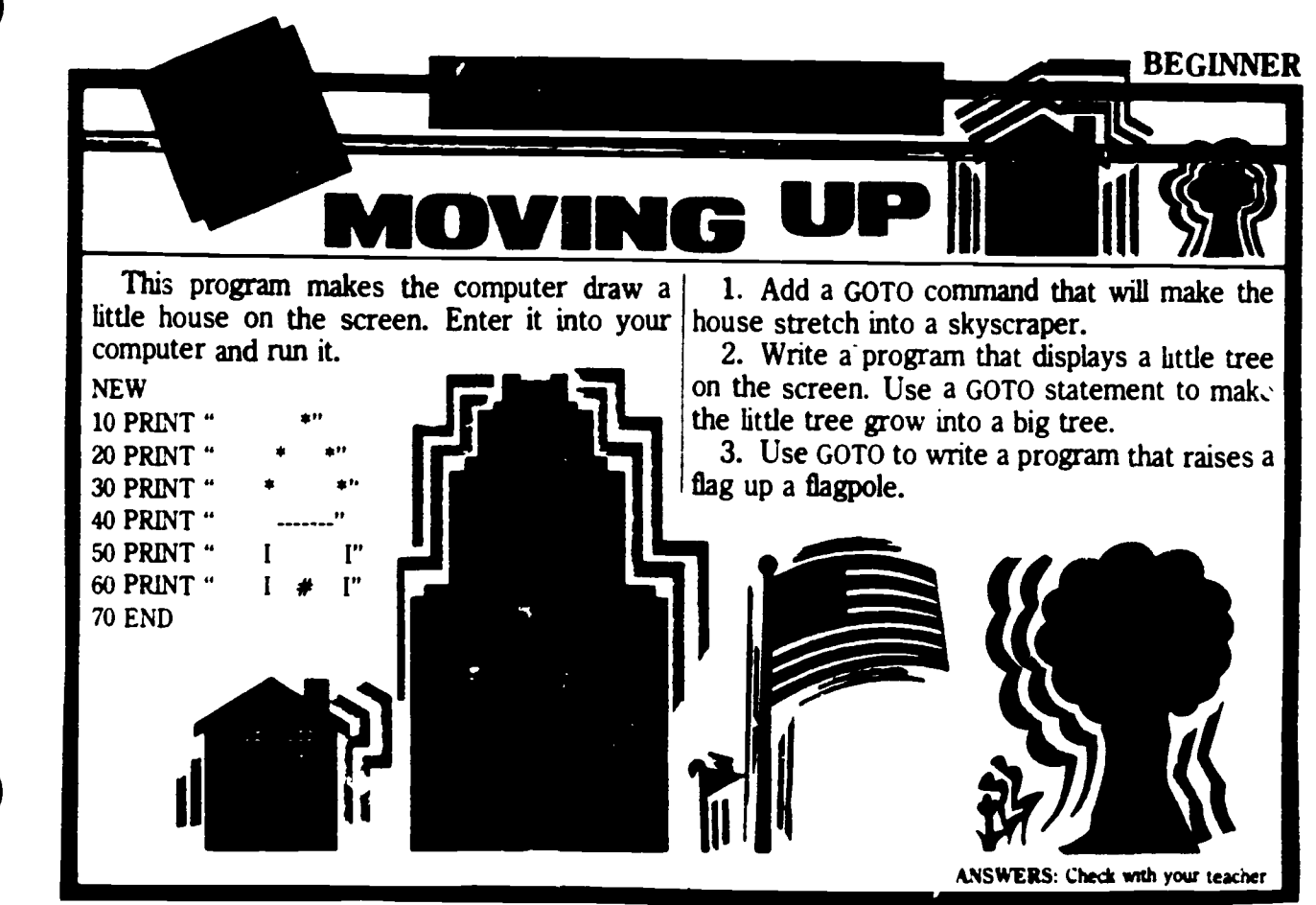

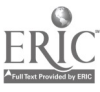

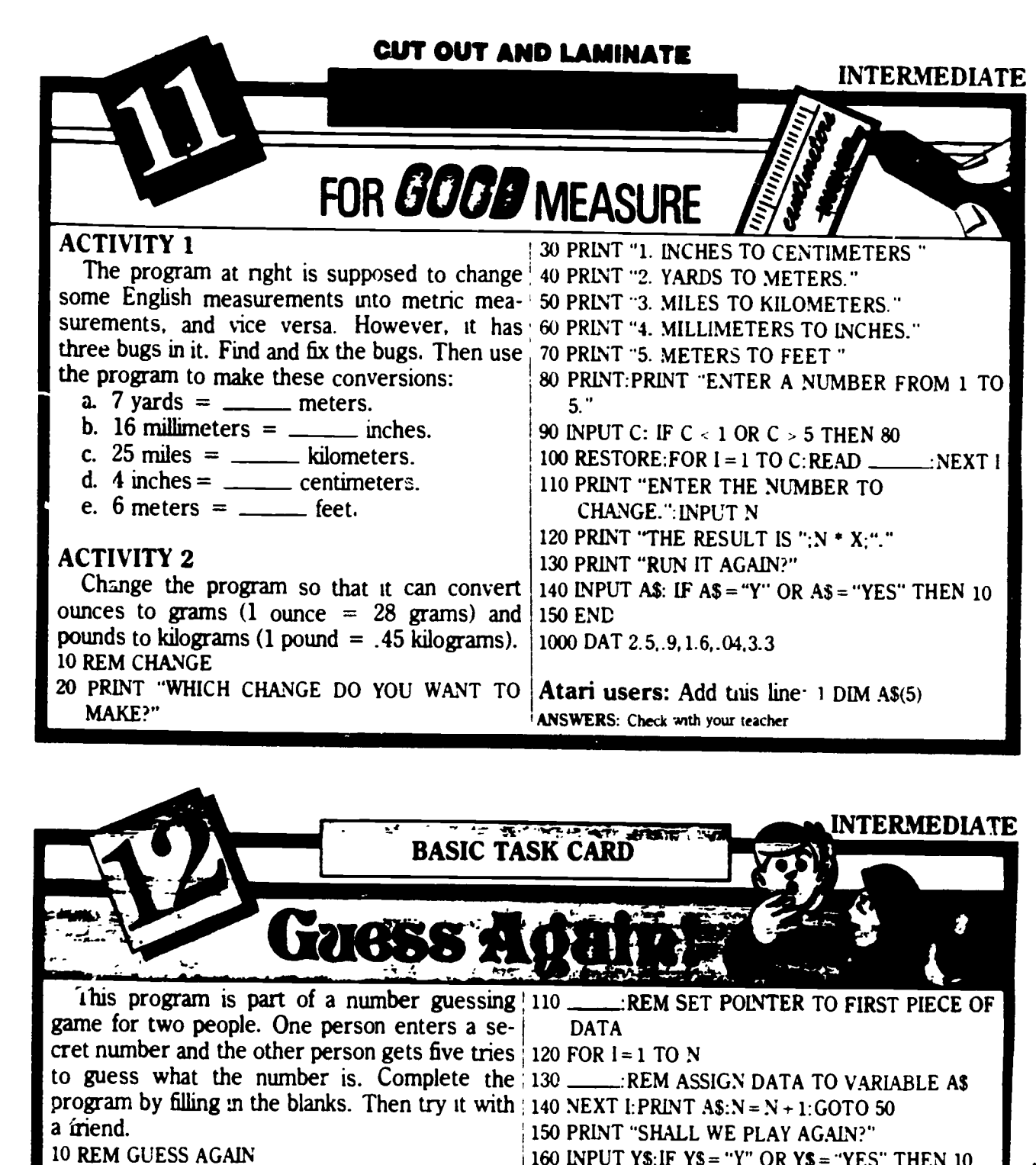

- 160 INPUT YS: IF YS = "Y" OR YS = "YES" THEN 10 **170 END**
- 1000 DATA\_ :REM ADD A COMMENT THAT TELLS THE PLAYER TO GUESS AGAIN  $1010$   $-$ REM ADD ANOTHER COM MENT TO THE PLAYER
- $1020$   $-$ :REM ADD YET ANOTHER COM 70 IF Q=X THEN PRINT "GREAT WORK!".GOTO **MENT**

1030 .........REM ADD ONE LAST COMMENT

Atari users: Add this line: 1 DIM A\$(100), Y\$(5) **ANSWERS: Check with your teacher** 

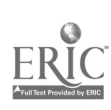

20 PRINT "ENTER A SECRET NUMBER FROM 1 TO

80 IF N=5 THEN PRINT "THE ANSWER IS

30 INPUT X: IF  $X < 1$  OR  $X > 100$  THEN 30

40  $N = 1$ : REM CLEAR THE SCREEN

50 PRINT "ENTER GUESS #":N;"."

90 IF Q < X THEN PRINT "TOO LOW."

100 IF Q > X THEN PRINT "TOO HIGH."

 $100.$ 

60 INPUT Q

150

":X:GOTO 150

# Editing/Top-Down Programming

### **BY SANDRA MARKLE**

ach month, the "BASIC Task" Cards" column supplies you with four student activity cards that provide practice with BASIC programming skills Accompanying the cards is a section of teachers' notes that defines concepts and commands introduced on the cards. The notes also supply teaching objectives and answers for the card activities

Cut out and laminate the Beginner task cards (numbers 9 and 10) on page 45 and the Intermediate task cards (numbers 9 and 10) on page 47. Direct each student to the task cards. that correspond to his or her level of programming expertise

#### **BEGINNER TASK CARD COMMANDS AND CONCEPTS**

To correct or change a program, programmers use special commands and editing techniques. The program that follows is supposed to display the answer to the math problem  $6 - 6$ , but it has an error in line 20 NHW

- 10 PRINT 6  $20$  PRH  $-6$ 
	- $39$  PRINT  $=$
	- 40 PRINT 6-6

50 PRINT THIS IS AN ADDITION PROJ-LEN:

 $U$  END

Enter the program as is into your computer and rui it. The computer will display on the screen (line 10) It will then display a SYNTAX ERROR niclessage. The error message is a resul of the misspelled PRINT command  $m/m<20$ 

 $T^2$  correct the error type  $\Box S$ , 20 and press RETURN or ENTER. The computer will list only line 20. Retype line 20 correctly so that it reads.  $20 \times 10^{11}$  KeV  $^{\prime\prime}$  . **Example Section** agan. F nov works

To delete a line from the program you simply type the line adjusted and press RETUKN of ENTER (For exact ple type 50 and press knowledge ENTER Type HST and press RETURN or ENTER to see the revised program listing on the screen

The TIST command is also useful for listing a specific portion of a pro-

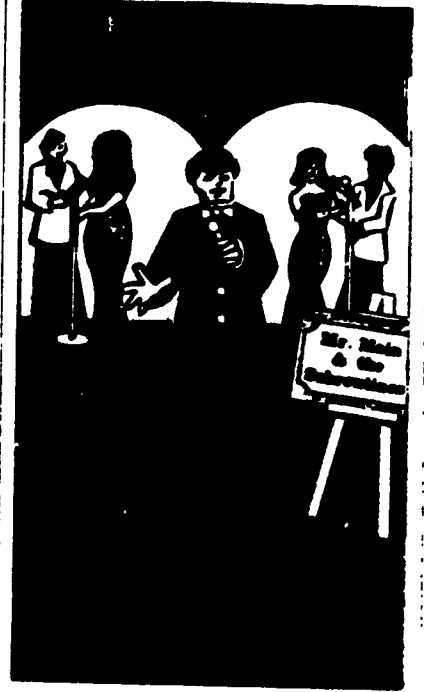

gram. For example, type LIST 20130 to display lines 20 and 30 on the screen Type LIST 20 to display lines 20 to the end of the program. And, type i.ist 30 to display the beginning of the program to line 30

If you are using an Atari or a Commodore computer, you can edit commands without having to retype the whole statement. First list the line you want to edit on the screen. Then j 30 GOSUB 200. REM AGE use the arrow keys to move the cursor to the character to the statement." ARE "B" YEARS OLD " As that you want to change. To add a life ENP character, press the INSERT key and type the character. To delete the character to the left of the cursor." press the DELFTI key. After making the change press RETURN

It you are using a TRS-80 compuer. you can use the EDF command to change program lines easier than with LIST. For example, to edit line 36 of the sample admition program type is 6.14 and press ENT(E) This will agree the street with N

Use the speed bar to move the cursor to the very choset the line Press the T. Key for inserts and type a semicolor. Then press ENIEK to exit the edit mode. Ruti the program again. This time, the answer to the problem is displayed on the same line as the equal sign.

#### **INTERMEDIATE TASK CARD CONCEPTS**

Just as a good paragraph has a topic sentence followed by supporting details, a well-organized BASIC program has a main routine followed by supporting subroutines (For information on how to create subroutines. see last month's "BASIC Challenge  $Cards'$ 

When you organize a program in this way, you are using a top-dou a program design. To write a program with top-down design, follow these steps:

1. Write a step-by-step outline in English of what the program should do. Here is a sample outline for a program that asks the user for his or her name and age, and then comments on the user's age

I. Ask user for his or her name.

II. Ask user for his or her age.

III Tell user it is hard to believe he or she is the age that was input

2. Use your outline to write a main routine. The main routine of a program is a series of BASK line statements that provides an overview of the whole program. Here is one way to write the main routine for the Name and Age program

10 REM NAME AND AGE PROGRAM

20 GOSUB 100 REM NAME

40 PRINT 'IT'S HARD TO BELIFVE YOU

The two GOSUs commands in lines 20 and 30 send control of a program to different subroutines. Writing subroutines is the next step in top-down programming

3. Write the subroutine or subroutines. A subroutine provides the precise steps for solving a smaller tob within a program. Subroutinegenerally follow the main routine and ofters include a REM statement at the beginning of the subroutine and ePH F-RN command at the end

Here is one way to write the first subtoutine for the Name and Age program

100 REM NAME TP PKIN: WHAT J. YOUE NAME 2.50 INPC 1738 13 RETURN

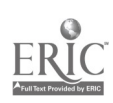

The second subroutine could be written like this 200 REM AGE 210 PRINT "HOW OLD ARE YOU" 220 INPUT **B** 230 RETURN Here is what the entire program looks like. 10 REM NAME AND AGE PROGRAM 20 GOSUB 100 REM NAME 30 GOSUB 200 REM AGE 40 PRINT "IT'S HARD TO BELIEVE YOU ARE ".B " YEARS OLD. ".AS" ' So END 100 REM NAME 110 PRINT "WHAT IS YOUR NAME'' 120 INPUT AS 130 RETURN 200 REM AGE 210 PRINT "HO% OLD ARE YOU' 220 INPUT B 230 RETURN

#### USING THE TASK CARDS

Here are the teaching objectives and answers for each of the four BA SIC task cards.

Beginner Task Card #9: Students edit z program that displays the story of the Three Little Pigs. Answers (1) Delete lines 20, 50, and 60: (2) Insert the first PRINT statement as line 35 and the second as line 45: (3) Change WRITE to PRINT in line 30 and insert the first quotation mark in line  $40$ ,  $(4)$ Answers will vary.

Beginner Task Card #10: Students edit a program that displays a word search puzzle. Answers Here is the edited word search program  $10$ PRINT'WPOINTAOPS 20PRINT RIIACATCHOC 30 PRINT TSKTAPTSKR 41' PRINT TLIIA1H)NEA 4) PRINT EAL EN APAMT :0 PRINT \PC LAPLPQC 00 PRINT G K 1 O U CH I N H **EN** Here is the answer to the puzzle

\\ <sup>1</sup> \ () <sup>I</sup>  $P$   $P$   $\prec$   $Q$   $\rightarrow$   $A$   $I$   $Q$   $\rightarrow$   $H$   $\rightarrow$   $Q$ I $\ddot{\sim}$ K.  $\,$  k  $\sqrt{4}$   $\sqrt{1}$ 1  $\boldsymbol{\mathcal{N}}$  $\mathbf{E}$ A  $I$   $E$   $\mathcal{W}$   $A$   $\Psi$   $A$   $M$   $I$ Ŀ,  $\begin{array}{c}\n\mathbf{y} & \mathbf{y} & \mathbf{y} & \mathbf{y} \\
\mathbf{y} & \mathbf{y} & \mathbf{y} & \mathbf{y} \\
\mathbf{y} & \mathbf{y} & \mathbf{y} & \mathbf{y}\n\end{array}$  $\boldsymbol{\mathcal{N}}$ K(,-r 01 ( .1 <sup>H</sup>  $\mathbf{f}$ 

Intermediate Task Card #9: Stu-

dents write a program of top-down design that displays the words to the song. Oh, Susanna'. Answer 10 REM OH. SUSANNA<sup>.</sup> 20 GOSUB 1000-REM CHORUS 30 GOSUB 2000. REM VERSE 40 GOSUB 10uu- REM CHORUS 50 END 1000 REM CHORUS 1010 PRINT "OH. SUSANNA' OH. DON'T YOL CRY FOR ME' 1020 PRINT "I'VE COME FROM ALABAMA WITH MY BANJO ON MY KNEE 1030 RETURN 2000 REM VERSE 2010 PRINT "I CAME FROM ALABAMA WITH MY BANJO ON M) KNEE 2020 PRINT "I'M GOING TO LOUISIANA MI TRUE LOVE FOR TO SEE 2030 PRINT "IT RAINED ALL NIGHT THE DAY I LEFT." 2040 PRINT 'THE WEATHER IT WAS DRY' 2050 PRINT THE SUN SO HOT I FROZE TO DEATH,' 2060 PRINT "SUSAN'NA DON'T YOL CR) 2070 RETURN

Intermediate Task Card  $#10$ : Students use top-down programming to complete a program listing The program is a number game. Answer 20 INPUT SN 30 HOME (Apple). CLS (Radio Shack). PRINT CHRS(125, (Atari). or PRINT CHRS(147) (Commodore) 50 IF Q:-10 THEN GOSUB 2000 GOT() 200 70 INPUT N 80 IF  $N = SN$  THEN GOSUB 3000 GOTO 200 90 GOSUB luou 210 INPUT AS 230 EMI 1030 RE1 URN 2020 PRINT "THE SECRET NUMBER 1- $\lambda$ 2030 RETURN 300 PRL\T Q Gl 3040 RETURN

TEACHING AND COMPUTERS . MARCH 1985

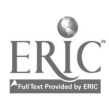

CUT OUT AND LAMINATE

**BASIC TASK CARD** 

## **-Tale**

The program at right is supposed to display the story of the Three Little Pigs. First, howevc), it needs a few changes. Enter the programinto your computer. Then make these changes:

1. Delete each line that doesn't belong in the story. Then type LIST and press RETURN or ENTER to see the new program.

2. Decide where the following PRINT statements fit into the program. Then give them line numbers and type them into the computer.

PRINT "THE BIG BAD WOLF BLEW DOWN THE STRAW HOUSE."

PRINT "THE BIG BAD WOLF BLEW DOWN THE STICK HOUSE."

3. Find and correct the two bugs in the program.

4. Write an ending for the story and add it to the program. Run the program to see the story.

#### NEW

TO PRINT THE 3 TITTLE PIGS EACH DECIDED TO BUILD A HOUSE

**BEGINNER** 

20 PRINT CINDERELLA LOST ONE OF HER GLASS **SLIPPERS** 

30 WRITE 'THE FIRST PIG BUILT HIS HOUSE OUT OF STRAW "

40 PRINT THE SECOND PIG BUILT HIS HOUSE OUT OF STICKS."

50 PRINT "SNOW WHITE FOOK A BITE OF THE WITCH'S APPLE "

60 PRINT "MARY'S LAMB FOLLOWED HER TO SCHOOL."

70 PRINT "THE THIRD LITTLE PIG BUILT HIS HOUSE OUT OF BRICKS." 80 END

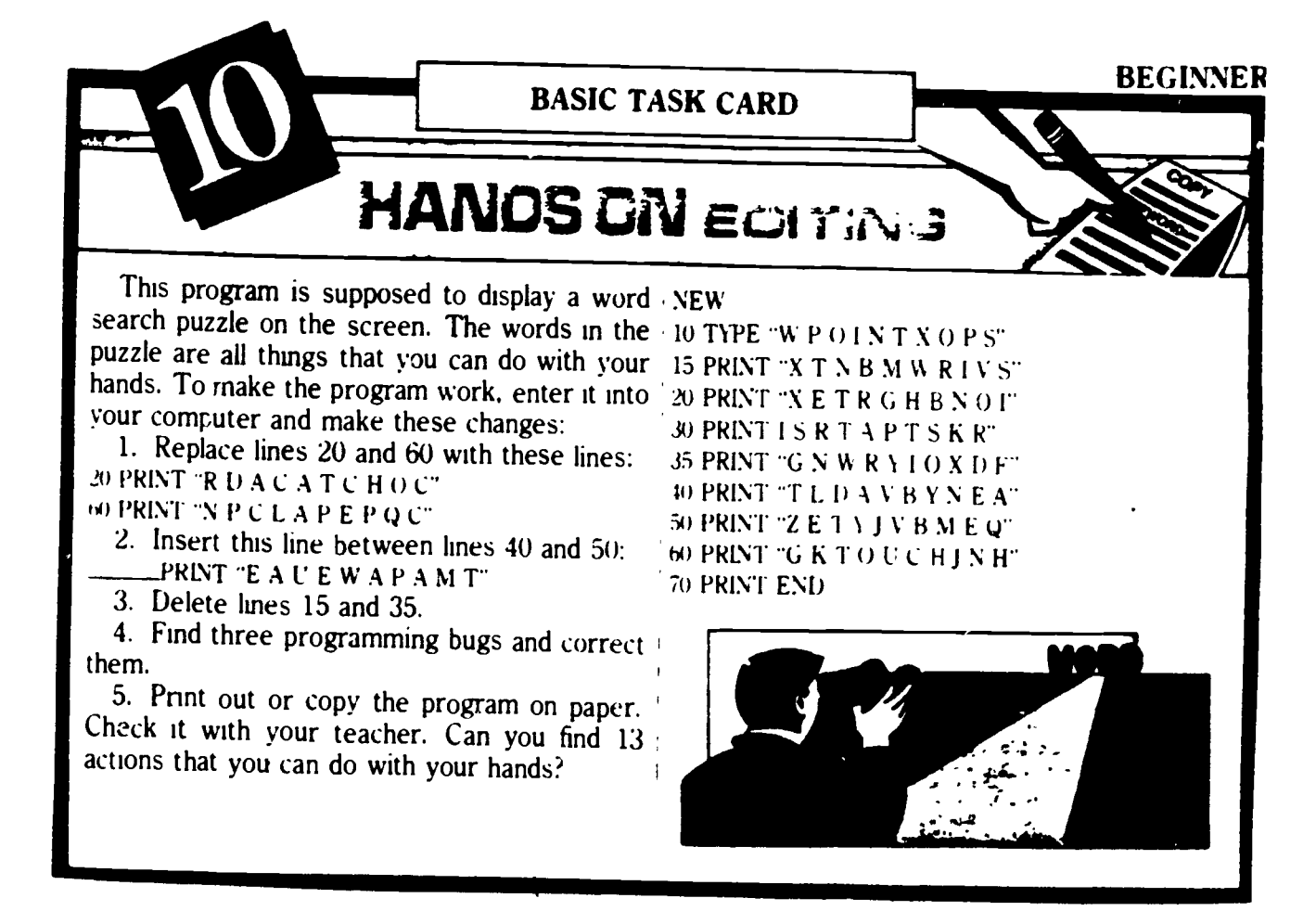

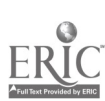

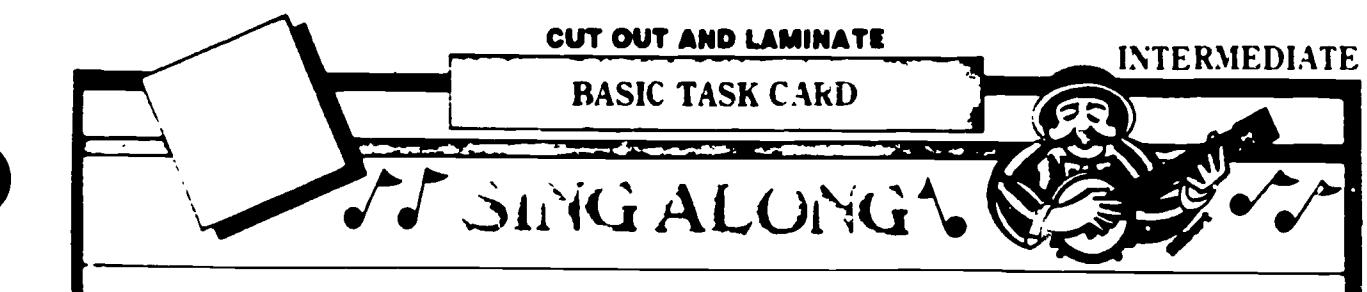

The American tolk song  $Oh$ . Susanna' was  $\mu$  **Equal REM** CHORUS written by Stephen Foster in the mid-1800s  $\sim$  50  $\sim$  REM END PROGRAM chorus again to Oh. Susanna'

1 On a sheet of paper, write a step-by-step Ch, Susanna! outline in English that tells what the program Chorus: will do.

uses PRINT statements to display the chorus to  $\mathit{knee}$ the song. Then wnte another subroutine to display the verse. (See vords at right.)

tine and type it into the computer. NEW

10 REM OH. SUSANNA'

20 \_\_\_\_\_\_\_\_ REM CHORUS

30 \_\_\_\_\_\_\_. REM VERSE

these steps to write a program that  $\sim 4$  Arrange the main routine and the two subdisplays the chorus, the verse, and then the routines you wrote into a program, then run it  $\|$ 

2. On the computer, write a subroutine that *I've come from Alabama with my banjo on my* Oh. Susanna' Oh, don't you cry tor me.

#### Verse:

3. Fill in the missing parts of this main rou- I came from Alabama with my banjo on my knee. I'm going to Louisiana. my true love for to see. It rained all night the day  $I$  left, The weather it was dry; The sun so hot I froze to death; Susanna don't you cry.

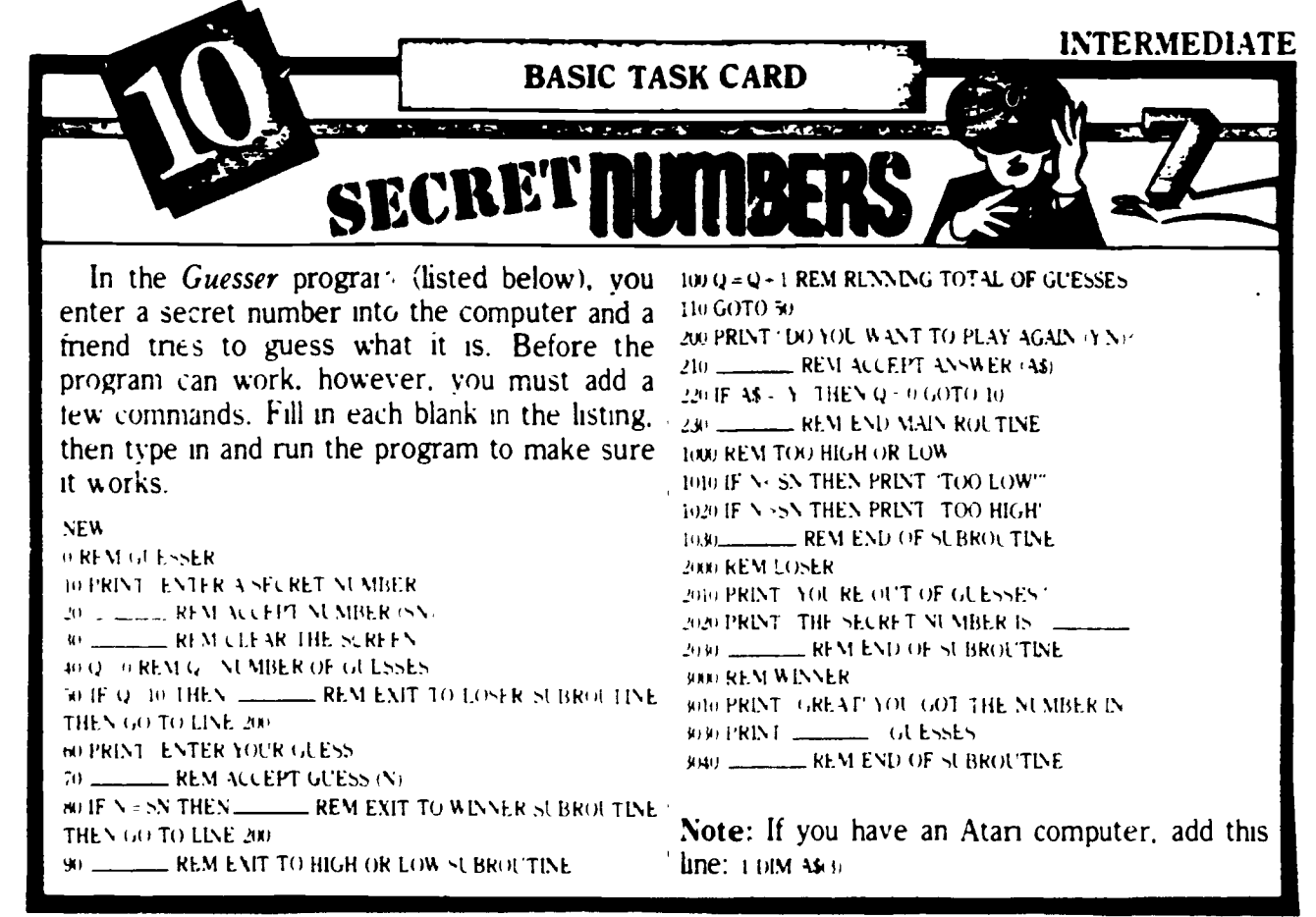

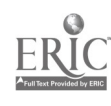

## Twenty Basic BASIC Words for Six Microcomputer Systems

The chart below contains the simplest syntax in six microcomputer sys-<br>tems for the words in the left column. For refinements of some of these word (for example, READ A, B, for) READ AS, etc.). Commas here are terms (for example, PRINTing a file), consult your particular system manual

word (for example, READ A, B, [or] READ  $\overline{AS}$ , etc.). Commas here are required as part of the syntax.

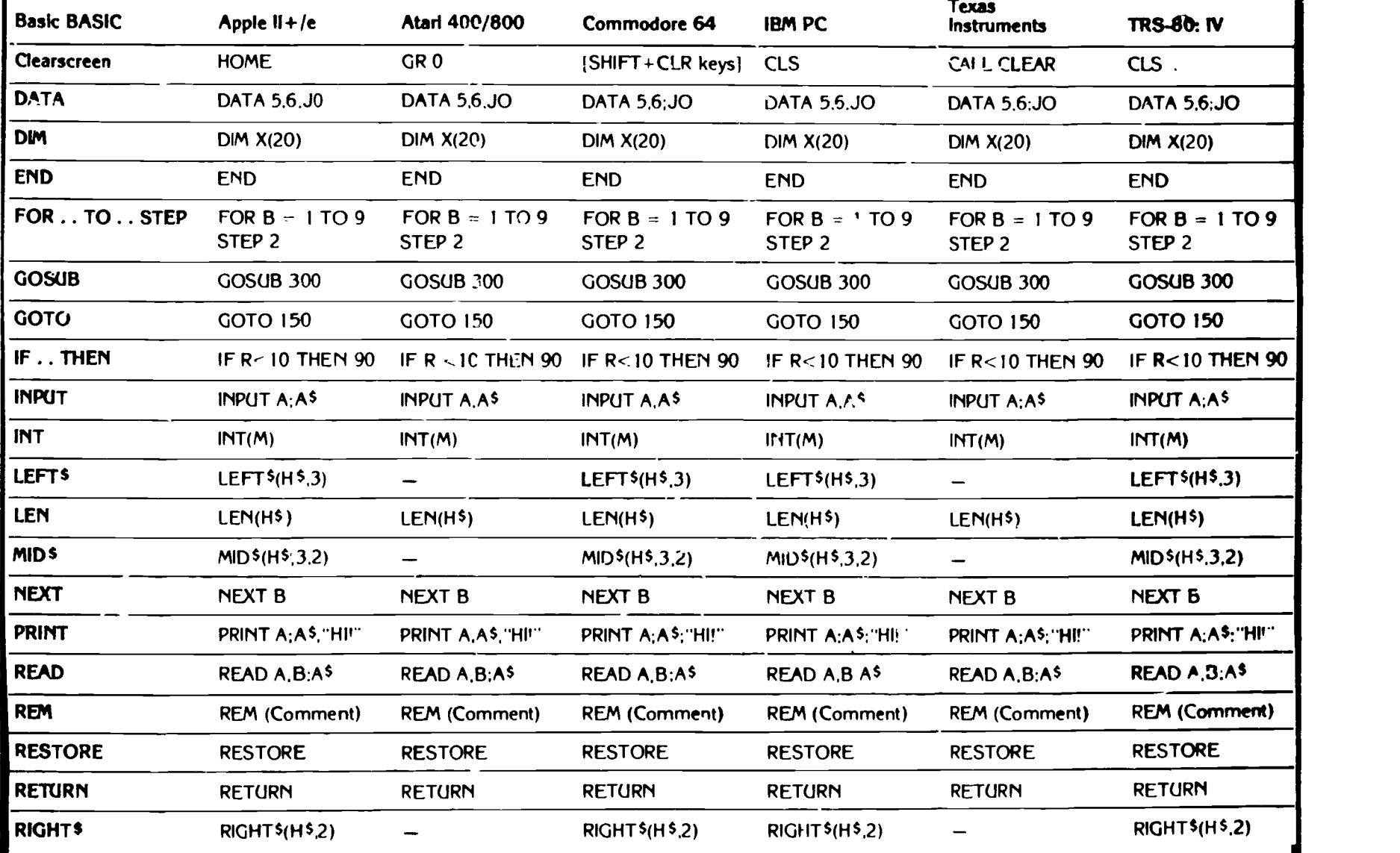

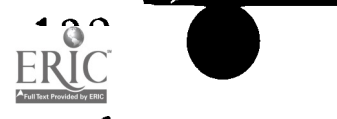

127

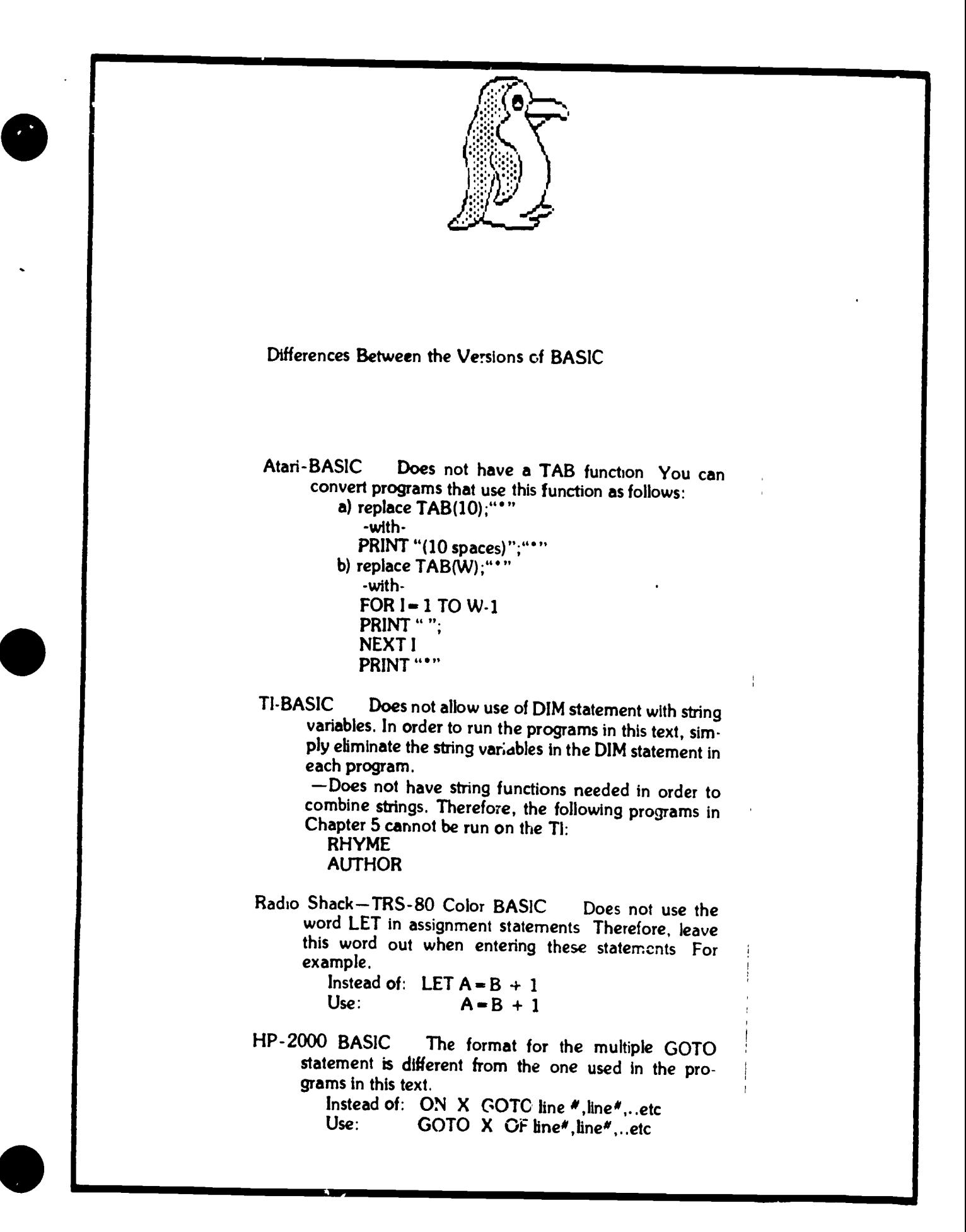

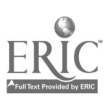

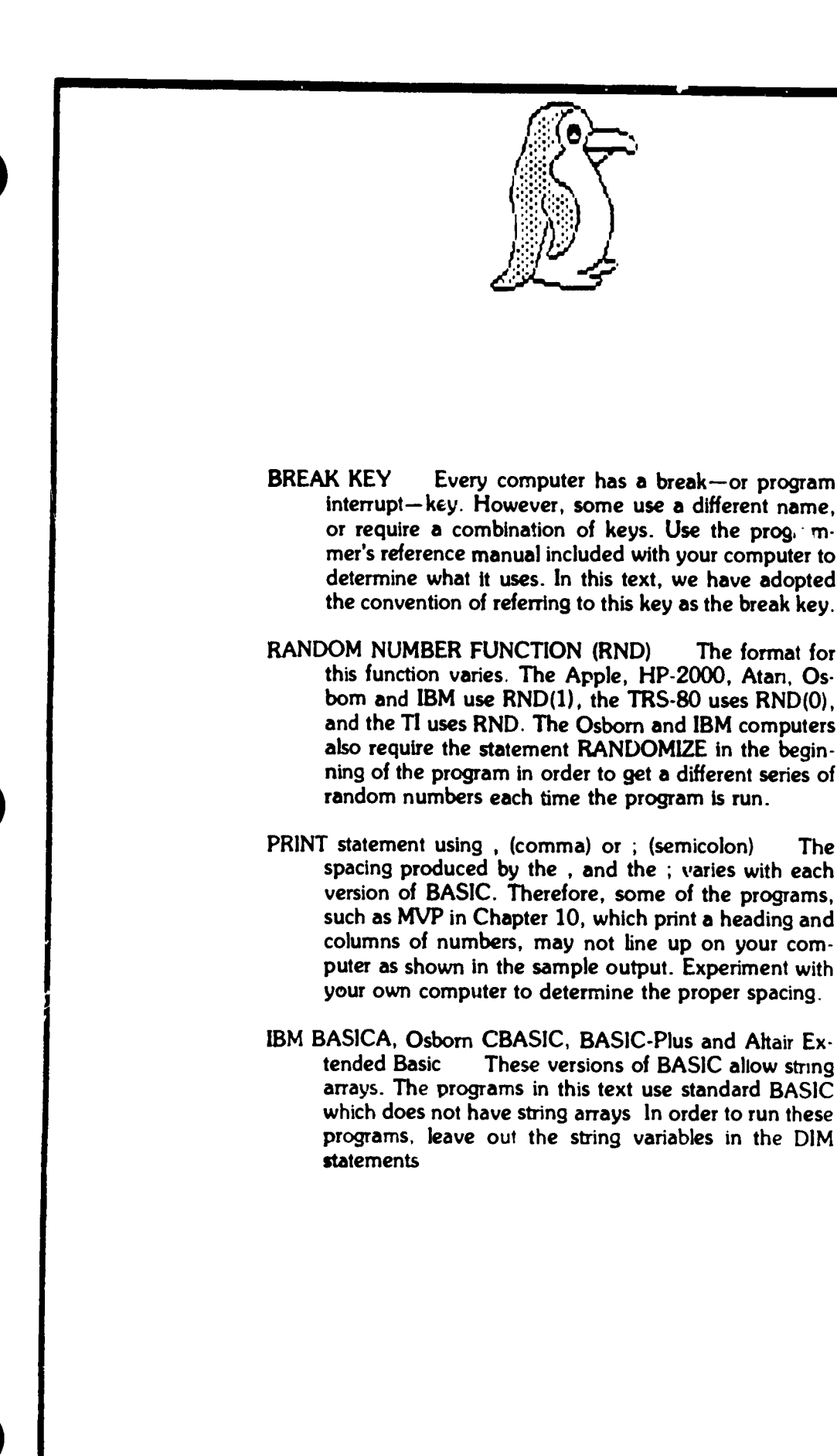

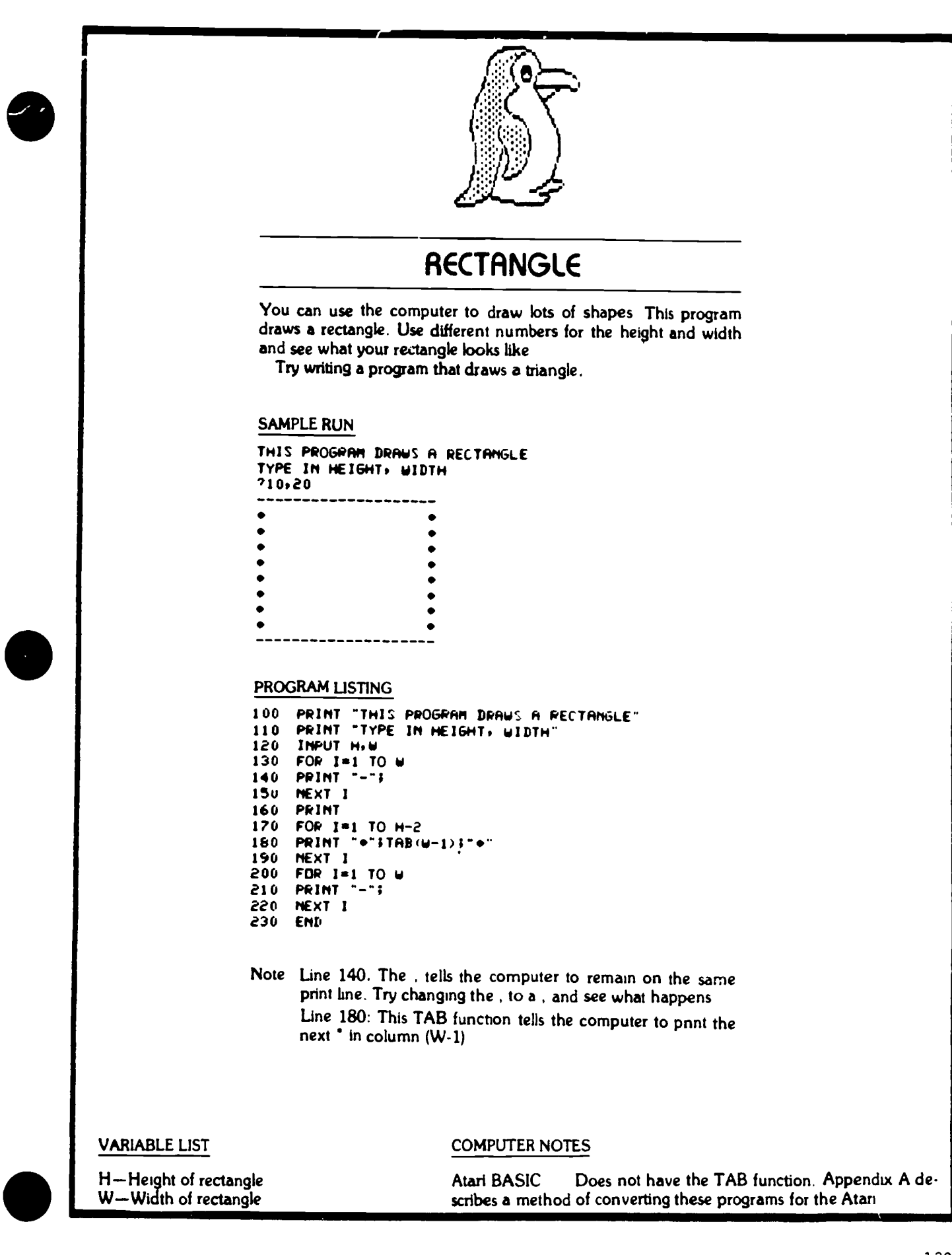

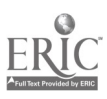

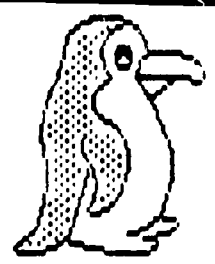

## YEAR 2000

How old will you be in the year 2000? How old will your best friend be? You can use this program to find out.

How would you change this program if you wanted to know your

#### SAMPLE RUN

FIND OUT HOW OLD YOU WILL DE IN THE YEAR 2000

HOW 01... ME YOU NOWt12 WHAT YEAR IS IT MOW/1002 IN THE YEAR 2000. YOU WILL DE 30

NOW OLD ARE YOU MDWv35 WHAT YEAR IS IT NOW?1902 IN THE YEAR 2000. YOU WILL DE 53

#### PROGRAM LISTING

100 PRINT 'FIND OUT HOW OLD YOU WILL DE IN THE YEAR 2000" 120 PRINT 130 PRINT 'NOW OLD ORE YOU NOW", 140 **INPUT A**<br>150 **PRINT** 150 PRINT 'WHAT YEAR IS IT HOW'S 160 INPUT V REMOMENT CALCULATE THE NUMBER OF YEARS 180 LET T=200°-Y+A 1,0 PRINT 'IN THE YEW 2000. YOU WILL DE "IT 200 SOTO 120 210 END

VARIABLE LIST

A-Your age now Y-Current year 1Your age In the year 2000

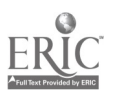

 $\ddot{\varepsilon}$ 

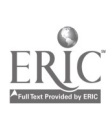

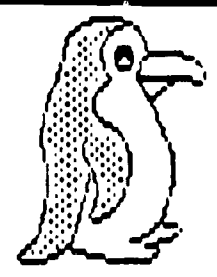

## **COUNTING**

This program counts by 2's. Hit your computer's break key to stop the program.

See if you can change it to count by 5's.

#### **SAMPLE RUN**

I ONI COUNT BY E ŧ  $\bullet$  $6<sub>0</sub>$  $\mathbf{10}$ 12146802M6880

#### **PROGRAM LISTING**

PRINT "I DAN COUNT BY 2" 100 LET R=0 110 115 120 PRINT A  $\frac{125}{130}$ **60TD 115** END

Note Line 110: Starts A at aero.

Line 115: Adds 2 more to A each time the computer returns to that line.

Line 125. Tells the computer to return to line 115 and run through the program again

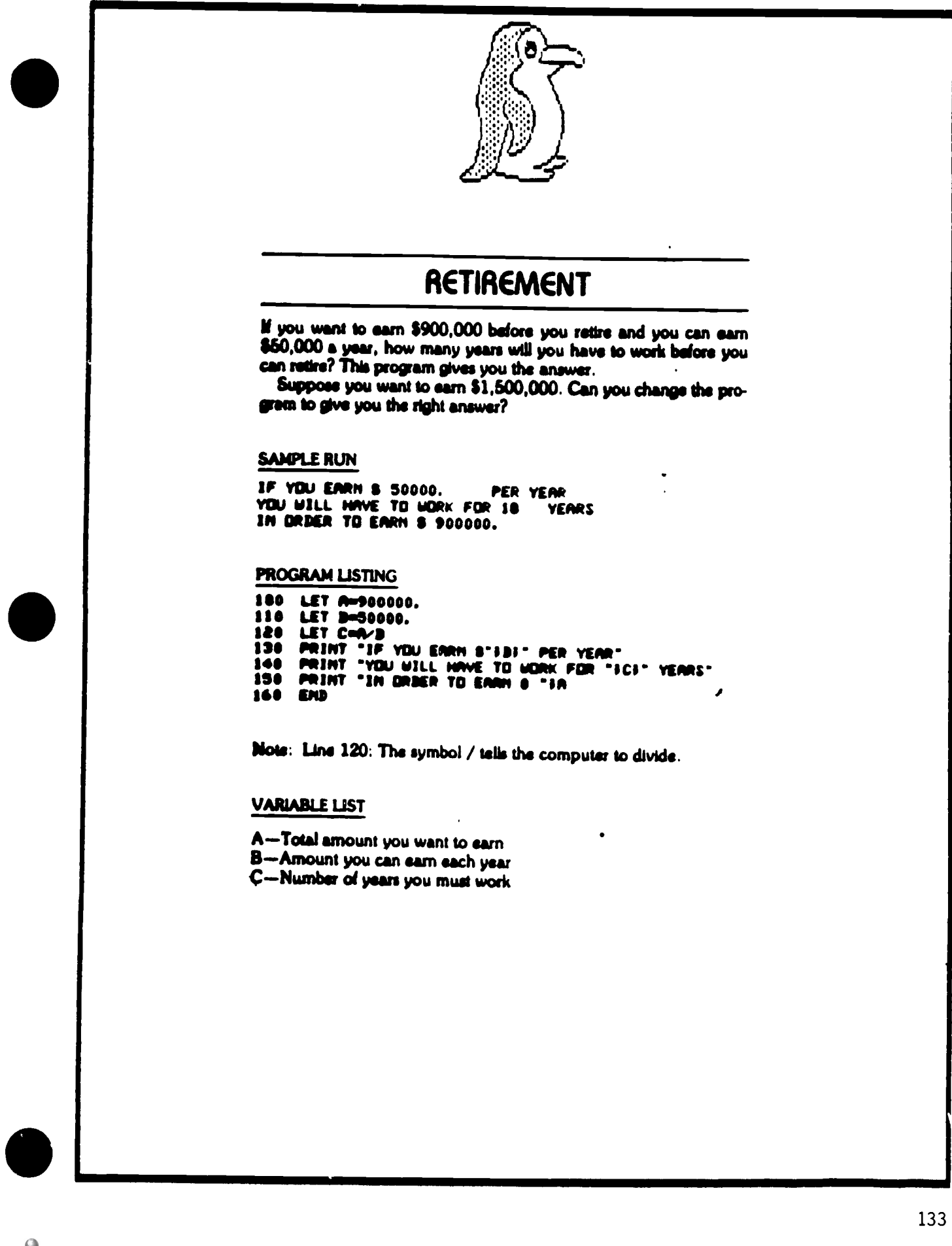

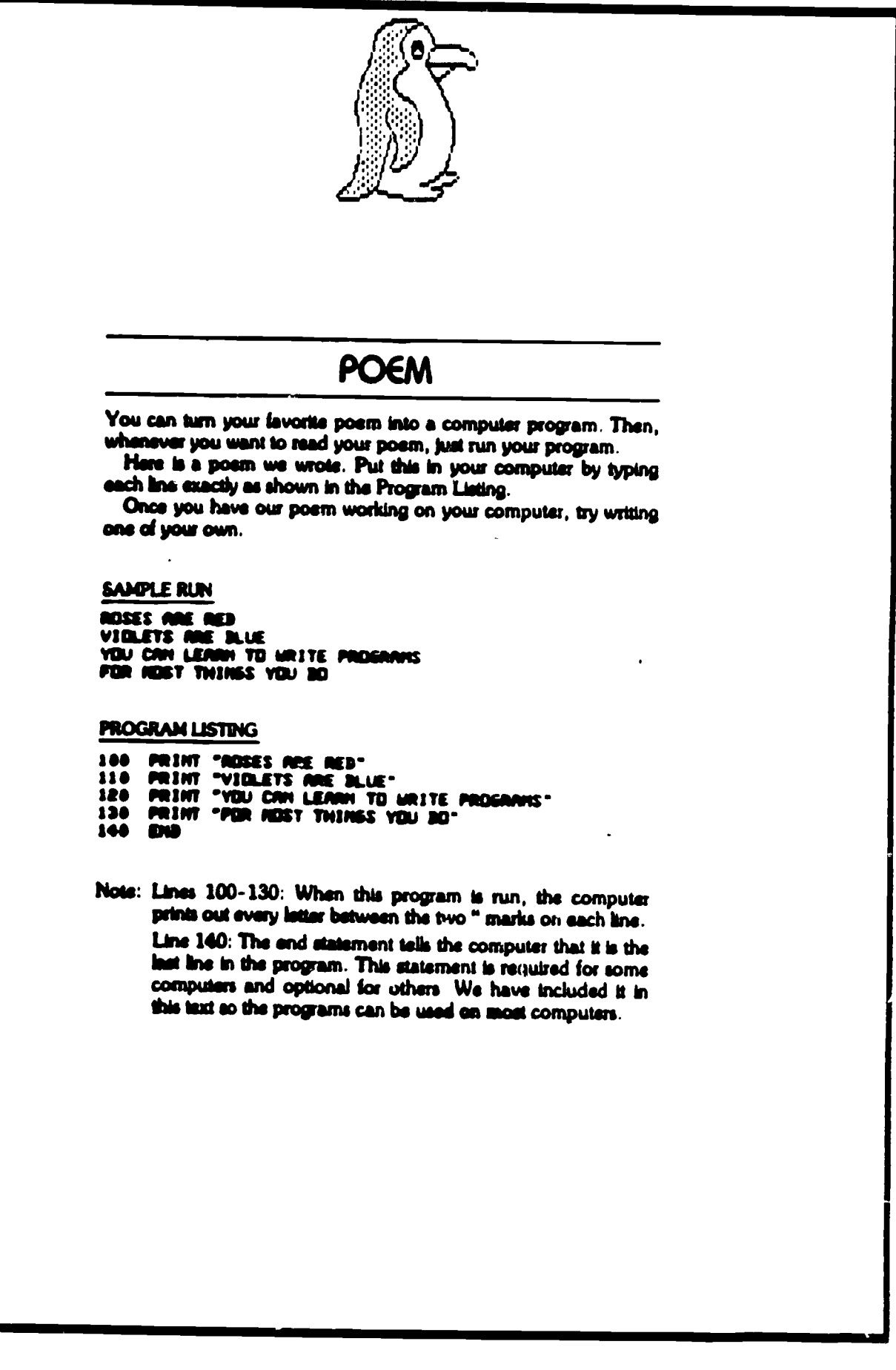

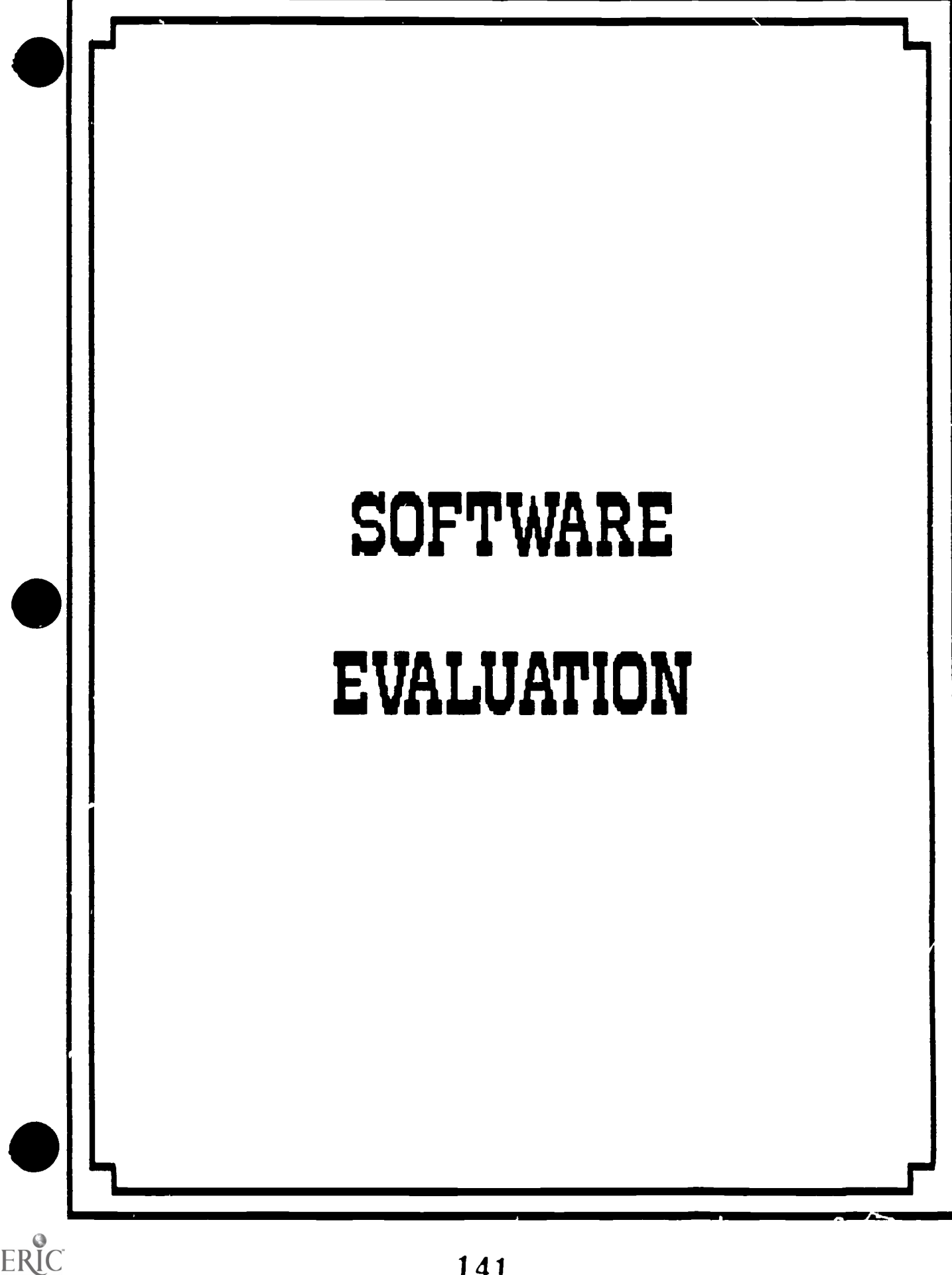

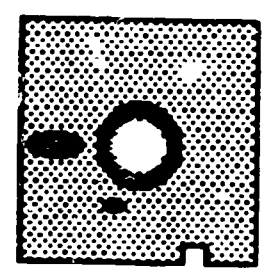

#### Software Evaluation

Before you rush out to buy a computer program, there are some important questions you need to ask.

First of all, is the program written for your machine? Is the program in a format you can use? (i.e. disk, cassette.) How much memory does the program require? Can you get a copy of the disk if the original is damaged? Are the instructions for how to use the proyr im clear and easy to understand?

Much of the software you will want to use has probably already been reviewed by people you know or by magazines. In this case, it is easy to go by their recommendations. We have enclosed some software reviews in this section so you can see the type of criteria they use in review.

If the software program you want to use has not been reviewed, then you will need to review it yourself. We have enclosed some software (and hardware) evaluations also in this section.

Don't overlook those programs known as public domain software. These programs are available to the public free of charge.

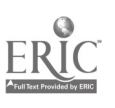

s and the second second second in

## SOFTWARE EVALUATION FORM

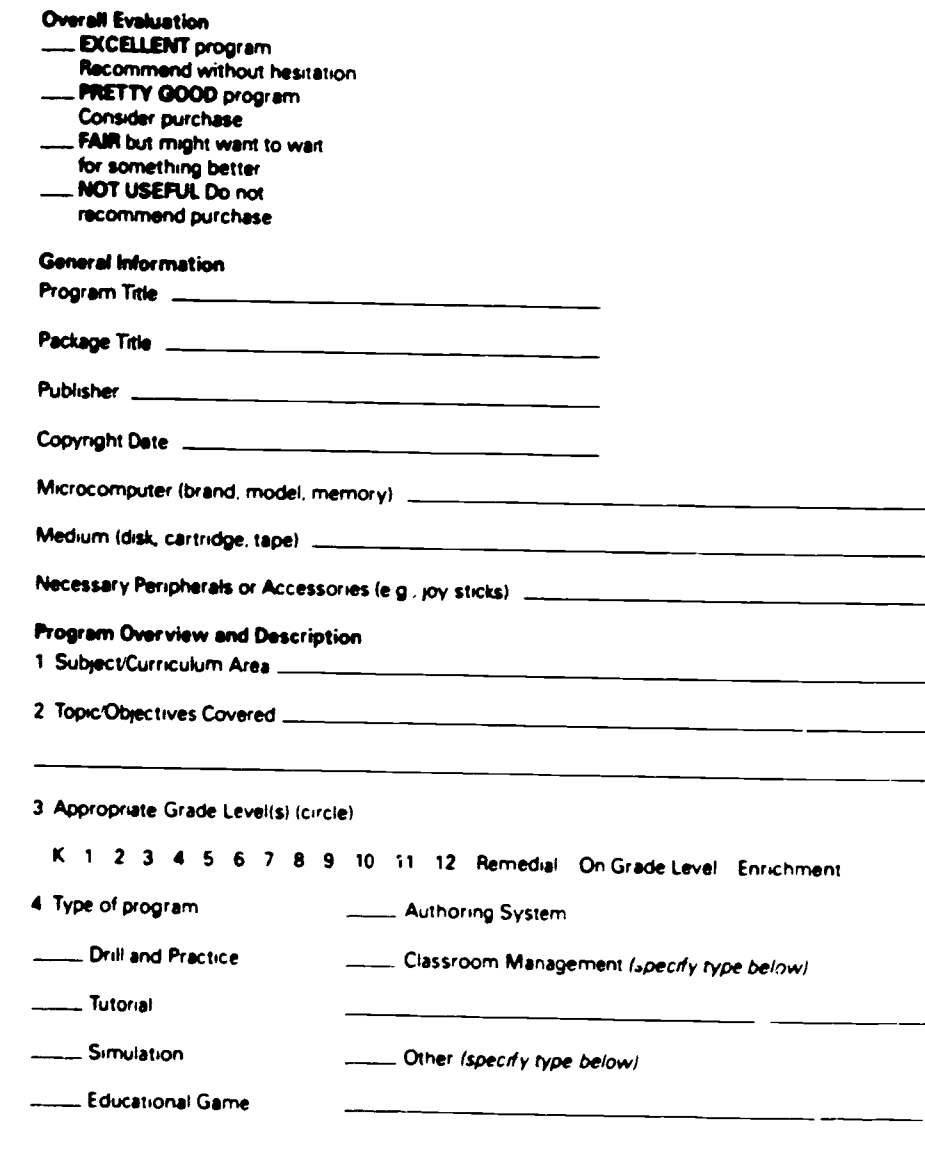

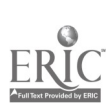

 $\overline{\phantom{a}}$ 

6 Briefly describe the program, mentioning any special strengths or weaknesses

6 Are the program's objectives educationally sound? Are they achieved? Briefly explain \_\_\_

 $-$ 

#### EVALUATION CHECKLIST

Please answer Yes, No, or Not Applicable for each question below To add information or to clarify an answer, use Comments at the end of each section Educational Content Educational Content<br>1 is the program's instructional content **NO NYA IS TO NYA IS TO A ISLAM** IS TO A ISLAMINATE TO A ISLAMINATE OF accurate'

2 is the program's content appropriate for the intended users? 3 Is the difficulty level of the content (including vocabulary) appropriate for the intended users? 4 Is the program free of racial, sexual, or political bias" Comments

#### Presentation

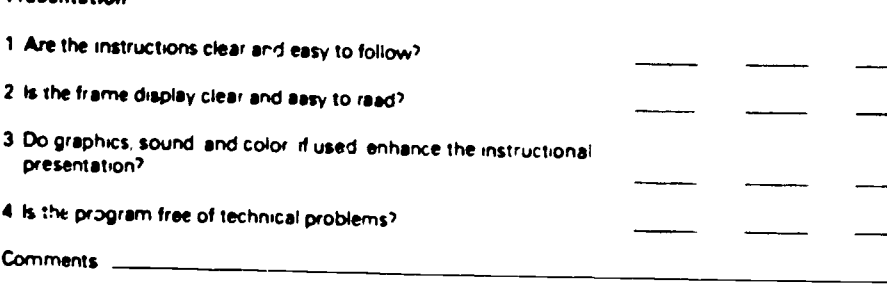

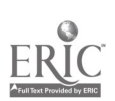

t

1

L.

#### Interaction

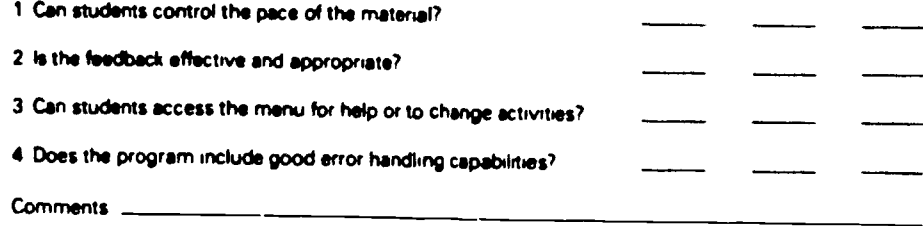

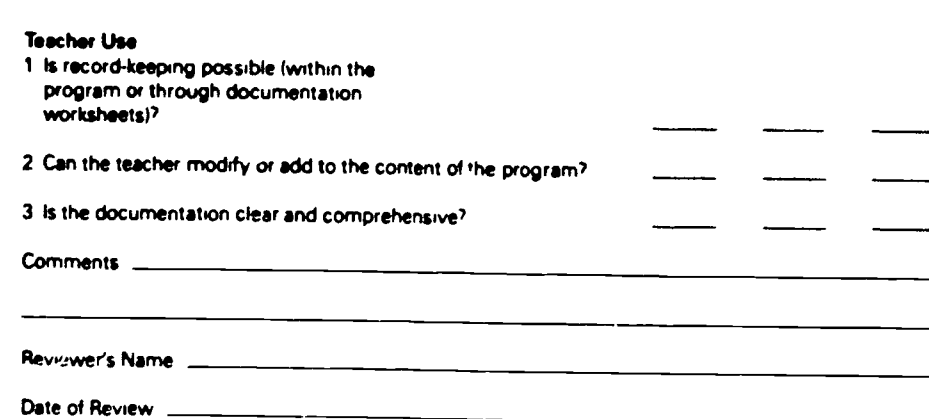

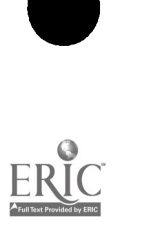

140 SOURCE Narrdson & Associates cost #42.95 PROGRAM NAME ZUond Otage amounou REVIEWER'S NAME **SUBJECT** DATE VIL rds, maninge<br>& puis usages aludente new ar 7 CONTENT low high grade level(s)  $\odot$ instructional focus ability level(s) instructional significance 2 INSTRUCTIONAL GROUPING FOR PROGRAM USE scundness or validity individual compatibility with other materials used 8 MOTIVATION AND INSTRUCTIONAL STYLE Large group (size \_\_ **Dassive** active **EXECUTION TIME** type of student involvement minutes (estimated) for average use  $I_0$ high **PROGRAM USE(S)**  $\odot$ drill or practice degree of student control **NdOrial** none poor good *<u>simulation</u>* - 67 use of game format instructional gaming use of still graphics. **Orobiem solvino** use of animation informational S. USER ORIENTATION. INSTRUCTOR'S POINT OF VIEW TO CLATA VAN use of color use of voice input and ouiput use of nonvoice audio **JOW** high use of light pen flexib:lity use of ancillary materials (∙` freedom from need to intervene or assist use of  $\mathscr{A} \mathscr{L}$ 6. USER ORIENTATION STUDENT'S FOINT OF VIEW SOCIAL JHAHACTERISTICS WOROW ONLIVER  $\mathbf{9}$ **JOY** high present and not **Dresent** and  $\mathbf C$ quality of directions (clarity) negative present DOSILIVE  $\odot$ quality of output (content and trine) competition quality of screen formatting cooperation treedom from need for external information huffiatiizing of computer. freedom from disruption by system errors moral issues or value judgments. simplicity of user input iommary ut stild in performance

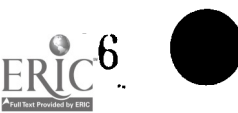

CHECKLIS

EVALUATION

**SUFTWARE** 

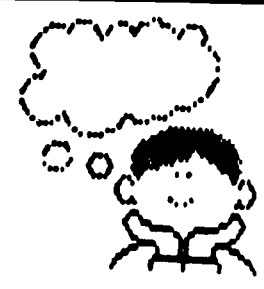

1. The grade levels and ability levels for a particular program are primarily determined by the concepts involved. Other important factors are reading level, prerequisite skills, degree of student control, and intended ins

1. The time required for the use of a program will vary considerably Include loading time for cassettes. A time range is the

4. Instructional programs can be categorized according to their uses. Some programs may have more than one use, thus<br>failing into more than one of the following categories.

Drill or pracece. Assumes that the concept or skill has been taught previously

Tutorial Directs the full cycle of the instructional process; a dialogue between the student and the computer<br>Simulation. Models selected, alterable aspects of an environment

Instructional gaming Involves random events and the pursuit of a winning strategy

Problem solving Uses general algorithms common to one or more problems

Informational- Generates information (data).<br>8. These are factors relevant to the actual use of the program from the point of view of an instructor

Flexibility. A program may allow the user or the instructor to adjust the program to different ability levels, degrees of difficulty,<br>or concepts<br>Intervention or assistance. A rating of "low" means considerable teacher int

6. These are factors relevant to the actual use of the program from the point of view of a student<br>Directions: The directions should be complete, readable, under the user's control (e.g., should not scroll off the screen u

Output Program responses should be readable, understandable, and complete If in response to student input, the output<br>should be of an acceptable tone and consistent with the input request

Screen formatting. The formats during a program run should not be distracting or cluttered. Labels and symbols should be meaningful within the given context.<br>The meaningful within the given context. The given the user to h

may include prerequisite content knowledge or knowledge of conventions used by the program designer as well as maps, books, models, and so on<br>books, models, and so on

Input. A program should ensure that a user knows when and in what form input is needed. If should cloid using characters<br>with special meanings, restrict input locations to particular screen areas, and require minimal typin

Focus. The program topic should be clearly defined and of a scope that parmits thorough treatment

Significance. The instructional objectives of the program must be viewed as important by the instructor. Also, the program should represent a valid use of the computer's capabilities while improving the instructional proce

Soundness or validity. The concepts and terms employed should be correct, clear, and precise. Other important factors are

Compatibility. The content, terminology, teaching style, and educational philosophir of the program should be consistent and the program should be consistent and the student of the student of the student and the student an

**9.** Competition, cooperation, and values are concerns that may be a function of the way a program expresses them. (War<br>gaming and the "hangman" format are sample lasues ) Also, the "humanizing" of the computer may serve f

The summary of student performance can be dichotomous (win or lose), statistical (time expended or percent of items cor- rect), or subjective (as in the evaluation of a simulation) It may be for student. teacher, or both

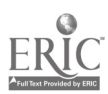

alimente al III de la construcción de la construcción de la construcción de la construcción de la construcción<br>Alimente de la construcción de la construcción de la construcción de la construcción de la construcción de la
#### SOFTWARE EVALUATION FORM

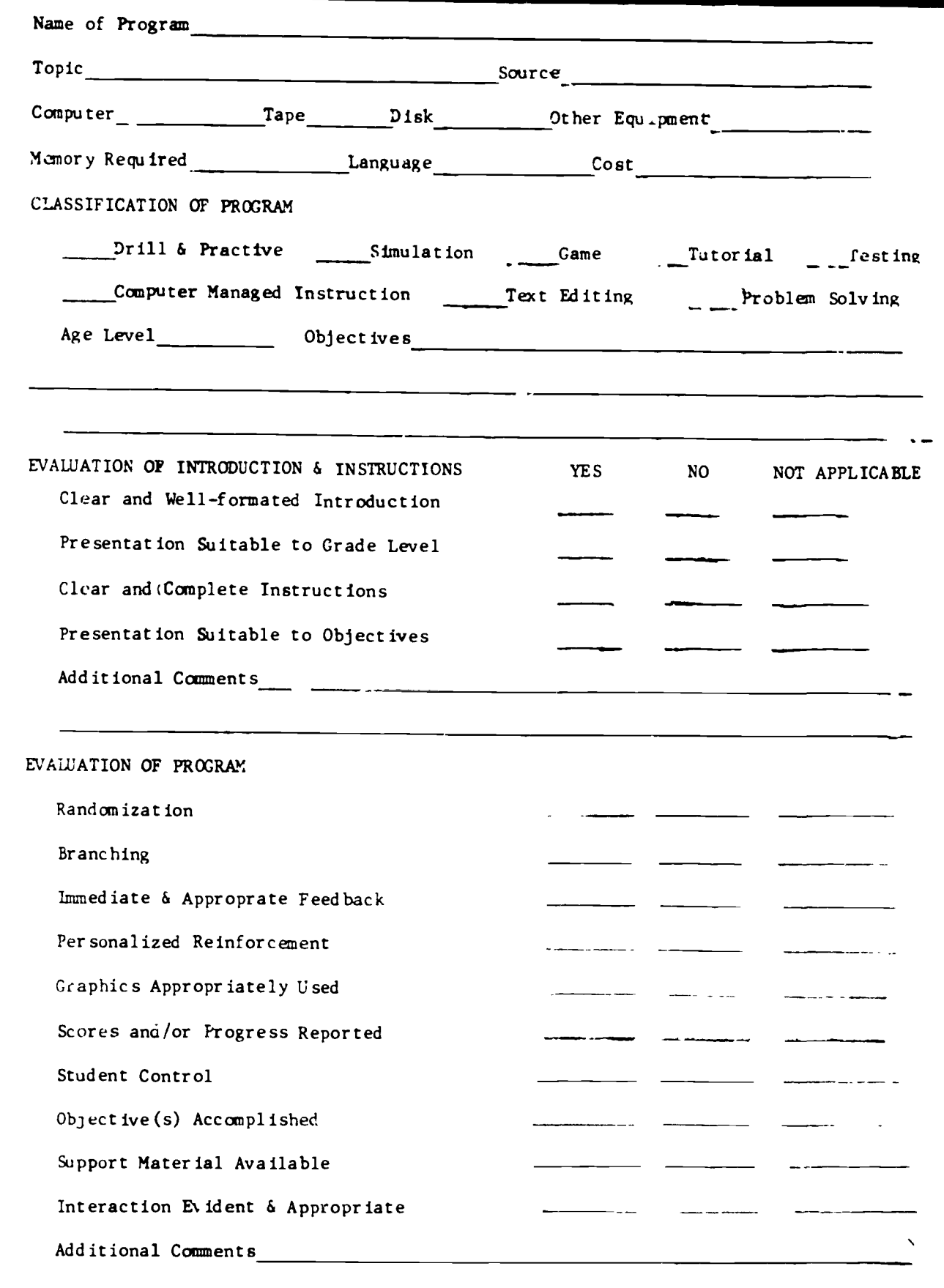

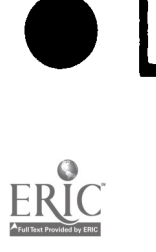

**x** 

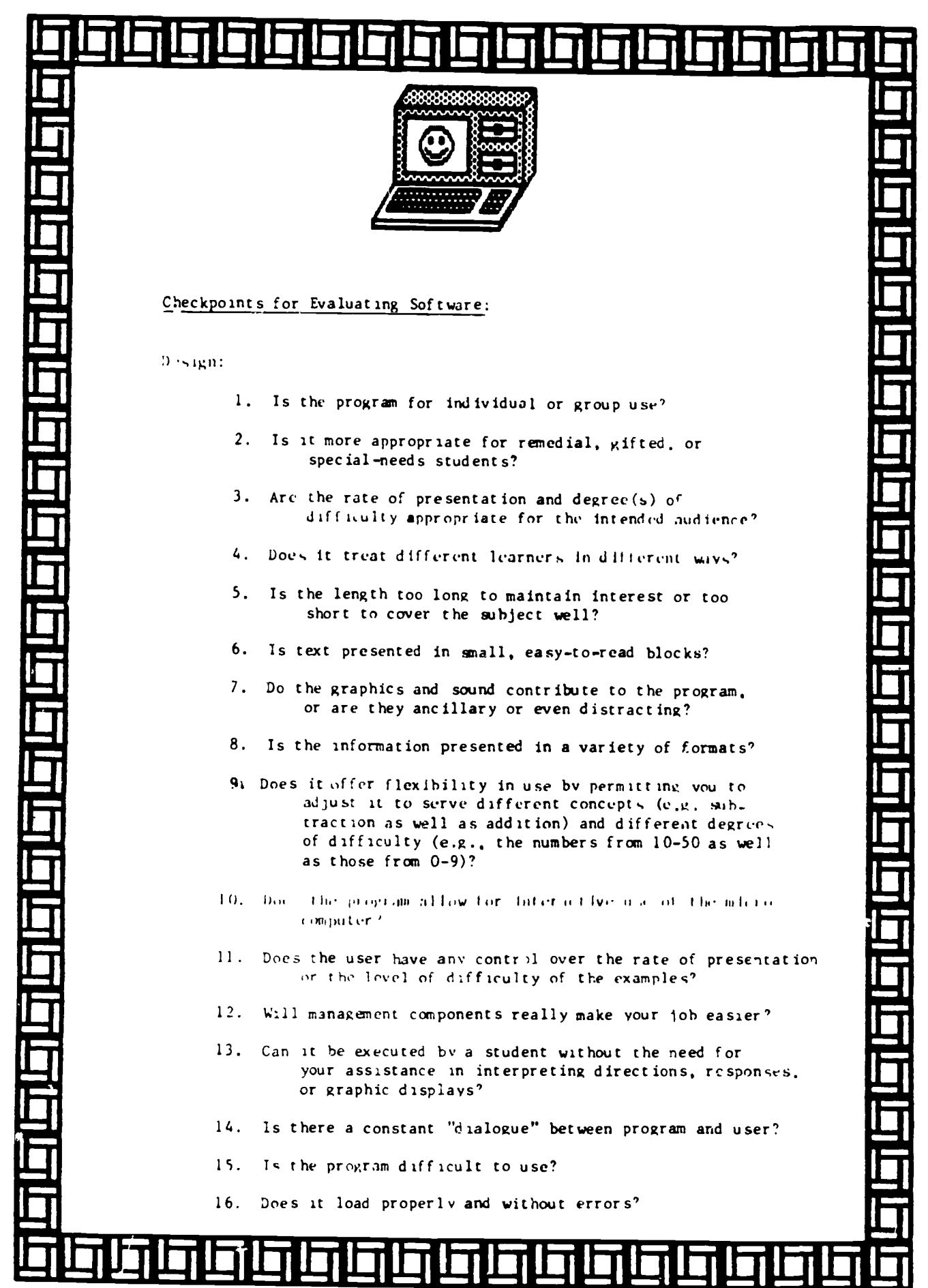

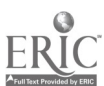

- 17. Are the instructions clear?
- 18. Can the user get help by returning to instructions or content material?
- 19. Does the program clearly indicate when and in what form a user should enter a respon
- Do errors in use of the keyboard 'ause unintentional  $20.$ termination of the program?
- 21. Are inherent elements of competition, cooperation, or social values appropriate for the andience?

Content:

- Is the program pelagogically sound?  $\mathbf{L}$  .
- Is the content correct?  $2<sub>1</sub>$
- Is the spelling correct?  $3.$
- Is each instructional objective clear and appropriate  $\iota$ . for its learning level?
- Is the level of presentation consistent throughout  $5.$ the program?
- (1) the program will reinforce material already discussed, 6. is the presentation consistent with your presentation of the skill or concept?
- 7. Could a workbook do the same job? If so, is the computerized version worth the price?
- Do any good support materials come to mind when viewing the 8. program<sup>?</sup>
- Is the treatment of right and wrong answers suitable?  $9.$
- Is the computer s reaction to right answers more appeal-10. ing than its reaction to wrong?
- 11. Will kids 1.ke the program?

151

12. Do you like the program?

### STUDENT OBSERVATION OF MICROCCHFUTER COURSEWARE USE

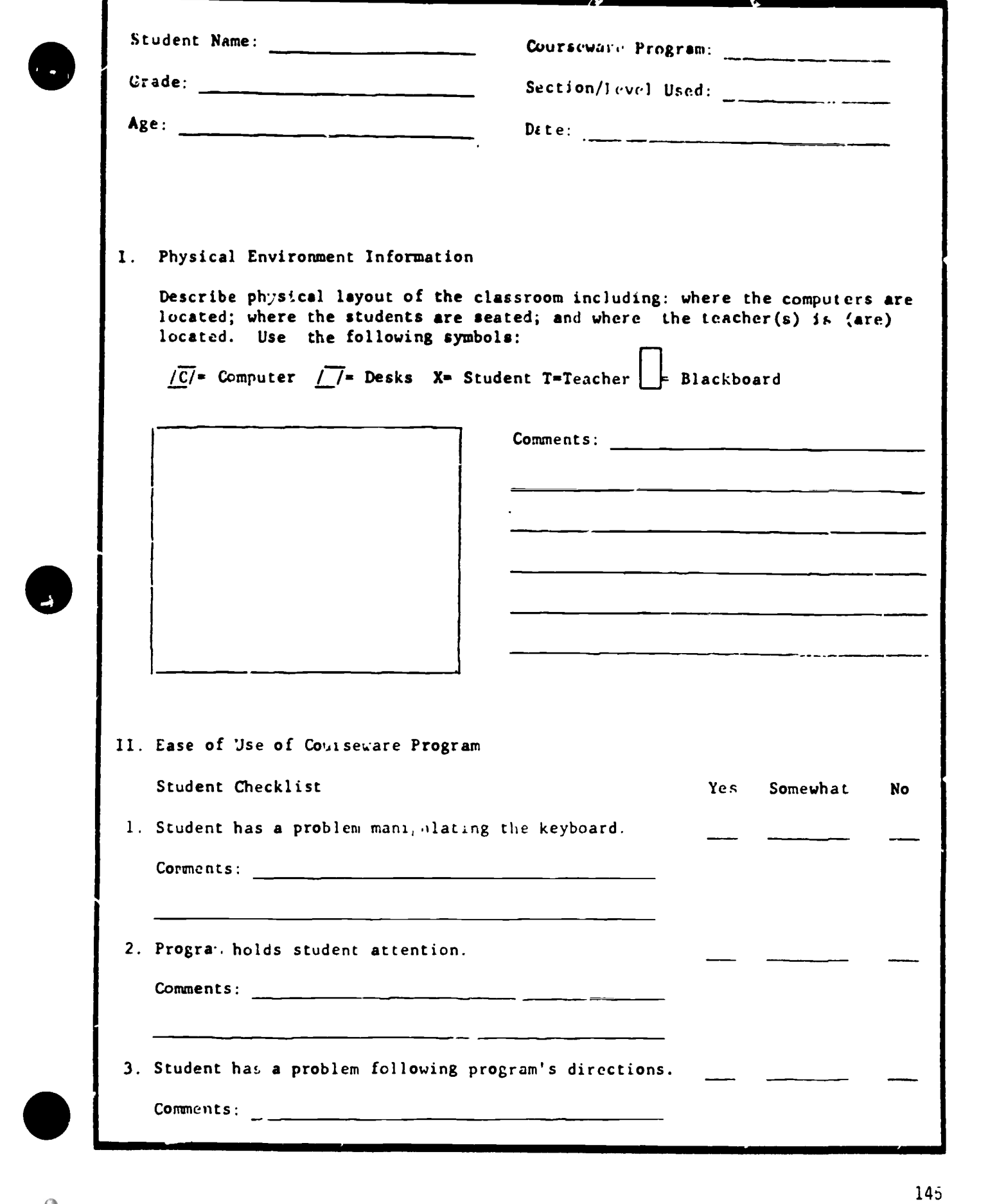

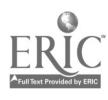

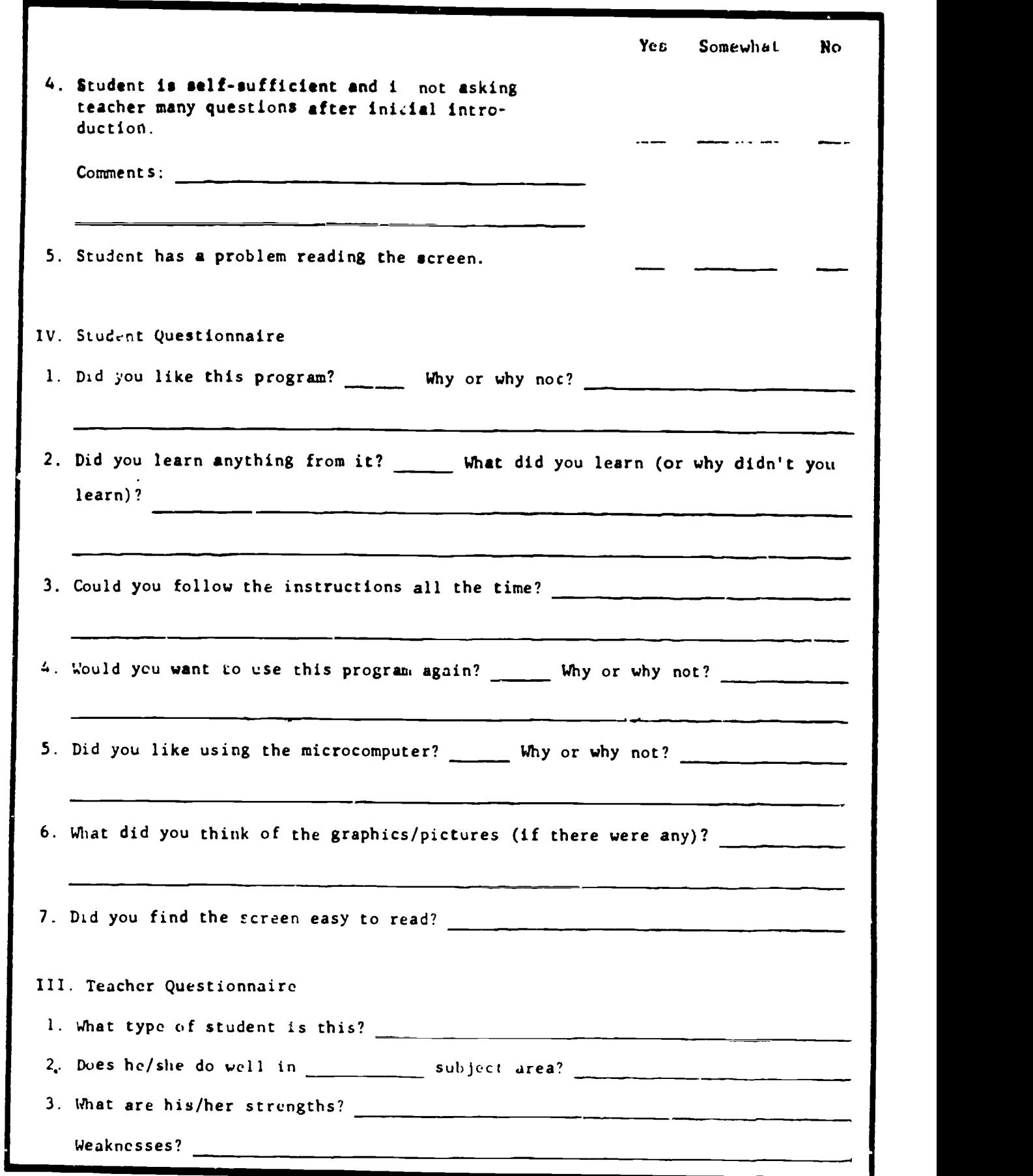

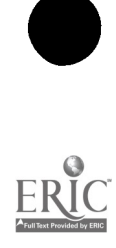

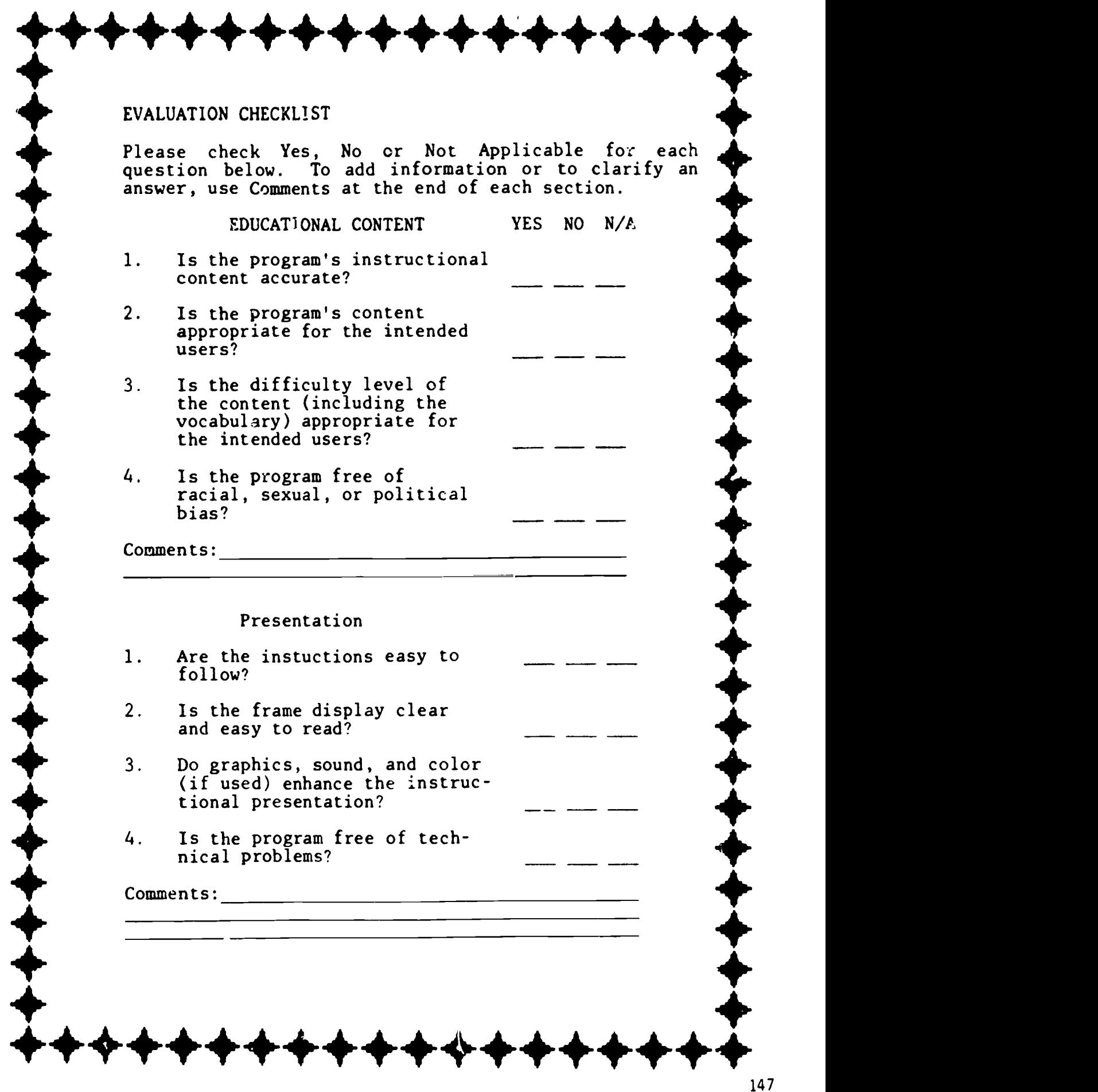

ERIC

#### Interaction

Can students control the pace of the material? 1. 1.

+++++++++++++++++++

- Is the feedback effective and 2. appropriate?  $\sum_{\text{app}}$
- 3. Can the students access the<br>menu for help or to change menu for help or to change<br>activities?  $\sum_{\text{mean of the students access the}\n\text{activities?}}$ gift and the second second
	- Does the program include good error handling the same of the second state of the second state of the second state of the second state of the second state of the second state of the second state of the second state of the second state of the second capabilities? 4. Does

 $\mathbf{F}$   $\mathbf{F}$ Comments:

 $\blacksquare$ 

411111.

41011.

4101.000 million

#### Teacher Use

- 1. Is record-keeping possible (within the program or through documentation worksheets)?
- 2. Can the teacher modify or  $\mathbf{Y}$  and  $\mathbf{Y}$ add to the content of the program?
	- 41011. 3. Is the documentation clear and comprehensive?

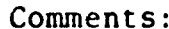

REVIEWER'S NAME: 44 AME = 44 AME = 44 AME = 44 AME = 44 AME = 44 AME = 44 AME = 44 AME = 44 AME = 44 AME = 44 AME = 44 AME = 44 AME = 44 AME = 44 AME = 44 AME = 44 AME = 44 AME = 44 AME = 44 AME = 44 AME = 44 AME = 44 AME

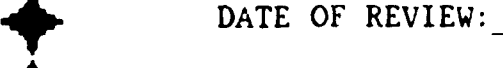

40. Comments: 441. Comments: 441. Comments: 441. Comments: 441. Comments: 441. Comments: 441. Comments: 441. C<br>2001. Comments: 441. Comments: 441. Comments: 441. Comments: 441. Comments: 441. Comments: 441. Comments: 441.

4\* 4101'

 $\mathbf{y}$  and  $\mathbf{y}$  and  $\mathbf{y}$  and  $\mathbf{y}$  and  $\mathbf{y}$  and  $\mathbf{y}$  and  $\mathbf{y}$ 

 $\mathbf{Y}$  and  $\mathbf{Y}$  and  $\mathbf{Y}$  and  $\mathbf{Y}$ 

 $\mathcal{A}$  441.  $\mathcal{A}$  441.  $\mathcal{A}$  441.  $\mathcal{A}$  441.  $\mathcal{A}$  441.  $\mathcal{A}$  441.  $\mathcal{A}$  441.  $\mathcal{A}$ 

+++++++++++++++++++

 $\overline{ }$ 

441'.

41/11.

4111'.

 $\mathbf{Y}$ 

41/11.

41/11.

41/11.

4#1.

 $\bullet$ 

## -Evaluating Hardware \_\_\_\_\_\_\_

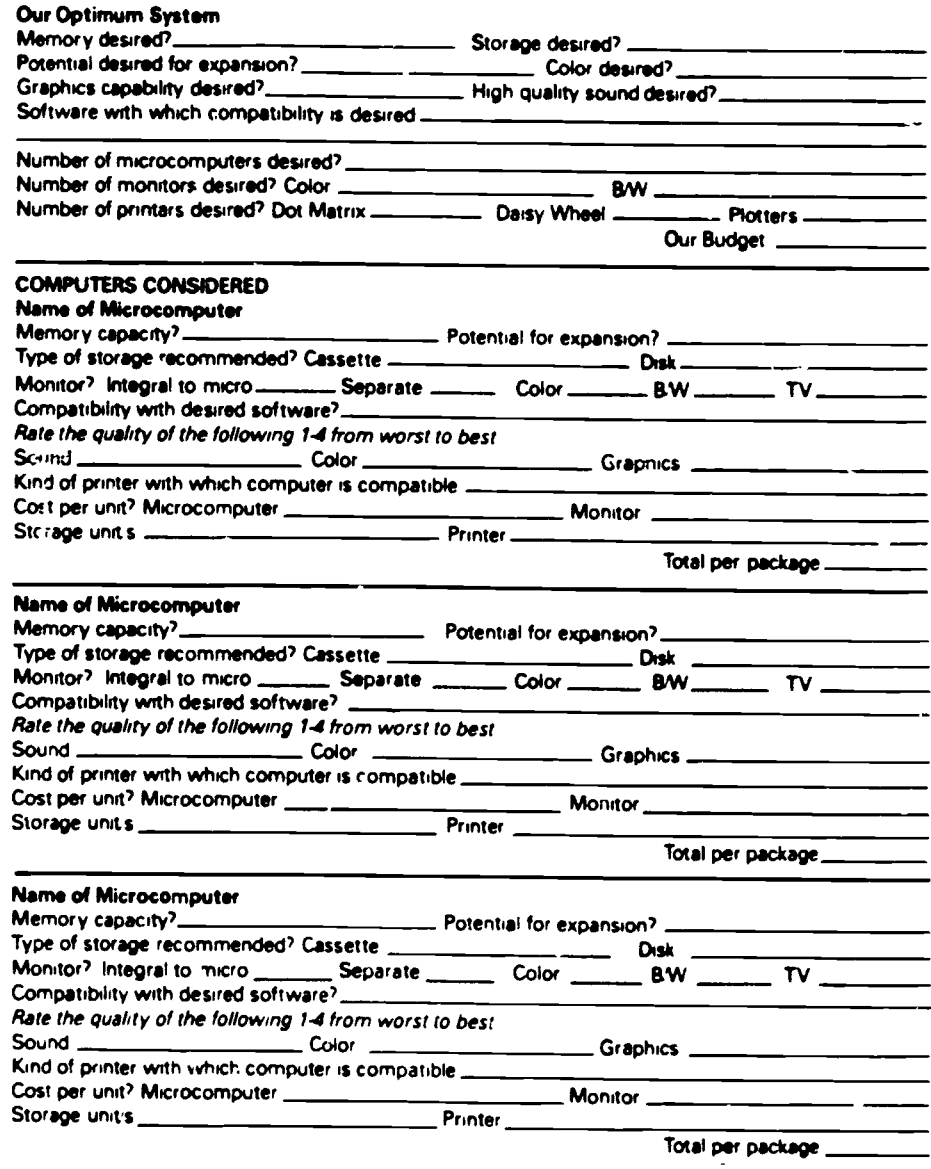

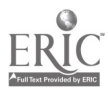

 $\blacksquare$ 

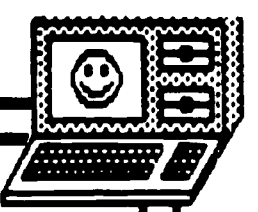

в дов сітепто<br>ТА АКТ ЛІНЕ SALE SEE PSCIL **BEFORE** HIU HUY

## What equipment is included in the<br>tetal price of the computer?<br>Determine whether the cost includes

only the terminal (the keyboard with the computer's memory inside) or the terminal, monitor (the screen) and disk drive in one unit.

#### A if the price doesn't include the disk drive, how much more will that cost me?

A disk drive can cost more than the computer. You can get started with a cheaper tape cassette, but you may soon find it too slow and limited. Dielos are far more efficient and costly. A computer that comes with a dual disk drive may be cheaper than a terminal for which you must buy a separate dual disk drive.

**B** if the cost of a monitor is not in-<br>cluded, can I wee the computer eas-<br>By with a regular television screen? Many computers can be hooked up to your TV screen. But, check the price and quality of a monitor; you may want to buy this equipment later.

## **B** What is the personal computer's<br>iemory capability?

Today's home computers should have at least 64K memory. These models can be purchased for \$300-\$500.

#### **B** How much do the compatible printors cost?

You will doubtless want a printer eventually; without one, you have no record of your work on paper. Ask to see a demonstration, and check the quality and cost of both a letter-quality printer (like typewritten letters) and a dotmatrix printer (computer letters formed from dots). If you only want to print out programs, an inexpensive dot-matrix printer may be adequate. However, if rou plan to send out letters, you probably will want a letter-quality printer. Also check the manual that comes with the printer to find out how easy it is to change the ribbon. Look into whether you can change the type of print by  $\imath$ . daisy wheel or some other device, and ask what width of paper to use.

## G What is the computor's word<br>aroccooing like?

Try the heyboard for size and personal preference. Check the prices of different word proceeding packages; quality vertes. Find out whether it has an 80-character count per line (the spaces across the computer). If it doesn't, be sure you can at least print in 80 characters. It's not difficult to adjust a 40-character acreen to print in an 80-character width. The word processing program should allow you as much acreen space as posalbie for working, with no more than two tines taken up by program guidas.

**7** What Idnds of soliwere are<br>available for this computer? The computer programs are just as important as the computer liteli. When<br>trying out a computer, find out what software is being demonstrated on the

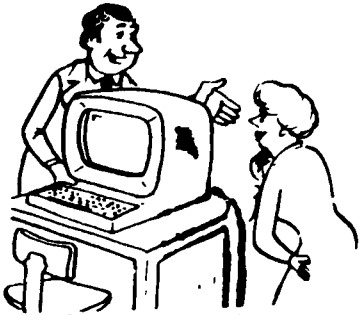

machine. You may like the software more than the computer. Try a couple of computers using the same software to determine subtle differences in the machines. If you have children, you will want to be able to buy suitable software to run on the computer. Compare prices of games and software you need. Then make your decision based on both tree machine and its software capabilities.

#### Doos your store offer any help .<br>Nh installment or the setting up of<br>Ne computer? the en

Ask to see computer manuals that explain installation and use-and decide whether you can follow the directions. If not, find out whether the salesperson will be available.

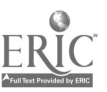

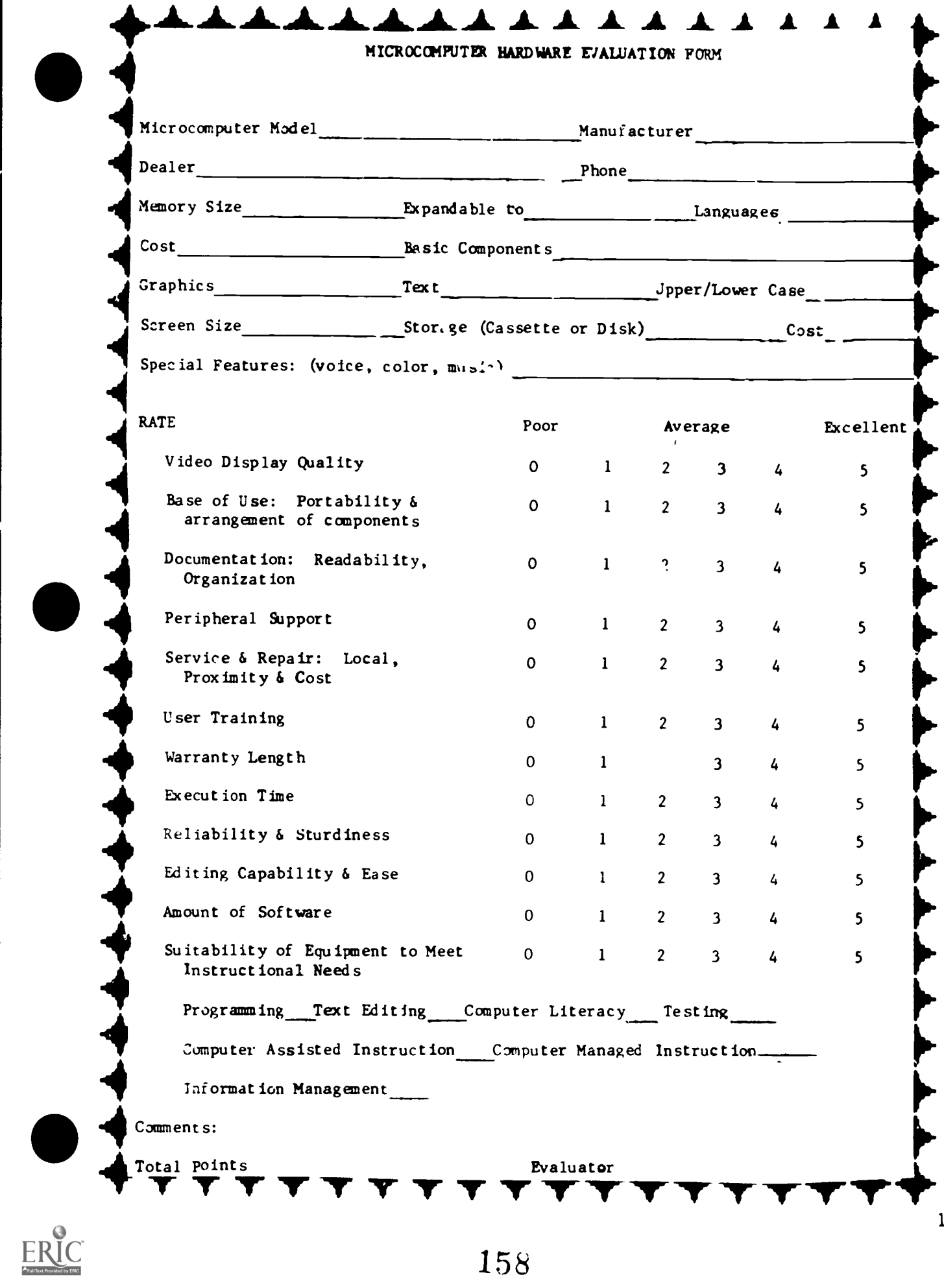

 $\blacklozenge$ 

158

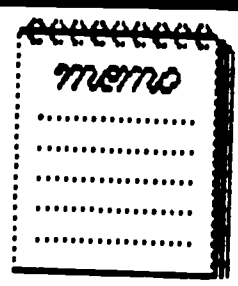

## HOW TO LOAD SOFTWARE

#### APPLE II Plus.lie, AND lic

Step 1 Turn on the monitor (The knob is located on the front of the monitor on the right side I

Step 2 Open the door on the disk drive Step 3 Slide in the diskette, making sure the Isibel faces up and goes in last. You will hear a click when it is in place.

Step 4 Close this door on the disk drive Step 5 Turn on the microcomputer (The switch is on the, back of the keyboard on the left side 1 You will hear a beep. The disk drive will hum and the red "in Use" light will come on temporarily Caution. Do not insert or remove a disk while the drive is humn-ing or while the red "In Use" light is on

Step 6 Commercially prepared software may "boot" automatically If it doesn't. wad for the monitor prompt and type RUN and the name of the program For example RUN STARFIND

#### ATARI 400 or SOO

For cartridges Step 1' Load BASIC

Step 2 Pull the lever on the cartridge cage door on top of the computer that is marked "Pull<br>Open " Open **The Contract of the Contract of the Contract of the Contract of the Contract of the Contract of the Contract o** 

Step 3 After checking cartridge label to make sure you are inserting the right side up push the cartridge firmly into the slot until it clicks Step 4 Close the cage door

Step 5 Turn on the monitor

Step 6 Turn on the monitor Step 7 Turn on the computer (The switch is on the right side of the keyboard) Step 8 Press START, then SYSTEM RESET Step 9 Press SELECT to display options Step 10 Press OPTION to enter options selected Step 11 Press START

Step 1 Make sure the computer is turned OFF Step 2 Insert the BASIC cartridge into the cage at the top of the computer and close the cage door. Step 3 Turn on the monitor, then the disk drive Step 4 Turn on the disk drive and wait for the humming to stop and the light to go out Step 5 Carefully slide the diskette onto the

drive, making sure that the label is on top arid goes in last Close the diskette cage door Step 6 Turn on the computer and wait for the diskette to load When the light goes out and the drive stops humming, the desk drives stops humming the diskette will be loaded Step 7 Follow the wistructions on the monitor screen.

#### COMMODORE PET For tapes

Step 1 Turn on the microcomputer (The switch is on the back of the keyboard on the left side.) Step 2 Place the cass itte in the player and rewind the tape

Step 3 Type LOAD and press the RETURN key. Step 4 The computer will instruct you to press the PLAY key on TAPE 1.

Step 5 The monitor will display the following sequence

- **SEARCHING**
- FOUND
- LOADING

READY

The cursor will then flash

Step 6 Type RUN and press the RETURN key Follow instructions on the monitor screen

#### For diskettes

Step 1 Turn on the microcomputer and the dual disk drive (The switches are located on the back of the machine on the right side )

Step 2 Open the door on the disk drive, and gently slide the disk into place The label should face up, toward you

Step 3 Close the door

Step 4 Type LOAD 6,8 and press the return key (Programs vary greatly If this command fails to work, look for an accompanying manual I Step 5 Type UST and press the RETURN key to

see a listing of all programs stored on the disk Step 6 Type LIST and press the return key to

see all the programs on the diskette

Step 7 Type LOAD "PROGRAM NAME", 8 and press RETURN

MIMMINI

Step 8 The program will load Type RUN and RETURN

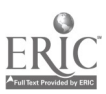

#### **COMMODORE 64**

#### For cartridges

Step 1. Make sure your microcomputer is OFF

Step 2 Turn on monitor or TV

Step 3 Insert cartridge

Step 4 Turn on microcomputer

Step 5 Type START

Caution. Do not move cartridges in or out of the computer white it is on To do so will damage the program<br>For cassettes

#### For cassettes

Step 1 Make sure cassette is rewound before you begin

LOAD

Step 3 The monitor will respond PRESS PLAY ON TAPE

Step 4. Press Play on your cassette machine Step 5 The monitor will go blank for a minute until it finds the program Then it will read FOUND PROGRAM (by name)

Step 6 Press the Commodore key

#### For diskettes

Step 1. Turn on the monitor, the disk drive and always last the microcomputer

Step 2 Open the door on disk drive and gently slide the disk into Nace. The label should be on top, facing you

Step 3. Close the lever over the inserted disk Step 4 Type LOAD "PROGRAM NAME",8 press RETURN

Step 5 Wait for the program to stop humming and the word READY to appear on your screen Step 6 Type RUN

#### ISM PC and PC Jr For diskettes

Read instructions carefully Some software comes with specific instructions which you must follow specifically Other software is formatted to load in the following way Step 1 Slide disk with the label facing up,

toward you Close drive

Step 2 Turn on the computer The program will "boot" automatically

#### IBM PC Jr

For cartridges

Step 1 Turn on the monitor, then the microcom outer

Step 2 Push cartridge firmly into one of the two cartridge slots

Step 3 Program will "boot" automatically

#### Texas Instrument 16/4A

#### For modules

Step 1 1 um on the monitor (the knob on the

front, nght) than the microcomputer (the sliding switch on the front nght)

Step 2 An introduction screen will appear on the monitor

Step 3 Push the module firmly into the slot at the right of the keys

Step 4 Press any key

Step 2 Turn on the microcomputer and type wish to run and enter it on the keyboard Follow the instructions that appear

#### **TRS 40 COLOR COMPUTER** For Tapes

Step 1 Push the paver button at the back of the computer to turn it on. (It is located at the left of the wires.)

Step 2 The monitor screen will light up Press the ENTER key until it responds with READY Step 3 Connect the cassette player to the microcomputer

Step 4 Turn on the cassette player and rewind the tape

Step 5 Type CLOAD and press the ENTER key Step 6 Press PLAY on the recorder Step 7 The monitor will display the following sequence "S" PROGRAM NAME OK The cursor will the flash

Step 8 Type RUN and press the ENTER key

#### TRS-80 COLOR COMPUTER and LEVEL III For diskettes

Step 1 Turn on the microcomputer (The switch is under the keyboard on the right edge 1 Step 2 Open the cage door of the disk drive

Step 3 Slide the diskette into the slot with the

label on top toward you

Step 4 Close the cage door

Step 5 Press the square orange RESET button on the right of the keyboard

Step 6 As the microcomputer loads the program, the disk will hum and the light will come on Then a catalog will appear on the screen

Step 7 Type LOAD 'PROGRAM NAME'

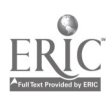

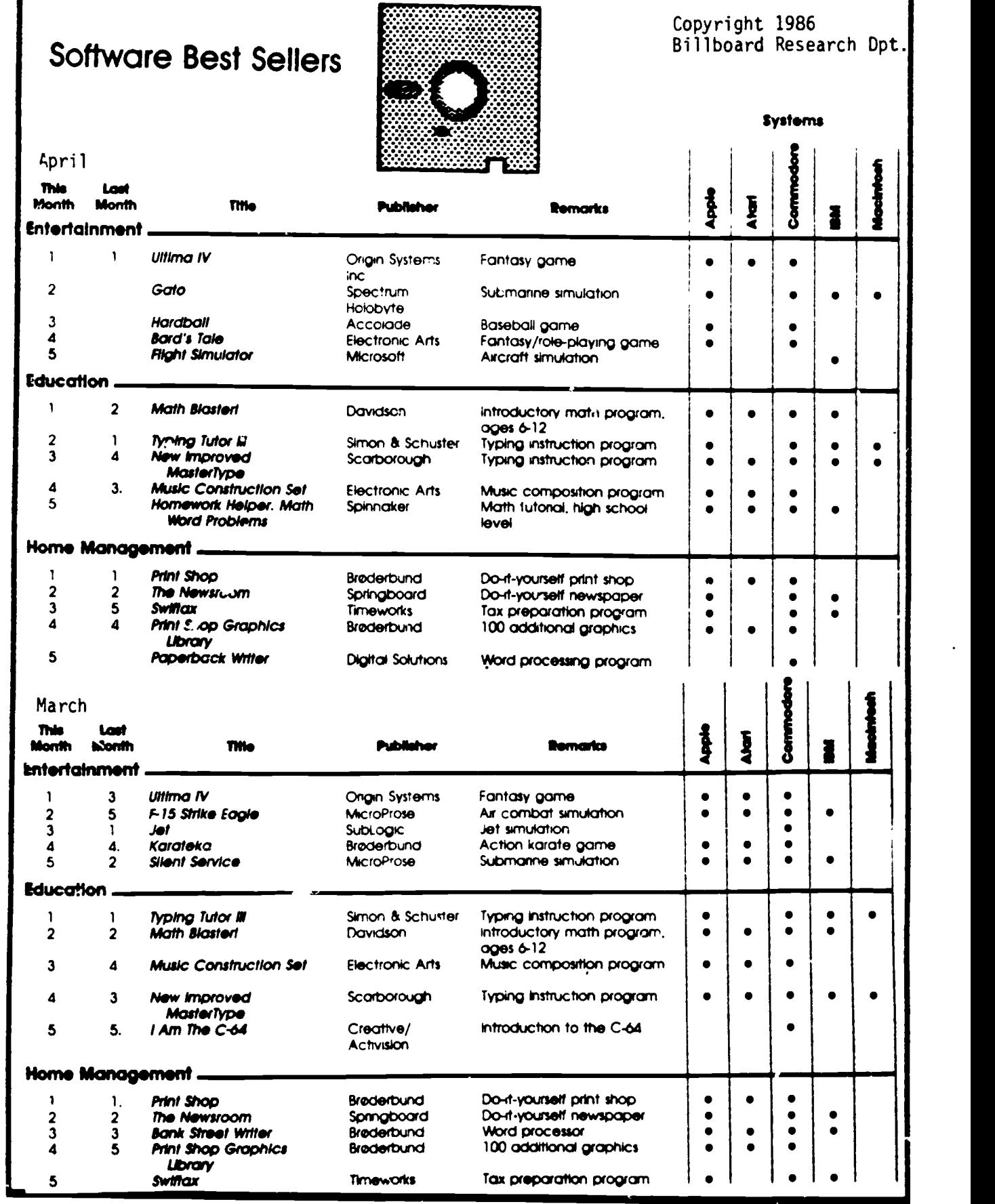

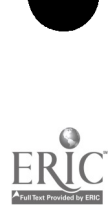

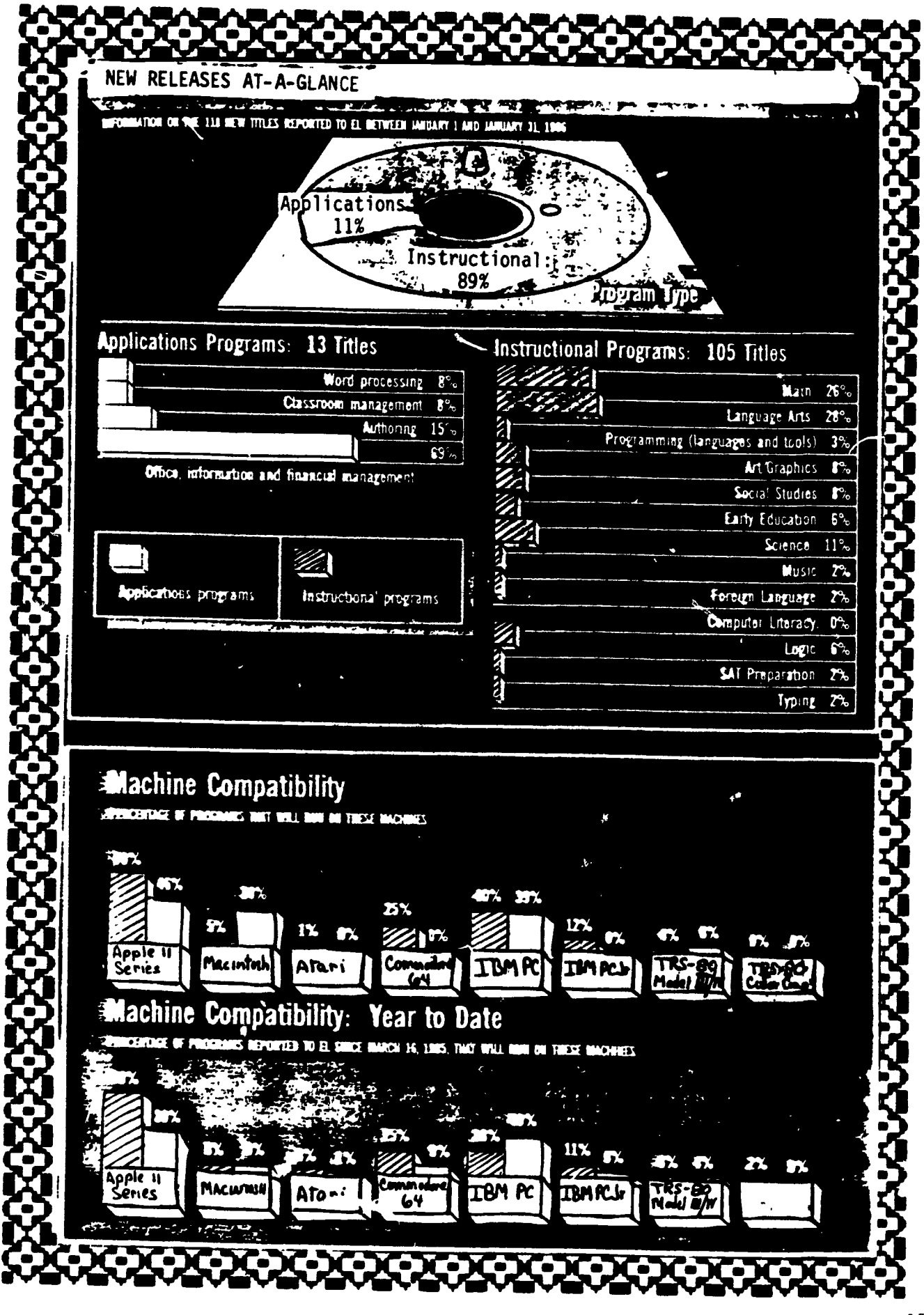

ERIC

#### **CATEGORY**

WORD PROCESSING **INFORMATION MGMT. GRAPHICS GAMES EDUCATION BUSINESS ACCOUNTING** PERSONAL FINANCE **SPREADSHEET INTEGRATED MUSIC** PROJECT MGMT. **UTILITIES** 

# **APPLE II**

**SOFTWARE** 

AppleWorks-Apple Computer. Inc. AppleWorks-Apple Computer. Inc. Print Shop-Broderbund Software Flight Simulator II-Sub-Logic Corporation Sticky Bear ABC-Field Publications **BPI Accounting-BPI Systems** Dollars & Sense-Monogram AppleWorks-Apple Computer, Inc. AppleWorks-Apple Computer, Inc. Music Construction Set-Electronic Arts Think Tank-Living Videotext Copy Il Plus-Central Point Software

 $ri$ 

n£l

### II Iii lei 1.11E11011Ni i lei 1.1 loi Iii 11 Iii li ! SOFTWARE PRICES STABLE **ii ii**

CURRENT SOFTWARE PRICES WILL HOLD AS SCHOOLS BEGIN PURCHASING FOR '86-'87 CURRENT S<br>SCHOOLS

BETWEEN now and September. as ( schools make their software purchases for the next school year. school software buyers can expect software pnces to remain stable Despite what Christine Johnston. Director of Marketing for Milliken Software describes as "obvious pressure to reduce prices." and several cases of price cuts in the past year by publishers like CBS. Simon & Schuster and Sunburst a spot survey of 20 leading educational seftware producers finds that most publishers will be selling software in September for the same price they sold it in January

Almost three-quarters of the 20 publishers contacted by Electronic Learning-Apple. Broderbund. Da vidson & Associates. DesignWare EduWare. Encyclopaedia Britannica. K-12 Micromedia. The Learning Company. The Learning Well MECC. Milliken. Mindscape Scholastic. Simon & Schuster and Spring $board - will$  maintain their current prices through September. and many anticipate the same prices through the end of 1986

Three companies in the survey-Grolier Spinnaker and Sunbursthave raised prices on some or all of a their software titles in the past two months, and plan to maintain those prices at least through September

Three additional companies-SVE Holt and Educational Activitieshave no firm plans yet on their pricing. for the next six months.

WHILE schools cannot expect to find cheaper prices on software at least on individual software titles, they can look for more companies offering deals on volume purchases. or on bundlr of software Grolier for example raised the price of its utility a

packages. EduCali. Friendly Filer. Easy Graph and The Information Connection by 10 percent in February. At the same time. they are offering a bundle of the four utility programs for 5189. w hich is about what three would cost individually

EDUWARE is selling its six algebra programs as a group called The Algebra Curriculum Pack and five of its writing programs together in a group called The Writing Curriculum Pack. As a pack. the programs are available at hall the price of the individual titles. DesignWare and EduWare also sell assortments of their programs for kindergarten through sixth grade. and fifth through eighth grade

LAB packs, multiple copies of a single program. which have been widely available this year-24 out of 39 publishers suneyed by Electronic Learning in October offered some sort of lab pack-will continue to be available though publishers will be experimenting with larger packs and different pricing structures. Scholastic, for example is considering enlarging its packs thus dropping the price per disk of its programs which currently come five copies to the pack. DesignWare has started selling lab packs. of 40

SCHOOLS can also look for more and cheaper site-licensed programs. For example, Logo Computer Sys-IChe S. new TogoWriter program, will <sup>2</sup> be available to s, nook for \$395 for as many copies of the program as the school wants to make. For an additional fee of less than \$100, schools will also have the right to send copies of the program home with students.

> $-7$ ow.  $McG$ intl 4550ciate Editor

si<br>II

i<br>II

.11.11111 1.11.11.11.11111.11.11II 1E11.017 <sup>1</sup> 1 11 4I I io

I

LII I

**in** 

LIEI<br>Lie

r<br>Heili

**II** 

# $\mathsf{The}$   $\qquad$ p rive Free Programs For Your **Computer**

Arlan R. Levitan

Good software doesn't have to be expensive. You can accumulate a respectable software<br>library merely by taking advantage of the thousands of programs in the public do- main-that is, programs which are given away free by their authors. Another alternative, the "shareware" concept, lets you test-drive a program for free and make a voluntary contribution if you like. Here's a guide to public domain software and shareware, plus the results of a survey in which users all over the country voted  $\vert$  improvements, or make the im-<br>for their top five favorites for their top five favorites.

Yommu<del>r yaya</del>m | 1 3. AM 1986

oes the thought of paying more for a program than you laid out for your computer make you grumpy and irascible? Cheer up. There's a wealth of programs available for your computer that cost little or nothing at all. Public domain and shareware programs can provide you with a never-ending supply of grist for your computer's mill.

The idea of public domain software has been around since the early computer hobbyists first started sharing their programs with each other People would cry running each other's programs, suggest improvements, or make the imple copyrighted their programs because they were hobbyists rather than software authors trying to make a living. Legally, all it takes to place a program in the public domain is for tl e author to declare it so. (Of course, this excludes most programs published in magazines and books, which are nearly always | puting enthusiasts. copyrighted to protect the authors.)

Public domain programs can be freely exchanged between individuals or distributed by user |

 $165\,$ 

groups and computer bulletin board systems (BBSs). They come with no warranties, packaging, or customer support. They are gifts to the public and vary in quality from marginal to very good.

To determine which public do-<br>main programs are the most popular among users, in April we conducted a survey over three commercial information services: CompuServe, The Source, and Delphi. Below are the results of this informal survey. For each personal computer, we've listed the top five programs. The type of program is identified within parentheses.

We have excluded from consideration programs that are not truly in the public doma.n, including programs which elicit a fee for documentation, and programs which have been published, are in widespread use, but are definitely not in the public domain-such  $a_5$ COMPUTE's own SpeedScript, for example

Yot.'ll notice that many of the popular programs on the list are terminal programs. This is probably due to the fact that the survey was .unducted online among telecom-

To obtain cop es of any of these programs, try contacting your local user group or logging onto a BBS or commercial information 5er-

ww.manaraa.com

vice. Friends and coworkers are also valuable sources for public domain programs

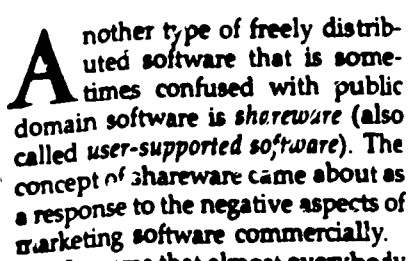

It seems that almost everybody likes to complain that software is too expensive. Critics of the enftware industry claim that prices are inflated by a charge-what-themarket-will-bear attitude as the product filters through distribution channels. The manufacturer typically sells to a distributor, who in turn sells to a retailer. Each middleman adds a markup. The author of the software receives only a small percentage of the selling price.

Critics argue that this practice causes a serious problem: The perception of high prices encourages unauthorized duplication of software. This leads to a classic conflict between the manufacturers and the software pirates. Manufacturers may be tempted to boost their prices to make up for expected losses to piracy, and pirates may justify copying because they say prices are unreasonably high.

For these and other reasons, some software authors decide to market their programs themselves. There have been few success stories among those who've tried this approach The authors attempt to work within the established marketplace, but us sally fail because they lack the resources necessary to promote, advertise, and distribute their product

bout four years ago, a programmer named Andrew Fluegeln. r wrote a terminal PC-Talk Ill. To distribute his program, Fluegelman combined aspects of both public domain and commercial software to come up with a new category he called Freeware. Freeware is based on three concepts:

Before buying a program, computer users should have the opportunity to fully assess its value by  $\mid$  CO). (PUTE)  $\mid$ 

using it extensively to determine whether it serves their needs.

Original software of high quality written by independent authors will be supported by the personal computing community.

Copying of these programs should be encouraged, rather than discouraged. The ease of disseminating programs outside traditional commercial channels should be exploited by software authors to maximize distribution.

Fluegelman actually trademarked the term Freeware, so as these ideas spread and other authors began following suit, the term shareware was coined for general use. Here's how shareware typically works:

Anyone can get a copy of a shareware program. Usually, you obtain it from a local user group or BBS. Since there is no packaging or manual, any documentation is generally in the form of a text file on the disk or BBS. You must print out a hardcopy if you want a manual for reference purposes.

Shareware programs contain a notice suggesting that you send a certain contribution to the author if you find the program useful. The contribution is voluntary, and even if none is made, you're encouraged to share the program with others

Although no shareware au thors are reported to be making a killing, many are said to De realizing a steady stream of supplemental income.

How good is shareware? The best of it is quite good indeed, and often bettor suited to the needs and abilities of casual users than more expensive commercial programs If you're will,ng to do without fancy manuals ano can rely on fellow users for technical support, shareware may be right for you.

program tor IBM computers called distributed programs for ere are the top five freely Leach popular personal computer. Shareware programs are denoted with an asterisk (\*). You'll notice that only four programs are listed for the Commodore 64/128. That's because the other programs which received votes are not truly in the public domain-including two which are copyrighted by

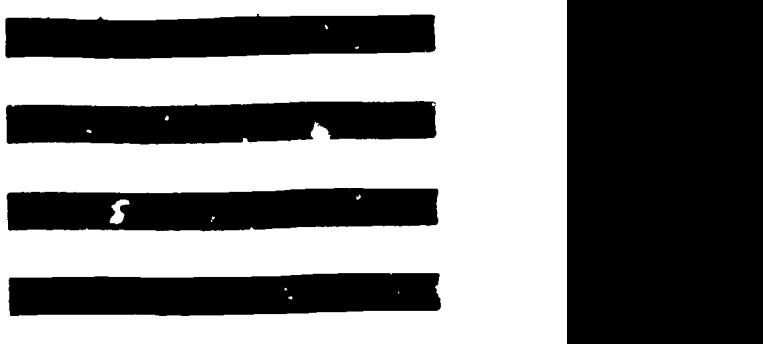

#### Commodore 64/128

Comm Term (Terminal program) Haunted Hill (Game)<sup>®</sup> Disk Doctor 128 (Utility) Blue Thund.r (Game)

#### Atari 400/800/XL/XE

AMIS (Bulletin board system) AMODEM (Terminal program) MYRIAPEDE (Game) POKEY Player (Music) AMEN'I (Program autoloader)

#### Atari ST Series

STenninal (Terminal program) STCaIc (Calculator desk accessory)\* Megaroids (Game) RMDISK (RAM disk utility) COPY (File utility for single-drive systems)

#### Apple 11 Series

EAMON (Adventure game) Free Writer (Word processor)' EVE (Terminal program)' RAMDISK128 (RAM disk utility) ABBS (Bulletin board system)

#### Commodore Amiga

,;term (Terminal program) StarTerm (Terminal program) Mandelbrot (Graphics demo) Hack (Ad nture game) EMACS (I. xt editor)

#### IBM PC /PCir

MEMBRAIN (RAM disk utiliq) PROCOMM (Terminal program)' PC-File (Database manager)' RBBS (Bulletin board system) PC-Write (Word processo:)\*

#### Apple Macintosh

Red Ryder (Terminal program)\* BINHEX (File conversion utility)' MazeWars (Game) VMCO (Vocal/visual terminal program) ResEdit (Resource editor)

#### Texas Instruments TI-99/4A

Fast-Term (Terminal program) Disk Manager 1000 (Disk cataloger) FUNL Writer (Word processor) NeatList (Utility/  $M$ ussCopy (Utility)  $\qquad \qquad \bullet$ 

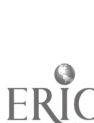

# SOFTWARE' SIDE BY SIDE GRAPHING PROGRAMS

EDITOR'S NOTE: Each month. Software Side by Side takes a comparative look at different software packages within the content of "Computers in the Curriculum The packages are reviewed by an educator with extensive educational computing experience. This month s graphing programs for use in math classes are rated on a scale of 1-5 (1 = unsatisfactory  $2 =$ average,  $3 = \text{good}$ ,  $4 = \text{very good}$ ,  $5 = \text{excellen}$ 

Readers should realize that this selection of programs does not represent the entire spectrum of software available

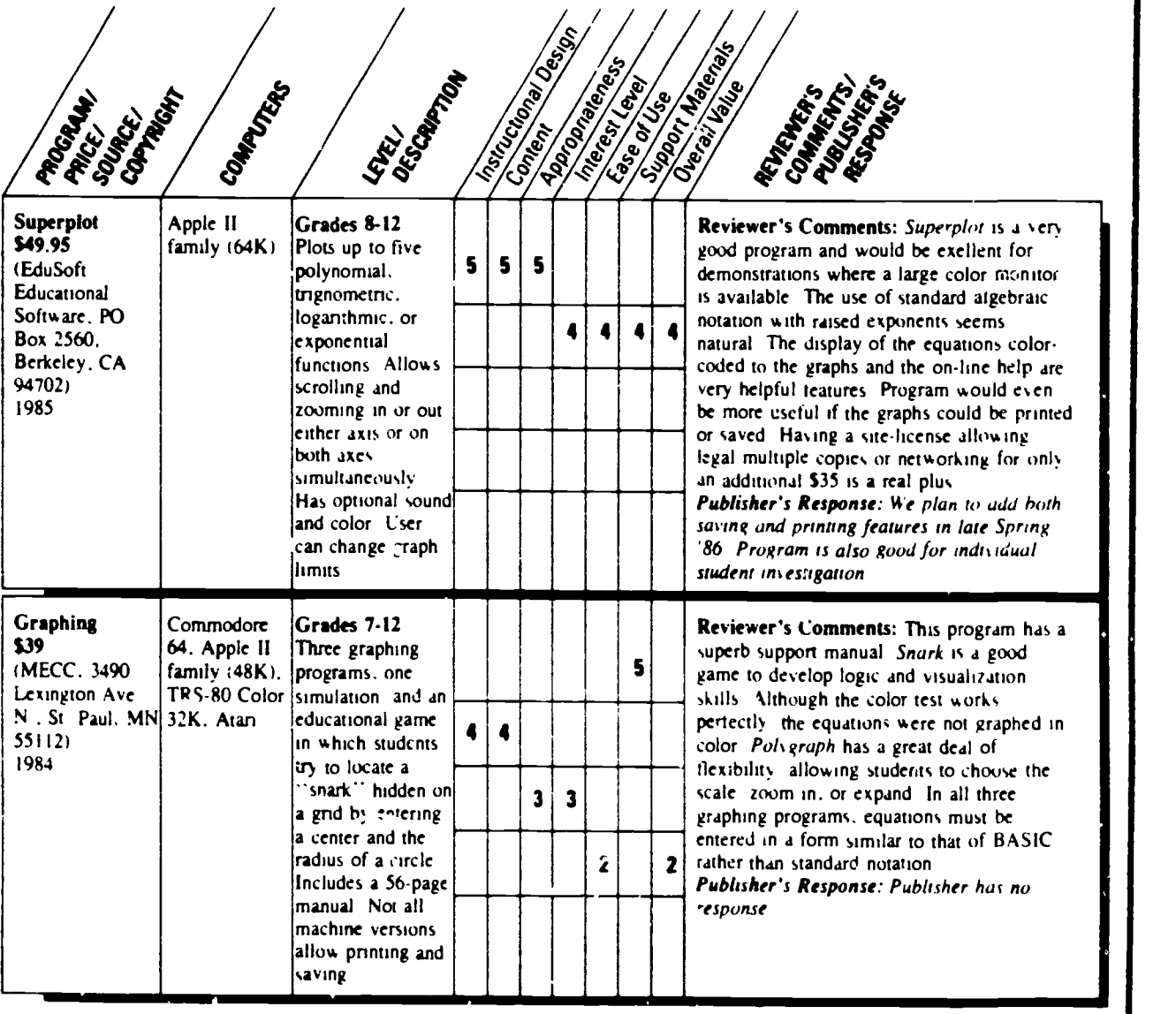

Reviewed by Dr. Margie Mason, Assistant Professor, Department of Mathematics, Northern Illinois University, DeNalb, IL.

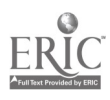

aMINNIV.

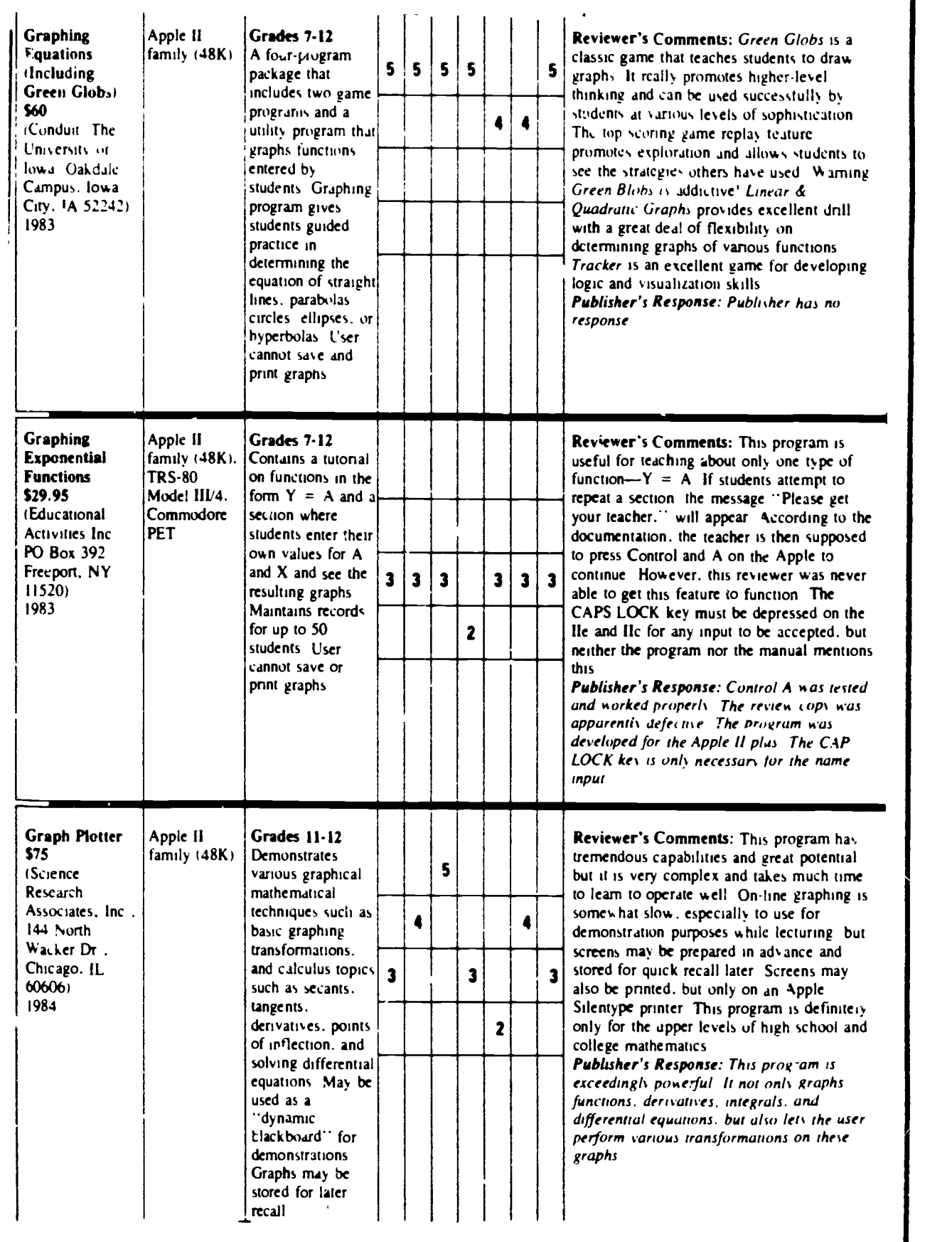

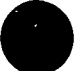

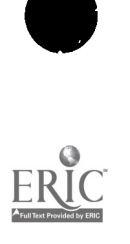

#### STATEWIDE MICROCnMPUTER COUPSEWARE EVALUATIONS

This TECC project has identified effective mircocomputer courseware for use by Texas Educators in improving BASIC SKILLS INSTRUCTION. K-12 commercial courseware for Applc., Radio Shack and Commodore hardware systems in the subject areas of reading/language arts, mathematics, science, business education and vocational education has been evaluated.

This document provides you with a brief summary of the following evaluation data:

- . Hardware System to Accommodate the Software,
- . Courseware Package Name,
- . Publisher,
- . Subject Area,
- . Grade Level, and
- Average score.

Each courseware package was evaluated by at least ten teachers throughout the State of Texas and the results were then tallied and yielded an average score. The possible scores range from a low of (1) one to a high of (5) five.

The complete evaluation data not only includes scores on the previous information but also for:

- . Program cost,
- . Special Hardware Rcqui rements,
- . Instructional Technique,
- . Instructional Activities,
- . Special Characteristics,
- . Potential Uses,
- . Student Instruction Time,
- . Instructional Objec:ives,
- . Presentation,
- . Content, and
- . Student Evaluation.

The entire evaluation data set will soon be available on-line with Bibliographic Retrieval Services (BRS), a commercial networked database system. Access to BRS requires a modem and subscription t) RRS. Please contact Keith Imon at 271-7611 for further information.

Evaluation is being expanded to include identification of courseware addressing the essential elements of Computer Literacy and other general application packages appropriate to instruction and will now include software for the IBM microcomputer.

When using this document, please note that Apple Software evaluations can be found on the yellow pages, Radio Shack Software evaluations can be found on the areen pages and Commodore Software evaluations can he found on the blue pages.

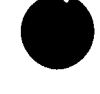

161

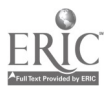

#### COURSEWARE EVALUATED 1982/83

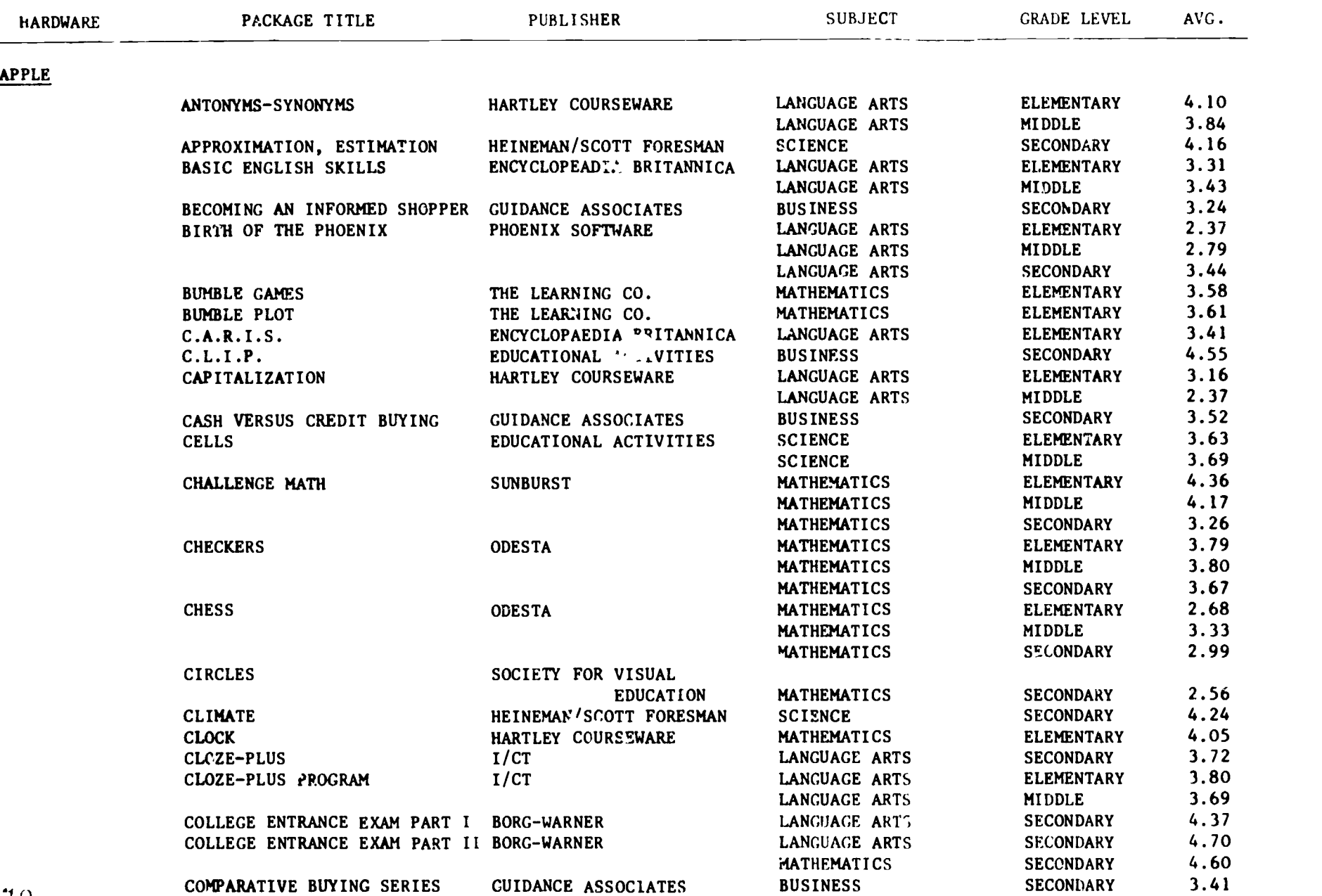

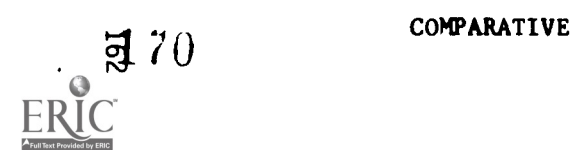

 $\bar{\mathcal{A}}$ 

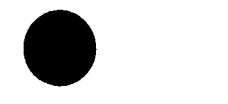

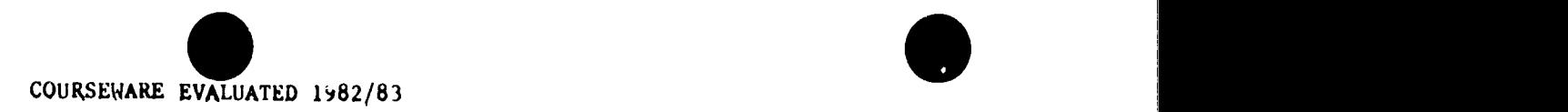

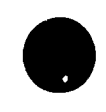

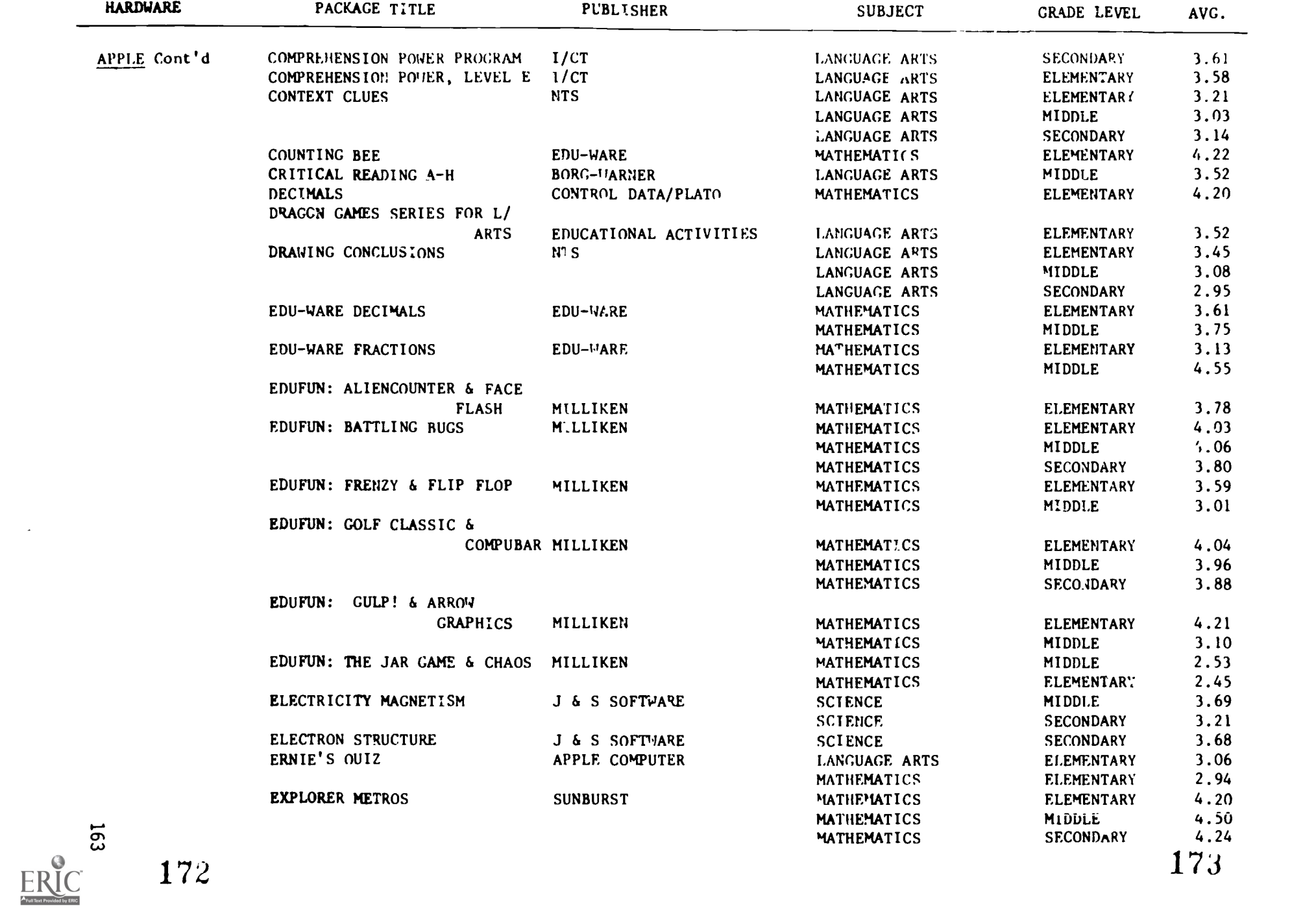

 $\bar{z}$ 

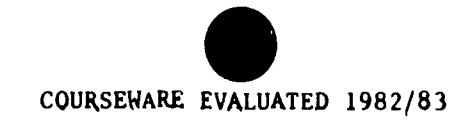

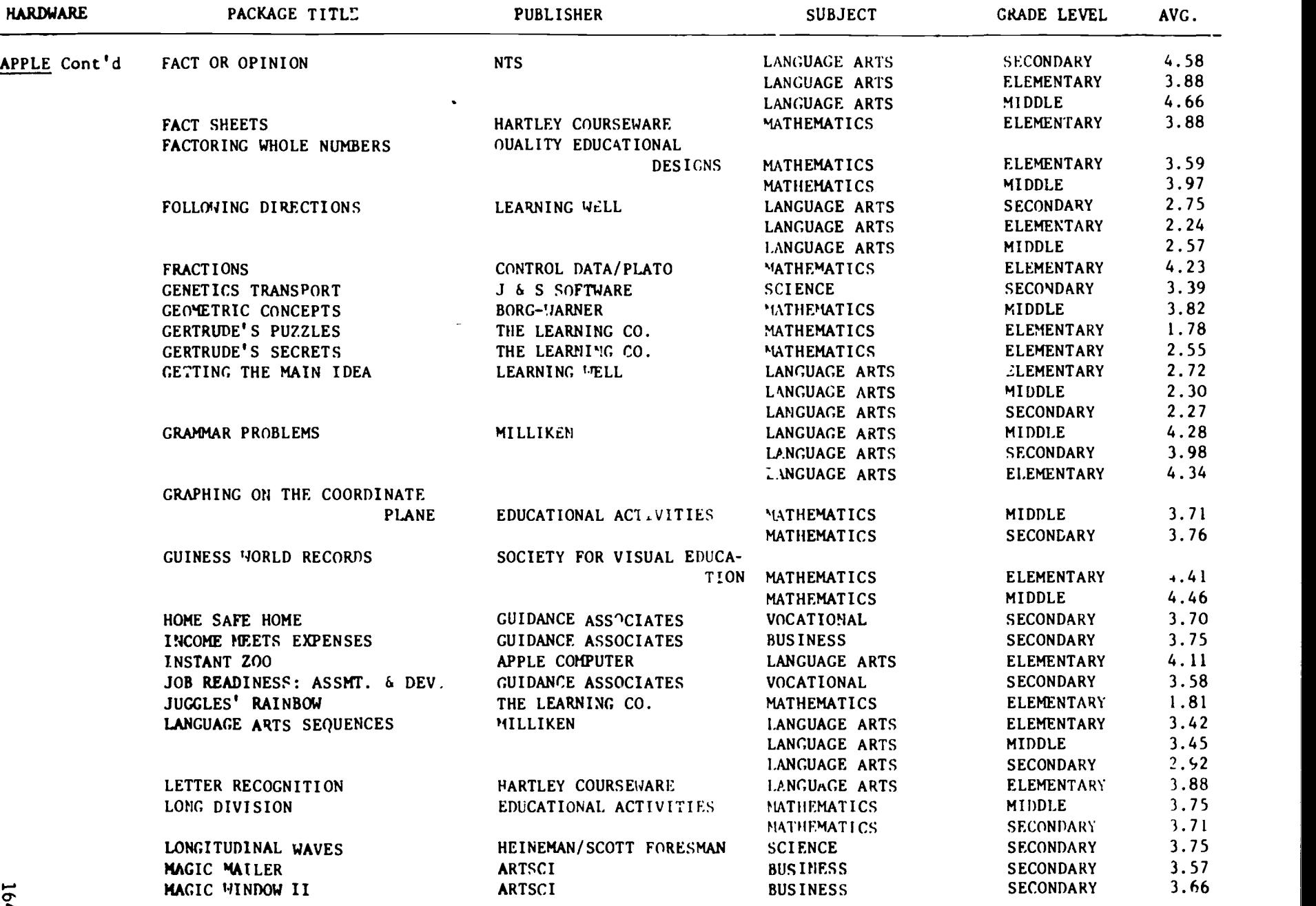

 $ER_{\text{loc}}^{\bullet}$ 

 $174$  and  $175$ 

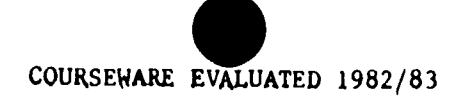

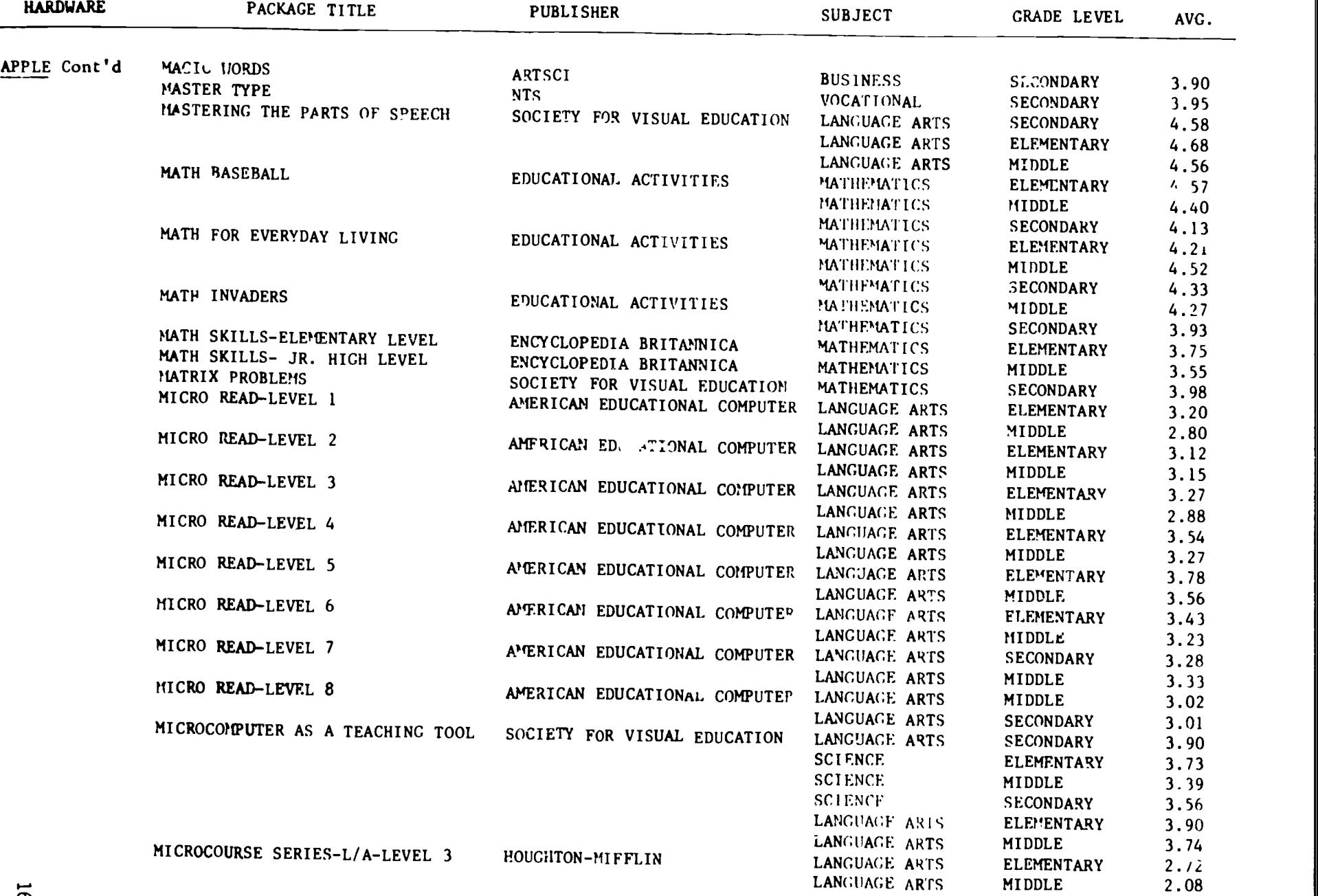

rn cn

 $E_{\text{Fulltext}}$ 

 $176$  177

# COURSEWARE EVALUATED 1982/83

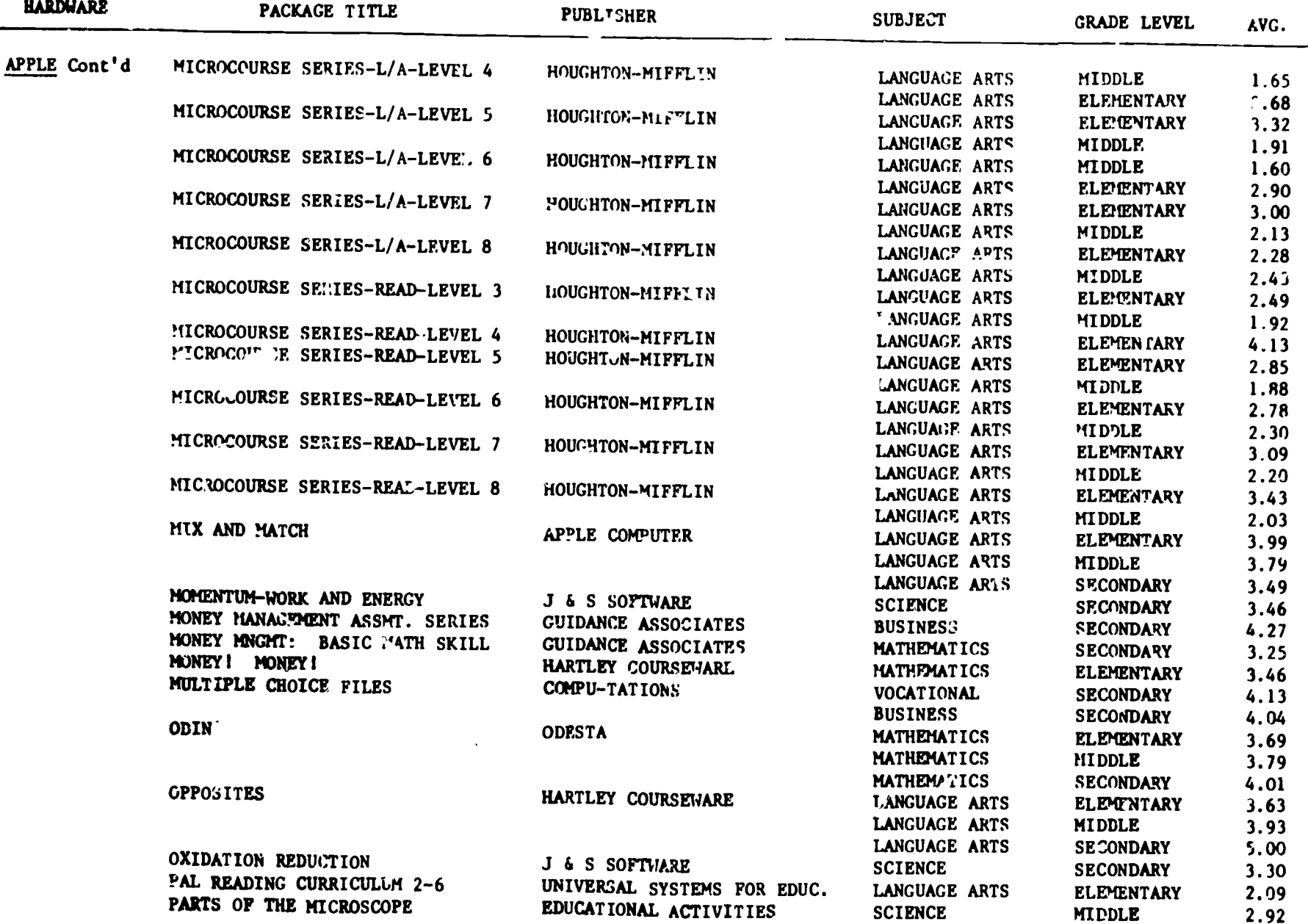

ERIC

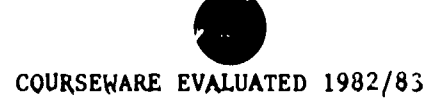

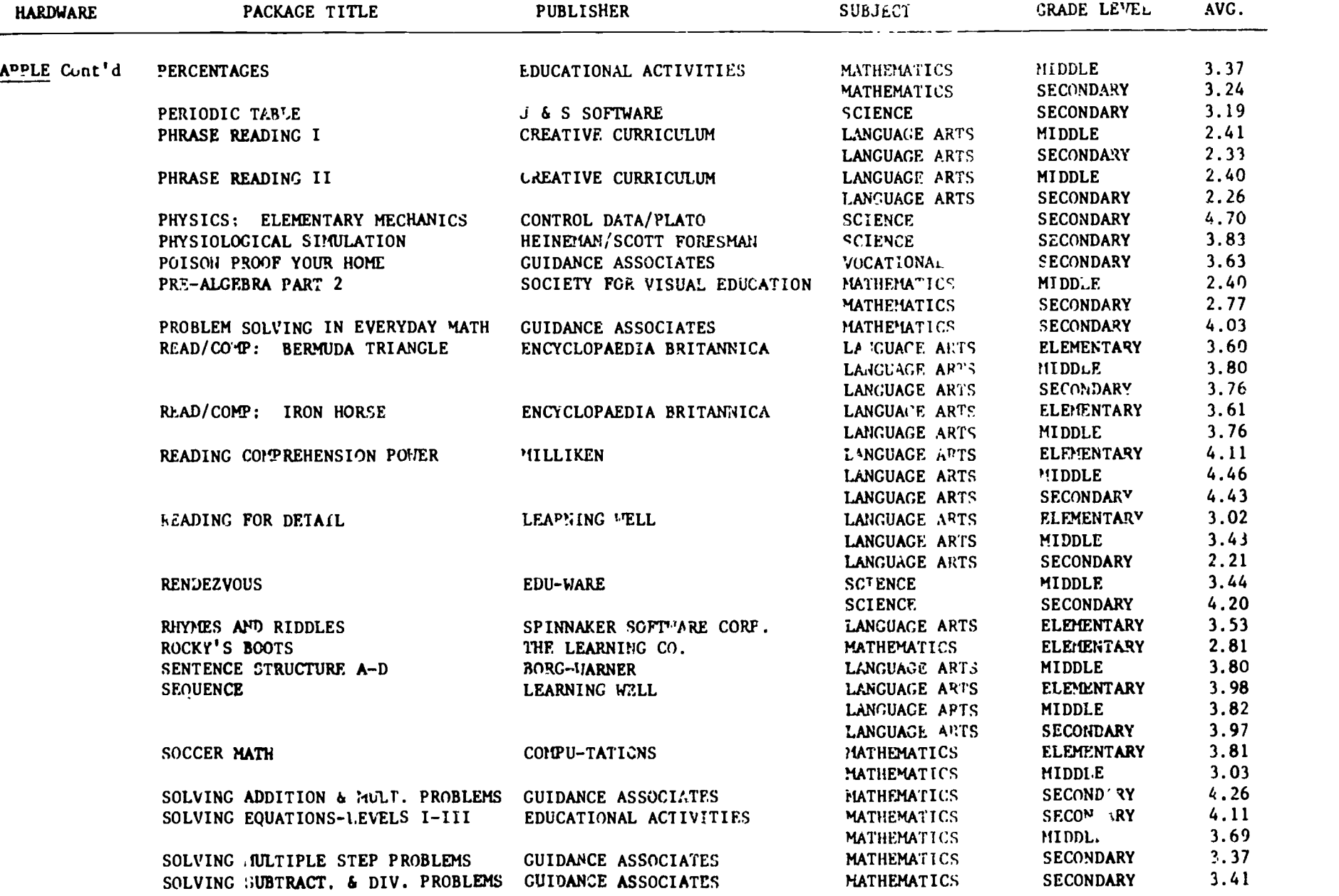

ERIC<sup>5</sup>

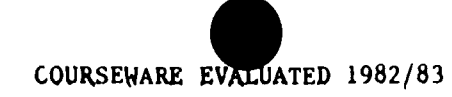

 $\star$ 

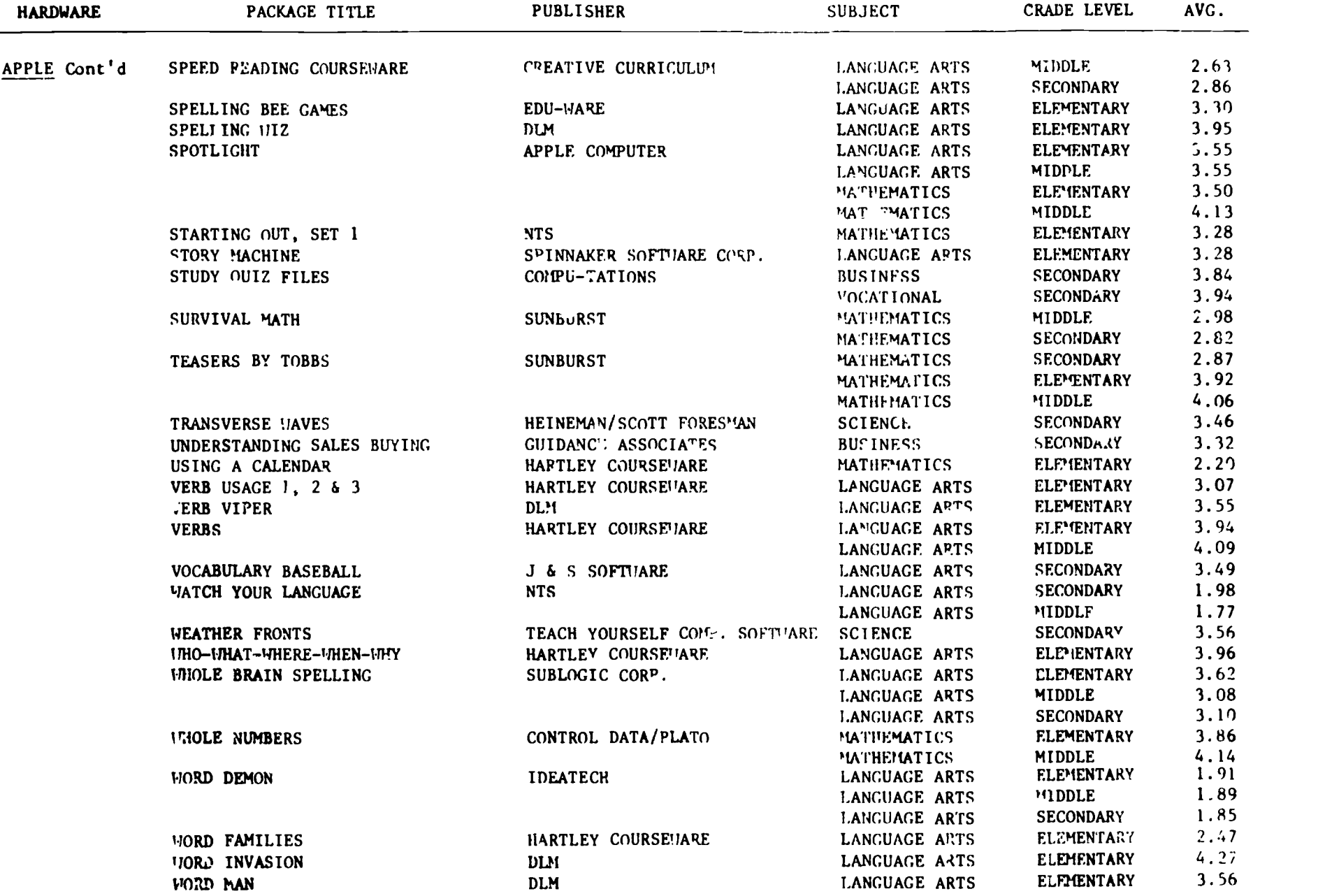

 $\sim$ 

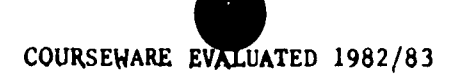

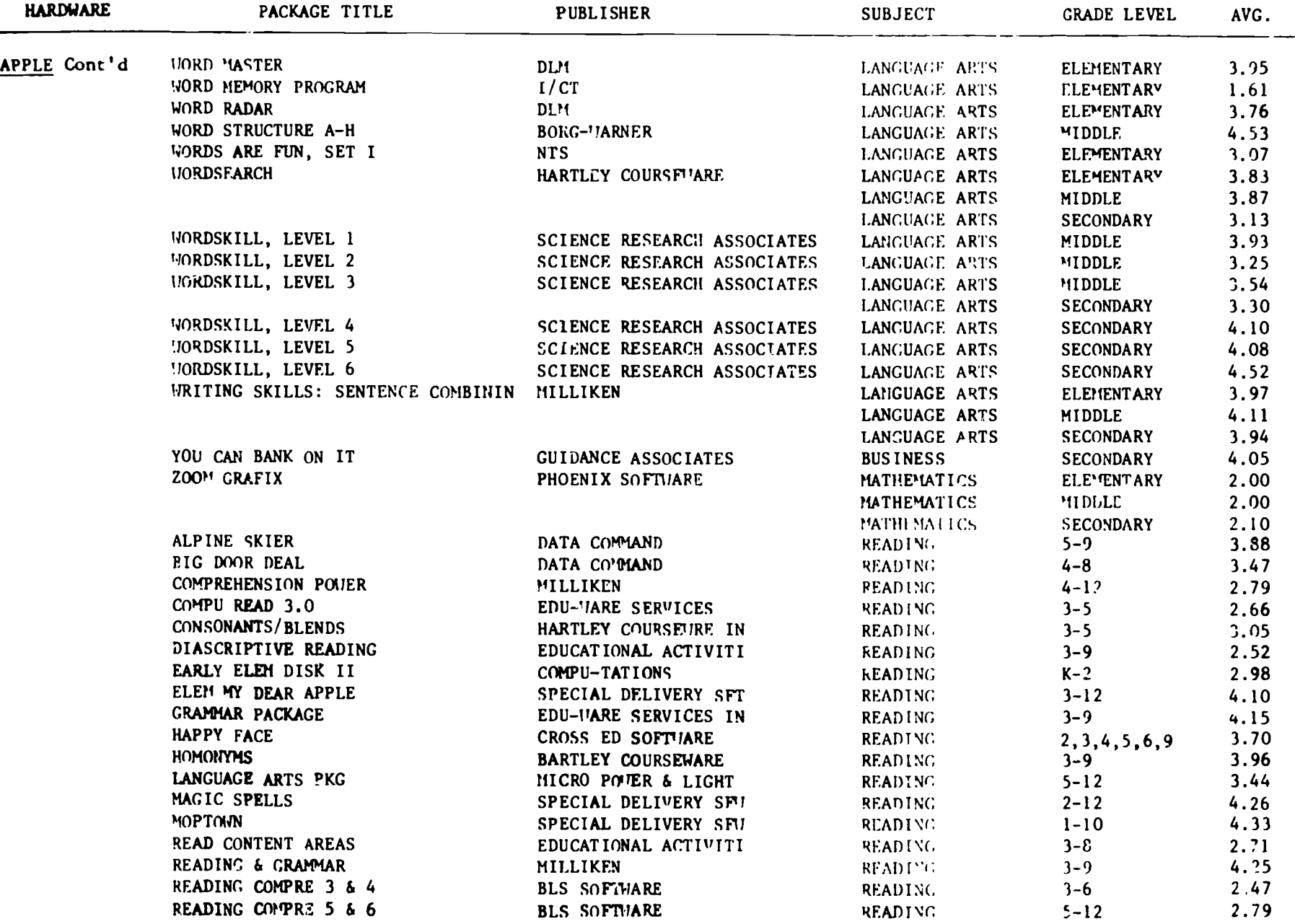

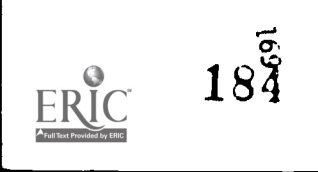

COURSEWARE EVALUATED 1982/83

----

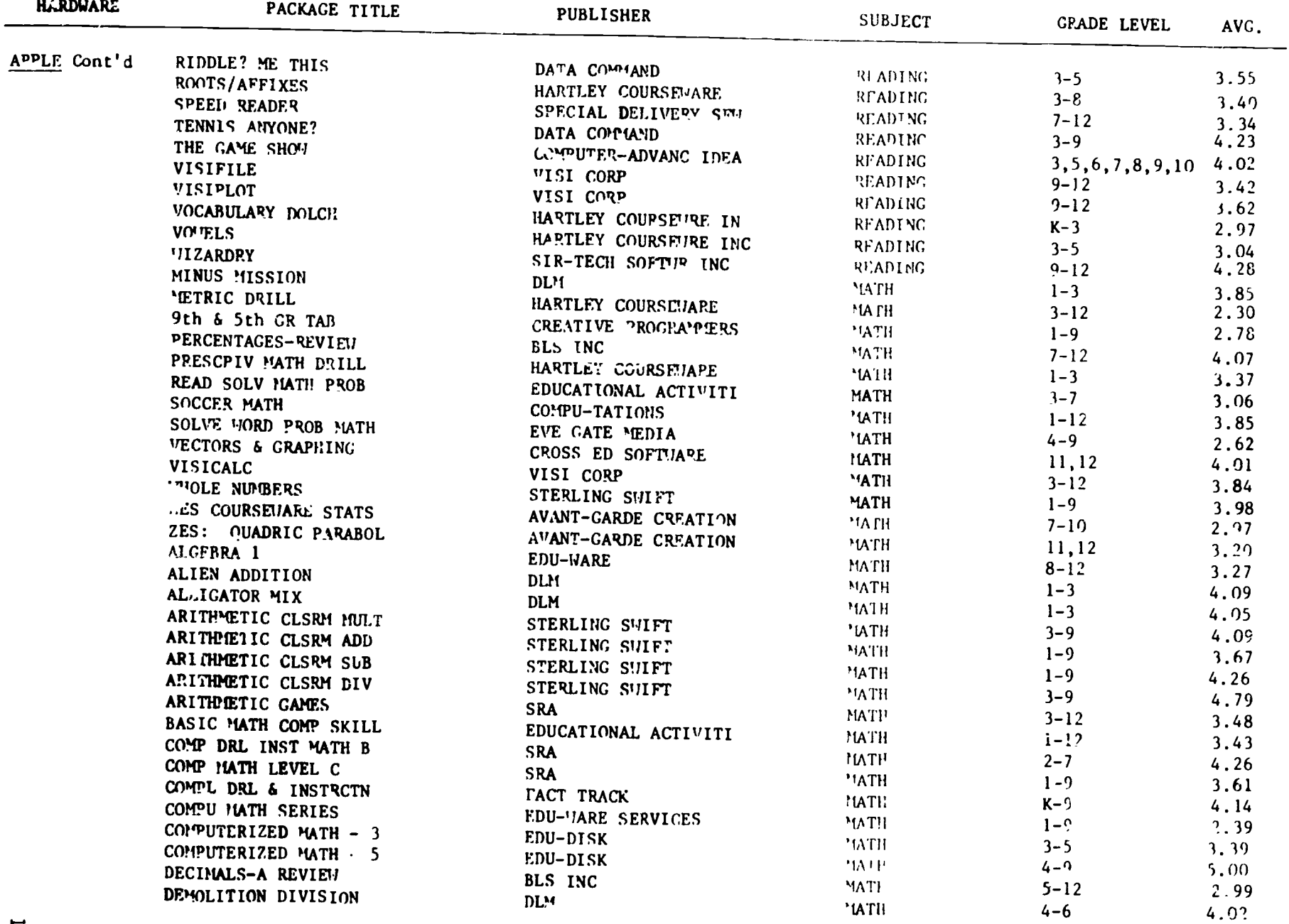

ERIC 2

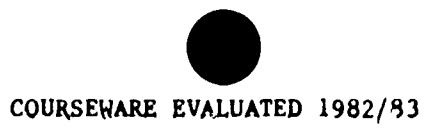

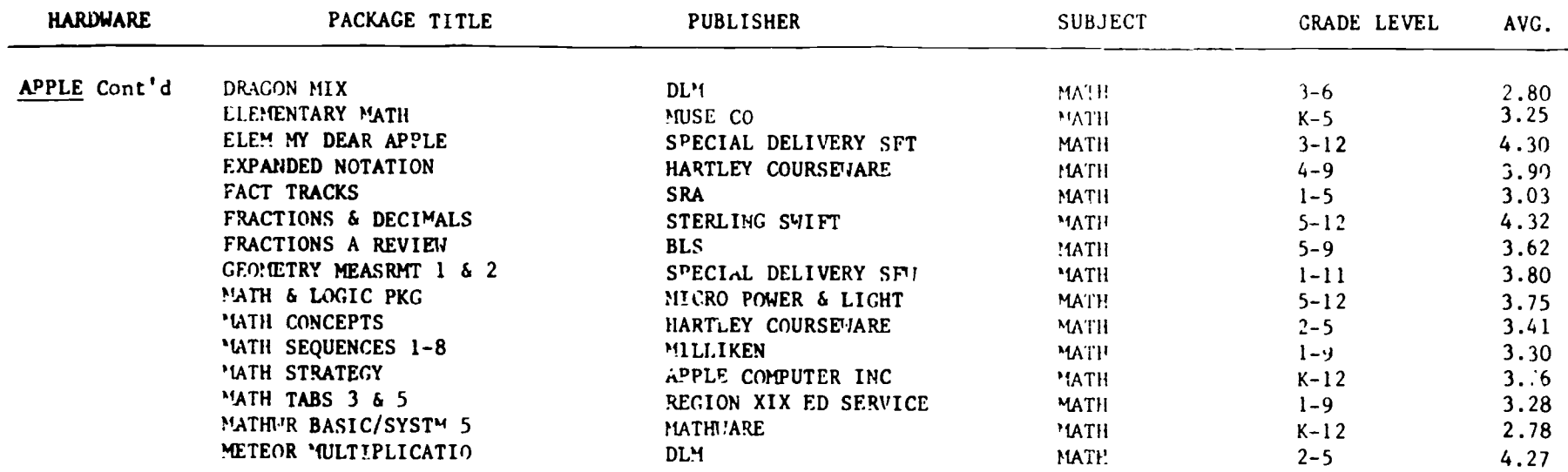

 $ERIC$   $188$ 

189

 $\bullet$ 

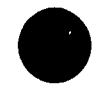

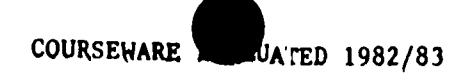

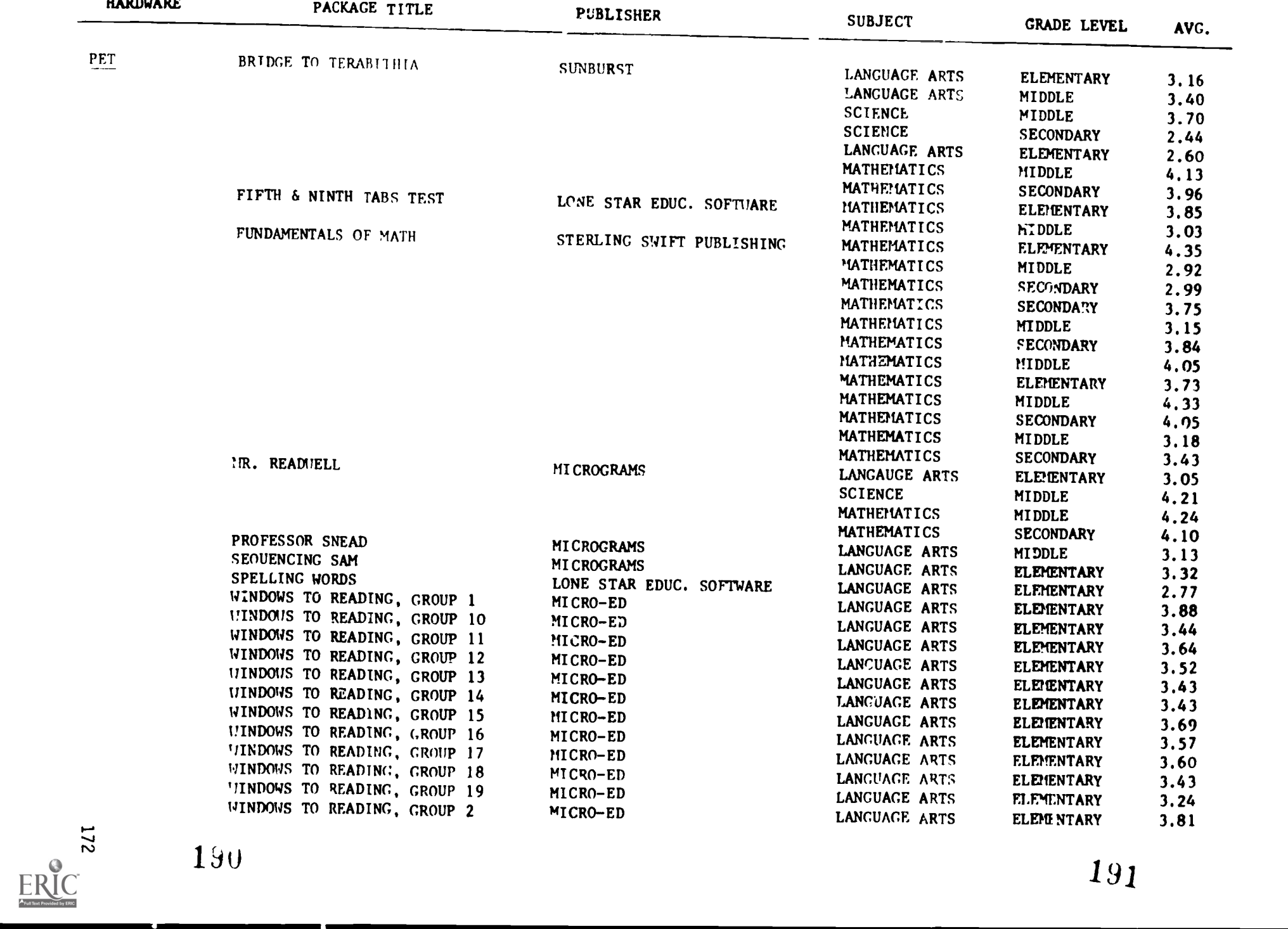

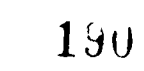

191

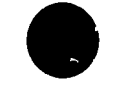

 $\overline{\phantom{0}}$ 

 $\overline{\phantom{0}}$ 

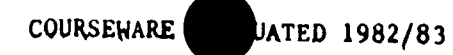

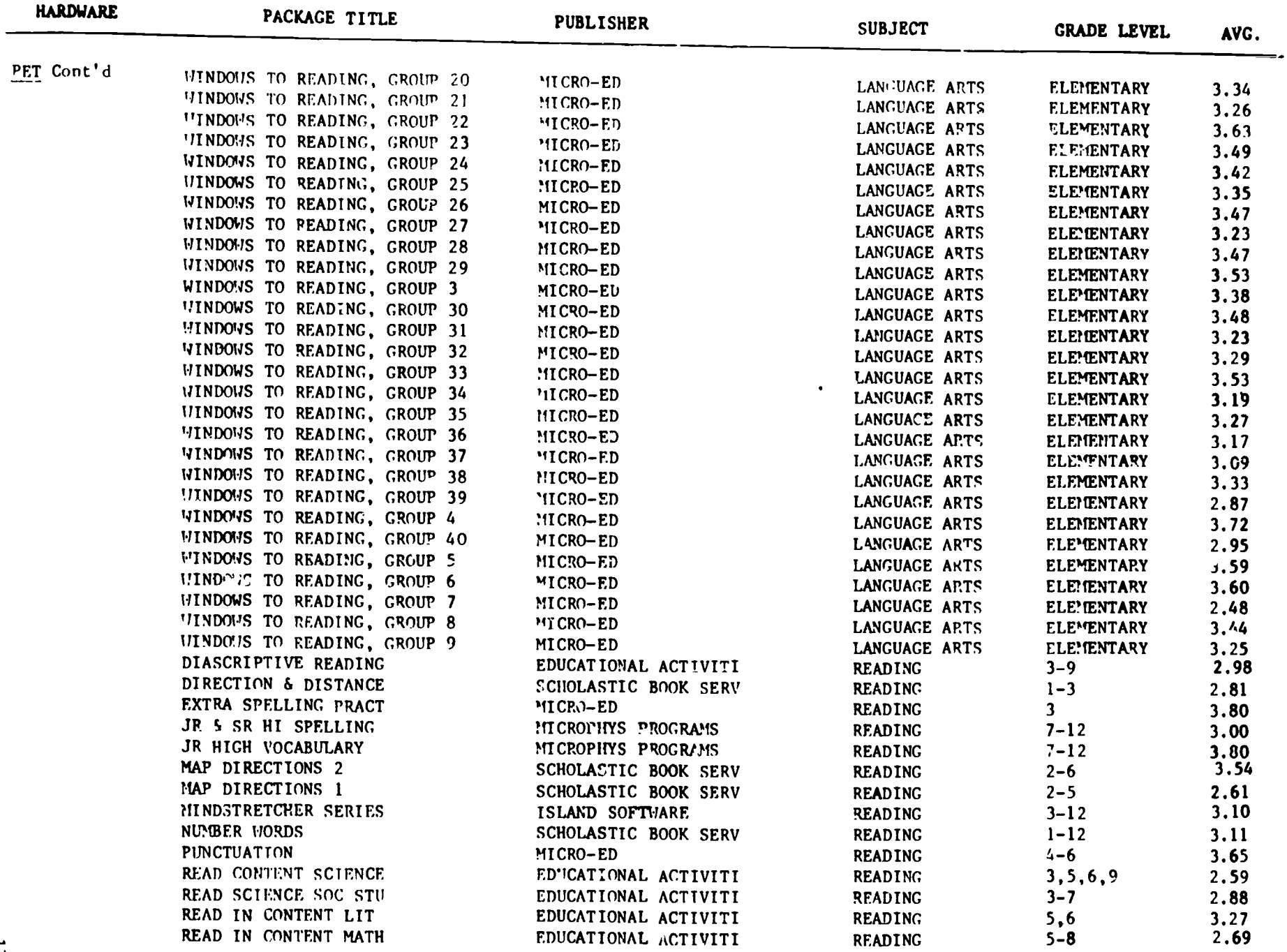

EDUCATIONAL ACTIVITI

READING

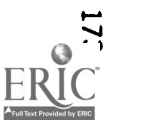

READ IN CONTENT MATH

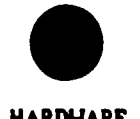

COURSEWARE UATED 1982/83

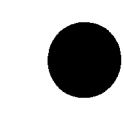

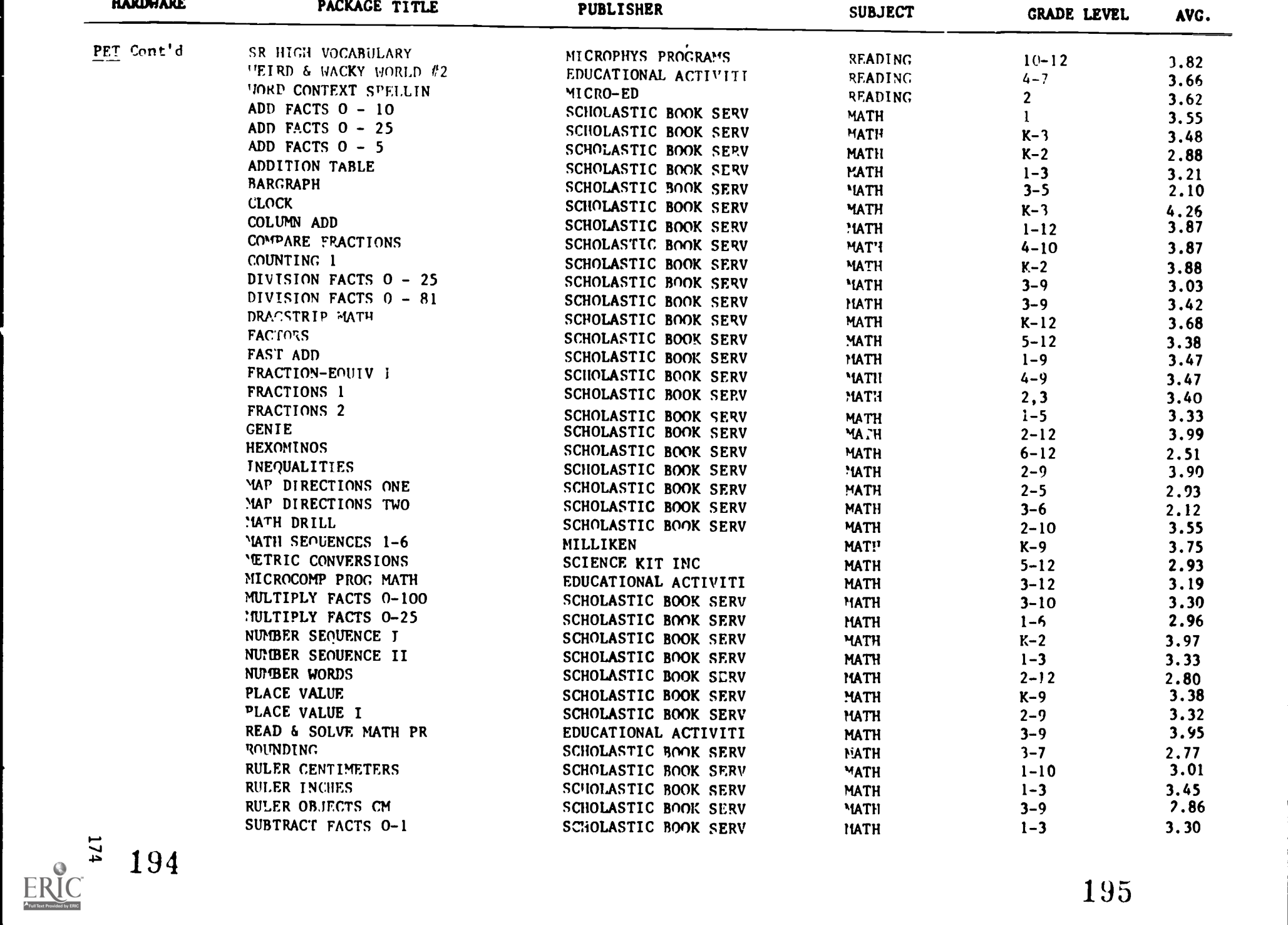

COURSEWARE ATED 1982/83

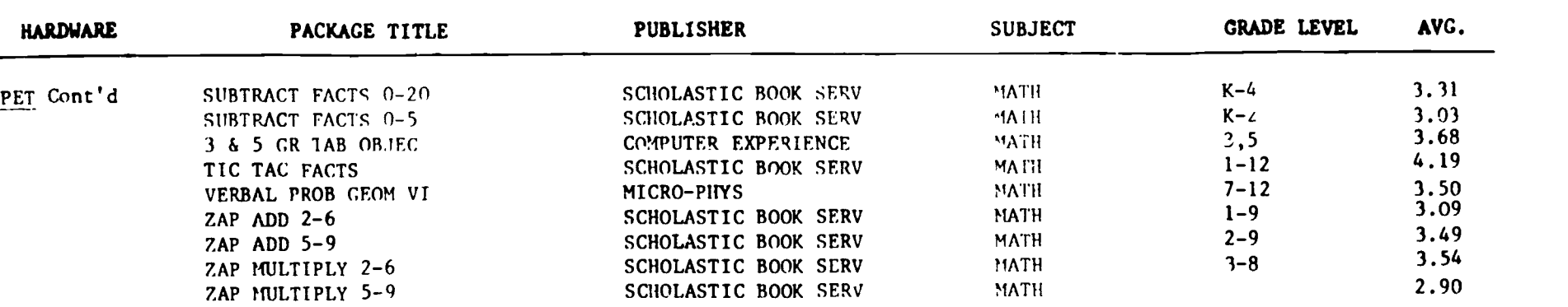

ERIC<sup>1</sup>

 $\blacksquare$ 

 $\rightarrow$ 

 $\blacksquare$ 

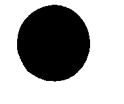

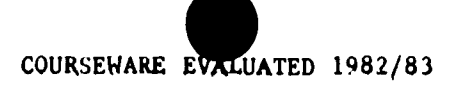

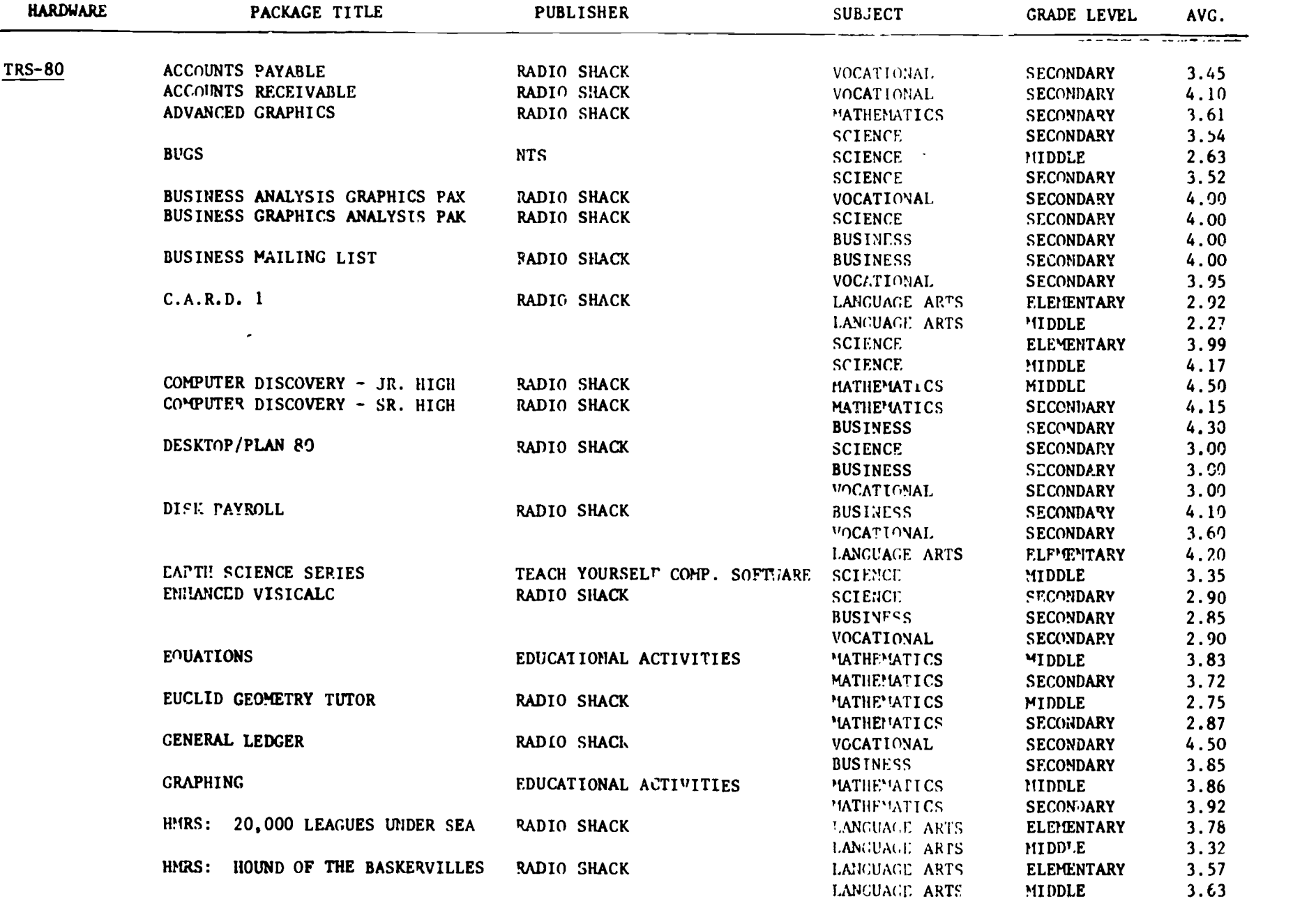

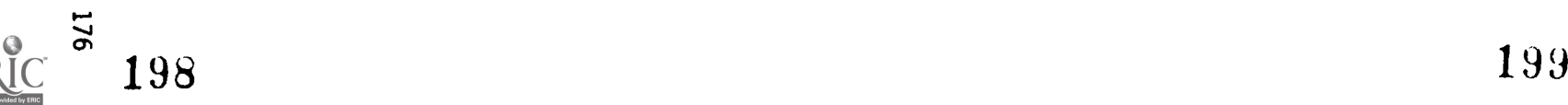

 $E$ Full Text Pr
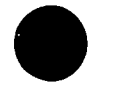

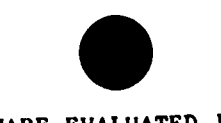

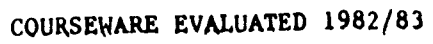

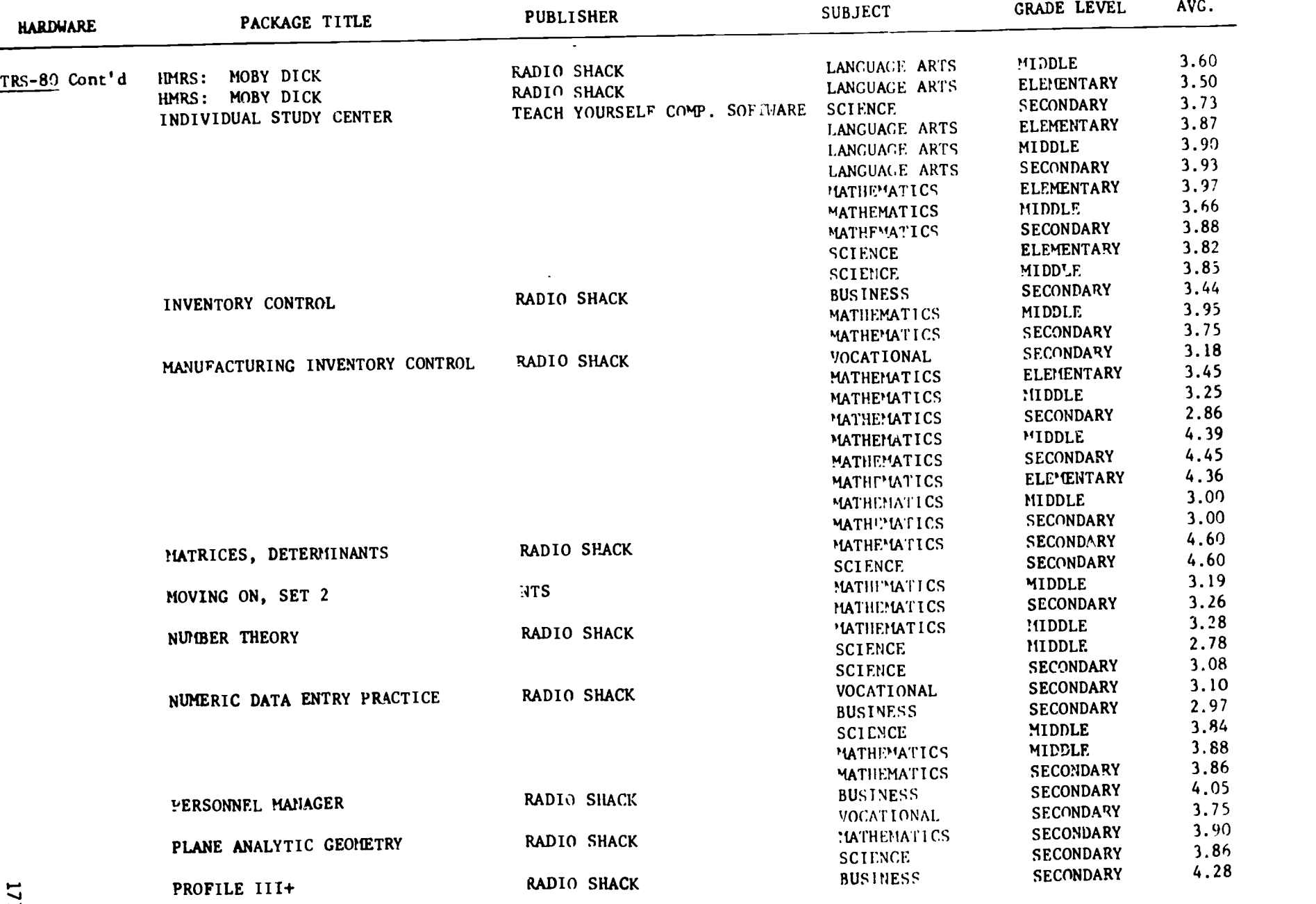

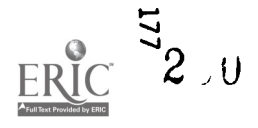

# COURSEWARE EVALUATED 1982/83

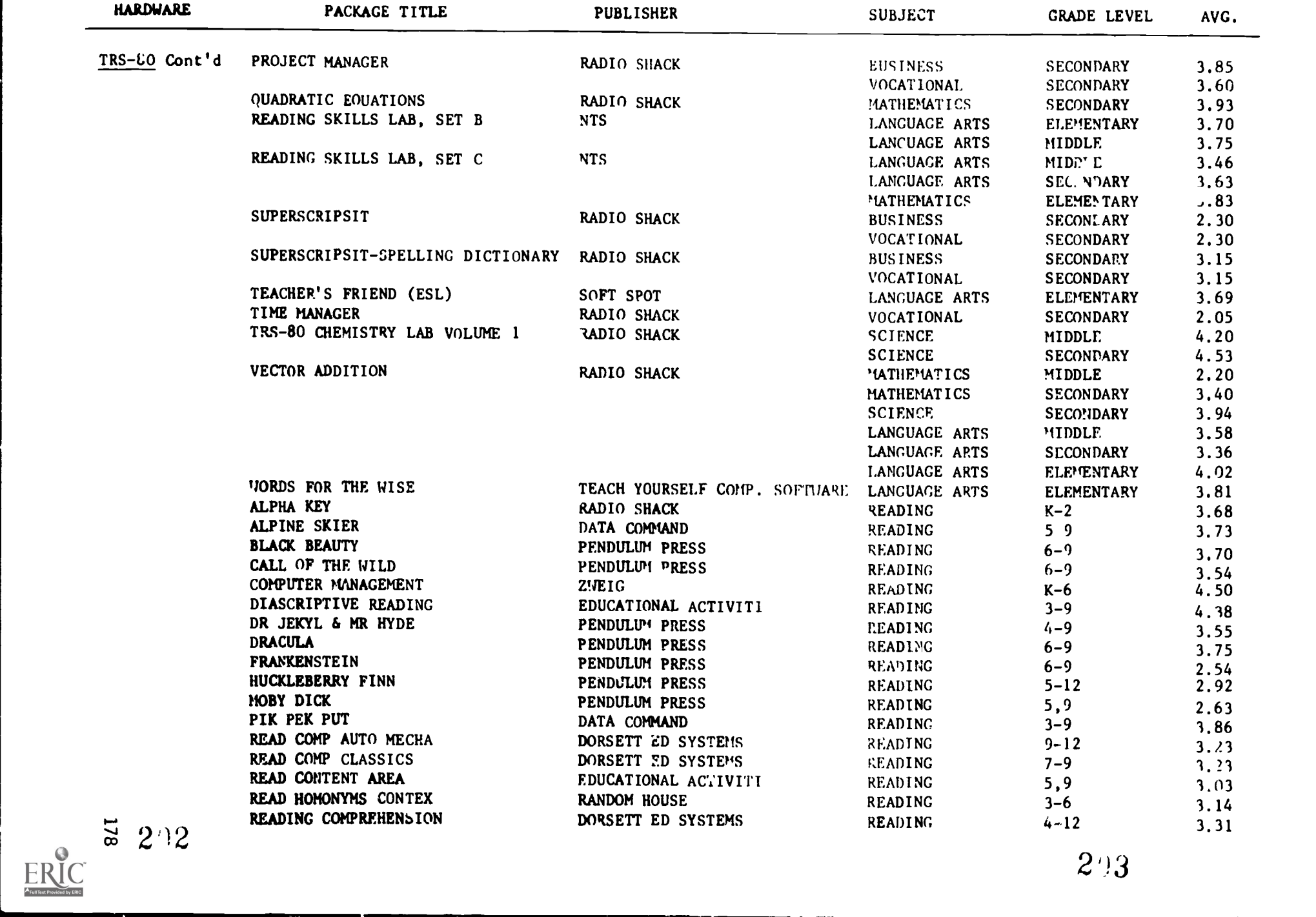

 $2^{i}$ 

# COUKSEWARE EVALUATED 1982/83

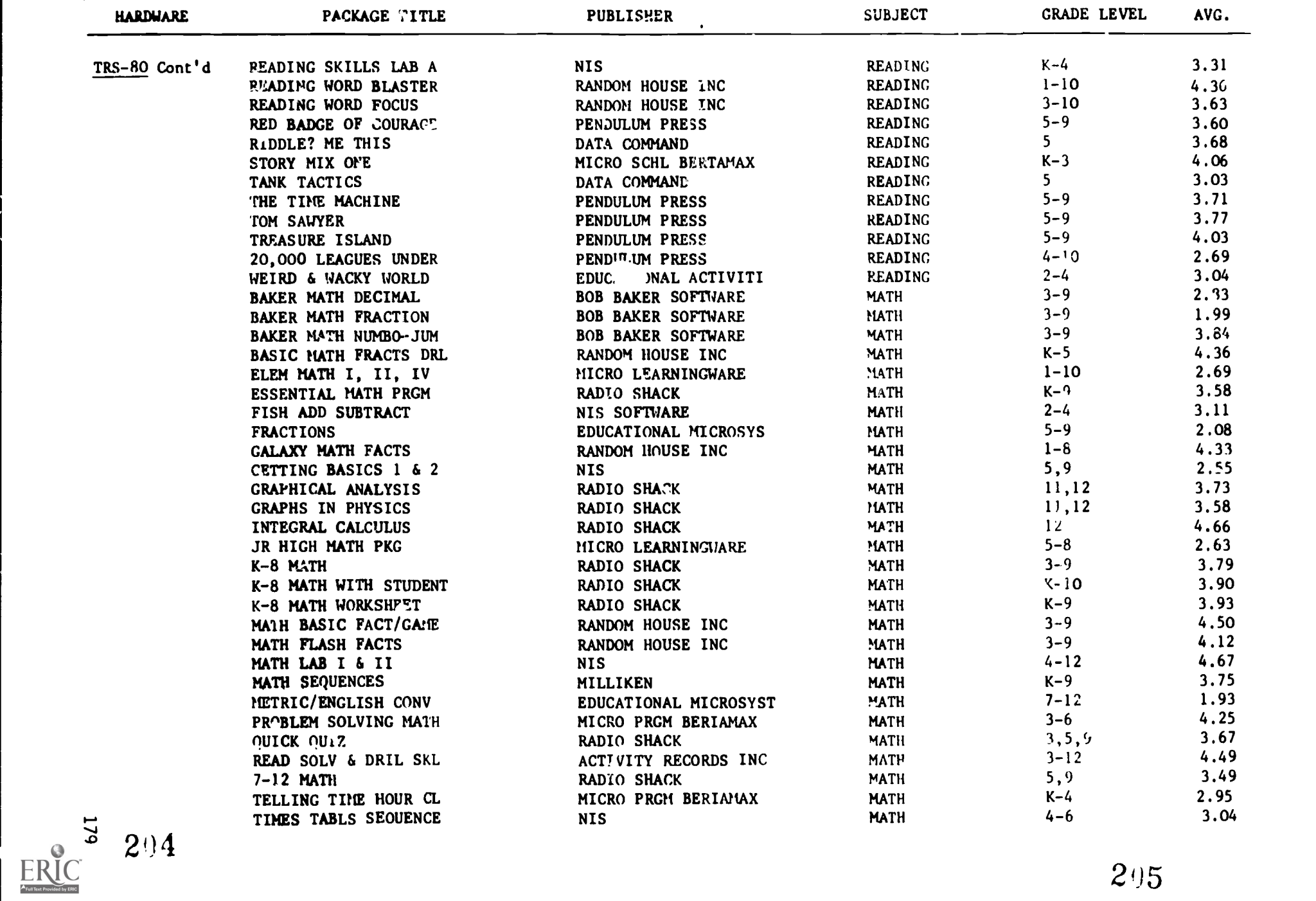

 $\bar{I}$ 

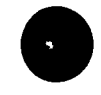

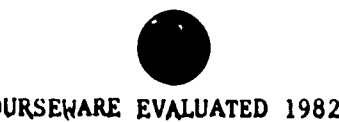

# COURSEWARE EVALUATED 1982/83

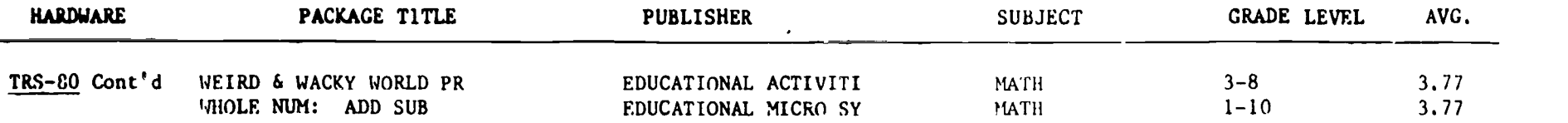

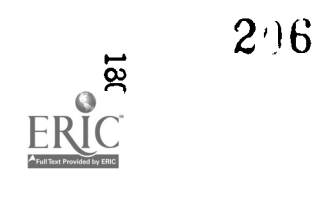

# TEST WRITING MADE SIMPLE

GENERATE TESTS AND WORKSHEETS ELECTRONICALLY

# BY ERICA LODISH

ost teachers look forward to writing tests about as much as their students look forward to taking them The same is true for worksheets Between daily assignments. end-of-chapter quizzes. make-up tests. and study guides. most teachers generate a blizzard of paper

To cut down on the paperwork. you can buy packets of worksheets and tests from textbook publishers But when you use commercially prepared materials, you end up emphasizing what the textbook publisher thinks you should. not what you think is hest Teachers who are well organized save their mimeographed tests and worksheets from year to year. but to reuse materials you often have to retype them

Why not let a computer prepare the materials for you? With the right soft-N are. generating a worksheet or a test can be easy And once the materials have been created, they can be saved for future use as well as edited and updated without having to be rewritten \kith the right program the rime you save will pay for the program man; times over

# USING THE SOFTWARE

Test and worksheet generators exisin. e variety of formals. Some piggrams are devoted to a single subject arc, and they contain files of auc-

 $t$ ri.a Lodish is a media specialist at  $B$ lait. High School. Silver Spring.  $MD$  She feaches evaulation and selection of software at Catholic Univeratv. Washington, DC

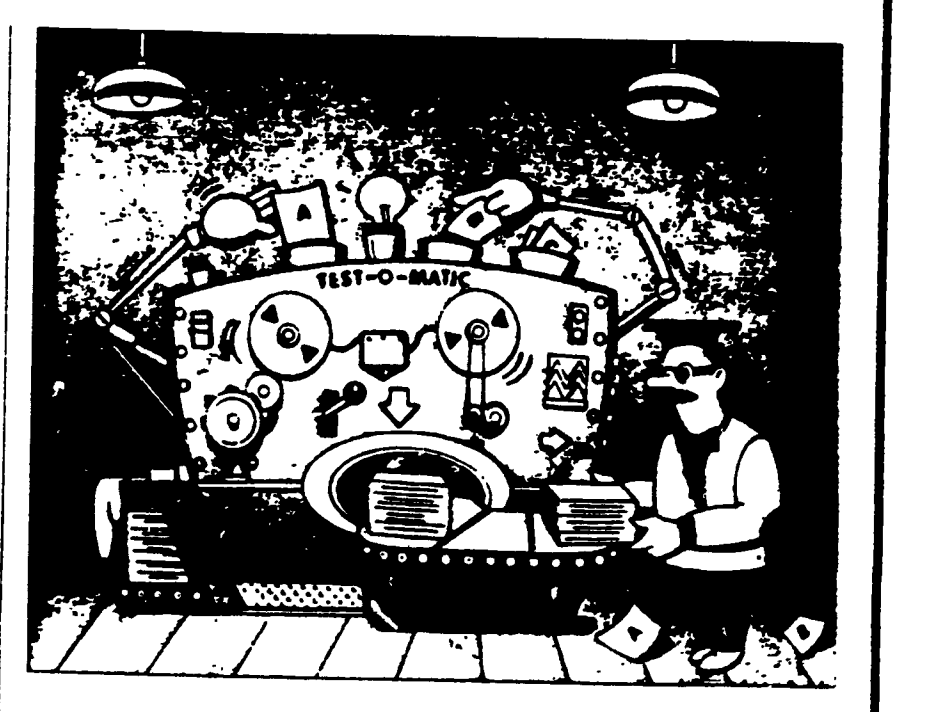

lions or problems that can be selected by the teacher to produce a test or worksheet Other programs use <sup>a</sup> shell' to be filled in by the teacher. these car he used in any number of curriculum areas and grade levels Most of these program can be used to do som- or all of the following

• Print out materials-After creating a test or worksheet you can print it out for duplication Some program, allow for rand in distribution of question, so that more than one test can be produce or the same information in,- optio, u,:tu; lot creatint. make or tests. Others let you create individba instructions and page headings. Student-response sheets and teacher answer-keys may also be options

On-screen tests-A few of the software packages allow the student-

feedback ranges from telling the student the number or percentage of correct answers to providing an instructional management program for the teacher that records how students do **Study guides—How often do stu**dents ask "What should I study"' or "What's on the test? Some of the software packages allow you to pnnt out study guides that will answer those permistent questions. And with all the programs you can prepare samplc test questions for sinds purposes.

# FEATURES TO LOOK FOR

Whether the test and worksheet generator you wan' is subject-specific or a shell there are a number of teatures to consider when evaluating them

to take tests on the computer. The gram requires you to initialize the data · Data disks- Find out it the pro-

-E.E:-RONIC LEARNING FEBRLIAR) 1986 ,a1Mmom,

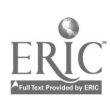

disks. Some programs will initialize your disks for you With others you will need to initialize disks yourself using the computer's disk operating system

**Compatibility-Make** sure the software is compatible not only with your computer, but with your pnnt-r too Not all test generators work with every printer Read the documentation Ask the publisher, or better still. try the program on your pnnter before you buy Look for double-strike and emphasized-pnnt modes if you plan to put mimeograph forms directly into your printer

 $\bullet$  Ease of use-Look for menu-dm  $\cdot$ en software with clearly wntten documentaticn' If it takes hours to decipher how to use the program. it isn't worth buying After all, you are getting this package to save time. When prepanng tests and worksheets, are there warning messages to prevent the loss of input? Is it easy to edit? Is the space available for questions reasonable<sup>9</sup> Do you fill in fields of information with helpful prompts<sup>2</sup> You may also want to make sure that the software saves test items as you enter them and not all at once at the end Find out if the program requires a lot of disk switching and rebooting

Variety of question format Check and see how many types of test questions you can create Fill-in-theblank questions. short-answer. rearranging multiple-choice, or matching are some possibilities Even if you can produce tests in all these ways some programs do not allow you to mix different types of questions in one document. If generating test questions in random order is important for you check for this feature too

# **SOME POPULAP PROGRAMS**

The following reviews will give you ar overview of some of the test and worksheet generators availabis

#### P00

# Apple H series. \$44 95

Micro Power & Light 12820 Hillcrest  $Rd$  Suite 219 Dallas  $T\lambda$  75230 214 23Y-661i)

This menu-driven test and work

sheet generator is designed to allow teachers to create fill-in-the-blank questions and multiple-choice questions. and rearranging exercises where students put test items in order-in any subject area Students can answer questions at the computer or on a pnnted copy Tests. worksheets. answer sheets. and student records can be pnnted Multiple copies of student disks can be made for many computers with the program initializing the student disks Tests can include a vanety of question formats

Though the program can do a lot, there are some drawbacks The documentation is confusing Multiple disks are needed And the program requires the use of passwords and detailed labeling of disks The program can be easily overwntten

# TESTMASTER

# Commodore 64, Commodore PET, Apple II series. IBM PC/PCir, \$35

Midwest Software. Box 214. Farmington. MI 48024. 313/477-0897

Testmaster is a test generator which can be used to write, edit, and save test Items for all subjects Questions can be multiple choice fill-in-theblank, or short-answer and can be mixed in a single test Tests can be viewed on the screen for checking or testing purposes and be printed out Test questions can be pnnted in random order Answer keys and response sheets can be printed

The program is menu-driven automatically create' data disks and is easy to use. The documentation, a which is a little confusing is made clearer by the friendly software. The documentation needs photos of sample screens

# THE EASY QUIZ MAKER

# Apple II series \$75 for two copies and backup

Compress. PO Boy 102. Wentworth, NH (63262) 603-764 5557

Tn, question entered in this program can be multiple choice true false, or fill-in-the-blank, or a mixture of the three The teacher types in the entire questior without any prompt-Test files can be edited or deleted

Tests can be given on screen Tests. answer keys, and student response sheets can be printed Questions can be given or printed in random order

As the title implies. this utility is easy to handle It is menu-driven with lots of warning messages at critical times This is fortunate because the documentation is short and sketchy Two features are particularly helpful The program initializes lata disks, for you, and file disks are cataloged so you can view the names of the tests on the disk.

# THE EA MATHEMATICS WORKSHEET GENERATOR Apple II series, \$59.95

Educational Activities. 1937 Grand Ave.. Baldwin. NY 11510. 5161223- 4666

This program generates math tests and worksheets covering addition. subtraction, multiplication. and division Between 17 and 19 levels of difficulty are available for each arithmetic operation . When selecting difficulty level. a sample program is displayed on the screen Each test can have a variety of levels, but not a variety of operations. Teacher's answer keys can also be printed

The EA Mathematics Worksheet Generator is menu-driven and simple to run The documentation contains screen samples which help as a guide for creating the worksheets The software is friendly enough to operate independently However, teachers cannot save worksheets Nor are there special print options for printing onto mimeograph forms

# MATHEMATICS WORKSHEET GENERATOR Apple II series, \$54.99

DCH 125 Spring St. Lexington MA 02173 617 862-6650

Creates, math tests, and workshelts, on the four basic arithmetic operations. The program uses the computer s ability to generate problems using random numbers. Tests and answerkeys can be printed out. The skill ievel is controlled he choosing such items as the number of digits re grouping and the nuximun and min

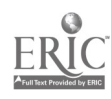

mum value of the digits Other options available include fact problems. zero placement. and the choice of remainders A worksheet can be designed with a variety of operations In this case. the problems will be grouped by operation and not generated at random

This math worksheet generator is flexible. The user can save up to nine tests on the program disk Once the user decides to add a new test to a full file. the last one is replaced There is no way to create data disks to save more worksheets This program has very useful print options. including double-strike and emphasized pnnt modes. Double-width print is also an option The documentation is comprehensive and includes sample worksheets

# THE EARTH SCIENCE TEST MAKER Apple 11 series. \$85

J & S Software. 140 Reid Ave. Port Washington. NY 11050. 516'944-9304

This is a menu-driven test-making program that allows the user to create earth science tests by selecting questions from a bank of stored questions on four master disks There are ten major earth science topics covered Each topic area offers 53 to 90 questions The questions are in multiplechoice foirriat Though designed for science teachers in any subject area can use this program because it include, a shell for users to create their own tests. Tests and answer keys can he printeJ

This is a versatile test generator for a subicct-oriented piece of software The program will initialize data disks for the user. Each test item is saved imme\_.atek atter r Is entered And the sottware comes with a copy of all the Question- in thc test bank w hich would be especially useful to those who need to create midterm and final exams in earth science

INDIVIDUALIZED STUDY MASTER Apple II series \$59 95

# Random House.  $201E$  50th St. New York. NY 10017. 212/751-2600

Study guides and worksheets can be created with this software for any grade level or content area that covers specific terminology or vocabulary to be learned The teacher enters the term, the definition. the source. and a question From this information. four different varieties of study guides can be printed and seven vaneties of worksheets Worksheets include write the definition. multiple choice. matching. yes and no. fill-in-theblanks. answer the question. select the correct spelling. or a mixture of question types. Users must initialize their own data disks

This menu-driven software is easy to use The guide is very organized offenng screen samples. objectives, suggested activities. forms to use when prepanng worksheets. and sample worksheets and study. guides A glossary of terms is also included. The program uses a master disk and a data disk. The data disk can hold up to 18 study masters. Study guides and worksheets can be printed but no answer keys are available

# TESTMASTER Apple II series. \$89.95

# Lovesoft PO Box 2116 Muscle Shoals AL 35661 205 766-2799

This test generator allows the user to create tests score tests. and keep class records in any subiect area. The tests can be administered on-screen or printed out. The software will keep records from disk or results can he entered manually. Test questions are limited to ter lines and choices of up to four lines. Multiple-choice. filt-inthe -blank and true false questions car be entered, and answer kess may also be pnnted

Testmaster is an excellent and flexible test creator. The software progran offers a tutorial for the user. While not menu-driver. there are many prompts and warning signals regarding what dnve and what disk should be used Test file disks are initialized with a cop) program and student record disk, are initialized h) the master program

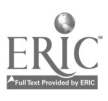

# WHAT'S IN STORE SOFTWARE GUIDE

# QUICK TAKES ON SOFTWARE NEW AND NOTEWORTHY

Welcome to FAMILY COMPUTING's Software Guide, the most comprehensive listing available of two states of two st dazen af the newest, mast natewarthy, and/ar best programs an the market. Our reviewers include in the market families from all over the country who have judged the software according to the fallowing criteria lang-term benefits and applications, adaptability, and advantages of using a camputer for a state of the s given task. Mare detailed reviews fallow the chart Unless otherwise noted, all programs are in Fig. (2008). disk format. Minimum memory requirements are 48K for Apple II series, 48K for Atari, 128K for<br>1944 BEIDEL IBM PC/PCir or compatibles, and 128K far Macintash.

Here's a rundown of the rating categories and what they mean:  $\mathbf{\Theta} = \mathsf{Overall\ performance},$  given the limitations and capacities of the particular computer for which the saftware is intended  $\bigcirc$ = Documentation, ar the instructions and literature that accompany a program.  $\blacksquare\blacksquare =$  Error-han-<br>dling, the software's capacity to occommodate errors made by the user—an especially important cansideration with software far younger users.  $\blacktriangleright$  = Play system, in the games reviews, the qual-<br>ity of the game design and the game's playability  $\blacklozenge$  = Graphics quality, also evaluated in light of each particular brand's graphics capabilities.  $\bullet \bullet \bullet$  = Ease of use after the initial learning period, which varies from computer to camputer.  $\bullet \bullet$  = Value for maney, or haw the saftware measures up to its price.

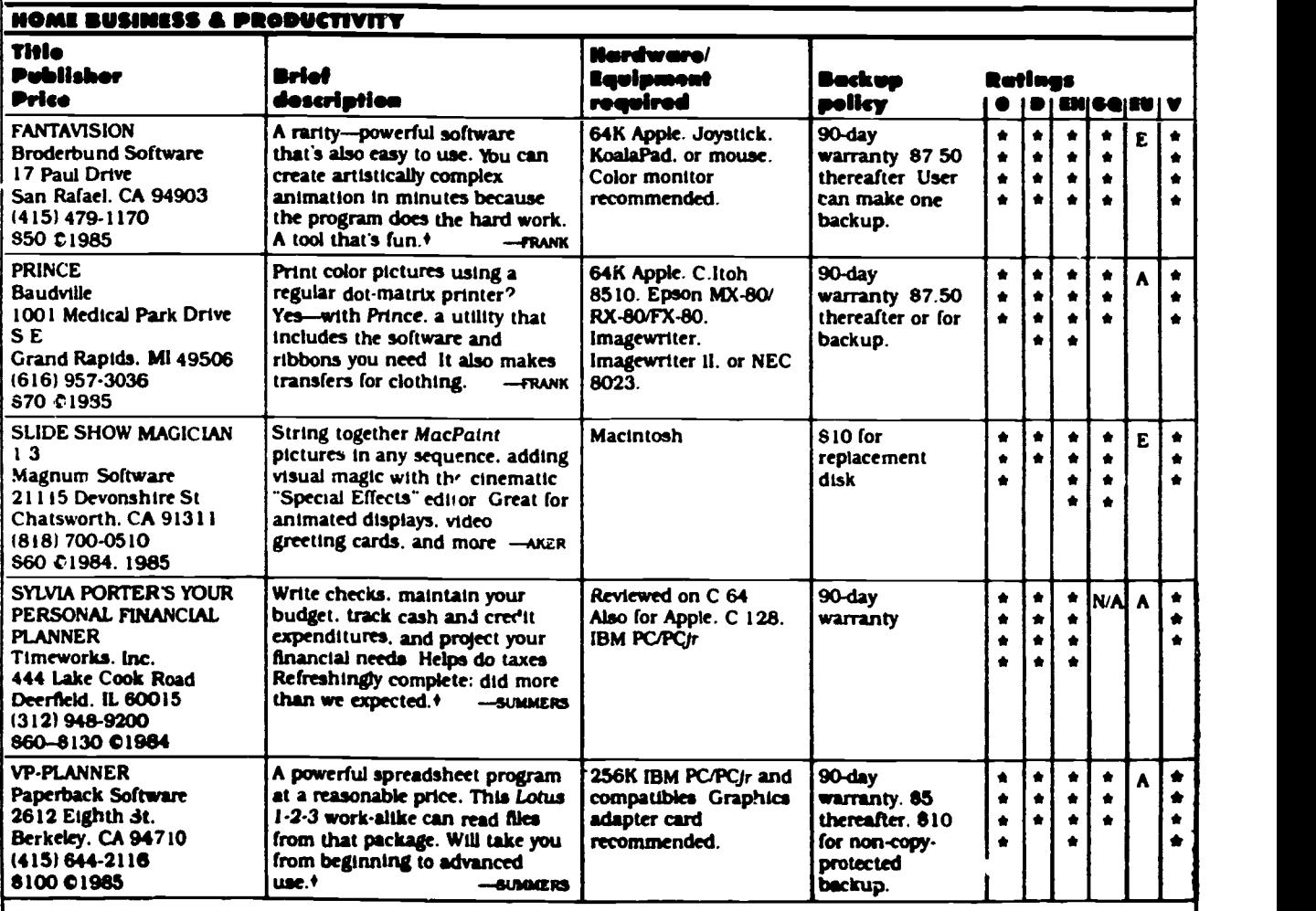

**RASWOG KET O** Overal performance @ Decumentation **Gil Error handling &** NAM Este Iry money te Awry, \*

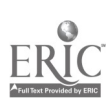

# WHAT'S IN STORE SOFTWARE GUIDE

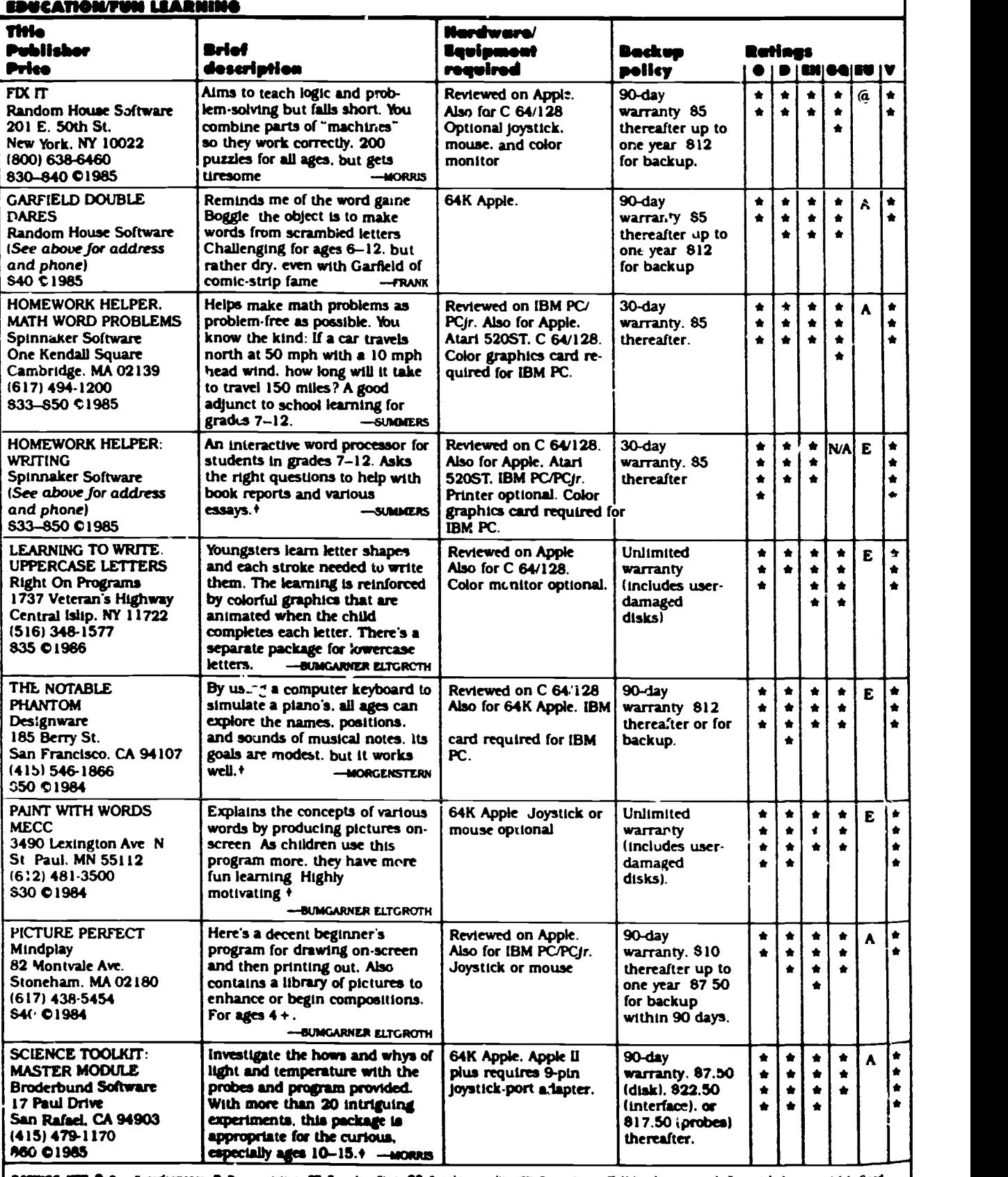

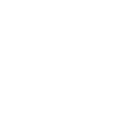

**GAFINGS HET @** Overall performance @ Decumentation **GD** Error handling, @@ Craphics quality **GD** Base of use V Volue for money : it Poor .trick Average<br>| e.e.ir.it Excellens NA Not applicable E Easy A Average D Dulleuk in

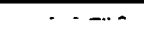

212

 $\ddot{\phantom{a}}$ 

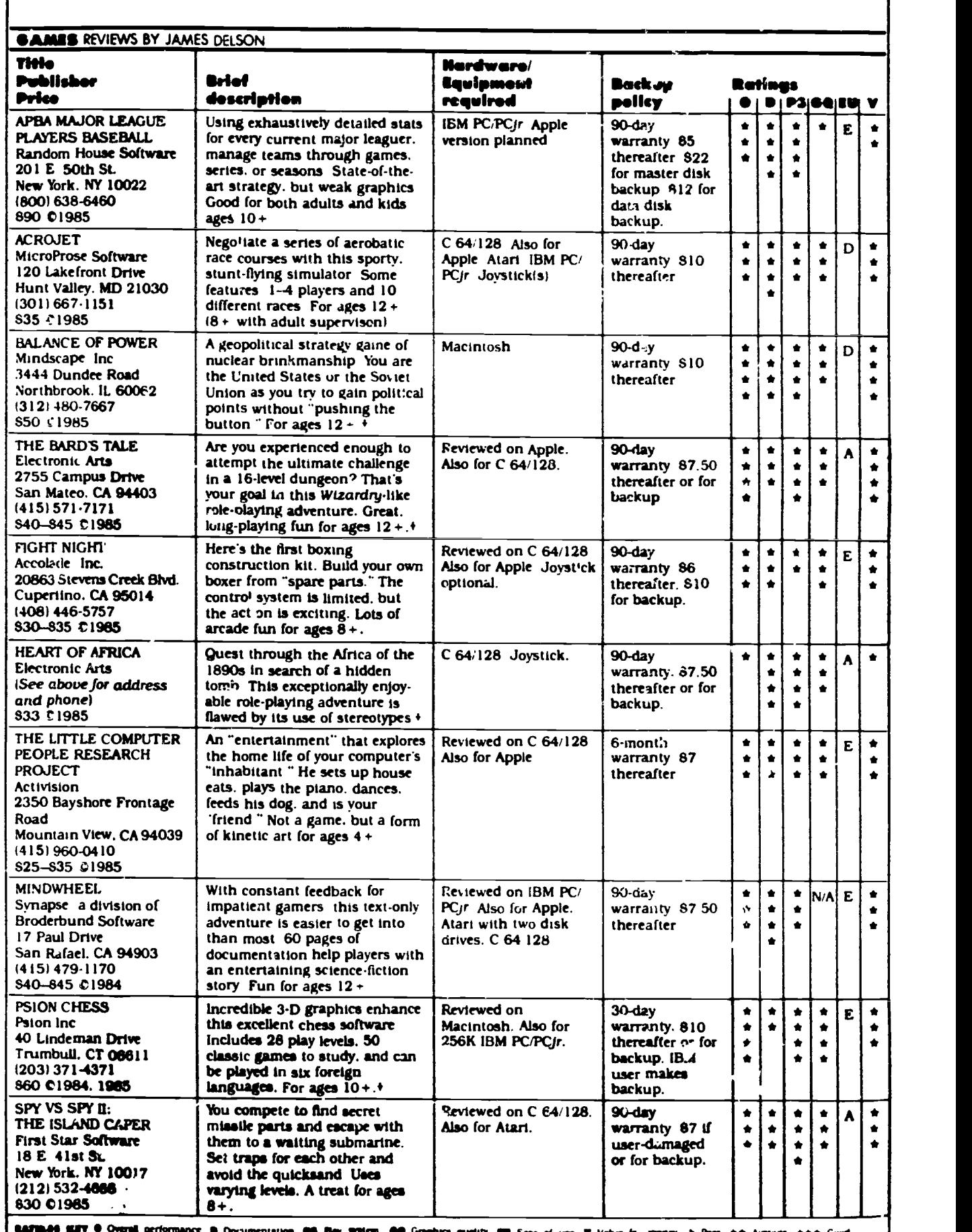

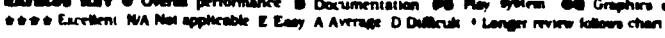

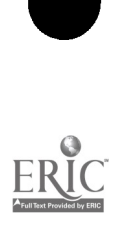

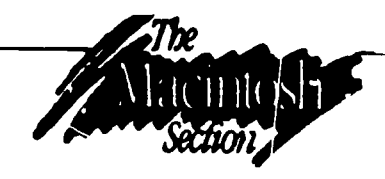

This chart represents the initial list of software developed by schools in the AUM. The software is being marketed through a program called the Apple Academic Courseware Exchange that sells programs for about \$8 to \$30 through Kinko Graphics stores, located in many college communities throughout the U.S.

# CONSORTIUM SOFTWARE

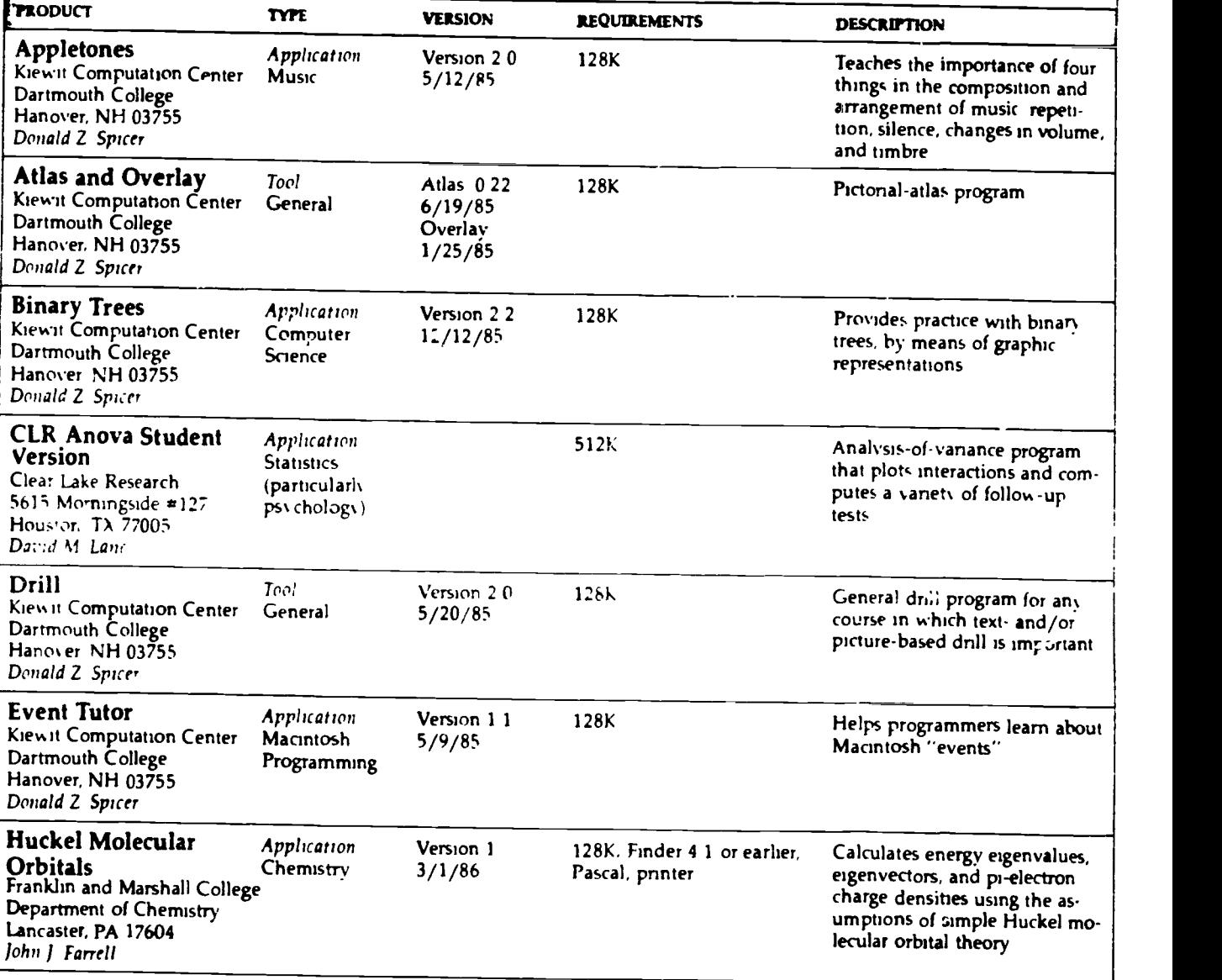

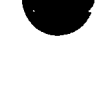

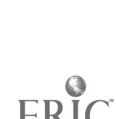

1

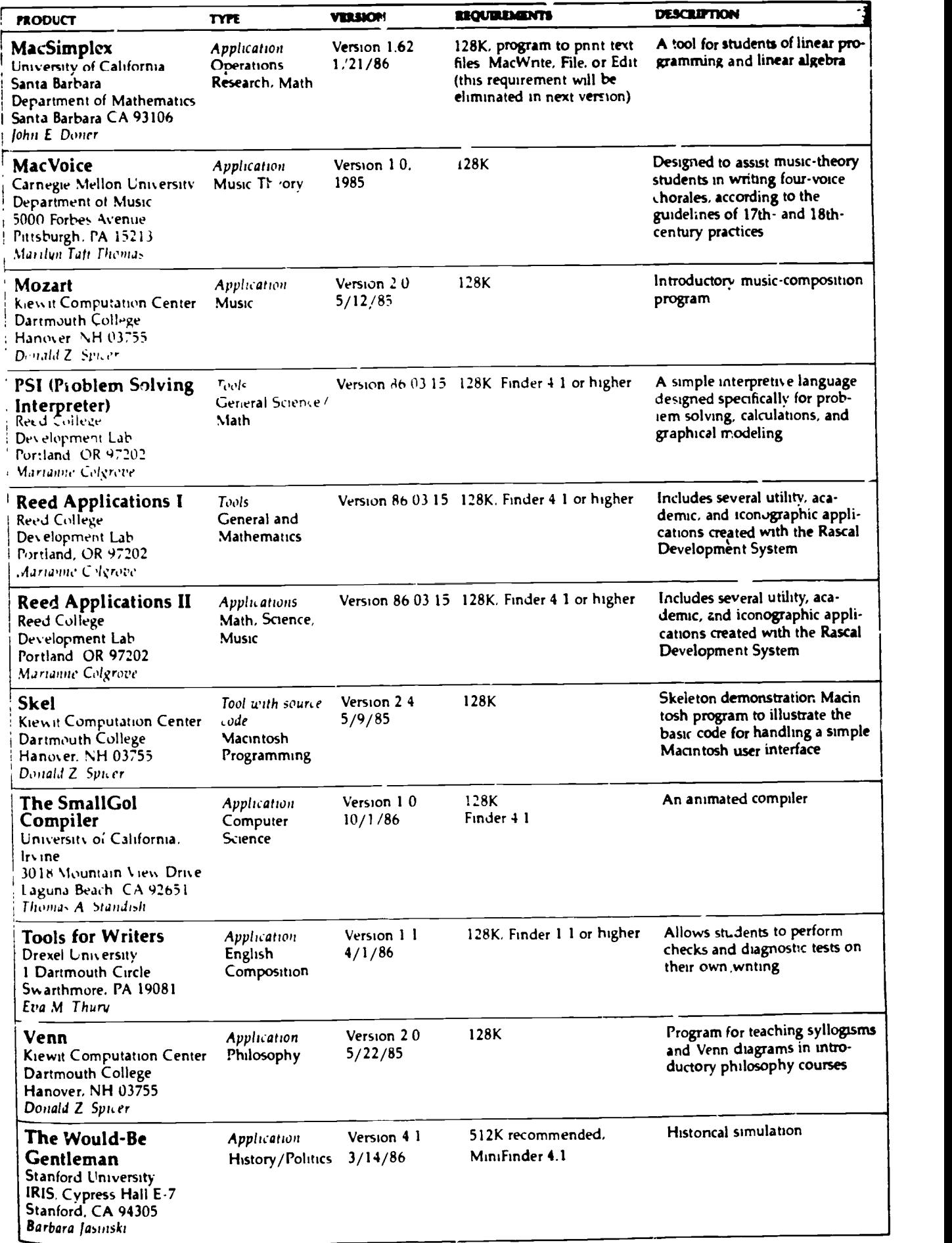

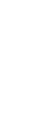

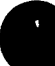

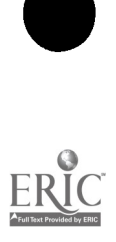

# SOFTWARE: SIDE BY SIDE DATA BASE PROGRAMS

**EDITOR'S NOTE:** Each morth, Software Side by Side takes a comparative look at different software packages within the content of "Computers in the Curriculum " The packages are reviewed by an educator with extensive educa

Readers should realize that this selection of programs does not represent the entire spectrum of software available

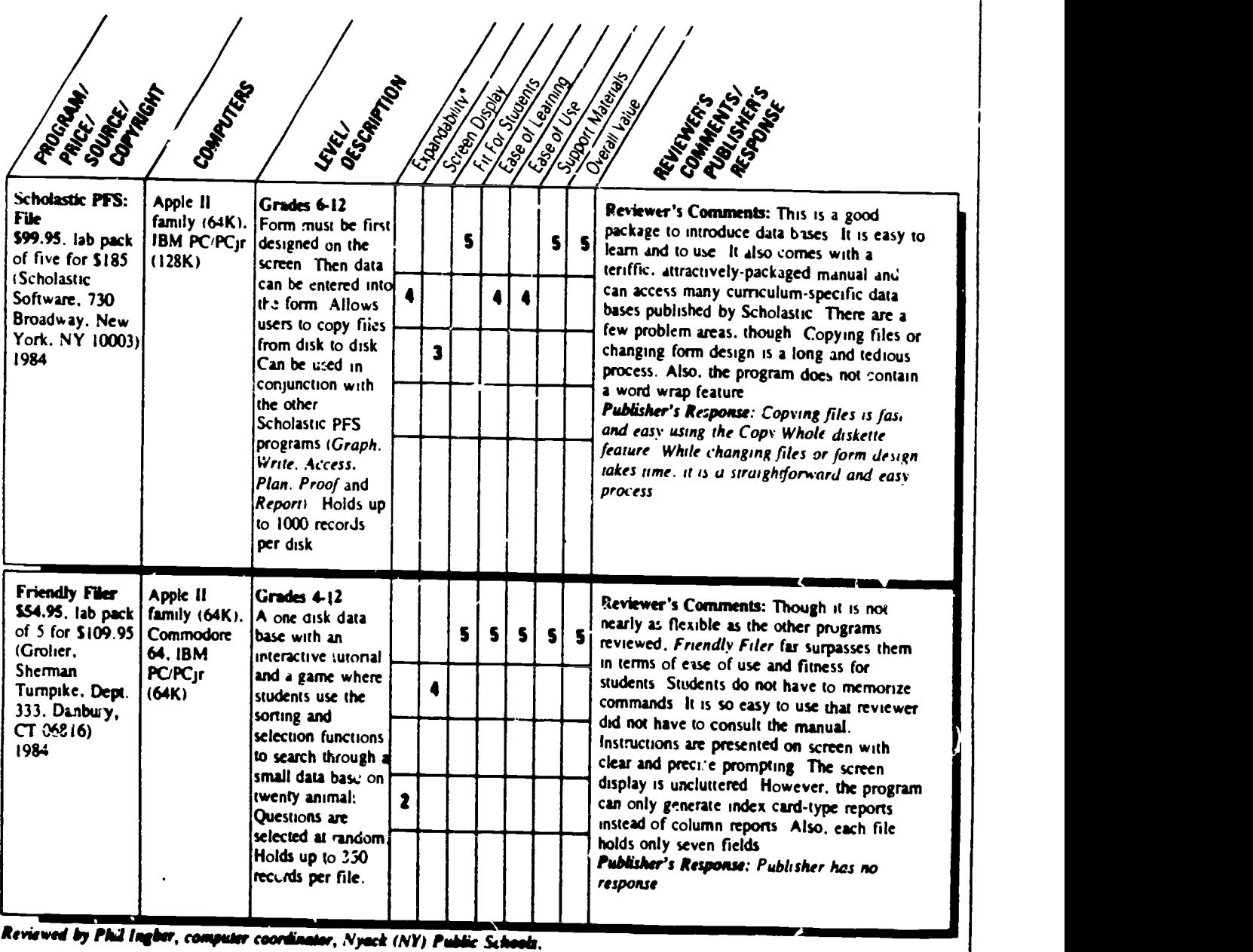

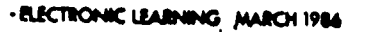

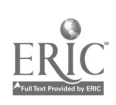

O

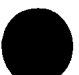

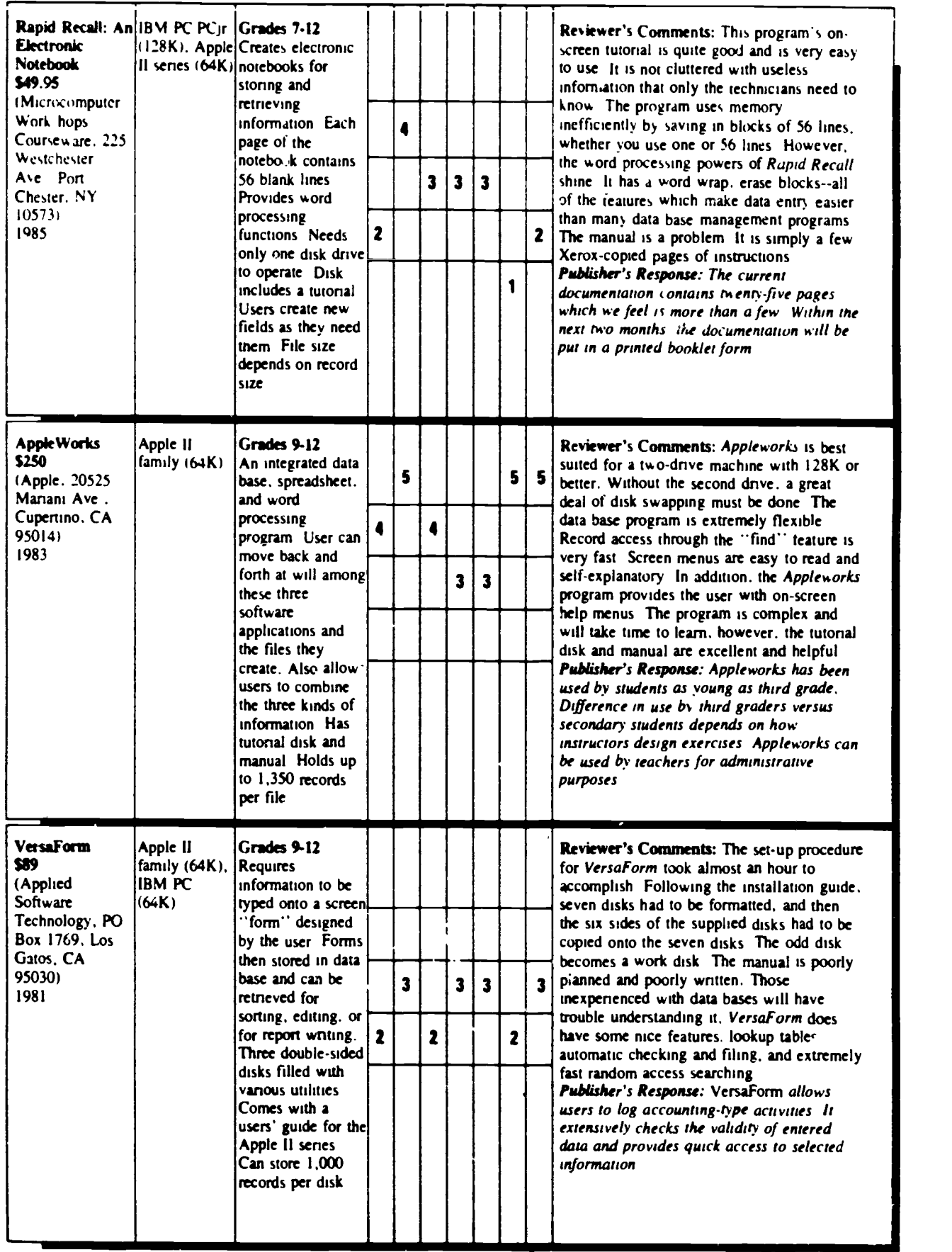

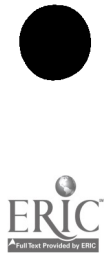

I

# -EduTech

SOFTWARE

# RESOURCE GUIDE NUMBER 1

# MARCH 1983

Project EduTech is designed to help educators identify technological applications that may resolve special education service delivery issues. In conjunction with this design, a variety of prcducts have been prepared and other's are planned for dissemination to educators.

This listing was compiled in response to the many requests for information on educational software. It includes an annotated list of resources, directories, periodicals, and vendors (of both courseware and adaptive devices) that provide services or products related to microcomputer software for special education. The annotations provide a brief description of the resource or periodical and a mailing address for further information.

The list of vendors is not exhaustive but represents a portion of the resources available. Specific products have not been reviewed. Inclusion in this listing does not constitute an endorsement of the vendor or recommendation for purchase of specific products but is solely for information purposes.

EduTech staff encourages you to reproduce these materials and share them with your colleagues. For more information about products and resources available from Project EduTech, please write to:

> JWK INTERNATIONAL CORPORATION Project EduTech, Log P 7617 Little River Turnpike Annandale, VA 22003

This work was developed by JWK international under Contract No. 300-81-0424 with the Special Education Programs Office, Department of Education<br>The content, however, does not necessarily reflect the position or policy of S

218

RESOURCES IN COMPUTER EOUCATION (RICE) NORTHWEST REGIONAL LA3ORATORY 300 SW SIXTH AVEKUE PORTLAND, OR 97204

RICE is a new on-line database providing more than 1,500 descriptions of microcomputer courseware for use in elementary and secondary education, and a file of more than 150 developers of such courseware. NWRL plans three additional databases: Computer Literacy, which will contain objectives and test items; Project Register, which will provide descriptions of K-12 computer applications in schools; and Inventory, which will contain data on hardware installations in schools.

> SECTOR PROJECT EXCEPTIONAL CHILD CENTER UMC-68 LOGAN, UT 84322

The SECTOR project is a state funded special education computer technology resource located at Utah State University. SECTOR conducts reviews of courseware and maintains <sup>a</sup> bibliographic information base for special education.

> SOFTSWAP/CUE SMERC LIBRARY SAN MATEO COUNTY OFFICE OF EDUCATION 333 MAIN STREET REDWOOD CITY, CA 94063

SOFTSWAP is a joint project of the San Mateo Office of Education and Computer-Using Educators (CUE) which serves as <sup>a</sup> clearinghouse of public domain educational software. The pro educators who copy הבינה on their o They may also be ordereJ at cost. SOFTSWAP also 4s a software exchange. Any educator who contributes an original program on a disk may request any the state of  $\sim$ SOFTSWAP disk in exchange. developed at the California available from this source. The programs are available free of charge to their own disks at the Microcomputer Center. BLOCKS, the courseware development system School for the Deaf and other courseware is

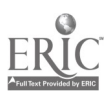

 $\blacksquare$ 

TRACE RESI RCH AND DEVELOPMENT CENTER WAISMAN CENTER UNIVERSITY OF WISCONSIN-MADISON 1500 HIGHLAND AVENUE MADISON, WI 53706

In cooperation with the Communications Aids and Systems Clinic of the University of Wisconsin, the center studies and develops techniques and aids to augment vocal skills of clinic patients. The center collects, documents, and disseminates information on these and other communication aids and techniques. Trace has published the International Software/Hardware Registry and the Non-Vocal Communication Resource Book.

> VOCATIONAL STUDIES CENTER UNIVERSITY OF WISCONSIN-MADISON 1025 WEST JOHNSON STREET 964 EDUCATIONAL SCIENCES BUILDING MADISON, WI 53706

A list of microcomputer software programs for vocational education is available from this source. Other publications related to microcomputers in education, and vocational and career education curriculum guides also are available.

> WESTERN CENTER FOR m!CROCOMPUTERS IN SPECIAL EDUCATION 1259 EL CAMINO REAL SUITE 275 MENLO PARK, CA 94025 (415) 326-6997

The Western Center for Microcomputers in Special Education publishes a bimonthly newsletter--The Catalyst - -to communicate to special education users the latest in research, developments, and products.

> ASSOCIATION FOR THE DEVELOPMENT OF COMPUTER-BASED INSTRUCTIONAL SYSTEMS (ADCIS) ADCIS HEADQUARTERS MILLER HALL 409 WESTERN WASHINGTON UNIVERSITY BELLINGHAM, WA 98225

ADCIS is an international not-for-profit association for professionals in the field of instructional technology. This association facilitates communication between product developers and users to reduce repetitive efforts among developers of CAI materials. ADCIS provides a variety of membership services including annual conferences, workshops, CBI publications, and local chapter affiliations. It also sponsors several special interest groups, including Educators of the Handicapped.

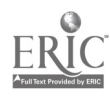

1 I

THE ILLINOIS COUNCIL, CONGRESS OF ORGANIZATIONS OF THE PHYSICALLY HANDICAPPED COMMITTEE ON PERSONAL COMPUTERS AND THE HANDICAPPED (COPH-2) 2030 IRVING PARK ROAD CHICAGO, ILLINOIS 60618

The purpose of this organization is to search out, evaluate, and share information on hardware, software, software modifications, educational materials developed for disabled people, and use of computers as part of the personal development of handicapped children. Members benefit from hardware and software demonstrations, computer loans, technical assistance, a membership list (ENTER-ACT), a quarterly publication (Link and Go), the testing, manufacture, Lod distribution of low-cost, computer-related hardware, and all-day meetings every other month.

> THE YOUNG PEOPLE'S LOGO ASSOCIATION (YPLA) 1208 HILLSDALE DRIVE RICHARDSON, TX 75081

YPLA is an independent, nonprofit national computer club run for and by young people. A subscription to Turtle News, a monthly magazine, is included with membership. Members also have access to a software exchange,<br>an electronic bulletin board, and a resource library. The software exan electronic bulletin board, and a resource library. change, for all popular personal computers, includes teacher and user developed software ranging from simple to complex games and educational and business software. Also available is software developed by and for the handicapped.

> ARTIFICIAL LANGUAGE LABORATORY MICHIGAN STATE UNIVERSITY COMPUTER SCIENCE DEPARTMENT EAST LANSING, MI 48824

The Artificial Language Laboratory is involved in basic research in the field of computer processing and formal linguistic structure. Research includes speech analysis and synthesis, interspecific communication, pattern recognition of human electromyographic (EMG) signals, and neurolinguistics. The Laboratory is also involved in developing vocational and educational aids for the blind.

A

# DIRECTORIES

A number of information directories which include descriptions and reviews of educational software are listed in this section.

> THE APPLE SOFTWARE DIRECTORY VOLUME THREE: EDUCATION WIDC VIDEO 5245 WEST DIVERSEY AVENUE CHICAGO, IL 60639

This directory describes educational software from more than 400 vendors and is cross-referenced by subject.

> CLASSROOM COMPUTER LEARNING DIRECTORY OF NEW EDUCATIONAL COMPUTER SOFTWARE (1983-84) PART B CLASSROOM COMPUTER LEARNING 5615 WEST CERMAK ROAD CICERO, ILLINOIS 60650

Formerly Classroom Computer News Directory, Part D of this Classroom Computer Learning Directory lists over 1,200 educational software prohages for elementary to high school levels. Technical and ordering information is given which includes the name of the producer, the software format, compatible hardware, additional software needed, the cost and preview policy.

> COMMODORE SOFTWARE ENCYCLOPEDIA COMMODORE COMPUTER SYSTEMS 681 MOORE ROAD KING OF PRUSSIA, PA 19406

Morn than 1,000 programs for business, recreation, education, and personal use for Commodore PET microcomputers are included in this directory.

> INTERNATIONAL SOFTWARE/HARDWARE REGISTRY, 1983 TRACE RESEARCH AND DEVELOPMENT CENTER FOR THE SEVERELY COMMUNICATIVELY HANDICAPPED UNIVERSITY OF WISCONSIN-MADISON 314 WAISMAN CENTER 1500 HIGHLAND AVENUE MADISON, WI 53706

This Registry lists programs and modifications created or adapted for use by handicapped individuals. The Registry is divided into four sections: software for handicapped individuals, selected other software, hardware modifications, and user notes. It is updated continually by means of subscription.

MICROCOMPUTER DIRECTORY: APPLICATIONS IN EDUCATION SETTINGS MONROE C. GUTMAN LIBRARY HARVARD UNIVERSITY CAMBRIDGE, MA 02138

results for the control of

This directory lists 276 sites nationwide at which microcomputers are being used for instructional and administrative purposes. The projects are listed by state with a description, contact person, and funding source.

> NON-VOCAL COMMUNICATION RESOURCE BOOK, REVISED 1983 TRACE RESEARCH AND DEVELOPMENT CENTER ON COMMUNICATION, CONTROL AND COMPUTER ACCESS FOR SEVERELY HANDICAPPED INDIVIDUALS UNIVERSITY OF WISCONSIN-MADISON 314 WAISMAN CENTER 1500 HIGHLAND AVENUE MADISON, WI 53706

This Resource Book provides descriptive information on communication aids, communication boards, charts, and laptrays, communication training, assistive devices for communication, and a guide to controls. manufacturer/aid index is appendixed. The Resource Book is updated annually.

> SCHOOL MICROWARE DIRECTORY DRESDEN ASSOCIATES PO BOX 246 DRESDEN, ME 04342

Published twice <sup>a</sup> year, this directory lists and describes educational software for grades K-12, as well as administrative packages. Programs are included for the Apple II, Atari, PET, and TRS-80 and are indexed alphabetically. More than 180 software suppliers are listed.

> SOURCES FOR COURSES TALMIS 115 NORTH OAK PARK AVENUE OAK PARK, IL 60301

Over 900 computer programs for kindergarten through college levels are listed in this annual directory. The software is indexed by title, topic, grade level, and publisher. Published software reviews are referenced.

41

 $\frac{1}{2}$ 

THE SPECIAL WARE DIRECTORY LINC RESOURCES, INC. 1875 MORSE ROAD SUITE 215 COLUMBUS, OH 43229

This Directory lists companies manufacturing microcomputer software for special education. The information presented includes curriculum skill areas, educational levels, hardware compatibility, warranty and review policies, and instructional and testing applications.

> 1983 SWIFT'S DIRECTORY OF EDUCATIONAL SOFTWARE APPLE II EDITION STERLING SWIFT PUBLISHING CO. 1600 FORTVIEW ROAD AUSTIN, TX 78704

Descriptions of educational programs for the Apple microcomputer by subject and grade level are contained in this directory. The contents are divided into commercial and noncommercial publishers.

> TRS-80 EDUCATIONAL SOFTWARE SOURCEBOOK RADIO SHACK EDUCATIONAL DIVISION 400 TANDY ATRIUM FORT WORTH, TX 76102

The TRS-80 Sourcebook lists all educational programs for TRS-80 microcomputers including many programs in the public domain. The Sourcebook is available from Radio Shack dealers.

# PERIODICALS

A partial listing of the many hundreds of journals, magazines, and newsletters available to educators is provided. The listed periodicals were chosen because of their general content and intended audience.

> CLOSING THE GAP PO BOX 68 HENDERSON, MN 56044

Published bimorthly Subscription -- \$15.00

This newsletter explores the uses of computers (including peripherals and software) with the handicapped and special education students. Special modifications and applications for the deaf and hearing impaired, blind and visually impaired, mentally handicapped, learning disabled, and severely physically handicapped are also addressed. A special section on software news and reviews is included.

> COMMUNICATION OUTLOOK ARTIFICIAL LANGUAGE LABORATORY COMPUTER SCIENCE DEPARTMENT MICHIGAN STATE UNIVERSITY EAST LANSING, MI 48824

Published quarterly Subscription -- \$12.00

This quarterly newsletter on electronic aids for the handicapped is <sup>a</sup> publication of the International Society for Augmentative and Alternative Communication, and is published jointly by the Artificial Language Laboratory and the Trace Research and Development Center at the University of Wisconsin.

> THE COMPUTING TEACHER DEPARTMENT OF COMPUTER & INFORMATION SCIENCE UNIVERSITY OF OREGON 1787 AGATE STREET EUGENE, OR 97403

Published 9 times a year Subscription -- \$16.50

Publishei by the International Council for Computers in Education (ICCE), this journal is for people interested in the instructional use of computers. It emphasizes teaching about computers, computer applications, teacher education, and the impact of computers on curriculum.

> COURSEWARE REPORT CARD 150 WEST CAROB STREET COMPTON, CA 90220

Published 5 times a year Subscription--\$49.00

This review of educational microcomputer software is published in two editions: elementary and secondary. Each issue contains about 20 reviews which includes the Apple, Radio Shack, Atari, Commodore, and Texas Instruments.

CREATIVE COMPUTING<br>
PO BOX 789-M<br>
MORRISTOWN, NJ 07960 CREATIVE COMPUTING Po BOX 789-M MOkRISTOWN, NJ 07960

Published monthly \$2.50 per issue Subscription--\$24.97

Creative Computing includes numerous short articles about hardware and software for microcomputers. Focused primarily on the hobbyist or home Jser, this publication contains <sup>a</sup> great deal of technical information written for the novice. Reviews of software and new products are included.

> EDUCATIONAL TECHNOLOGY 140 SYLVAN AVENUE ENGLEWOOD CLIFFS, NJ 07632

Published monthly Subscription--\$49.00

This professional journal for educators covers all types of educational technology. Each issue includes software reviews as well as articles dealing with computer applications, research, and evaluation.

> ELECTRONIC EDUCATION ELECTRONIC COMMUNICATIONS, INC. SUITE 220 1311 EXECUTIVE CENTER DRIVE TALLAHASSEE, FL 32301

Published 8 times a year \$2.00 per issue Subscription--\$18.00

Nontechnical discussions of issues and news briefs on applications  $\epsilon$  educational technology are provided by Electronic Education It also contains descrintive reviews of computer systems and instructional packages.

> ELECTRONIC LEARNING SCHOLASTIC, INC. 730 BROADWAY NEW YORK, NY 10003

Published 8 times per year Subscription--\$19.00

Electronic Learning presents nontechnical introductions for elementary and high school teachers to the educational applications of microcomputers and other learning aid-. The software review section provides reviews of commercial programs by both a classroom teacher and a content , rea specialist or school administrator.

> INFOWORLD 375 COCHITUATE ROAD FRAMINGHAM, MA 01701

Published weekly Subscription--\$31.00

Infoworld format includes analyses of computer hardware and software, news stories, and new developments in the microcomputer industry. It is aimed at the home, business, and educational user.

SCHOOL COURSEWARE JOURNAL 1341 BULLDOG LANE SUITE C FRESNO, CA 93710

Published 5 times a year on cassette or on diskette Subscription--\$65 and \$80

This computerized magazine offers educational programs for Apple II, PET, and TRS-80, and Atari microcomputers on cassette and diskette. Each issue includes excellent support material, including a teacher manual and nupil worksheets. Programs concentrate on <sup>10</sup> pre-college curriculum areas.

> SCHOOL MICROCOMPUTING BULLETIN LEARNING PUBLICATIONS, INC. 303 BAY DRIVE NORTH BRADENTON BEACH, FL 33510

Published bimonth:y Subscription--S28.00

School Microcomputing Bulletin consists of <sup>24</sup> four-page bulletins which describe and evaluate microcomputer developments, 12 monthly supplements of sources of materials, software evaluations, workshops, and special field reports by educators using microcomputers.

> SCHOOL MICROWARE REVIEWS DRESDEN ASSOCIATES PO BOX 246 DRESDEN, ME 04342

Published twice a year \$20.00 per issue Subscription-435.00

School Microware presents fifty reviews and an index of reviews in other publications of microcomputer software. Each review includes an evaluation of content, instructional technique, and programming, as well as information about the topic, grade level, cost, and system requirements. Reviews are included for the Apple, Atari, PET, and TRS-80 microcomputers.

> SOFTALK 11021 MAGNOLIA BOULEVARD NORTH HOLLYWOOD, CA 91601

Published monthly \$2.50 per issue Subscription-424.00

Suftalk lists software available for the Apple with brief reviews in a number of categories including education, word processing, data base management, and games. A regular column deals specifically with educational<br>applications and new products. This publication is an excellent source of all types of information for Apple microcomputer users.

-TEACHING, LEARNING, COMPUTING SELDIN PUBLISHING, INC. 1061 SOUTH MELROSE SUITE D PLACENTIA, CA 92670-7180

Published 10 times per year Subscription--\$24.00

TLC is a new magazine geared toward classroom teachers who are interested In personal computing. Readers are kept up-to-date on developments in computer legislation, special education, administrative planning, and the academic disciplines. Each issue Is planned to include current computer trends and predictions; indepth product reviews; computer management techniques; software test results and evaluations; and profiles of innovative educators.

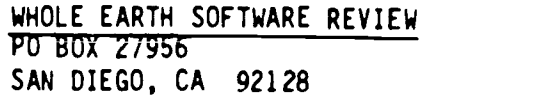

Published quarterly Subscription-- $$18.00/yr.$ 

This new software review magazine, available through subscription and on most newsstands, provides reviews of software for writing, analyzing, accounting, managing, telecommunications, drawing, learning, playing, programming, as well as other new or small categories.

# VENDORS--COURSEWARE

<u>responsibility of the set of the set of the set of the set of the set of the set of the set of the set of the set of the set of the set of the set of the set of the set of the set of the set of the set of the set of the s</u>

Presented here is a list of software vendors who offer programs that may have application in special education instruction and instructional support.

ADD "SON-WESLEY PUBLISHING COMPANY SOFTWARE MARKETING READING, MA 01867

Instructional support: Student activity fund accounting system, school equipment inventory system, annual school purchasing system. System(s): TRS-80 Model I or III, Apple II

APPLIED EDUCATIONAL SYSTEMS RFD #2, BOX 213 DUNBARTON, NH 03301

Instructional support: Grade reporting, district-wide education assessment, test scoring and scheduling, daily attendance ac counting systems. System(s): Apple, TRS-80, Commodore, IBM, Xerox

 $\blacktriangle$ 

AQUARIUS PUBLISHERS, INC. PO BOX 128 INDIAN ROCKS BEACH, FL 33535 Instruction: Survival skills, special needs. System(s): Apple II, TRS-80 AVANT-GARDE CREATIONS PO BOX 30160 EUGENE,  $\Omega$ R  $\sim$  7403 Instruction: English, math, reading, science, music. Instructional support: Audio-visual program, grading system, authoring System(s): COMPU-WARE 7 MECHANIC STREET DOVER, NJ 07801 Instruction: Math, language arts, spelling, social studies, Instructional support: System(s): Apple, Atari, CP/M, TI, Sorcerer, TRS-80, PET system. Apple II science, economic simulations, special needs. Classroom management. CONTROL DATA CORPORATION SPECIAL EDUCATION INDIVIDUAL EDUCATOR PROGRAM 8100 34th AVENUE SOUTH MINNEAPOLIS, MN 55440 Instruction: Special needs. Instructional support: IEP system. System(s): Control Data 110 DEVELOPMENTAL LEARNING MATERIALS ONE ELM PARK PO BOX 4000 ALLEN, TX 75002 Instruction: Math, special needs. System(s): Apple II plus EDUCATIONAL ACTIVITIES, INC. PO BOX 392 FREEPORT, NY 11520 Instruction: Instructional support: System(s): Reading, language arts, math, social studies, science, physical education, special needs. Classroom management. Apple II Plus, TRS-80, PET, Atari

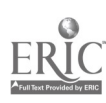

EDUCATIONAL SOFTWARE PO BOX 746 MCMINNVILLE, OR 97128 Instruction: Instructional support: System(s): Apple, Atari, PET, TRS-80 EVANS NEWTON, INC. 7745 EAST REDFIELD ROAD SCOTTSDALE, AZ 85260 Instructional support: Curriculum-attendance-IEP-test management, teacher System(s): Apple, Commodore, IBM, TRS, other micros using ad-Language arts, math, science, social studies. Programs for teaching computer languages, class management. information and record keeping. vanced optical scanning. HAMMETT/MICROCOMPUTER DIVISION HAMMETT PLACE BOX 545 BRAINTREE, MA 02184 Instruction: Computer literacy, foreign languages, language arts, logic, science, social studies, special needs. Instructional support: Word processing, classroom management, budgeting, authoring system, inventory control. System(s): TRS-80, CBM/PET, Apple K-12 MICROMEDIA PO BOX 561 VALLEY COTTAGE, NY 10989 Instruction: Math, language arts, reading/vocabulary, science, computer literacy, business education, early childhood, social studies. Instructional support: School management programs, educational games. System(s): PET, TRS-80, Apple II LAUREATE LEARNING SYSTEMS, INC. 1 MILL STREET BURLINGTON, VT 05401 Instruction: Special needs. Instructional support: Microcomputer language assessment and development system. System(s): Apple II Plus

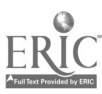

LEARNING TOOLS, INC. 686 MASSACHUSETTS AVENUE CAMBRIDGE, MA 02139 Instruction: Special needs, vocational. Instructional support: Curriculum management, teacher planning. System(s): Apple II & III, IBM, Xerox, TRS-80 MICRO SCHOOL PROGRAMS, BERTAMAX, INC. 101 NICKERSON STREET, SUITE 202 SEATTLE, WA 98109 Instruction: Math, language arts.<br>Instructional support: Instructional manage Instructional management system, reading level analysis, gradekeeper, school attendance, career information system. System(s): Apple II, Atari, TRS-80 MICROCOMPUTER EDUCATIONAL PROGRAMS (MCE) 157 S. KALAMAZOO MALL KALAMAZOO, MI 49007 Instruction: Special needs, vocational education, home economics, functional mathematics, consumer education. System(s): Apple II OPPORTUNITIES FOR LEARNING, INC. 8950 LURLINE AVENUE, DEPT. L3 CHATSWORTH, CA 91311 Instruction: Math, science, library science, social studies, language arts, foreign language, business education, survival skills, music, art, special needs. Instructional support: School [ siness management programs.<br>System(s): Apple. TRS-80. PET. Atari Apple, TRS-80, PET, Atari SOUTHERN MICRO SYSTEMS FOR EDUCATORS PO BOX 1981 BURLINGTON, NC 27215 Instruction: Special needs.<br>Instructional support: WISCR. WAIS-I WISCR, WAIS-R, IEP for the learning disabled. System(s): Apple II Plus, IBM

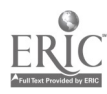

SYSDATA INTERNATIONAL, INC. 7671 OLD LENTRAL AVENUE, NE MINNEAPOLIS, MN 55432 Instruction: Instructional support: System(s): Apple II TOTAL DATA SYSTEMS PO BOX 547 RAYMORE, MO 64083 Special needs, math, computer literacy. School information management, Woodcock-Jotnson, school census. Instructional support: IEP, student scheduling, grade reporting, student database, accounting. System(s): CP/M UNICOM A DIVISION OF UNITED CAMERA 297 ELMWOOD AVENUE PROVIDENCE, RI 02907 Instruction: Language/reading development. Instructional support: Grade reporting, school inventory. System<sup>(s)</sup>: Apple II ENCYCLOPEDIA BRITANNICA EDUCATIONAL CORP. 425 NORTH MICHIGAN AVENUE CHICAGO, IL 60611 Instruction: Language arts, science, math, special needs. System(s): Apple II Plus

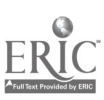

This Guide is not intended to be a compilation of all the software products available to<br>education. Space simply prohibits such a collection from inclusion in EE. All prices<br>that are augmented rateil prices and are subjec his Guide is not ir,!ended to be a compilation of all the software products available to listed are suggested retail prices and are subject to change without notice. Check with local distributors for educational discounts.

It is against the law to copy or reproduce any original work-whether diskette, cassette or printed material—without prior written permission of the copyright owner. Any person or institution making such copies is subject to prosecution. A!! programs in this Buyer's Guide are protected by copyright law.

г

35

wph

Index of Publishers Ad.ninistrative Aids Basic Skills

Computer Literacy/ Programming

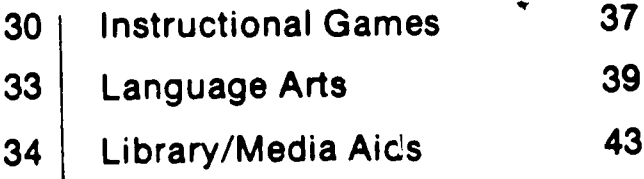

WWE

PART

1 War wt. Apo IA AtopplItiVell 01100,1110 of ',smolt, Co.+Oufr Coroorollon eaten le d norsteretlitadernant of W0ar1 Comp/tor I, , AIN\*\* a rVotorodammonia% if Me § Co. -O. r Company, Ise , No e toping's. paitanotrk of Atari, Inc 1190 I OOporA I a retails/et treesanirk Of Sill A Memel Cal mi e rersierad trainman' 0\$ Cogirnommo &Amass Moefonso Inc Comma/On 4MT .0 ',animal% Of Can mean,\* IluMnese Mechm, Inc Commodore OW le matinerad ttailemark of Commodore laminae Mammas 1110. Compel Portelme Computer 41 e twitereel trademark of Compel Carmular Cmioeteltone, Mel tee iiteletered Viritark M Intarnahonat auetnele Maclidol0 CoperstIon WOO is mostarse yawn art al MOotols. Inc NCS Sentry Sul IS reirowed vaernart Noisonal Cootortot \*Mows. Ma OCMit0 11 ternflred trallem" et Monroe Systems ter ausompoo Ofwvoionsclo Polpolorod ffulonly of Pon000nse industries Compoy, PC oweemoorei wompinor. of weeinaserea So mme, Meanimie emporsten. NT fa e 101141100/011 amOM010% ft COOA0110111 lkisnoso klocfor48 Inc Thap4A 'swoon\* ONIMOW11 InelluMenla IttS110 II e ,\*waned trettemw% Mambo IWO etweloilp at Ten\* CerpOratIMI. VC3230io e Pdarszgli:o0somili of Alen. liwooff, iSucolsoffN COSOPOW OPIPOW00 ONNOINA Of Cenlanon Irelmet/Ma Ina. VIC110 to reposeresi nowatatt Conwnedere lkomemie Ina , MOM IICOVIatu N e 111.1001111 Velvet el MOW Ilininsal PulmoliseyM MN. no

# ADMINISTRATIVE AIDS

#### Absentee Recording System, \$96.95 Apple DOS 3 2

Helps school administrators keep track of up to 1,725 students Menu-driven Stores student's name, I.D. number, sex. address phone number, courses and teachers Also sets up school year calendar Single Source &Aware.

Administrative Absentee Program, \$50 TRS-30 I. 16K, Level II Cassette or diskette

Lists daily absentees for both students and faculty User friendly Available for elementary junior and senior high school levels and Educational Seftw : Consultants, Inc.

#### The Assistant Principal, \$189.95 Apple II Plus, 46K

Affords smsIlto mid-sized schools a system for keeping and updating student records Hard copy printouts can be generated alphabeticaily by class. grade level, entire school or students birthdate Learning Systems. Ltd.

#### Automated Accounting for the Microcomputer, \$37.50

Apple Models II, II Plus and Ile. DOS 3 2 and 3 3. 32K. Commodore 4032 32K. Monroe 008820, 32K, TRS-80 Models I, III and IV, 32K

Covers accounting practices for grades 10- 12 including accounts payable and receivable. general ledger end payroll Requires some familiarity with manual accounting practices. but no knowledge of computers South-Western Publishing Company.

#### CCA Data Management System VS 4.1,1, \$99.50

Ateri Modele 800 and 1200, 40K minimum, disk drive and printer Completr date filing and organization sys-

#### tem Definus, enters sorts and reports information Not copyguarded C. E. Software. Class Scheduling Program, \$349.95

Apple with Applesoft, 48K, 2 diek drives and 80 Column printer

Allows schools with up to 2.400 students and up to 999 courses and sections to analyze master schedules and prepare individual schedules Allows for automatic entry of required courses and fast entry of any options! request and alternates CMA microcomputers.

#### Cus/Statf, \$245

Apple II Plus. 48K, disk drive, B&W monitor

Provides school 0 floats with a toot to calculeta tha number of custodians needed. Consists of multi-meche mstenals, including a manual and ucliOtape MASRO Cooperative Corporation.

#### Educational Manageme-'1 Series I and II, \$425

Apple II Plus, 48K. 2 disk drives and 132 Column printer

Composed of two modules including completa achool inventory control and grade reporting Unicem.

#### Employ-Ease Human Resource Software, \$1,500-\$4,500

NCS Sentry Plus including NCS Sentry 3000 Scanner and IBM PC

Administers and scores tests and surveys on ecannab<sub>4</sub> forms Information processing modules Include employment selection, employee data, government complianCe and administrative data Nellenal Computer Syeterm

#### ESM-100: An Administrative Program | other<br>for Schools. \$1.796 for Schools, \$1,796

Apple Models II and IIt 54K, IBM PC, 64K, TRS-60 III, 48K, 2 disk drives, reader option available

An integrated data base system that allows a school to expedite student scheduling, daily attendance recording and reporting and to keep up-to-date and highly accessible student records Educational Software & Marketing Company.

#### Expense Trac, \$495

IBM PC, TRS-80111, other CP/M microcomputere, 80 column printer.

Automates fund accounting procedures of school administration small profit and norprofit organizations and departmentalized budgeting for divisions of larger companies Structured to provide control information on expendituras in ralation to budget targats Output, Inc.

#### General Ledger and Financial Reporter Fact Sheet, \$595

IBM PC. Compaq Portable Computer, 2 disk drives or IBM PC/DOS Compatible hard disk, minimum 64K RAM

Features user customization of financial stetaments in which user can extract financiel data from the ganaral ledger and can produce unlimited variety of raportal Maintains 12 months Of previous year balances by account for comparative reports and more Information Unfimited Software

#### HEI-School Attendance, \$755.67

Apple Models II and Ile. Apple serial interface board, 2 disk drives. DOS 3 3. 80 column printer, HEI card reader, 121-4 model 3

Provides a means for recording and reporting both daily and term student attendance information Enters pre- formated cards into the reacer by category. Categories include absent, tardy. cut, field trip and authorized to leave building NEL Inc.

#### Listmaker, \$97.50

Apple Models II and II Plus. TRS-80 Models I and III, 48K, disk drive

information and management package used for student lists customer records real esrata listings and mambership rostar-range of direct mail spplicstions from labels to personalized form letters Reader's Digest Services. Inc.

#### Magic Memory, \$99.95

Apple Models II and lIe, Albert, Franklin Deta base addrass book system Simulates a standard address book yet contains advanced features to add ledit move and print information It will print labels lists and an entire address book complete with index tabs Artscl. Inc.

## \$4 Mailing List, 534,95

#### Commodore 64

Holds 250 names and addresses per file, features full screen editing for adding, deleting or changing addresses It has full sort capebilities and can print or review individual entries, sorted versions or the entire file Computer Marketing Services, Inc.

#### Mall/Phone List, \$14.95

#### Apple II, 48K

Allows you to anter and store nemal address and phone data for friends or businesses Information may bechanged deleted sorted and printed on the screen or on mailing labels Conseil-Tatiana. Inc

#### Microbla, \$140

Apple Models II Plus and Ile, Atari 800, C B M DOS 2 0 (404C or 8050 drivel). TRS-80 Modele1,11 and III, IBM PC, and other microcomputers operating under

Consists of six independent accounting programs which teach the fundamentals Of accounting, bookkeeping and the interaction between debits and coedits and other essentials Compton's.

#### Order Entry Fact Sheet, \$595

Compaq Portable Computer. IBM PC, 2 disk drives or PC/DOS compatible hard disk, minimum 64K RAM

Generates Order confirmations and Calculates prices for up to five discount categorise and tax jurisdictions Includes five tax tables allowing rates for multiple locations and special taxes on specific products Also maintains backorder status Information Unlim-Mid Software.

#### PFS:File, 5125-5175

Apple Models II, Ile and III, IBM PC or equivalent, TI Professional Computer Records, files retrieves and summarizes information Organized on forms designed on the computer screen Software Publishing Corporation.

#### PFS:Report, \$125

Apple Models 11. Ile and III. IBM PC, TI Professional Computer, 2 disk drives, printer, PFS File

Sons, calculates, formats and prints presentation quality reports from the information in hies created with PFS File It prints 9-20 columns per report including three calculated columns Totals, subtotals averages. subaverages, counts and aubcounts can be printed on every column Has comprehensive sorting capabilities plus automatic page numbering, title printing and centering Software Publishing Corporation.

#### Project Sorts, \$245

Apple 11, Franklin Ace, 2 disk drives, video monitor and most printers Individual addresses, telephone numbers. birth date. entry date, etc . are part of the standard file Information can be organized into 10 major categonee which can be divided Into 12 subcategories for a total of 129 differ-

#### ent sorting variables Evans Newton, Inc. Scheduling Program, \$2,500

Apple; Atari, Commodore, Franklin, Radio Shack, minimum 32K. 80 column screen, hard disk drive and printer Handles annual. semester tri-mester and/or quarterly classes. Prints a conflic. matrix. students schedules periods offered and class rosters Generates master schedule Students schedules have provisions for book fees, workbook fees and lab fees. C.E.R.F. Inc

#### The School Attendance Cystem, \$3,250 Apple Models II Plus and Ile

Designed to keep and report attendance on a school-wide basis. it contains full on-line creating, editing and deleting of student and class records Written in UCSO Pascal Edocational Administration Data Systems.

#### School Inventory, \$39

Apple, 48K, 3 3 DOS. 2 disk drives. Keeps track of Inventory for up to 1.000 items It will alter, update, erase and print reports Educational Courseware.

#### School Payroll System, \$500

CP/M in BASIC 2. dual 320KB/disk drive microcomputer, etenderd 13% Character wide printer

Handles. 99 deductions. TSA's retirement systems. auto, sick/vacation pay and payroll checks and numerous reports that Pre easy to read Scheel Menagemer t Sya.ums.

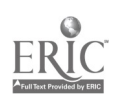

#### School Records, \$140 Apple II, 2 disk drives

Includes storage, sorting and printout for students' names, addresses, emergency information, bus routes, homerooms and lunch schedules. Stores information on up to 1,000 students Educational Computing Systems

#### The School System Micro-Scheduler, 82.350

IBM PC. MSDOS/PCDOS Operating System. 256K RAM, 2 disk drives. 132 column printer, 80 column video screen The general features include scheduling by course numbers of up to eight alphanumeric Characters, schedules for up to four semesters and schedules for any type of time table Handles up to 32 periods per day, eight days per cycle and global alternatives as well as individual atudent alternates. Columbia Computing Services.

#### Student Record / Attendance / Report Card Program, 82,500

Apple Atari, Commodore, Franklin, Radio Shack, minimum 32K. 80 column screen, hard disk drive and printer Figures attendance period-by-period or cu. muietively sorts students by virtuslly anything on record, generates class rosters reports report cards, letters, perfect attendonce and deficiency notices C.E.FLF., Inc.

#### Tallymaeter, \$79.95-\$129.95

IBM PC, TRS-80 Models I and III, LOBO MAX 80, LNW and other TRS-80 compatibles

Summarizes and analyzes budgets and expenses Contains up to 702 defined categories Numbers csn be added to any category in any order with new totals shown instantly An on-line HELP file is included Proeoft.

# BASIC SKILLS AND TEST PREPARATION

#### College Board 1963 SAT Exam Preparetion Series, \$299.95

Apple, Atari. Commodore, Franklin, IBM PC, TRS-80.

includes 42 programs covering vocabulary reading comprehension word relationships, mathematics and tests Of standard written English Krell.

#### College Entrance Examination Preparation: Part I-The Verbal Series, \$575 Apple Models II and IIe, 48K RAM with Applesoft BASIC, diek drive. 3 3 DOS video display

A five disk series which is designed to provide individualized training in test-taking strategies and skill areas for the SAT and other similar college entrence exame. Aclustable time frame Sorg-Warner Educational Systems.

#### College Entrance Examination Preparetion: Part II-The Verbal Strategies/ Mathematics Series, 8575

Apple Models II and Ite, 48K RAM, with Using Applesoft BASIC, disk drive, 3 3 DOS, video display.

A seven disk series which is designed to provide individualized training in test-tskIng strategies and skill areas for the SAT and other similar college entrence exame Understanding developed through explanations of answers and dletractoni Adiustabie time frame **Borg-Warner Educational Systems.** [

#### Computer SAT Test Preparation Kft, 8453.76

Apple, Atari BOO. Commodore 84, IBM PC, TRS-50: 46K

Combines e comprehensive textbook with a computer program. A detailed user's manon. educators manual and student record booklets supplement the program Coronado Publishers, Inc.

#### Dial-eDrill Mome Learning System, 815 per month/per course

Minicomputer-based, CCC-17 Instructional System, Digital Speech System Delivers low-cost computer-assisted instruction to students over home touch-tone telephones Designed to improve students basic skills by offering supplemental coursework in mental erithmatic, reading and spelling with 6-10 minute sessions in which student controls Dace Computer Curriculum Corporation.

#### English Achievement Sedest-V, \$39.95 each; Si 75 /set of Rye diskettes

Apple. 48K, disk drive. IBM PC Commodore Models PET 16K and CBM 64 cessette or diskette, TRS-80, 32K. disk drive

Five program package contains data base of<br>sentences, presented, in, the four, formata used on the Engilsh CEEB Exam. The program provides explanations error analyses and approximate English achievement scores Microcomputer Workshops.

#### English SAT I, \$30

Apple Models II and Ile, disk drive Tutorial for verbal portion of the SAT Multiple sections of 25 multiple choice questions on antonyms, analogies. sentence completion grammar end reeding comprehension Instruction mode gives explanations for all answers Micro Lab..

#### GED-100, 81,275

TRS-80 III, 48K 2 disk drives

Provides diagnosis remediation, reinforcement testing and individual prescriptions for basic materials in order to prepare stuoents for the GED test Educational Software & Marketing Company.

#### How To Read In the Content Areas CP/OK Read, \$49 each; \$189/eet

Apple. Atari 800. Commodore Models 64 and PET. TRS-80, 48K, cassette or diskette

Twenty programs in the areas of science Social studies, literature and mathematics Concepts include detecting spotlighting, recelling and surveying Educational Activities, Inc.

#### Knowledge Master Series, S27 per diskette

Apple Models II Plus. Ile and ill, Franklin, 48K, disk drive

Consists of 46 disks, each containing 400 questions covering hundreds of topics in areas such as earth science, physical science. math, literature, English and mythology Academic Mallinerks.

#### Memoresse, \$79.95-\$99.95

Apple, Atari Models 400 and 800. Commodore 64, IBM PC, TRS-80

Using a tachnique from cognitive psycholgradual recali." data is memorized easily end becomes sveisble to the user for long term retention and recall. Contains multiple modes for training and an editing feature met Corporation

#### Pei Reading, \$99.95

11 | P

Apple Models II, II Plus and Ile, Franklin Ace 1000 and 1200. 48K RAM. disk drive.

Tests a child's ability on one of 200 objectives, then teaches only what the child doesn't know It also manages the teacher's recorde. student records, class records or a grouping report by objective Universal Systems for Education, Inc.

#### Plato Basic Skills Series, \$49.95 TI 99/4A.

Designed for children who need challenges or additional learning materials in coursework generally presented in grades three through sigh, Three packages include math, reading and grammar Texas instruments.

#### Preparing for the SAT, \$99.95-\$119.95 Apple Models II, II Plus and Ile. 48K.

Atari Models 400 and 800. 16K cassette; 24K diskette Teaches how to take the SAT and other apti-

tude tests Includes aix programs Analogies Number Series, Quantitative Comparisons and Vocabulsry 1 & 2 Also contains unit on time strategy Program Design, Inc.

#### Preparing for the SAT, 816.95 cassette; 823.95 diskette; six programs \$125 cassette, 8139.95 diskette Atari. 16K

Teaches students how to take the SAT. deveiop problem solving skills and answer questions typically found on auch tests K-12 Micromedia.

#### Prep-100, \$455

#### TR S-80 III. 48K. 2 disk drives

For students planning on taking the ACT Assessment Examinetien The program prevides diagnosis. remedietion, reinforcement, testing and prescriptions to aid students in preparing for the actual test Educational Software & Marketing Company.

#### Preechool 1Q Builder 2, \$16.95-\$23.95 Apple II, 32K, Atari, 16K and 24K w/ joystick

Designed for ages three through aix, the program's two parts teach letters, symbols. numbers and word discrimination by having the user decide whether pairs of figures are the same Or different Program Design, Inc.

#### PSAT and SAT Word Attack Skills, 849 Apple Models II and II Plus. 48K. DOS 33

Includes two software tutorisls which prepare college-bound students for the antonyms portion of the SAT Timed tests are included Edu-Ware.

#### Run, Robot, Run, 859,95 Apple II, 48K

Specifically created for early childhood education and written by educerors it includes numerals and numbers, counting skills social skills letters of the alphabet memory games and more of the basic skills Oung .<br>hildren need Educational Teaching Aide.

### Schoolhouse, \$24.95

Apple II, 48K

7

A collection of 10 programs on me disk covering topics such as spelling, language arts. Romsn numerals fractions and algebra Compu-Tations, Inc.

#### Spanish Achievement I, \$49.95 Apple. 48k. disk drive

Provides practice in one vocabulary format of the French Achievement Examination from a bank of over 150 problems From a choice of tour Options the student must select the appropriate word omitted. Students receive an English trens:etion of the sentence and an explanation of each option plum achievement score and a dictionary of missed words Microcomputer Workshops.

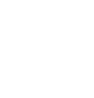

# Special Skill Builders I, \$29.95 Apple II. 48K

For use in appcial education situations or for the handicapped. It requires limited keyboard skills and the speed of the presentation may be adjusted through a password protocled<br>management file Gamapaddies may also be used to respond to screen presentations Compu-Tetions, Inc.

#### State Assessment Preparation. \$100/ grade level

TRS-60 III, 48K. disk drives. cassette or diskette

An extensive set of programs to prepare students for the State Assessment tests Composed of special reading, vocabulary drills and vocabulary testing, it includes 70 to 100 programs per grads level including the third fifth eighth and eleventh grades Educe- tional Software Consultants.

#### Thinking Skills, \$49

TRS-80 Models I and III. 16K cassette or 32K diskette

Four programs sharpen thinking skills with concepts and rules of classification and color, B&W or green monitor, 48K categorization, number and latter patterns categorization. number and 'otter patterns **Sunburst Communications.** 

# The Young Folke Series, \$80-\$100

Apple II Plus. Commodore PET Contains a senes of four programs which teach young learners concepts such as m out on off, over under, full, empty and different It processes words which frequently c lute re, anal problems and contains letter matching games Island Software.

# COMPUTER LITERACY AND PROGRAMMING

#### Alphabet/Keyboard, \$24-\$34.50

Apple II, Applesoft 48K, 3 3 DOS. TRS-80 Model I and IN, 16K cassette. TRS-80 Model III. 48K diskette

reaches young students to type letters in alphabetical order Provides good introductiOn to the computer keyboard Note No attempt Is made to teach finger positions or other typing skills. Random House, Inc.

#### The Amazing Sen. \$79.95

Apple, Atari. Commodore. Franklin, TRS-80, IBM PC<br>Introduces programmers of all ages to artifi-

cial intalligance. It teaches Bana 'anguoge | Of cessette. Dasigned for people with no and guides the user in writing increasingly difficult programs Krell

#### The Apple's Core, \$49.95

Apple Models II Plus and lie 48K, disk drive

An introduction to Applesoft computer programming for the beginner Teaches how tO use and program the Apple The Professor.

# Beeic Teach, \$70<br>IBM PC

IBM PC A tutorial on the BASIC programming language in which the user learns lo use BASIC commands and applies the fundamentals

#### learned to s series of practical applications Melon Publishing Company.

#### Basic Tutor Series, \$295 Apple 48K, 3.3 DOS.

A nine-disk series that provides a guided tour into the world of Applesoft programming introduces system commends through writing programs with sound and graphics. Educational Courseware.

#### Basic Tutor 3 Grephics Commands, \$39

Apple 48K, 3 3 DOS

Introduces and explains how to create iow and high resolution graphics. Educational Courseware.

#### **BLT. \$12.95-\$14.95**

Commodore Models 64 end PET 16K, available on cassette or diskette<br>Introduces the simplest programming con-

cepte and commands including RUN LIST PRINT. FOR-NEXT IF-THEN, GO-TO END and REM An evaluation of student comprehension is included Micrograms, Inc.

# The Celc Tutor, \$99.95

# Major CPM-based hardware

A tutorial designed to expedite the task of learning the variatile electronic worksheet program "SuperCalc " Classroom Consortia

## Computer Awareness, \$74

Apple Models II Plus Ile and II with Applesoft ROM card, disk drive, one color. B&W or green monitor. 48K

ering-"What Computers Do ""How Computers Work 'Everyday Computers' and "Introduction to Programming "Society for Visual Education, Inc.

## Computer Concepts, \$45

Apple II Plus, Atari 800, TI 99/4A<br>Introduces high school and college students [3.3] Introduces high school and college students teachers and other adultato basic computer concepts, including the keyboard storage and memory files editing and databases Plato Educational COurseware-Microcompu-let

# Computer Literacy: Adventures of the Lollipop Dragon. \$255

Apple II Plus, 48K

Teaches where and how computers are used Provides hands-on activity with games and<br>colorful animated graphics to teach latter and number key locations introduces spe-<br>cial function kays how to manipulate the flashing cursor and plotting points Society for Visual Education, Inc.

#### Computer Literacy: An introductory Course, \$111

Apple Models II and Ile, Atari 800. IBM PC, TI 99/4A, TRS-80 Model III and Color Computer

Consiste of 15, 45-minute lessone Includes a teacher's manual, 15 student workbooks 15 transparencies alght wall posters and five copies Of two sample programs on diskette computer axperience. Uses a hands-on approach Continental Press, Inc.

#### Computer Literacy: Introduction, \$45 Apple 11 Plus, Atari BOO, T1 99/A

Gives junior and senior high scnool students a basic understanding of computers and how they are used in business industry end society It gives a brief introduction to the puters and is the foundation for a full curriculum in computer literacy and programming Plato Educational Coursewere-Microcomputaw

#### Concurrent Programming Package, \$2.000

#### Motorola MC 68000 based computer, Pascal 2 compiler on host system

Gives the user the ability to write concurrent programs in standard Pascal and to develop embedded systems containing those programs Using Pascal primitives and the stand-alone support library, users can write and control reel-tome processes and device drivers in Pascal Oregon Software.

236

# Co-Pilot, \$35

#### Apple Modele II and II Plus, 64K RAM; or 48 w/language card.

A complete self- contained, self-paced Interactive tutorial which teaches how to program in Apple Pilot Apple Computer. Inc.

#### The CyberLogo Turtle, \$99.95 Apple Models II and Ili, 48K

An open-ended computer literacy learning environment that allows atudents to move the Cyborlogo Turtle and draw pictures by pressing aingle key- Offers an on-line HELP feature and a complete description of the language It also includes a STEP mode for easy debugging Cybeftronlcs International, 1r c.

#### Data Entry Acthities for the Microcomputer. \$511.50

Apple II Plus, DOS 3 2, 32K, Apple Models It Plus and Ile. DOS 3 3, 32K, TRS-50 Models I. Ill and IV, 32K

Deverops accuracy and dexterity in keyboard characters and numerals Students work through tO business activities and receive feedback relating to the percentage of errors made in entering the information and the words-per-minute South-western Publishing Company.

#### Discover Basic: Problem Solving with the Apple II, \$74,95

Apple Models II Plus and IIe, 32K, DOS

33 An introduction to programming and problem solving that promotes personal handand-mind involvement Stresses a step-bystep approach to problem solving. Sterling<br>Swift

#### Edubas I, \$15

IBM PC, 64K, disk drive, DOS. BASIC, color/graphic adapter. 80 column B&W or color screen

Teaches how to program the IBM PC with the BASIC language Includes 13 lessons with analogies examples and exercises Designed for beginners Europro, Inc.

#### Edubas II, \$105

IBM PC, 64K, disk drive. DOS, BASIC, color/graphic adapter, 60 column B&W or color screen

Unlocks the advanced functions of the BASIC language of the IBM PC such as string manipulations, file manipulations and graphics Europro, inc.

#### Fasten \$29.95

TRS -oO Models I and III. disk or tape A machine language ut.lity tnat speeds Jp most TRS-80 BASIC programs by 20-50% No hardware changes are involved Ansiyzaw BASIC programs while they run then dieplays a simple change that sequences vanabies so that the ROM will run faster Works on Purchased software and handles programs too large to be compiled Presoft.

#### Fliebase. \$75

Microcomputer with 280. 8080 8085 Microprocessor, CP/M 2 2, 64K PAM, disk drove

Menu- and prompt-driven Package ,hat processes files of records comprised of commadelimited fields Options inclJde record selection, marging, sorting uresting new files and appending existing files EWOP Software, Inc.

#### How To Program In the BASIC Language, 449

Apple Models II Plus and Ile, 32K. Atari 800, 32K, TI 99/4A, TRS-80, 32K

Teaches step-by-step BASIC programming No programming background required Sterling Swift.

# ISM Personal Computer <del>i'llecommand,</del><br>\$35 \$35<br>IBM PC

A file directory listing that provides a fast and 1 32K disk. easy way to issue DOS commands, manage files and execute programs IBM.

#### Introductory Logo Activity Packet, \$19 TI 99/4A

Consists of mathods and materials needed  $\begin{bmatrix} 0 & 0 \\ 0 & -\infty \end{bmatrix}$ for setting up a clesarOom computer area as well as games. reproducible activity cards and detailed lessons for teaching Ti Logo Computer Ed.

# J-Format, \$60

PC DOS 1 10, 128K

A utility program which includes an alec-Ironic disk of up to two meg when used with JRAM, a background print appoier of up to two meg with JRAM, 10 sector formatting, capacity to read, write and format disks or quad drives high speed file trensfer program and hard disk support Tall Tree Systems.

#### The Karel Simulator, \$85

Apple II w/language card and disk drive

implements a Pascal-like compiler /debugger environment in which to learn and explore programming. Allows users to write programs that instruct a robot to perform certain tasks Cybertronics international. Inc.

#### Keyboard. S30

Apple II, 3 3 DOS; Atari Model 400 and 800. 32K. TRS-80 III. 32K

Containing both sound and graphics, it acquaints the user with the keyboard location of numbers, letters and special characters through a faceimile of the keyboard which 16K appears on the screen Teacher Support Software.

# Know Your Apple, \$34.95

Apple II Plus, 48K

Tells the story of the Apple with music. voice and animated examples Packaged in a gin box replica of the Apple computer MUSE.

#### Know Your Apple Ile, \$24.95 Apple 110. 48K

introduces the new Apple Ile computer :nciudes step-by-step lessons on how the computer disk drive, printer and monitor work. Packaged in a gift box replice of the Apple computer MUSE.

## The Last One, \$395-\$600

Apple II Plus. 48K, CP/M 64K, IBM PC t,4K TRS-80 III 64K. CF/M-86 for Victor 9000/Sirius 64K, two disk drives A program code generator that allows your program design (in flow-chart type statements) to be entered in an easy-to-use menu style It produces error free BASIC code Any program produced is independent with no royelty or license fees to pay Krown Computing.

#### Link Sampler, \$60

Apple Models II and III

Designed to make learning the Pascal language easy and feat It includes 21 teaching programs that mix some simple business routines with easy mathematics and a few games Link System

#### MagICalc. \$149 96

Apple Models II and Ile. Franklin, Albert, 48K minimum, DCS 3 3

A second generation spread sheet that will automatically use moat 90 Column displays end will access up to 512K of add-on memory A 70 column software display is included Features include individual column widths, automatic pagination and cell attributes

# The Master Memory Tutorial Map.<br>\$24.95

Atari Models 400 and 800, 16K tape, 32K disk.

Covets over 3C memory locations in the Atari Professor Van Chip and Proto narrate their way through flashing displays, disappeering cursors, inverse video screens and dozers of other effects Educational Software, Inc.

# MasterTYpe, \$39.95

Apple Models II and Ile, Atari Models 400 and 800. 32K. disk drive

Presents the action of space invader games on e full color screen combined with a series of 17 progressive lessons to teach students touch typing skills. Prints herd copy results of each lesson Lightning Software.

#### Meet the Computer Beginning BASIC. \$29

Apple with Applesoft BASIC. 32K. 3 3 DOS Atari Models 400 and 800 with Atari BASIC. 16K. Commodore PET with 2 0. 3 0 Or A 0 BASIC, 8K. TRS-80 Models I and III, 16K. IBM PC

Fifteen color-coded activity folders teach beginning BASIC programming. statements and commands Includes reference folders. reproducible graphs and charts, programmers guide and other activities Sunburst Communications.

#### Meet the Computer: intermediate BASIC. \$35

Apple with Applesoft BASIC. 32K, 3 3 DOS. Commodore PET with 2 0.3 0 or 4 0 BASIC, BK. TRS-80 Models I and III.

16K Introduces students to a variety of intermediate BASIC functions, commands and statements Concepts include random numbers. special functions, arrays. varying input forms and graphics Sunburst Commu tions.

## Micros Made Easy. \$150

Apple Models II with Applesoft and Apple II Plu\* with 48K RAM, disk drive. DOS 33

An introduction to microcomputers for the absoiute beginner Prepares the learner to use microcomputer with ease The user seta Me pace and can go back as often as necessary Science Research Associates, Inc.

# New Step by Step, \$99.95

Apple Models II, II Plus and Ile, 48K Teaches now to program the Apple in BASIC st user s own speed It Includes computer graphics, animation, sound effects and a voice track Includes two diskettes four audio cassettes and a workbook Program Design. Inc.

# No Fillis Logo. \$90

Apple II, Franklin

The MIT copyrighted version of Logo, it also includes the MIT application programa Dynatreck, Rocket, Animela, The Sound Editot, The Shape and The Logo Assembler Krell.

#### PC Logo, \$190.96

IBM PC, 64K expendable to 128K Incorporates the best features of Logo for the Apple computer and will also utilize diatinctive feetures available on the IBM PC Ilorvarll Associates, Inc.

#### Quick Compress, \$19.95

TRS-80 Models I and III, disk or tape PC DOS<br>Removes the blanks and remarks from aven pottonal Removes the blanks and remarks from even the largest BASIC program in iess then three seconds Takes only 276 bytes of mamory. and produces small, fast programs without eltering their logic Preseft.

# Snall, \$25.90-\$29.90

Commodore Modals 64 and PET, 16K, cassette or diskette

Students experiment with entering directions that control the movement of a snail on the screen. Advanced levels allow the students to be more creative as they teach the enail to execute patterns of movement. A teachers guide is included MIcrograms, Inc.

#### Sorting Techniques I, \$24.95 Apple 48K. disk drive

A.1 excellent resource for the computer science teacher in conjunction with a course In programming or an AP course in computer science. Contains five sorting routines Each sort is shown graphically using 10 large block letters picked rendomly. The user may show the sort one step at a time by pressing the space bar Microcomputer workshops

#### Step by Step 2. \$469.95

Apple Models II. Ile and II Plus, 48K. Covers intermediate BASIC programming. macrons language and high resolution graphics Consists of two diskettes four audio cassettes and a workbook Program Design. Inc.

## Structured Basic, \$59.50

Apple Models II Plus and Ile, DOS 3 3, 32K, IBM PC, TRS-80 Models III and IV,

32K Presents the entire BASIC language in an eesy-to-understand style Each chapter contains four programming assignments with varying degrees of difficulty Requires no prior programming knowledge South-Western Publishing Company.

#### SuperOrive, \$45

IBM PC with PC DOS. disk drive Enhances the processing speed of your IBM PC Can assign RAM memory space for use of up to four SuperOrive electronic disk drives and retrieve date at "RAM speeds AST Reaserat, Inc.

#### Supersoft C. \$275-\$500

CP/M-80. CP/M-86, MS DOS (IBM PC DOS)

A multi -pass Compiler which produces highly optimized code, making it possible to avoid assembly language coding for most tasks Supersoft

#### SUPERSPOOL, \$45

AST Research. Inc.

IBM PC with PC DOS printer Provides buffered output of print data to a parallel or serial printer while permitting concurrent processing of other programs SUPERSPOOL operates in the background' and frees the operating system for other tasks suchas execution of another program

#### Terrapin Logo Lan2uage for the Apple II, \$149.95

Apple Models II, II Plus and Ile, Franklin Ace 1000, 64K RAM, disk drive

Beginners as young as Pre-aC hooiera learn structured thinking through Turtle Graphics More advanced programmers can use feetures such as list-processing, interactivelydefined procedures and local variables Terrapin, Inc.

#### Torricelli Scribe, \$150

Any CP/M 2.2 system, M° DOS (IBM PC DOS 2.0) 48K minimum, printer

A utility program for the export-import of courseware showing .t to be spoil-checked and the number of alloted pages changed The Answer in Computers

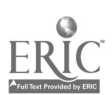

#### Turtle Graphics II, \$59.95 Commodore 64

Introduces an easy -to -lean computer language and lets the first time user try programming. Gives user an axpanded set of graphic capabilities but is used in the same way as the Turtle Graphics program Sohie **Company.** 

#### Turtle Tracks, \$30-\$40

Apple II, 48K, Atari Models 400 and 800, 24K. Commodore Models 64. VIC 20 and PET 8K or 18K expanded. TI 99/4A. 32K extended BASIC.

A mini-programming language that uses Turtle Graphics to help children and adults understand notions of computer programming Kkistuft.

# Type Right. \$29.95

Commodore PET

A complete course of 22 typing programs including easy directions for the beginner, hundreds of reel words and five typing games Barron Enterprises

## Typing Strategy, \$24.95-\$34.95

Apple 11. Commodore Models 64 and VIC 20, IBM PC

UseSan animated image of the keyboard and<br>a pair of hands to teach tha strategy exhibited by mester typists and keyboard operators Behavioral Engineering.

# Typing Teacher, \$14.95

Apple I1, Atari 800, 48K

utilizes behavioral learning principles to teach anyone to master the typewriter or keyboard The program concentrates on drill, practice and reinforced learning through eight phases of instruction Compu-Tetions, Inc.

#### Typing Teacher \$22.95

IRS-80 Models I and III, 18K, Model 100, 8K

Consists of a sevan part package which begins with initial familiarization of key location through words and phrases to complete mestery of the keyboard 'On screen diagrams show correct placement for fingers to mester proper techniques Instant Software. Inc

#### UES Microcomputer Courseware with Educational Software, \$1,700

Apple Ile Commodore 8032. IBM PC. TRS-80 III

A complete computer literacy course which<br>teaches keyboard operations: BASIC lenguage how to print, celculate use disk files and how to create and use your own softwere United Education & Software

# Understanding Computers, \$268

Apple Models II and II Plus, 48K, DOS 3.3 w 'language card

An introduction to basic computer literacy concepte, providing instruction in the history of computers, fundamental applications, hardwire, software programming and future computer uses Encyclopeedia Britennica Educational Corporation.

#### Vanilla Pilot, \$29.95

Commodore Models 64 and VIC 20. le 34K, 40 and 80 column screen

Pilot language interpreter including Turtle Grephice The Turtle a direction can be set to<br>turnleft or right. The pen can be set to any of the 18 colors in the CBM-64. This Pilot includes xtnsions such is f INOM4ACE. CHANGE and OUMP Tansaramt Softer", Inc.

#### VisiCalc Programming: No Experience Necessary, \$59.98

Apple Models II, II Plus and 11s. Atari Models 800 and 1200XL. IBM PC, IRS-

#### 80 III, 2 disk drives. 48K RAM

A self-instructional disk and 225-page guide teaches new users how to use VisiCelc effectively in five to eight hours. It rrogresses from basic VisiCalc commends end functions through sophlaticated applications Allows first time users to build a profit analysis model from scratch and also includes five Other program templates Program requital any 16-sector version of VisiCalc Little. Brown and Company.

# Windrive, \$20<br>IBM PC DOS

IBM PC DOS Allows user to use Winchester Herd Disk Systems with the IBM PC It supplies the program to Configure, define volumes and format the hard disk Tell Tree Systems.

#### Tour First Programming Experience: Robot Probe, \$49

TRS-80 III, 32K

Students learn to think logically in this game which uses a pseudo language to introd.... students to programming A strended obot only understands certain commands so students must learn to think logically to successfully complete the mission Sunburst Communications.

# INSTRUCTIONAL GAMES

#### Air Navigation Traine; \$40

Apple Models II Plus and IIe, 48K, DOS 3 3.

A navigation simulator designed for flight instructors and student pilots featuring a hires cockpit, sound effects, adjustable scale ground track map and adlusteble winds Space-Time Associates.

#### The Big Race, \$19.95

Apple II, 48K. with Applesoft

Using the excitement of a horse race to mollvets children to learn the multiplication facts or times tables, it includes four levels of difficulty Nova Software.

#### B umble Games. 845-\$85

Radio Shack Color Computer, disk drive or cassette, 18K extended BASIC Bumble, a creature from the planet Furrin, leads children leges four to ten through six games that teach the essentials of grsphing positive numbers Plays Tic Tee Toe and draws Bumble a picture It includes single and two pieyer games PoNeft librery look Company.

#### B umble Plot. \$45-\$65

Radio Shack Color Computer, disk drive or cassette player, 16K extended **BASIC** 

Starts where Bumble Games leave off Children, ages eight to thirteen, move through six games teaching the essentials of graphing both positive and negative numbers. It includes single and two pleyer gemee Pollett Library loot Company.

# Cartels and Cutthroats, \$39.95

Apple, 48K, disk drive

A strategy game designed to tax your business sense by putting you In charge of your own multi-million boiler menufeClunng plant Armed with up-to-date newswires. market summeries. PAL statements and spacial memos from department heads yOu mike the decisions For beginner to advanced levels Strategic Simulations, Inc.

#### Challenge It, \$100/grade settee

Apple Modale II Pius and Ile, Commo-

#### dors PET, 32K

Designed to teach curriculum units. It contains three different programs on the sixth grade level and three on the fifth grade level consisting of The Computer Program. The Game, The Ouestions and AcilvItiee. The Complete Vocabulary, The Reproducible Crossword Puzzle and The Bibliography **Right On Pregrams.** 

#### Chess 7.0, \$69.95

Apple, Atari, 48K, disk drive A program for enhancing daily problem aolving and concentrated thinking skilla GOESTA.

#### Computer Facts in Flys, \$28

Apple. 48K, Atari, 48K. IBM PC, 64K One or more players participate by selecting from more than 1,000 popular and academic aubjects. The object is to associate answers with the five clones and categories selected Avalon Hill Microcomputer Games.

#### Computer Math Games, Volumes 1-7, \$324

Apple Models II. II Plus and Ile. DOS 3 3. 32K.

Math games that provide fact practice, skill drill vocabulary review and problem strategy work for one to four players. Supplements any basal mathematics series No programming knowledge required Addison Weeley Publishing Company.

#### Cookie Monster Munch, \$34.95 Atari VCS 2600

A maze game which develops mapping skills for young children. In the easiest versions, the child moves the Cookia Monster along the maze path, gobbling cookies along the way At difficult levels, the child becomes the "cookie kid" who tries to pack up cookies and return them to the jar before Cookie Monster catches up Atari. Inc.

#### Delta Drawing, \$39.95-\$48.95

Apple Models II Plus and Ile. 48K. Atari Models 400. 800 and 1200. 46K ROM. Commodore 64: IBM PC, 64K, color Card. pnnter optional.

Lets children create colorful drawings on the computer screen by using single key commends to control the cursor Ons or more drawings can be nested irside one another, building complex drawing programs. Programs can be used in graphics or text mode apinnsiter.

#### Ducks, \$12.95-814.95

Commodore Models 64 and PET, 18K, cassette or diskette

A flock of ducks swims on the screen the child counts them and antars a response. If correct the ducks quack and fly away if wrung, the child is given a second chance than the computer assists. Up to 20 ducks opar Micrograms, Inc.

#### 1.01:rchess, \$50

BM PC. 84K. disk drive. DOS, BASIC. color/graphic adapter, 80 column B&W or color screen

kilowc user to play chess within one hour after starting Provides practice Europro, Inc.

#### Edufun, \$34.95-\$38.95

Apple II, 48K, Atari 32K, 18K

A series of educational games which combine educational value and computer-generated fun Each package contains two learning games Over 60 pages of support materiels for students and teachers are included Milleken Publishing Cempany.

The Edu-Pak, \$24.95<br>Commodora 64 Color Computer Commodore 64 Color Computer<br>Conteine four programe *Rule*r puts the<br>player in charge of a country and lets

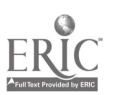

#### him/her rule as lOng as s/he Can. Micro provides the player the opportunity of running computer manufaCturing plant. Dungeon of Mathecos has the player search for treasure by answering math problems Geography lets the player match locations around the world and U.S. ComputerMet.

# Fastrack Quizzer, \$39.95

Apple Models II and Ile, 48K, disk drive, DOS 3.3 By answering questions, students race their

#### Care around the track The faster they answer the fester their Cars will race Comes with ready to play quizzes or you can add your own quizzes. Creative Publications.

#### Final Consonant Bingo Bonanza, \$9.96-\$14.95

#### TI 99/4A. tape recorder

Bingo is used to provide randomly selected word patterns emphasizing final consonant word endings Each game board presents a different choice. The program keeps a record of the uSers' progress Music. graphics and audio prompts add interest Computer Ed.

Finger Painting and Color Book 1. \$34.15

# Apple 11. 48K with Applesoft

Designed for children, age three and up, it and it is the allows them with the help of a joystick track and it ball or game paddles, to finger paint with any of the computer's hi-res colors Color book contains 10 pages of various illustrations and one blank sketching page This is a two PrOgram package Nova Software

#### Following Directions, \$49.95

Apple Models II Plus and Ile disk drive Players must follow directions to get trom one plate to another Game plays differently every time it's used, as the method for play is dependent upon the route the players are<br>directed to follow prior to the atert of the gams Landing on cartain spaces gives Player en opportunity to answer questions Reading salectiona focus on giving directions Leming Wet

#### Gertrude's Puzzle, \$44.95

Apple Models II, Ile and II Plus, disk drive, color monitor

Allows the analySis of complex iogic puzzles using hand designed computer graphics It sharpens abstract thinking and reasoning skills and features six different games for ages six and up The Learning Company.

## Gertrude's Secrets, \$44.95

Apple Models II, Ile and II Plus. disk drive, Color monitor

'knows players to solve challenging color and shape puzzles with puzzle pieces they can design Learn to recognize patterns and categories Features seven different games For ages four through nine The Learning Company.

#### Gomoku/Decipher, \$19.95

TRC-80 Modals I, III and IV, cassette or diskette

Gomoku is a version of the ancient oriental board game The object is to get flys markers in a row on an i1' by 11" board. Decipher is a state of the indicate the flat ability to a straight a state of the straight of diffistimulating wordpuzzle asercise. One to five players compete et any one of five levels of difficulty as they attempt to decipher a scrambled word Basics and Beyond, Inc.

#### The Great Computer Gameworka, \$59.96

Apple Modelalland Ile, 48K, disk drive. DOS 3 3.

Students select one of three racetracks and their own playing pleces for each game. The faster they answer the questions, the teeter their playing pieces move No programming required to create guiz guastions. It has a

#### one and two player option Creative Publica-Ilena

# Nigh Rise. \$311

#### Apple Models II and Ile

An arcade-type game, focusing on planning skills, eye-hand coordination shape perception and logic, it consists of moveable shapes arranged In columns. has 24 levels marked by increasingly complex shapes and fewer columns to choose from Micro Labe.

#### Juggles' Rainbow, \$37 -\$50

Radio Shack Color Computer, disk | TBA drive or cassette player, 16K extended **BASIC** 

For preschool to first grade levels, Juggles the Clown prepares youngsters for school with six games that promote reading and math readiness skills Games include spatial cOncepts. eye-hand coordination matching colors. recognizing opposites and using words to give directions Contains ono and two player games Follett Library Book Company.

#### Learning with Leeper. 634.15 Apple

Children too young to read can learn basic skills such as counting. eye-hand coordination and number shape and color recognition and be introduced to computers with the four separate games included The games are played with a joystick Stern-On-Une.

#### Letter Man, \$24.95-\$34.95

Apple II. Commodore Models 64 and VIC 20 IBM PC

Teaches typing and increases typing speed through play User is placed in a maze filled with words. letters and numbers and is chased by gobbiers whose speed is set by the player Behavioral Engineering.

#### Master Match, \$39.95 1CM PC

A quiz show emcee invites the player to find logical matches in images and worde under numbered mystery squares Pla;mrs use visual memory. factual knowledge and reasoning skills to win points Computer Advanced ideas.

# Match-em/Challenge Match -em, \$14.9\$

TRS-80 Models 1,111 and IV, cassette or diskette

Marc:. -em Ise two student memory and concentration gams and has throe different skill levels Challenge Match-ern is played against the TRS-80 and has four different skill levels Seeks and Beyond, Inc.

#### Memory Builder: Concentration, \$16.95-\$23.95

Apple II, 32K. Atari. 16 and 24K

Tests user's powers of concentration memory and attention span by matching pairs of words hidden behind the grid at boxes on the screen The gamed get tougher as players progress The cumputer keeps score Program Design, Inc.

#### **Millionwak a, \$49.95**

Apple 48X, 2 disk drives

'layers bet 'Brain Bucks' on their ability to . Ilty to win \$1 million. Forty-two subject categories are evailable to choose from with three speeds for different age levels. Brainbank. Inc.

# The Mindetretcher Series 1-5. \$100-

\$125 Apple II Plus, Commodore PET

Contains nine programs designed for gifted students in grades three to nine The students are Challenged to use analytical problem solving techniques to solve entertaining and educational puzzles Island Software.

#### Moptown Hotel, \$39.95

Apple Models II, Ile and II Plus, 48K. disk drive, Radio Shack Color Computer, 16K, disk drive or cassette player, color monitor

In seven increasingly challenging games children test hypotheses use analOglee and develop strategic thinking skills Children ages nine and up arrange Moppets in Moptown's fantasy wend The Learning Company

#### The Mysteries of Wonderland, price TBA DE CONTRA

Atari Models 400, 600 and 1200, 32K diskette, 16K cassette

Aimed at improving the student's skills in visual perception, logical thinking and problem solving The student embarks on a chase of White Rabbit before he reaches the door to Wonderland Walt Disney Educational **Media Company.** 

#### Nursery Time, \$29.95

Apple Models 11 and 11e, 48K DOS 3 3 An open-ended electronic book with music. color animation, hidden letter challenges and prompt for own story The two-sided disk totale 123 routines. It includes a backup diskette and a 13-page idea booklet Merry See Communications.

#### Paint, \$695 including a mouse

Corvus Concept, 16 and 32K, M68000 based workstation

A comprehensive drawing, digitizing and compOsing program providing more than 200 commends and functions in a general graphics "tool box." The tools include a variety of dots brushes. dithers ribbons, lines. blocks. shades patterns. frills and affects Corvus Systems

#### Painter Power, \$40

Apple Models II and Ile, disk drive.

A graphics program allowing users to "psint" in different colors on the screen using paddles. keyboard. Joystick or a combination of these Beginner and advanced modes with six colors and variable speeds Screens may be saved. reworked, printed as hard copy or Made into slides Micro Labs.

#### PRISM. \$19.95-\$24.95

Apple Models II and II Plus, 48K. DOS 3 3. Atari Models 400 and 800, 16K. IBM PC 64K

Hidden in three Separate locations i ra three keys All the clues needed to find the i eye ars contained in the story of PRISM A surprise climax to the adventure is revealed when all three keys ars discovered intensationat Software Marketing.

#### Reading for Detail. \$49.95

Apple Models II Plus and Ile, disk drive Players compote to be the first to arrive at the winner's circle in this horse racing gams When they land on specially-designated spaces. the players receive a chance to answer a question based on a short reading selection Learning Wall.

#### Shelby Lyman Chess Tutorial Settee, \$39.55

Apple, Atari, Commodore, Franklin, IBM PC

Teeching the latest and moat effective mathods of chess instruction and artificial intelligence programming techniques, this package covers all aspects of the game from undera snding basic chess weaponry to the subtle points of wit-matching Krell.

#### **South Pole, 514.95**

Atari 800 31K, TRS-80 Models I, Ili and IV, cassette, Or diskette

A simulation tor one Or two players that represents the race to discover the South

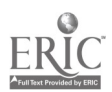
Pole The players must use skill and good judgment to manage sled dogs, men, food and fuel In order to reach their destination Players will encounter many of the difficulties of the original Scott and Amundsen expeditions Basks and Beyond. Ins.

### Spelling See names, \$21.95

Apple II 48K. DOS 3 3 w/game paddles state in memory or Du and Applesoft

Designed for users ages four to seven it has four colorful, hi-res games, including Squadron SkyhOOk. Puzzle and Convoy which strengthen the player's spelling and reading skills while exercising eye-hand CoOrdination memory and motor skills Edu-Ware.

### **Spide Attack. \$24.95**

Apple Models IIs and II Plus, 48K, DOS 33

Player controls Spide and must reach the **control** acce correct snswer before opponent but beware<br>of the Dit-it can destroy! Teachers can create their own sentence and word lists | Software from any subject area and design multiple cnoics true/false and fill-in questions Designed for grades one through eight Ahead Designs.

### **Stickybear ABC, \$39.95**

Apple Models II, lie and 11 Plus, 48K, DOS 33

An alpnabet program for ages three through Six featuring fully-animated pictures with sound Displays objects that move over color backgrounds Does not need special nerd- ware Zeros.

### Stickybear Numbers, \$39.55

Apple Models II, Ile and II Plus. 48K. DOS 3 3

Allows children three through six to develop number recognition and build counting skills | App<br>through play Play objects include cars, birds | 48K through play Play objects include cars, birds, bears, nets and ice-cream cones Zeros.

### Teaching Tools, \$24.05

Apple II, Commodors PET. TRS-80 Models I and it

Shown a game board of numbered boxes players uncover two boxes on each turn trying to find those with matching contents The program includes an authoring Capability Designed for one to fOur players the Computer can take the role of one player **Teeching Tools.** 

### Teasers by Tebbe: Puzzles end Problem Solving, \$35

Apple, 48K. DOS 3 3 with Applesoft A delightful Character called TObbs introduces two programs designed to help students decide which number can't be might be or must be the missing number in grid. problems it includes six levels of difficulty **Sunburst Communications.** 

### Three Mile Island, \$39.95

Player takes charge of a nuclear reactor in education and entertainmint. MUSE.

### Tic Tee Show, \$35.96

Apple Models II Plus and Ile, IBM PC Uses animated color graphics with the appearanCe of a TV game show Educates, while entertaining children ages four through twelve about varied subjects such as presidents, French vocabulary, body systems, math problems and more it includes an assy-to-use authoring system Computer Advanced Ideas.

#### TM Game, \$40

IBM PC. 66K, disk drive, DOS, BASIC. color/graphic adapter, 80 column 84W or color screen

A way for kids or adulta to sharpen their math

skills The functions of addition, subtraction, skille The functions of addition, subtraction, people\_Both Single Symbol Drill and Word-<br>multiplication and division sra available with Symbol Drill can be operated through any<br>f three levels of difficulty Europre, Inc.

### Triple Brain Trust, \$30

IBM PC, 180K or 320K disk drive, color/ graphics monitor adapter. DOS 1 1, 64K memory or DOS 2 0,128K memory, advanced BASIC

This game can be used repeatedly each time **and The The** with new questions. Players choose from categories such as word recognition, reeding, question-answering, skills, geography vocabulary and movies Mayers can also and answers and spellings are shown write their own questions Restor Publishing of aschiround Learning Software. write their own questions Reston Publishing Company.

#### Wordrace, \$24.85

### Apple. Atari. Commodore 64

A fast-paced educational word game with an accessory disk and Claim to Fsma/Sports Derby which includes famous people in history and sports Don't Ask Computer

### LANGUAGE ARTS

### Alphabet Zoo, \$29.95

Apple Models II and112. 48K, Atari, 48K. Joystick. Commodore 64. 64K, Joystick, IBM PC 84K. color card A combination of two maze games that tsach

the relationship between sounds, letters and sharpen skills SpInneket.

### The Antonym Game and The Vocabulary Gama, \$29.50 aach; \$57/set

Apple Models il and Ile with Applesoft, 48K

Two baseball games designed to help students in grades 10-12 improve their vocabulary and prepare for the SAT and similar examinations J&S Software

### Basic Languaga Units: Grammer-Adjectives. \$35 each, \$215 /cot

Apple Models II and Ile. 48K, disk drive, TRS-80 ill. disk drive. 48K

An approacn tO developing or reviewing language skills including identifying articles and adjectives, recognizing the word being modified, recognizing comparatives and superlatives and practicing forming ;ham Presented with explanations, examples and exercises at each level. Advancement or remediation up to two lavals. The set includes sevan diskattes Continental Press, Inc.

### Basic Language Units: Grammar-Adverbs, \$35 each, \$215/set

Apple Models II and Ile, 48K, disk drive, TRS-80 III 48K. disk drive

Apple Models II Plus and Ite 48K An approach to developing or reviewing isnthis education and make a profit Combines and a method and superlatives and education and make a profit Combines and practicing forming tham Presented with axguage skills including identifying adverbs recognizing the word being modified reC09 wing comparatives grid superlatives and planations examples and exarcises at each level Advancement and remediation up to two levels The set includes seven diskettes Continental Press, Inc

### toyond Words 1, 2 or 3, \$11.95-\$23.115 TRS-SOCOlOr Computer, 32K, extended

color BASIC A three part menu-driven program covering

misspelling. synonyms and antonyms at all levels Computer island.

### Blissymbolics: Bilss Drills, \$35

Apple II. 48K with Applesoft BASIC in ROM

Consists of series of drills to help the '..udent learn a symbol language for non-vocal people Both Single Symbol Drill and Word-<br>Symbol Drill can be operated through any<br>switching device, game paddle or simple<br>keyboard contact Minnesota Educational Computing Consortium.

### Calendar Spellings, \$7,50-\$9.50

Commodore Models PET, CBM and VIC. 20

The student chooses whether to practice spelling the seasons, days or months There are five seconds to study each word before entering it A score is kept and corrected answers and spellings are shown at the end

### Chambers of Vocab, \$48.96

Apple Models II. II Plus and Ile, 48K. disk drive

A maze game that teaches vocabulary skills in which players must use their word skills to escape from the maze by defeating ine wordbeasts that dwall within the chamber Roader's Digest Services, Inc.

# Classes of Nouns, \$60<br>Apple, Commodore PET

Apple, Commodore PET Helps teach recognition of Common nouns, proper nouns and special classes of nouns Designed for high school English students Srelnbank. Inc.

### The Cloze Technique for Developing Comprehension, \$34

Apple. Atari, Commodore PET, TRS-60 Certain words are deleted from the rssding passages. The delations are than supplied by students who select from the alternative provided Only One answer is Correct when judged in the context of the whole reading selection Orange Cherry Media.

#### Comprehension Power Program, \$1301 level

Apple II Plus, 48K.

Develops comprehension and study skille through preview skimming and comprehensive reading practice. Students may alter presentation rates and re-read as required Responses to comprehension Questions are stored for review by both students and teachers instructIonel/Communieettons Technology. Int.

### Consonant-Vowel-Consonant, \$20- **\$24.95**

Apple, 48K, disk drive, Commodora Models 64, CBM and PET 16K, cassette or diskette

Seven steps are shown on the screen A blank square, vowel and a consonant appear st the bottom of each step Ths student types in a beginning consonant to make s word if a proper word is made a happy face appears and the student moves up to the next step A sad face appears I the consonant does not make word and no progress is made up the stairs Microcomputer Workshoes.

### Create Vocabulary, \$25.95

Apple II with Applesoft in ROM, disk drive. 48K. cassette player

Designed to help teachers build vocabulary drills and individualized testing. The teacher adds the words arid the Student sees a td hears it and indicates on the computer if si he knows the word Martley Courseware, Inc.

### Crypto-Cube, \$35.98

Apple Modals II and IIa, Atari Models 400, 800 and 1200XL, 46K, disk drive, IBM PC

An educational computer word puzzle game featuring a cube which rotates Each side of the cube exposes a grid similar to that found in a Crossword puzzle Players take turns uncovering letters to fill in the missing words The Behie Company.

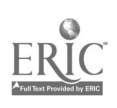

### Do-it-Yourself Spelling, \$19.95 Atari 16K.

Allows the student to make up a list of words and program them into the computer with his/her own voice cassette Lists of words that childre.i should know from first grade on are included Designed for all ages Program Design, Inc.

### Dragon's Keep, \$29.96

### Apple

An adventure game with a controlled vocabulary for the second grade It is played with the keyboard and accompanied by sound Outlina maps, peel-off stickars and compass.<br>decals are included Sterre-On-Line.

### Dumbo Flies Home, price TBA

Panasonic Home Computer, 32K, cassette

Provides youngsters with en opportunity to develop reading readiness and word recognition skills In order to help Dumbo fly safely back to the circus, players must match a picture to one from a group of four At an | IBM PC advanced level, they metch words to pictures Walt Disney Educational Media Compony.

### Engilsh: Basic Mechanics, \$95/module;<br>\$295/set 5295/set

Apple Models II Plus and lie, 48K, Applesoft in ROM. DOS 3 3 disk drive A set of 58 computer-Dased lessons arranged in three separate modules Student takes s test to determine his/her skill level before starting each module Programs state facts. check student answers and provide review and drill Keeps complete records for studant and teacher Educulture.

### English Basics-Part of Speech CP/DK Eng 01, \$145-\$170

Apple. 48K. Atari 800, 48K, Commodore Models 64 and PET. 16K, TRS-80 32K diskette. 16K cassette

A 20-program series covenng the five parts of speecn including nouns, pronouns, verbs, adjectives and adverbs Each part contains four tutorial-drill programs. Each part of speech may be purchased separately for \$34.95 on cassetta of \$39.95 on disketta Educational Activities, Inc.

### English Grammar Drills, \$200

Apple Models II Plus and IIe. 48K, 33<br>DOS DOS

Childran can gain practica in the areas of grammar that often cause problems. Exarcises are broken down into spproximately 10 minute segments and use varying forms to hold interest Includes four diskettes Com-Prem.

# Foreign Language Classroom Worde,

# \$45 Apple II Plus Atari 600 TI 99/4A

Provides drill and practice on words that are neiplui to students studying a foreign language It contains 500 classroom words divided ir :o lOcategories including reading, writing arithmetic general science (plants ano animals) social studies languege atniet ice art music enc names of countries Available in Spanish, French and German Plate Educational Counsewere-Microcomputer.

### Foreign Language Vocabulary Drill, \$24.95

Apple II, 48K. Atari 800. 48K, printer Optional

A drill and prectice program available for either German, French or Spanish to English includes several practice files and allows the teacher, parent or etudent to develop additional specific files Cempu-Tellene, Ina.

### The French Game, \$34.50

Apple Models II and Ile. 48K, disk drive An automobile racing game designai for beginning. intermediate or advanced French students It Contains almost 1,000 words of varying difficulty Words are displayed In upper/lower case, using special sccent marks when needed J&S Software.

### French and Spanish Foreign Language Series, \$80

Apple II Plus, Commodore PET Uses graphics to present oversized words and diacntical marks The first program has nouns grouped in convenient topic areas The second uses verbs grouped according to end type The third uses number. colors and months The fourth allows the teacher to **Indian Contract to Motor** create customized word lists lelend Software.

### Fundamental Punctuation Practice, \$01-\$13\$

Apple II, Appleeoft, 48K disk. 3 3 DOS. TRS -50 Models I and ill. 16K, and 48K. IBM PC

More than 30 lessons in punctuation skills including periods. sentences. Abbreviations. initials Question marks, commas dates. addressee quotes, conjunctions and more Random House, Inc.

### Grammar and Writing, \$264

Apple Models Il and II Plus, 48K. DOS 3 3 yr/language card. TRS-80 III. 48K Composed of four individual diskattes covering the parts of speech, sentence patterns. usage and paragraphs. An exploration theme generates interest end provides educational content It provides immediate feedback on students performance and includes a variety of exercises. definitions of te:ms and a record sheet to enable the teacher to monitor the programs Encyclopaedia Britennice Educallonal Corporation.

### Grammar Mastery Series, \$195

Apple Models II. II Plus and Ile, 48K. disk drive. DOS 3.3

Aimed at proven areas of persistant difficulty for students, based on the American Language Academy's experience in teaching English These materials have been developed indervendently of specific textbooks and shou a be easy to integrate into most ESL/EFL curricula Amarican Languege Academy:

### Green Screen Stories, \$20

IBM PC-DOS. BASIC. 64K

Stories for young readers with dictionary questions and activities The books include Small Telas for agas 6-10, Grimm's Fairy Tales for sges  $n-12$  elong with the books Myths and *Spring Welcome Around the* **The World D. St. Studios.** 

### Handwriting Skille, \$39.95

Apple II. Apple Graphice Teblet. 48K A teacher can grapoically demonstrate the correct formation of manuscript letters cursive letters and even cursive letter connections and combinations. Using an Apple<br>Graphics Tablet taachars can enter any or all of these letters to be used in the handwriting instruction process Learning Syetems, Ltd.

#### Homonyms, \$40

Apple II. DOS 3 3, TRS 6011(32K. Atari Models 400 and 800, 32K

translation and vice-versa The program Designed for grades 3-12. this educational drill game contains 00 sets of homonyms in four different modules with three different sents each homonym and its definition A concentration mode lets the student match

homonyms With definitions and a quiz mode allows the student to De tested on all 80 sets of homonyms Teacher Support Seftwars.

### Junior High Language Arts, \$500

Apple Models II and Ile, 48K RAM with Applesoft BASIC, 5%" disk input, 33 DOS and video display

An eight-disk series which combines the final four disks of Word Structure and the final four disks of Sentence Structure to provide a comprahanaiva lenguaga arts program that is appropriate to the needs of the junior high school student Borg-Warner Educational Systems.

#### Junior High Spelling, \$25

TRS-80 I, 16K, Level II caseette or diskette

Laing multiple choice format, it reinforces spelling skills by requiring the student to type correctly-spelled words It rewards correct entries by showing graphic displays Educational Software Consultents, Inc.

#### Kld Sits Words Falk \$100

A ppleil with Applesoft. 48K, disk drive. DOS 33

A drill and practice package using graphics for rainforcament With sach correct answ the student adds another feature to a colorful clown face it has the ability to create new lessons quickly and can handle an unlimited number of lessons and a" udents Potomac **Micro Resources, Inc.** 

### La Corrida De Toroe, \$27.95

Apple Models11Plus and Ile. 48K. DOS 3 3, TRS-80 Models I and III Spanish hangmen for beginners and inter-

mediates dossier Publishing.

### Language Arts, \$79

Atari Models 400 and 800, TRS-80 A 6-part series leading to developing a stu-

dent's communication skills Each program introduces 20-30 new words in coniest with definitions Audio narration is provided and multiple-choic ;newer, allow the student to progress only when the correct answers are given Dorsett Educational Systems, Inc.

### Language Skille, \$275/diskette series, \$29.85/eingle; \$225/cassette series, \$24.95 /single

Apple Models ll and Ile, TRS-60 Models I and III, cassette or ciskette

Programs use a con<sup>.</sup> arsational approach to teach language Onll sections using randomlyselected practice santances anabla students to apply their knowledge Aquarius.

### The Latin Hangman, \$211

Apple Models II. II Plus. Ile and III. 'Neches famous Lahr, sayings ar.d Common sentences with a hangman game The vocabulary sections coilitein common Latin vocabulary drills similar to flash cards George Earl

### The Linguist, \$39.95

Apple Models II Plus and Ile. 48K. DOS 3 3, Applesoft In ROM

A general purpose utility program for creating translations end tutorials in any of 20 languages Gassier Publishing.

#### Magic Spells, \$40-\$41

 $\ddot{ }$ 

Radio Shack Color Computer, diek drive or cassette player. 16K extended **BASIC** 

With spelling and word unscrambling games, players develop visuel and mental antility and internal internal internal internal internal internal internal<br>spelling skills This program features Magic

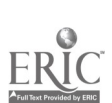

Spells a word list editor and lista of spelling "demon" words for the elementary grades Foliett Library Book Company.

### Mastering Affixes, Compounds and Syllables, \$59.50

VersatOr Educational Computer Students identity plurals, prefixes and suffixes and recognize words that contain these modifiers Compound words are identified as two base words combined to find a true compound Syllabication includes identifying how words are divided by several basic rules Six lesson modules contain over 600 words Centurion Industries, Inc.

### Mickey In the Great Outdoors, price TBA

diskette 16K cassette

Students help Mickey along his expedition by finishing incomplete sentences creating words out of random letters finishing in-COmplete equations and rearranging nurner ics! sequences into their correct order Walt Disney Educational Media Company.

# Milton Bradley Microcomputer Soft- ware. \$4995

Apple Models II Plus and Ile, Applesott BASIC, 48K, DOS 3 3

Language programs for middle gradas and uP consisting of activity sheets and program diskette Content areas include commas, endmarks building better sentences reading comprehension, context clues. prefixes end suffixes Milton Bradley.

### Missing Links: A Game of Language and Letters, \$45 -\$55

Apple II with Applesoft BASIC, 48K, DOS 3 3, Atari 800 with Atari BASIC. 48K, IBM PC, 64K

Passages from classic books appear with missing letters and words and act as a language puzzle that mproves reading writing spelling grammar and comprehension skills<br>Helpss udent sppraciate syntsx vocabulary and the mecnanics of writing Sunburst Communications

### Multiple Skills, \$92.95

Apple 11 with Applesoft in ROM, disk drive, 48K, cassette player

A variety of lessons Covering root words rais and contractions with a first through third grade vocabulary level The instructions are presented to the student on tape with the ... of the CCD. Hartley Coursewars, Inc.

### Noune, \$9.95-\$14.95

TI 99.4A console, cassette player Provides practice in identifying types Of nouns Graphics color and animation add interest and sustain motivation An Edu-Seck which includes a cassette tape along with reproducible follow-up games or activity meets and progrem documentation is also availabie Computer Ed.

### Old McOonald'a Farm, \$14.95

Radio Shack Color Computer, TDP 100, 16K RAM or other color computer, 16K extended BASIU A drill progrem on the iong and short vowels

Contains tape recorded audio messages Children actually hear someone speaking to ferent?, \$18.95-\$23.95 them while they are working with the program Teksym Corporation.

#### Painless Punctuation, \$67

Apple, Atari, Commodore PET, TRS-80 The student chooses the punctuation in Some humorous and interesting passages incorrect responses get a short review of the punctuation rule involved. Students get to see the need and reason for using punctuation Orange Chevy Media.

### Passive Voice Module, \$82.50/master diskette; \$25 /expansion diskette Apple II Plus and disk drive

Atari Models 400, 800 and 1200, 32K consists of a screening axercial contact the extremely in the streening of<br>diskette 16K cassette prectice exercises ach with a different for-For secondary English and ESL students. it consists of a screening exercise and three 356.93 mat sirendom salection of problems and branching for review Also included is an automatic scoring and record-keeping system River Bend Software

### Phrase-Reading, \$49,9\$

Apple Models Ile and II Plus Uses famous short stories designed to assist stow secondary readers at reading levels two to four Beneficial for special aducation and non-English speaking students Creative Curriculum.

#### Processing Power, \$190

Apple Models II Plus and Ile, disk drive. monitor

Helps students progress from isolated word recognition to fluent silent reading Unique computer-based tachistoscopic training techniques heighten a reader's ebility to repidty and accurately store words in short term memory The progrems have both e development and special education track Includes six diskettes Bell and Howell.

### Proof It, \$34.95

Apple II Plus 48K DOS 3 3

Stories suggested by Children's own writing with their own errors are used to develop a pattern tor proofreading Merry See Communication&

### Puzslelt. \$100

Apple Models Ile end II Plus, Commodore PET

A group of programs that graduate in diffi-CUlty from the simplest three letter words to the most difficult six and seven letter word ladder puzzle Right On Programa.

### Reading Comprehension in Social Studlee, \$50 each; \$225/set

TRS-801, 16K, level II cassette or disk-

ette A series of programa to 'more.' reeding compranension while providing information about important moments in history A zotal of five series can be ordered separately or as a set Educational Softwere Consultants.

### Reading for Comprehension, \$372

Apple Models II and ii Plus. 48K, DOS 3 3 w/language card and disk drive Contains six stories and exercises to strengthen skills in tne areas of comprehension word meaning, synonyms antonyms or homonyms. composition, sentence structure, punctuation, dictionary use vocabulary and spelling Lacyclopeedia Britannica Educational Corporation.

## Reading Comprehension: What's Dil-Apple II, Atari, 8-16K

Contains a total of 200 exercises to challenge reading comp-shension and analytical skills Designed for ages eight and older Program Design, Inc.

#### The Reading Machine, \$59.95

Apple II with Applesoft in ROM, 48K RAM, disk drive

Covers reeding skiiis taught typically in kindergarten through third grade with over 28 instructional objectives Record keeping, reinforcornent system included Southwest Ed-Psych Services.

### Reading Skills Courseware Series, \$58.95

TI 99/4A<br>Following the teach/practice/apply/assess instruction pattern, the reeding skills series Covers word identification comprehension study and research and literary understanding and appreciation Scott Foremen.

#### Rhymes anJ Riddles. \$29.95

Apple Models II Pius and Ile. 48K. Atari Models 400, 800 and 1200, 48K, IBM PC 64K, color card, Commodore 64 A letter guessing game presented in tnree formats including nursery rhymes riddles end famous sayings An easy-to follow booklet is included SpInnaket

### Scramble, \$15.95

Apple Models II Plus and Ile, 48K, DOS

33 A program that allows teachers to maks Mew own word lists Each list contains 20 words Students unscramble words while learning to spell Designed for grades one through six Ahead Designs.

### Senior High Spelling, \$25

TRS-80 I, 16K, Level II cassette or diskette

Designed to improve skills at tne senior high level the format requires students to select the COrraCtiy spelled word and type it on the keyboard Word lists for college-bound Stu dents included Educational Software Consultants, Inc.

#### Sentence Structure, \$600 (option to rent)

Apple Models!! and Ile 48K RAM with Applesoft BASIC, 5%" disk input. DOS 3 3, video display

An eight-disk series designed to help middle grade through junior high students to communicate more effectively by providing incli viduaItzed instruction end practice in basic sentence analysis Autometic student placement and tracking are included with a builtin management system Borg-Werner Educations Systeme.

### Sentence Structure Skill Building Adventrires, \$59.95, \$299/set

Apple Models Ile and 11, 48K, DOS 3 3, disk drive

Programe include Sentence Sense, Subjects and Predicates, Verbs and Complements. Sentence Patterns, Clauses and Verbals Each is designed in a game/reward atructure combined with colorful graphics end animation Society far Visual Education, Inc.

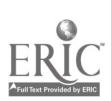

i

### Sapience, \$49.98

Apple Models II Plus and Ile, disk drive Players arrange short reeding selections by topic and order them in groupings of sequential paragraphs Players use the computer keyboard to place the paragraphs in proper sequence as they appear on the screen. Lemming WML

### Speedread+, \$64.95-\$79.95

Apple Models II, II Plus and Ile, Atari Models 400, 800 and 1200. Commodore 64, IBM PC

Designed to teach faster, more efficient reading in just 10 minutes a day. Operates from 5-500 words per minute in four different training modes linet Corporation.

### Spellicopter, \$39.95

Apple Models II Plus and lie, Atari Models 400. 800 and 1200XL. IBM PC. 48K, disk drive

A computer-based spelling game in which the pilot must accomplish a mission that requires keen mamory varbal spelling and navigation skills. The Bohle Company.

### Spelling Baa, \$33

Atari Models 400 and 800. 16K. Atari BASIC in cartridge

Four-hundred keywords and sentences are listed in the support manual along with instructions fOr modifying drills An easy ectr- 'Or allows the teacher to modify the Jrille or croate naw onas Minnesota Educational Computing Consortium.

### Spelling Demons and Unscramble, \$59 50

Versator Educational Computer Combines the skill Of mastering irregularly spelled words containing double consonants. silant latters and homonymns and tha challenge of building one to lour new words from a group of scrambled letters Eight lessons contain a total of 257 words plus 115 nidden. words Centurion industries, Inc.

### Spelling Drill/Spelling Review, \$19.95 Atari 800, 32K, TRS-80 Models I Illiand<br>IV IV

A two program package for all grade levels in provides a custom mada spelling dril' and raviews problem words in common usage. Seeks and Beyond, Inc-

### The Spelling Machine, \$49.95

Apple II with 48K RAM, Applesoft in ROM, disk drive

Contains 700 words and sentancas for silgrades Includes a reinforcement system record keeping and test editing system for insertion of user selected words Southwest EdPsych Sources.

Spellings-The States, \$7.50-\$9.50 Commodore Models PET, CBM and

### VIC 20 with cassette

The States are divided Into five groups alphabetically. The student chooses which One to practice Corrected answers are shown, scores are kept and students can repeat the same list or try another Learning Software.

### Spalling Wiz-DLM Academic Skill Builders. \$44

Apple Models II Plus and IIe, DOS 32 or 33

A wizard who uses his magic wand to zap missing letters into words assists students in spelling words commonly misspelled from grade levels one through six One of six Packages included in Academic Skill Builders DOA. Inc.

### Storybook Animals and Things. \$24.95/ diskette, S19.95/cassette Atari Models 400 and 800.24K diskette,

16K cassette As many as four students work simultane-

ously using joysticks and moving their numbered cursors around the screen s playfield to solva word puzzles like word search crossed-word, scramble and quotation Edupro.

#### Subject-Verb Agreement Module, \$62.50 Apple II Plus, disk drive

For secondary English and ESL students, it consists of five exercises each featuring a | \$69.95 varied format random selection of problems and branching for review The module includes an automatic scoring and record keeping system. River Bend Software.

### The Talking Alphabet, \$24.95

Apple II 48K with Applosott Children as young as three can use this program to hear end see the upper and lower case alphabet It also draws letters slowly so that the children can trace them on the screen with their fingers. Also counts and draws numbers Nova Software

### Teachers' Friend, \$15

Apple, Radio Shack Teaches English as a second language 10 Students who can read English at the second grade level. Each lesson takes about 10-15 minutes to Complete however the computer will progress at the students 'ate Soft spot Ltd.

### Trickstar Coyota, \$48.96

Apple Models II, II Pius and Ile, 48K disk drive

An advantura game for ages aight throu<sub>.</sub>th adult it taachas vocabulary words by having the usar stay on Coyote a trail avoiding h.tricky words Reader's Digest Sarvices, Inc.

Tutorial Comprehension, \$1140-9995 Apple Il, Applesort, 48K. DOS 3 3, TRS-60 III. 48K diskette, 16K cassette

Provides tutorials and practice lessons in five key comprehension skills, Including main idea, details, sequence, inference and critical reading Rendom House, Inc.

### Verbs, 99.95 -914.15

Ti 99/4A. cassette player

Provides practice in identifying types of verbs Graphics. color and animation An Edu-Sack includes a cassette tape along with reproducible follow-up games Compu-Mr Ed.

### Visual Vocab, 829.95

Apple II Plus. 48K, DOS 3 3 Deveiops an understanding of adjectives by conceptual categorization with known synonyms Two study and two evaluation programs use 26 and 12 levels of difficulty Merry S ee communications.

### Vocabulary Builder 1, 2, 3, \$19.95-\$23.95 T RS-80 Color Computer. 32K, extended

color BASIC A 200-question, 1,000-word vocabulary practice program in four part multiple choice format Available for grades three -five (level I) grades six-eight (level II), or grades ninetwelve (level III) User modifiable Computer Island

# Vocabulary Building Games, \$59.95-

\$69.95 Apple Models II. II Plus and Ile. 48K, Atari Models 400 and 800, 24K diskette, 16K cassetta

Includes four packages called Astro Quotes Time Bomb. Kross N Quotes and Minicrosswords. Krosa N Quotas not available for ...<br>Apple version **Program Design, Inc.** 

### Warrior Words, \$12.95-\$14.95

Commodore Models 64 and PET, 16K, cassette or diskette.

Seven rows of words descend upon a city By correctly typing a word and pressing the space bar the word is erased The object is to clear consecutive screens of words in an atta npt in save tha city Micrograms, Inc.

### Whoie Brain Spelling, \$34.95

Apple Models II Plus and Ile, 48K. disk drive, color monitor

Uses the graphics color capabilities of the Apple to provide positive user feedback and to emphasize visual aspects Of the learning process. Available in six word-list categories including General, A Child's Garden of Words Fairy Tales, Medical, Secretansi and Scientific Sublogle.

### Wizard of Words, \$39.95

Apple Models Ile and II Plus: IBM PC Knights heralds jugglers a princess and a fire-breathing dragon help as the Wizards wand makes five different word games appaar Ovar 20,000 words keyed to age levels Words and lessons can be added to any game Computer Advanced Ideas.

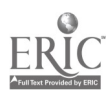

4

### Word Attack. \$49.95 Apple. IBM

A vocabulary building system of 67S words in which the words and sentences illustrating usage are presented On nine different levels for students ages eight to adult. It has an editor to enter additional word lists Davidson A Associates.

### Word Divielon, \$19.95

Apple Models II Plus and IIe, 48K, DOS<br>3.3

33 Each student commands a leer and attempts to divide the word correctly before time runs out Students can learn about prefixes suffixes compounds and syllables Supplied with 2 000 words for grades one through six Ahead Designs.

### Word Factory, SST

Apple. Atari, Commodore PET. TRS-80 This program set gives students the opportunity to change words end create new ones It includes a set of two diskettes Orange Cherry Media.

### Word Functions, \$99

Apple, Commodore PET

A totel of nine separate programs in two parts Part I includes homonyms, a homonym matching game, synonyms and a synonym matching game Part II includes antonyms. more antonyms, troublesome words (to /too/ two) and troublesome words (it's/its) Brainbank. Inc.

### Word Master-DLM Acedemic Skill Builder, \$44

Apple Models II Plus and Ile. 48K, DOS 3 2 or 33

Gives students practice identifying pairs of antonyms synonyms or homonyms at three difficulty levels. wnile racing against time and advancing electronic rays 01.11. Inc.

### Word Memory, \$50

Apple II, DOS 3-3, At an Models 400 and 800. 32K. TRS-80 IL., 32K.

Designed to improve . "ord sequencir" using<br>a time limit. A choice musi. he mada a relit the a time limit. A choice mus. he meda a  $\sim$ number of words (1-5) to be remembered in the sequence The selected list (10-20 words) is displayed in review Selected memory words appear on the screen for 10 seconds .rid then disappear These words must be found in the list and their corresponding numbers entered sequentially A total of 10 games may be played Designed for grades one through six Teacher Support Software.

### Word Memory, \$95

Apple Models II Plus and lie. disk drive, monitor

Fastures tachistoscopic word racognition exercises that improve visual efficiency perceptual accuracy and visual memory Students learn to recognize target words that improve silent reading skills The programs are correlated lesson by lesson Sell and Howe&

 $\cdot$ 

### Word Memory Programs, \$65 Apple II Plus, 48K

A game-like recognition activities with key level one vocabulary from major basal reading series, as wall as I/CT's beginning reading vocabularies for elementery and secondary/ adult students It provides left-to-nght visual functional and tachistoscopic word recognition practica at rates for individual needs. Instructional/Communications Technology. Inc.

### Word Power, \$19.95

Apple II. 48K, printer optional A drill and practice program designed to hap anyone from the third grade up increase vocabulary Includes several practice tiles and users can input revise store and retrieve their own specific files, each including up to 30 words Compu-Tations, Inc.

### Word Roots, \$39

Apple. 48K. DOS 3 3 Self-paced instruction designed to improvol vocabulary skills through the understanding of word roots and families Educations' Courseware.

### Word Scrambler and Super Speller, \$19.95

Apple II, 48K, DOS 3.3 with Applesoft Designed for students in kir dergarten through College. these programs teach spelling, review missed words and provide word unscrambling axarcises. The user provides the word lists Avant-Garde Creations.

### Word Zapper, \$12.95 - \$14.95

Commodore Models 64 and PET, 16K cassette Or diskette

Contains over 200 correctly spelled words and an equal number of misspellings "fie Student zaps misspelled words If 12 errors are made the zapper machine stops and a lesson and spelling drill are provided Micrograms Inc.

### W-ItIng Competency Practice CP/OK 20190, \$65

Apple. Commodore Models 64 and PET, TRS-80

Instructs the student in the basic writing skill. areas of letter writing report organization and parsussion. Provides tutoris instruction and motivating graphic rewards. Educational ACl/vItles, Inc.

### Zaner-Bioser Spelling Schoolware, \$19.15

Apple II, 48K DOS, disk drive Commodore Models 2000 4000 and 8000. 32K. disk drive. TRS-80111, 48K DOS 2 disk drives

Includes eight computer diskettes one for each grade level and each with eight spoiling activities for learning to spell it can program users own words or the ones provided Zaner-Bloser Educational Publishers.

### LIBRARY AND MEDIA AIDS

### The Animator, \$49.95

Apple Models II, II Plus and Ile A system for producing and running at mated film strips that uses only key frames and calculates the in-between frames Demo Includes a ballet sequence Sabre Software Systeme.

#### Bookworm, \$99

Apple Models II Plus and Ile. 48K disk drive, CPM. monitor, TRS-80 Models I and 11. disk drive option

A library circulation program to monitor overdue books for school libraries which will store up to 1.500 books print over -due notices and allow search and sort for up to Six categories J. L. Hammett.

#### Computer Cat. \$1,995

Apple II Plus. 64K or Bell and Howell equivalent, hard disk drive

A computerized replacement for the card catalog available in both a single-user and multi-user version Foshan include password access to complete records complete reporting capatalities, screen directions for all functions and more Allows the user to Search any subject, author or title while the librarian can be printing reports at another station Colorado Computer Systems, Inc.

### Ilbstats, \$23

CP/M. in CBASIC2. dual 320KB/disk drive and 132 character printer

A utility class program which allows daily input of circulation statistics for all circulated materials based on Dewey Classification along with both nonprint equipment and miscellaneous items School Management Systems.

### Media and Equipment Management OB-26000/28010, \$99

Apple. Commodore Models 64 and PET 16K, TRS-80

Designed to assist the media and audiovisual specialist in handling management tasks In an efficient end effective manner For use in schools and libraries Educational Activities. Inc.

# Reeearchlt, prices listed Individually,

below Apple Models 11 Plus and Ile, Comm0 dore PET 32K

Saries has six Rasearchit programs that familiarize students with six raferance tools which include The World Atlas (\$60). Read er s Guida to Pariodical Literature (\$45). Rogat's Thesaurus (\$60) The World Almanac  $t_{\text{t}}$  (3100) A Talaphone Directory (\$45) and Dictionary (\$100) Right On Programs.

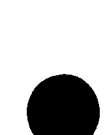

## **INDEX OF PUBLISHERS**

P O Box 995 Durango Co 81301 303-247-8738 **Addison Wesley Publishing Company** Sand Hill Road Menio Park Ca. 94025 **Advanced Technology Applications** 3019 Governor Orive **Aheed Dealers** 609 N Volcan #88 Encinitas Ca. 82024<br>619/436-4071 juoga Academy **American Languar**<br>Executive Offices **Suite 200** 11426 Rockville Pike Rockville Md 20852 The Answer in Computers 6035 University Avenue e7 San Diego, Ca. 92115 Aqueri P O Box 128 Indian Rocks Beach, FI 33535 813/595-7800 **Apple Computer Company, Inc.** 20525 Marianna Avenue Cupertino, Ca. 95014 **Artaci Inc.** 5547 Satauma Street North Hollywood, Ca. 91801 213/985-5763 AST Research Inc. 2372 Morse Avenue **Irvine Ca 92714** 714/540-1333 **Atart Inc.** 1312 Crossman Avenue P O Box 61657 Sunnyvale Ca 94066 Avalen Hill Microcomputer Gemee 4517 Harford Road Beltimore Md 21214 301 254-9200 **August-Garde Cro** P O 8cx 30180 Eugene Or 97403 503/345-3043 Balbo Software Syste **REWARE Plains Orive**<br>St Louis M., 83017 **Barron Enterprison THE WIROW GIAN Road** Sante Barbara, Ce. 93106 **Basics & Beyond, Inc.** Pinesbridge Road **Box 10** Amewalk, N.J. 10501 914'962-2355 **Behavieral Engineering<br>230 Mount Hermen Road Suite 207** Scotts Valley Ca 85086 408-438-5848 **Bell & Howell Micro Photo Division** Old Manafield Road Wooster Oh 44891 The Behie Company 1901 Avenue of the Stars Los Angeles Ca. 80087<br>213/557-1331

Berg-Warner Edu tal Bystams 800 W University Drive<br>Arlington Helghts 11 80004<br>312/384-1010, 800/323-7577

Brainbank Suite 408 220 Fifth Avenue New York: N.Y. 10001<br>212/636-6565 Bruce & James Program Publishers, Inc. **4500 Tuller Road Qublin, Oh. 43017 Conturies Industrie** m. Inc 197 Constitution Drive Menio Park Ca 94025 C.E.R.F., Inc. 1441 N 27th Lane Phoenix Az 85008 802 260-8817 **C.E** Software 238 Exchange Street<br>Chicopee Ma. 01013 Classroom Consertia Media 28 Bay Street Staten Island N Y 10301 **CMA Microsomoutors** 55722 Santa Fa Trail Yucca Valley, Ca. 02204 619/365-9718 Calerado Computer Systems, Inc. 3005 West 75th Avenue Westminster Co. 80030<br>303/426-5880 Celumbia Computing Services Kent We 98031 208/872-0283 800/426-4824 **ComProm** 206 Congress Street Boston Ms. 02210 617/426-2224 Communic P O Box 7230 Menio Park Ca 94025 Compu-Tations, Inc. P O Box 502 **Troy Mi 48009** Computer Advanced Ideas 1442A Walnut Street Suite 341 Berkeley Ca 9/709 **Computer Curriculum Corporation** 2674 North 1st Street Suite 210 San Jose Ca 95134 **Computer Ed** 1 Everett Road Carmel N Y 10512 **Computer Island** 227 Hempton Green Staten Island, N.Y. 10312 فدكك Compute P O 801 1884-PR

Lake Havasu Az 88403 **Computer Marketing Services, Inc.** 

300 W. Mariton Pike Cherry Hill N J 08002 Continental Press, Inc. Educational Publishers

Elizabethtown Pa 17022 800-233-0759

Corenade Publishers, Inc. 1250 Sixth Avenue San Diego Ca. 92101 **Cervin Brotome** 

2029 O Toole Ave ١u٥ San Jose, Ca. 96131 **Counterpoint Software, Inc.** 

**Suite 140** Shelard Plaze North Minneapolis, Mn. 55426 **Cow Bay Computing Box 575 Menhasset, N.Y. 11030 Creative Curriculum** 15832 Produçer Lane Huntington Beach, Ca. 82649 714/898-2858 **Creative Publ** P O Box 10326 Palo Alto Ca. 84303 415/068-1101 **Cybertranies Int** Software Publishing Owision Mornatown, N J 07980 Davidson & Ass 6089 Grove Oak Place #12 Rencho Palos Verdes, Ca. 90274 **Diek Depat** 731 West Colorado Avenue Colorado Springs Co 80905<br>303/473-7777 Diversified Educational Enterprises 725 Main Street Latayette in 47901 DLM. Inc. One OLM Park Allen Tx 75002 D. M. Studies 3400 Medine Lane **Bowie Md 20715 Den't Ask Computer Seltware** 2265 Westwood Blvd **Suite B-150** Los Angeles Ca 80084<br>213.397-8811 **Dersett Educat** al Svatoma, Inc. P O Box 1226 Norman Ok. 73020 405.288-2300 Earthware Computer Services<br>P O Box 30039 Eugene Or 97403 **Educational Activities, Inc.** P O Box 382 Freeport, N.Y. 11520 **Educational Administration Date Systems** 2241 Greenbriar Orive Springfield 11 62704 Educatio inal Asi P O Box 35221 Phoenix Az 85088 802/888-0223 **Educational Computing Bystems** 136 Fairbanks Roa 1<br>Oak Ridgs Tn 37630 615/483-4015 **Educational Courseware** 3 Nappe Lane Westport Ct 06680 **Educational Settware, Inc.** 4565 Cherryvala Avenue Soquel Ca 85J73<br>408/478-4801 **Educational Seltware Consultants, Inc.** P.O. Box 30846 **Educational Ball** ro & Markoling Company 1035 Outer Park Orive **Suite 308** Springfield II 62704 **Educational Teaching Aids** 150 W Kinzie Street

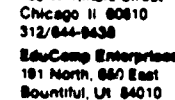

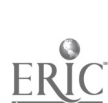

Educulture 1 Dubuque Plaza **Suite 150 Dubuque la 52001** Edup P O Box 51346 Palo Alto Ca 94303 Edu-Ware P O Box 22222 Agoura Ca 91301-0522<br>213-706-0661 **Electronic Courses** are, Inc. 309 Windsor Road Champaign ii 61820 Encyclopaedia Britannica Educational Corp 425 North Michigan Avenue Dept 10 A Chicago II 80611 Europro, Inc. 129 S4ratoga<br>Pataluma Ca 94952 707 782-9700 Evans Newton, Inc. 765<sub>v</sub> East Redfield Road Suite D-5 Scottsdale Az 65260 **EWDP Settware Inc.** P.O. Box 40283 Indianapolis In +6240 First de Computing 58- J Montgomery Road Elkridge Md 21227<br>301-798-4165 Foltett Library Beok Campany 4506 Northwest Highway **Pt. 14 & 31** Crystel Lake # 80014 George Earl 1302 South General McMullen San Antonio Tx 78237 **Gesslar Publishing** 900 (roadway<br>New York N.Y. 10003 212 673-3113 Hartley Coursewere, Inc. **Box 431** Dimondale 11: 48821 616/942-8987 **Harvard Associates, Inc.** 260 Beacon Street Somerville M4 02143 HEI, Inc. 1495 Steiger Lake Lane<br>Victoria: Mn. 55386 Hensywell P O Box 6000 Phoenix Az 85066 **Houghton-Mitflin Company** 1 Beacon Street Noston Ma 02108 18.00 P.O. Box 1328 Boca Raton Fi 33432 **Ideal Learning** 1044 Scuth Fuller Street Shakopee Mn 55378 812 AASAMAY Inet C. meration 536 Wuslam Drive Sunnyvaia Ca. 94086 Information Unlimited Software 2401 Marinahip Way Saussito Ca 84864 415/331-8700 **Instant Seffware, Inc.** Route 101 & Elm Street Peterborough N.H. 03458<br>803/824-8471

**MCAM** inications Technology, Inc. Tey-or Associates 10 Stepar Place Huntington Station N.Y. 11746 **International Software Marketing** 120 East Washington Street **Suite 421 Syracuse N.Y. 13202** 315/474-3400 **Island Software Box 300** Leks Grove, N.Y. 11755 518-585-3755 JL Educational and Computer Services, Inc. P O Box 35142 Oalias Tx 75235  $214.351 - 283$ **J. L. Hammell Box 545** Braintree Ma 02184 617 848-1000 J&S Software 140 Reid Avenue<br>Port Weshingto N.Y. 11050 K-12 Micromedia P O Box 561 Vallay Cottage N.Y. 10989 Kensington Microware 919 Third Ave. in New York, N.Y. 10022 212 486-7707 Kichhaff P (3 30x 345 Dedham Ma 02026 Kreit 1320 Stony Brook Road Stony Brook N Y 11790 516751-5139 **Krown Computing** 1282 Conterance Drive Scotts Valley Ca 95086 Law Jan Company 4370 Alpine Road Portola Valley Ca 94025<br>415'851 3160 **Learning Software** 33611 Oakland Farmington N. 48024 113-478-4937 **Learning Well** 200 South Service Road<br>Rosiyn Heights, N.Y. 11577 Learning Systems, Ltd. O Box 9046 Fort Collins, Co. 80525 **Lightning Software** P G Box 11725 Palo Alto Ca. 90436 415 327-3280 **Link Systems** 655 26th Street Santa Monica C4 90404 213/453-1851 **Little, Brewn and Company 34 Beacon Street** Eloston Ma 02106 MASBO Geogerative Corporation 99 School Street Weston, Ma. 02183 Mathware 918 1cm Street Harmosa Beach, Ca. 90254 213.379-1570 **MCE, Inc.** 157 Kaiamazoo Mali Kalemazoo Mi 48007 616/345-8681 **Merry Bee Communication**<br>\$15 Creet Drive-Papillion Omana, Ne. 68046

Port Chester N Y 10573 literageams, inc P O Box 2146 **Loves Park II 81130 Micro Labs** 2009 Stokia Valley Road<br>Highland Park, II 80035 **Micro Software Bervices** P O Box 778 Harrisonburg Ve 22801 **Milliken Publishing Company** 1100 Research Bivd St Louis Mo 63132 314/991-4220 Milton Bradley 443 Sheker Road East Longmeadow Ma 01028 Minnesota Educational Computing Consortiu 2520 Bruadway Drive-Hwy 280 & Broadway Menroe Systems for Bu The American Road Morria Plaina, N.J. 07950<br>201 540-7300 MUSE. 347 North Charles Street Baltimore Md 21201 **National Computer Syst** 4401 West 76th Street P O Box 9385 Minneapolis Mn 55440<br>612 830-7600 **Netable Seffware** P O Box 1556 Philadelphia, Pa. 19105 Nova Software P.O. Box 545 Alexandria Mn 56308 **ODESTA** 930 Pither Avenue Evanston II 60202 **Olympic Computing Company** 7249 Capitol Blvd. South Tumwel r Ws. 04501 206/352-0922 **Orange Cherry Media** 7 Delano Drive Bedford Hills, N.Y. 10507 914 866-8434 **Oregon City Computer Club** 1306 12th Street Oregon City Or 97045 Oragon Seltware 2340 S.W. Canyon Road Portland Or \$7201 Output, Inc. 2401 E. Washington Street Bioominaton In \$1701 309/663-9396 The Pillabury Company Pillabury Center Minneapolis Mh 55402 Plate Educational Courseware-Microcomputer Control Data Corporation O Box 261127 San Diego Ce 82126<br>800/233-3784 PM International  $C$  Box 87 suckheld Me 04220 207/336-2500 Potomac Micro Resources, In., P O Box 277 Riverdale Ca. 207uf The Professor **P.O. Box 301 Swamon, V1 05486** 

بافا سفر ek al

225 Westchester Avenue

 $\lambda$ 

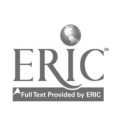

**Pregram Deelen, Inc.** 11 Ider Cour Greenwich, Ct. 06830 203/792-8382 **Bonandi Box 500** North Hollywood Ca 91803 213/784-3131 **Psycomp Software P O Box 485** 

Keepo Harbor Mil 48033 ... 313-683-6095 **Quality Educational Designs** 

P O Box 12446 **Random House, Inc.** 

201 E 50th Street New York N Y 10022  $212.572 - 2521$ **Badio Shack** 

1800 One Tendy Conter Fort Worth, Tx 78102 817'390-3300 800 433-5682

Reader's Digest Services, Inc. Microcomputer Software Division Pleasentville NY 10570 800 431-8800

**Reston Publishing Company** 11480 Sunset Hills Road Reston Ve 22080

**Right On Programs** P O Box 977 Huntington, N.Y. 11743

River Bend Soft He P.O. Box 637 Atchison Ke 6.002-0637 913/367-4454

**Satellite Software International** 288 West Center Orem Ut 84067 801/224-8554

School Management Systems 5937 Nandine Street Sweet Home, Or 97386

Science Research Associates, Inc. 155 North Wacker Drive Chicago II 60606 312/884-7053

**Scott Foresman** 1900 East Lake Avenue Glanview II 60025 **Scott Instruments** 11-1 Willow Springs Drive

Sierre-On-Line Empire State Bldg Suite 1101 350 Fifth Avenue New York, N.Y. 10118

212/94" 9896 **SIMPAC** Suite 11-C 1105 N. Main Street Gainesville Ft 32601 804-376-2013

Single Sour : Software 2609 Clayton Road<br>Concord Ca 94519 415-680-0202

Skillcorn Software, Inc. 1711 McGaw Averrue Irvine Ca. 92714 714/549-3246 800/854-8688 **Seciety for Vieual Education** 

1345 Diversey Parkway Chicago II 60814

 $\mathcal{L}$ 

ofi Spat Ltd. **BOD East Arephol Suite 110** Richardson Tx 75081 214/689-1779 **Seftware Connex** 1800 Wyatt Drive, Suite 17 Senta Clara, Ca. 96064 408/988-3704 **Seftware Publishing Corporation** 1901 Landings Drive Mountain View, Ca. 84043 **Southwest EdPsych Sources P.O. Box 1870** Phoenix Az 85101 **South-Western Publishing Company** 5101 Medison Road Cincinnati Oh 45227 **Space-Time Associates** 20-39 Country Club Drive<br>Menchester N H 03102 Seinnakar 215 First Street Cembridge Ma. 02142 **Star Ware** 2000 K Street NW, Suite 450 Washington D.C. 20006 **Storling Swift** 7901 South 1H-35<br>Austin Tx 79744 **Strategic Simulations, is 883 Stierlin Road Building A-200** Mountain View, Ca. 94043 415/964-1353 **Subjects** 713 Edgebrook Drive Champaign 11 81820 **Sunburet Communications** P O Box 40 38 Washington Avenue Measentville N.Y. 10570 Supersoft 1713 South Neil Street P O Box 1828 Champaign II 61820 217/359-2112 **Tall Tree Systems** 1036 Los Altos Avenue Los Altos Ca 94022 Tamarack Seftware, Inc. P O Box 247 Derby Mt 59829 **Teacher Support Software** 502 North West 75th Street Suite 380 Geinesville Fl. 32601 **Teaching Tools** P O Box 50086 Palo Alto Ca 94303-0065<br>415/493-3477 **Technology Evaluation Education Center Hopkins**  $(TECH)$ Hopkins School District 27C Evaluation Center/Room 248 1001 State Highway 7 Hopkins Mn 55343 **Teksym Corporation** 14504 County Road 15 Minneapolis Mn 55441 812/473-1225 **Term Computer Berviess** P O Box 725 New Providence NJ 07974 201/865-0923

Terrapin, Inc. 380 Green Street Cambridge Ma. 02130 **Texas Instruments Education Department** PO Box 53 Lubbock, Tx. 79408 **Tops Programming Enterprises** Portland Or 87223 Unicam 207 Elmwood Avenue Providence RI 02907 401/467-5600 **United Education & Software** 15720 Venture Rivd Encino Ca 91436<br>213/907-8649 Universal Systems for Education Inc.<br>14901 E. Hampden Avenue, Suite 250 Aurora Co 80014 *<u>Vorslor Saftware</u>* 2020 SW 88th Street Portland Or 97225 503/207-5317 Visual Materials, Inc. 4170 Grove Avenue Gurnee, il 60031 312/249-1710 **Wadaworth Electronic Publishing Company** 10 Davis Drive<br>Belmont Ca 94002 Walt Dieney Educational Meets Company<br>500 South Buena Vista Street Burbank Ce \$1521 **John Wiley and Sons Inc.** 605 Third Avenue New York, N.Y. 10158 212/850-6520 **Zeros** Computer Software Division 245 Lunghill Road<br>Middletown, Ct. 06457 Zaner-Bieser Educational Publisher/ 2500 W Fifth Avenue P O Box 18784 Columbus Oh 43219

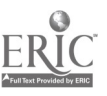

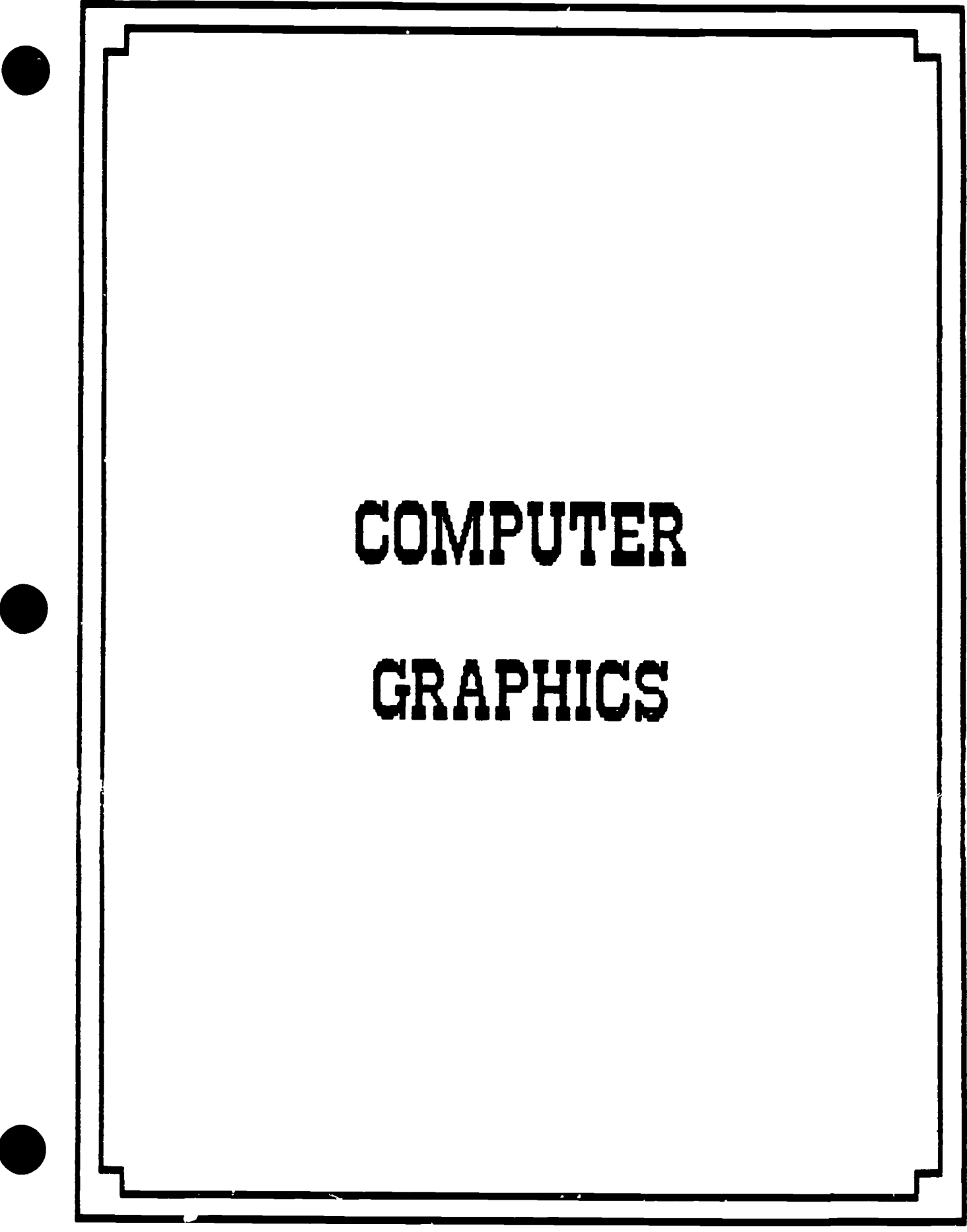

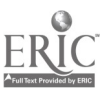

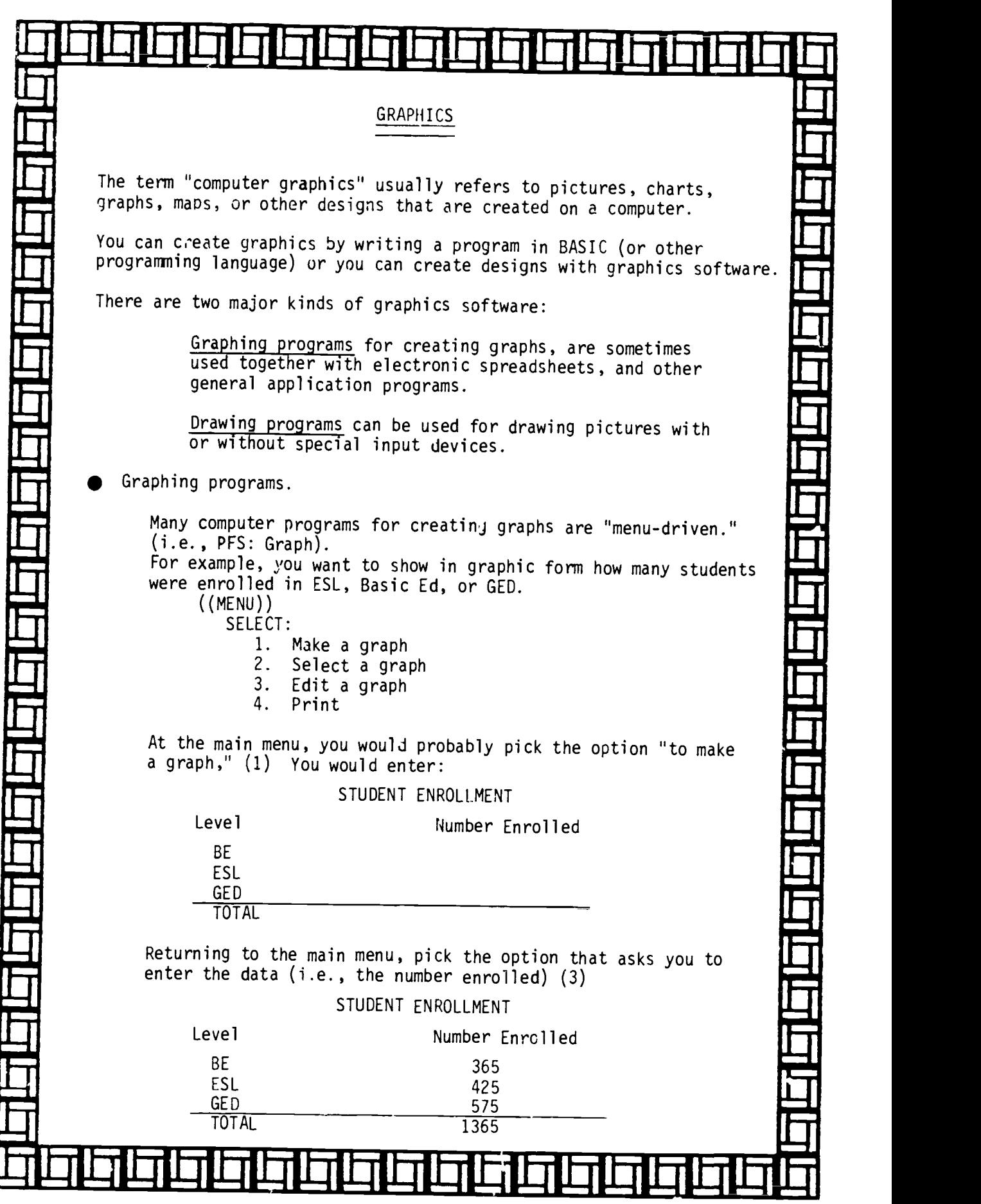

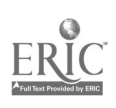

 $\bullet$ 

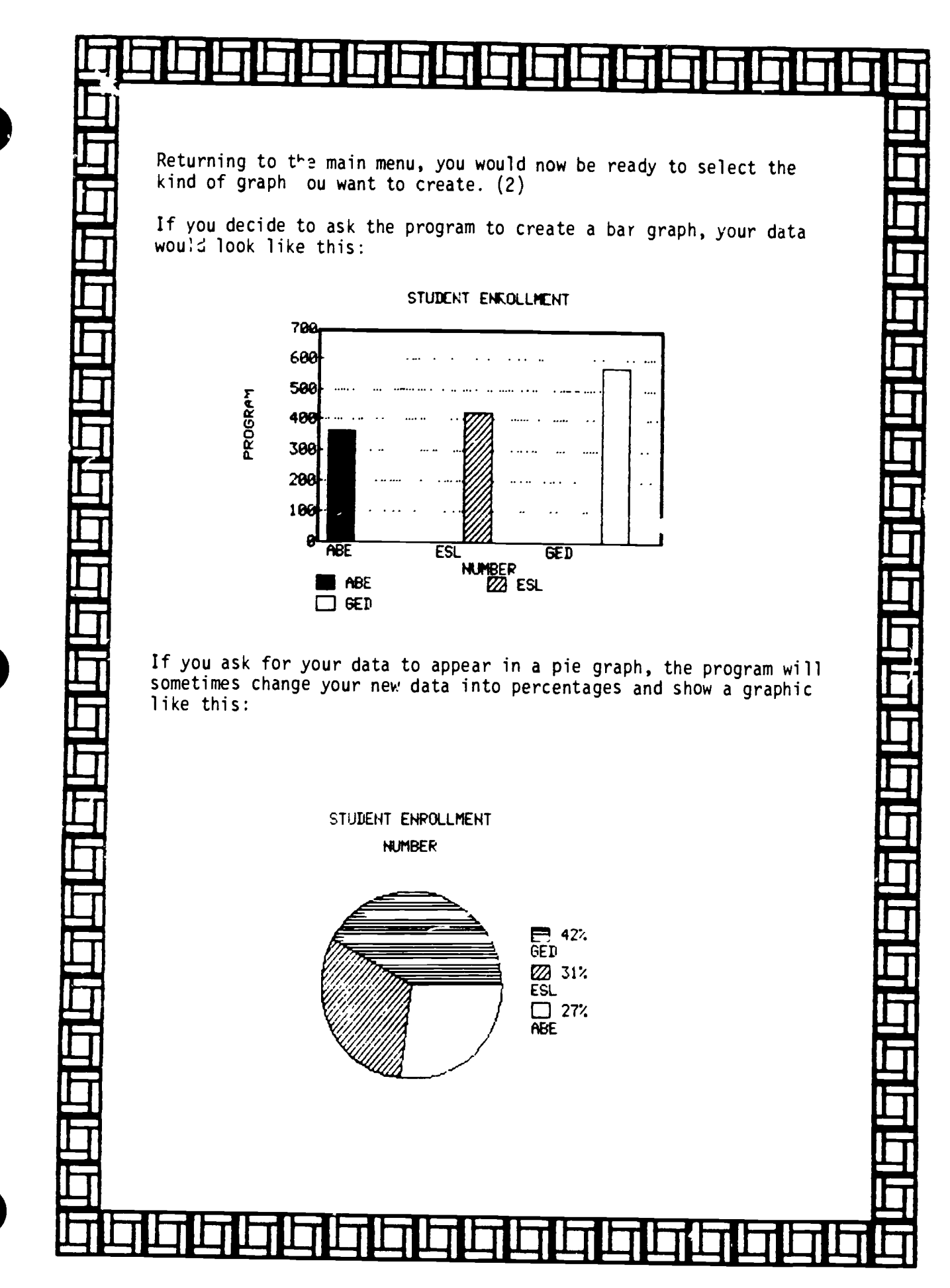

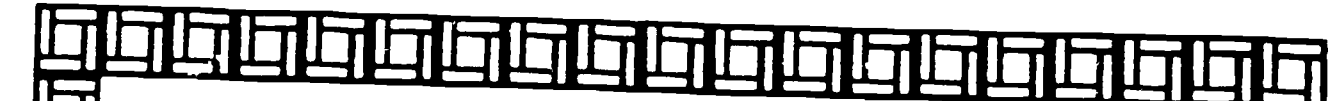

Drawing programs.

Many of the graphics software currently on the market can draw or "paint" all kinds of pictures of your own design.

Many young students are using LOGO to create drawings on their<br>computer. LOGO is a programming language which calls the cursor<br>(shaped like a triangle) a turtle - hence "turtle logo." With<br>turtle logo, you can create geome

Some software graphic programs use a graphics tablet (i.e., Koala Pad, Animation Station). A graphics tablet often looks like<br>a small, lap-sized chalkboard connected to the computer. You draw<br>on the tablet with a special p

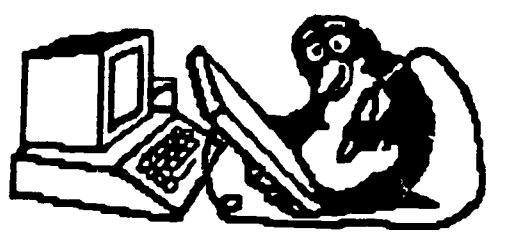

Computer graphics use one of three basic programming techniques<br>to put a picture or the screen. The three include: (1) high -<br>resolution graphics, (2) low - resolution graphics, and (3) character

Character graphics is done by simply printing letters or symbols from the keyboard onto the screen in such a way they make a pattern.

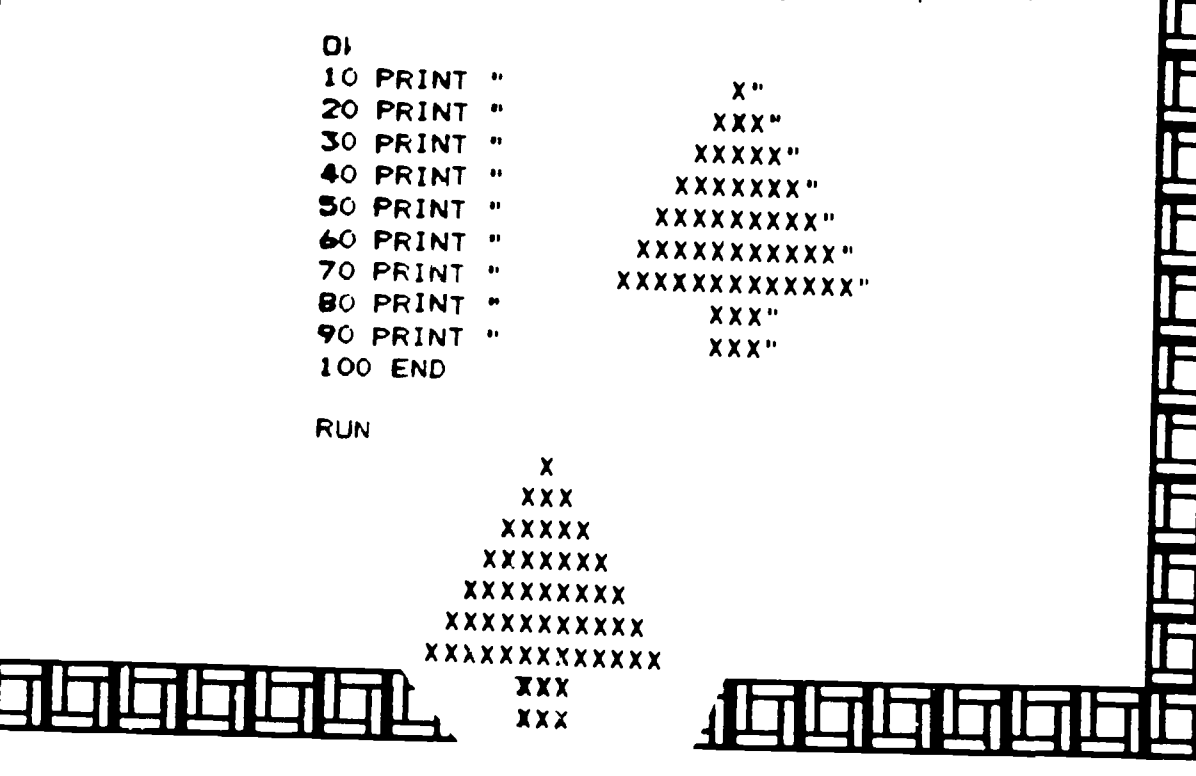

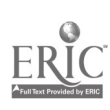

## **PRINTERS**

For the most part, letter-quality printers don't print graphics. Dot-matrix printers do print graphics. Another type of printer, called a plotter, produces finer-quality graphics than the dot-matrix. Plotters work well with geometric lines and shapes. They print your work on paper by using different-color pens.

High quality graphics like the ink-jet printer (sprays colored ink on the paper) or laser printer (actually burns paper with laser light) are more sophisticated but expensive.

The clearest, most colorful graphic images are produced by taking a picture directly from the computer screen using a graphics camera.

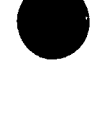

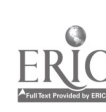

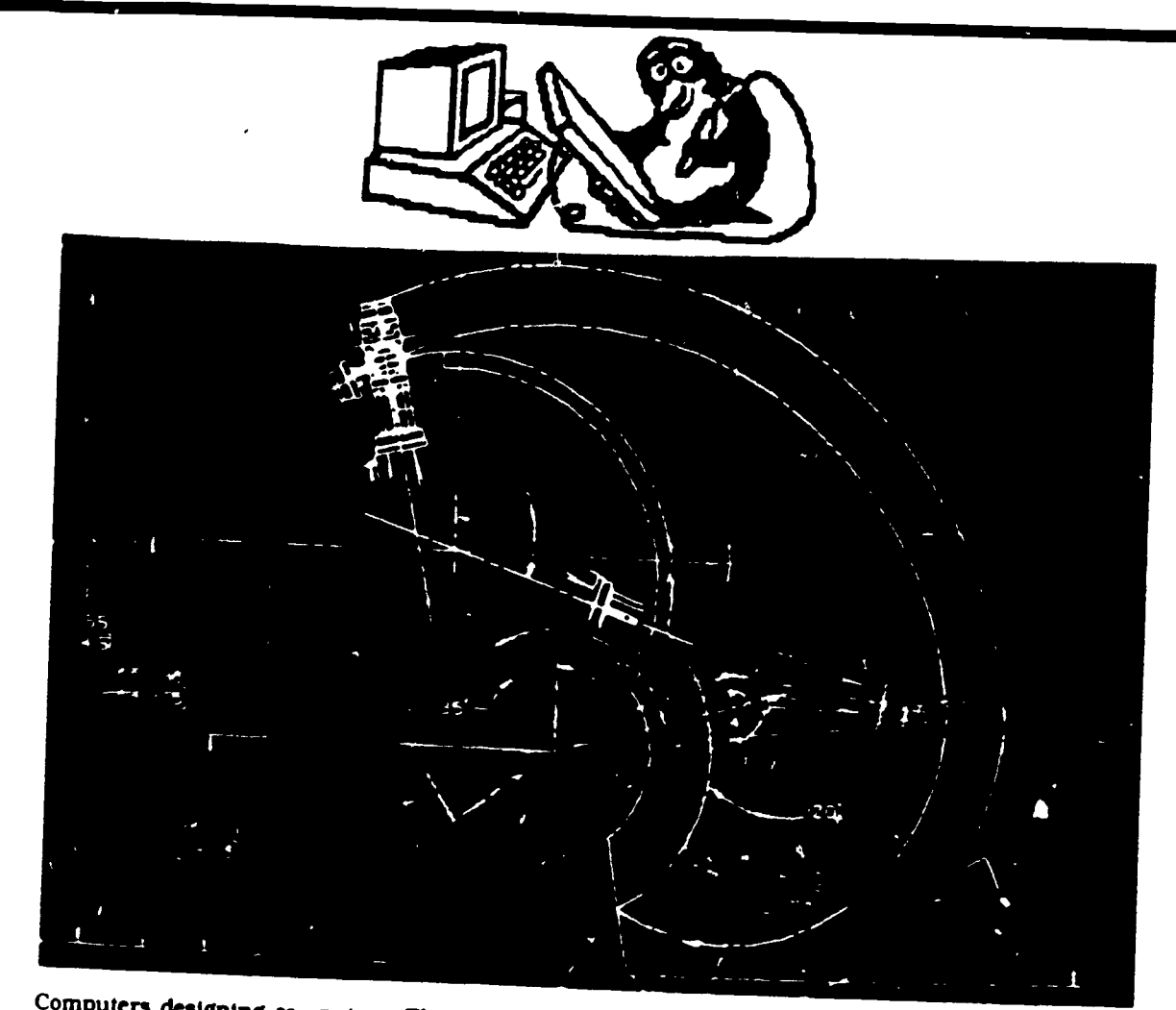

Computers designing computers. The design of this computerized robotic arm is being generated by a computer given instructions by a program that contains the technical specifications.

# GRAPHICS USERS

Who uses computer-generated graphics?<br>
Everyone from firefighters to molecular manufacturers, architects, and artists physicists. In other words, people in are just a few of the people who benefit many different profession many different professions benefit from<br>computer-generated graphics. People

in the design-and more often than not these days. good sneakers are designed<br>by computer. Not just any old computer. but one that's compatible with special

computer-air <sub>-</sub>d design software. or CAD

find ingenious new ways every day to put<br>computer-graphics to work.<br>Did you ever wonder what makes your and what's more (14D con work count of the computer angles Sneakers so comfortable to wear? What which is computer-aided manufacture, gives them all that bounce? The secret is the direct the mashing site is  $\frac{1}{2}$ manufacturers. architects. and artists from using CAD CAD enables designers to draw. change. and edit three-dimen-What's more. CAD can work with CAM. to direct the machines that actually make the product.

Unlike paint programs. CAD software stores not only the design but also information about it. Take a new sneaker de-

Copyright 1986 Houghton Mifflix Company

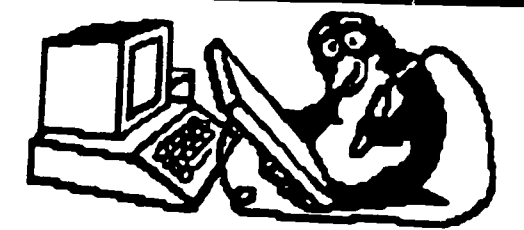

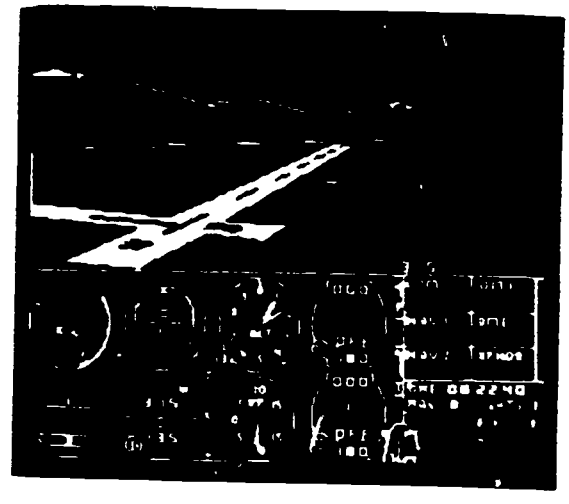

Future pilots can take off. fly. and land without leaving the ground using computerized simulators.

sign. for example. If you draw the<br>sneaker on a regular paint system. it records the sketch. If you draw it on a CAD system. stored along with the sketch of simulation To simulate means "to pre-<br>the sneaker is information about sole tend" or "to imitate." For example, the the sneaker is information about sole thickness. the measurements and material of each piece of the sneaker, and how prince are meant to look like real people It should be constructed. If changes are dancing The same is true for other ani-<br>necessary, they can easily be keyed in by mated graphics. Today computers are necessary. they can easily be keyed in by

the designer.<br>CAD's usefulness isn't limited to professional designing A community in<br>Maryland uses a CAD system to help fire-<br>fighters. Blueprints and other important information about buildings are recorded in the system. In the past, this spaceship floating by Saturn.<br>Information was kept in paper files that Another valuable use of computer-geninformation was kept in paper files that were difficult to keep up-to-date Now the the computer. stationed on a fire truck. can be consulted as the firefighters rush !o the fire

# ANIMATED PIXELS

ANUMMINIENF

saving people hours and hours of pains-

taking work is animation. Do you re- member any of Disney's films like Cinderella and Pinocchio? Did you know that each frame of those films had to be created by hand? Animators had to draw variations from one figure to the next.<br>That was before days of computer

graphics Now, using a technique called<br>key frame inbetweening. the animator creates the first and last frame of a sequence and the computer provides the frames in between. To make Pinocchio's nose grow. an animator could now draw Pinocchio with a small nose, a mediumsized nose. and a very long nose. and the computer would fill in the motion in between.

Animated cartoons are a form of simulation To simulate means "to predrawirigs of Cinderella dancing with the dancing The same is true for other aniused to simulate scenes that people cannot actually see but believe to exist. For instance. scientists use computer animation to simulate events that are either too small or too far away to capture on film a hydrogen atom spinning on its axis or a spaceship floating by Saturn.

information can be up-dated easily, and you consider this scene the pilot of a<br>the computer, stationed on a fire truck, commercial jet a rliner carrying several Another area in which computes are the distance A-mile from the runway, the Another area in which computes are  $\frac{1}{2}$  are  $\frac{1}{2}$  plane encounters invested turbuerated simulation becomes clear when you consider this scene the pilot of a hundred passengers is preparing for a landing The lights of the city come into view and the pilot spots the runway off in plane encounters unexpected turbulence The plane dips and then plunges

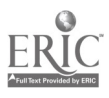

ANIMMEIM

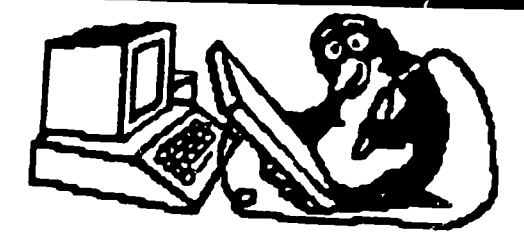

Put.:s that simulate life are those that body. The days of two-dimensional x-rays<br>watch and listen to the outer reaches of space. These computers work together<br>with radio telescopes. which collect data<br>from the radio spect from the radio spectrum. Tie computers

downward. The pilot fails to react quickly<br>
enough. The plane crashes.<br>
This is part of a highly effective com-<br>
then interpret. into a visual form that scientists can

puter simulation that is used to train pi-<br>lots. These simulations are similar to.<br>though much more sophisticated than,<br>simulation video games, with which you<br>are probably familiar. First developed for<br>the U.S. Air Force, Closer to home are the satellites that orbit the earth collecting information about everything from trout migrations These satellites. scanning the land can look below the surface of the earth and pinpoint areas rich in oil or iron ore. A data collected by the satellite to form a photograph of the entire area.

with enough speed to create the appear-<br>ance of real motion. This training could<br>mean the difference between life and<br>death in critical situations.<br>Pe haps even more amazing than com-<br>perchations in the earth, those used i Even closer to home are computers computers that create images of space and the earth. those used in medicine are revolutionizing how we see the human have come and gone. Now, using computerized tomography. doctors can produce body. In tomography. the computer takes<br>many two-dimensional readings and<br>combines them mathematically. It then manipulates this information to produce three-dimensional images. Often these images eliminate the need for exploratory surgery

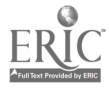

# BASIC KEYWORDS USED IN GRAPHICS

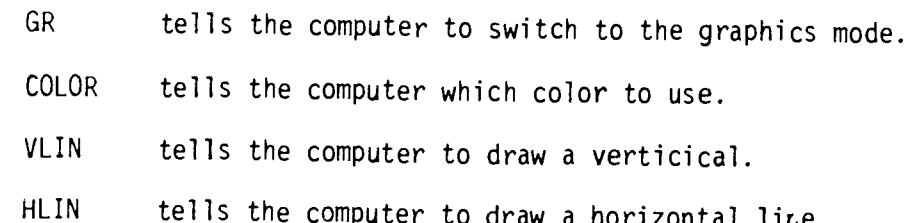

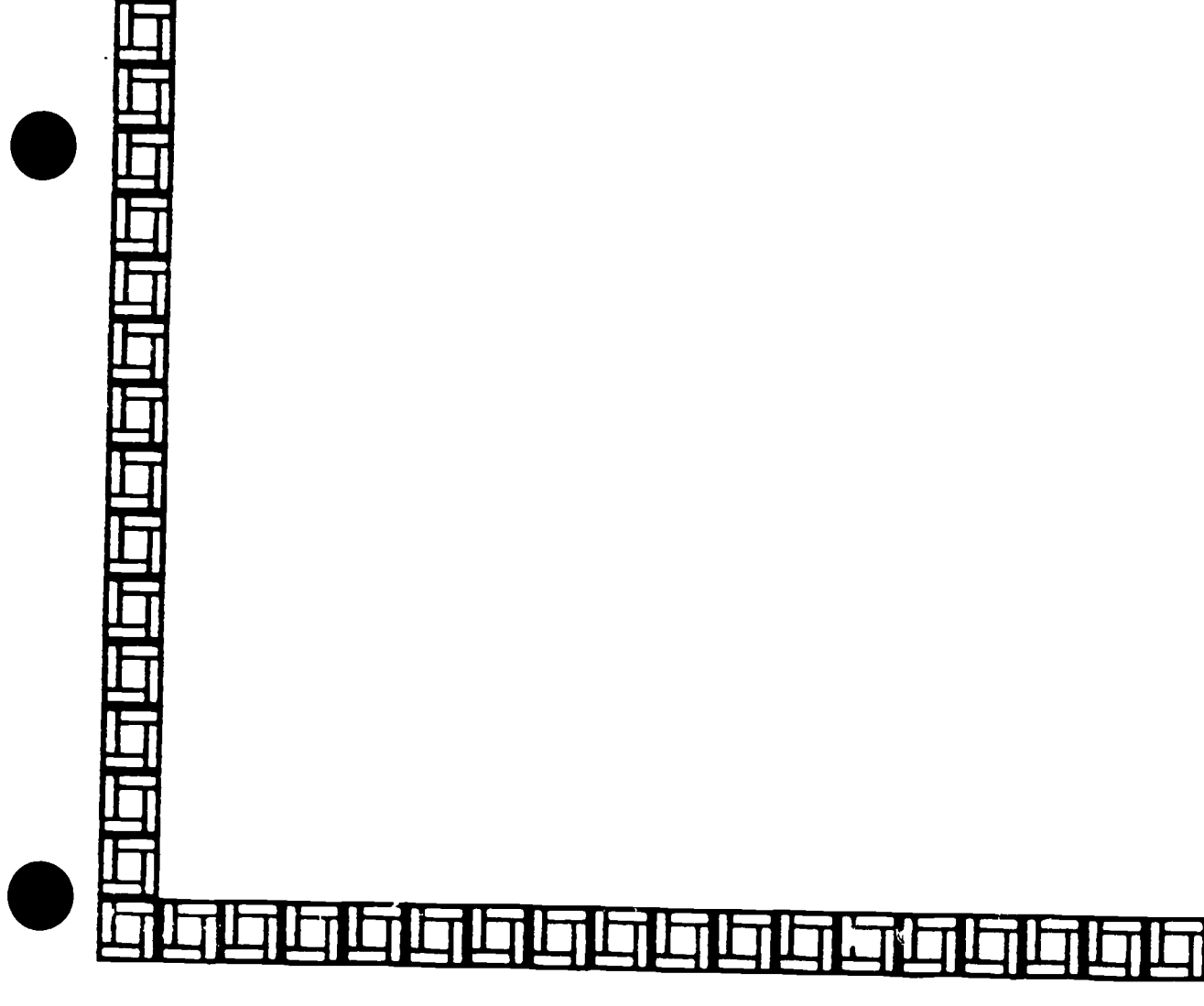

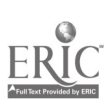

GRAPHICS FOR YOUR COMPUTER

Each brand of computer must be programmed for graphics in its own way. The following sections list graphic information for the following computers:

APPLE

ATARI

COMMODORE

**TRS-80** 

The printed information has been taken from Chapter 23 of The Random House Book of Computer Literacy by Ellen Richman, 1982.

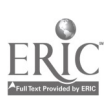

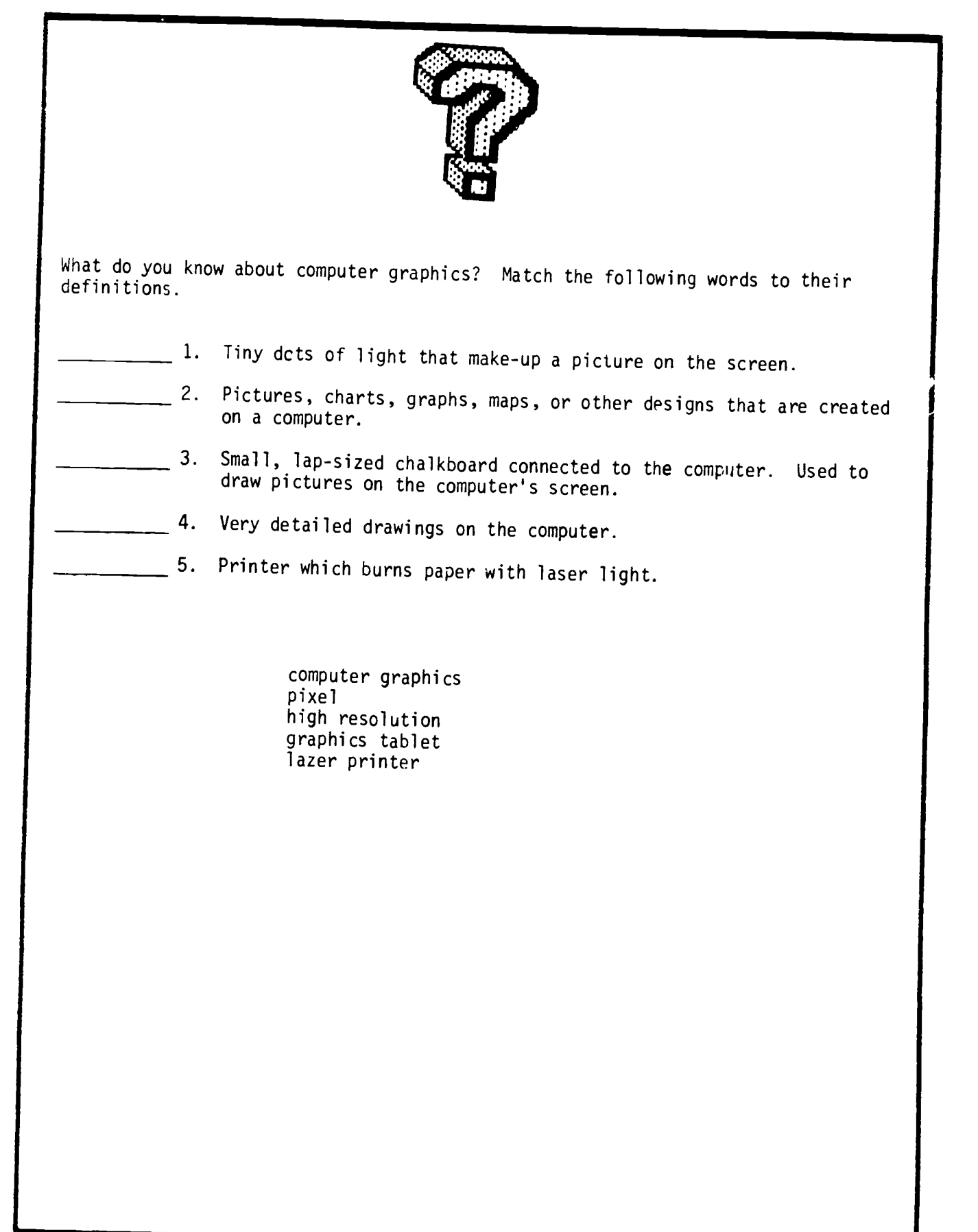

T

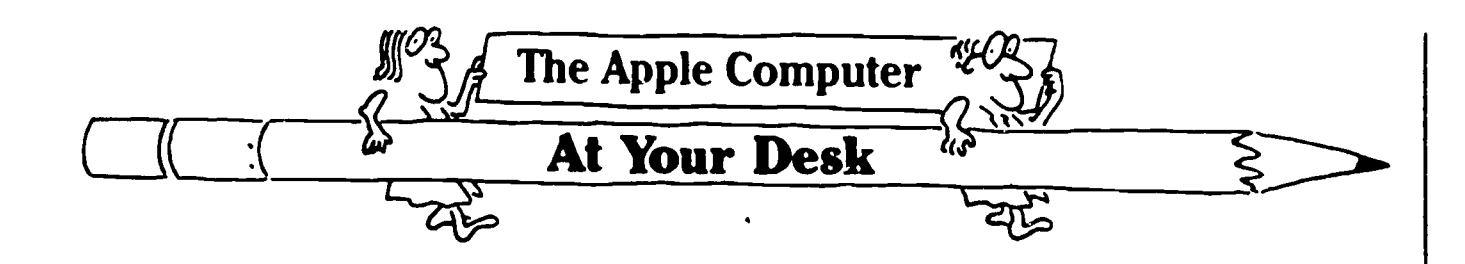

To draw designs on the Apple computer, you need to use a special statement in your programs:

10 GR

The GR statement changes the screen so that it is ready to display graphics. Only the four bottom lines of the screen can be used for text. The rest of the screen is reserved for the picture that is being programmed

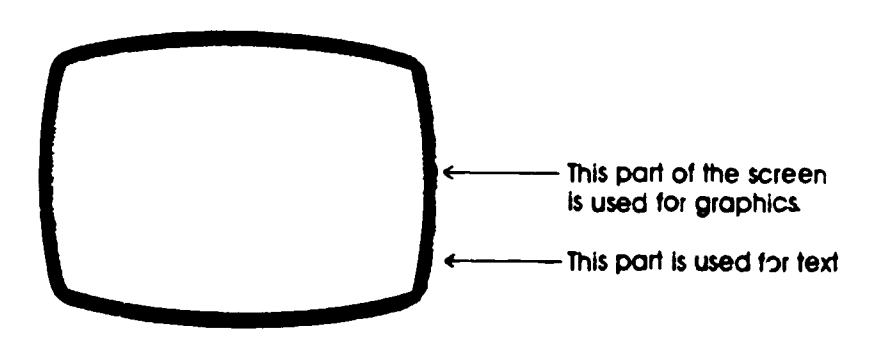

Now imagine that the top part of the computer screen .s a graph with many small squares like the picture on the next page. The computer can be programmed to draw the spaceship on the screen by coloring in certain boxes to make a pattern.

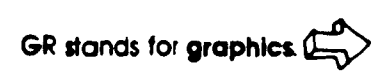

Text refers to letters numbers, and symbols

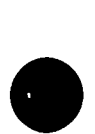

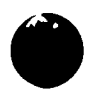

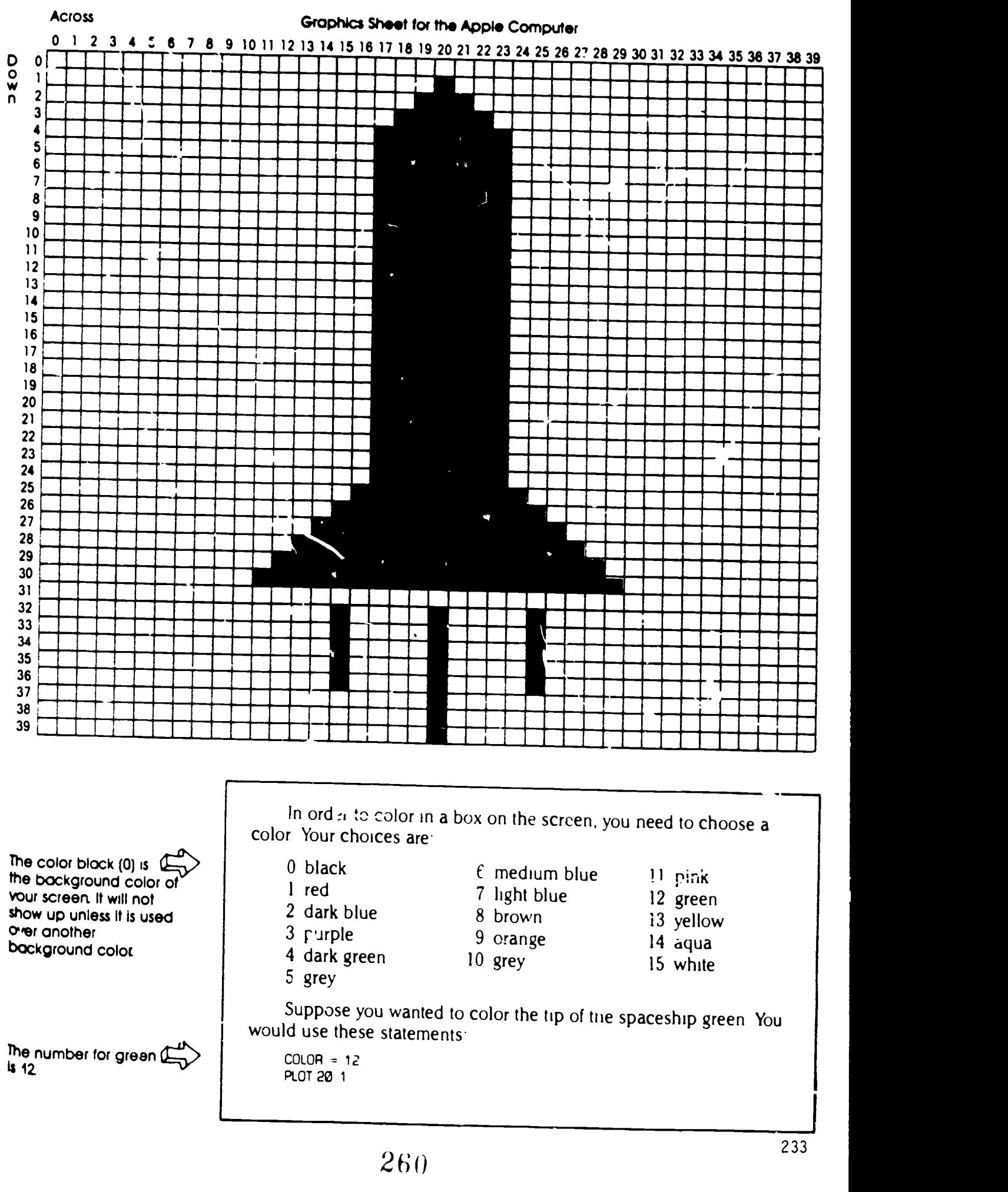

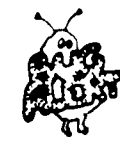

NW con use only the numbers from 0 to 39 to locate a Square

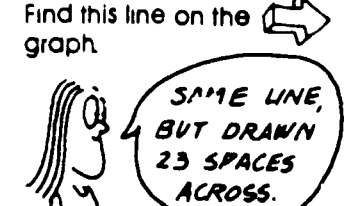

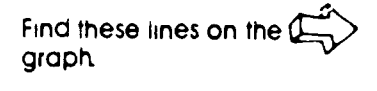

Remember ;he location is 20 across 1 down

The main part of the ship will be red When  $\beta$ you color in the letters over the red, they will be C blue.

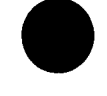

You will be asked to program the other ietteis in "Try These

PLOT lights up one square at location 20, 1. To find this location, start at the upper left-hand corner of the graph. Move across to column 20 and  $down$  to row 1. You should be at the tip of the spaceship

You can color in any rectangle on the screen using PLOT and two numbers separated by a comma The first number tells how far across the screen. The second number tells how far down the screen.

Now, choose the color red to fill in the spaceship.

20 COLOR = 1

The Apple has two statements which allow you to draw horizontal (across) and vertical (down) lines To draw the straight line on the left side of the spaceship, you can use the VLIN statement. VLIN stands for "vertical line."

30 VLIN 4 24 AT 17

This statement tells the computer to draw a vertical line from row 4 to 24, at column 17. To draw the straight line on the right side of the spaceship you would type:

40 VLIN 4 24 AT 23

As you can see, both lines go from 4 to 24. In fact, all the lines that make up the rectangular body of the spaceship go from 4 to 24. They can all be drawn at once using a FOR-NEXT loop:

30 FOR X = 17 TO 23 40 VLIN 4 24 AT X 50 NLXT X

X KEEPS CHANGING. FIRST  $\int$ IT'S 17, THEN 18, THEN 19, AND FINALLY, 175 23.

The top and bottom of the spaceship still need to be drawn Use horizontal lines to draw the top section. 1he statement to draw a horizontal line is HUN

60 HLIN 18 22 AT 3 70 HUN 19 21 AT 2

Line 60 tells the computer to draw a line going across from 18 to 22 at row 3 Line 70 has the computer draw a horizontal line from 19 to 21 at row 2

The top of the spaceship is one rectangle at location 20, 1. This statement (which you've seen before) colors the rectangle<sup>-</sup>

80 PLOT 20, 1

The bottom section of the ship is left for you to do in "Try These." Now, choose another color for the letters "USA."

200 COLOR = 2

At this point in the program, the computer will switch to dark biue. The letters can he programmed using VLIN, HUN, and PLOT. This part of the program draws the letter "U"

210 VLIN 5 9 AT 19  $\leftarrow$  Laft side of the "U" 220 VLIN 5 9 AT 21  $\leftarrow$  Right side of the "U"  $230$  PLOT 20 9  $\leftarrow$   $\leftarrow$  -  $\leftarrow$  Bottom of the "U"

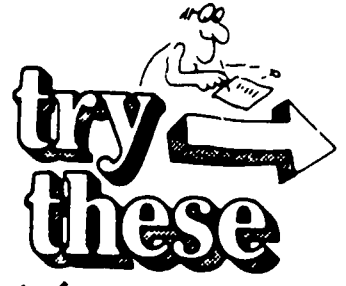

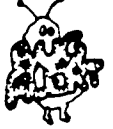

Don't forget to use the siatements you used in exercises 1 and 2

You may wont to chouse a cifferent cold for each initial

- 1. What is the statement that instructs the computer to clear the screen for graphics?
- 2. What statement would you use to draw in dark green?
- 3. Write a program to light up a square in each of the four corners of the screen
- 4. Write a program to draw a horizontal line across the top of the screen and a vertical line down the middle of the screen. The two lines will look like a large letter "T" (Choose a color for the  $lines$ )
- 5. Draw your initials on a graphics sheet. Then, write a program to draw them on the computer. If there are any curves, such as in the letter C, you will have to use straight or diagonal lines. Your letters can be any size and any color.
- 6. Write a program to fill the entire graphics screen with a color of your choice. You can use either horizontal or vertical lines.
- 7. Write a program to draw the base of the spaceship on page 149.
- 8. Write a program for the flames coming out of the spaceship.
- 9. Write a program for the letters "S" and 'A" in "USA."

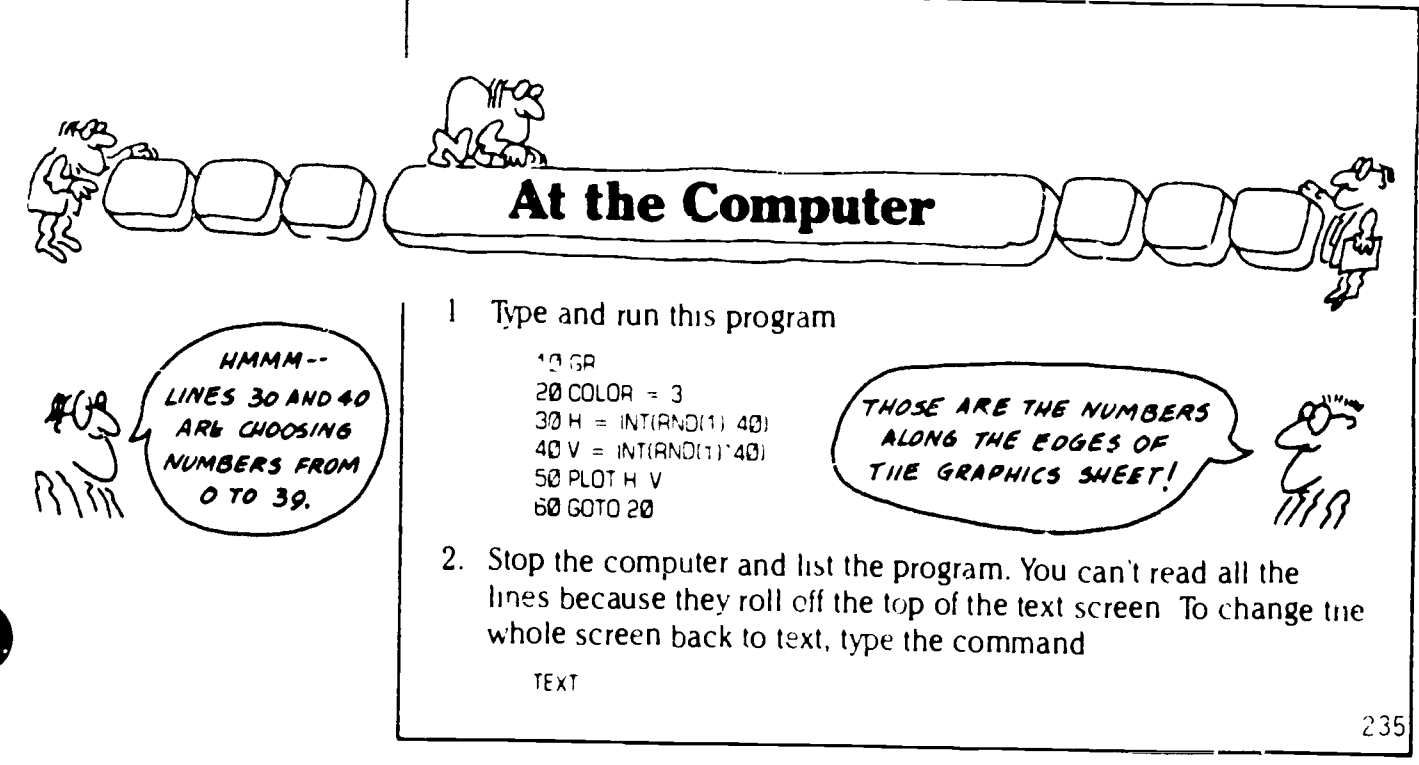

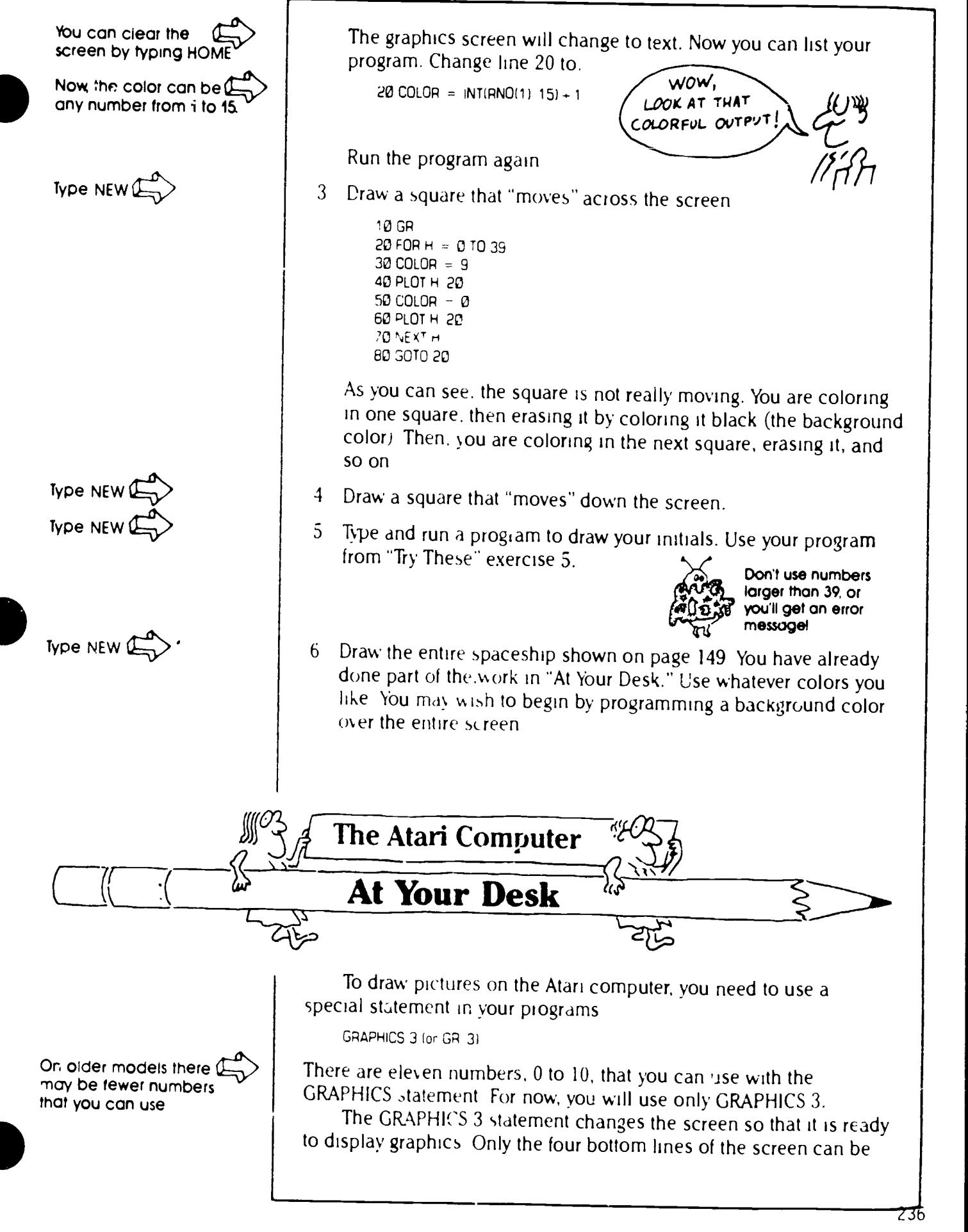

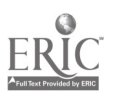

used for text. The rest of the screen is reserved for the picture that  $\lambda$ , being programmed.

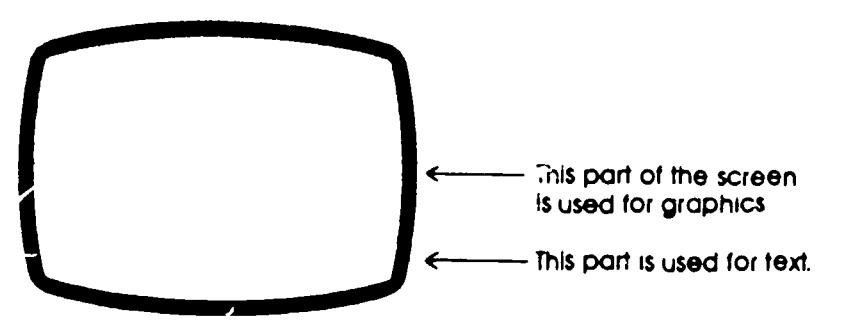

Imagine that the top part of the screen is a graph with many small squares like the picture on the next page The computer can be programmed to draw pictures on the graphics screen by coloring in a pattern of squares.

In order to see anything cn the screen, you must tell the computer you want to use colors by typing:

COLOR 1

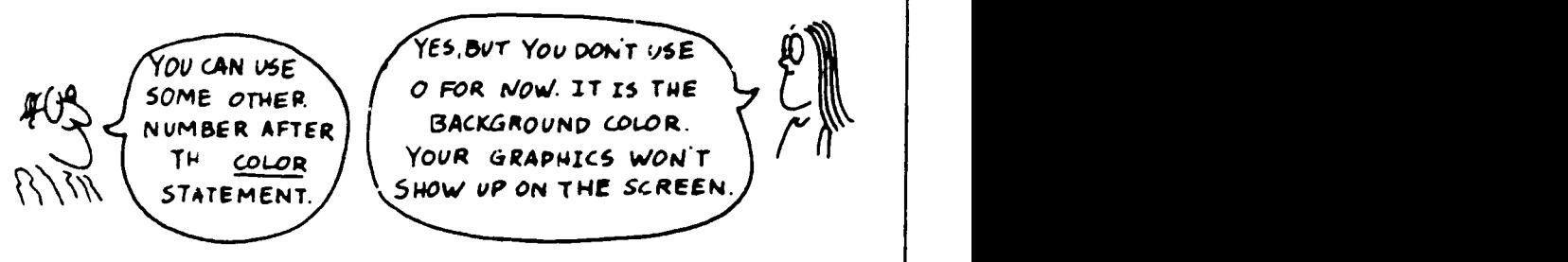

The statement that is used for lighting up one square on the screen is PLOT To plot a square. you have to identify it with two numbers like this.

PLOT '9 13

This statement lights up one square at location 19, 13 To find this location, start at the upper left-hand corner of the graph. Move across to column 19 and  $\sqrt{2\pi n}$  to row 13 You will see that this is the top of the letter "A" on the spaceship.

You can color in any square on the screen using PLOT and two numbers separated by a comma. The first number tells how far across the screen The second number tells how far down

You might be thinking that it would take a very long time to "plot" squares to draw a picture But the Atari computer uses a statement that can do a lot of work for you Look at this program

10 GR  $3$   $\leftarrow$   $\leftarrow$  20 COLOR 1<del>4 -</del><br>30 PLOT 0 0<del>4</del> 30 PLOT 0 04--- Draw a square at 0 across and 0 down - A new statement!

DRAWTO in line 40 means "draw a line to " So, the computer will plot a square at 0, 0 and then draw a line from that position to position 5, 5

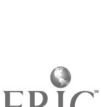

The output is a diagonal line like this:

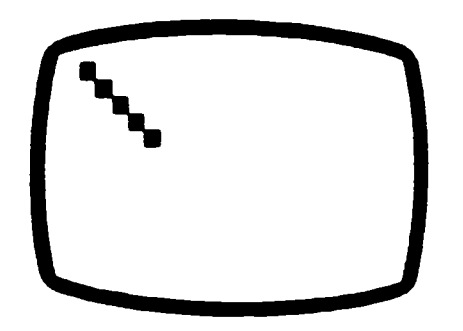

Here's a program for part of the spaceship colored in on the graph It uses COLOR, PLOT, and DRAWTO:

Remember use a colon $\overbrace{ }$  60 PLO i 19 0 DRAWTO 19 13 10 GR 3 20 COLOR 1 30 PLO, 17 2 DRAWTO 17 13 40 PLOT 18 1 ORAWTO 18 13 These lines draw the<br>"tall" part of the 60 PLOT 20, 1 DRAWTO 20 13 'tall' port of the 70 PLOT 21 2 DRAWTO 21 13 80 PLOT 16 14 ORAWTO 22 14 90 PLCT 15 15 DRAWTO 23 15  $\rightarrow$  These lines draw the 100 PLOT 14 16 DRAWTO 24 16 bottom of the spaceship.

> If you don't tell the computer what colors to use, it will choose the colors for you. It will choose black for the graphics background, blue for the text background, and orange for the graphics squares. To choose your own colors, you must use a new statement SETCOLOR-along with COLOR.

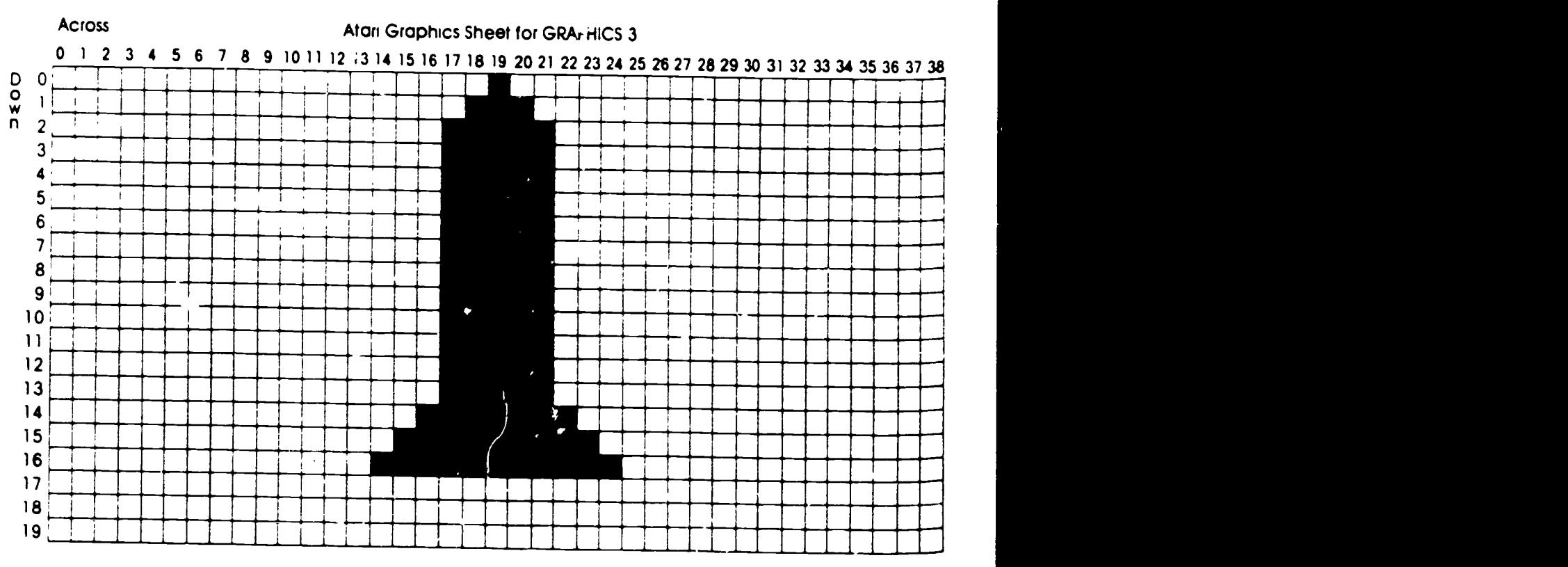

Find these squares and lines on the graph

when you have two statements on one line.

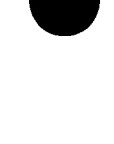

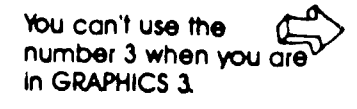

Number 10 causes a blank screen. Don't use ift

The color register is the first number after **SETCOLOR** 

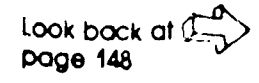

SETCOLOR means you are going to "set" or choose a color. SETCOLOR is followed by three numbers such as these:

SETCOLOR **0.** 12. 2

Let's look at one number at a time The first number chooses what you want to color. It is called the color register. In GRAPHICS 3, you can use the numbers 0, 1, 2, or 4:

0 and 1 mean choose a color for the graphics squares. 2 means choose a color for the text background.

4 means choose a color for the graphics background.

The color register in SETCOLOP. 0, 12, 2 is 0. It tells the computer you will be choosing a color for the graphics squares.

The second number chooses the color. You can use the numbers  $0 - 15$ :

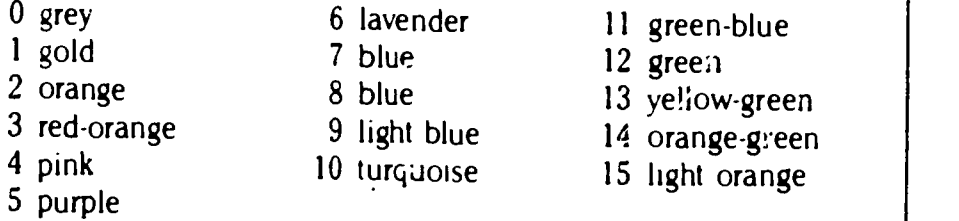

- 
- 
- 
- 
- 

The second number in the SETCOLOR statement above is 12, so the statement tells the computer to choose the color green. So far, the SETCOLOR statement means the computer will color graphics squares green.

The third number chooses the brightness of the color. You can use the numbers 0 to 14. Zero is the brightest; fourteen is the darkest. The third number in the SETCOLOR statement above is 2, so the computer will draw very bright green squares

SETCOLOR only chooses what you want to color (the color register, the color, and the brightness). To put the color on the screen you need to use the COLOR statement. COLOR is followed by 0, 1, 2, or 3. The number is always one more than the color register in SETCOLOR (If the register number in SETCOLOR is 4, then the COLOR number is 0) Here are some examples:

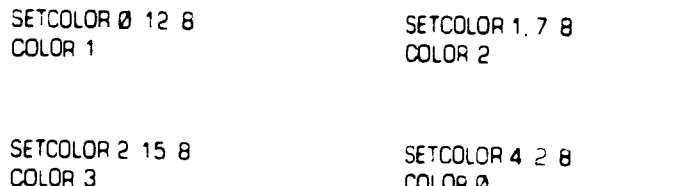

COLOR<sub>0</sub>

Now, you can choose cold. 3 for the spaceship program. These lines replace old lines 10 and 20

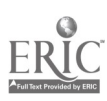

10 GP 3 12 SETCOLOR 4 9 14 14 COLOR 0 16 SETCOLOR 0 0 12 18 COLOR 1

Line 12 chooses light bile for the graphics background Line 14 puts the color on the screen Line 16 chooses grey for the graphics squares which make up the spaceship Line 18 puts the color on the screen

Now, you're ready to draw the letter "U " First, you have to change the color If you don't, the color will be the same as the Spaceship, and the letter "U" won't show up

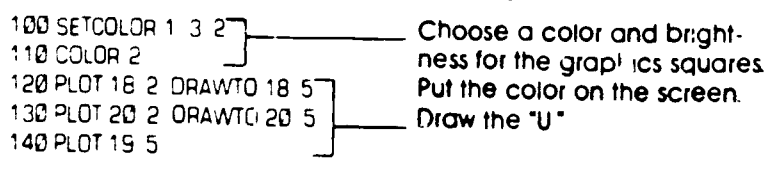

Line 100 is very important Remember, you can use 0 or 1 for the color register to choose a color and brightness for graphics squares. You already used 0 in line 16. If you use 0 again, the computer would change all the graphics squares to the new color. Since you want the letter "U" to be a different color, you must use a different color register (1 ) for those squares

The four color registers, 0. 1, 2. and 4, allow you to have four different colors on the screen at one time In the spaceship program, the graphics squares (registers 0 and 1) are grey and red-orange The graphics background (register 4) is light blue No color was chosen for the text background, so it is automatically blue

So far you have seen only GRAPHICS 3 GRAPHICS 4, 5, 6, 7, 8, 9. and 10 work just like GRAPHICS 3, but they have more (and smaller) squares on the graphics screen Some of the graphics numbers use other color registers than the ones that are used in GRAPHICS 3.

GRAPHICS 0 is used for text The computer is automatically set in GR 0 when you turn it on. You were using GRAPHICS 0 when you typed the programs in the other chapters in this book.<br>GRAPHICS 1 and GRAPHICS 2 are special. They allow you to

write graphics text. Graphics text is letters. numbers, and symbols. that are displayed on the graphics screen. They are made up of small graphics squares. Here is a progr; m that prints graphics text in GRAPHICS 1 and regular 6, xt on the text screen

 $10.78 +$ 20 PAINT THIS STEXT. 30 PRINT #5 ITHIS IS GRAPHICS JEXT.

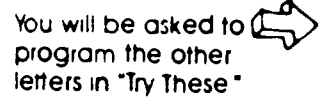

Your Atari computer manual has charts to show you which color ( registers to use You can also experiment

You can also use GR 01 to clear the screen.

A COLOR statement is **I** not necessary with GR. or GR 2.

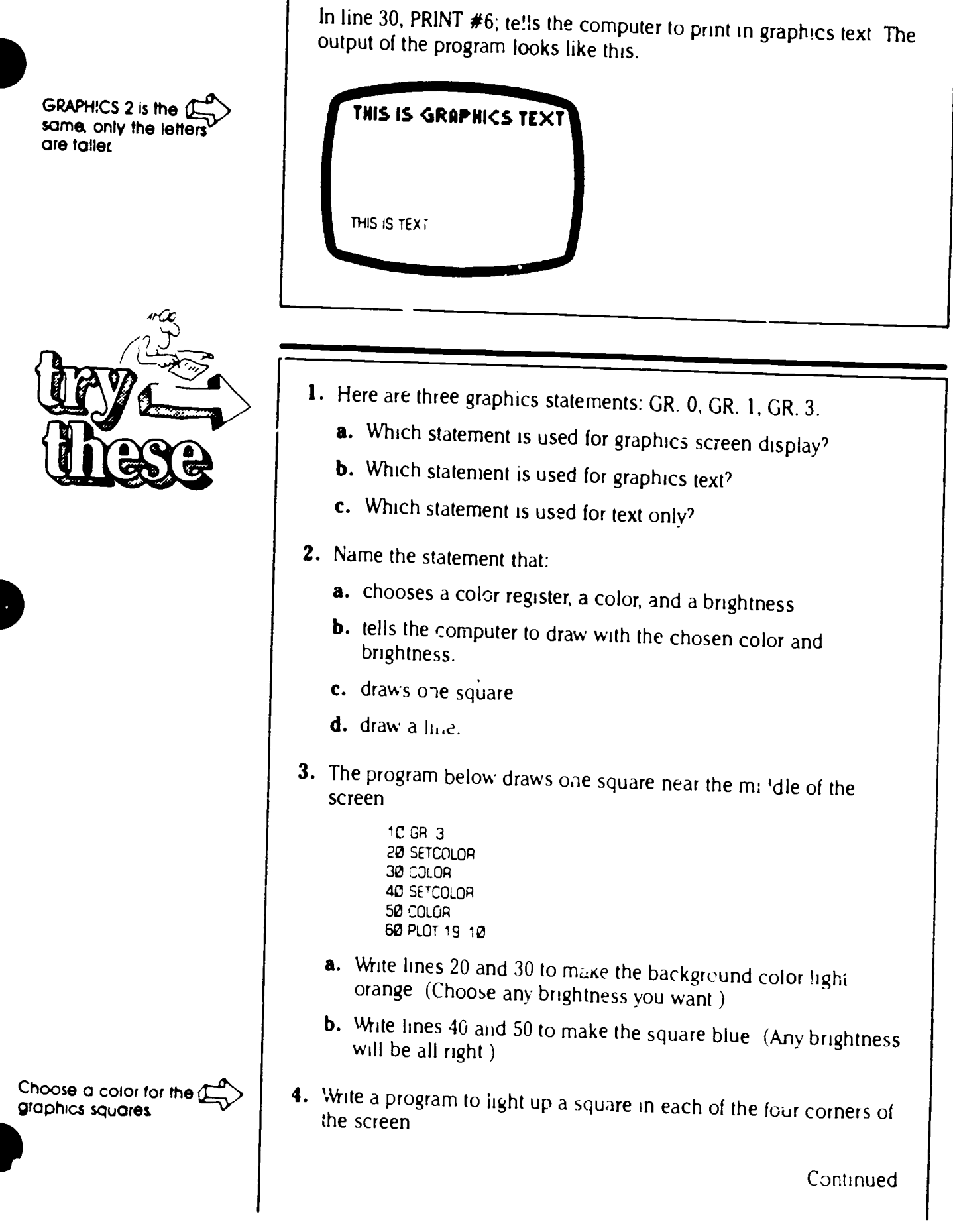

Continued

![](_page_244_Picture_3.jpeg)

![](_page_245_Picture_0.jpeg)

Choose a color for the graphics squares.

![](_page_245_Picture_2.jpeg)

There are only two numbers you con use for graphics text

- 5. Write a program to draw a line across the top and a line down the right side of the screen.
- 6. Using graphics text, write a program to print your name on the graphics screen. (Remember, PRINT #6, is the statement for graphics text )
- 7. Write a program to draw the letters "S" and "A" on the spaceship.

![](_page_245_Picture_7.jpeg)

Mpe NEW 4. Add these lines: 100 SETCOLOR 2, 14, 8 110 COLOR 3 You are changing the color of the text background. Change the numbers for color and brightness several times. 5. Change the color of the diagonal line. Add these lines to your program: 53 SETCOLOR 0 12, 2 60 COLOR 1 Run the program 6. You can use a FOR-NEXT loop to change the line to all the colors. Add these lines: 40 FOR C = 0 ro 15 90 NEXT C Change line 50 to. 50 SETCOLOR 0, C 8 WOW! OOK AT THAT OUT PUT! RUN the program and watch the colors change. Does it run too fast' Put in a pause after you draw the line Add: 80 FOR P = 1 TO 200 NEXT P Run the program again 7. Draw a square that "moves" across the screen. 10 GR 3  $20$  FOP  $A = 0$  TO 38 30 SETCOLOR 0 4 6 40 COLOR 1 50 PLOT A 10 60 COLOR 04-- COLOR 0 without SETCOLOR changes  $\frac{70 \text{ PLOT A} + 9}{20 \text{ NEXT A}}$  the graphics squares to the background color, 'erasing' them Run the program. Of course, nothing is really moving. The computer PLOTted a square, "erased" it, then PLOTted a square in the next space, "erased" it, and so on.  $C$ .  $D$  aw a square that "moves" down the screen. 9 Draw the entire spaceship shown on the graphics sheet Part of the program appears in "At Your Desk " You have written the rest of the program in "Try These " Choose your own colors for the background. the spaceship, and the letters. Print a message in the text window, such as PROGRAMMED BY (your name).

![](_page_246_Picture_1.jpeg)

![](_page_247_Picture_0.jpeg)

-r and the state of the state of the state of the state of the state of the state of the state of the state of

Imagine that the computer screen is a graph with many small<br>squares like the picture on the next page. The Commodore computer<br>can be programmed to draw pictures by filling in certain squares<br>with graphics characters. Graph

like the one in the upper left corner c he graphics sheet First, you<br>must be sure the cursor is at the top c. the screen To do this, you can<br>clear the screen by using this statement

10 PRINT "0"

An **Inverse heart** has  $\sum$  see an **inverse heart** symbol appear on the screen

To type the heart, you press the CLR key as you are typing. You will<br>see an **inverse heart** symbol appear on the screen<br>You have already used the CLR key to clear the screen. By typing<br>it in a PRINT statement as part of yo

The second line of the program is

20 PRINT  $\bullet$   $\leftarrow$  To type the circle. you press SHIFT and Q

When you run the program, the circle appears at the beginning of the first line<br>first line<br>Look at the graph. The numbers go across from 0 to 39 and

down from 1 to 25. Suppose you wanted to put the circle in the upper right hand corner of the screen. You could put 39 spaces inside the quotes

 $22$  Pg<sub>1</sub>'.<sup>T</sup> c-1<sup>2</sup> Pg<sup>1</sup>.  $40$ th spoce $$ you have to count the zero

But, there is a shortcut that uses a new statement-TAB This statement has the computer print the circle at box 39

20 PRINT TAB(39) \*\*

![](_page_247_Picture_14.jpeg)

An Inverse heart has ( block heart appears on a green background

Find the circle on the Q graph

You don't have to count spaces.

![](_page_247_Picture_19.jpeg)

20 J

![](_page_248_Picture_0.jpeg)

![](_page_248_Figure_1.jpeg)

Look at the program and the output below. The program clears the screen and uses TAB statements to print symbols.

![](_page_248_Picture_3.jpeg)

10 PRINT 'Q'

Suppose you want to print a graphics character farther down the screen. You can use the PRINT statement to do that. Using PRINT alone tells the computer to print a blank line. This program tells the computer to print a diamond 5 lines down, at box 9 (across).

10 PRINT 'Q' 23 PRINT PRINT PRINT PRINT <--------- 4 lines of blanks 30 PRINT TAB(9) : +

The heart in line 20 is Q the regular heart it is typed by pressing SHIFT and S

![](_page_248_Picture_7.jpeg)

272

2‡5

There are 25 lines on the screen, so if you wanted a graphics character at the bottom of the screen, you would have to type 24 blank lines or 24 PRINTs. But you know a shortcut to take care of that-the FOR-NEXT loop.

![](_page_249_Figure_1.jpeg)

Here is the output-

![](_page_249_Picture_3.jpeg)

You can put together as many graphics characters as you want, to make a design Here is a program to draw the top of the spaceship on the graph

```
10 PRINT CY
20 PRINT TAB(19)
30 PRINT TAB(18) * *
40 PRINT TAB(17)
```
To draw the body of the spaceship you can use a FOR-NEXT loop This part of the program draws two lines going down from 4 to 19

```
50 FOP X = 4 TO 19
60 PRINT TAB(17) *
                          \mathbf{r}70 NEXT X
```
You will be asked to program the bottom of the spaceship in "Try-These" and the letters "USA" in "At the Computer

![](_page_249_Picture_9.jpeg)

 $40$  find the output of lines Look at the graph to (

> Since there are 16 lines of the pattern, you could also type 50 FOR  $X = 1$  TO 16

20, 30 and 40.

![](_page_249_Picture_10.jpeg)

1. When you type a graphics character, what additional key must you press'

- 2. Draw a design on a graphics sheet using any of the graphics characters you saw in this section Write a prograrn to draw the design on the screen
- 3. Continue the spaceship program so it draws the bottom of the spaceship Start with line 80

![](_page_249_Picture_14.jpeg)

4. Continue the spaceship so it draws the flames coming out of the bottom of the spaceship.

![](_page_250_Figure_1.jpeg)

![](_page_250_Picture_2.jpeg)

![](_page_251_Picture_0.jpeg)

Examember, the inverse COM and the cost of the CDSD Line CDSD Line CDSD Line CDSD Line CDSD Line 20 will m Q is typed by pressing the CRSR . key

> Remember to press C STOP when in want to start typing again

![](_page_251_Picture_3.jpeg)

![](_page_251_Picture_4.jpeg)

Type NEW CO

6. You have already learned 'iow to move the cursor to the right by using a TAB statement. Type.

70 PRINT -111111111111" TAB(10) -41

Line 70 will move the cursor down 5 lines from the diamond and print the spade on the sixth line, at 10 across

7 There is one more important cursor movement-moving the cursor to the home position. The home position ;s the upper left-hand corner of the screen To move the cursor to the home position and print a heart on the screen, type this line

80 PRINT ' **4** -

To ge<sup>,</sup> tne inverse S, press the HOME key (inside the quotes) as you type Now run the program

8 LIST the program from #2 It should look like this

```
10 PRINT "O"
20 PRINT PRINT PRINT
30 PRINT 1
40 PRINT 0 0 0 1
50 PRINT
60 PRINT O +
         "
70 PRINT 0000000 TAB(10) +
80 PRINT BA
```
After you RUN the program, you'll see the READY message on the screen When you create a picture with graphics characters. the READY message might get in the way of your picture So eliminate the READY message by making your orogram never end To do this, type

![](_page_251_Picture_16.jpeg)

RUN the program Line 90 keeps the computer busy The program mill never end, and the READY message will not appear. Use a one-line infinite loop at the end of all your graphics programs

- 9 Draw ,'our initials on a graphics sheet You may wish to use thin lines, thick lines. curved lines blocks, triangles, etc Then, write a program to draw the initials on the screen
- <sup>10</sup> Program the entire spaceship on page 161, but without the letters USA
- 11 Now add the letters "USA " Use gra, insighanacters to make up the letters. Hint You may want to use HOME, CRSRT, and CRSR+ in this program

248

![](_page_251_Picture_21.jpeg)
The TRS-80 Computer  $\overline{\phantom{a}}$ 

# At Your Desk

Imagine that the computer screen is divided into many small boxes or rectangles like the graphics sheet on the next page The computer can be programmed to draw a picture oy aghting up certain rectangles to make a pattern. For example, a spaceship is representcd by lighting up the rectangles shaded in on the graphics sheet.

The statement that is used for lighting up one rectangle on the screen is SET. This instruction lights up the rectangle that is the t:o of the spaceship:

SET (52 1)

To find the rectangle at location (62, 1), start at the upper left-hand corner of the graph. Move across to the column marked 62 and down to the row marked I. You should be at the tip of the spaceship

The first number in parentheses tells you how far across the screen. The second number tells you how far down the screen. This statement lights up the tip of the "A Find it on the graph.

SET (62 20) Across Down

You can light up any rectangie on the screen by using SET But, you can use only the numbers on the graph You can use numbers from 0 to 127 for the first number and numbers from 0 to 47 for the second number. For example, this statement lights up the rectangle in the upper right-hand corner of the screen:

SET (127 0,

You might be thinking that it would take a very long 'ime to light all the rectangles to show the spaceship You have learned other statements that can do a lct of the work for you. Look at this program:

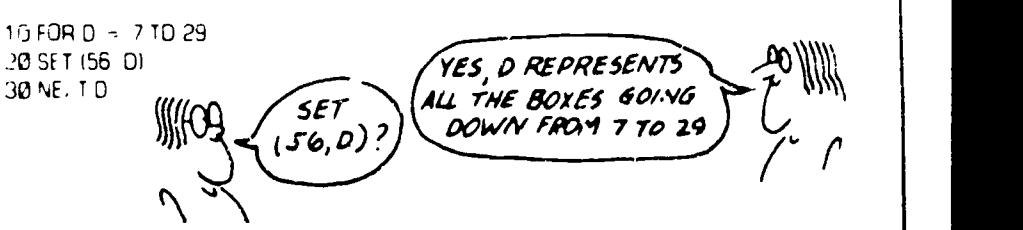

This FOR-NEXT loop lets you light all the rectangles down the side of the spaceship with only one SET statement. These rectangles will light up, forming a vertical line: (56, 7), (56, 8), (56, 9), . . . (56, 29).

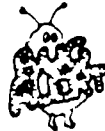

You mus<sup>4</sup> use parenthelies and a comma

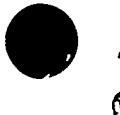

you use numbers tat are too large. you will get an error message

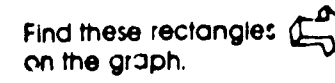

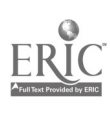

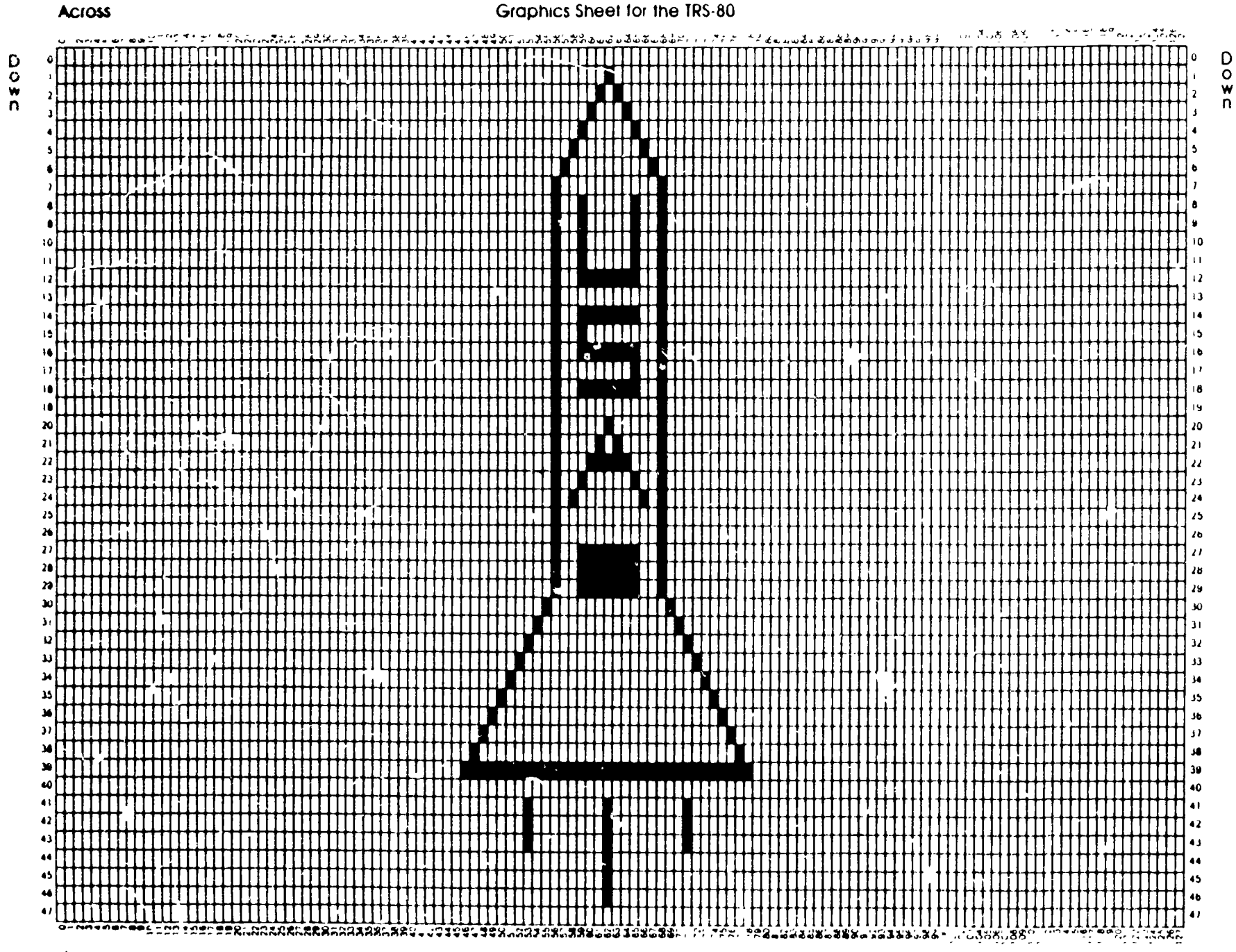

**Across** 

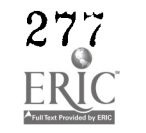

 $\mathbf{z}$  $\frac{2}{2}$ 

D.

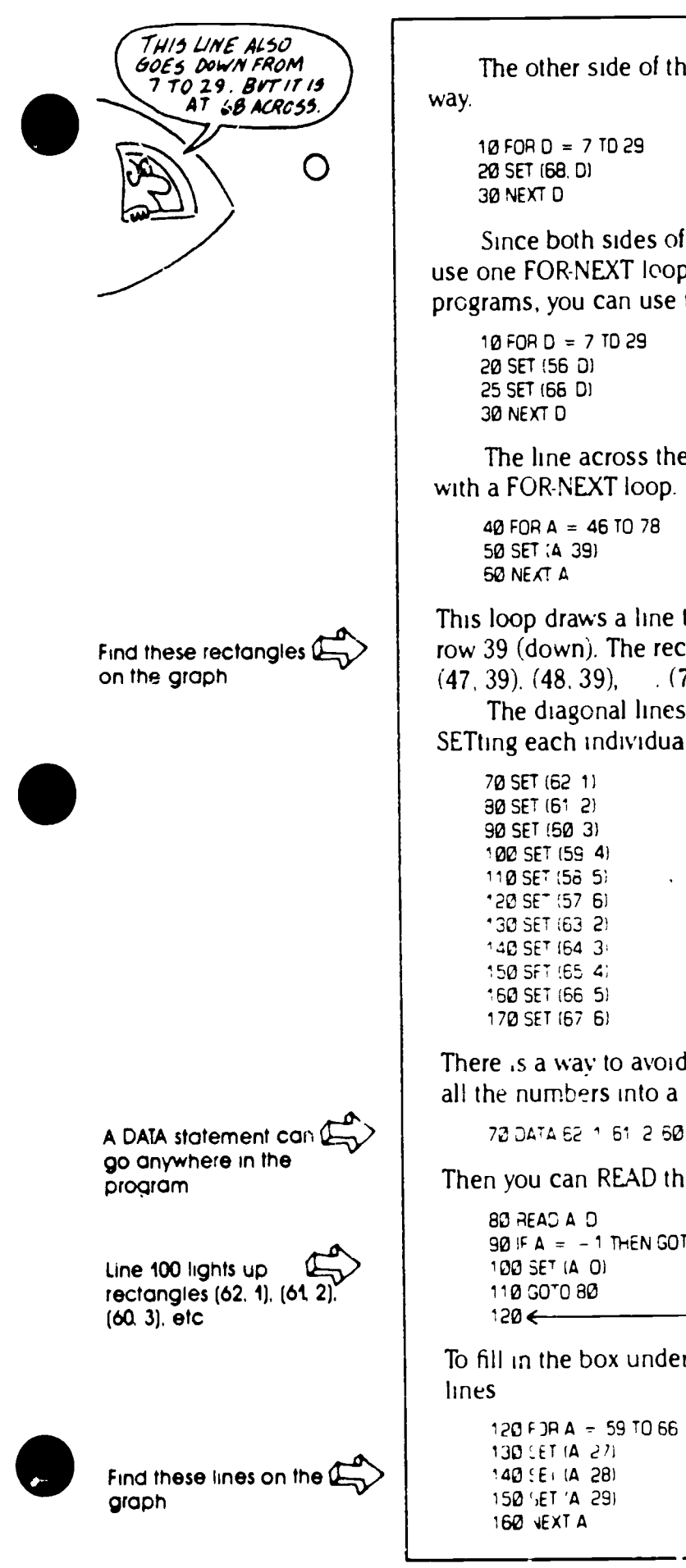

The other side of the spaceship can be programmed the same

10 FOR 0 = 7 TO 29

Since both sides of the spaceship are the same length, you can use one FOR-NEXT loop to draw them. Instead of having two programs, you can use this program to draw both sides of the ship.

10 FOR D = 7 TO 29

The line across the bottom of the spaceship can also be drawn with a FOR-NEXT loop.

40 FORA = 46 TO 78 50 SET ;A 39)

This loop draws a line that goes across from 46 to 78. It is located at row 39 (down). The rectangles that make up this line are: (46, 39),  $(47, 39)$ ,  $(48, 39)$ ,  $(78, 39)$ 

The diagonal lines on the top of the spaceship can be drawn by SETting each individual rectangle.

70 SET (62 11 30 SET (61 2) 90 SET (50 31 100 SET (59 4) 110 SET ;58 5) '20 SET (57 6) '30 SET (63 2) 140 SET (64 31 150 SFT ;65 4; 160 SET (66 5)

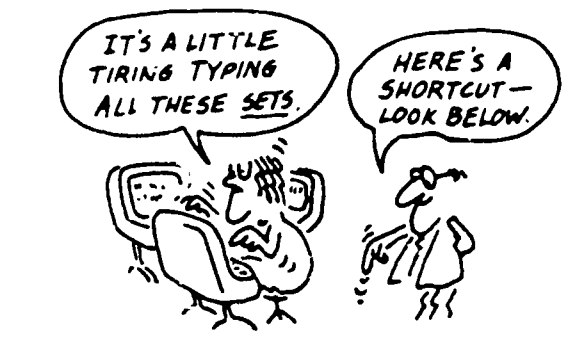

There is a way to avoid typing the SETs and parentheses. You can put all the numbers into a DATA statement

70 DATA 62 1 61 2 60 3 59 4 58 5 57 6 63 2 64 3 65 4 66 5 67 6 -1 -1

Then you can READ the DATA, and SET what you READ

```
80 READ A 0
90 IF A = -1 Then GOTO 120 \leftarrow The data -4 -1 are "dummy" data
100 SET (A 0)
110 SOTO BO
120 \leftarrow The program continues
```
To fill in the box under USA you could draw three horizontal (across)

```
120 F 3R A = 59 TO 66
130 LET (A d71
140 (Ei (A 28)
150 ()ET 'A 291
```
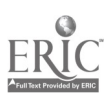

Or, you could use two FOR-NEXT loops Read this part of the program carefully.

120 FOR D = 27 TO 29 130 FOR A = 59 TO 66 140 SET (A D) 150 NEXT A 160 NEXT 0

First, 27 is stored in D, and 59 is stored in A The rectangle at (59, 27) lights up. Then, the next number,  $60$ , is stored in A, and the rectangle at (60, 27) lights up The program continues in this loop until all the numbers for A are used up The output is a horizontal line 3t row 27. Then, the computer goes .o the next D, which is 28. The program loops through all the numbers for A The output is a horizontal line at row 28. Then, the computer goes to the next D, which is 29. The output is a horizontal line at row 29

When two FOR-NEXT loops are used together, they are called nested loops In the program above, the A loop is nested inside the D loop In the program below, the D loop is nested in the A loop. This program fills in the same box under USA on the spaceship. It draws 8 short vertical (down) lines from columns 59 to 66

120 ;OP A = 5S TO 66 130 POP D = 27 TO 29 740 SET ;A DI 150 NEXT 160 NEXT A

One loop must be completely inside the other loop

1. Draw the output on a graphics sheet

10 FOP A = 40 TO 90 2C SET iA 25i 30 NEXT A

2. Describe the output for this program

```
10 FOR 4 -- 0 TO 127
20 FOR D = 0TC 47
30 SET 14 OF
40 NEXT D
5: %Ex'
```
- **3.** Write a program to draw. USA as it appears on the spaceship. Use FOR-NEXT loops to draw the straight lines
- 4. Draw your initials on a graphics sheet If there are any curves, such as in the letter C, you will have to draw them using straight or diagonal lines Your letters can be any size, large or small Then, write a program to draw the initials on the computer screen

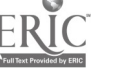

www.manaraa.com

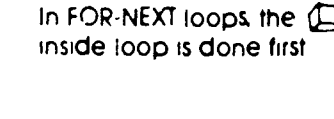

The D loop is nested ( inside the A loop

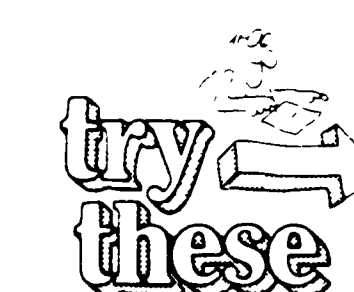

Use a graphics sheet  $0$ to help you figure this out

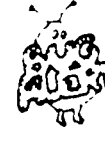

Don t use numbers lc ger than 127 across or larger than 47 down. or you'll get on FC ERROR message FC stands for 'illegal function call' It means you used o number that was too large

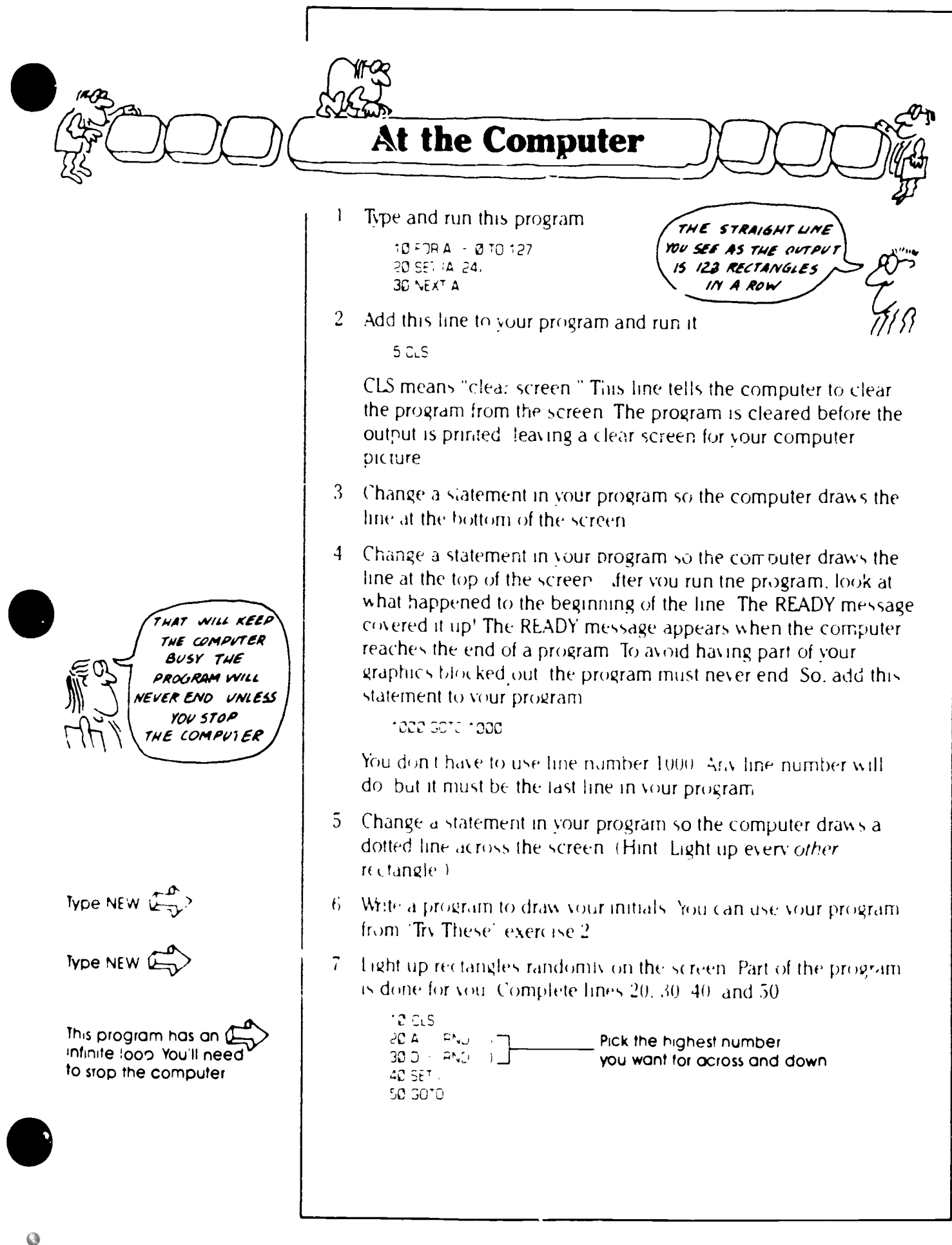

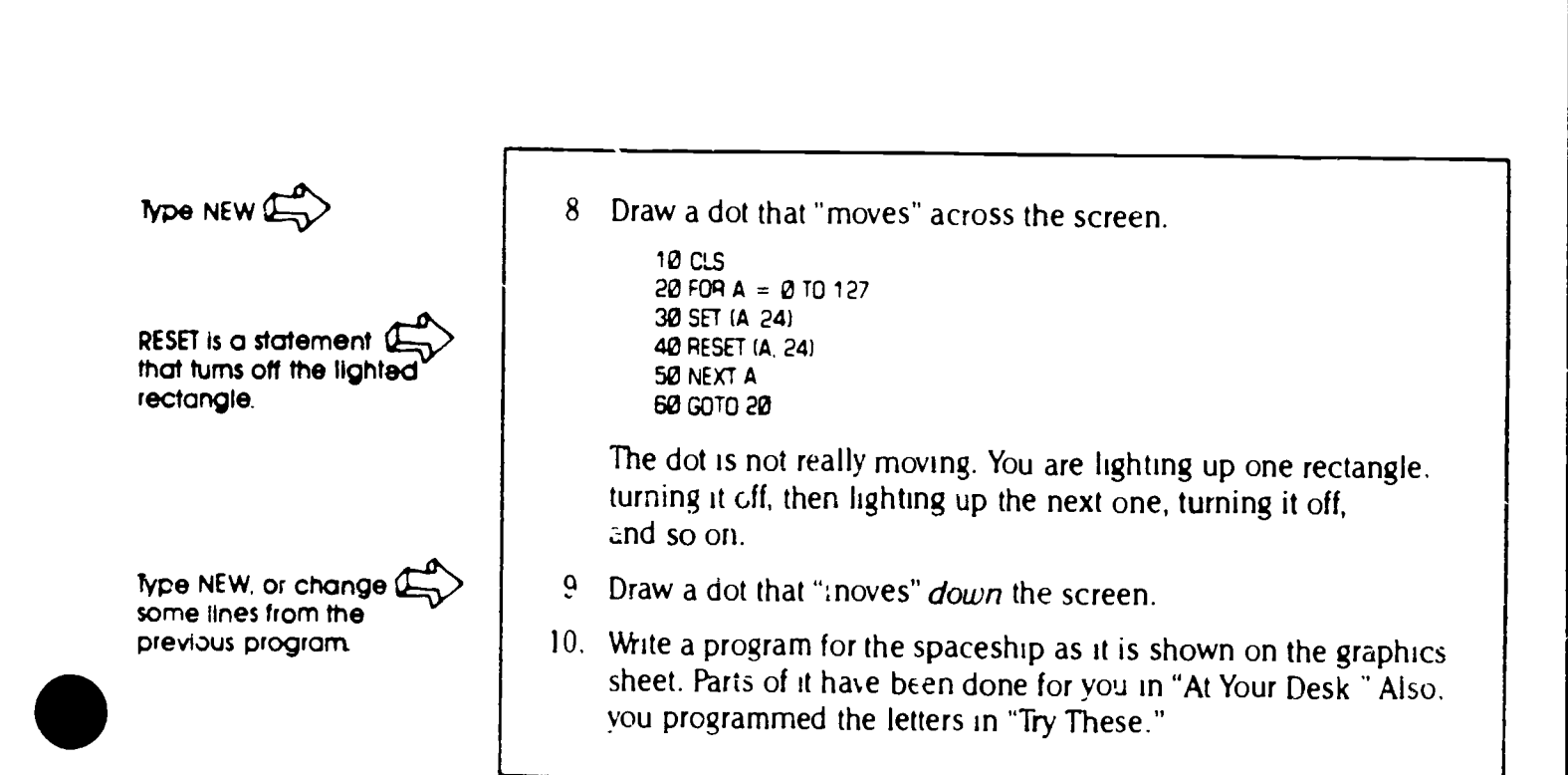

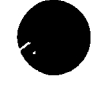

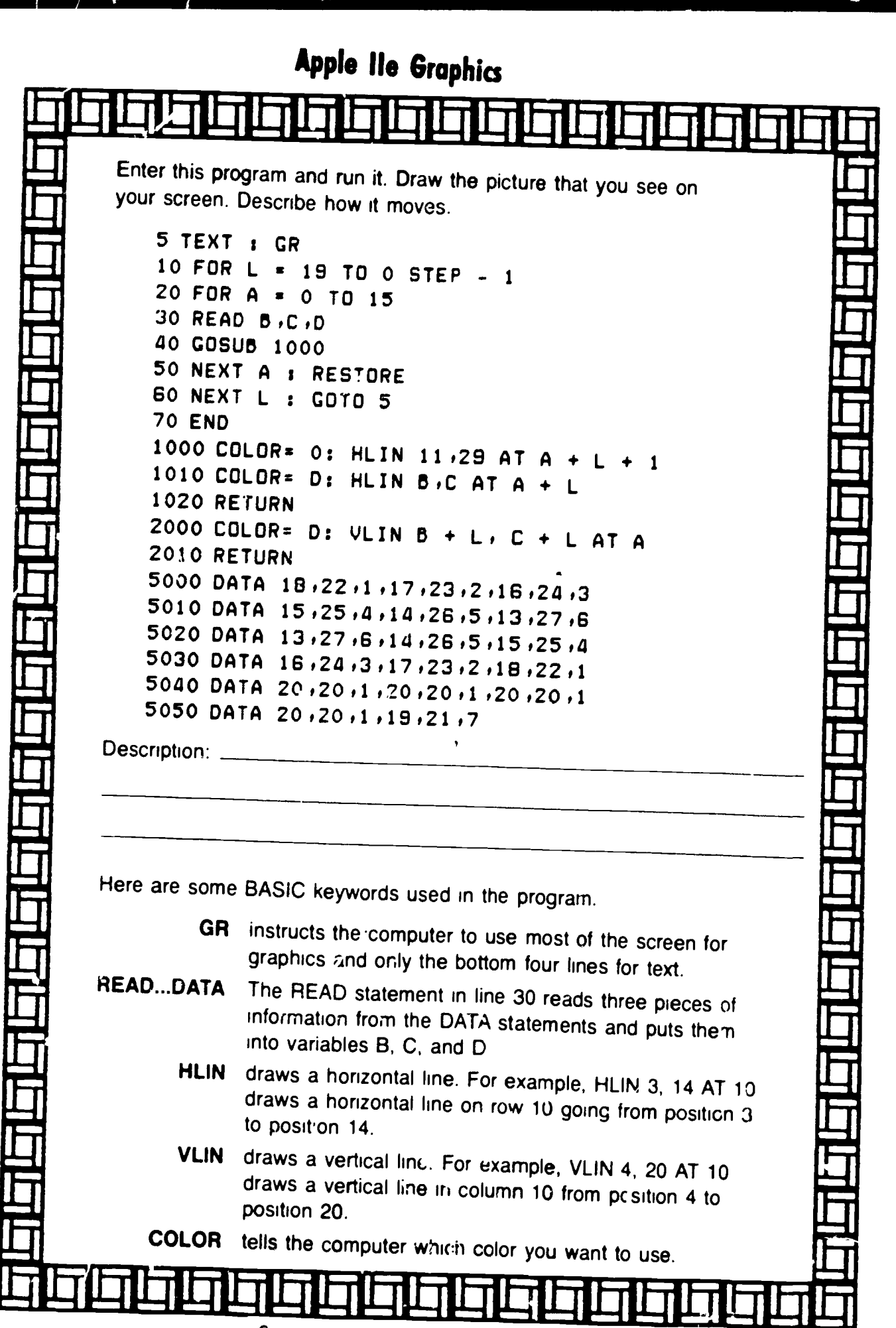

Copyright & 1986 by Houghton Mifflin Company

II. Enter this program and run it. Draw the picture that you see on your screen. Describe how it moves. 10 FOR L = 0 TO 17 20 READ Aod,C 30 GOSUB 1000 40 NEXT 50 RESTORE 60 PRINT:PRINT:PRINT 70 GOTO 10 80 END 1000 PRINT SPC(A);CHR\$(C); 1010 FOR  $X = 1$  TO B 1020 PRINT CHR\$(113); 1030 NEXT X:PRINT:RETURN 5000 DATA 18,5,148,17,7,150 5010 DATA 16,9,153,15'11,158 5020 DATA 14,13,129.13.15.158 5030 DATA 13.15,152.14113.159 5040 DATA 15.11.153.16.9.158 5050 DATA 17.7,129.18.5,158 5060 DATA 20,1,144,20,1,144 5070 DATA 20.1.144.20.1.144 5080 DATA 20,1,144,20,1,144 Description. Here are some BASIC keywords used in the program. READ...DATA The READ statement at line 20 reads three pieces of information from the DA<sup>-</sup><sub>1</sub>A statements and puts them into variables A, B, and C SPC The SPC function works with the PRINT statement and instructs the computer to print a number of blank spaces equal to the number stored in variable A. CHRS The CHRS function works with the PRINT statement and instructs the computer to print the character associated with the number in the parentheses. The CHR\$ function in line 1000 changes the color in which the Commodore prints things. The CHR\$ function in line 1020 instructs the computer to print character number 113. 111 **112 112 112 112 112 112** 

Copyright © 1986 by '-loughton Mifflin Company.

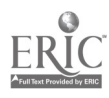

### PIC IC IC IC IC IC IC IC IT. 44, WORKSHEET 61 IBM PCjr Graphics Enter this program and run it. Draw the picture that you  $s_{\ell}$  a on your screen. Describe how it moves. 5 WIDTH 40 10 FOR A = 0 TO 15 20 READ B,C,D 30 GOSUB 1000 40 NEXT:RESTORE 50 PRINT:PRINT:GOTO 10 60 END 1000 PRINT TAB'B);:COLOR D:O:PRINT STRING\$(C,219) 1010 COLOR 7,0:RETURN 5000 DATA 18.5,1.17.7.2 5010 DATA 16,9,3,15,11,4 5020 DATA 14.13.5.13.15.6 5030 DATA 13,15,6,14,13,5 3040 DATA 15.11.4.16.9.3 5050 DATA 17.7.2.18.5.1 5060 DATA 20.1.4.20.1.4 5070 DATA 20.1-4,20.1.4 Desc ption: \_ Here are some BASIC keywords used in trie program WIDTH sets the screen width You could set the width to 20, 40, or 80 characters wide. READ...DATA The READ statement in Line 20 reads three pieces of information from the DATA statements and puts them into variables  $B$ ,  $C$ , and  $D$ . COLOR The COLOR statement in line 1000 will cause the next character to be printed in the color contained in variable "D". The zero used in the COLOR statement sets the background color to zero (black) STRING\$ The STRING function in line 1000 is used with the PRINT statement to print the character numbered 219. That's the character you see on your screen. Each character is represented by a number in the PCjr's ROM. The "C" represents how many of that character to print on each line. iCer.a./4/11/Cirri:IVAL481111104irriCieriCi

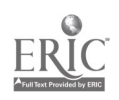

Copynght C 1986 by Houghton Mifflin Company

At. AI. AIL

# WORKSHEEI 62 TRS-80 Model III Graphics

. Enter this pi ogram and run it. Draw the picture that you see on your screen. Describe how it moves.

.........gs

10 FOR LOOP = 0 TO 17 20 READ A .15 30 COSUB 1000 40 NEXT LOOP 50 RESTORE 60 PRINT :PRINT :PRINT 70 GOTO 10 1000 PRINT TAB(A); 1010 FOR X <sup>=</sup> <sup>1</sup>TO B 1020 PRINT CHRS:214;; 1030 NEXT X: PRINT: RETURN 5000 DATA 18.5.17.7 5010 DATA 16.9.15.11 5020 DATA 14,13.13,15 5030 DATA 13.15.14 13 5040 DATA 15,11.16.9 5050 DATA 17 .7 .18 .5 5060 DATA 20,1,20,1 5070 DATA 20.1;20.1 5080 DATA 20,1.20.1 Description: \_\_\_\_\_\_ Here are some BASIC koywords used in the program. READ...DATA The READ statement at line 20 reads two pieces of information from the DATA statements and puts  $t^*$  1 into variables A and B. CHRS This function prints the graphics character that you see on your screen. Each character on the TRS-80 has a number from <sup>1</sup> to 255.

Copyright & 1986 by Houghton Mifflin Company

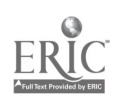

.

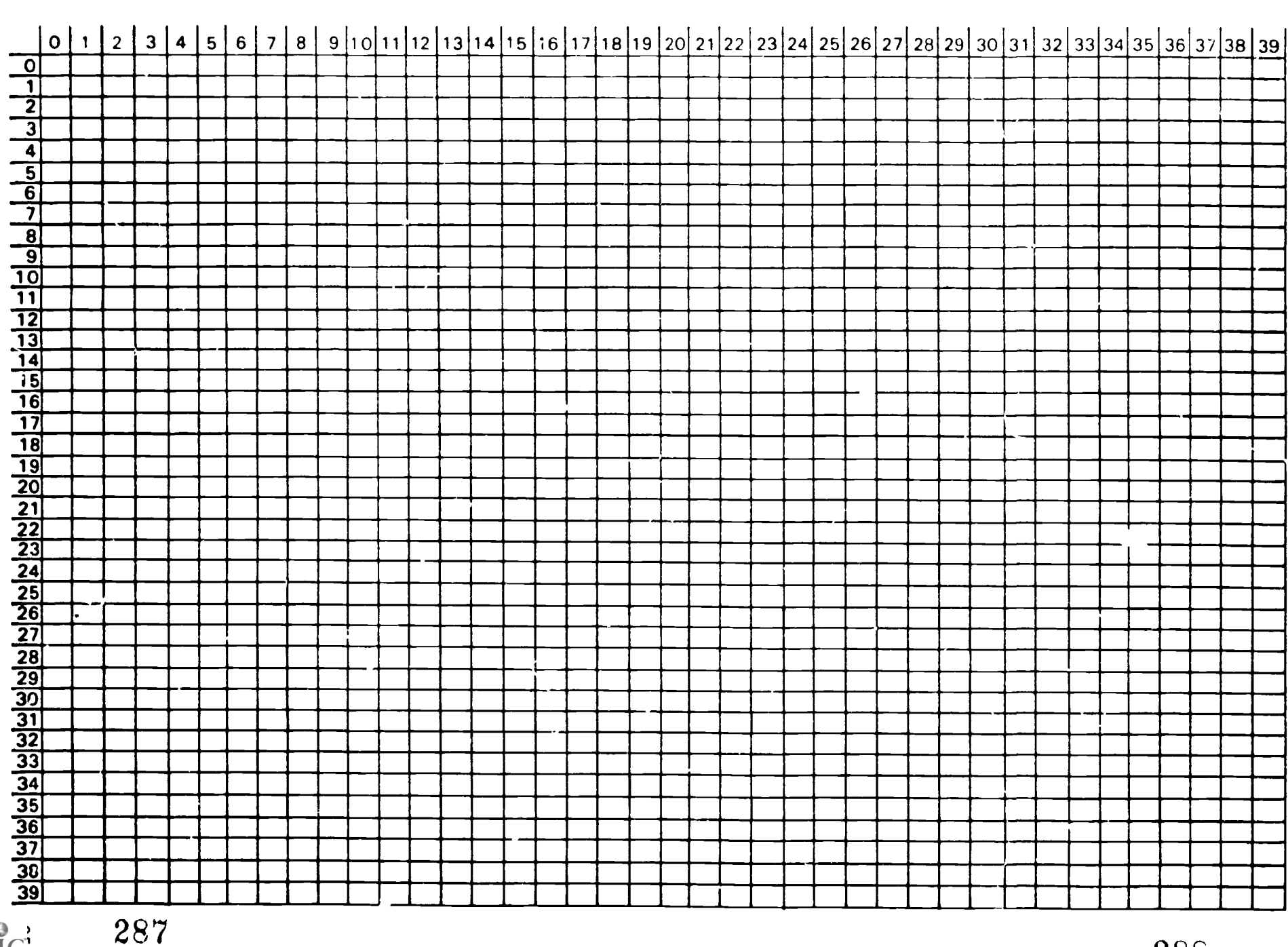

 $\sum_{\text{Full set } \text{Poundedly fall}}$ 

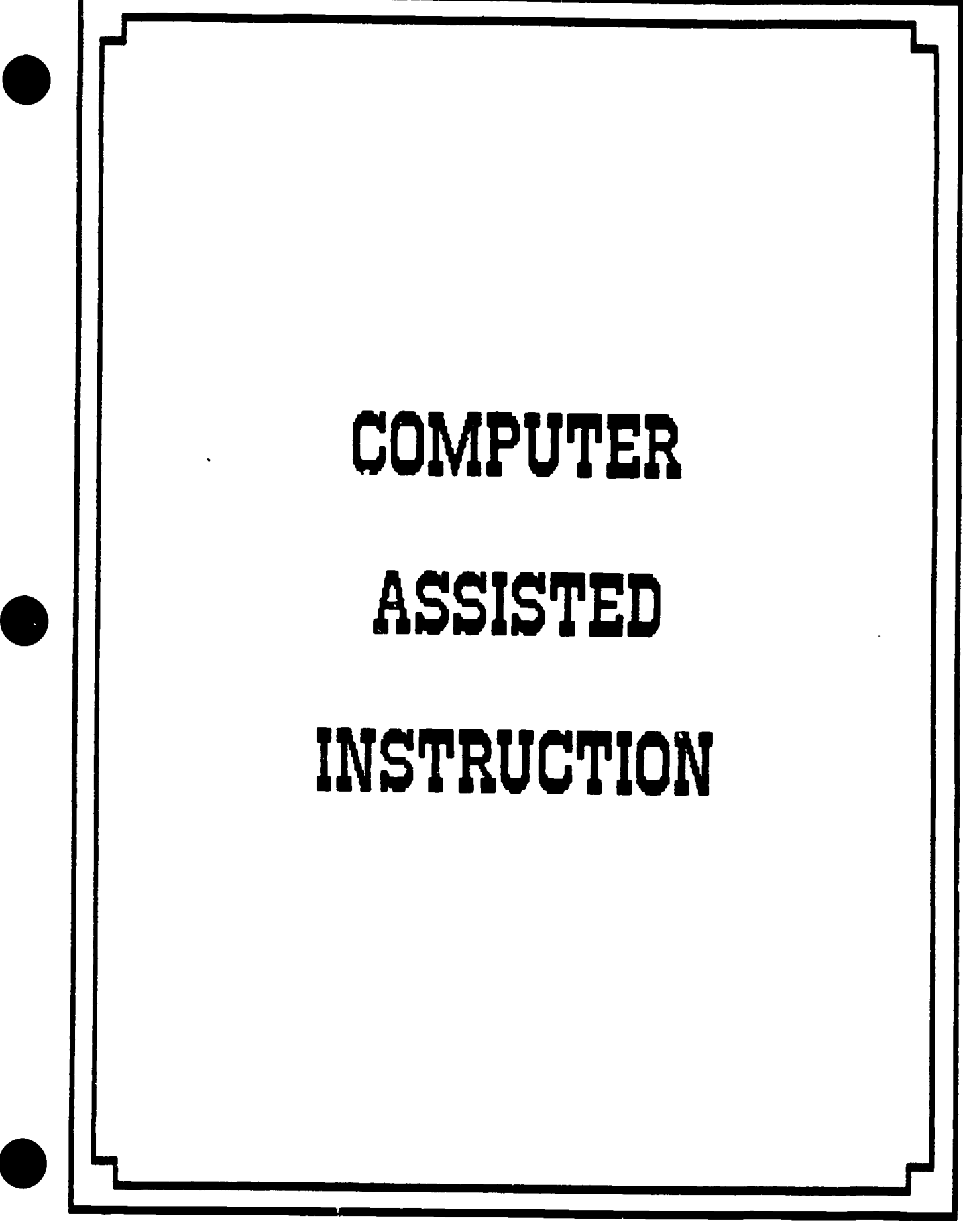

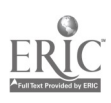

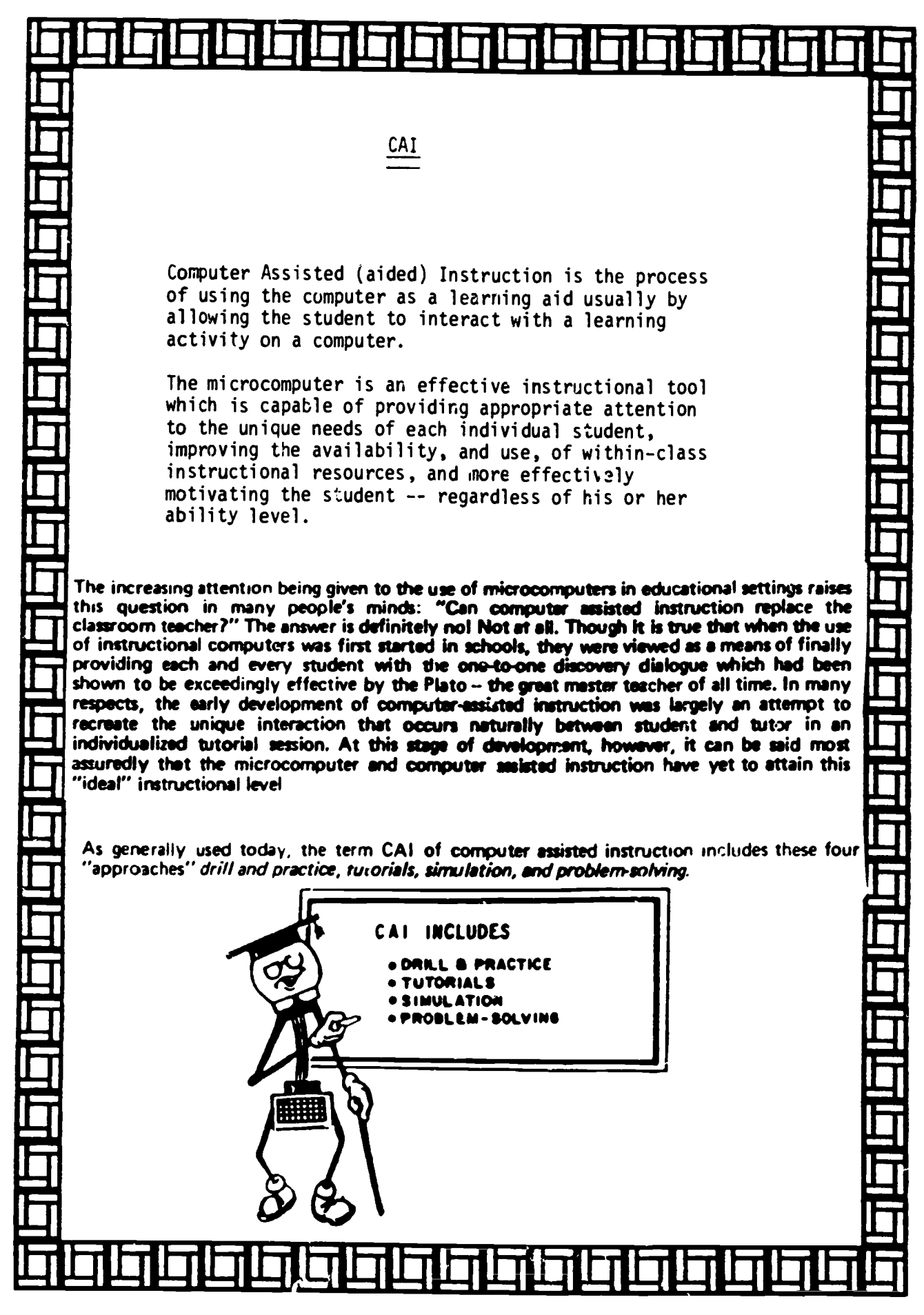

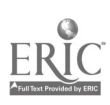

#### Literacy with Computers

To be functionally literate in America in the 1980s and beyond, implies that one has attained a quality high school level education or its equivalency, including computer literacy.

We recognize that there are many levels of proficiency inherent in the concept of computer literacy. We do not suggest that the skills of sophisticated computer programming are needed by the average citizen. However, we do believe, in general, that to function effectively in contemporary society, one should develop certain knowledge about and skills in the use of computers. The knowledge base involved developing an elementary understanding of what a computer is, what it can do and what it cannot do. This level of understanding might also include an awareness of some of the issues brought upon us by the "age of microelectronics."

The computer skill needed by most adults is that of being able to use a microcomputer and accompanying software as a device for learning as we ordinarily might use a book, audio tape, film or laboratory equipment and materials.

Results of a study using microcomputers with adult students (most young adults) indicate:

- (1) The use of microcomputers resulted in faster attainment of the knowledge and skills needed to pass the GED (High School Equivalency Examination) and higher levels of student motication as measured by attendance, active involvement in learning activities and expressed interest and satisfaction by students.
- (2) Their attention span is longer when they are interacting with computers than when being presented with similar information by human teachers.
- (3) Involvement in the \_se of microcomputers has a positive effect on the self concept of the young adult learner.

--- Using computers to facilitate learning.

- (1) involvement with computers is likely to be most successful when both teachers and students voluntarily engage in computer assisted instruction.
- (2) Teachers should be thoroughly trained in the use of the equipment and in the nomenclature of the basic components of a microcomputer. We found that a two-day hands on clinic with 2 or 3 follow-up 1 or 2 day workshops provided adequate training for most teachers.
- (3) Access to computers should be provided to small learning groups as well as individuals.

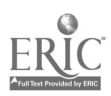

- (4) Shy or seemingly withdrawn students should be given ample opportunity to learn with computers, otherwise the more outgoing students are likely to monopolize available time and equipment.
- (5) Teachers should continuously monitor computer learning to be certain that all who want to participate have equal opportunity and time; that learners know how to properly "load" programs and operate the equipment; to give assistance when the computer cannot compute because of improper input; and to provide additional information, explanation, or clarification regarding concepts being learned.
- (6) Students who show superior skill in using the r mputer should be encouraged to supplement the work of the teach $\iota$ , in assisting others

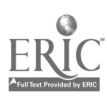

 $\ddot{\phantom{0}}$ 

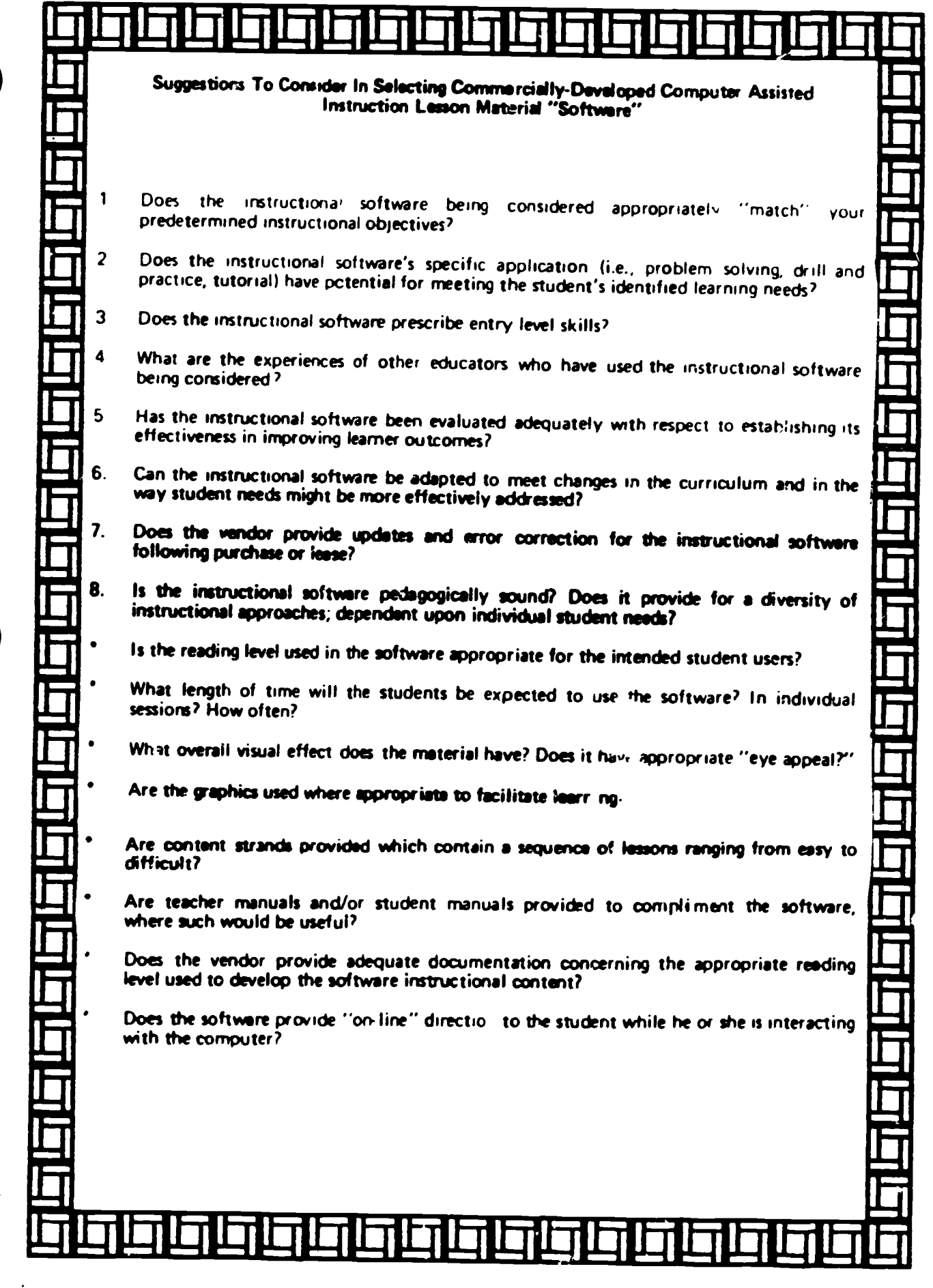

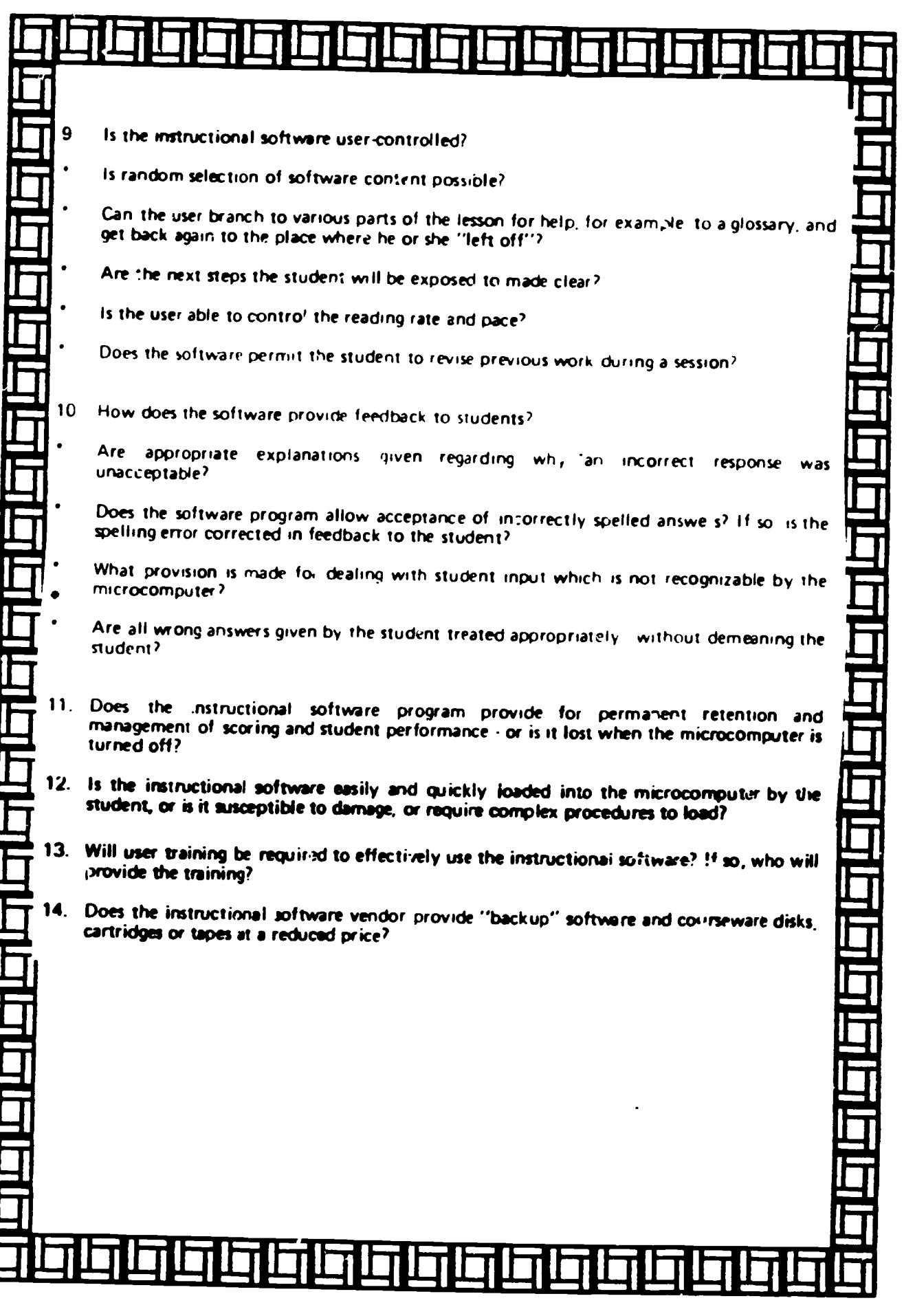

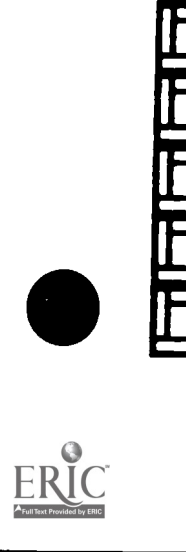

 $\ddot{\phantom{0}}$ 

开井之生 月子

22-BUICTROPHIC LEADING FEBRUARY 1984

# DRILL AND PRACTICE'S BAD RAP ARE WE HONEST ABOUT OUR OBJECTIONS TO DRILL?

omputenzed drill and practice has gotten a bad name Administrators frequently welcome me into their schools with the hope that I will finally be able to show them some "good" software They complain that after examining demonstration materials and looking through catalogs they have found little that is impressive. Most software they claim is only good for drill and practice, an activity they believe unworthy of a teacher's valuable computer time

This is a curious attitude given most educators would agree. I believe, that drill is a necessary part of learning For example, number facts are commonly presented to children void of any inherent meaning and must simply be learned through repetition Other skills are basic to some higher-level skills (word identification to reading comprehension) and must eventually be executed without conscious effort Such automatic recall can be obtained through the repetition of drill

Since the educational community clearly believes drill and practice is necessary, it is logical that computer drill-and-practice activities would be common if evidence could show that the computerized approach was particularly effective. While educational research in general is often inconclusive major reviews of computerized dril -and-practice studies (Bozeman & Burns Educationa Technology 198) 27 (10) 32-40 Vinsonhaler & Bass Educational Technology 1971  $12(7)$   $29-32$ ) seem to indicate a significant advantage for the use of the computer activities.

If rescured has demonstrated the value computerized drill and practice, one monitorightfully wonder why equeator resist this application. I be lieve they base their resistance not on. research date, but rather or comparsons with vague notions of ideal teaching method. Let's examine  $ln<sub>1</sub>$ 

Objections. Perhaps critics see computer drill-and-practice activities as having limited value because good teachers and good teaching materials do not ask students to engage in repetitive, even dull, work. As a parent. I know this is not true. My son and daughter bring home stacks of dimoed worksheets nearly every evening These worksheets frequently appear to require dull and repetitive activity

Perhaps. then. teachers reject computerization of these worksheets as just too expensive. I wonder if people who think this was consider the inschool and out-of-school time my kid- teachers had to spend to score these worksheets. Since, in part, my taxes pay for this time. I would rather the time be spent working directly with my children or perhaps preparing to work with them.

Finally, critics feel perhaps that computerized worksheets just aren't necessary. I wonder if these critics have really looked at how paper worksheets are actually used in schools My kids first see their worksheets in corrected form, at best, the day after the worksheets were completed At that point I think they tend to look at 1 the grade and probably feel good if they have done well and bad if they have done poorly. Even if they actually bother to look at the problems they have missed, the delay since they first did the exercises prevents them from reconstructing and evoluating their original mental activities.

CAI benefits. I must contess my biases and admit to being a strong propocent of microcomputer applications Those general biases aside there an peur te me to be some intuitive arguments supporting microcomputer drili and practice in classrooms. First, the microcomputer can take the time to give the student the drill-and-practice attention that is needed. The computer will not tire of presenting preblems or of correcting them.

Mark Grahe is Associate Frafessor at Psychology at University of North Dukow, in Grand Forks 295

والمستعاد والمستعادة

Secondly, the computer can provide more mmediate feedback Admittedly, a teacher could also provide immediate feedback and perhaps provide additional useful instructional comments, but as stated earlier this is often impractical I believe students need to have access to their thoughts. decision criteria, and recollection of other mental activities in order to make the most of feedback. This feedback must be given within moments of the student's original response for full access to these recollections In a practical sense. I believe the student's likelihood of being able to operate in t.... ..me frame will be greater when engaged in computerized drill and **practice** 

Finally, the computer, at least theoretically. offers the potential for greater individualization. Learning tasks can be adapted, perhaps automatically. to a particular student's needs

Improved products. Can computerized drill and practice activities be improved<sup>9</sup> Aside from obvious issues like the quality of the presentation, the avoidance of distractions, and the appropriateness of feedback. I think more could be done to take advantage. of the computer's ability to gather and analyze data.

First, there is the matter of efficiency Merrill and Salisbury (Journal of Computer-Based Instruction 1984. // (19-21) have used an analysis of errors to specify where practice time. should be most efficiently concentrated. A second use might also be made of effor analysis. Phye (Contemporary Educational Psychology 1979 4. 381-394) ingues that all errors are not. the same A compute, could below ally record efforts on a problem-ny-probtern hasts and determine a puttern. An analysis of error patterns could be use. di in assisting the student

While I am as excited as the next educator by the potential of the computer to establish educational microworlds in a clear that teachers use droll and practice in classroom. worlds. So until we re-ready to throw drill and practice out altogether. I drecommend we continue to refine computerized drill and practice also. 266

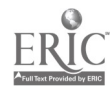

**BEST COPY AVAILABLE** 

<u>. 1 'n Die Provinsie III in die I</u> ainaina in

### ESL PICTURE GRAMMAR

A helpful drill on English verb tense forms.

Grade Level ESL students at intermediate and advanced levels Instructional Design Outstonding Content- Good Appropriateness Outstonding Interest Level. Good Ease of Use Good Support Materials Good OVERALL VALUE Good

egotiating the thicket of English  $\parallel$  The e verb tenses is never easy for  $\text{stu} \cdot$  | dents learning English as a second language Students need steady practice using these verbs, especially irregular verbs, before they can master their forms. The best way is for students to get immediate feedback as they practice individually. but few classrooms allow teachers the flexibility or the time to work individually with many students for long Now ESL Picture Grammar can offer that indisidual attention to students The program aliks students to form sentences represented by easily understood pictures, and corrects them on the spot

DESCRIPTION: This program manages to translate an activity that normally requires teacher dictation and picture cards into an independent activity The object is to show students the idea behind a simple sentence and have them write it using a verb in its correct form On-screen. the subject and objest of the target sentence are represented h) simple pictures The verb is given in its firstperson present-tense form and students arc asked to create a sentence using the serb and the two nouns So for examplt the word "choost placed between a picture of a boy and .1 pis lure off stands for the sch tence. "He chooses the hall

As the student advances through the 24 levels of the program, the target sentence becomes increasingly compies The program begins askir g tot negatise statements or questions It also asks students to form sentence, in the past. future, and progressive tenses

The program will test students on their mastery of the content of the 24 levels and store student scores

STRENGTHS: This program is useful because it allows teachers to engage students in meaningful independent drill work that provides immediate feedback In this way it helps to solve the management problem often associated with an ESL class that usually contains a diverse student population.

The exercises proceed in a logical. orderly sequence Even as students move on to more difficult skills, the program returns every now and then to previously learned skills This provides good reinforcement, and introduces some variety into the activity.

The comprehensive teacher's guide describes the program in an easily understandable manner Picture and word cards are also provided for teachers to use in introducing the program so that students understand that the picture of a boy always stands for the pronoun "he<sup>1</sup> The program is nicely designed and easily understood, something not always true of programs for ESL classes

WEAKNESSES: While the program is designed for independent use. teachers will have to introduce its use carefully . explaining the function of the on-screen pictures and making sure students understand which word each picture stands for There is no on -screen tutorial or introduction

The program is thorough and complete, th sugh repetitious after a while. because ever) sentence has the same structure subject  $\div$  verb  $\div$  object  $-Rc$  it is denoted by Joanne Marion. Prin eipal The Haldune School Cold  $Spinn_k \Lambda$ )

Hardware. Appl. II series (48K). Publisher: Gessler Software, 900; Broadway, New York. NY 10003. 212/67f 3114 Price: 559 9s Preview: 30-day preview available Backup: Can bs made from original Circle 122 on Reader Service Card

.1.11.111111.11.11.1 al lei 1.11.11.1 Ii

u and

1.1

I

Ei I

# OMPUTERS IN THE CURRICULUM

# **MATH IN THE NEW AGE**

ELECTRONIC LEARNING APRIL 1986

### WHILE COMPUTERS ARE

beginning to change many aspects of traditional instruction, their potentia impact on the mathematics classroom is enormous. Not only will computers change how many traditional math topics are taught, but they will dra matically change the mathematics curneulum itself. Support for major curriculum reform in the not too distant future conjes in many forms. The 1985 yearbook of the National

Council of Teachers of Mathematics is an excellent source of arguments for this reform, as are most reports by the blue ribbon committees that have examined the current state of mathematics education in the United States

Change will come because inexpensive software programs for school and home computers can do nearly all of the mathematical manipulations and calculations that are taught from first grade through calculus. Such programs can manipulate potynomial and trigonometric functions, factor and reduce polynomials, solve equations, integrate, differentiate, and even more

There is every reason to believe that such programs, or their equivalent, will

297

soon be available in a pocket calculator. That means that the overwhelming majority of our mathematics curriculum with its heavy emphasis on manipulation might be displaced by an nexpensive calculator. That's strong motivation to consider major curriculum reform.

#### TEACHING WITH CAI AND PROGRAMMING

The nature of this reform can be viewed as having two distinct parts. The first part is to make appropriate use of the computer to help teach those topics that are already in the curriculum. This is a familiar application that applies to nearly all curriculum areas

The second part is modifying the curriculum so that it properly reflects the availability of the computer. This will certainly have the most significant long-term impact, as this will change the daily activities of everyone teaching mathematics in every classroom in the country

Using the computer as a problemsolving tool is fundamental to both of these parts, and certainly a topic receiving considerable attention among mathematics educators. The curriculum should show students how to solve problems using software written by others and by teaching students to write their own computer programs Both of these skills are very important

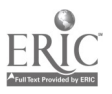

A complete list of the commercially available, demonstrably useful software for the mathematics classroom would be very long. The software ranges from arithmetic drill and practice to sophisticated analysis of student errors, and from traditional computation to higher-order thinking skills. One limitation in using most available programs is that they don't help solve problems chosen by the student On the contrary, most of them present the student with yet another problem to solve That's okay. but that's only one use of the computer and it does not provide the problem-solving assistance the student needs.

Teaching students how to program is. in my opinion, essential to their using the computer as a problem-solving tool After students have learned to program, they can use the computer to address problems of interest to them If someone else has already written a program that will help, then by all means, teachers should encourage students to use that program. However, the majority of problems are not likely to have pre-written software solutions readily available, and students will need to know how to program to apply the computer to their  $problem$ 

Do students need to develop the skills of a full-time programmer' Certainly not. Most of the programs they write to help solve a specific problem will be surprisingly short

Must a math teacher teach programming? No. the most qualified teacher should do so Programming is a tool that is useful in the study of mathematics. So is reading. If other teachers can teach both of these skills that's just fine

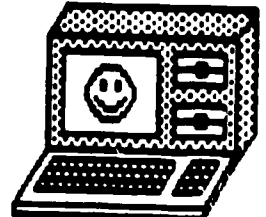

#### **ADAPTING THE CURRENT CURRICULUM**

There will not be any sudden, dramatic reforms in the mathematics curriculum, no matter how desirable those reforms appear to be Considering how the computer can be used to help teach those topics already in the mathematics curriculum is, therefore, very important. The following activities reflect the type of computer applications that will be contained in a revised curriculum, but all can be implemented in mathematics classes tomorrow. Tomorrow is the day after today-these are not suggestions for the distant future.

Activity 1: Algorithms and flowcharts are new words for old ideas. An algorithm is an ordered set of rules or steps to be followed to solve a particular problem or produce a particular result. A flowchart is a pictorial way to represent an algorithm. Students should be taught to create algorithms and express them in several different ways, one of which is a flowchart

Consider the standard problem of solving a simple linear equation. something many students can do even prior to their first year of algebra There is much to be learned by developing an algorithm to solve the general equation  $Ax + B = 0$  Figure 1 is a flowchart of one valid algorithm By learning to create and express algorithms students learn to consider all cases The two cases when A is zero should not be overlooked Teachers should check the algebra book used in their school Both of these cases are probably omitted from the many pages of materials describing no more than what is contained in this flowchart Show your students the equation above and ask them to develop their own flowchart

**WALTER J. KOLTKE FOR MER MATH MATICS** TEACHER AND DIRECTOR **IS CURRENTLY THE DE** RECTOR OF TECHNOL. OGV AT SCHOLASTIC. HE IS ALSO THE AUTHOR OF **ISCHOLASTIC: FROM** WHICH THE ACTIVITIES TAKEN.

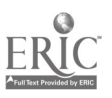

Activity 2: One of the most important problem-solving techniques in mathematics is trial and error. The computer has made this technique even more effective-trials no longer require a major computational effort. When students are taught trial and error methods, they become confident that they cati solve any equation or inequality That's much better than their current feeling that they can solve only a few special cases, and they can only do that if they can recognize the special case. Is this particularly hard' Here's a BASIC program to solve the equation

 $\sqrt{x^4}$   $\cdot$  3x = 0

100 REM TRIAL AND ERROR SOLUTIONS **HO INPUT X** 120 PRINT SQR(X<sup>3</sup>) - 3\*X **130 PRINT**  $(40.6070.110$ **ISO END** 

Using this program as a model, ask students to solve some similar equations or inequalities.

Activity 3: Simulations provide many opportunities for real problem-solving applications. The following is an example of a problem appropriate for tunior high school students who can apply the computer as a problem-solving tool. Have students look at the flowchart and run the program that solves it

Problem: Collecting baseball cards is a fast-growing hobby Because the cards are wrapped when you buy them, you cannot know in advance which cards you are buying If there are 30 cards in a complete set, how many cards would you expect to buy before getting all 30° One flowchart for the solution of this problem is given in Figure 2

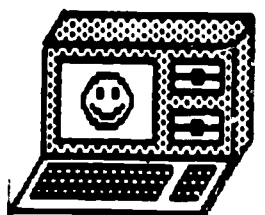

#### Arole and Commodore version:

100 REM BASEBALL CARDS 115 DIM C(30) **100 REM MAKE COLLECTION EMPTY**  $210$  FOR E = 1 to 30 220 LET  $C(E) = 0$ 230 NEXT E 100 REM COUNT THE NUMBER OF CARDS **BOL GHT**  $310$  LET K = 0 400 REM BUY A CARD. PUT IT IN COL. LECTION. COUNT THE PURCHASE 410 LET B = INT(30 \* RND(1) + 1) 420 LET  $C(B) = 1$ 430 LET  $K = K + 1$ 500 REM IS AT LEAST ONE CARD MISS-ING.  $510$  LET  $S = 1$ 520 IF  $C(S) = 0$  THEN 410 530 LET  $S = S + 1$ 540 IF S = 30 THEN 520 600 REM DISPLAY NUMBER OF CARDS **ROL GHT** 610 PRINT "You bought ".K. " cards " 620 END

#### Conversions for other computers:

TRSDOS: Replace line 410 with this LET  $B = RND(30)$ 

MS-DOS Add this line to the program 90 RANDOMIZE Then, replace line 410 with this. 410 LET  $B = INT(RND*30) + 1$ 

Solution: Choosing a random integer in fine 410 simulates buying a pack without knowing which cards are inside Each time it runs, the program will produce a different result depending on which random integer it begins with To find the number of cards a collecter should buy, take the average of several runs

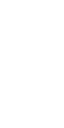

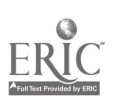

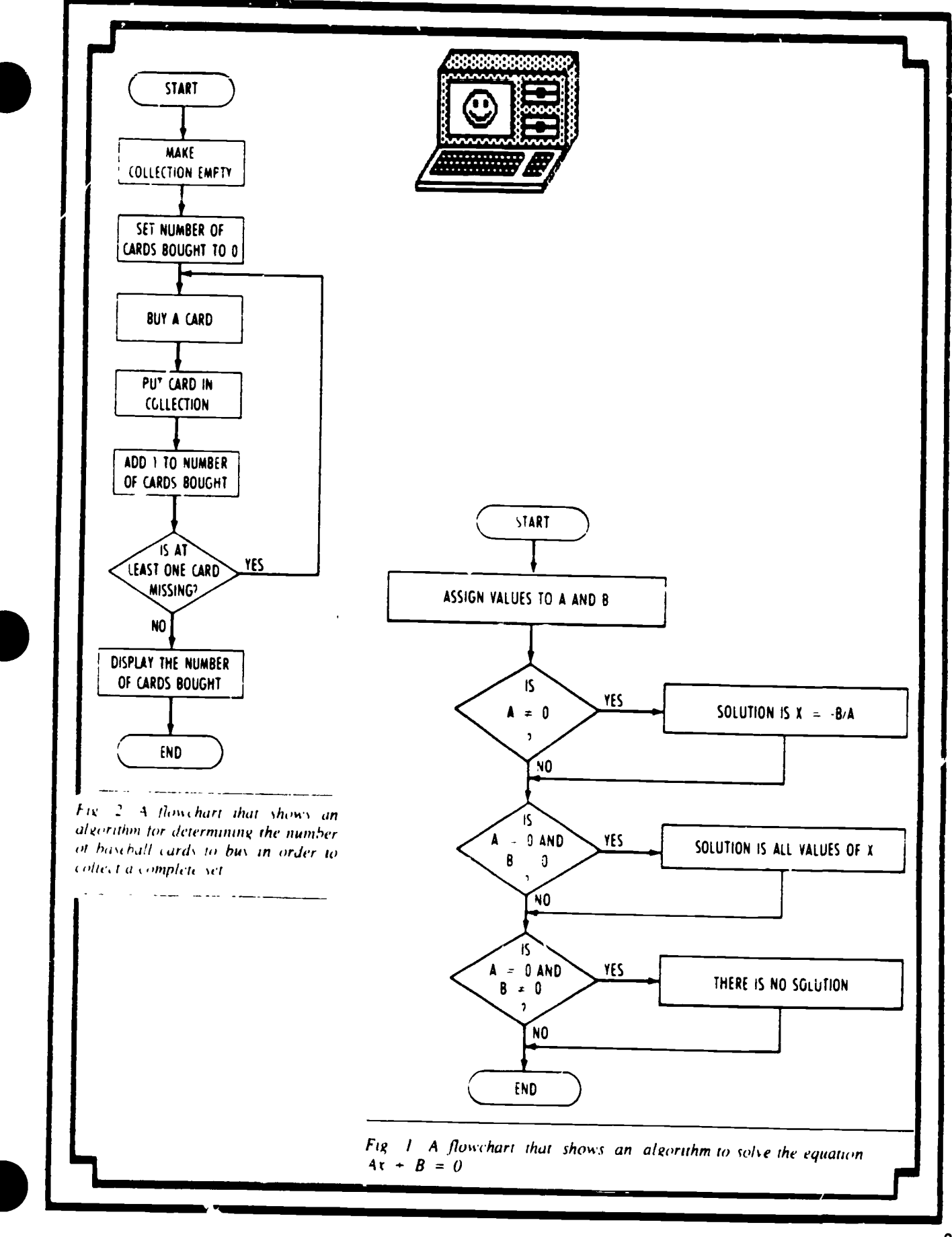

BEST COPY AVAILABLE

# ELECTRONIC RESEARCH ELECTRONIC LEARNING MARCH 1986-

## BY GWEN SOLOMON

**On-line** data banks. word processors. and data bases will help your students prospect for information

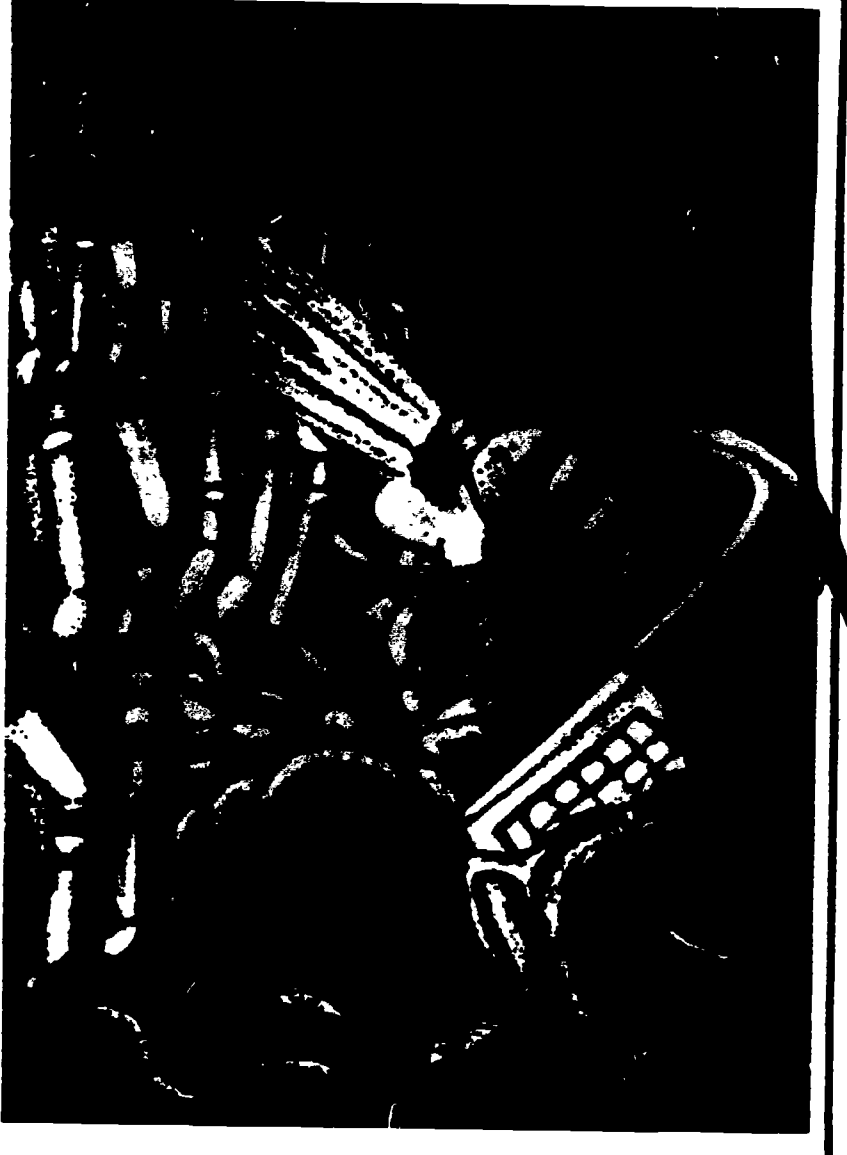

## **SPRING IS THE SEASON**

of the research paper. With the warmer breezes and lengthening days come the questions that mean it's term paper. time again. "Where do I start?" "What am I supposed to do?" and "How do I look this up?" Every librarian and teacher who has taken students through the research process knows there's never enough time to give individual students all the guidance they need to find the right re-

sources. But with more and more computers available in school libraries, teaching students to use reference materials can be made easier. Students can use software to find reference materials and learn how to use them

The advantage of using the computer is that students can learn how to use library materials at their own pace. Then using data base and word processing programs, students can record and organize notes more efficiently for sophisticated research papers. And with on-line data bases, students have a new way to acquire research materials beyond the resources of their school. This article will introduce these three applications and suggest some activities teachers and librarians can use to help students find and use research materials

**GWEN SOLOMON IS THE COMPUTER COORDINAL** TOR AT STEAT NSON HIGH SCHOOL IN THE BRONN **NEW YORK AND AUTHOR** OF HACHING WRITING **ATTILCOMPUTERS (PREN HCERMIE** 

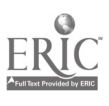

 $301$ 

#### **RESEARCH SKILLS SOFTWARE**

Before students start their research. nit iduce. basic reference materials with software. On the elementary lev-A. L. Grass and Media Skills by Educhemal Activities (Baldwin, NY soo 645,3739) presents information about havid reference materials. Students practice selecting the best resource in which to find information using a simulated card catalog encyclopedia almanac dictionary atlas. book of quotations, thesaurus, and book of world records

How Do I Find It if I Don't Know What I in Looking For 1 from Sunburst (Pleasantville, NY, 800-431-1934). helps older students develop search strategies to locate resources. The pro-

gram poses a series of questions about the student's topic. Depending on how the questions are answered, the program takes students to descriptions of standard reference malerials. Teachers or 'inrarians can casily customize the program so that it will direct students to resources in their school or infarv

Librar Skills by Bede Software (available from Films for the Humanities. Princeton, NJ 800-257-5126) is the most sophisticated of these library simulations. Students explore a simulated card catalog stacks, an encyclopedia magazine catalog non-book catalog non-book materials, and contemporary biography collection. Li brary Skilly contains six topics for students to practice researching. After finding and collecting facts in the varjous sections of the simulated library

students can compare their results. with a model search. An on-screen, librarian is always nearby to explain. how to use materials.

#### **APPLICATIONS SOFTWARE**

Once students have learned how to collect information, the real test is writing a term paper. For this task, the computer is an exceptionally useful tool for organizing and presenting information. Situdents can use a data have to record the information they gather. They can create a file for each suntopic and store citations and text in individual records

A data base helps students make sense out of the traditional stack of ble cards that will not put themselves.

## Cracking the Toughest Reference Book: Compiling a Computer Dictionary

By Mary Lee Shalvoy

he dictionary can be the toughest reference book for students to crack. There's so much information, even in school editions, that students are often intimidated Thick, threatening dictionaries stand unopened, unused, and dusty on the classroom shelf

Teachers often introduce the dictionary by having students create their own This is a valuable exercise, but there are drawbacks 16 every student creates his own dictionary none can be very comprehensive. If assembling the dictionary is a group project, organizing the information and presentation of the dictionary can be a nightmare Here's a solution with an interesting twist Compile a computer dictionary. Using commercial software, or programs of their own. students can learn everything you want them to know about dictionaries.

Here are three ways for students to use a computer to create a dictionary. For each, start with a list of the vocabulary you would like in-

cluded in the dictionary. Your students will need a good dictionary to serve as a source for theirs. If you are using a vocabulary list from a technical area, make sure the students have a science or technical dictionary

1. Commercial Software. The easiest way to create a computer dictionary is to use commercial software. Any vocabulary software that allows teachers to enter their own vocabulary lists and definitions will do. One that is widely available is Davidson's Word Artack! (Torrance, CA, 800-556-6141) The program is a four-part vocabulary building program that contains nine levels of vocabulary There are extra data disks you can buy to supplement the list

Here's an activity that works with Word Attack!

1 Give the students a group of 5 to  $25$  words

2 Have the students write a short definition for each entry, using a dictionary. Each definition should

take up fewer than 36 letters and **Spaces** 

3 Ask students to write a sentence showing how the word is used.

4 Next have students write a sentence where the word is missing. but the context makes the meanir. clear

5. Have students enter their information into the program and then test each other with the activities in the program

Using a commercial vocabulary program is easy, but means sacrificing some flexibility. You have to set up your dictionary the way the program is set up. You have more flexibility, and can structure your information more like a dictionary if you create it using a data base program

2. Data Base Programs. You can create a dictionary with any data base program Two particularly easy-to-learn ones are Groher's Friendly Filer (Danbury, CT. 800/858-8858) and DCH's Notebook Filer (Lexington, MA:

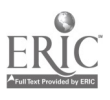

# BEST COPY AVAILABLE

into manageable order. Once students nave rough outlines for their papers in mind, they can use the search and sort outichon's of their data base projectin no organize their research information For act subtopic in the outline, stuicity can scarch their data, iles and in nt our supporting hacts, and cita-1 stis. Students can also create a mibilography from their research notes Any data base program can be used one program specifically created for assembling research notes is Grouer's Vote Card Maker (Danbury, CT **SOUNSNINSSKI** 

When all the notes are arranged, students can use a word processor to Arite the term paper. They can organize the report as they wish and then revise at True revision is possible with a word processor since any-

#### 617 862-6650)

1. Have students choose vocabulary words from a subject they are now studying.

2. Using a dictionary, have students find six items of information for each word pronunciation, etymology, short meaning, synonym, antonym, etc. Set up the data base with those items as fields

3. Once students enter and save the material activities depend on the capabilities of the program. Students could print out a list of antonvins and try to guess the original word. Or students could have the program sort the words in alphabetical order to print out a full dictionany

3. Programming. For a computer class, assembling a dictionary data base is a great program design activity. The following activity has students write a BASIC program that displays a word, its meaning, an antonym, and a sentence that includes the word.

1 Start by choosing a list of words for the data base For each, have students write a definition, an antonym, and a sentence using the word

2 Set up the data base. The information is stored in program lines

thing-words, order of ideas, focus and position of quotes-can be changed easily. For a technical report student can alle a spreadslicer to citate charts and display statistical analyses. Integrated programs that allow students to mesh graphs, charts, and text created with word processing. data base, and graphics programs are ideal. Several are available. They include Appleworks from Apple (Cupertino. CA: 408 996-1010), the Scholastic PFS series (New York, NY 212.505-3537) and Tandy's Desk mate (Et. Worth, TA, 817-390-3700).

#### **ON-LINE** DATA BASES

Since library resources are limited by funds and by the physical con-

called data lines. Data lines are numbered, so they can be made part of a program when you want the computer to process the data Programmers usually use high numbers for data lines, so that there are lots of numbers left for program lines

The data for this program will be stored in pairs of lines. The first line contains the word, the definition, and the antonym. The second line contains a sentence using the word

Have students start the data base at line 1000. Separate the items of information with a comma. Line 1010 will contain the word in a sentence. These might be the entries for the word "splendid."

TOOD DATA SPLENDID BRIGHT OR SHINING DELL THE PARTY DECORAL

TIONS LOOKED SPLENDID

The data lines for the next word on the vocabulary list would follow on lines 1020 and 1030

3 End the data base with these two 'dummy'' lines. Our BASIC program will look for these to know when it has read all the data

9998 DATA WORD.DEFINITION.AN-**TONYM** 9999 DATA SENTENCE

straints of the room or building vast amounts of information that are rent, relevant, and necessary are ave able to students inrough on-line data bases. With a computer, modern, dedicated phone line, communications software, and a subscription to one or more information retrieval services students nave access to technical information and a limitless number of references. A trained teacher or librarian can help students learn to retrieve information. While on-line searches can be expensive, advantages to this torm of research include speed and accuracy. Citations and documents can be downloaded to the students' computer and stored on disk or printed out (For a complete primer to on time research see EL. November De cember 1984 pp. 33.40 )

4. The last step is to have students write a program that processes the information in the data base. The following sample program asks the user to type in a word, then prints its definition, antonym, and a sample sentence for the word on the screen

#### Apple version:

**10 REM DICTIONARY DATA BASE** 

- 20 HOME 30 READ WS DS.AS
- 
- 40 READ STS<br>50 IF STS = "SENTENCE" THEN GOTO
- 60 PRINT
- SELECT A WORD XS **80 PRINT**
- 
- WE IF  $TS = WSTHEN GOTO 110$ **TOO PRINT**
- NOT IN DATA BASE TRY **ANOTHER WORD** GOTO 60 110 PRINT <u>Eus</u> WORD
- 
- 120 PRINT DEFINITION DS
- ANTONYM "AS"<br>EXAMPLE STS GOTO 60  $(40) PR157$ **150 FND**
- 999E DATA WORD DEFINITION
- **ANTONYM** 9999 DATA SENTENCE

#### Conversions for other computers:

Commodore Replace line 20 with this PRINT [1]

TRSDOS Replace line 20 with this. **CLEAR 25** 

MS-DOS Replace line 20 with this: **CLS** 

Mary Lee Shalvoy is a freelance writer who has trained many teachers in the use of computers.

Inc. DIALOG Information Retrieval Service (Palo Alto, CA, 800-227-1927) includes indexes to five newspapers, over 100 periodicals, and approximately. 200 data bases cover tu incosagences fecunology engiaccent of the solicity services. Brist ky and momes and more. A special folcy, te ps. students determine which data bases may be helpful for their topics, and a reduced rate is available. for academic institutions.

Bibouraphic Refrieval Services  $4 \text{ m}$  and  $\sqrt{Y}$  since  $833,4707$  a prosides abrary references such as Books in Print, and more than 80 data bases in the searners, medicine business, education, social sciences, and humanites.

In addition to these and other bib-Imeraphic data hases. The Source (M.L. ar. 3.A. 800-336-3366) and CompuServe (Columbus, OH, 614.457-8600) are general information services that otter access to encyclopedias, news, and efectronic mail. intend sther things. These too can heip students access current information for their research

#### **THREE RESEARCH ACTIVITIES**

When students know their tools both reference sources and softwarethey li be able to make good use of computers in preparing research papers artere are some activities that will introduce students to both.

#### 1. Introducing Reference Sources.

To nave students learn about traditional reference materials, have them create a chart covering the basic reterence texts in the school library Across the top of the chart place the headings. "Source," "Type of Information. "Arrangement." and "Special Features." Give students a list of basic reference sources in the library, and have them fill in the three remaining categories. A sample entry might look like this.

#### Source: The World Almanac

Type of Information: tacts on people places, science, sports, music, art, government and politics, literature, entertainment, business

#### Arrangement: by subject

Special Features: published vearly, summary of year's news, index by topic and name in front, quick index in back

2. Creating a Data Base of Resources. A variation of the above acfivity can be used to create a computer data base of library resources that students can use to start their research.

Clising a data base program, design a form with the fields used above. **Source** Type of Information. Arrangement and Special Fea-You may also want to add a tures

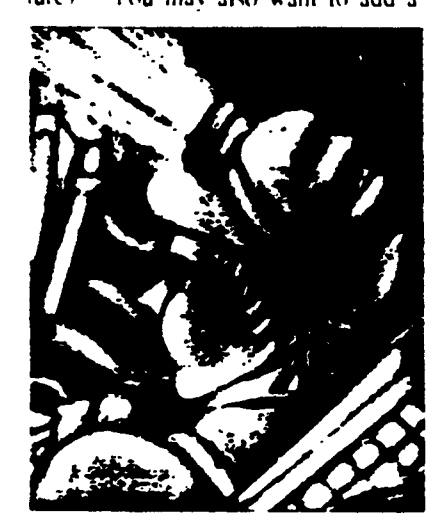

WITH COMPUTERS. L'BRARIANS AND TEACHERS CAN GIVE STUDENTS THE IND VIDUAL RESEARCH SUPPORT FACH NEEDS

new field. "Location" for students to indicate where the source is stored. Locations might include various classrooms, the school library, or a public library. Students might also indicate the Dewey Decimal number or the Library of Congress number of the source, if the source is cataloged in that way

Create a list of topics that students can use to fill in the "Type of Information." field, Each entry must describe information the same way, in order for students to be able to search the file later. A list of topics might include these animals art, automobiles, business, carcers, entertain-

 $3<sub>0</sub>4$ 

ment geography government and politics hoppies literature masic people places religions resources science and technology sports, worldn conds

· Assien each student a different resource, or resources, to catalog. Have them type the information on their resource into the data base

· Then have the students do some practice searches on their data bases. For example (1sk students to locate the resources they would go to for a biography of President Reagan (They would search for every entry with

people <sup>2</sup> or government and poli-<br>tics in the "Type of Information" tield i

3. Using Data Bases for Note Taking. After students have started their research, have them create and use some simple data base files to organize their notes. Using material collected on their topic, they can practice searching and sorting their file to come up with a rough outline for their research paper. Have them type up their outline using a word processing program

A data base for research notes might use these fields.

Topic: Subtopic: Source: Page: **Notes:** 

A data base of sources that can be used in preparing a bibliography might use these fields.

#### For Books

Author(s): Title: City of Publication: Publisher: Year Published: Pages:

For Periodicals

Author(s) **Title of Article: Title of Periodical:** Volume and Number: Pages:

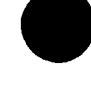

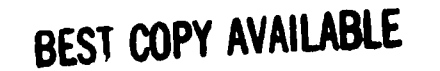

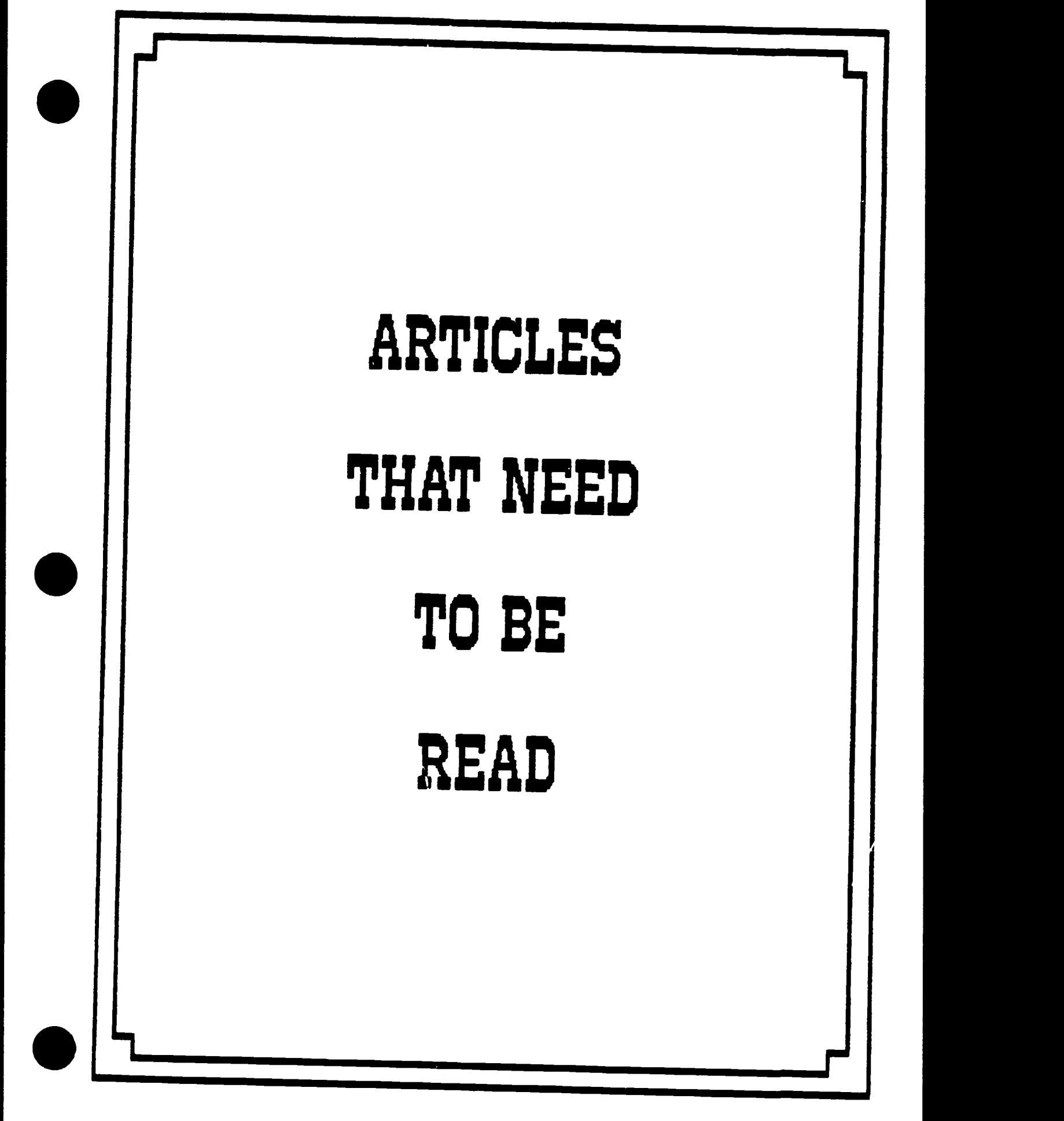

#### TEXAS LEADS THE WAY Arthur Luehrmann **Partner** Computer Literacy Berkeley, CA 94708

You Texas folks have done something that my state and most other states are still chewing over I'm talking about the statewide computer literacy requirement, of course. Mind you, I'm not saying that you're the only people under the sun who think computer education is important. Nearly everyone in education, from the substitute teacher to the Secretary of Education, seems to think it would be nice for kids to have a chance to learn about computers Every year there are twice as many computers in U.S. schools as there were the year before. Most secondary schools and many middle schools have classes in computing. Learning opportunities exist nationwide as never before.

And that's as far as most state computer education policies dare to go the creation of opportunities. Opportunity, however, is not enough Opportunities abound for learning a foreign language, studying great literature, and exploring history, yet how many take the opportunity? All kids have an opportunity to study math for 12 years, but few do. They all go through high schools that offer three or four years of science classes. but few avail themselves of the opportunity

And what of the young people who do seize such opportunities? Walk into a twelfth grade math or science class and you won't see the average high school senior sitting there. Instead, you're likely to find more boys than girls, more light faces than dark ones, and many signs of affluence and advantage.

As many reports prove, this is also what happens when the computer class is only an opportunity. The math jocks flock to class, and others feel it just isn't for them. And, in fairness, the math-shy kids are often right When a computer teacher is faced with a mathematically sophisticated bunch of kids, it's awfully difficult not to pitch the class in a direction they're eager to trot That may be why so many elective computer classes look like thinly disguised math classes

Texas educators (and legislators) have given the problem a great deal of thought and have done exactly the right thing Computer literacy is too important to all concerned - kids. their parents, and the society as a whole - to be left as an elective subject Furthermore, by requiring all students to take a computer literacy course, you folks have, neatly and simply, sliced through the Gordian knot of inequity that entangles the elective computer classroom

I don't mean to gloss over the difficulties that remain acquiring equipment rapidly enough to make handson experience the backbone of the class. providing training opportunities for computer teachers, selecting appropriate instructional material evaluating student performance, and the like None of this will be easy, and because of this fact. a grave dariger lurks just around the next bend

Having decided that all kids will enroll in a computer literacy class, computer educators can expect pressure from various sources to weaken course content Many, believing that a real hands-on introduction to computing is too hard for average kids. will press for a watered down. let's-all-read-about-computers course in which kids learn hardly any useful skills

What's the best response to this pressure? Here's what I heard one Memphis teacher shout back at an administrator who wanted a weaker course for "average kids' "Don't you sell my kids short' Don't teli me what they can't learn, you come to my classroom and see for yourself!" Amen lady it's essential that this message be brought home to worriers The gob is up to computer teachers I know many of you. and I know you can do it

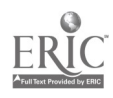

277

#### **NAIURAL**

# **COMPUTING WORLDWIDE**

SEVERAL COUNTRIES HAVE EMBARKED ON NATIONWIDE SCHOOL **COMPUTER PROGRAMS** 

#### "OUR GOAL AND THAT OF THE

President of the Republic is to turn the present generation into the best trained in our history." said French Prime Minister Laurent Fabius when he announced his government's plans to install microcomputer labs in all of France's 50,000 schools

France is one of four industrialized countries to have embarked upon nationwide computer literacy campaigns in the past two years Japan, the Soviet Union, and Italy are the other countries that have launched educational programs, although it is still too early to assess the progress made by the latter two Britain, meantime, has had a computer literacy program for five vears

indeed, since Britain began its national computer literacy scheme in 1981 virtually every primary and secondary school in the country has installed microcomputers The Department of Trade and Industry paid half of the cost for the first microcomputer installed in each school, at a total cost of 12 million pounds (\$15 million)

The purchase of these first microcomputers was designed to raise the awareness of teachers parents and administrators in the potential of computers in education It worked According to Geoffrey Hubbard director of the Council for Educational Tech notogy that administers Britain's computer literary project, the average sen of now has 15 microcomputers mostly financed by local sensor board- and parent-teacher association.

In France, microcomputer networks. capubil of supporting 7-12 computers. were installed in all secondary sensitive and the 10-000 largest primar schikits. Smaller primary schools received one computer each. Th. schools also received monetary hand outs with which to purchase software bringing the total cost of the project last year to 200 million trancs (\$20 mahon

Japan prefers to follow the British example. however It spent two billion yen (\$8 million) in 1984 and a further four billion ven (\$16 million) last year to subsidize the purchase of the first microcomputer for each of Japan's primary and secondary schools. At the moment ii is estimated that less than 5 percent of primary schools and less than 30 percent of secondary schools in Japan own microcomputers

Teacher Training The greatest problem facing educational computing. however, is the reluctance of teachers to learn about the new technology. according to officials in all the countries. In an effort to combat the problem. Britain. France. and Japan have all coupled their microcomputer financing with massive teacher-training program-

In Britain, each school that received subsidized microcomputers sent at least two teachers for training. The Department of Education and Science developed courses at three different levels that have been attended by more than 100 000 teachers in the past three years. Most teachers enroll in a four-day awareness cours. They also receive training packages, soft ware, and suggested course schedules

British teachers and teacher trainers give moved review to such short courses. Most equeators report that all thoust the courses increas, teach."

awareness of what computers can do. teachers still emerge without a full understanding of how best to use them. Local education authorities, furthermore are reluctant to release teachers from their duties for very long

France started advanced teacher training courses in 1981. Two thou sand school teachers-more than half from nonscience disciplines-received a year of full-time training in the educational applications of technology at 27 university centers around the country. In turn, these teachers helped train 110,000 other teachers in oneweek courses held during school vacations

The Japanese have agted for a more gradual process in the ostablishment of computer education in schools. The introduction of computers and the training of teachers will be spaced over the next few years. This process may be less threatening to teachers. said Takashi Sakamoto, a member of the four-man "Special Committee on Primary and Secondary Education in

the Information Society" at the Ministry of Education According to Sakamoto, the committee has developed a three-level, teacher-training curriculum that will be used by trainers from educational centers, universities, and private industry

As a further aid to teachers, the Japanese are developing model software programs and standards for software evaluation that are to be distributed among the schools. The Ministry of Education already publishes a monthly journal to keep teachers informed of new developments in educational computing

In a similar program, the French Ministry of Education evaluates software from around the world and compiles a catalog of software approved for school use, the cost of which is subsidized by the government

#### **COMPUTERS INCREASE IN SOVIET SCHOOLS**

Computer classes are now part of the curriculum in all Soviet secondary schools, according to a recent article in the Christian Science Monitor Computer: are also being phased into Soviet Kombinats (teaching and job training complexes, similar to Amencan vocational schools)

Most of the keyboards on computers used by Soviet children have both English and Russian letter keys on them. That's because in many cases children must use programs that are driver, by English commands. Typing in English, however, tends to slow Soviet children down somewhat

Even so. Some: children find computers entering into their byes more and more all the time. "Perhaps one day' predicted one 15-year old girenrolled in the program. "there will even be computers that can be used m the home 278

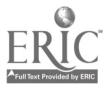

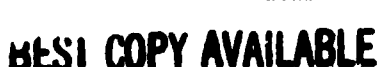

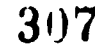

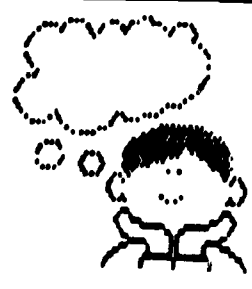

## POETRY FROM PLANTS

I've always said that Apple owners come up with the most creative and offbeat uses for their computers. and a letter I recently received from Joe Sanchez of Long Beach, California,

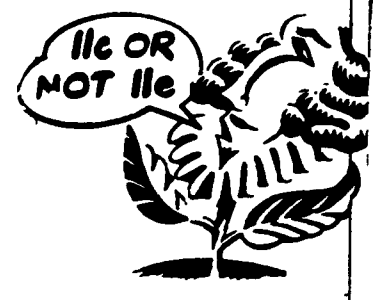

serves as an excellent example of that point. Sanchez is an aerospace engineer and former nuclear-weapons specialist who talks to his plants. The difference is that for the past two years, his plants have been talking back. In fact, with the assistance of an Apple, the plants even write poetry.

Sanchez read the book The Secret Life of Plants and was intrigued by the research that indicated

that plants gave off electrical charges in response to environmental stimuli To further explore this phenomenon, Sanchez c'nstructed a device that combined an Apple II system. a voice synthesizer, sensitive electrodes for attaching to plants, and a 30K program he wrote to convert impulses from the plants into words

Although Sanchez admits that plants can't think or theorize, he maintains that plants can react to humans Sanchez believes that valuable practical applications may result from his expenments; currently, Sanchez is pursuing the possibility that plants can serve as a sort of watchdog to detect the presence of people, an application he feels may be useful in creating secunty and alarm systems

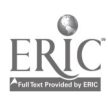

# $\begin{pmatrix} 1 & 1 \\ 1 & 1 \end{pmatrix}$ Your Business Educatie Curriculum

# **HOW TO PREPARE YOUR STUDENTS FOR AN ELECTRONIC FUTURE**

The business world is changing, and more and more business education specialists are adapting their classroom practices to suit. Here are some ideas for how you can fit microcomputers into your own curriculum as well.

**By Russell** W. Guthrie and Deborah H. Guthrie

Russell Guthrie is an educational computer consultant with Guthrie Computer " slutions in Watsontown, PA Deborah Guthrue has laught Business Education for five years and is now an assistant at Guthrie Computer Solutions

T'S STILL A CLASSROOM THE BLUE JEANED STUDENTS BENDING OVER HOME WORK ASSIGNMENTS ATTEST TO THAT. BUT MORE AND MORE THESE DAYS, THE BUSINESS EDUCATION RESOURCE CENTER AT MILWAUKEE'S WASHINGTON High Schooi is taking on a different look. Six of the students are bending over microcomputer keyboards, working with accounting and electronic spreadsheet software programs. A few others tap away on electronic typewriters; yet another sets the controls on a high-production copier. Soon, these students and others will be working with a computerized telephone system and a Wang Alliance Word Processor.

This classroom is being transformed aito an office-a 7 sophisticated, state-of-the-art, electronic office. It's becoming

the perfect setting for Washington High's new course. "The Office of the Future." designed to simulate an environment students are likely to encounter when they enter the business world

Like their colleagues at many other schools, educators at Washington High are worried about preparing students for a tight job market-one that's requiring new technology. related skills. They see surveys showing that by the time this year's eighth graders graduate an estimated 75 percent of all jobs will be related to information processing. And they have decided it was time to act.

"By exposing students to a technological environment now," explains "Office of the Future" Teacher Marilyn Schmidt, "we're not only helping them to feel basically comfortable with the equipment, we're also better preparing them for any business job."

Obviously, not every school may be able to provide its business education students with access to as much sophisticated hardware as Washington High. But even with a single microcomputer-and the right software-any school can go a long way towards helping students learn to create and revise text. maintain and merge files, and complete payrolls electronically-skills they'll need for that office of the future. (Continued)

taken from ELECTRONIC LEARNING, April 1983

309

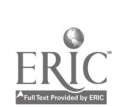

#### **START WITH SOFTWARE**

HE FIRST PLACE TO BEGIN REstructuring your business education. curriculum is with software. And, thanks to the hundreds of programs that have been written for the "real" business. world that can -- and should-- be used in the classroom, business education teachers have many programs to choose from. Start with the "Big Five" in office software. These five business packages form the foundation of information processing and includ-

1. Data Base Managers-to hie, store and retrieve information

2. Graphics Packages-to visually depict information with line, bar, and pic charts.

3. Electronic Spreadsheets-to mampulate information and help predict the hiture

4. Word Processors-to create and edit lex:

5. Data Communications Packages -- to allow one micro to communicate with abother and to retrieve information stored. on mainframe computers.

To supplement these five, there are a number of programs designed for specific business applications, such as keeping track of payroll and completing tax forms, as well. as programs that actually teach and drill business practices. (For information on some business programs designed for the educational market, see the chart on pages 59-60.).

#### DEVELOP NEW TEACHING STRATEGIES

Once you've selected your software, purchased the appropriate microcomputer to run that software, and acquired a hard cop. printer, you're ready to began to restructure. your curriculum. Keep in mind that youcourse content will not necessarily change. the principles of accounting are still the principles of accounting. But there will be new teaching plans and strategies that you'll want. to develop. What follows are some ideas for how to augment your treatment of all the traditional bi siness education subject areasfrom typing to business law - using the electronic techniques of the Eighties.

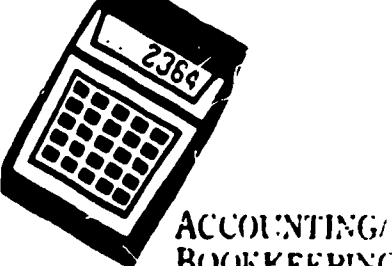

#### **BOOKKEEPING**

Software: financial management programs (payroll, accounts payable, accounts receivable, general ledger, order entry, and checkbook accounting); tax preparation program

Teaching Suggestions: . Using your standard simulated company practice set. have a group of students set up a phantom company and keep the books on the microcomputer Have each group produce payroll checks (use continuous form checks if available), accounts payable checks, invoices. and profit and loss statements . Go to your local IRS office and get some actual IRS forms and schedules. Have students use one of the many federal income tax preparation programs. Most of these will print out information on the official federal form (a single-sheet printer is desirable).

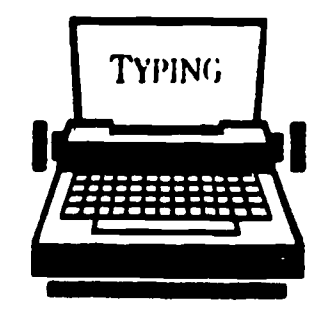

Software: typing tutor program; word processing program

Teaching Suggeations: . Teach begnning typing in the usual manner and then introduce a typing tutor program. These programs help students build and improve typing speed and accuracy; some also

keep track of student progress . Toward the end of a typing course, it would be a good idea to introduce students to word processing. They will already be familiar. with the keyboard, and this will prepare them for future courses where the full editing capabilities of the word processor are taught. Have students type in an assignment from another course, such as an English essay, and print it out

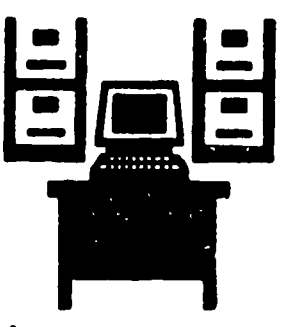

#### **OFFICE PRACTICE**

Software: spreadsheet; data base manager; graphics package; data communications package; word processing program Teaching Suggestions: . Introduce the electronic spreadsheet. Have students set up a mock school budget and allow one of the input variables to be percent raise for employees This would allow students to then ask "What if?" questions: What happens to the total budget amount if all employees receive an 8.8 percent raise next year? How many mills of tax does this amount represent? What happens with a 10.8 percent raise? . Introduce the data base manager. Have students define a set of data items that one might find in a company personnel file. For example: name, address, date hired. supervisor, building, years of experience, salary, and so forth. Then ask them to enter a record for each member of the class pretending each one is an employee of the company. Students can then use the retrieval capabilities of the system to ask for a report-on all employees that

were hired since a given date and have less than three years experience. for instance. O Introduce the graphics package. Ask students to produce a bar chart or graph based on the information stored on the data base manager, such as a graph showing the years of experience of employees in a given building. • Have students prepare a letter, report, or memo using the word processing program, following the old rules for margin, letter style, spacing, and paragraphing. Have them present  $t \rightarrow$  final copy; then rewrite a sentence or two for them. Have them make the changes themselves to see how quickly and easily it can be done.  $\bullet$  If your word processing package has merge capabilities, have students type in three or four names and addresses in a standard word processing file. and a form letter in a different file. Then have them merge the two files, ac a letter will go to each name from the name and address file. · Introduce a data communications package. Have each student type a letter using a word processor and then send that letter to a remote micro in the achool district.

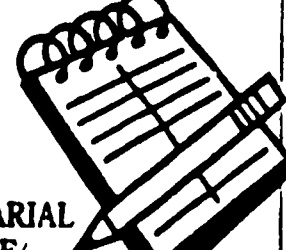

#### SECRETARIAL PRACTICE/ TRANSCRIPTION

Software: word processing program; spelling checker: electronic thesaurus; automatic calendar

Teaching Suggestions: . As in a traditional secretarial course, focus on the 'muilable" letter. Start by dictating a letter and have the students key it in on the word processor. Have students use a (Continued on page 85)

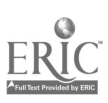

# **Electronic Bulletin Boards: A Retrospective**

Bulletin boards have been with us in one form or another for hundreds of years and will likely stay with us well into the future. Why? What's so special about bulletin boards; electronic or otherwise?

It's difficult to pinpoint when the first bulletin board appeared. Perhaps cave paintings were primitive bulletin boards. In the modern sense of a community communications media, the earliest bulletin board may have been the medieval practice of posting royal proclamations in the center of commerce, the town square.

The traditional bulletin board, with a wine variety of messages tacked to a freely accessible surface, abounds m our supermarkets, factories, offices, schools, Laundromats, community centers, and city halls. These bulletin boards are more than just a way to give away kittens or sell tires. They make it possible for people with a message to reach out to the community as a whole.

#### Electronic Thumbtacks

The thousands of computer-based bulletin board systems (BBSs) which are onling today offer the traditional message posting and a great deal more. Imagine trying to maintain a senes of communica-<br>tions with other pc, ple using a regular bulletin board at a supermarket Driving to the store every time you want to leave or lead a message makes extended commu nication via corkboard and rotecard extremely inconvenient Even if you make the trip regularly, a less than careful search of the posted messages may miss the very reply that was sought.

The fact that a BBS can be accessed remotely, without leaving one's home, makes an ongoing dialog between many parties a simple matter. A computer dedicated to running the BBS manages the messages; in addition to numbering and indexing the messages, it also auto matically notifies its many users of messages intended specifically for them.

The first BBS was born of necessity in 1978. Microcomputers were just getting off the ground, and the first micronauts were few and far between. The four major enclaves of personal computing were located in California, Illinois, Texas, and Massachusetts. Although the computer clubs in these areas exchanged newsletters regularly, there was a decided lack of spontaneous interaction between the major groups and even within the groups themselves.

Ward Christensen and Randy Suess, both members of the Chicago Area Computer Hobbyist Exchange (CACHE), came up with the answer. They developed a program to run on a computer that was equipped with a modem hooked up to a phone line The program turned the computer into an automated message system. Callers to the Computerized Bulletin Board System (or CBBS, as its onginators referred to it) could leave and retrieve messages at any time of day. The CBBS was a huge success, and other clubs began pressing personal computers into service as bulletin boards

#### The Spread Of BBSs

CBBS was not a um ersal program It was written for computers which used the CP/M operating system (Control Program for Microcomputers). Christensen and Suess wrote a widely publicized article describing the program and the structure of their system as it appeared to the person calling into the CBBS. Realizing that similar programs would be written for other types of computers, they proposed that the functions and commands used by the CBBS be standardized !or all BBSs. This would make it unnecessary for people to learn a whole new set of commands for each type of board they accessed.

Sure enough, BBS software for other popular systems soon followed. Craig Vaughn and Bill Blue created a program for Apple II computers called the People's Message System (PMS). Close on their heels was Bill Abney, who produced Forum 80 for the Radio Shack TRS 80, and Tom Giese, father of the Atari Message & Information System (AMIS) for the Atari 400 and 800. Late in 1982, the first version of the Remote Bulletin Board System (RBBS) for the IBM was written by D. Thomas Mack and Jon Martin.

Aside from a message exchange, most BBSs offer a selection of public domain programs and other types of files. By using terminal software capable of receiving files via modem from a remote computer, callers can transfer (download) copies of these files from the BBS to their own machines.

Most of the free software available from BBSs cor sists of programs that computer enthusiasts like yourself have written and wish to share with other people. A plethora of games, word processors, spreadsheet.,, database managers, and terminal programs are available for the price of a phone call. Whatever your needs, you can acquire a respectable library of almost-free software that will handle all but the most demanding tasks

Next Month Current Trends in Bulletin Board Systems

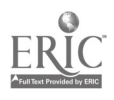